คู่มือการปฏิบัติงานภารกิจ ด้านการจัดซื้อจัดจ้าง

สำหรับตำแหน่ง นักวิชาการพัสดุ

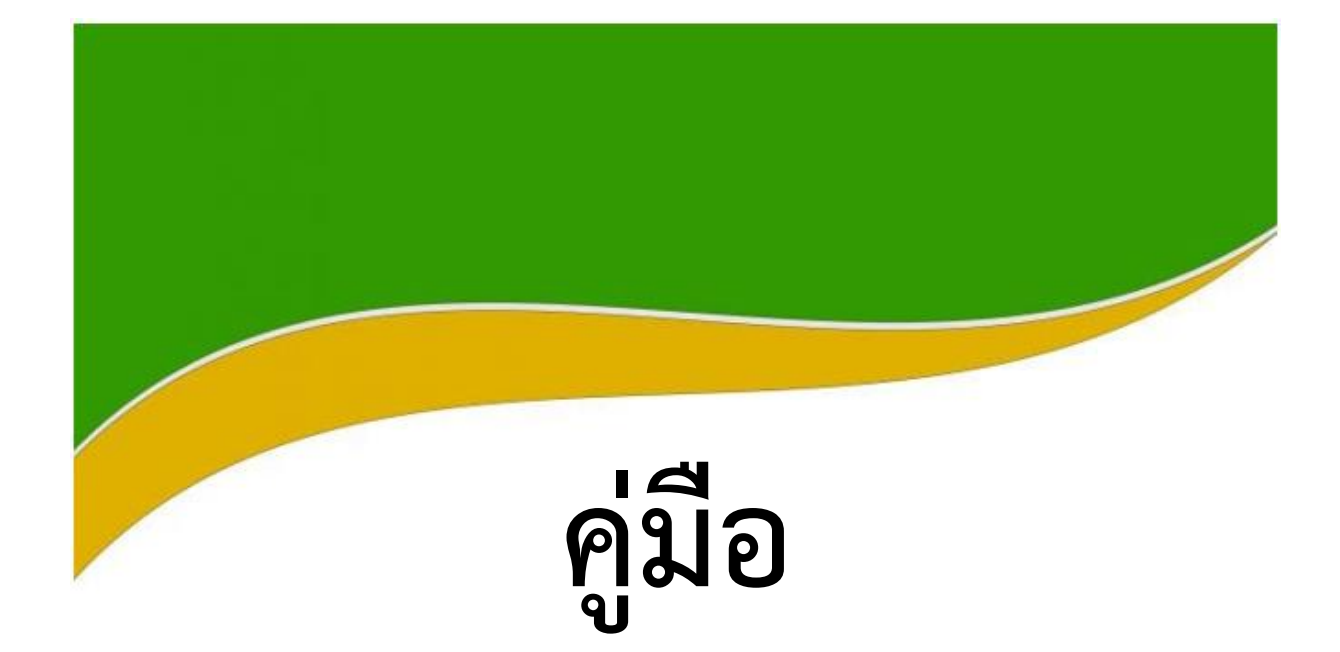

- การประชุมผ่านสื่ออิเล็กทรอนิกส์เพื่อดำเนิน กระบวนการจัดซื้อจัดจ้างของหน่วยงานของรัฐ

- การใช้ลายมือชื่ออิเล็กทรอนิกส์ในการจัดซื้อ จัดจ้าง

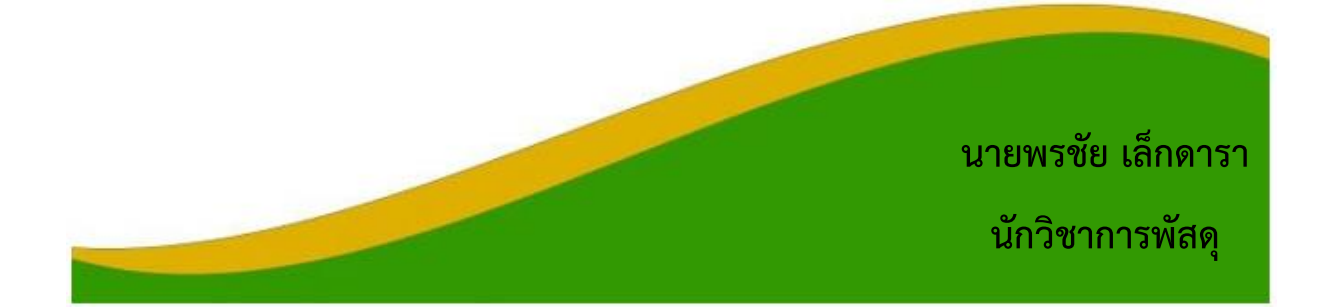

คู่มือ การประชุมผ่านสื่ออิเล็กทรอนิกส์จัดขึ้นเพื่อให้เจ้าหน้าที่ หัวหน้าเจ้าหน้าที่ คณะกรรมการตาม ระเบียบกระทรวงการคลังว่าด้วยการจัดซื้อจัดจ้างและการบริหารพัสดุภาครัฐ พ.ศ. ๒๕๖๐ และผู้สนใจ ใช้เป็น คู่มือ และแนวปฏิบัติงานด้านการจัดซื้อจัดจ้างและการบริหารสัญญา ซึ่งผู้ปฏิบัติงานด้านการจัดซื้อจัดจ้าง และ ผู้ที่เกี่ยวข้อง ต้องเป็นผู้ที่มีความรู้ความเข้าใจ แนวทางการประชุมผ่านสื่ออิเล็กทรอนิกส์เพื่อดำเนินกระบวนการ จัดซื้อจัดจ้างของหน่วยงานของรัฐ และการใช้ลายมือชื่ออิเล็กทรอนิกส์ในการจัดซื้อจัดจ้าง

คู่มือเล่มนี้ได้จัดท าขึ้นตามระเบียบกระทรวงการคลังว่าด้วยการจัดซื้อจัดจ้างและการบริหารพัสดุ ภาครัฐ (ฉบับที่ ๒) พ.ศ. ๒๕๖๔ ประกาศ ณ วันที่ ๑๑ พฤษภาคม พ.ศ. ๒๕๖๔ หนังสือคณะกรรมการวินิจฉัย ปัญหาการจัดซื้อจัดจ้างและการบริหารพัสดุภาครัฐ กรมบัญชีกลาง ด่วนที่สุด ที่ กค (กวจ) ๐๔๐๕.๒/ว ๒๗๙ ลงวันที่ 13 พฤษภาคม 2564 และ หนังสือคณะกรรมการวินิจฉัยปัญหาการจัดซื้อจัดจ้างและการบริหารพัสดุ ภาครัฐ กรมบัญชีกลาง ด่วนที่สุด ที่ กค (กวจ) ๐๔๐๕.๒/ว ๓๔๘ ลงวันที่ ๑๔ มิถุนายน ๒๕๖๔

ผู้จัดทำ หวังเป็นอย่างยิ่งว่า คู่มือเล่มนี้จะเป็นประโยชน์ต่อผู้ปฏิบัติงานด้านการจัดซื้อจัดจ้าง และผู้ที่ เกี่ยวข้อง เพื่อดำเนินการได้อย่างถูกต้อง ซึ่งจะทำให้การจัดซื้อจัดจ้างมีความสะดวกรวดเร็ว และคล่องตัวยิ่งขึ้น

> นายพรชัย เล็กดารา นักวิชาการพัสดุ

มีนาคม พ.ศ. ๒๕๖๕

# **สารบัญ**

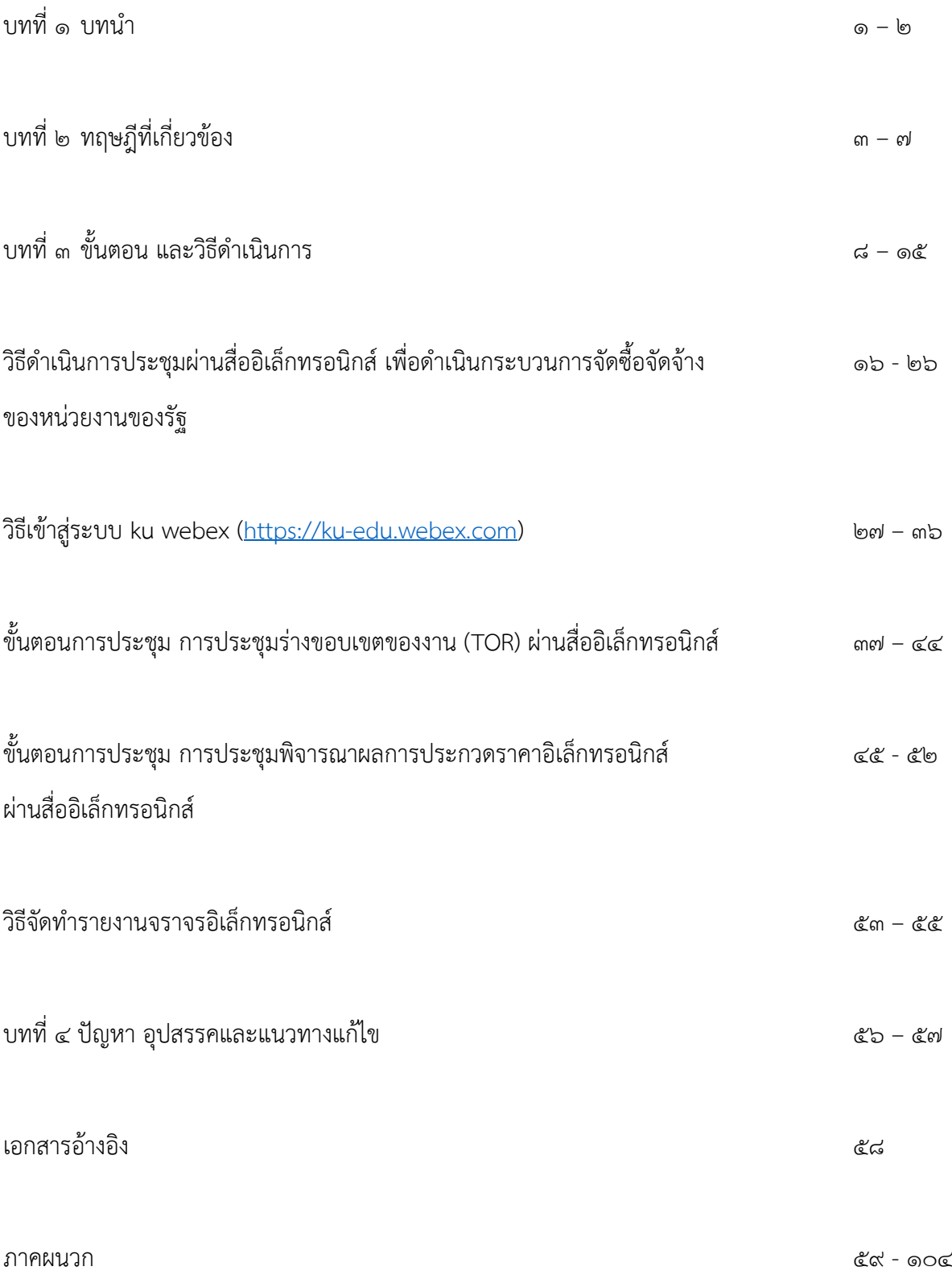

#### ึงเทที่<sub>ค</sub>

#### **บทน า**

#### **ความเป็นมาและความส าคัญ**

การจัดซื้อจัดจ้างตามพระราชบัญญัติการจัดซื้อจัดจ้างและการบริหารพัสดุภาครัฐ พ.ศ.๒๕๖๐ ประกอบ ระเบียบกระทรวงการคลังว่าด้วยการจัดซื้อจัดจ้างและการบริหารพัสดุภาครัฐ พ.ศ. ๒๕๖๐ ้มีกระบวนการซื้อหรือจ้าง ประกอบด้วย การจัดทำร่างขอบเขตของงาน หรือรายละเอียดคุณลักษณะเฉพาะ ของพัสดุหรือรูปแบบรายการงานก่อสร้าง รายงานขอซื้อขอจ้าง คณะกรรมการซื้อหรือจ้าง วิธีการซื้อหรือจ้าง ้อำนาจในการสั่งซื้อหรือสั่งจ้าง โดยเฉพาะการจัดทำร่างขอบเขตของงาน หรือรายละเอียดคุณลักษณะเฉพาะ ของพัสดุหรือรูปแบบรายการงานก่อสร้าง และวิธีการจัดซื้อจัดจ้าง รวมทั้งขั้นตอนการบริหารสัญญา จะต้องมี การประชุมของคณะกรรมการเพื่อพิจารณาร่วมกัน ให้เกิดผลสำเร็จของการจัดซื้อจัดจ้างและการบริหารสัญญา เมื่อมีการประชุมและสรุปผลเรียบร้อยแล้ว จะต้องมีการลงลายมือชื่อเพื่อเป็นหลักฐานในการจัดซื้อจัดจ้าง ซึ่งจะต้องปฏิบัติตามพระราชบัญญัติการจัดซื้อจัดจ้างและการบริหารพัสดุภาครัฐ พ.ศ. ๒๕๖๐ ประกอบ ระเบียบกระทรวงการคลังว่าด้วยการจัดซื้อจัดจ้างและการบริหารพัสดุภาครัฐ พ.ศ. ๒๕๖๐

โดยการประชุมผ่านสื่ออิเล็กทรอนิกส์ เพื่อดำเนินกระบวนการการจัดซื้อจัดจ้างของหน่วยงานของรัฐ ได้มีระเบียบกระทรวงการคลังว่าด้วยการจัดซื้อจัดจ้างและการบริหารพัสดุภาครัฐ (ฉบับที่ ๒) พ.ศ. ๒๕๖๔ ก าหนดให้การประชุมของคณะกรรมการตามวรรคหนึ่ง อาจประชุมผ่านสื่ออิเล็กทรอนิกส์ก็ได้ ทั้งนี้ให้เป็นไป ี่ ตามแนวทางที่คณะกรรมการนโยบายกำหนด และคณะกรรมการวินิจฉัยปัญหาการจัดซื้อจัดจ้างและการ บริหารพัสดุภาครัฐ (คณะกรรมการวินิจฉัย) โดยได้รับมอบหมายจากคณะกรรมการนโยบายการจัดซื้อจัดจ้าง และการบริหารพัสดุภาครัฐ ได้กำหนดแนวทางการประชุมผ่านสื่ออิเล็กทรอนิกส์ เพื่อดำเนินกระบวนการจัดซื้อ จัดจ้างของหน่วยงานของรัฐ ตามหนังสือ ด่วนที่สุด ที่ กค (กวจ) ๐๔๐๕.๒/ว ๒๗๙ ลงวันที่ ๑๓ พฤษภาคม 2564 รวมทั้งคณะกรรมการวินิจฉัยปัญหาการจัดซื้อจัดจ้างและการบริหารพัสดุภาครัฐ (คณะกรรมการ วินิจฉัย) โดยได้รับมอบหมายจากคณะกรรมการนโยบายการจัดซื้อจัดจ้างและการบริหารพัสดุภาครัฐ พิจารณา แล้วเห็นว่าปัจจุบัน พระราชบัญญัติว่าด้วยธุรกรรมทางอิเล็กทรอนิกส์ พ.ศ. ๒๕๔๔ และที่แก้ไขเพิ่มเติม ได้บัญญัติเรื่องลายมือชื่ออิเล็กทรอนิกส์ไว้ จึงกำหนดแนวทางปฏิบัติการใช้เรื่องลายมือชื่ออิเล็กทรอนิกส์ในการ จัดซื้อจัดจ้าง ตามหนังสือ ด่วนที่สุด ที่ กค (กวจ) ๐๔๐๕.๒/ว ๓๔๘ ลงวันที่ ๑๔ มิถุนายน ๒๕๖๔

ผู้จัดทำคู่มือได้มองเห็นความสำคัญของการประชุมผ่านสื่ออิเล็กทรอนิกส์ เพื่อดำเนินกระบวนการ จัดซื้อจัดจ้างของหน่วยงานของรัฐ และการใช้ลายมือชื่ออิเล็กทรอนิกส์ในการจัดซื้อจัดจ้าง จึงได้จัดทำคู่มือ ดังกล่าวขึ้น เพื่อให้เกิดประโยชน์สูงสุดต่อผู้ปฏิบัติงานด้านการจัดซื้อจัดจ้าง และต่อมหาวิทยาลัยเกษตรศาสตร์ ต่อไป

#### **วัตถุประสงค์**

1. เพื่อให้บุคลากรด้านการจัดซื้อจัดจ้าง สามารถปฏิบัติตามแนวทางของคณะกรรมการวินิจฉัยได้ อย่างถูกต้อง เป็นไปในแนวทางเดียวกัน

2. เพื่อให้เกิดความคล่องตัว สะดวก ประหยัดเวลา และค่าใช้จ่าย

## **ประโยชน์ที่คาดว่าจะได้รับ**

คู่มือนี้จะเป็นแนวทางให้บุคลากรด้านการจัดซื้อจัดจ้างของมหาวิทยาลัยเกษตรศาสตร์และผู้เกี่ยวข้อง สามารถน าไปใช้เป็นแนวปฏิบัติได้อย่างถูกต้อง ท าให้การจัดซื้อจัดจ้างมีความรวดเร็ว สะดวก ประหยัด ค่าใช้จ่าย และประหยัดเวลา

#### **ขอบเขตของคู่มือ**

การจัดทำคู่มือการประชุมผ่านสื่ออิเล็กทรอนิกส์ เพื่อดำเนินกระบวนการจัดซื้อจัดจ้างของหน่วยงาน ของรัฐ และการใช้ลายมือชื่ออิเล็กทรอนิกส์ในการจัดซื้อจัดจ้าง เป็นการจัดทำตามแนวทางของคณะกรรมการ วินิจฉัย ซึ่งใช้เฉพาะกระบวนการจัดซื้อจัดจ้างของหน่วยงานของรัฐเท่านั้น

## **บทที่ 2**

## **ทฤษฎีที่เกี่ยวข้อง**

้คู่มือการประชุมผ่านสื่ออิเล็กทรอนิกส์ เพื่อดำเนินการจัดซื้อจัดจ้างของหน่วยงานของรัฐ และการใช้ ลายมือชื่ออิเล็กทรอนิกส์ในการจัดซื้อจัดจ้าง มีทฤษฎีในการปฏิบัติ ดังนี้

ด. พระราชบัญญัติการจัดซื้อจัดจ้างและการบริหารพัสดุภาครัฐ พ.ศ. ๒๕๖๐

๒. ระเบียบกระทรวงการคลังว่าด้วยการจัดซื้อจัดจ้างและการบริหารพัสดุภาครัฐ พ.ศ. ๒๕๖๐

๓. ระเบียบกระทรวงการคลังว่าด้วยการจัดซื้อจัดจ้างและการบริหารพัสดุภาครัฐ (ฉบับที่ ๒) พ.ศ. ๒๕๖๔

4. หนังสือคณะกรรมการวินิจฉัยปัญหาการจัดซื้อจัดจ้างและการบริหารพัสดุภาครัฐ กรมบัญชีกลาง ด่วนที่สด ที่ กค (กวจ) ๐๔๐๕.๒/ว ๒๗๙ ลงวันที่ ๑๓ พฤษภาคม ๒๕๖๔

5. หนังสือคณะกรรมการวินิจฉัยปัญหาการจัดซื้อจัดจ้างและการบริหารพัสดุภาครัฐ กรมบัญชีกลาง ด่วนที่สุด ที่ กค (กวจ) ๐๔๐๕.๒/ว ๓๔๘ ลงวันที่ ๑๔ มิถนายน ๒๕๖๔

## **การประชุมผ่านสื่ออิเล็กทรอนิกส์ เพื่อด าเนินการจัดซื้อจัดจ้างของหน่วยงานของรัฐ กระบวนการซื้อหรือจ้าง**

## **การจัดท าร่างขอบเขตของงาน หรือรายละเอียดคุณลักษณะเฉพาะของพัสดุ**

## **หรือรูปแบบรายการงานก่อสร้าง**

ตามระเบียบกระทรวงการคลังว่าด้วยการจัดซื้อจัดจ้างและการบริหารพัสดุภาครัฐ พ.ศ. ๒๕๖๐ ้ข้อ ๒๑ ในการจัดซื้อจัดจ้างที่มิใช่การจ้างก่อสร้าง ให้หัวหน้าหน่วยงานของรัฐแต่งตั้งคณะกรรมการขึ้นมาคณะ หนึ่ง หรือจะให้เจ้าหน้าที่หรือบุคคลใดบุคคลหนึ่งรับผิดชอบในการจัดทำร่างขอบเขตของงานหรือรายละเอียด คุณลักษณะเฉพาะของพัสดุที่จะซื้อหรือจ้าง รวมทั้งกำหนดหลักเกณฑ์การพิจารณาคัดเลือกข้อเสนอด้วย

ในการจ้างก่อสร้าง ให้หัวหน้าหน่วยงานของรัฐแต่งตั้งคณะกรรมการขึ้นมาคณะหนึ่งหรือจะให้ เจ้าหน้าที่หรือบคคลใดบคคลหนึ่งจัดทำแบบรปรายการงานก่อสร้าง

## **คณะกรรมการซื้อหรือจ้าง**

ตามระเบียบกระทรวงการคลังว่าด้วยการจัดซื้อจัดจ้างและการบริหารพัสดุภาครัฐ พ.ศ. ๒๕๖๐ ข้อ ๒๒ ในการดำเนินการซื้อหรือจ้างแต่ละครั้ง ให้หัวหน้าหน่วยงานของรัฐแต่งตั้งคณะกรรมการซื้อหรือจ้างขึ้น เพื่อปฏิบัติการตามระเบียบนี้ พร้อมกับกำหนดระยะเวลาในการพิจารณาของคณะกรรมการ แล้วแต่กรณี คือ

(๑) คณะกรรมการพิจารณาผลการประกวดราคาอิเล็กทรอนิกส์

- (๒) คณะกรรมการพิจารณาผลการสอบราคา
- (๓) คณะกรรมการซื้อหรือจ้างโดยวิธีคัดเลือก
- (๔) คณะกรรมการซื้อหรือจ้างโดยวิธีเฉพาะเจาะจง
- (๕) คณะกรรมการตรวจรับพัสดุ

ให้คณะกรรมการซื้อหรือจ้างแต่ละคณะ รายงานผลการพิจารณาต่อหัวหน้าหน่วยงานของรัฐภายใน ้ระยะเวลาที่กำหนด ถ้ามีเหตุที่ทำให้การรายงานล่าช้า ให้เสนอหัวหน้าหน่วยงานของรัฐพิจารณาขยายเวลาให้ ตามความจำเป็น

## **การจัดท าร่างขอบเขตของงานจ้างที่ปรึกษา**

ข้อ ๑๐๓ ในงานจ้างที่ปรึกษา ให้หัวหน้าหน่วยงานของรัฐแต่งตั้งคณะกรรมการขึ้นมาคณะหนึ่งหรือจะ ให้เจ้าหน้าที่หรือบุคคลใดบุคคลหนึ่งจัดทำร่างขอบเขตของงานจ้างที่ปรึกษา รวมทั้งกำหนดหลักเกณฑ์การ พิจารณาคัดเลือกข้อเสนอ

องค์ประกอบ ระยะเวลาการพิจารณา และการประชุมของคณะกรรมการตามวรรคหนึ่งให้เป็นไป ิตามที่หัวหน้าหน่วยงานของรัฐกำหนดตามความจำเป็นและเหมาะสม

## **คณะกรรมการด าเนินงานจ้างที่ปรึกษา**

ข้อ ๑๐๕ ในการดำเนินงานจ้างที่ปรึกษาแต่ละครั้ง ให้หัวหน้าหน่วยงานของรัฐแต่งตั้งคณะกรรมการ ดำเนินงานจ้างที่ปรึกษาขึ้น เพื่อปฏิบัติการตามระเบียบนี้ พร้อมกับกำหนดระยะเวลาในการพิจารณาของ คณะกรรมการ แล้วแต่กรณี คือ

- (๑) คณะกรรมการดำเนินงานจ้างที่ปรึกษาโดยวิธีประกาศเชิญชวนทั่วไป
- (๒) คณะกรรมการดำเนินงานจ้างที่ปรึกษาโดยวิธีคัดเลือก
- (๓) คณะกรรมการดำเนินงานจ้างที่ปรึกษาโดยวิธีเฉพาะเจาะจง
- (๔) คณะกรรมการตรวจรับพัสดุในงานจ้างที่ปรึกษา

ให้คณะกรรมการการด าเนินงานจ้างแต่ละคณะ รายงานผลการพิจารณาต่อหัวหน้าหน่วยงานของรัฐ ภายในระยะเวลาที่กำหนด ถ้ามีเหตุที่ทำให้การรายงานล่าช้า ให้เสนอหัวหน้าหน่วยงานของรัฐพิจารณาขยาย เวลาได้ตามความจำเป็น

ข้อ ๑๐๖ คณะกรรมการตามข้อ ๑๐๕ แต่ละคณะให้ประกอบด้วย ประธานกรรมการ ๑ คน และ กรรมการอย่างน้อย ๔ คน ซึ่งแต่งตั้งจากข้าราชการ ลูกจ้างประจำ พนักงานราชการ พนักงานมหาวิทยาลัย พนักงานของรัฐ หรือพนักงานของหน่วยงานของรัฐที่เรียกชื่ออย่างอื่น โดยให้คำนึงถึงลักษณะหน้าที่และความ รับผิดชอบของผู้ที่ได้รับแต่งตั้งเป็นสำคัญ และในกรณีการจ้างที่ปรึกษาที่ดำเนินการด้วยเงินกู้ที่ ึกระทรวงการคลังได้กู้เงินจากต่างประเทศ ให้มีผู้แทนจากสำนักงานบริหารหนี้สาธารณะเข้าร่วมเป็นกรรมการ ด้วย

ในกรณีจำเป็นหรือเพื่อประโยชน์ของหน่วยงานของรัฐจะแต่งตั้งบุคคลอื่นร่วมเป็นกรรมการด้วยก็ได้ แต่จำนวนกรรมการที่เป็นบุคคลอื่นนั้นจะต้องไม่มากกว่าจำนวนกรรมการตามวรรคหนึ่ง

คณะกรรมการดำเนินการจ้างที่ปรึกษาทุกคณะ ควรแต่งตั้งผู้ชำนาญการหรือผู้ทรงคุณวุฒิเกี่ยวกับงาน จ้างนั้น ๆ เข้าร่วมเป็นกรรมการด้วย

ข้อ ๑๐๗ องค์ประชุมของคณะกรรมการ มติของคณะกรรมการ และการมีส่วนได้เสียในเรื่อง ซึ่งที่ ประชุมพิจารณา ให้นำความตามข้อ ๒๗ มาใช้บังคับโดยอนุโลม

#### **การจัดท าร่างขอบเขตของงานจ้างออกแบบหรือควบคุมงานก่อสร้าง**

ข้อ ๑๓๙ ในงานจ้างออกแบบหรือควบคุมงานก่อสร้าง ให้หัวหน้าหน่วยงานของรัฐแต่งตั้ง ้ คณะกรรมการขึ้นมาคณะหนึ่ง หรือจะให้เจ้าหน้าที่หรือบุคคลใดบุคคลหนึ่งรับผิดชอบจัดทำร่างขอบเขตของ งานจ้างออกแบบหรือควบคุมงานก่อสร้าง รวมทั้งกำหนดหลักเกณฑ์การพิจารณาคัดเลือกข้อเสนอ

องค์ประกอบ ระยะเวลาการพิจารณา และการประชุมของคณะกรรมการตามวรรคหนึ่งให้เป็นไป ตามที่หัวหน้าหน่วยงานของรัฐกำหนดตามความจำเป็นและเหมาะสม

## **คณะกรรมการด าเนินงานจ้างออกแบบหรือควบคุมงานก่อสร้าง**

ข้อ ๑๔๑ ในการดำเนินการจ้างออกแบบหรือควบคุมงานก่อสร้างแต่ละครั้ง ให้หัวหน้าหน่วยงานของ รัฐแต่งตั้งคณะกรรมการดำเนินงานจ้างออกแบบหรือควบคุมงานก่อสร้างขึ้นเพื่อปฏิบัติการตามระเบียบนี้ พร้อมกับกำหนดระยะเวลาในการพิจารณาของคณะกรรมการ แล้วแต่กรณี ดังนี้

- (๑) คณะกรรมการดำเนินงานจ้างออกแบบหรือควบคุมงานก่อสร้างโดยวิธีประกาศเชิญชวนทั่วไป
- (๒) คณะกรรมการดำเนินงานจ้างออกแบบหรือควบคุมงานก่อสร้างโดยวิธีคัดเลือก
- (๓) คณะกรรมการดำเนินงานจ้างออกแบบหรือควบคุมงานก่อสร้างโดยวิธีเฉพาะเจาะจง
- (๔) คณะกรรมการดำเนินงานจ้างออกแบบงานก่อสร้างโดยวิธีประกวดแบบ
- (๕) คณะกรรมการตรวจรับพัสดุในงานจ้างออกแบบหรือควบคุมงานก่อสร้าง

ให้คณะกรรมการดำเนินงานจ้างออกแบบหรือควบคุมงานก่อสร้างแต่ละคณะ รายงานผลการพิจารณา ต่อหัวหน้าหน่วยงานของรัฐภายในระยะเวลาที่กำหนด ถ้ามีเหตุที่ทำให้การรายงานล่าช้า ให้เสนอหัวหน้า หน่วยงานของรัฐพิจารณาขยายเวลาได้ตามความจำเป็น

## **การจัดท าร่างขอบเขตของงานจ้างออกแบบหรือควบคุมงานก่อสร้าง**

ข้อ ๑๓๙ ในงานจ้างออกแบบหรือควบคุมงานก่อสร้าง ให้หัวหน้าหน่วยงานของรัฐแต่งตั้ง คณะกรรมการขึ้นมาคณะหนึ่ง หรือจะให้เจ้าหน้าที่หรือบุคคลใดบุคคลหนึ่งรับผิดชอบจัดทำร่างขอบเขตของ งานจ้างออกแบบหรือควบคุมงานก่อสร้าง รวมทั้งกำหนดหลักเกณฑ์การพิจารณาคัดเลือกข้อเสนอ

องค์ประกอบ ระยะเวลาการพิจารณา และการประชุมของคณะกรรมการตามวรรคหนึ่ง ให้เป็นไป ตามที่หัวหน้าหน่วยงานของรัฐกำหนดตามความจำเป็นและเหมาะสม

ข้อ ๑๗๙ คณะกรรมการตรวจรับพัสดุในงานจ้างที่ปรึกษา มีหน้าที่ดังนี้

- (๑) กำกับและติดตามงานจ้างที่ปรึกษาให้เป็นไปตามเงื่อนไขที่กำหนดไว้ในสัญญาหรือข้อตกลง
- (๒) ตรวจรับงานจ้างที่ปรึกษา ณ ที่ทำการของผู้ว่าจ้าง หรือสถานที่ซึ่งกำหนดไว้ในสัญญาหรือข้อตกลง

(๓) โดยปกติให้ตรวจรับงานจ้างที่ปรึกษาในวันที่ที่ปรึกษานำผลงานมาส่ง และให้ดำเนินการให้เสร็จสิ้น ไปโดยเร็วที่สุด

(๔) เมื่อตรวจถูกต้องและครบถ้วนตามที่กำหนดไว้ในสัญญาหรือข้อตกลงแล้ว ให้รับงานจ้างที่ปรึกษา ไว้และถือว่าที่ปรึกษาได้ส่งมอบงานถูกต้องครบถ้วนตั้งแต่วันที่ที่ปรึกษาน าผลงานมาส่ง แล้วมอบแก่เจ้าหน้าที่ พร้อมกับทำใบตรวจรับ โดยลงชื่อไว้เป็นหลักฐานอย่างน้อย ๒ ฉบับ มอบแก่ที่ปรึกษา ๑ ฉบับ และเจ้าหน้าที่ ๑ ้ฉบับ เพื่อทำการเบิกจ่ายเงินตามระเบียบว่าด้วยการเบิกจ่ายเงินของหน่วยงานของรัฐ และรายงานให้หัวหน้า หน่วยงานของรัฐทราบ

่ ในกรณีที่เห็นว่าผลงานที่ส่งมอบทั้งหมดหรืองวดใดก็ตามไม่เป็นไปตามข้อกำหนดในสัญญา หรือ ข้อตกลง มีอำนาจสั่งให้แก้ไขเปลี่ยนแปลงเพิ่มเติม หรือตัดทอนซึ่งงานตามสัญญา แล้วให้รายงานหัวหน้า หน่วยงานของรัฐผ่านหัวหน้าเจ้าหน้าที่เพื่อทราบ หรือสั่งการ แล้วแต่กรณี

### **คณะกรรมการด าเนินงานจ้างออกแบบหรือควบคุมงานก่อสร้าง**

ข้อ ๑๔๑ ในการดำเนินการจ้างออกแบบหรือควบคมงานก่อสร้างแต่ละครั้ง ให้หัวหน้าหน่วยงานของ รัฐแต่งตั้งคณะกรรมการดำเนินงานจ้างออกแบบหรือควบคุมงานก่อสร้างขึ้น เพื่อปฏิบัติการตามระเบียบนี้ พร้อมกับกำหนดระยะเวลาในการพิจารณาของคณะกรรมการ แล้วแต่กรณีดังนี้

(๑) คณะกรรมการดำเนินงานจ้างออกแบบหรือควบคมงานก่อสร้างโดยวิธีประกาศเชิญชวนทั่วไป

- (๒) คณะกรรมการดำเนินงานจ้างออกแบบหรือควบคุมงานก่อสร้างโดยวิธีคัดเลือก
- (๓) คณะกรรมการดำเนินงานจ้างออกแบบหรือควบคุมงานก่อสร้างโดยวิธีเฉพาะเจาะจง
- (๔) คณะกรรมการดำเนินงานจ้างออกแบบงานก่อสร้างโดยวิธีประกวดแบบ
- (๕) คณะกรรมการตรวจรับพัสดุในงานจ้างออกแบบหรือควบคุมงานก่อสร้าง

ให้คณะกรรมการดำเนินงานจ้างออกแบบหรือควบคุมงานก่อสร้างแต่ละคณะ รายงานผลการพิจารณา ต่อหัวหน้าหน่วยงานของรัฐภายในระยะเวลาที่กำหนด ถ้ามีเหตุที่ทำให้การรายงานล่าช้าให้เสนอหัวหน้า หน่วยงานของรัฐพิจารณาขยายเวลาได้ตามความจำเป็น

ข้อ ๑๘๐ คณะกรรมการตรวจรับพัสดุในงานจ้างออกแบบหรือควบคุมงานก่อสร้างมีหน้าที่ ดังนี้

(๑) ตรวจให้ถูกต้องตามที่ระบุไว้ในสัญญาหรือข้อตกลง

(๒) ตรวจรับงาน ณ ที่ทำการของผู้ว่าจ้าง หรือสถานที่ซึ่งกำหนดไว้ในสัญญาหรือข้อตกลง

(๓) โดยปกติให้ตรวจรับงานในวันที่ผู้ให้บริการนำผลงานมาส่ง และให้ดำเนินการให้เสร็จสิ้นไปโดยเร็ว ที่สุด

(๔) ในกรณีที่ผลงานบกพร่องหรือไม่เป็นไปตามความประสงค์ของหน่วยงานของรัฐอันเนื่องมาจาก ไม่ได้ด าเนินการให้ถูกต้องตามหลักวิชาการทางสถาปัตยกรรม และหรือวิศวกรรม ต้องรีบแจ้งให้ผู้ให้บริการ ด าเนินการแก้ไขให้เป็นที่เรียบร้อยโดยเร็ว

(๕) เมื่อตรวจถกต้องและครบถ้วนตามที่กำหนดไว้ในสัญญาหรือข้อตกลงแล้ว ให้รับงานไว้และถือว่าผู้ ให้บริการได้ส่งมอบงานถูกต้องครบถ้วนตั้งแต่วันที่ผู้ให้บริการนำผลงานมาส่ง แล้วมอบแก่เจ้าหน้าที่พร้อมกับ ท าใบตรวจรับ โดยลงชื่อไว้เป็นหลักฐานอย่างน้อย ๒ ฉบับ มอบแก่ผู้ให้บริการ ๑ ฉบับ และเจ้าหน้าที่ ๑ ฉบับ เพื่อทำการเบิกจ่ายเงินตามระเบียบว่าด้วยการเบิกจ่ายเงินของหน่วยงานของรัฐและรายงานให้หัวหน้า หน่วยงานของรัฐทราบ

่ ในกรณีที่เห็นว่าผลงานที่ส่งมอบทั้งหมดหรืองวดใดก็ตามไม่เป็นไปตามข้อกำหนดในสัญญา หรือ ข้อตกลง มีอำนาจสั่งให้แก้ไขเปลี่ยนแปลงเพิ่มเติม หรือตัดทอนซึ่งงานตามสัญญา หากคู่สัญญาไม่ปฏิบัติตาม มีอำนาจที่จะสั่งให้หยุดงานนั้นชั่วคราวได้ หรือให้รายงานหัวหน้าหน่วยงานของรัฐผ่านหัวหน้าเจ้าหน้าที่เพื่อ ทราบ หรือสั่งการ แล้วแต่กรณี

(๖) ในกรณีกรรมการตรวจรับพัสดุบางคนไม่ยอมรับงาน ให้กรรมการดังกล่าวทำความเห็นแย้งไว้แล้ว ให้เสนอหัวหน้าหน่วยงานของรัฐเพื่อพิจารณาสั่งการ ถ้าหัวหน้าหน่วยงานของรัฐสั่งการให้รับผลงานนั้นไว้จึง ด าเนินการตาม (๕)

#### **การบริหารสัญญาและการตรวจรับพัสดุ**

ิ มาตรา ๑๐๐ ในการดำเนินการตามสัญญาหรือข้อตกลง ให้ผู้มีอำนาจแต่งตั้งคณะกรรมการตรวจรับ พัสดุเพื่อรับผิดชอบการบริหารสัญญาหรือข้อตกลงและการตรวจรับพัสดุ

องค์ประกอบ องค์ประชุม และหน้าที่ของคณะกรรมการตรวจรับพัสดุ ให้เป็นไปตามระเบียบที่รัฐมนตรี กำหนด

่ ในกรณีที่การจัดซื้อจัดจ้างมีวงเงินเล็กน้อยตามที่กำหนดในกฎกระทรวง จะแต่งตั้งบุคคลหนึ่งบุคคลใด เป็นผู้ตรวจรับพัสดุนั้น โดยให้ปฏิบัติหน้าที่เช่นเดียวกับคณะกรรมการตรวจรับพัสดุก็ได้ และให้นำบทบัญญัติ มาตรา ๙๖ วรรคสาม มาใช้บังคับโดยอนุโลม

ระเบียบกระทรวงการคลังว่าด้วยการจัดซื้อจัดจ้างและการบริหารพัสดุภาครัฐ (ฉบับที่ ๒) พ.ศ. ๒๕๖๔ ก าหนดให้การประชุมของคณะกรรมการ อาจประชุมผ่านสื่ออิเล็กทรอนิกส์ก็ได้ ทั้งนี้ให้เป็นไปตามแนวทางที่ คณะกรรมการนโยบายกำหนด ซึ่งคณะกรรมการวินิจฉัยปัญหาการจัดซื้อจัดจ้างและการบริหารพัสดุภาครัฐ (คณะกรรมการวินิจฉัย) โดยได้รับมอบหมายจากคณะกรรมการนโยบายการจัดซื้อจัดจ้างและการบริหารพัสดุ ภาครัฐ ได้กำหนดแนวทางการประชุมผ่านสื่ออิเล็กทรอนิกส์ เพื่อดำเนินกระบวนการจัดซื้อจัดจ้างของ หน่วยงานของรัฐ ตามหนังสือ ด่วนที่สุด ที่ กค (กวจ) ๐๔๐๕.๒/ว ๒๗๙ ลงวันที่ ๑๓ พฤษภาคม ๒๕๖๔ (ตาม ภาคผนวก)

การใช้ลายมือชื่ออิเล็กทรอนิกส์ในการจัดซื้อจัดจ้าง ตามหนังสือ ด่วนที่สุด ที่ กค (กวจ) ๐๔๐๕.๒/ว ๓๔๘ ลงวันที่ ๑๔ มิถุนายน ๒๕๖๔

เพื่อให้การจัดซื้อจัดจ้างของหน่วยงานของรัฐ สามารถดำเนินการได้โดยสะดวก รวดเร็ว เป็นการลด ภาระให้กับหน่วยงานของรัฐ และสอดคล้องกับพระราชบัญญัติว่าด้วยธุรกรรมทางอิเล็กทรอนิกส์ พ.ศ. ๒๕๔๔ และที่แก้ไขเพิ่มเติมด้วย จึงอาศัยอำนาจตามมาตรา ๒๔ วรรคหนึ่ง (๖) ประกอบ มาตรา ๒๙ วรรคหนึ่ง (๗) แห่ง พระราชบัญญัติการจัดซื้อจัดจ้างและการบริหารพัสดุภาครัฐ พ.ศ. ๒๕๖๐ กำหนดแนวทางปฏิบัติเพื่อให้ หน่วยงานของรัฐเข้าใจถูกต้อง และปฏิบัติให้เป็นแนวเดียวกัน (ตามภาคผนวก)

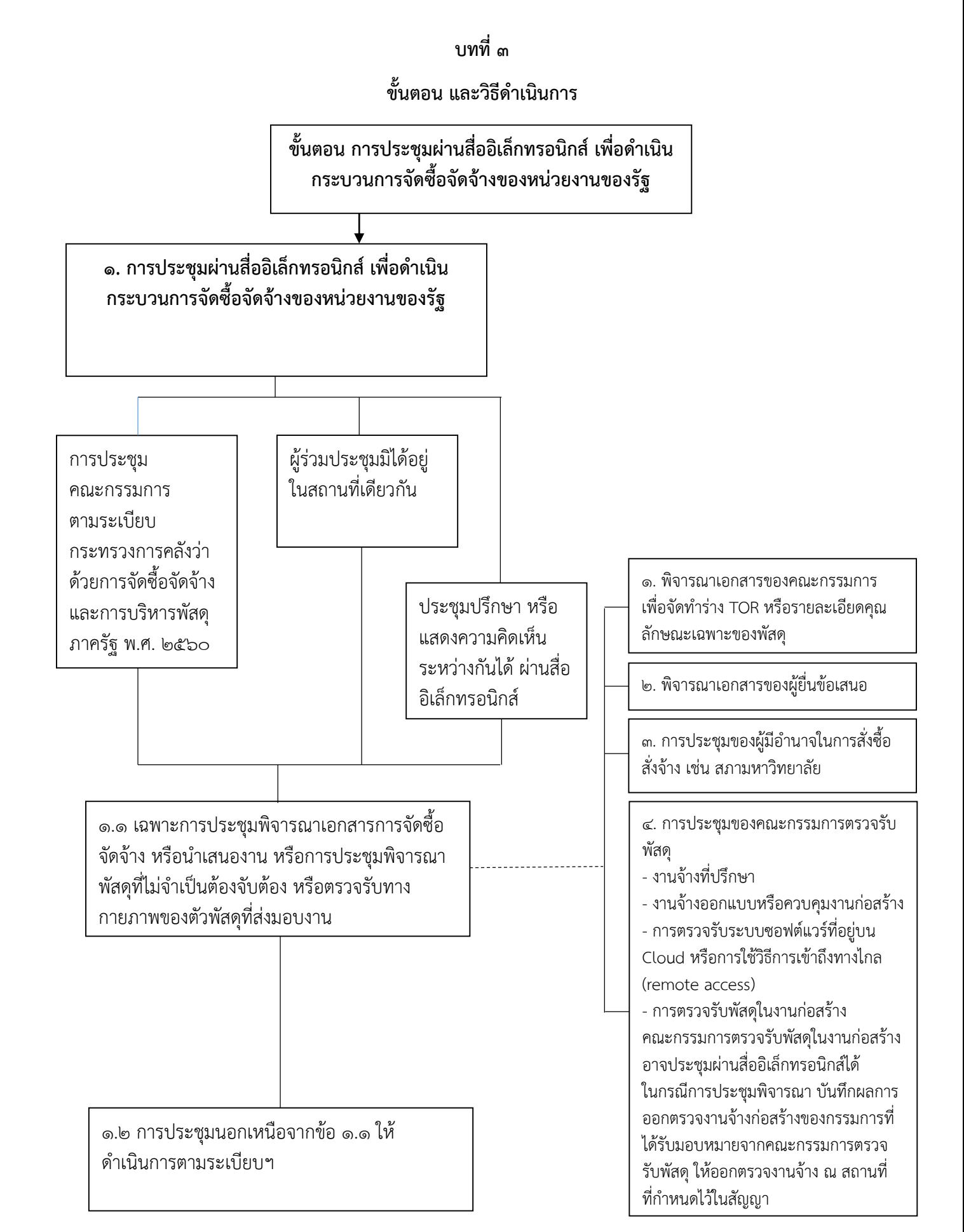

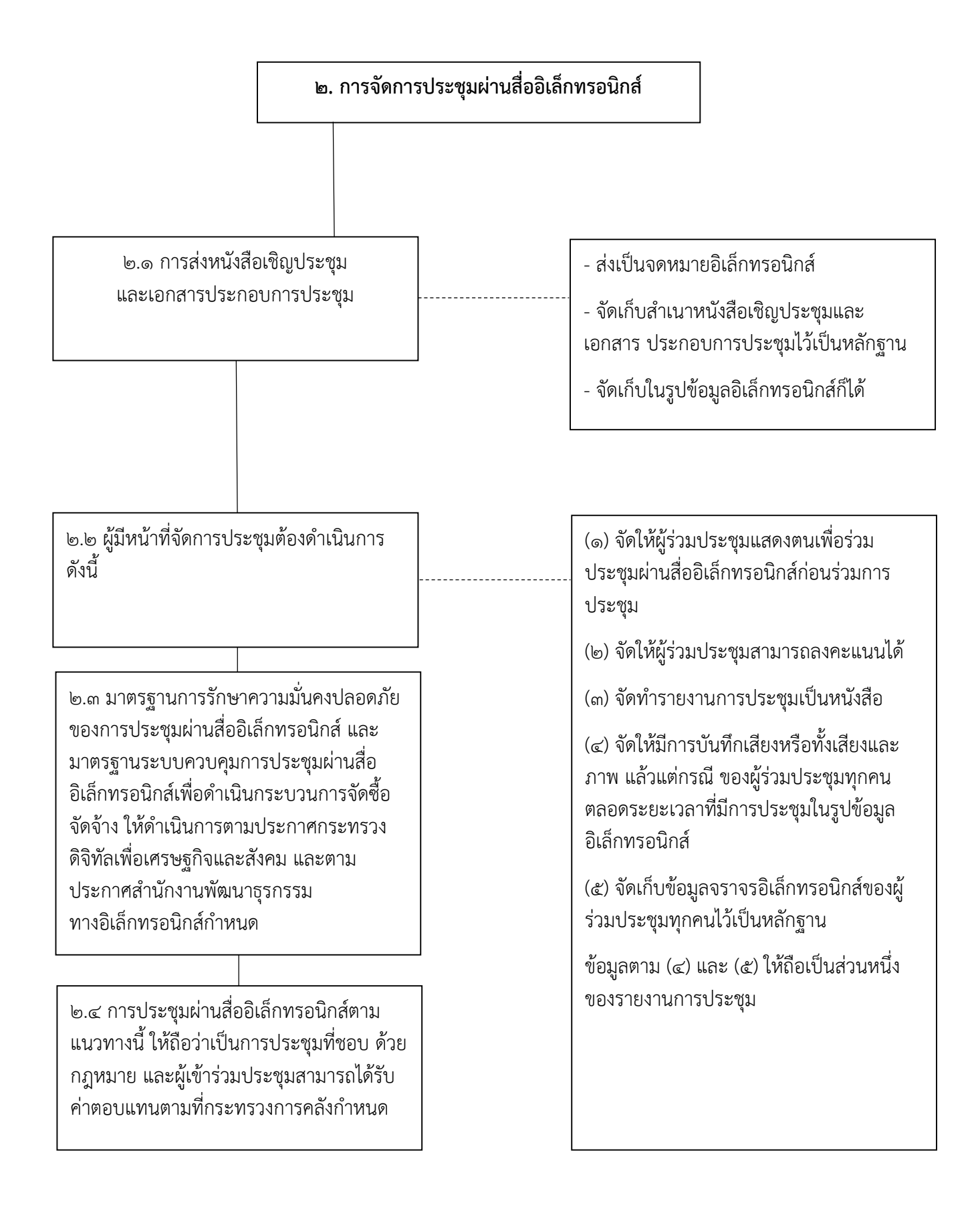

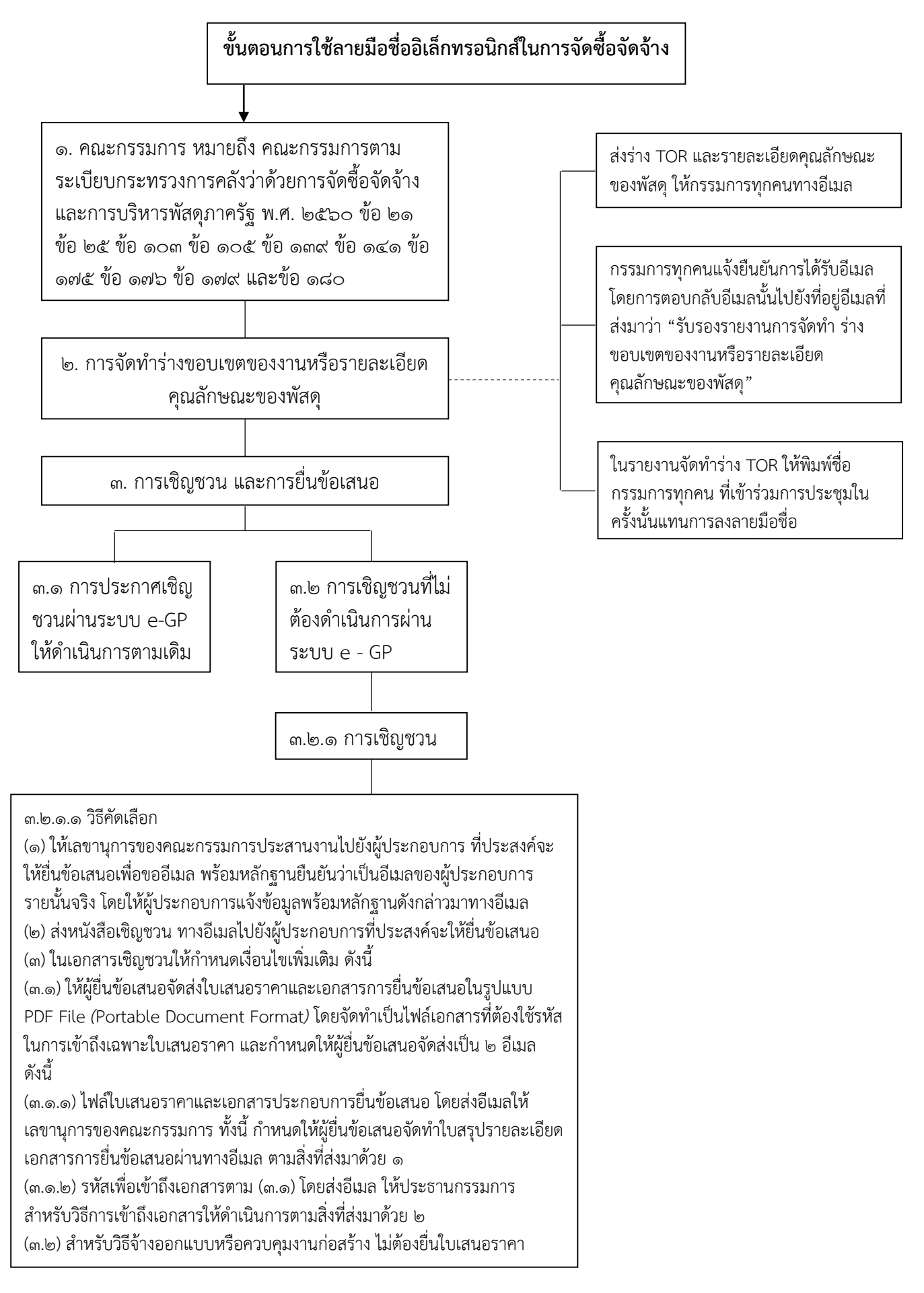

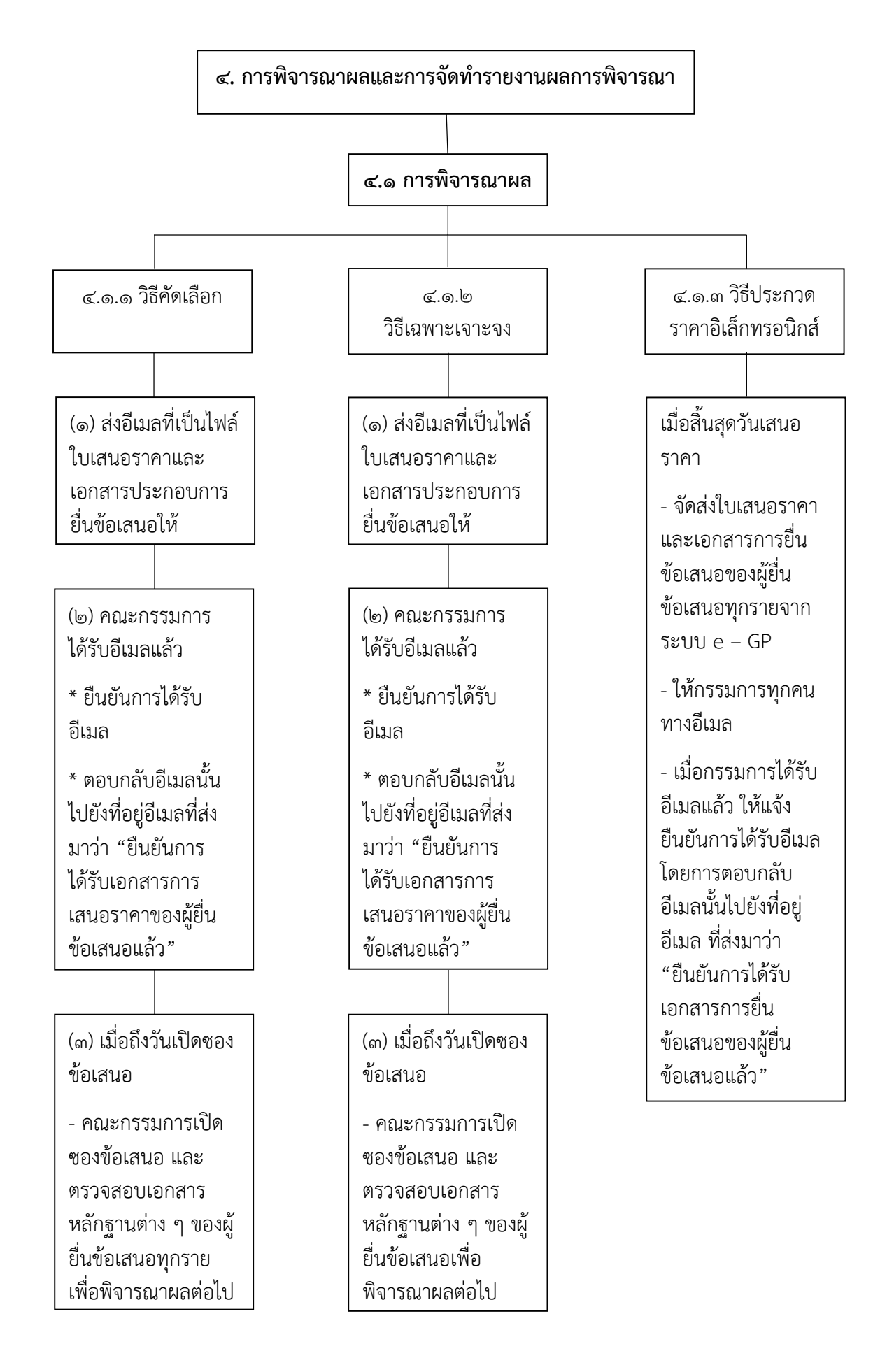

#### **๔.๒ การจัดท ารายงานผลการพิจารณา**

๔.๒.๑ กรณีดำเนินการโดยคณะกรรมการ

- เมื่อพิจารณาผลเสร็จเรียบร้อยแล้ว

- ให้เลขานุการคณะกรรมการจัดทำ รายงานผลการพิจารณา ส่งให้กรรมการ ทุกคนทางอีเมล

- ให้กรรมการทุกคนแจ้งยืนยันการได้รับ อีเมลโดยการตอบกลับอีเมลนั้น ไปยังที่ อยู่อีเมลที่ส่งมาว่า "รับรองรายงานผล การพิจารณา"

- ในรายงานให้พิมพ์ชื่อกรรมการทุกคน ที่เข้าร่วมการประชุมในครั้งนั้น

๔.๒.๒ กรณีดำเนินการโดยเจ้าหน้าที่

- เมื่อเจ้าหน้าที่ดำเนินการเจรจาตกลง ราคากับผู้ประกอบการแล้ว ให้เจ้าหน้าที่ ้ จัดทำรายงานเสนอผู้มีอำนาจอนุมติสั่งซื้อ หรือสั่งจ้าง

**5. การรายงานผลการพิจารณาต่อหัวหน้าหน่วยงานของรัฐเพื่อพิจารณาให้ความเห็นขอบ**  ึ การเสนอขออนุมัติสั่งซื้อหรือสั่งจ้างต่อผู้มีอำนาจ การประกาศผลผู้ชนะหรือผู้ได้รับการ **คัดเลือก และการเสนอรายงานผลการตรวจรับพัสดุต่อหัวหน้าหน่วยงานของรัฐ**

๔.๑ กรณีที่หน่วยงานของรัฐที่อยู่ภายใต้ ระเบียบส านักนายกรัฐมนตรีว่าด้วย ึงานสารบรรณ (ฉบับที่ ๔) พ.ศ. ๒๕๖๔ ให้ดำเนินการตามภาคผนวก ๗ หลักเกณฑ์และวิธีการปฏิบัติในการรับส่ง และเก็บรักษาข้อมูลข่าวสารและหนังสือ ราชการโดยไปรษณีย์อิเล็กทรอนิกส์ แห่ง ระเบียบสำนักนายกรัฐมนตรี ว่าด้วยงาน สารบรรณ (ฉบับที่ ๔) พ.ศ. ๒๕๖๔

๔.๒ กรณีที่เป็นหน่วยงานของรัฐที่มิได้อยู่ ภายใต้ระเบียบส านักนายกรัฐมนตรีว่า ด้วย งานสารบรรณ (ฉบับที่ ๔) พ.ศ. ๒๕๖๔

#### **๖. การท าสัญญา**

๖.๑ กรณีที่หน่วยงานของรัฐมีระบบสารสนเทศของหน่วยงานของรัฐโดยใช้ลายมือชื่อ อิเล็กทรอนิกส์หรือใช้ลายมือชื่ออิเล็กทรอนิกส์รูปแบบอื่นใดที่เชื่อถือได้ตามพระราชบัญญัติว่าด้วย ธุรกรรมทางอิเล็กทรอนิกส์ พ.ศ. ๒๕๔๔ และที่แก้ไขเพิ่มเติมแล้ว ก็ให้ดำเนินการเช่นนั้นได้

๖.๒ กรณีที่หน่วยงานของรัฐยังไม่มีระบบสารสนเทศของหน่วยงานโดยใช้ลายมือชื่ออิเล็กทรอนิกส์ หรือใช้ลายมือชื่ออิเล็กทรอนิกส์รูปแบบอื่นใดที่เชื่อถือได้ตามพระราชบัญญัติว่าด้วยธุรกรรม ิ ทางอิเล็กทรอนิกส์ พ.ศ. ๒๕๔๔ และที่แก้ไขเพิ่มเติม หน่วยงานของรัฐสามารถดำเนินการได้ดังนี้

้ ๖.๒.๑ ให้ผู้ที่มีหน้าที่ในการจัดทำสัญญาส่งสัญญาที่จัดทำเสร็จเรียบร้อยแล้ว ไปยังผู้ชนะหรือ ผู้ได้รับการคัดเลือกผ่านทางอีเมล ที่ผู้ชนะหรือผู้ได้รับการคัดเลือกได้ให้ไว้แล้วตั้งแต่ในขั้นตอน การยื่นข้อเสนอ และกำหนดให้ผู้ชนะหรือผู้ได้รับการคัดเลือกยืนยันการได้รับอีเมล โดยการตอบ กลับอีเมลนั้น ไปยังที่อยู่อีเมลที่ส่งมาว่า "ทราบเงื่อนไขและยินยอมลงนามในสัญญา"

๖.๒.๒ กำหนดให้ผู้ชนะหรือผู้ได้รับการคัดเลือกส่งสัญญากลับมายังหน่วยงานของรัฐ ทางอีเมล .ภายในระยะเวลาที่กำหนด และหากไม่ส่งภายในระยะเวลาดังกล่าวถือว่าผู้ชนะการจัดซื้อจัดจ้าง หรือผู้ได้รับการคัดเลือกไม่ประสงค์จะทำสัญญา ก็ให้ดำเนินการตามระเบียบกระทรวงการคลังว่า ด้วยการจัดซื้อจัดจ้างและการบริหารพัสดุภาครัฐ พ.ศ. ๒5๖๐ ต่อไป

๖.๒.๓ หากหน่วยงานของรัฐไม่ประสงค์จะดำเนินการตามข้อ ๖.๑ หรือข้อ ๖.๒ ก็ให้ดำเนินการ จัดพิมพ์สัญญาเพื่อเสนอหัวหน้าหน่วยงานของรัฐพิจารณาลงนามในสัญญา และเรียกให้ผู้ชนะการ จัดซื้อจัดจ้างหรือผู้ได้รับการคัดเลือกมาลงนามในสัญญาโดยวิธีการปกติ

#### **๗. การตรวจรับพัสดุ**

- เมื่อคณะกรรมการตรวจรับพัสดุได้ดำเนินการตรวจรับพัสดุเสร็จเรียบร้อยแล้ว

- ให้เลขานุการของคณะกรรมการจัดทำรายงานผลการตรวจรับและส่งรายงานดังกล่าวให้กรรมการ ทุกคน ที่เข้าร่วมประชุมทางอีเมล

- ให้กรรมการทุกคนแจ้งยืนยันการได้รับอีเมล โดยการตอบกลับอีเมลนั้นไปยังที่อยู่อีเมลที่ส่งมาว่า "รับรองรายงานผลการตรวจรับ"

- ในรายงานให้พิมพ์ชื่อกรรมการทุกคน ที่เข้าร่วมประชุมในครั้งนั้นแทนการลงลายมือชื่อ

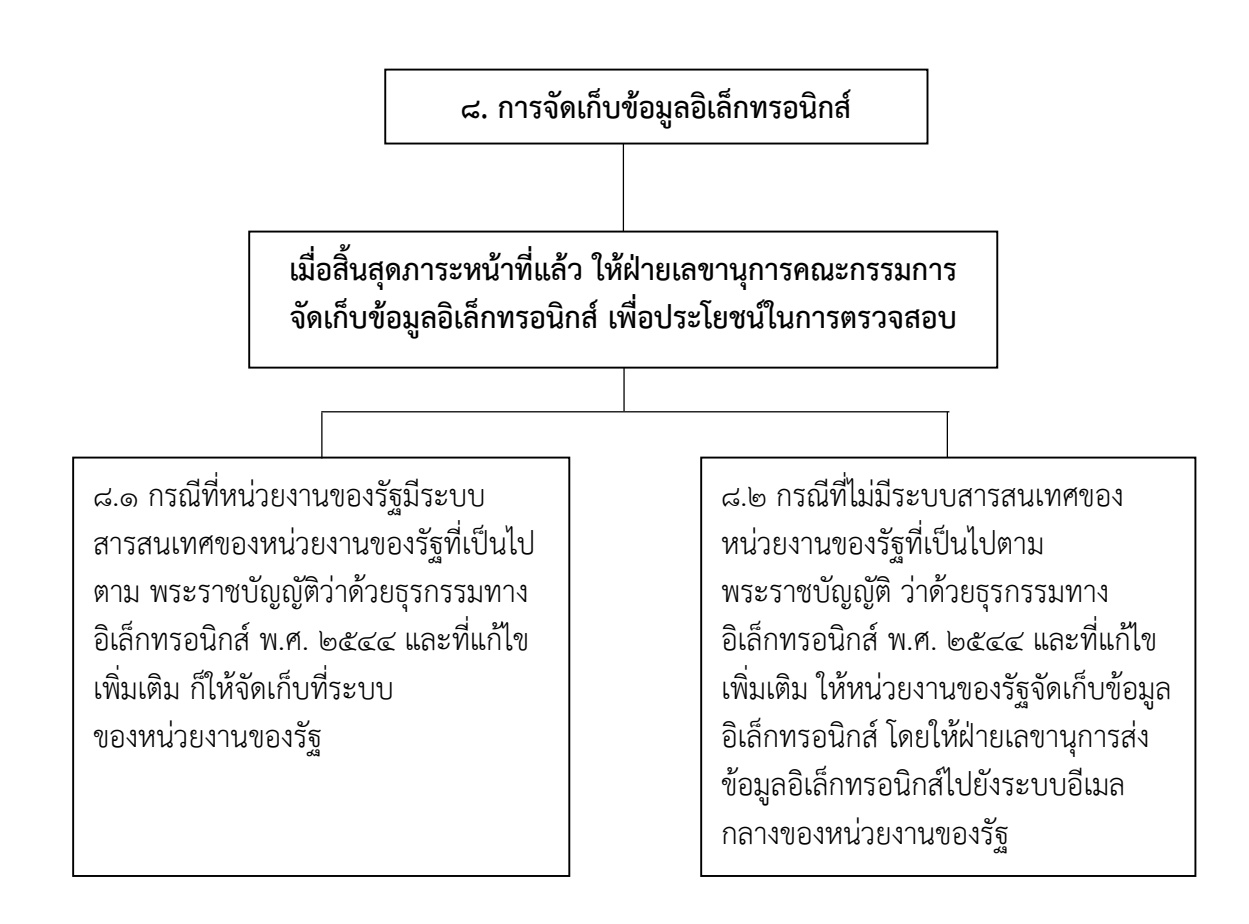

#### **๙. การจัดให้มีอีเมลของคณะกรรมการ**

๙.๑ กรณีที่คณะกรรมการเป็นบุคลากร ภายในหน่วยงานของรัฐที่ดำเนินการ จัดซื้อจัดจ้าง ต้องด าเนินการทางอีเมลที่ เป็นชื่อโดเมน (domain name) ของ หน่วยงานของรัฐต้นสังกัดเท่านั้น

๙.๒ กรณีที่คณะกรรมการเป็น บุคคลภายนอกที่มิได้เป็นบุคลากรใน ้สั่งกัดหน่วยงานของรัฐ ที่ดำเนินการ จัดซื้อจัดจ้าง ให้เลขานุการของ คณะกรรมการประสานเพื่อขออีเมล พร้อมหลักฐานยืนยันว่า เป็นอีเมลของ กรรมการรายนั้นจริง โดยแจ้งข้อมูล พร้อมหลักฐานดังกล่าวมาทางอีเมล

## ้วิธีดำเนินการประชุมผ่านสื่ออิเล็กทรอนิกส์ เพื่อดำเนินกระบวนการจัดซื้อจัดจ้างของหน่วยงานของรัฐ **ขั้นตอนการสร้างห้องประชุมอิเล็กทรอนิกส์**

(โดยคู่มือนี้จะเสนอการประชุมผ่าน ระบบ cisco webex)

๑. เข้าสู่ระบบ ku webex (https://ku-edu.[webex](https://ku-edu.webex.com/).com) ให้กดปุ่ม "Sing in" เข้าสู่ระบบเพื่อสร้างห้องประชุม

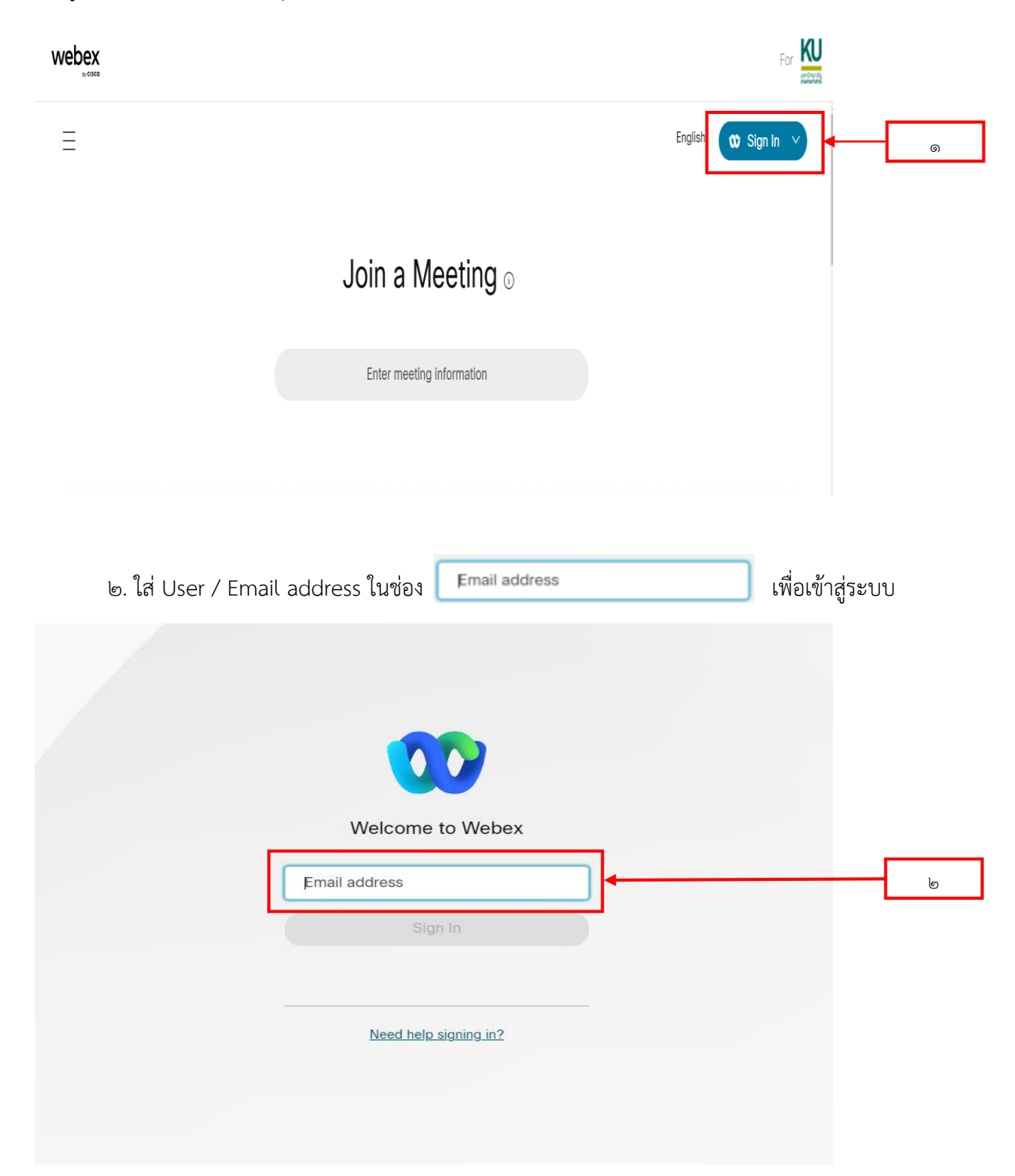

๓. เมื่อเข้าสู่ระบบแล้ว ให้กดปุ่ม "Schedule a meeting" (ตารางการประชุม) Schedule a meeting เพื่อสร้างห้องประชุม

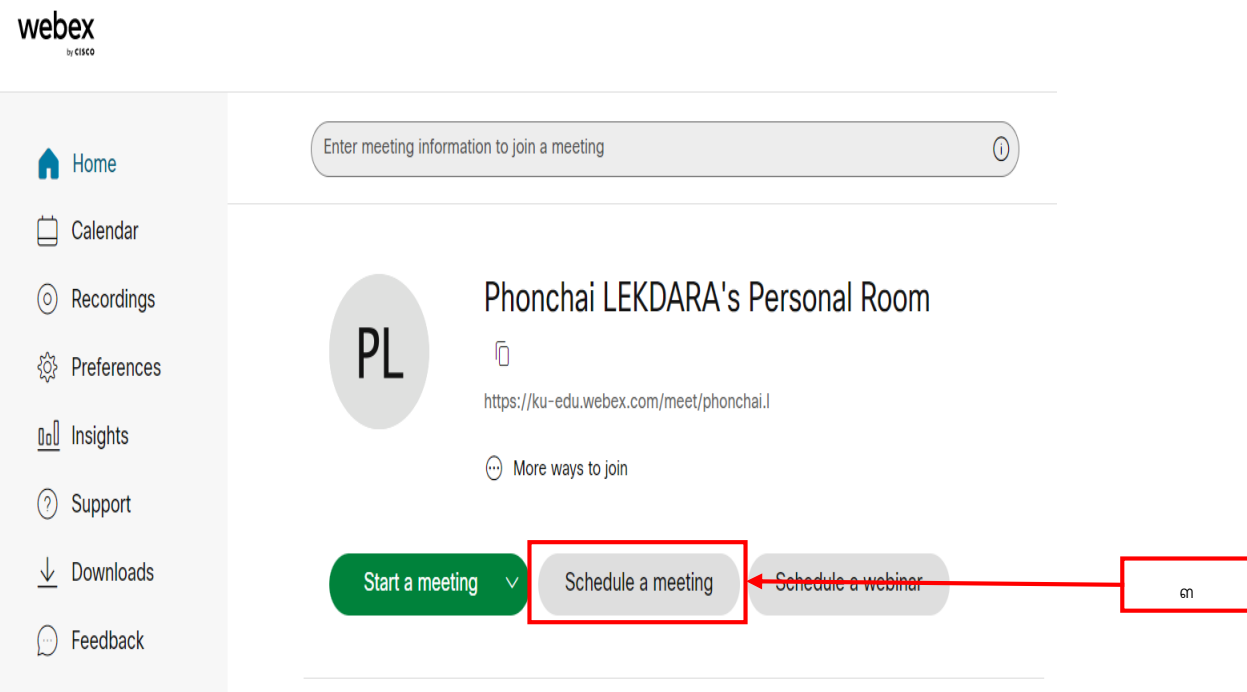

๔. เมื่อเข้ามาในหน้าการสร้างห้องประชุม (เราสามารถเปลี่ยนภาษาได้ เพื่อความสะดวกในการบันทึก ข้อมูล)

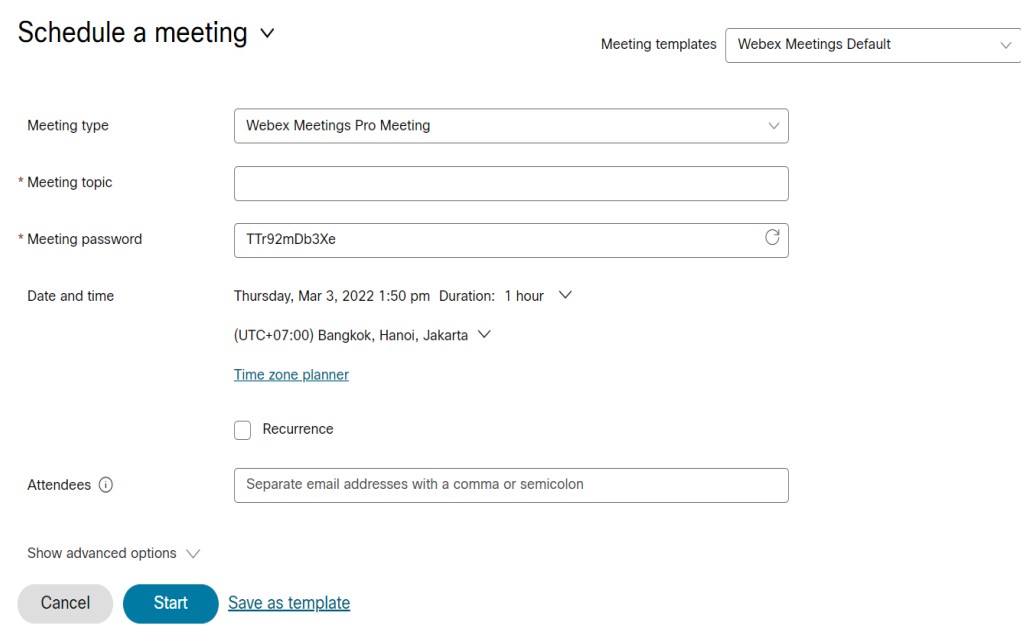

\* เราสามารถเปลี่ยนภาษาเพื่อให้สะดวกในการบันทึกข้อมูลได้โดยการคลิกขวาที่เมาส์ แล้วเลือก "แปลเป็นไทย" แต่มีข้อกำหนดว่า ก่อนที่จะบันทึกข้อมูลการสร้างห้องประชุม ต้องเปลี่ยนภาษากลับให้เป็น ภาษาอังกฤษ เพราะถ้าบันทึกโดยไม่เปลี่ยนภาษากลับ ระบบจะบันทึกวันที่ประชุมไม่ถูกต้องตามที่เรากำหนดไว้ ดังนั้นก่อนการบันทึกข้อมูลควรตรวจสอบก่อนว่า ได้เปลี่ยนภาษากลับคืนหรือยัง

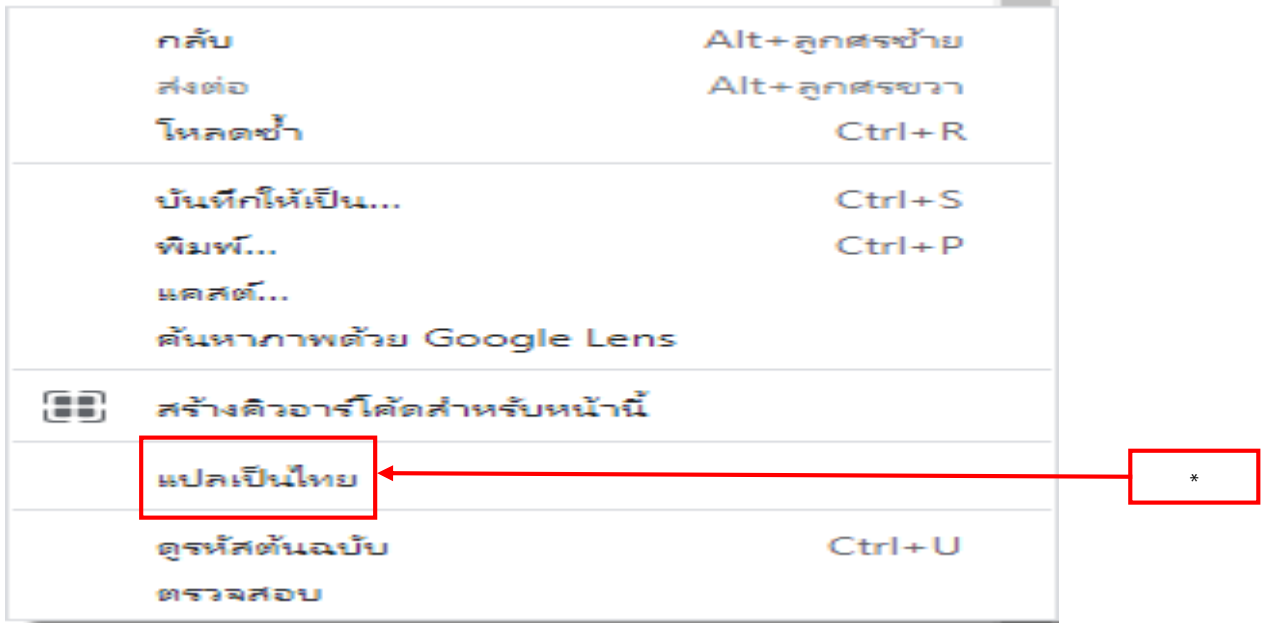

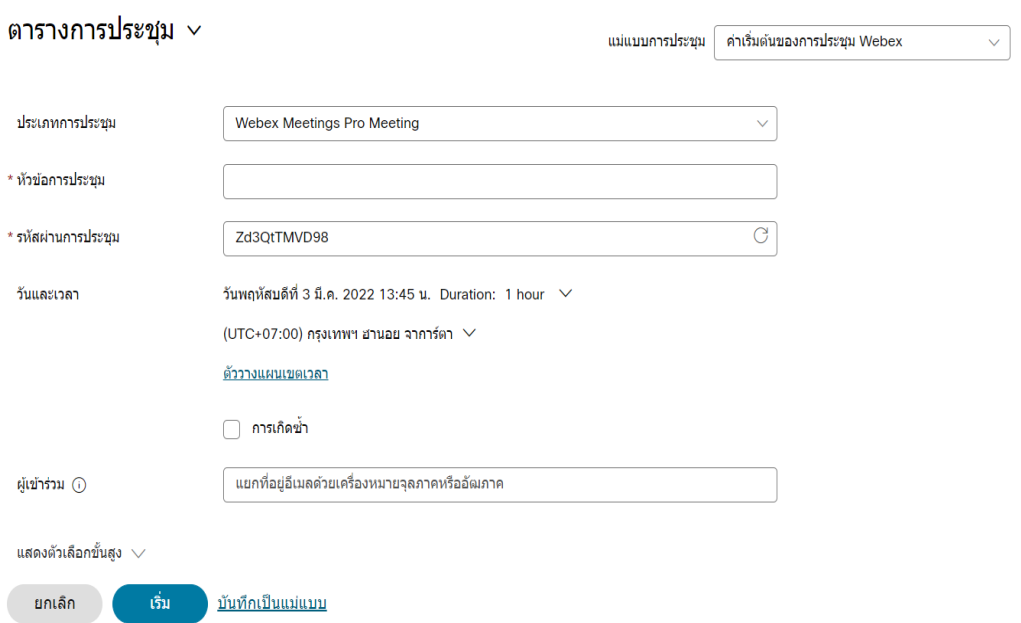

๔.๑ ช่อง Meeting type (ประเภทของการประชุม) ให้เลือก Webex Meetings Pro Meeting (ซึ่ง โดยปกติระบบจะเลือกให้มาอยู่แล้ว)

๔.๒ ช่อง Meeting topic (หัวข้อการประชุม) ใส่ชื่อโครงการ ที่จะใช้ในการประชุม

๔.๓ ช่อง Meeting password (รหัสผ่านการประชุม) สามารถเปลี่ยนแปลง password ในการเข้า ห้องประชุมที่ต้องการได้ หรือจะไม่เปลี่ยนแปลง password ก็ได้

๔.๔ ช่อง Date and time (วันและเวลา) ก าหนดวัน เวลา และ ระยะเวลา ที่จะใช้ในการประชุม

๔.๕ ช่อง Attendees (ผู้เข้าร่วมประชุม) ใส่ อีเมล (E-mail) ของผู้ที่จะต้องการให้เข้าร่วมประชุม เมื่อ บันทึกข้อมูลแล้ว ข้อมูลของการประชุมจะถูกส่งไปที่ อีเมล (E-mail) ของผู้เข้าร่วมประชุม โดยอัตโนมัติ

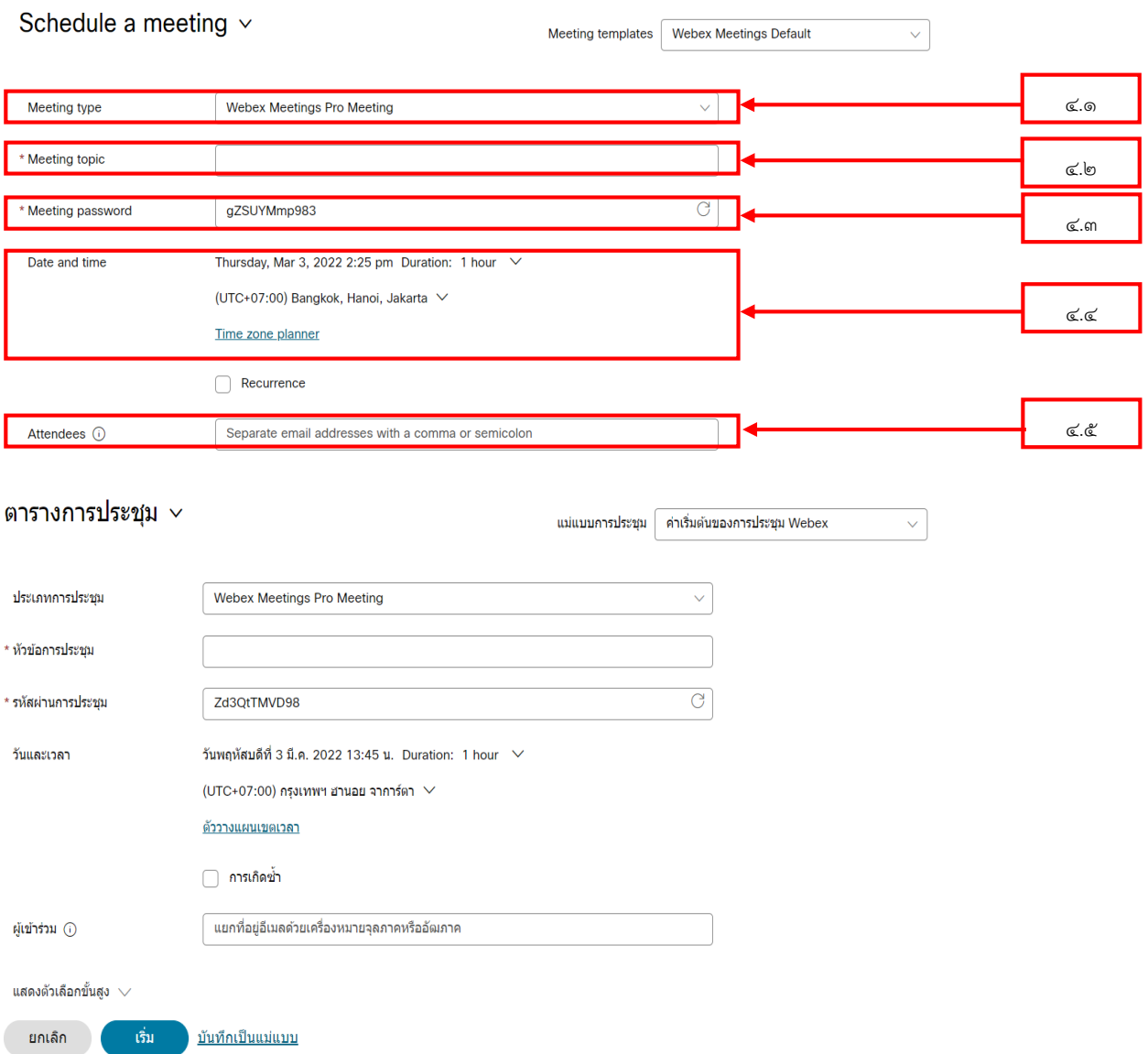

๔.๖ ช่อง Show advanced options (แสดงตัวเลือกขั้นสูง) เป็นการตั้งค่าเพิ่มของตัวเลือกต่าง ๆ ใน การประชุม โดยเราสามารถจะใช้แบบที่ระบบกำหนดมาให้ก็ได้ หรือ จะเข้าไปเพิ่มตัวเลือกต่าง ๆ เองก็ได้ เช่นกัน ซึ่งในช่องนี้ประกอบไปด้วย

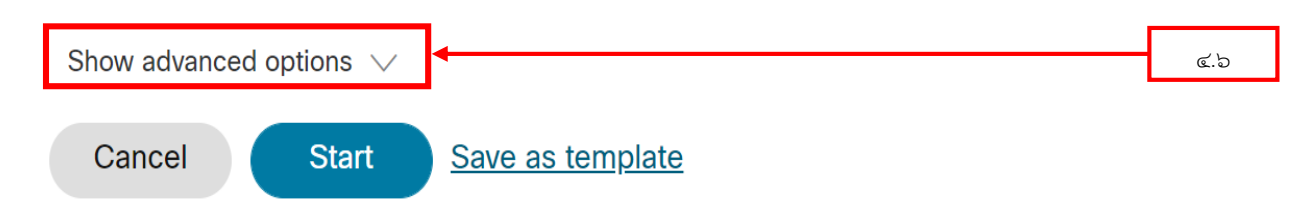

๔.๖.๑ Audio connection options (ตัวเลือกการเชื่อมต่อเสียง) เป็นการตั้งค่า โหมดเปิดเสียงที่มี การดูแลช่วยให้โฮสต์และเจ้าของร่วมเปิดเสียงผู้เข้าร่วมได้โดยตรงเมื่อใดก็ได้ แทนที่จะขอให้ผู้เข้าร่วมเปิดเสียง ตัวเอง ถ้าอนุญาตให้ผู้เข้าร่วมประชุมเปิดเสียงตัวเองในการประชุมไม่ถูกเลือก แต่คุณหรือ cohost เริ่มต้นการ ประชุมจากโทรศัพท์หรือระบบวิดีโอ ผู้เข้าร่วมประชุมจะยังสามารถเปิดเสียงตัวเองได้

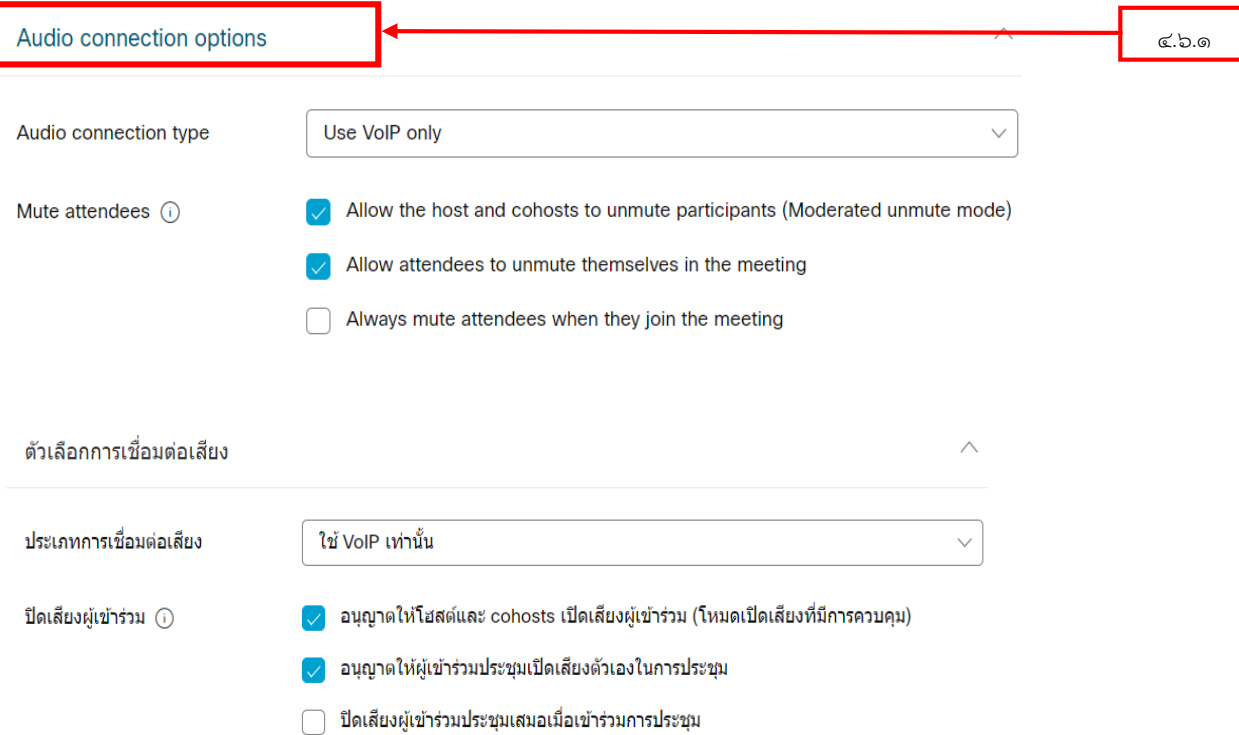

#### ๔.๖.๒ Agenda (กำหนดการ) เป็นการกำหนดวาระในการประชุม

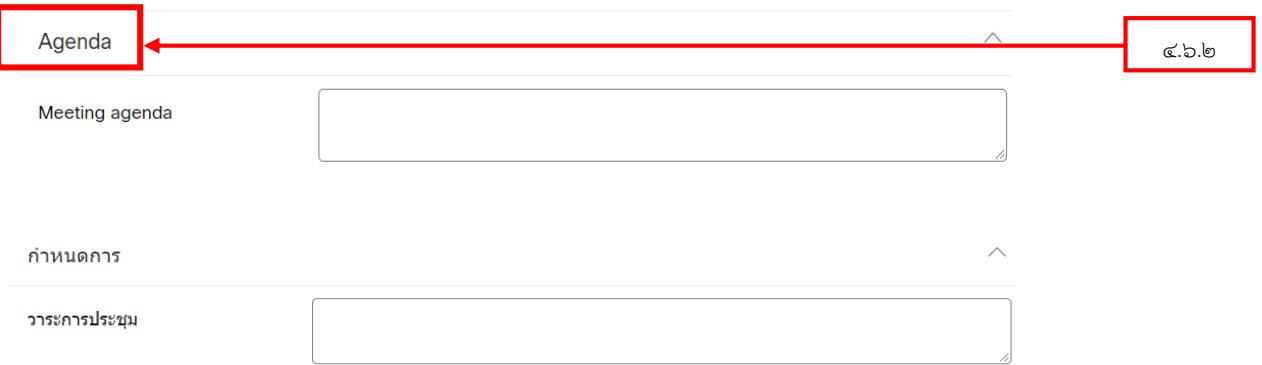

๔.๖.๓ Scheduling options (ตัวเลือกการจัดตารางเวลา) จะแสดงให้เราสามารถกำหนดตัวเลือกใน การประชุมต่าง ๆ ได้ เช่น Cohosts คือ สามารถเริ่มการประชุมในนามของคุณและแบ่งปันสิทธิพิเศษในการ ประชุมกับคุณ หลังจากเริ่มการประชุม คุณสามารถกำหนดให้ผู้เข้าร่วมเป็นผู้ร่วมประชุมได้ ถ้าคุณต้องการ กำหนด cohosts ล่วงหน้าก่อนการประชุม ให้เลือกหนึ่งในตัวเลือก cohost ในส่วนนี้ หรือ การกำหนดบันทึก อัตโนมัติ เป็นต้น

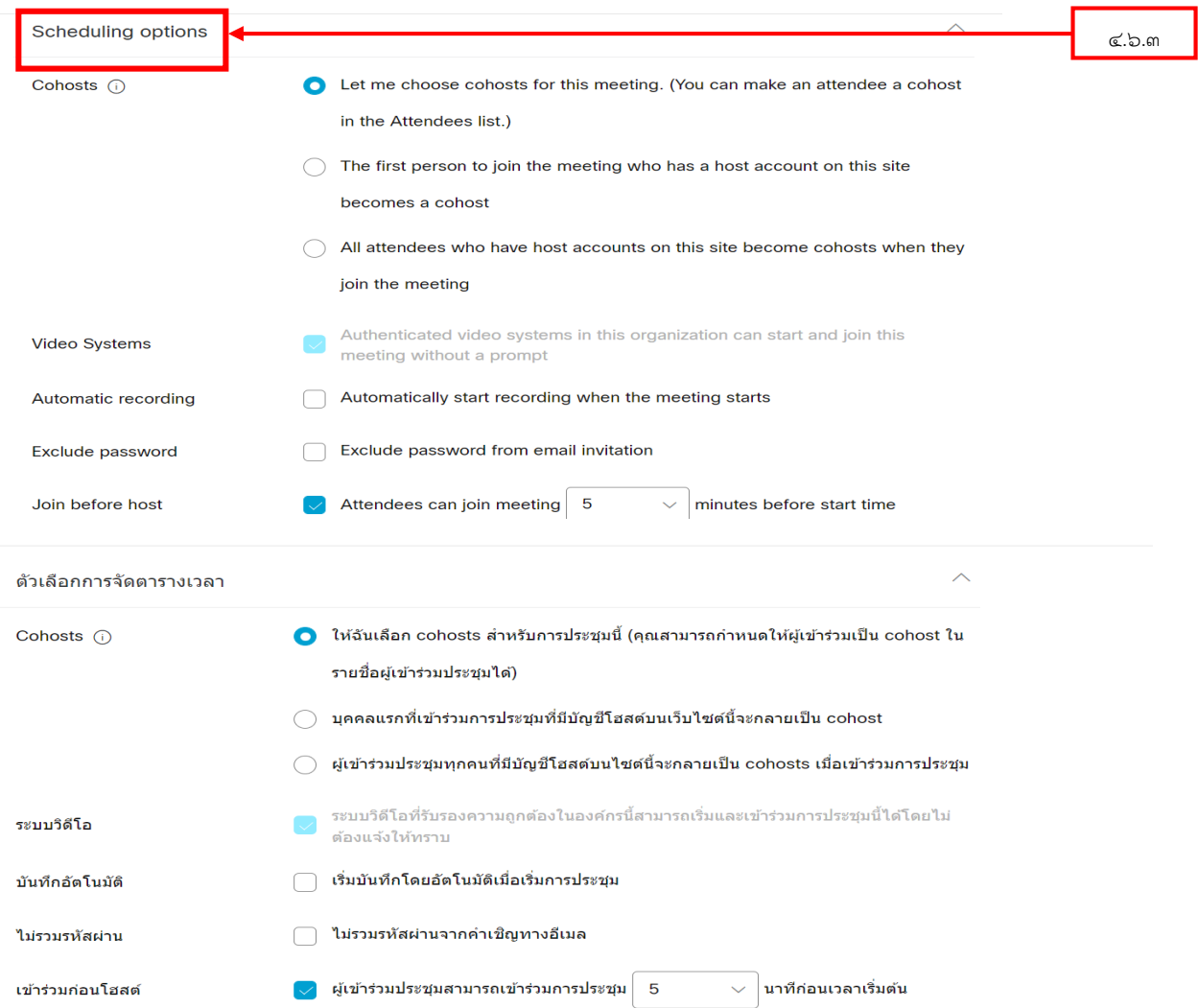

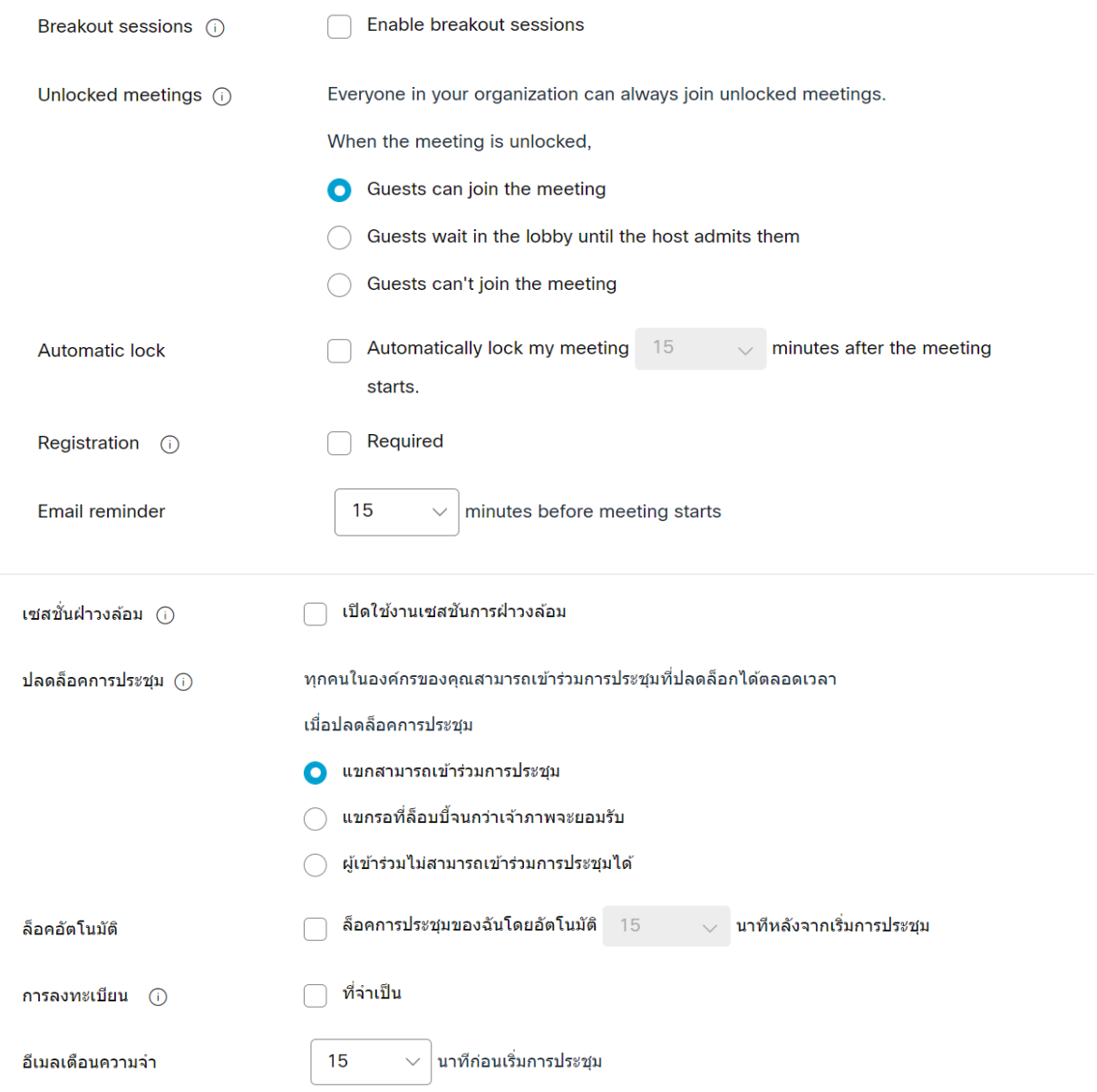

๔.๖.๔ Meeting options (ตัวเลือกการประชุม) คือ ตัวเลือกที่คุณต้องการให้ผู้เข้าร่วมมีเมื่อเริ่มการ

ประชุม

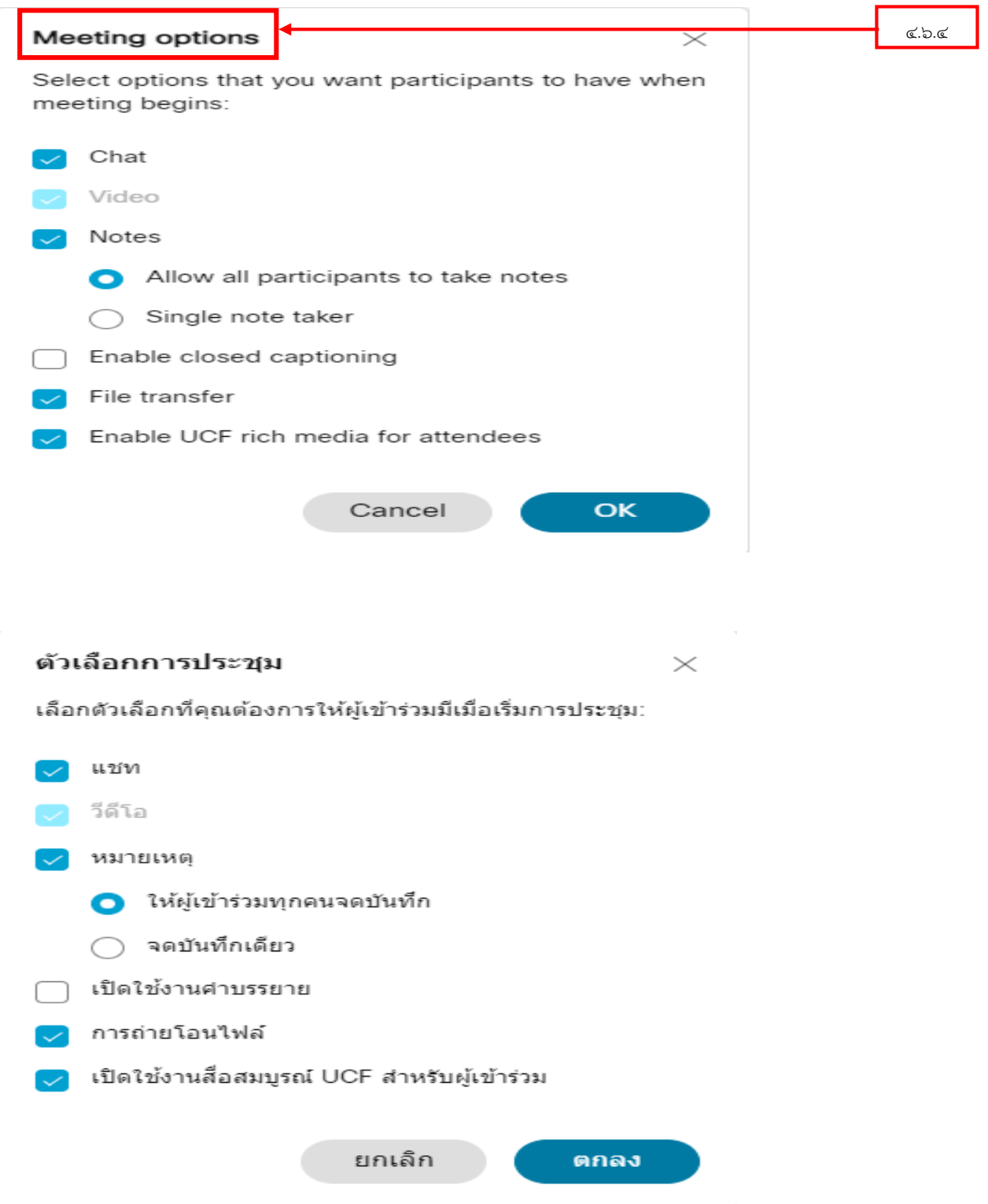

๔.๖.๕ Attendee privileges (สิทธิพิเศษของผู้เข้าร่วม) คือ การเลือกสิทธิ์ที่คุณต้องการให้ผู้เข้าร่วม ประชุมมีเมื่อเริ่มการประชุม

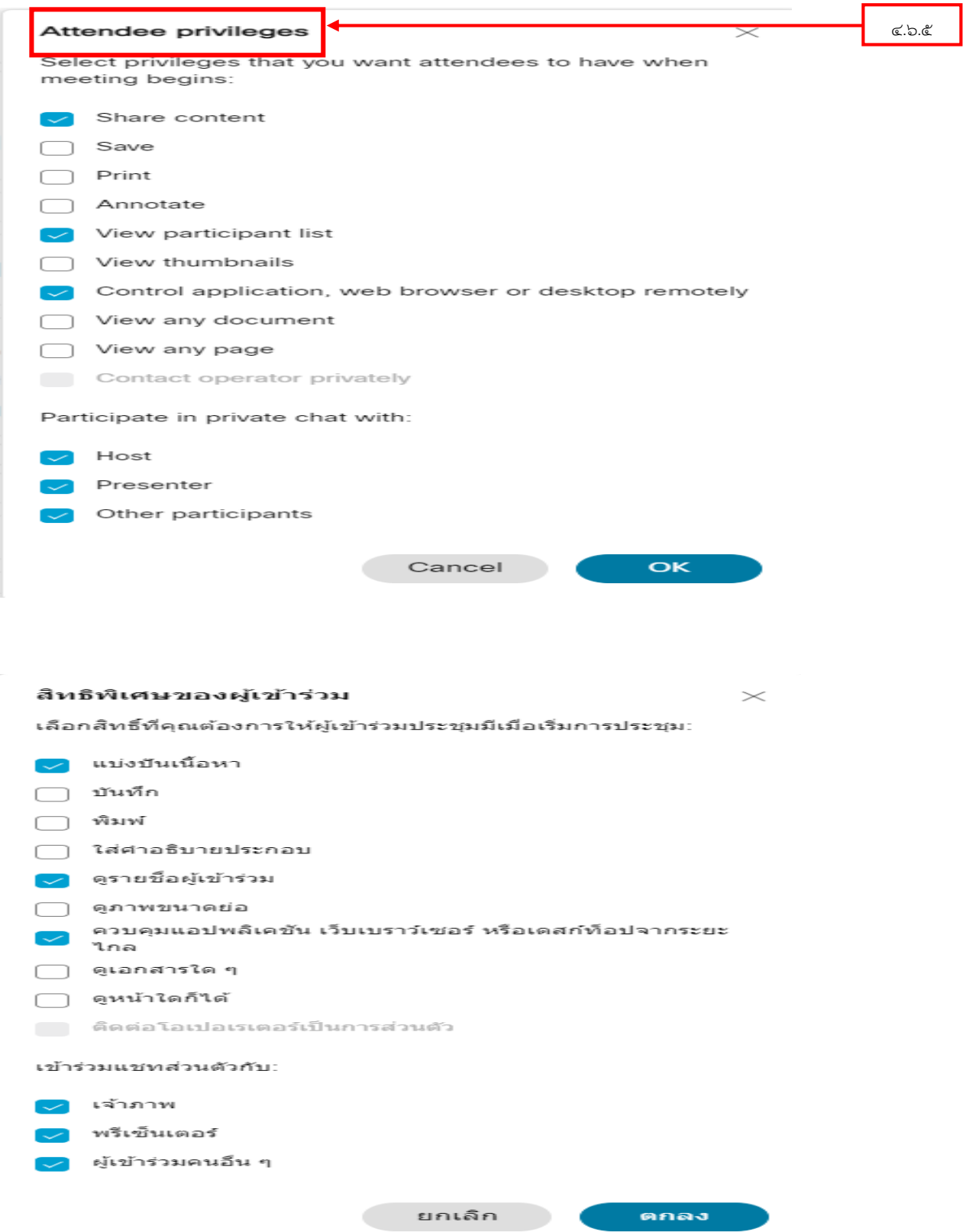

หมายเหตุ ช่อง Show advanced options (แสดงตัวเลือกขั้นสูง) เราสามารถกำหนดได้ตามความ ต้องการ หรือ ความเหมาะสม สำหรับการประชุม

๔.๕ เมื่อกำหนดทุกอย่างเรียบร้อยแล้ว ให้กดปุ่ม Schedule **Schedule** ด้านล่างเพื่อบันทึก ข้อมูลการสร้างห้องประชุม (ถ้าต้องการบันทึกเป็นร่างแม่แบบ ก็สามารถทำได้โดยการ กดปุ่ม Save as template)

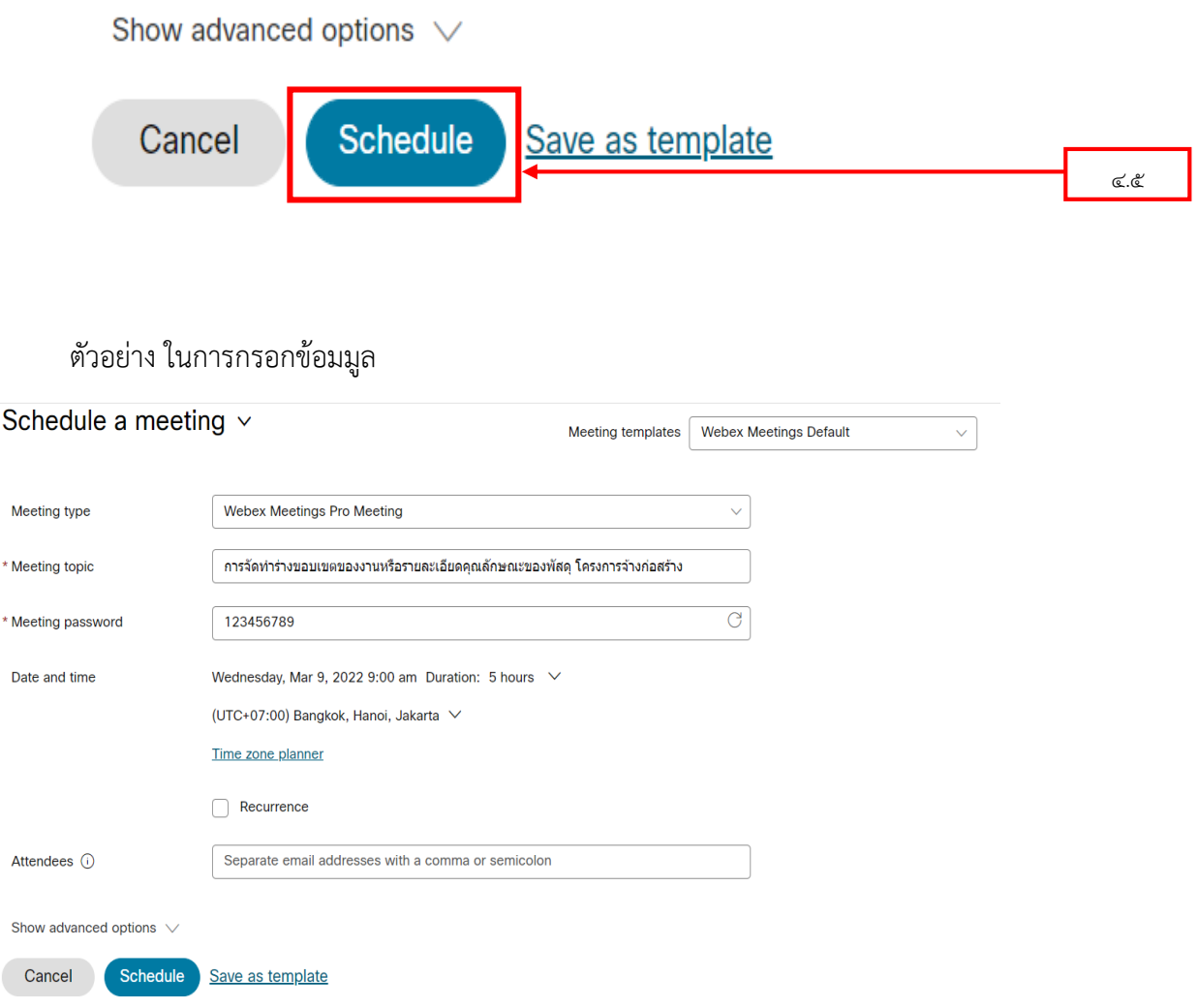

๕. เมื่อบันทึกข้อมูลการสร้างห้องประชุมเสร็จเรียบร้อยแล้ว ก็จะมาสู่หน้าต่างรายละเอียดของห้อง ประชุม ซึ่งจะประกอบได้ด้วย

- ชื่อโครงการ
- วันและเวลา ในการประชุม
- Meeting link (ลิงค์การประชุม)
- Meeting number (หมายเลขการประชุม)
- Password (รหัสผ่าน)

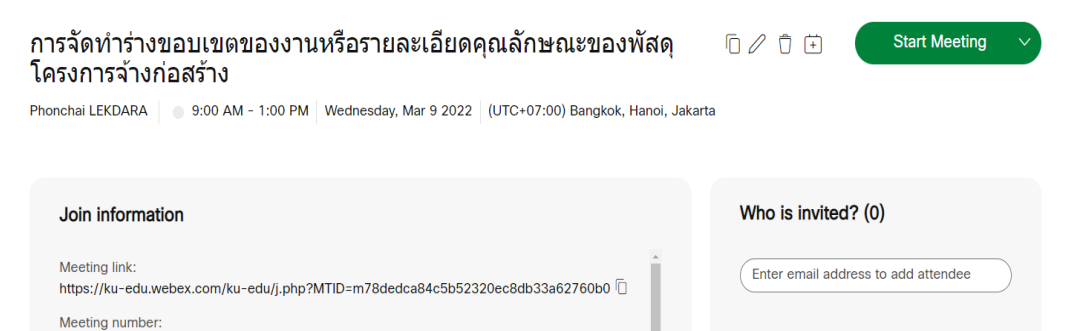

2513 910 9785 Password: 123456789

Host key: 251029

Join by video system Dial 25139109785@ku-edu.webex.com You can also dial 210.4.202.4 and enter your meeting number. After you invite Attendees, you'll see them listed here.

## **วิธีเข้าสู่ระบบ ku webex (https://ku-edu.[webex](https://ku-edu.webex.com/).com)**

## **ส าหรับผู้ด าเนินโครงการ**

๑. เข้าสู่ระบบ ku webex (https://ku-edu.[webex](https://ku-edu.webex.com/).com) แล้วเลือกรายการที่จะต้องการประชุม แล้วกดปุ่ม "Start"

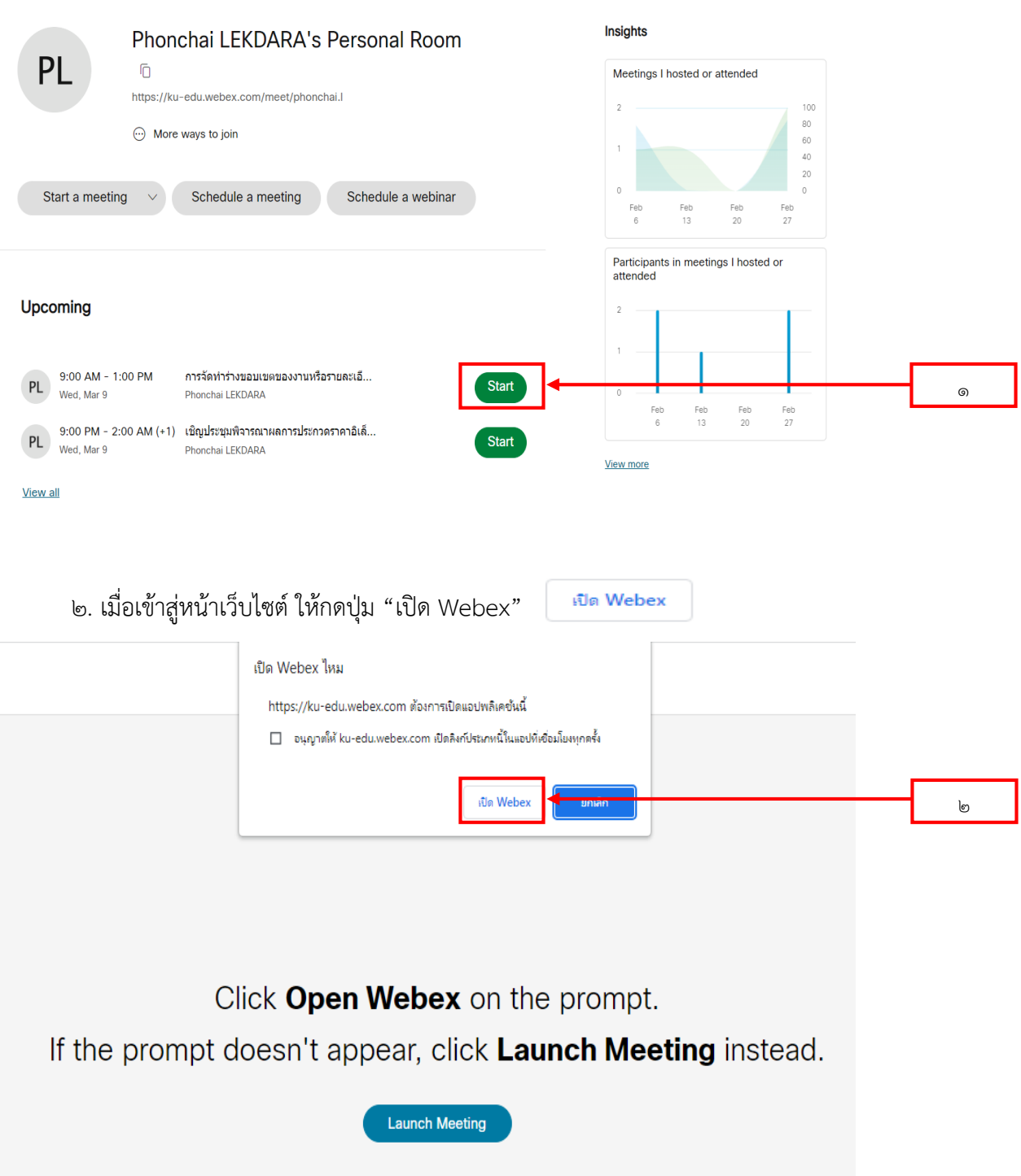

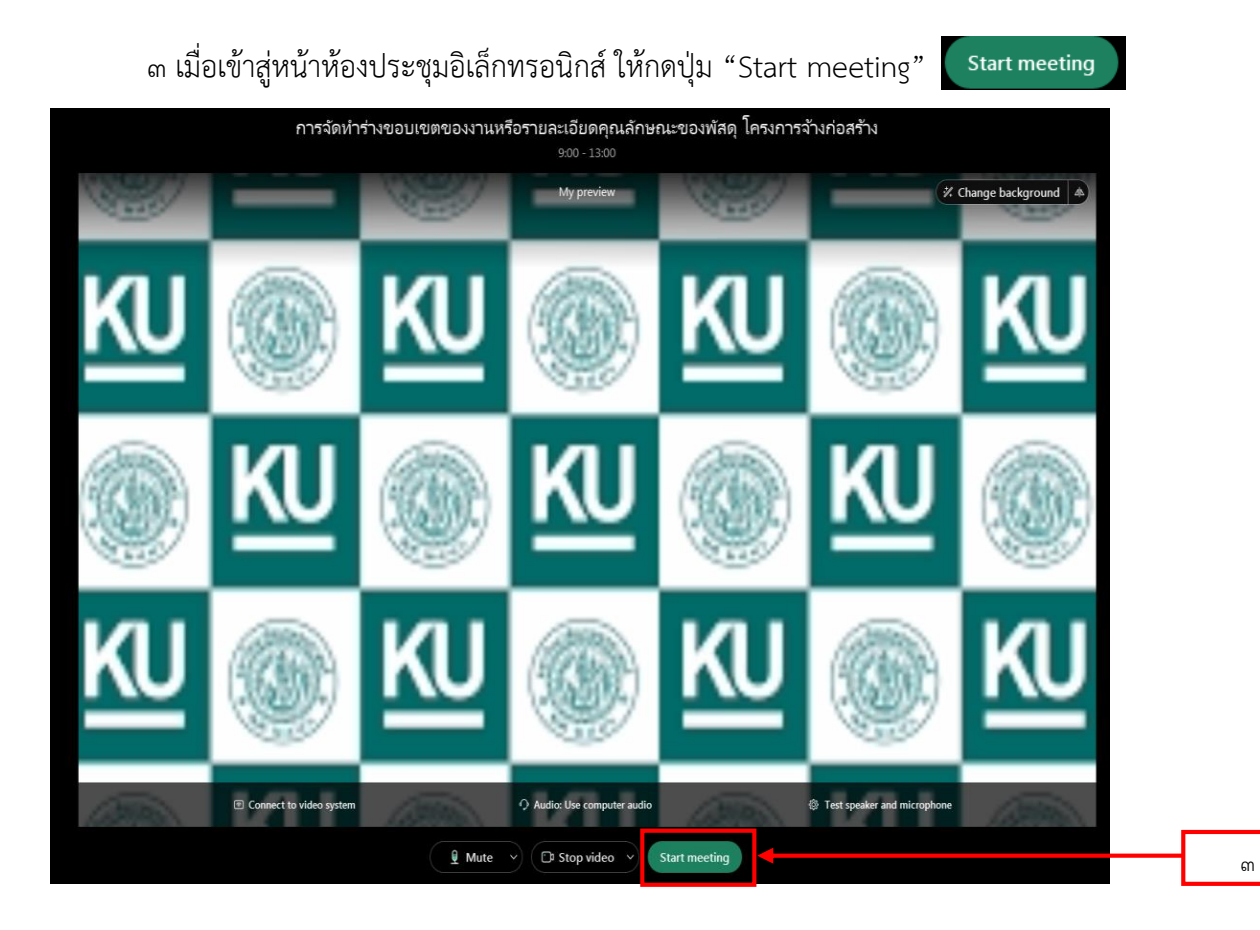

#### **ส าหรับคณะกรรมการฯ หรือ ผู้ที่เกี่ยวข้อง**

ให้เข้าไปใน อีเมล (E-mail) แล้ว เข้าไปที่กล่องข้อความที่รับข้อความเชิญประชุม เพื่อดูข้อมูลในการ ประชุม

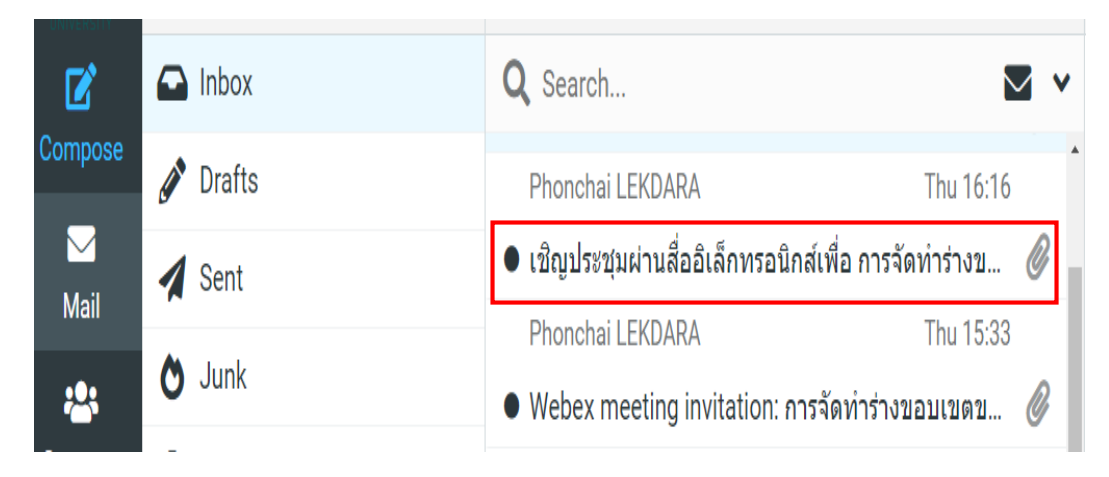

้วิธีที่เข้าสู่ระบบ สามารถเข้าสู่ระบบได้ ๓ วิธี

1 วิธีที่ ๑

1.๑ คัดลอก Meeting link (ลิงค์การประชุม)

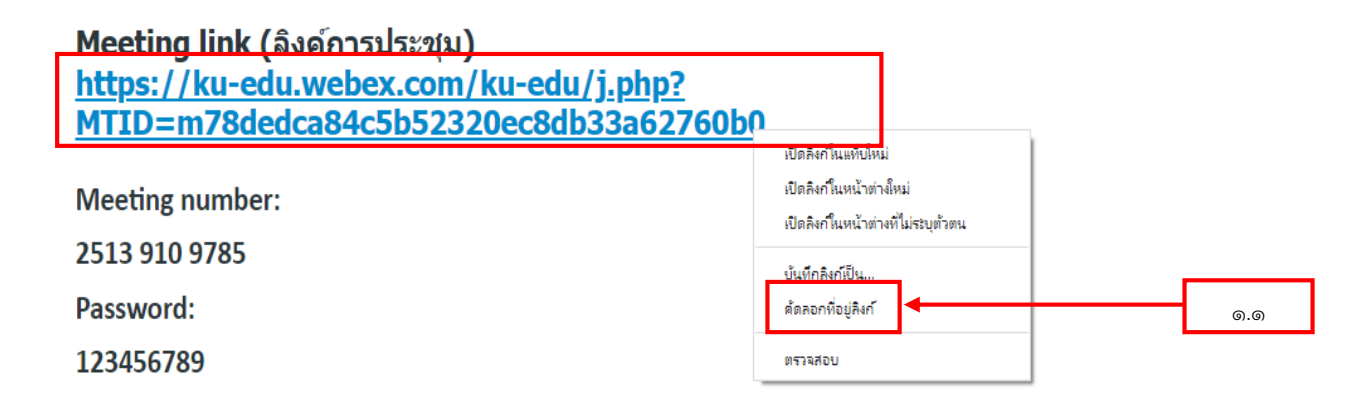

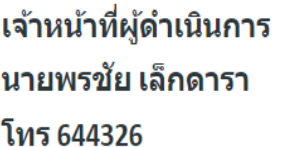

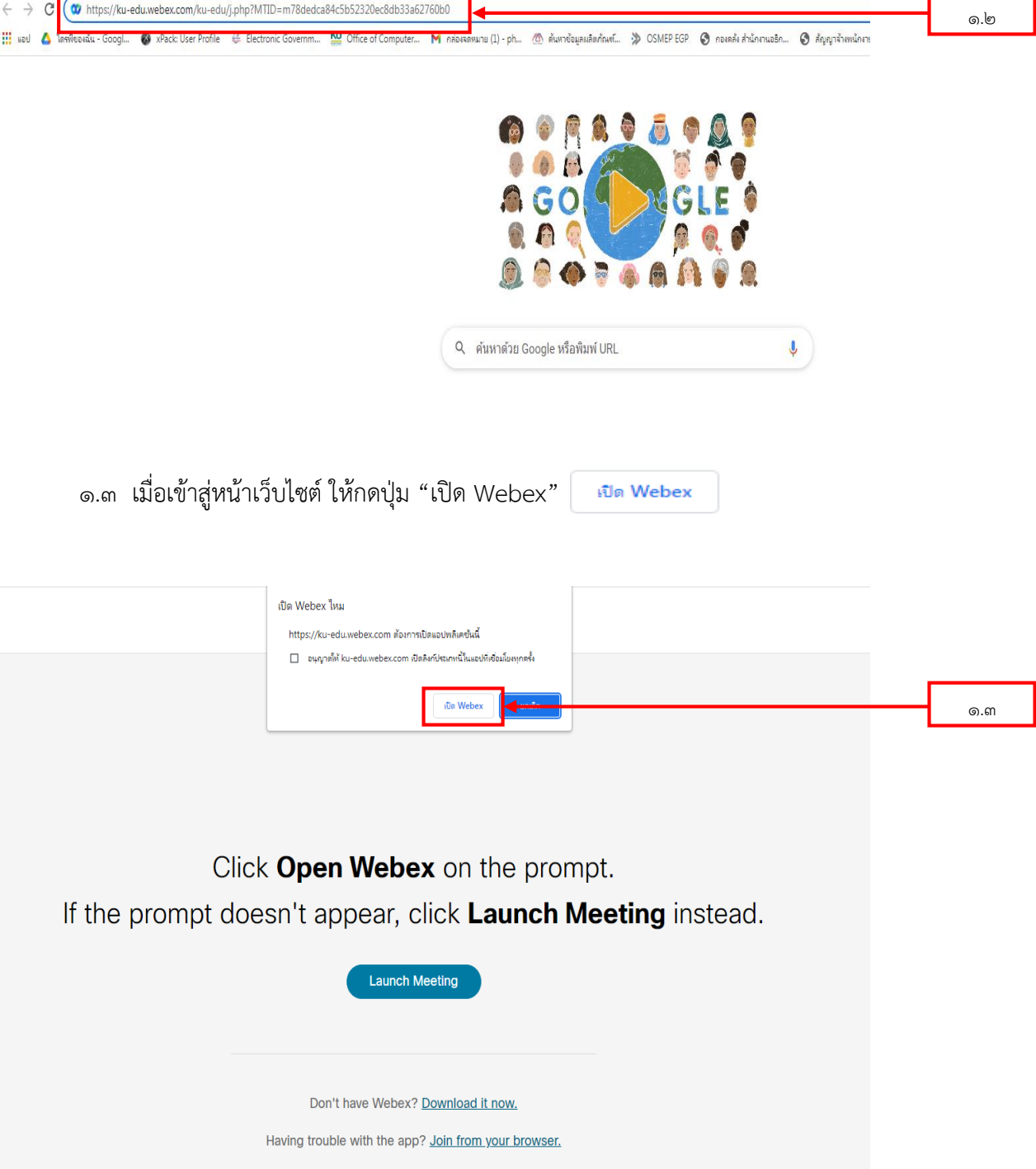

๑.๒ นำ Meeting link (ลิงค์การประชุม) คัดลอกมา แล้วไปเปิดในเว็บไซต์

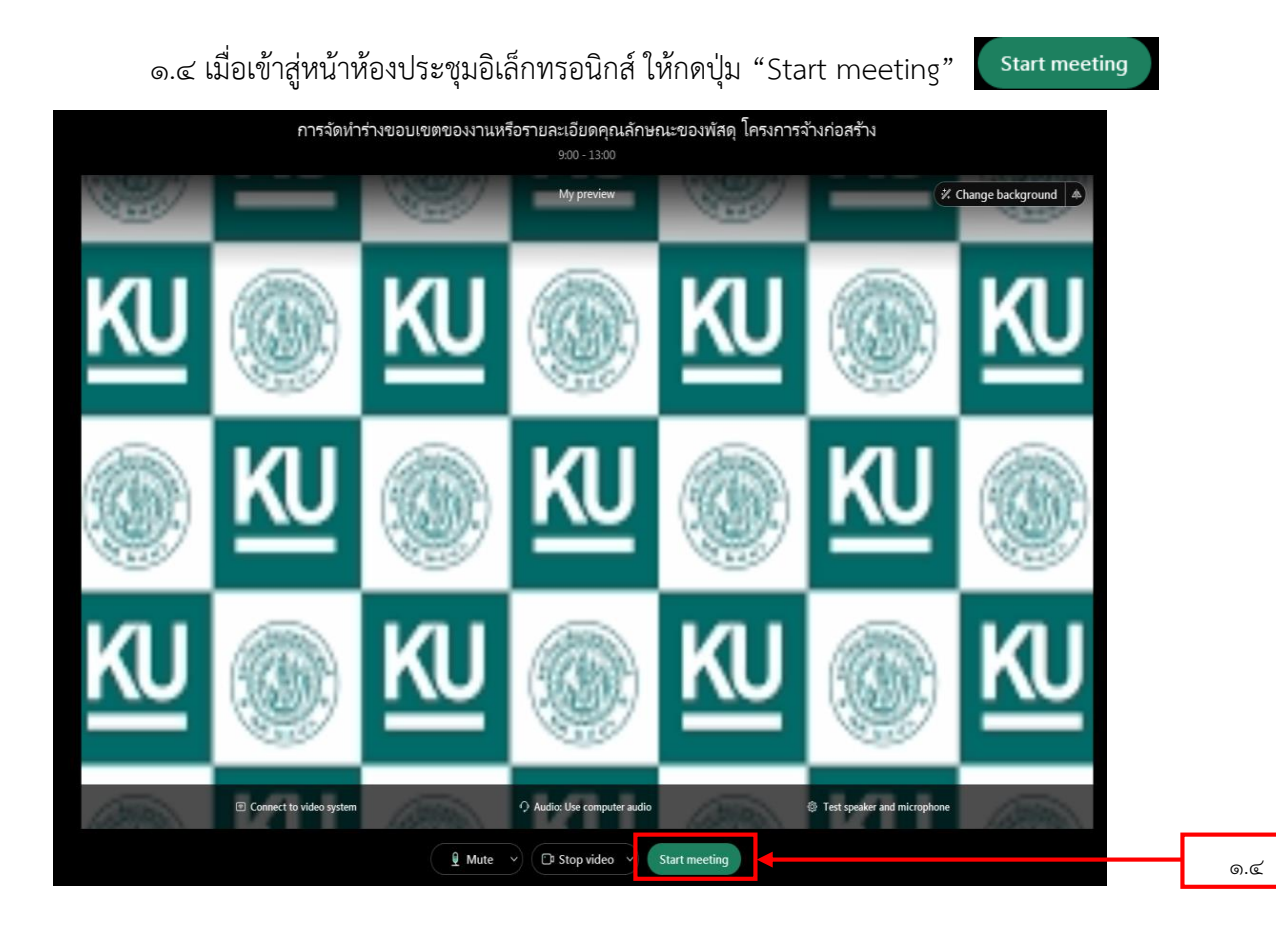

2 วิธีที่ ๒

2.๑ คลิกที่ Meeting link (ลิงค์การประชุม)

เรียนคณะกรรมการ ทุกท่าน งานพัสดุ กองคลัง ขอเชิญคณะกรรมประชุมผ่านสื่ออิเล็กทรอนิกส์เพื่อ การจัด ทำร่างขอบเขตของงานหรือรายละเอียดคุณลักษณะของพัสดุ โครงการจ้างก่อสร้าง ในวันที่ 09 มีนาคม พ.ศ. 2565 ในเวลา 09.00 น.

ผ่านสื่ออิเล็กทรอนิกส์ ระบบ webex Meeting link (ลิงค์การประชุม) ด้านล่าง (คณะกรรมการสามารถ เข้าห้องประชุม ระบบ webex ใด้ก่อนเวลากำหนดการ ล่วงหน้าก่อน 10 นาที)

#### Meeting link (ลิงค์การประชม)

https://ku-edu.webex.com/ku-edu/j.php?MTID=m78dedca84c5b52320ec8db33a62760b0

.<br>ග.

**Meeting number:** 2513 910 9785 Password: 123456789

เจ้าหน้าที่ผู้ดำเนินการ นายพรชัย เล็กดารา โทร 644326

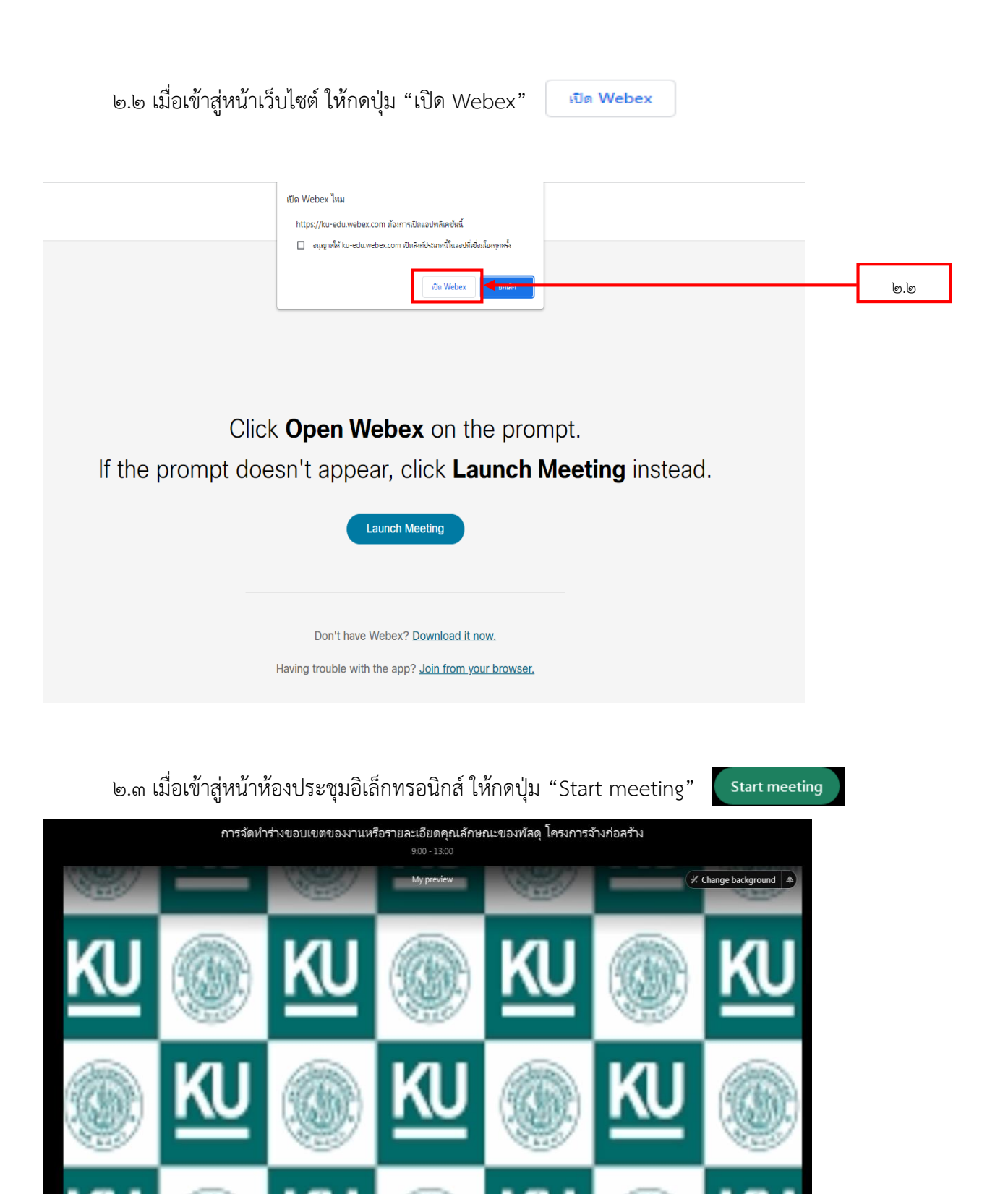

 $O$  A

 $\bigcirc$  Stop video

Start meeting

 $\mathbf{\underline{\mathbf{\Psi}}}$  Mute  $\rightarrow$ 

 $\mathsf{I}_\mathfrak{S}$ . m
```
๓ วิธีที่ ๓
```
3.1 เปิดเว็บไซต์**ku webex (https://ku-edu.[webex](https://ku-edu.webex.com/).com)**

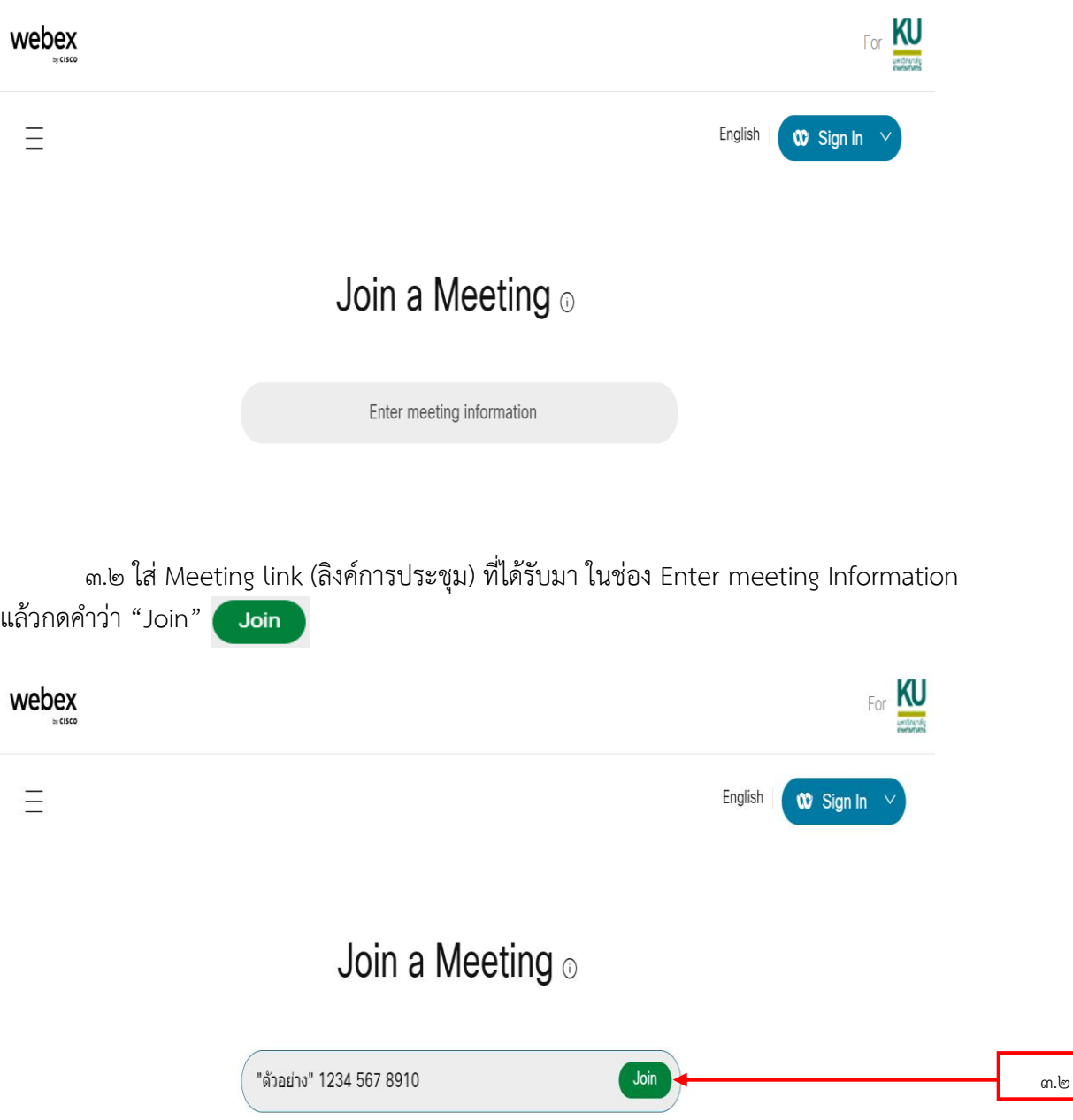

m.๓ ใส่ Password (รหัสผ่าน) ที่ได้รับมา ในช่อง Enter the meeting Password [Enter the meeting password และกดคำว่า "OK"  $\overline{\mathsf{OK}}$ 

To view more information about the meeting, enter the meeting password.

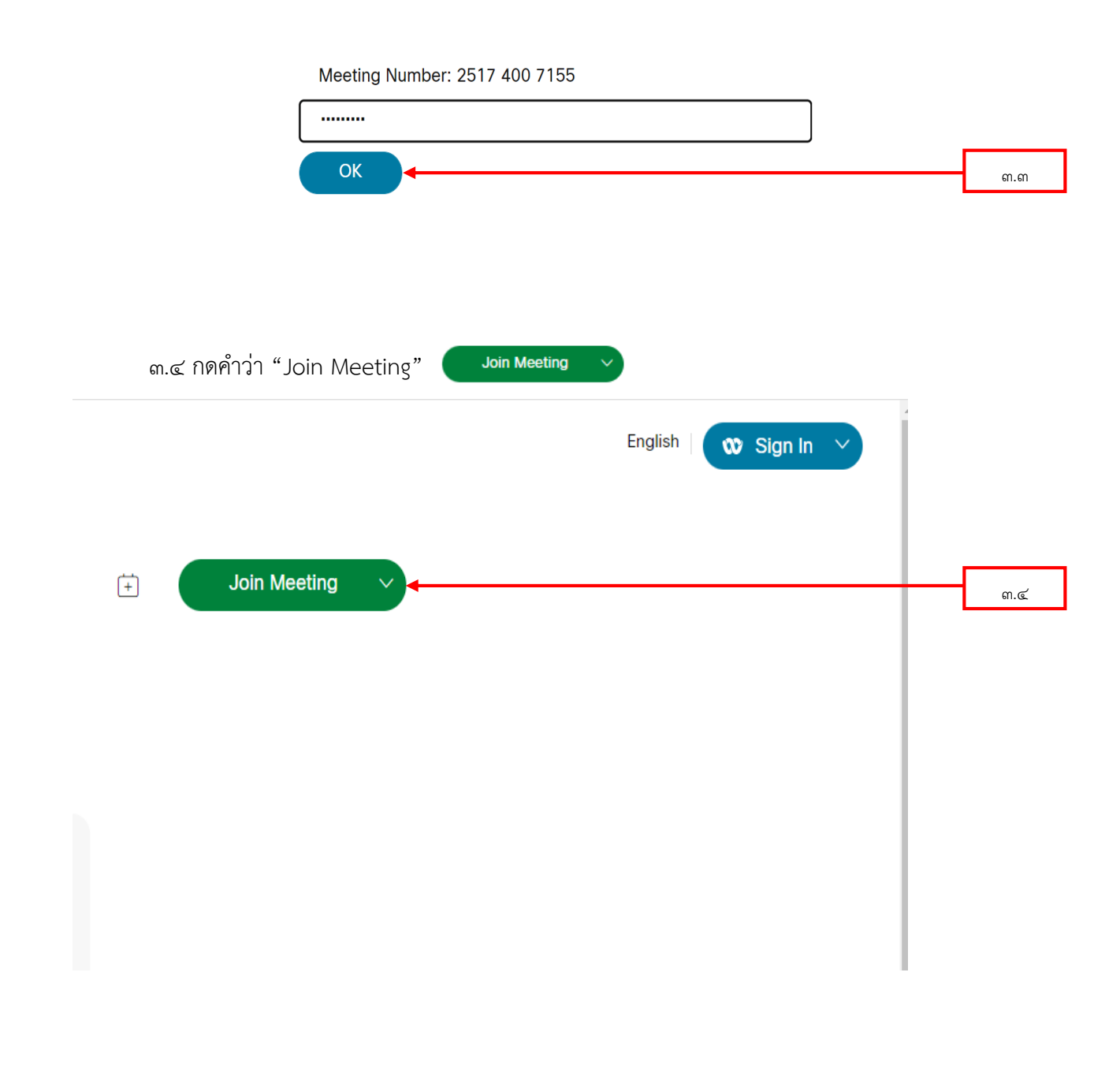

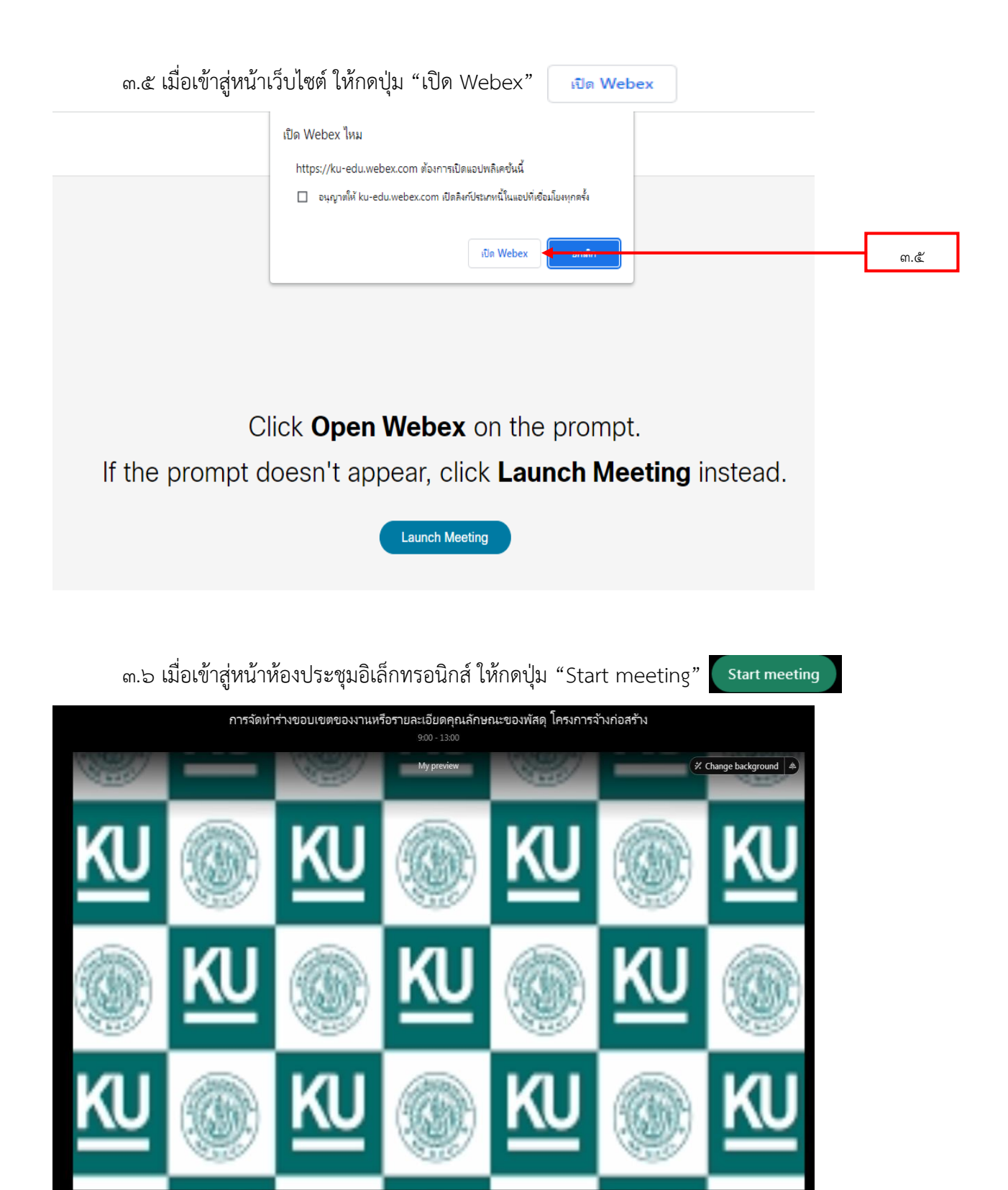

-<br>-<br>『Pest sp

ect to vid

Audio: Use co  $\vee$  (  $\Box$  Stop video  $\vee$ 

Start meetin

 $Q$  Mute

.<br>ທ. <u>ໄ</u>

## ปุ่ม หรือ ฟังก์ชัน ต่างๆ ที่ควรรู้ ส าหรับใช้ในการประชุม

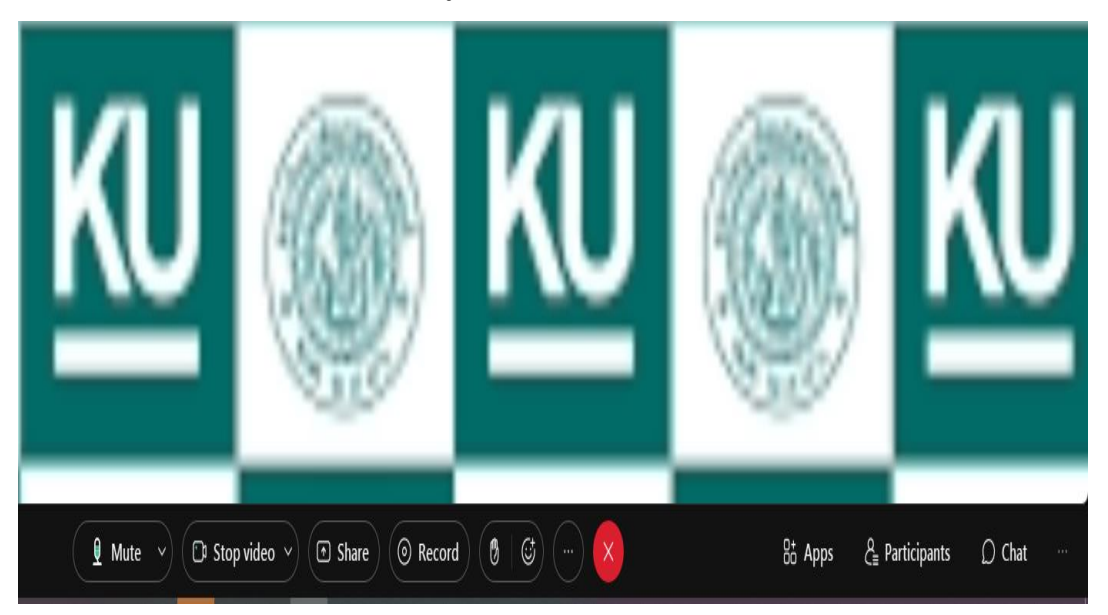

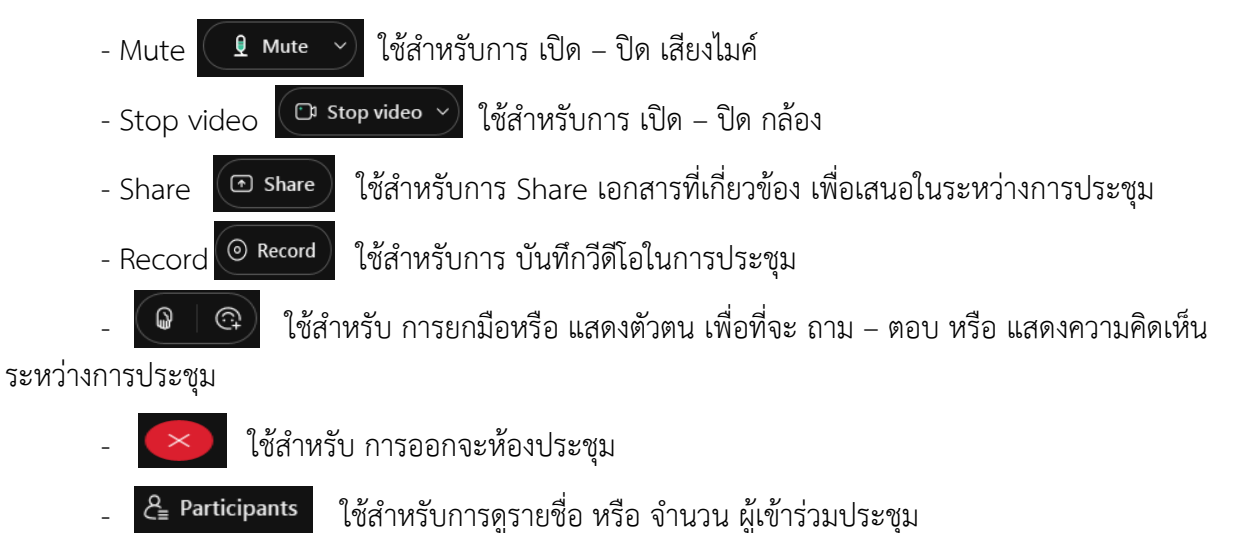

- 
- $\overline{\mathsf{D}}$  chat เป็นช่องสำหรับส่งข้อความต่างๆ ระหว่างการประชุม

## **ขั้นตอนการประชุม**

## **การประชุมร่างขอบเขตของงาน (TOR) ผ่านสื่ออิเล็กทรอนิกส์**

ขั้นตอนการส่งเอกสารเชิญประชุมผ่านสื่ออิเล็กทรอนิกส์ ให้คณะกรรมการ

สิ่งที่ต้องเตรียม ประกอบไปด้วย

๑. ข้อมูลของคณะกรรมการ

- อีเมล (E-mail) ของคณะกรรมการทุกท่าน ที่จะเข้าร่วมประชุม (สามารถขอได้จาก คณะกรรมการ หรือ หน่วยงานที่เกี่ยวข้อง)

๒. เอกสารแนบประกอบการประชุม

- หนังสือเรียนเชิญ (ตามภาคผนวก)

- คำสั่ง แต่งตั้ง คณะกรรมการกำหนดร่างขอบเขตของงาน (TOR) และร่างเอกสารประกวด

ราคา

- ร่างขอบเขตของงาน (TOR) ที่จะใช้ในการประชุม

- เอกสารอื่นที่เกี่ยวข้อง เกี่ยวกับการประชุม (ถ้ามี)

๑. เข้าสู่ระบบ Mail ของเจ้าหน้าที่ผู้ดำเนินการ (โดยคู่มือนี้จะใช้ระบบ gmail ในดำเนินการ)

## Google

## Sign in to continue to Gmail

**Email or phone** 

**Forgot email?** 

Not your computer? Use a private browsing window to sign in. Learn more

**Create account** 

๒. กดปุ่ม "เขียน" เพื่อสร้างข้อความ

๓. ในช่อง "ถึง" ใส่ อีเมล (E-mail) ของคณะกรรมการทุกท่าน

๔. ในช่อง "เรื่อง" ใส่ชื่อเรื่องและโครงการที่จะประชุม

๕. ในช่องเนื้อหา ให้ใส่ข้อมูลต่าง ๆ ในการประชุม เช่น เรื่องในการประชุม , ชื่อโครงการ , วันและ เวลา เป็นต้น

๖. น า Meeting link (ลิงค์การประชุม) , Meeting number (หมายเลขการประชุม) , Password (รหัสผ่าน) ที่ได้จากการสร้างห้องประชุม มาใส่ ต่อจาก ข้อที่ ๕ (สามารถกดปุ่ม Copy จากระบบ (ku webex )

< Back to List

#### การจัดทำร่างขอบเขตของงานหรือรายละเอียดคุณลักษณะของพัสดุ โครงการจ้าง ก่อสร้าง

Phonchai LEKDARA | 9:00 AM - 1:00 PM | Wednesday, Mar 9 2022 | (UTC+07:00) Bangkok, Hanoi, Jakarta

#### Join information Meeting link: https://ku-edu.webex.com/ku-edu/j.php?MTID=m78dedca84c5b52320ec8db33a62760b0 Meeting number: 2513 910 9785 Password: 123456789 Host key: 251029 Join by video system Dial 25139109785@ku-edu.webex.com You can also dial 210.4.202.4 and enter your meeting number. Join by phone **Hse VolP only**

600 0 0

๗. นำเอกสารแนบที่เตรียมไว้ แนบไฟล์ ส่งให้คณะกรรมการ (โดยสามารถ กดปุ่ม "แนบไฟล์" **ป**่ ด้านล่าง)

๘. เมื่อด าเนินการการร่างจดหมายอิเล็กทรอนิกส์ และตรวจสอบเรียบร้อยแล้ว ให้กดปุ่ม "ส่ง" ด้านล่าง เพื่อส่งข้อมูลไปยัง อีเมล (E-mail) ของคณะกรรมการ

ตัวอย่าง ในการร่างจดหมายอิเล็กทรอนิกส์ ประชุมร่างขอบเขตของงาน (TOR)

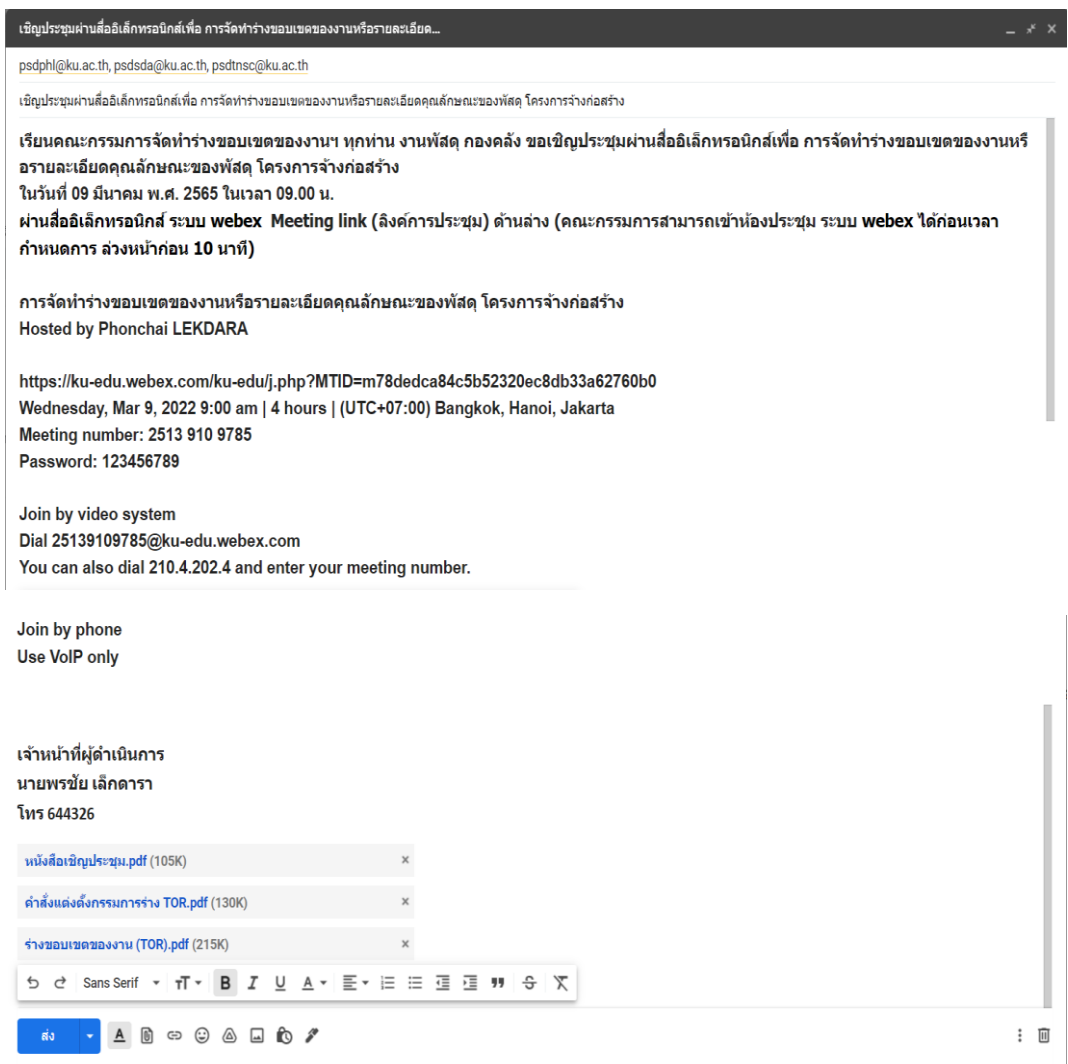

๑. เมื่อถึงวันกำหนดการประชุม ผู้ที่ดำเนินการของโครงการ หรือ ผู้ที่ทำหน้าที่เป็นเจ้าภาพ (Co Hosts) ของการประชุม ควรเข้าสู่ห้องประชุมอิเล็กทรอนิกส์ก่อนเป็นเวลา ๑๕ นาที เพื่อเตรียมการประชุม และ เป็นการเปิดห้องประชุม เพราะถ้าผู้ที่ดำเนินการของโครงการ หรือ ผู้ที่ทำหน้าที่เป็นเจ้าภาพ (Co Hosts) ของ การประชุมไม่เข้าสู่ระบบ เพื่อเปิดห้องประชุมอิเล็กทรอนิกส์ก่อน คณะกรรมการท่านอื่น จะไม่สามารถเข้าสู่ ห้องประประชุมอิเล็กทรอนิกส์ได้

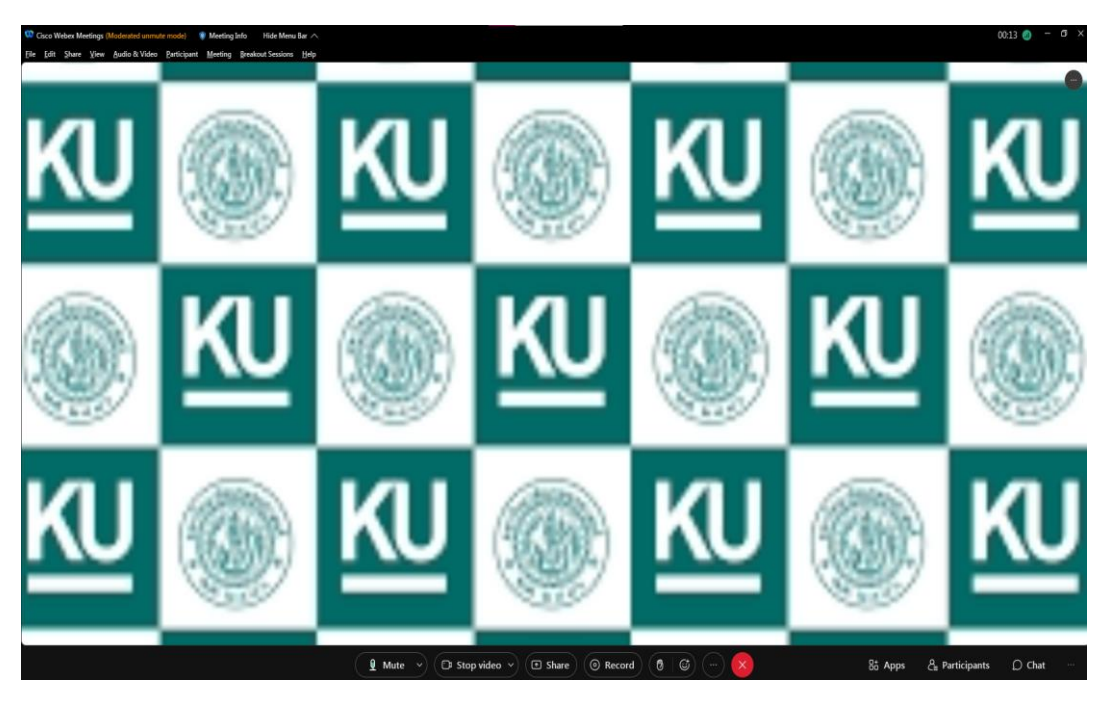

๒. เมื่อคณะกรรมการฯ เข้ามาที่ห้องประชุมอิเล็กทรอนิกส์ ครบทุกท่านแล้ว ให้เลขานุการของ ้ คณะกรรมการ หรือ ผู้ที่ดำเนินการของโครงการ กล่าวเปิดการประชุม และ ให้คณะกรรมการทุกท่านเปิดกล้อง เพื่อแสดงตัวตน และเพื่อเก็บหลักฐานไปทำรายงานภาพหลักฐานประกอบการประชุมการจัดทำร่างขอบเขต ของงาน (TOR) และร่างเอกสารประกวดราคา (ตามภาคผนวก)

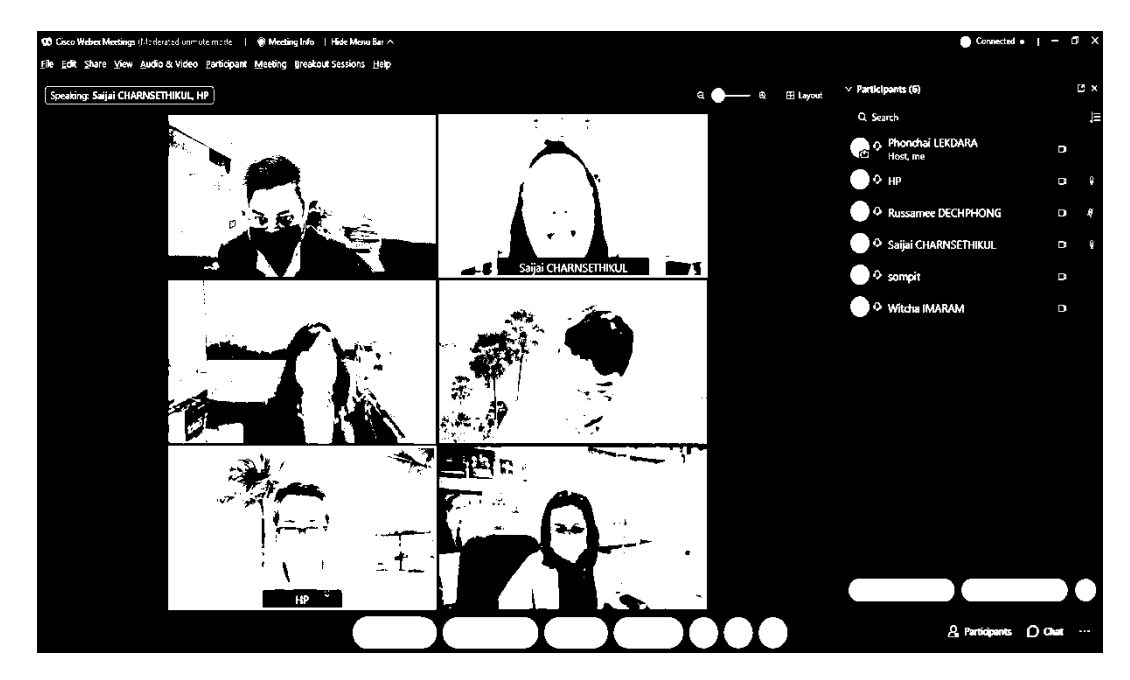

๓. ให้เลขานุการของคณะกรรมการ หรือ ผู้ที่ดำเนินการของโครงการ กดปุ่ม "Record"  $\circledcirc$  Record เพื่อทำการบันทึกวีดีโอในการประชุม เก็บไว้เพื่อเป็นหลักฐาน

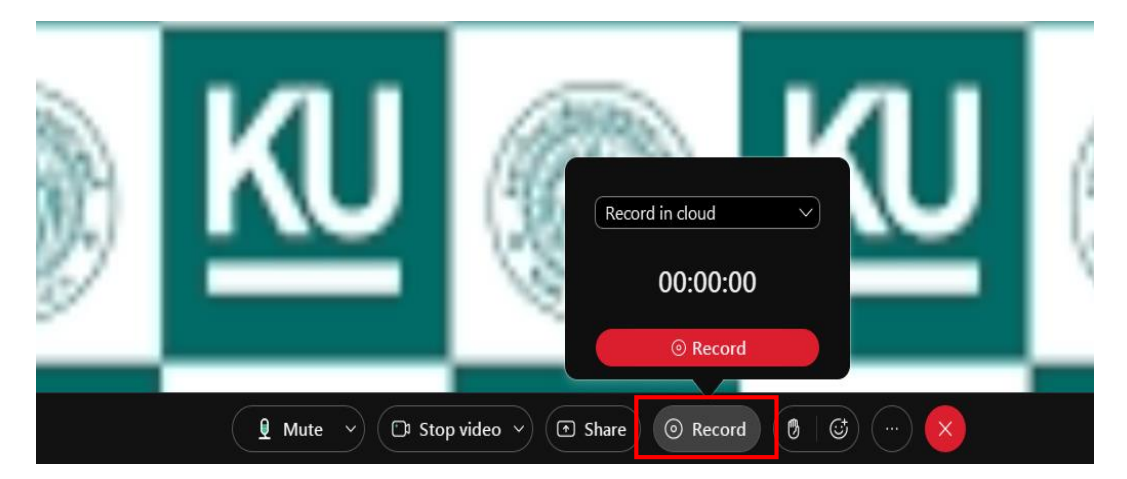

้ ๔. ระหว่างดำเนินการประชุมอยู่ คณะกรรมการฯ หรือ ผู้ที่ดำเนินการของโครงการ สามารถเสนอ เอกสารที่เกี่ยวข้องกับการประชุม ขึ้นในระบบเพื่อเสนอข้อมูลต่างๆในที่ประชุมได้ โดยกดปุ่ม "Share"

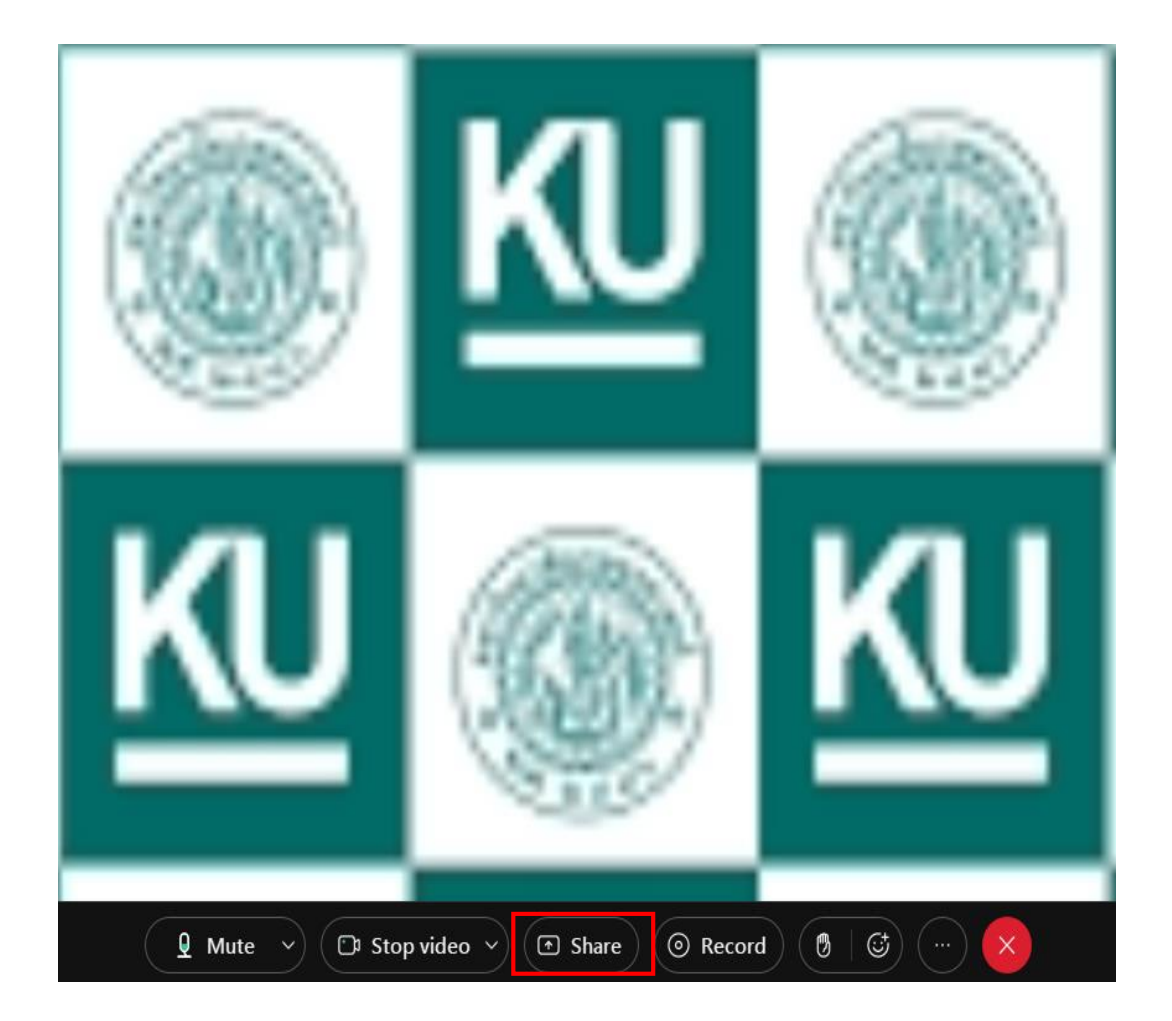

## ๕. เลือกโฟลเดอร์เอกสารที่ต้องการเสนอขึ้นสู่ระบบ เมื่อเลือกเสร็จเรียบร้อยแล้ว กดปุ่ม "Share"

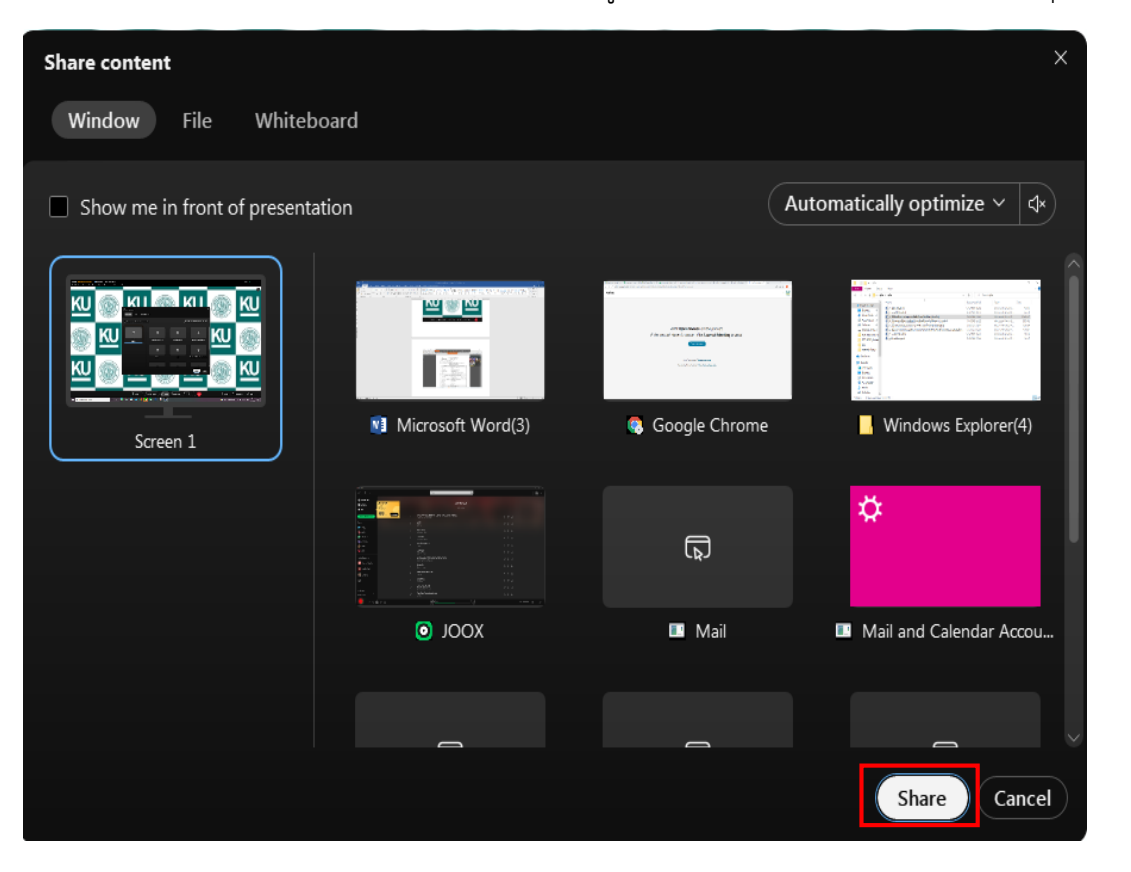

## ๖. หากต้องการจะหยุดการเสนอการ Share เอกสาร ให้กดปุ่ม "Stop Sharing"

Stop Sharing  $\bar{\omega}$ 

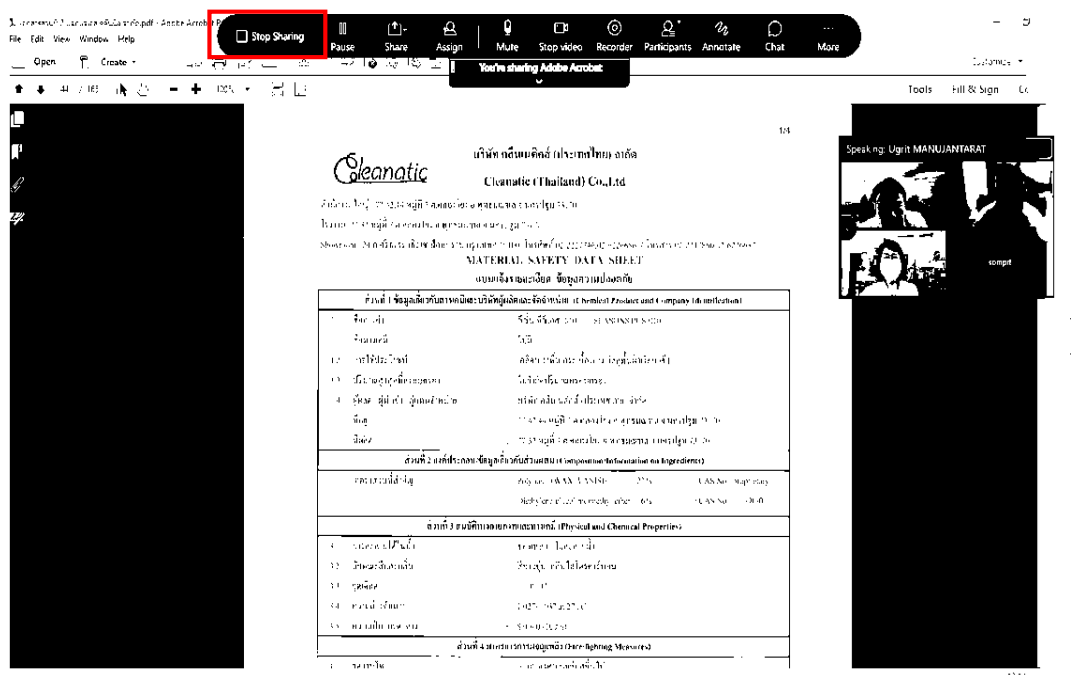

๗. เมื่อคณะกรรมการดำเนินการร่างขอบเขตของงานฯ เสร็จเรียบร้อยแล้ว ให้เลขานการของ ้ คณะกรรมการ หรือ ผู้ที่ดำเนินการของโครงการ ส่งร่างขอบเขตของงานหรือรายละเอียดคุณลักษณะของพัสดุ ให้กรรมการทุกคนทางอีเมล และให้กรรมการทุกคนแจ้งยืนยันการได้รับอีเมล โดยการตอบกลับอีเมลนั้นไปยังที่ ้อยู่อีเมล ที่ส่งมาว่า "รับรองรายงานการจัดทำร่างขอบเขตของงานหรือรายละเอียดคุณลักษณะของพัสดุ" ทั้งนี้ ในรายงานดังกล่าวให้พิมพ์ชื่อกรรมการทุกคน ที่เข้าร่วมการประชุมในครั้งนั้นแทนการลงลายมือชื่อ

ตัวอย่าง ในการร่างจดหมายอิเล็กทรอนิกส์ ให้รับรองรายงานการจัดทำร่างขอบเขตของงานหรือ รายละเอียดคุณลักษณะของพัสดุ

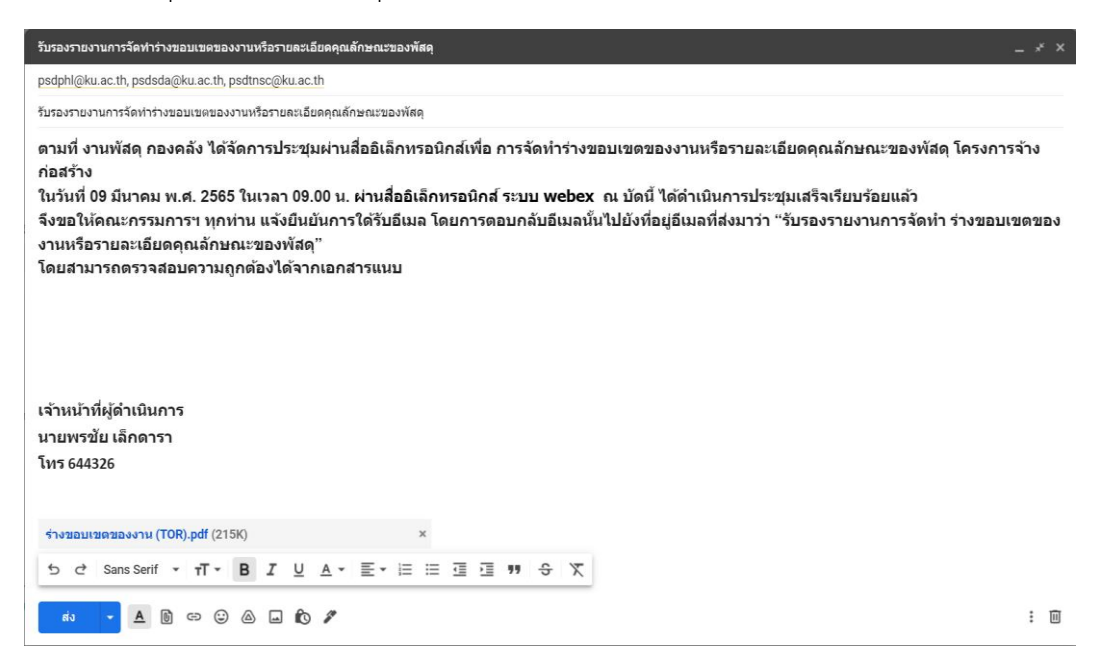

๘. เมื่อคณะกรรมการฯ ทุกคนตอบกลับอีเมลมาครบทุกคน แล้วให้เลขานุการของคณะกรรมการ หรือ ้ผู้ที่ดำเนินการของโครงการ เก็บหลักฐานการตอบกลับอีเมล เพื่อจัดทำรายงานหลักฐานการรับรองรายงานการ จัดท าร่างขอบเขตของงานหรือรายละเอียดคุณลักษณะของพัสดุ (ตามภาคผนวก)

ตัวอย่าง การกลับกลับอีเมล (E-mail) ของคณะกรรมการ

ิตามที่ งานพัสดุ กองคลัง ได้จัดการประชุมผ่านสื่ออิเล็กทรอนิกส์เพื่อ การจัดทำร่าง ขอบเขตของงานหรือรายละเอียดคุณลักษณะของพัสดุ โครงการจ้างก่อสร้าง ในวันที่ 09 มีนาคม พ.ศ. 2565 ในเวลา 09.00 น. ผ่านสื่ออิเล็กทรอนิกส์ ระบบ webex ณ บัดนี้ ได้ดำเนินการประชมเสร็จเรียบร้อยแล้ว จึงขอให้คณะกรรมการฯ ทุกท่าน แจ้งยืนยันการใด้รับอีเมล โดยการตอบกลับอีเมลนั้น ไปยังที่อยู่อีเมลที่ส่งมาว่า "รับรองรายงานการจัดทำ ร่างขอบเขตของงานหรือรายละ เอียดคุณลักษณะของพัสดุ"

้รับรองรายงานการจัดทำ ร่างขอบเขตของงานหรือรายละเอียดคุณลักษณะของพัสดุ

ประธานกรรมการจัดทำร่างขอบเขตของงานฯ

วันที่....... เดือน ................. พ.ศ. ..........

การจัดทำรายงานเพื่อเสนอขออนุมัติ การจัดทำร่างขอบเขตของงานหรือรายละเอียดคุณลักษณะของ พัสดุ ในรายงานดังกล่าวให้พิมพ์ชื่อคณะกรรมการทุกคน ที่เข้าร่วมการประชุมในครั้งนั้นแทนการลงลายมือชื่อ และ ช่องที่ให้คณะกรรมการลงนามลายมือชื่อ ให้พิมพ์ว่า "ลายมือชื่ออิเล็กทรอนิกส์" แทนการลงลายมือชื่อ (ตามภาคผนวก)

รายงานการเสนอขออนุมัติ การจัดทำร่างขอบเขตของงานหรือรายละเอียดคุณลักษณะของพัสดุ ประกอบไปด้วย

- บันทึกข้อความ ขออนุมัติจัดทำร่างขอบเขตของงาน (TOR) และร่างเอกสารประกวดราคา (ตาม ภาคผนวก)

- รายงานการประชุมการจัดทำร่างขอบเขตของงาน (TOR) และร่างเอกสารประกวดราคา (ตาม ภาคผนวก)

- หลักฐานการรับรองรายงานการจัดทำร่างขอบเขตของงานหรือรายละเอียดคุณลักษณะของพัสดุ (ตามภาคผนวก)

- ภาพหลักฐานประกอบการประชุมการจัดท าร่างขอบเขตของงาน (TOR) และร่างเอกสารประกวด ราคา (ตามภาคผนวก)

## **ขั้นตอนการประชุม**

## **การประชุมพิจารณาผลการประกวดราคาอิเล็กทรอนิกส์ ผ่านสื่ออิเล็กทรอนิกส์**

ขั้นตอนการส่งเอกสารเชิญประชุมผ่านสื่ออิเล็กทรอนิกส์ ให้คณะกรรมการ

สิ่งที่ต้องเตรียม ประกอบไปด้วย

๑. ผู้ที่ดำเนินการของโครงการ ต้องสร้างห้องประชุมอิเล็กทรอนิกส์ ตามขั้นตอนการสร้างห้อง ประชุมอิเล็กทรอนิกส์ เพื่อให้ได้ Meeting link (ลิงค์การประชุม) , Meeting number (หมายเลขการประชุม) , Password (รหัสผ่าน) เพื่อส่งให้คณะกรรมการฯ

๒. ข้อมูลของคณะกรรมการ

- อีเมล (E-mail) ของคณะกรรมการทุกท่าน ที่จะเข้าร่วมประชุม (สามารถขอได้จาก คณะกรรมการ หรือ หน่วยงานที่เกี่ยวข้อง)

๓. เอกสารแนบประกอบการประชุม

- หนังสือเรียนเชิญ (ตามภาคผนวก)

- ค าสั่ง แต่งตั้ง คณะกรรมการพิจารณาผลการประกวดราคาอิเล็กทรอนิกส์ และ คณะกรรมการตรวจรับพัสดุ

- ขอบเขตของงาน (TOR) ที่จะใช้ในการประชุม

- เอกสารการยื่นข้อเสนอของผู้ยื่นข้อเสนอ

## **ขั้นตอนการส่ง อีเมล (E-mail) เชิญคณะกรรมการคณะกรรมการพิจารณาผลการประกวดราคา อิเล็กทรอนิกส์**

๑. เมื่อสิ้นสุดวันเสนอราคาให้เลขานุการของคณะกรรมการ หรือ ผู้ที่ดำเนินการของโครงการ จัดส่ง เอกสารการยื่นข้อเสนอของผู้ยื่นข้อเสนอทุกรายจากระบบ e – GP , เอกสารแนบประกอบการประชุม และ Meeting link (ลิงค์การประชุม) โดยจัดส่งให้กรรมการทุกคนทางอีเมล เมื่อกรรมการได้รับอีเมลแล้ว ให้ กรรมการแจ้งยืนยันการได้รับอีเมลโดยการตอบกลับอีเมลนั้นไปยังที่อยู่อีเมล ที่ส่งมาว่า "ยืนยันการได้รับ เอกสารการยื่นข้อเสนอของผู้ยื่นข้อเสนอแล้ว"

ตัวอย่าง ในการร่างจดหมายอิเล็กทรอนิกส์ เชิญประชุมพิจารณาผลการประกวดราคาอิเล็กทรอนิกส์

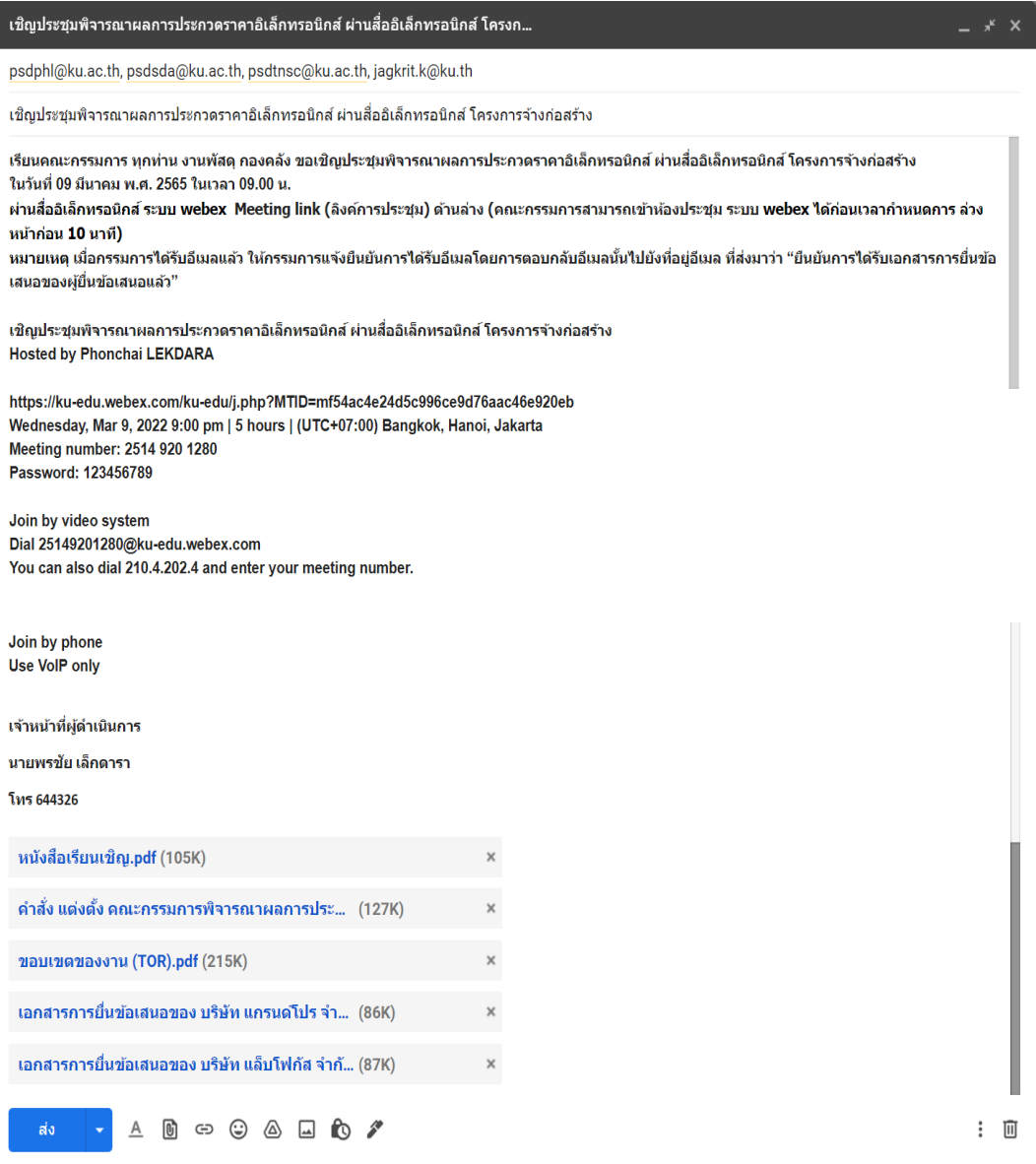

๒. เมื่อคณะกรรมการ ฯ ตอบกลับอีเมลว่า "ยืนยันการได้รับเอกสารการยื่นข้อเสนอของผู้ยื่นข้อเสนอ แล้ว" มาครบทุกคนแล้ว แล้วให้เลขานุการของคณะกรรมการ หรือ ผู้ที่ดำเนินการของโครงการ เก็บหลักฐาน การตอบกลับอีเมล เพื่อจัดทำรายงานหลักฐานการยืนยันการได้รับเอกสารการเสนอราคาของผู้ยื่นข้อเสนอ (ตามภาคผนวก)

ตัวอย่าง การตอบกลับกลับอีเมล (E-mail) ของคณะกรรมการ

เรียนคณะกรรมการ ทุกท่าน งานพัสดุ กองคลัง ขอเชิญประชุมพิจารณาผลการประกวดราคา อิเล็กทรอนิกส์ ผ่านสื่ออิเล็กทรอนิกส์ โครงการจ้างก่อสร้าง ในวันที่ 09 มีนาคม พ.ศ. 2565 ในเวลา 09.00 น. ผ่านสื่ออิเล็กทรอนิกส์ ระบบ webex\_Meeting link (ลิงค์การประชุม) ด้านล่าง (คณะกรรมการ สามารถเข้าห้องประชุม ระบบ webex ได้ก่อนเวลากำหนดการ ล่วงหน้าก่อน 10 นาที) หมายเหตุ เมื่อกรรมการได้รับอีเมลแล้ว ให้กรรมการแจ้งยืนยันการได้รับอีเมลโดยการตอบกลับอี เมลนั้นไปยังที่อยู่อีเมล ที่ส่งมาว่า "ยืนยันการได้รับเอกสารการยื่นข้อเสนอของผู้ยื่นข้อเสนอ แล้ว"

ยืนยันการได้รับเอกสารการยื่นข้อเสนอของผ้ยื่นข้อเสนอแล้ว

ประธานกรรมการพิจารณาผลการประกวดราคาฯ

วันที่....... เดือน ................ พ.ศ. ..........

ิ ๓. เมื่อถึงวันกำหนดการประชุม ผู้ที่ดำเนินการของโครงการ หรือ ผู้ที่ทำหน้าที่เป็นเจ้าภาพ (Co Hosts) ของการประชุม ควรเข้าสู่ห้องประชุมอิเล็กทรอนิกส์ก่อนเป็นเวลา ๑๕ นาที เพื่อเตรียมการประชุม และ เป็นการเปิดห้องประชุม เพราะถ้าผู้ที่ดำเนินการของโครงการ หรือ ผู้ที่ทำหน้าที่เป็นเจ้าภาพ (Co Hosts) ของ การประชุมไม่เข้าสู่ระบบ เพื่อเปิดห้องประชุมอิเล็กทรอนิกส์ก่อน คณะกรรมการท่านอื่น จะไม่สามารถเข้าสู่ ห้องประประชุมอิเล็กทรอนิกส์ได้

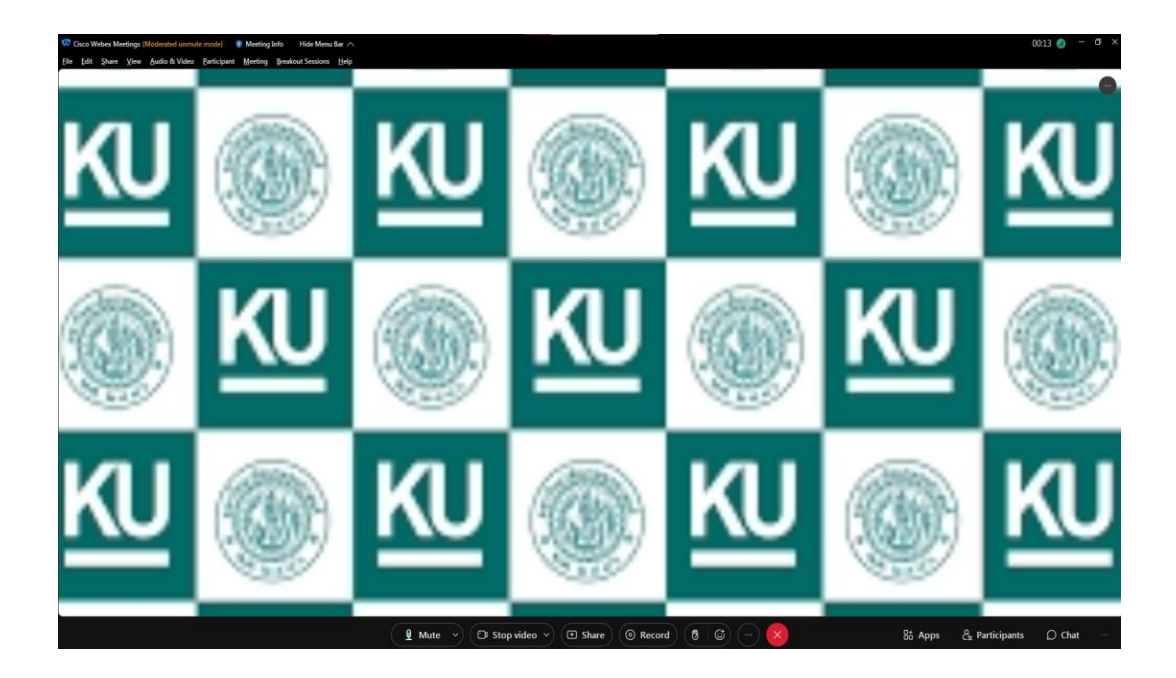

๔. เมื่อคณะกรรมการฯ เข้ามาที่ห้องประชุมอิเล็กทรอนิกส์ ครบทุกท่านแล้ว ให้เลขานุการของ ้ คณะกรรมการ หรือ ผู้ที่ดำเนินการของโครงการ กล่าวเปิดการประชุม และ ให้คณะกรรมการทุกท่านเปิดกล้อง เพื่อแสดงตัวตน และเพื่อเก็บหลักฐานไปทำรายงานภาพหลักฐานประกอบการพิจารณาผลการประกวดราคา อิเล็กทรอนิกส์ (ตามภาคผนวก)

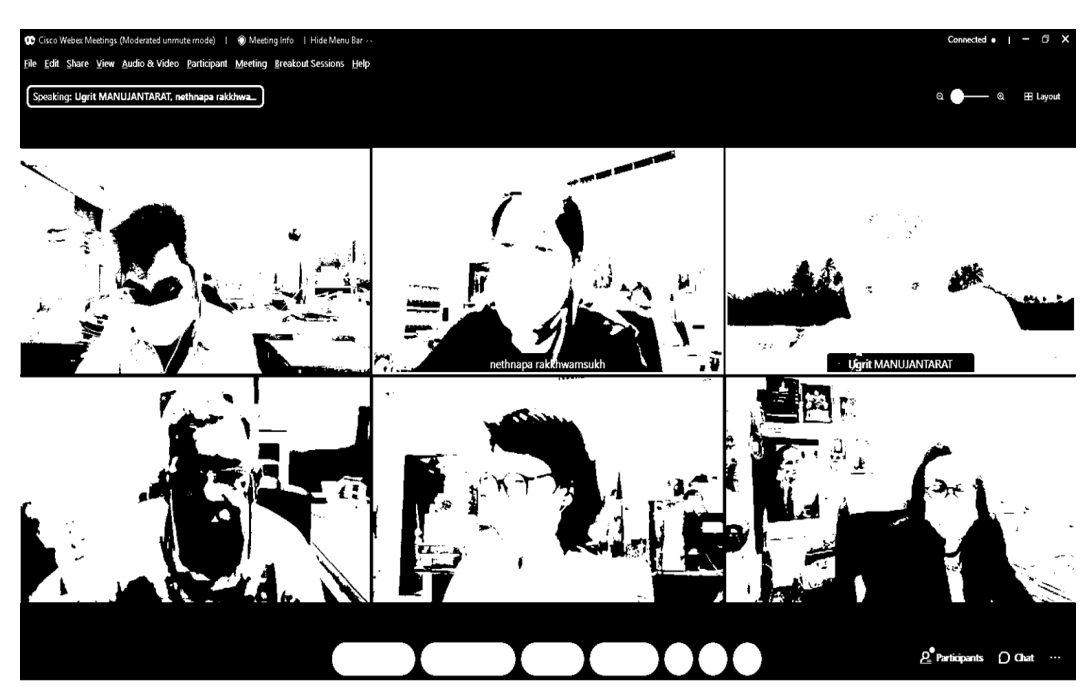

๕. ให้เลขานุการของคณะกรรมการ หรือ ผู้ที่ดำเนินการของโครงการ กดปุ่ม "Record" เพื่อทำการบันทึกวีดีโอในการประชุม เก็บไว้เพื่อเป็นหลักฐาน

 $\bigcirc$  Record

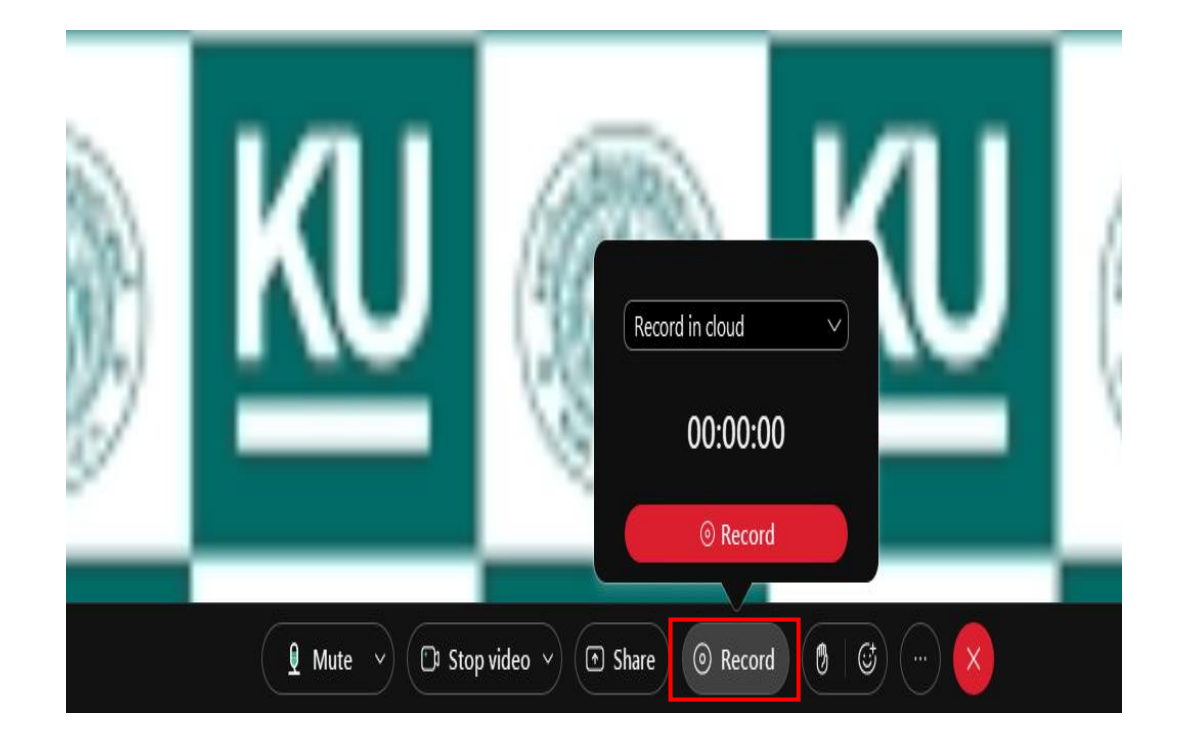

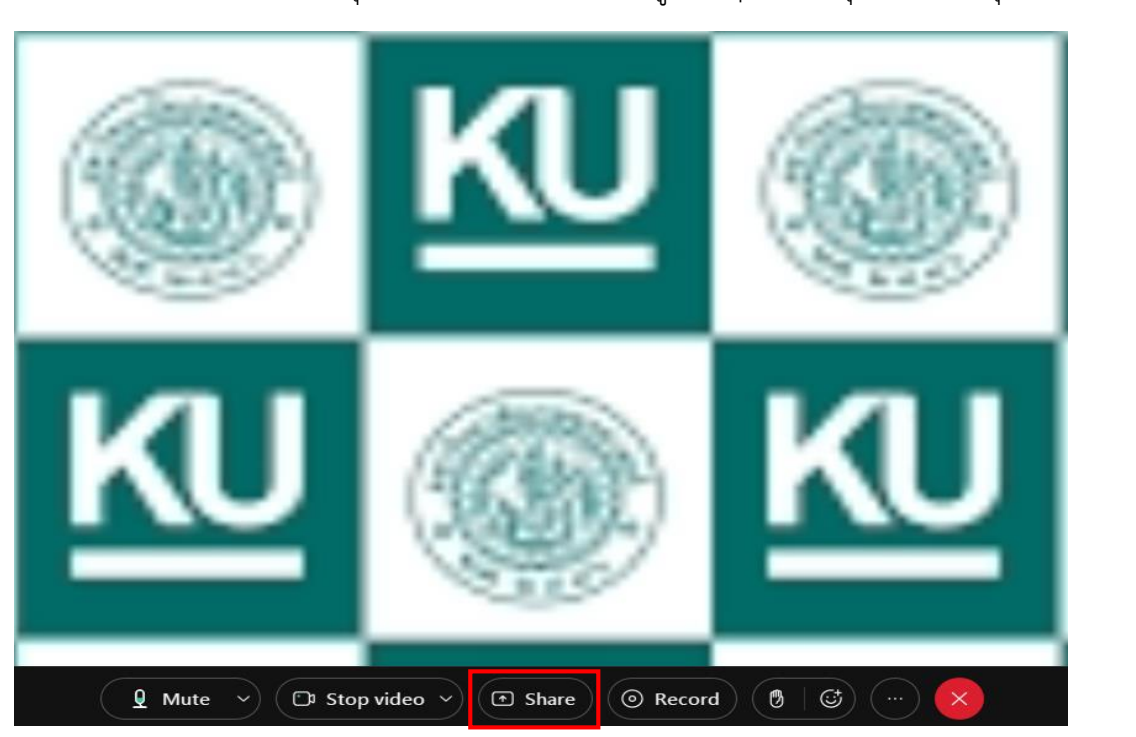

๖. ระหว่างดำเนินการประชุมอยู่ ผู้คณะกรรมการฯ หรือ ผู้ที่ดำเนินการของโครงการ สามารถเส<u>นอ</u> เอกสารที่เกี่ยวข้องกับการประชุม ขึ้นในระบบเพื่อเสนอข้อมูลต่างๆในที่ประชุมได้ โดยกดปุ่ม "Share"

๗. เลือกโฟลเดอร์เอกสารที่ต้องการเสนอขึ้นสู่ระบบ เมื่อเลือกเสร็จเรียบร้อยแล้ว กดปุ่ม "Share"

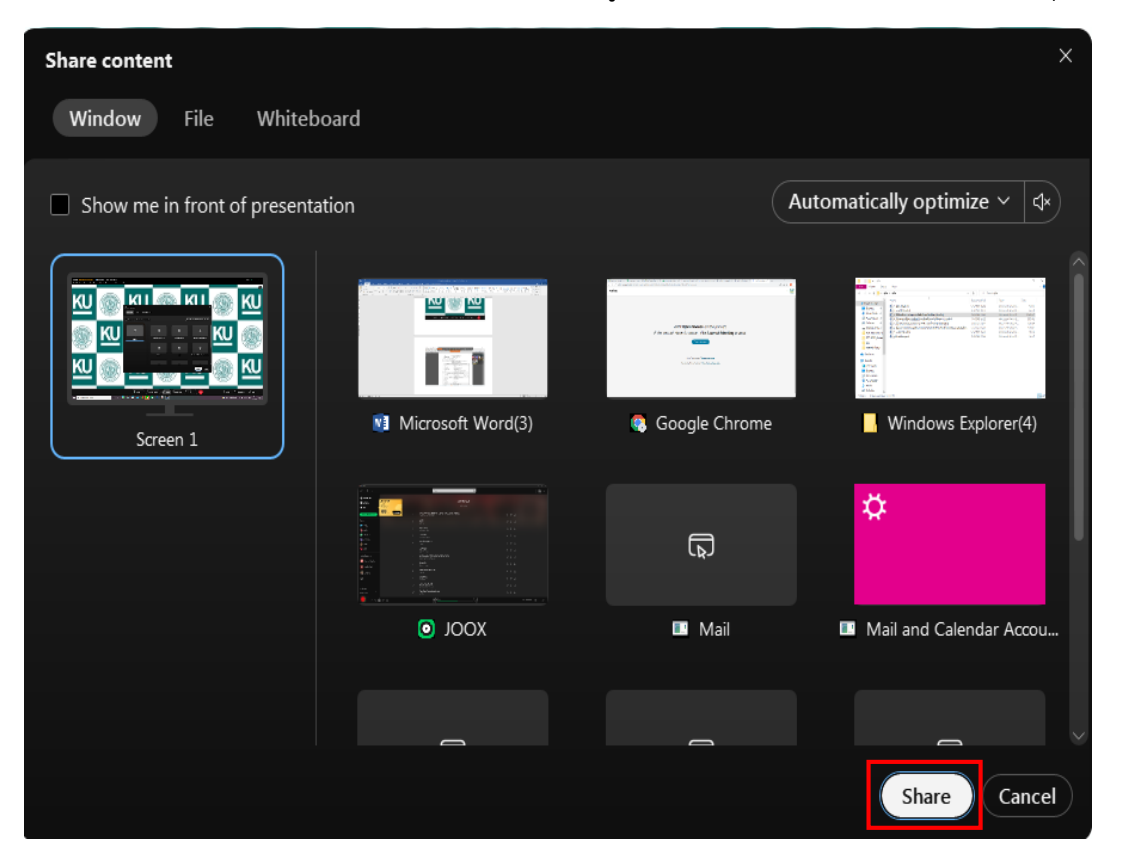

๘. หากต้องการจะหยุดการเสนอการ Share เอกสาร ให้กดปุ่ม "Stop Sharing"

Stop Sharing

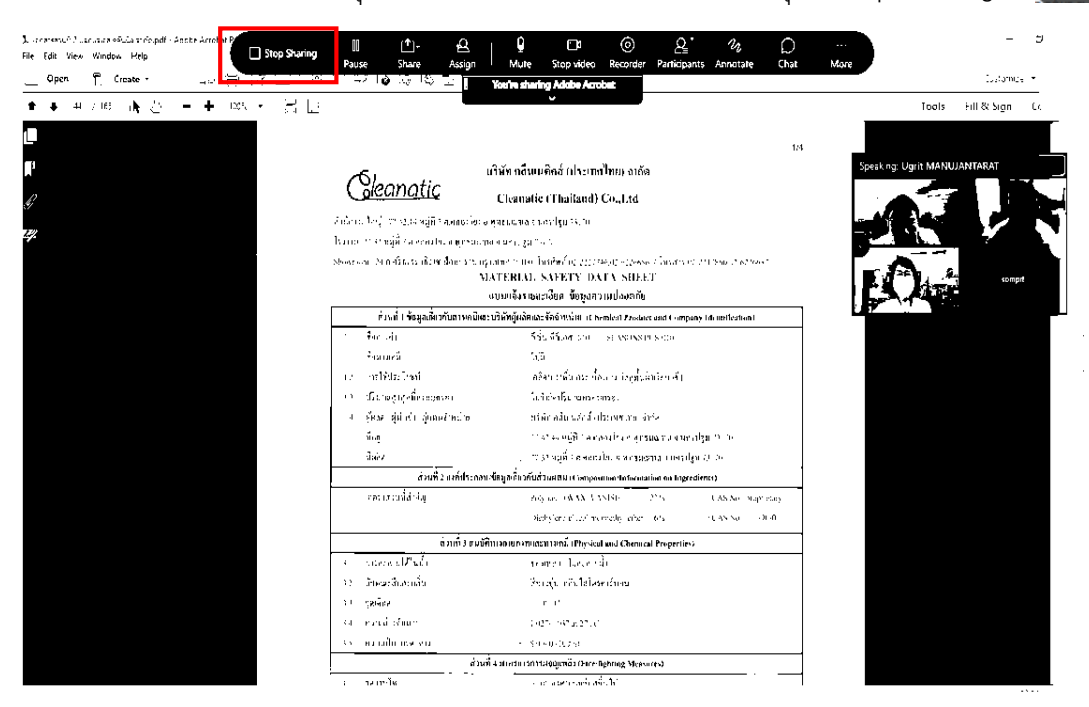

๙. เมื่อคณะกรรมการพิจารณาผลการประกวดราคาฯได้ตรวจสอบคุณสมบัติของผู้ยื่นข้อเสนอทั้งหมด แล้ว ให้เลขานุการของคณะกรรมการ หรือ ผู้ที่ดำเนินการของโครงการ ดำเนินการในระบบ e-GP เพื่อจัดพิมพ์ ใบเสนอราคา และ ดาวน์โหลดไฟล์ใบเสนอราคา เพื่อจัดส่งให้คณะกรรมการฯ ผ่านทาง อีเมล (E-mail) และ ี เลขานุการของคณะกรรมการ หรือ ผู้ที่ดำเนินการของโครงการ สามารถเสนอเอกสารใบเสนอราคา เพื่อให้ คณะกรรมการพิจารณาผลผ่านทางระบบได้โดยการ Share เอกสาร ขึ้นสู่ระบบ

ตัวอย่าง ในการร่างจดหมายอิเล็กทรอนิกส์ส่งใบเสนอราคา

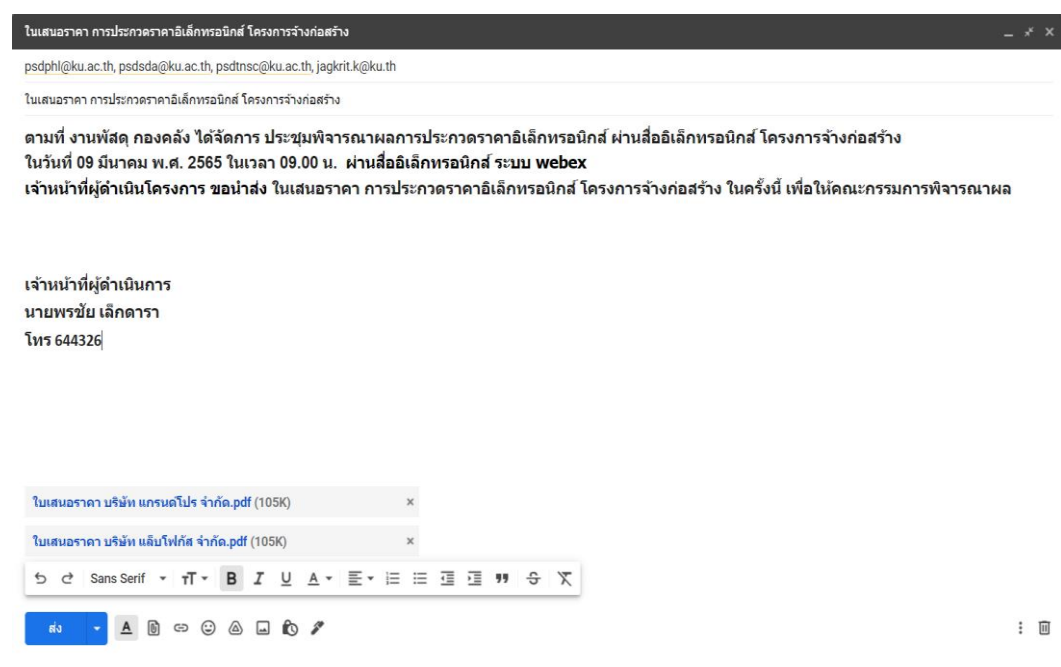

๑๐. เมื่อคณะกรรมการดำเนินการพิจารณาผลการเสนอราคาเสร็จเรียบร้อยแล้ว ให้เลขานุการของ ้ คณะกรรมการ หรือ ผู้ที่ดำเนินการของโครงการ จัดทำรายงานผลการพิจารณาและขออนุมัติสั่งซื้อสั่งจ้าง ประกวดราคาอิเล็กทรอนิกส์ (e-bidding) และส่งรายงานดังกล่าว ให้กรรมการทุกคนทางอีเมล และให้ กรรมการทุกคนแจ้งยืนยันการได้รับอีเมลโดยการตอบกลับอีเมลนั้น ไปยังที่อยู่อีเมลที่ส่งมาว่า "รับรองรายงาน ผลการพิจารณา" ทั้งนี้ในรายงานดังกล่าวให้พิมพ์ชื่อกรรมการทุกคน ที่เข้าร่วมการประชุมในครั้งนั้น รายงาน ผลการพิจารณาและขออนุมัติสั่งซื้อสั่งจ้างประกวดราคาอิเล็กทรอนิกส์ (e-bidding)

ตัวอย่าง ในการร่างจดหมายอิเล็กทรอนิกส์ ให้รับรองรายงานผลการพิจารณา

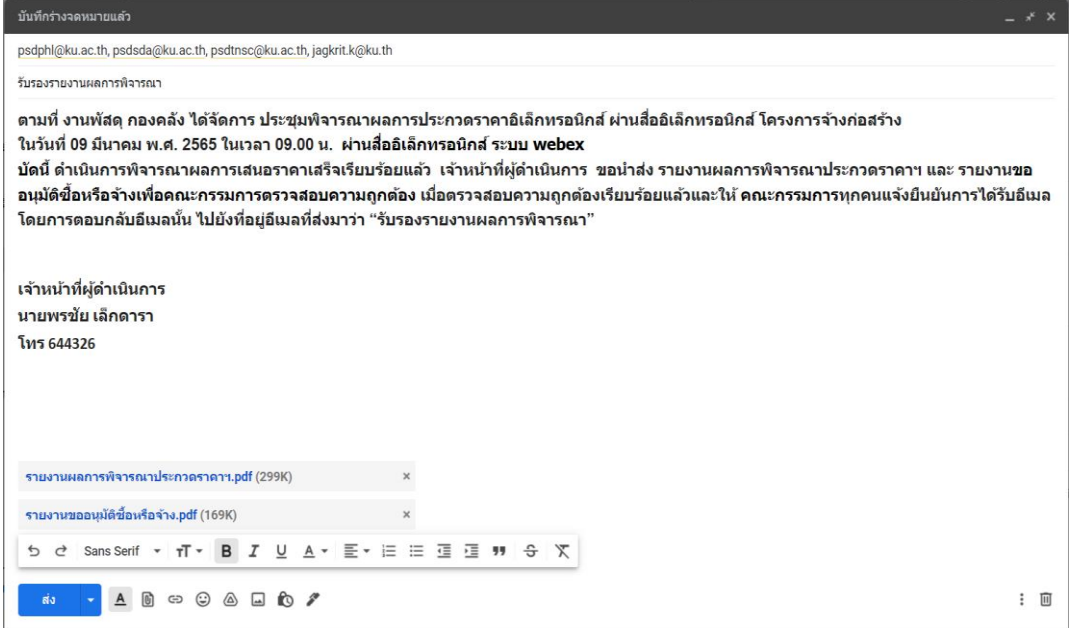

11. เมื่อคณะกรรมการฯ ทุกคนตอบกลับอีเมลมาครบทุกคน แล้วให้เลขานุการของคณะกรรมการ หรือ ผู้ที่ดำเนินการของโครงการ เก็บหลักฐานการตอบกลับอีเมล เพื่อจัดทำรายงานหลักฐานการรับรอง รายงานผลการพิจารณา (ตามภาคผนวก)

ตัวอย่าง การตอบกลับกลับอีเมล (E-mail) ของคณะกรรมการ

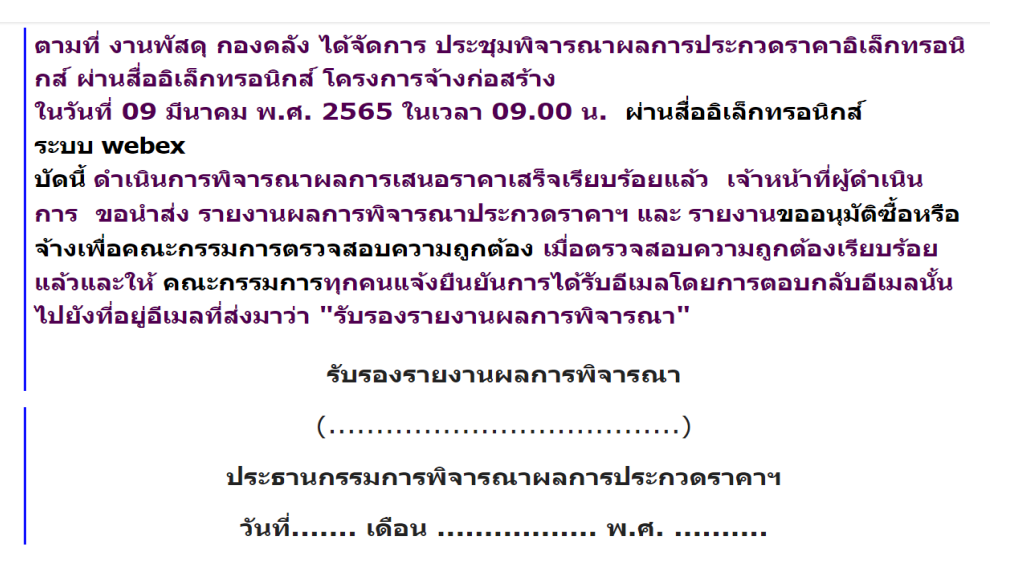

การจัดท ารายงานผลการพิจารณาและขออนุมัติสั่งซื้อสั่งจ้างประกวดราคาอิเล็กทรอนิกส์ (e-bidding) ในรายงานดังกล่าวให้พิมพ์ชื่อคณะกรรมการทุกคน ที่เข้าร่วมการประชุมในครั้งนั้นแทนการลงลายมือชื่อ และ ช่องที่ให้คณะกรรมการลงนามลายมือชื่อ ให้พิมพ์ว่า "ลายมือชื่ออิเล็กทรอนิกส์" แทนการลงลายมือชื่อ (ตาม ภาคผนวก)

รายงานผลการพิจารณาและขออนุมัติสั่งซื้อสั่งจ้างประกวดราคาอิเล็กทรอนิกส์ (e-bidding) ประกอบ ไปด้วย

- รายงานผลการพิจารณาและขออนุมัติสั่งซื้อสั่งจ้างประกวดราคาอิเล็กทรอนิกส์ (e-bidding) (ตาม ภาคผนวก)

- รายงานการประชุมผ่านสื่ออิเล็กทรอนิกส์

- รายงานการหลักฐานการยืนยันการได้รับเอกสารการเสนอราคาของผู้ยื่นข้อเสนอ (ตามภาคผนวก)
- หลักฐานการรับรองรายงานผลการพิจารณา (ตามภาคผนวก)
- ภาพหลักฐานประกอบการพิจารณาผลการประกวดราคาอิเล็กทรอนิกส์ (ตามภาคผนวก)
- รายงานจราจรอิเล็กทรอนิกส์ (ตามภาคผนวก)

## **วิธีจัดท ารายงานจราจรอิเล็กทรอนิกส์**

๑. เข้าสู่ระบบ ku webex (https://ku-edu.[webex](https://ku-edu.webex.com/).com)

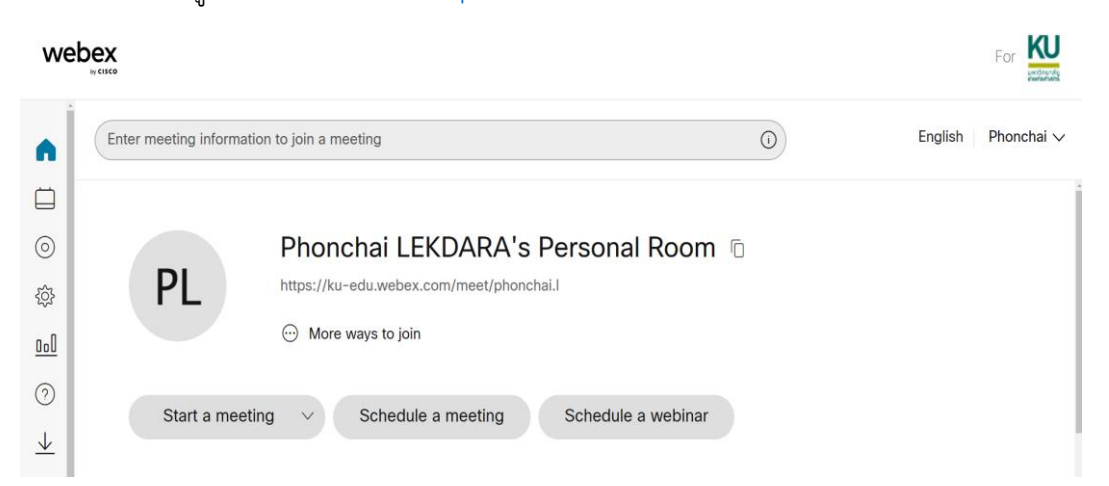

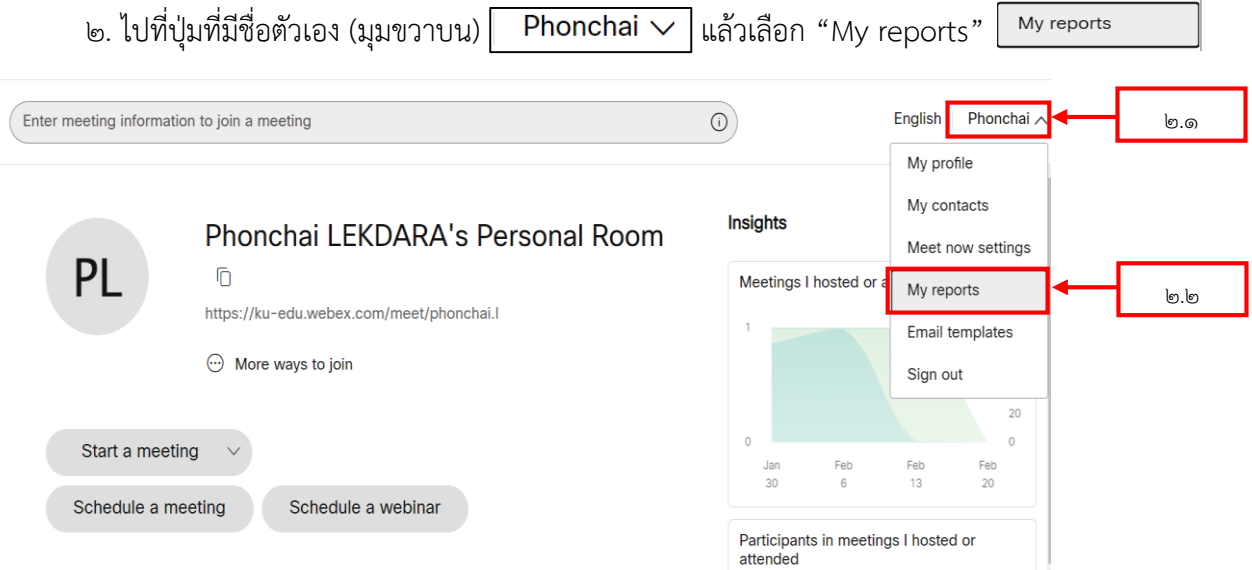

๓. ไปที่ "Usage Report"

## My Webex Reports

#### **All Services**

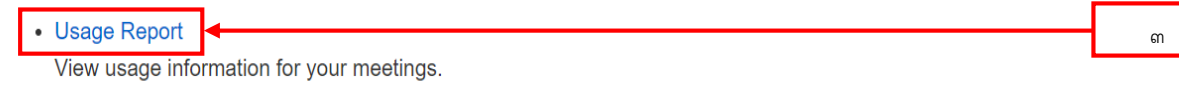

#### **Webex Meetings:**

• Meeting Recording Report View a list of attendees who have downloaded or viewed a meeting recording.

#### Webex Webinars (New):

- Webinar summary report View a list of webinars with attendance summary.
- Attendee history report View a list of webinars for an attendee.
- Report download history View report download histories for your meetings and webinars.

๔. เลือกวันที่มีการประชุม หรือ ใส่ชื่อโครงการที่ประชุม ในช่อง Topic

แล้วกดปุ่ม Display Report

## **Usage Report**

View usage, such as attendance, duration, and more across all your meetings. Note: You can generate a report for any dates up to three months prior to today.

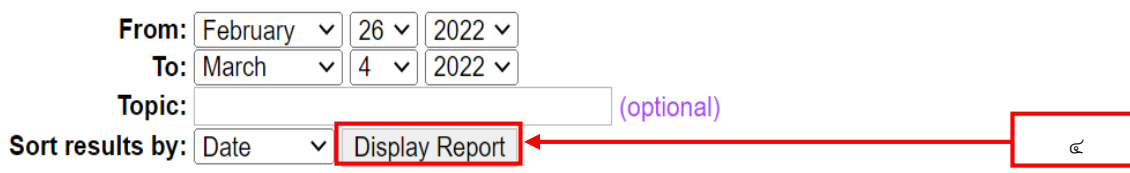

## ๕. เลือกชื่อโครงการที่ประชุม

#### **Usage Summary Report**

Search Results from 2/26/22 to 3/4/22, Bangkok Time (Bangkok, GMT+07:00) Search again

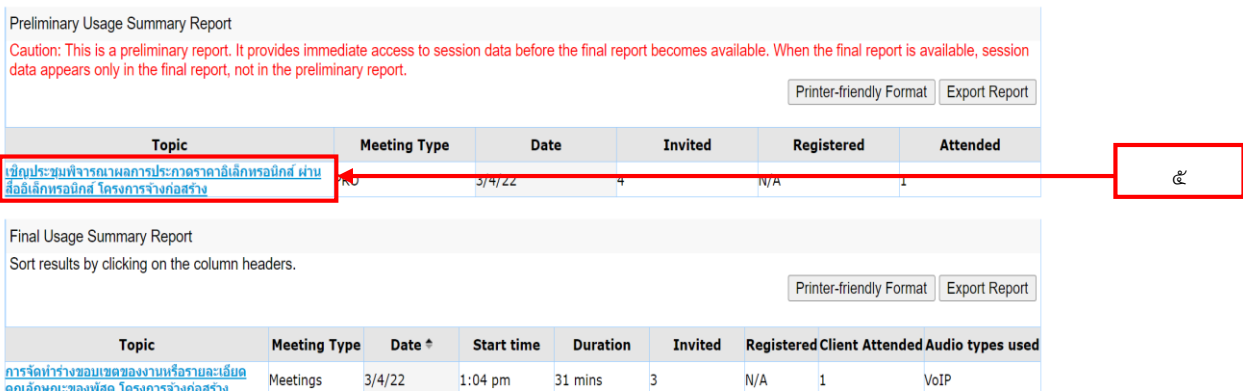

้ ๖. หลังจากนั้น จะได้รายงานจราจรอิเล็กทรอนิกส์ เก็บภาพหน้าจอไว้เป็นหลักฐาน เพื่อทำรายงาน จราจรอิเล็กทรอนิกส์(ตามภาคผนวก)

#### **Preliminary Session Detail Report**

Caution: This is a preliminary report. It provides immediate access to session data before the final report becomes available. When the final report is available, session<br>data appears only in the final report, not in the p Printer-friendly Format Export Report

Session detail for 'เชิญประชุมพิจารณาผลการประกวดราคาอิเล็กทรอนิกส์ ผ่านสื่ออิเล็กทรอนิกส์ โครงการจ้างก่อสร้าง':

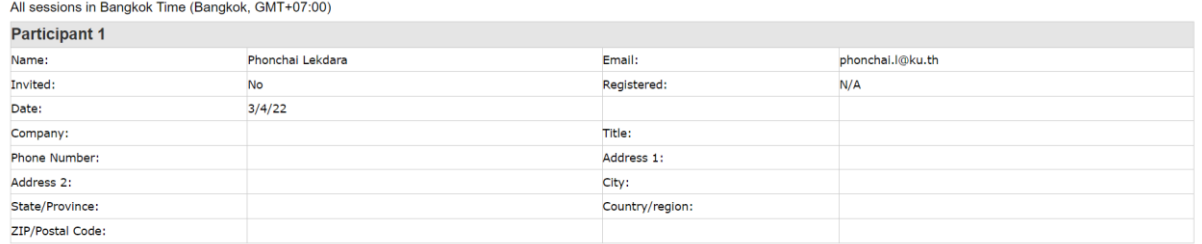

## **บทที่ 4**

## **ปัญหา อุปสรรคและแนวทางแก้ไข**

คู่มือ การประชุมผ่านสื่ออิเล็กทรอนิกส์ เพื่อดำเนินกระบวนการการจัดซื้อจัดจ้างของหน่วยงานของรัฐ และการใช้ลายมือชื่ออิเล็กทรอนิกส์ในการจัดซื้อจัดจ้าง ผู้จัดทำได้รวบรวมปัญหาอุปสรรค แนวทางแก้ไข และ ข้อเสนอแนะ สรุปได้ ดังนี้

## **ปัญหา อุปสรรค**

๑. เจ้าหน้าที่(พัสดุ) คณะกรรมการ ไม่เข้าใจวิธีการ ขั้นตอนการปฏิบัติอย่างถูกต้องครบถ้วน ทำให้การ ประชุมผ่านสื่ออิเล็กทรอนิกส์ และการใช้ลายมือชื่ออิเล็กทรอนิกส์ ไม่ถูกต้องตามแนวปฏิบัติของคณะกรรมการ วินิจฉัย

ี ๒. การตรวจสอบ พิจารณาเอกสารไม่ครบถ้วน กรณีที่เอกสารในการยื่นข้อเสนอมีจำนวนมาก อาจเกิด ข้อผิดพลาดในการพิจารณา

๓. คณะกรรมการไม่ตรวจเช็คอีเมล ทำให้ไม่ทราบถึงกำหนดการในการประชุม ขาดการเตรียมความ พร้อมในการจัดเตรียมเอกสารของผู้ยื่นข้อเสนอที่ใช้ในการพิจารณาผล รวมทั้งไม่ตอบกลับอีเมลเพื่อยันยันการ ได้รับเอกสารของผู้ยื่นข้อเสนอ หรือ รับรองผลการพิจารณา จึงทำให้การดำเนินการประชุมล่าช้า

๔. คณะกรรมการ และผู้ที่เกี่ยวข้อง ในการประชุม ขาดความรู้ ความชำนาญ เกี่ยวกับระบบ สารสนเทศและเทคโนโลยี จึงทำให้ไม่สามารถเข้าสู่ระบบการประชุมผ่านสื่ออิเล็กทรอนิกส์ได้ทันเวลาที่กำหนด หรือ ไม่สามารถใช้งานระบบการประชุมอิเล็กทรอนิกส์เพื่อประโยชน์ได้อย่างเต็มที่ระหว่างการประชุม เช่น การเสนอเอกสารต่างๆ ขึ้นสู่ระบบ เป็นต้น

้ ๕. กรณีที่ระบบอินเทอร์เน็ตขัดข้อง ไม่เสถียร อาจทำให้การประชุมไม่ได้ผลสำเร็จ

้ ๖. เครื่องมือหรืออุปกรณ์ ที่ใช้ในการประชุม มีไม่เพียงพอหรือไม่เหมาะสมกับการใช้งาน ทำให้ระหว่าง การประชุมเกิดปัญหาขึ้นบ่อยครั้ง ส่งผลให้การประชุมดำเนินการไม่คล่องตัว

## **แนวทางแก้ไข**

ึด. ทำความเข้าใจ ฝึกอบรม จัดทำค่มือ เพื่อให้เจ้าหน้าที่(พัสด) คณะกรรมการ และผู้ที่เกี่ยวข้อง มีความรู้ความเข้าใจเพิ่มมากขึ้น

1๓. กรณีที่เอกสารมีจำนวนมาก การตรวจสอบทางอีเมลไม่สะดวก อาจจัดพิมพ์เอกสารมาตรวจสอบ นอกระบบ

ิ ๓. คณะกรรมการ ควรมั่นตรวจเช็คอีเมลอย่างสม่ำเสมอ หรือควรมีผู้ประสานงานระหว่าง ผู้ดำเนินการ จัดการประชุมกับคณะกรรมการ เพื่อที่คอยแจ้งเตือนคณะกรรมการให้ทราบ

4. ควรมีการจัดฝึกอบรม ให้ความรู้ เกี่ยวกับระบบสารสนเทศและเทคโนโลยี จัดท าคู่มือในการใช้งาน เพื่อให้คณะกรรมการ และผู้ที่เกี่ยวข้อง มีความรู้ ความเข้าใจ มีความชำนาญ และสามารถใช้ระบบสารสนเทศ และเทคโนโลยีได้อย่างมีประสิทธิภาพ

ี่ ๕. หน่วยงานควรตรวจสอบระบบสารสนเทศ เพื่อให้มีความเสถียรอย่างสม่ำเสมอ

้ ๖. เมื่อ คณะกรรมการ และผู้ที่เกี่ยวข้อง ทราบถึงกำหนดการในการประชุมแล้ว ควรจัดเตรียม เครื่องมือและอุปกรณ์ที่จะใช้ในการประชุม ให้พร้อมและเหมาะสมกับการใช้งาน หากมีไม่พอหรือเครื่องและ อุปกรณ์นั้นอยู่ในสภาพไม่พร้อมในการใช้งาน ก็ควรรีบจัดหาเครื่องและอุปกรณ์อื่นมาทดแทน

## **เอกสารอ้างอิง**

พระราชบัญญัติการจัดซื้อจัดจ้างและการบริหารพัสดุภาครัฐ พ.ศ. ๒๕๖๐

ระเบียบกระทรวงการคลังว่าด้วยการจัดซื้อจัดจ้างและการบริหารพัสดุภาครัฐ พ.ศ. ๒๕๖๐

ระเบียบกระทรวงการคลังว่าด้วยการจัดซื้อจัดจ้างและการบริหารพัสดุภาครัฐ (ฉบับที่ ๒) พ.ศ. ๒๕๖๔

หนังสือคณะกรรมการวินิจฉัยปัญหาการจัดซื้อจัดจ้างและการบริหารพัสดุภาครัฐ กรมบัญชีกลาง ที่ กค (กวจ) 0405.2/ว 279 ลงวันที่ 13 พฤษภาคม 2564

หนังสือคณะกรรมการวินิจฉัยปัญหาการจัดซื้อจัดจ้างและการบริหารพัสดุภาครัฐ กรมบัญชีกลาง ที่ กค (กวจ) 0๔0๕.๒/ว ๓๔๘ ลงวันที่ ๑๔ มิถุนายน ๒๕๖๔

## **ภาคผนวก**

# **แบบฟอร์ม**

- การประชุมผ่านสื่ออิเล็กทรอนิกส์ เพื่อดำเนินการจัดซื้อจัดจ้าง **ของหน่วยงานของรัฐ**
- **- การใช้ลายมือชื่ออิเล็กทรอนิกส์ในการจัดซื้อจัดจ้าง**

**หนังสือเชิญประชุมเพื่อก าหนดร่างขอบเขตของงาน TOR และ และร่างเอกสารประกวดราคา**

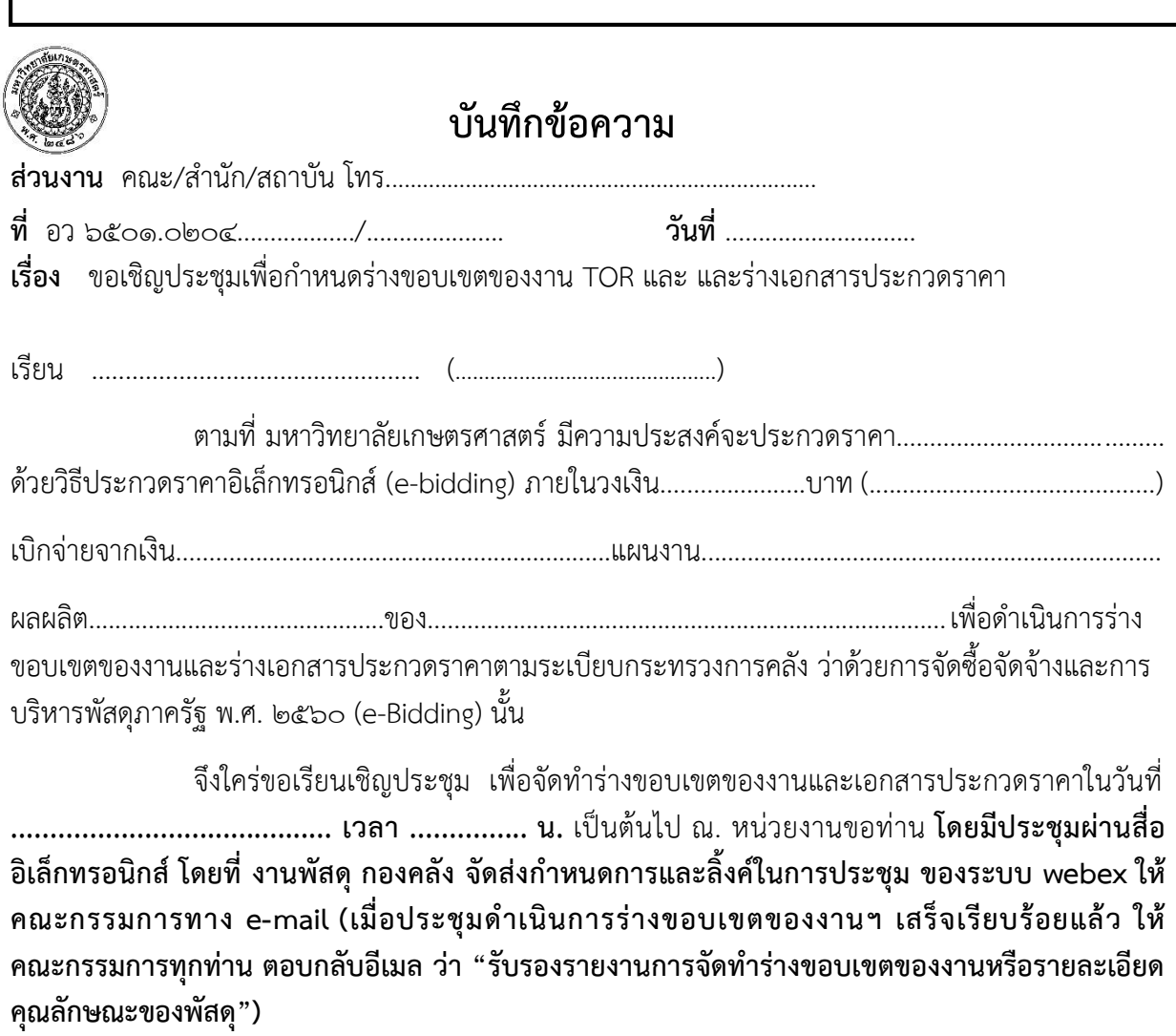

(..............................................)

นักวิชาการพัสดุ

**บันทึกข้อความ ขออนุมัติจัดท าร่างขอบเขตของงาน (TOR) และร่างเอกสารประกวดราคา**

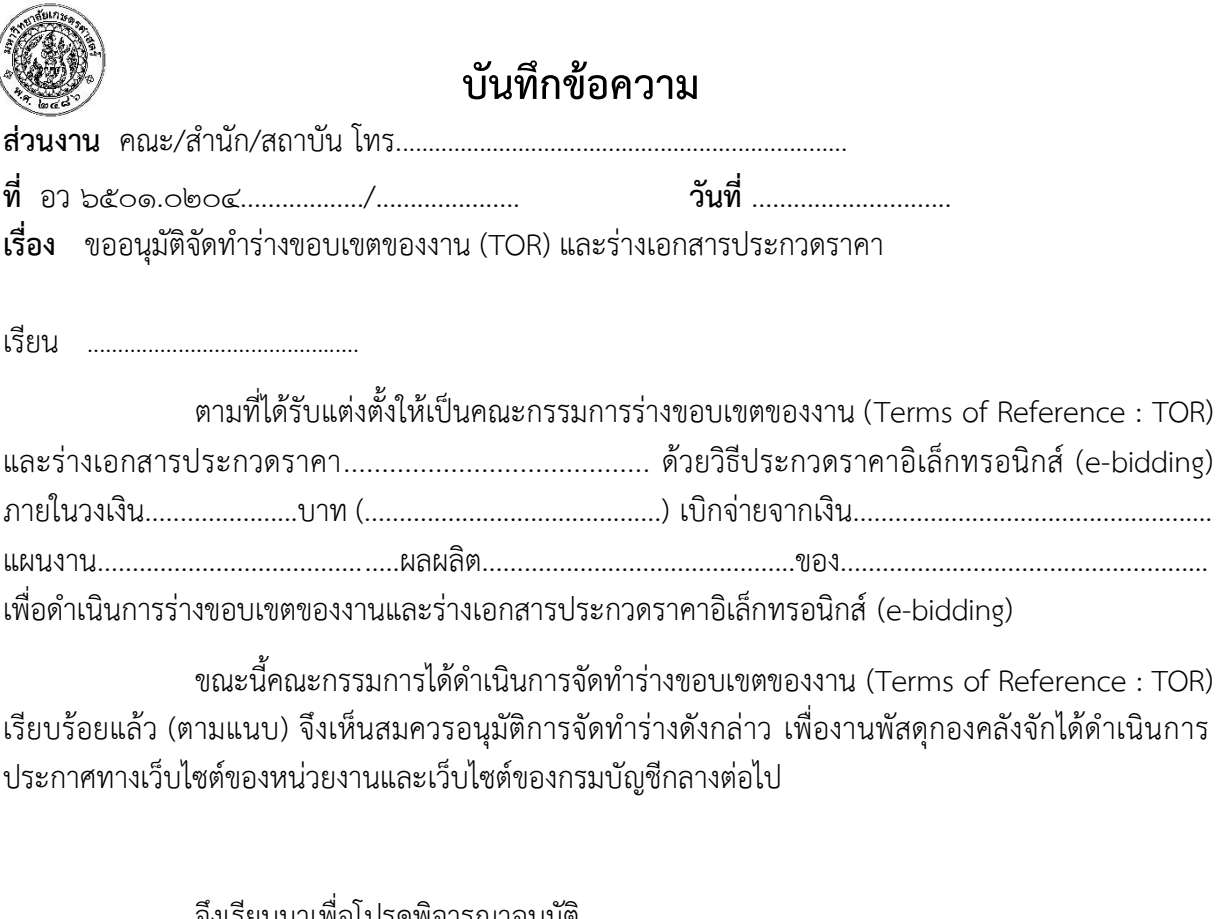

จึงเรียนมาเพื่อโปรดพิจารณาอนุมัติ

ลงชื่อ...ลายมือชื่ออิเล็กทรอนิกส์...ประธานกรรมการจัดท าร่างขอบเขตของงานฯ

(..............................................)

ลงชื่อ...ลายมือชื่ออิเล็กทรอนิกส์...กรรมการจัดท าร่างขอบเขตของงานฯ

(..............................................)

ลงชื่อ...ลายมือชื่ออิเล็กทรอนิกส์...กรรมการและเลขานุการจัดท าร่างขอบเขตของงานฯ

(..............................................)

**รายงานการประชุมการจัดท าร่างขอบเขตของงาน (TOR) และร่างเอกสารประกวดราคา**

**ประกวดราคา...................................................................**

**ด้วยวิธีการทางอิเล็กทรอนิกส์ (e-bidding)**

**ของ ...................................................**

**ครั้งที่ 1**

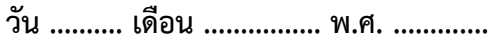

**ณ. งานพัสดุ กองคลัง มหาวิทยาลัยเกษตรศาสตร์**

**ผู้เข้าร่วมประชุม**

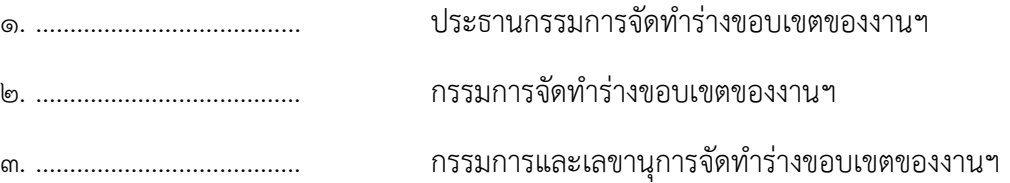

**เริ่มประชุมเวลา ............. น.**

การประกวดราคาครั้งนี้มีงบประมาณ ......................บาท (...........................................) จะต้องดำเนินการโดยวิธีประกวดราคาอิเล็กทรอนิกส์ ( e-Bidding ) คณะกรรมการร่วมกันร่างขอบเขตของงาน (TOR) และเอกสารประกวดราคา โดยมีเนื้อหาความเป็นมา วัตถุประสงค์ คุณสมบัติของผู้เสนอราคา การเสนอ ราคา หลักประกันซอง การทำสัญญา อัตราค่าปรับ การรับประกันความชำรุดบกพร่อง ข้อสงวนสิทธิ์ในการ เสนอราคา ให้นำร่างขอบเขตของงาน (TOR) และร่างเอกสารประกวดราคานำลงเว็บไซต์ของกรมบัญชีกลาง และ กองคลัง และคณะกรรมการฯ ได้รายงานเสนอขออนุมัติผ่านหัวหน้าเจ้าหน้าที่ต่อไป

**เลิกประชุมเวลา ............. น.**

(..............................................)

กรรมการและเลขานุการจัดท าร่างขอบเขตของงานฯ

ผู้บันทึกการประชุม

**หลักฐานการรับรองรายงานการจัดท าร่างขอบเขตของงานหรือรายละเอียดคุณลักษณะของพัสดุ**

**ประกวดราคา...................................................................**

**ด้วยวิธีการทางอิเล็กทรอนิกส์ (e-bidding)**

**ของ ...................................................**

**ครั้งที่ 1**

**วัน .......... เดือน ................ พ.ศ. .............**

**ณ. งานพัสดุ กองคลัง มหาวิทยาลัยเกษตรศาสตร์**

ิตามที่ งานพัสด กองคลัง ได้จัดการประชมผ่านสื่ออิเล็กทรอนิกส์เพื่อ การจัดทำร่าง ุขอบเขตของงานหรือรายละเอียดคณลักษณะของพัสด โครงการจ้างก่อสร้าง ู้ในวันที่ 09 มีนาคม พ.ศ. 2565 ในเวลา 09.00 น. ผ่านสื่ออิเล็กทรอนิกส์ ระบบ webex ณ บัดนี้ ได้ดำเนินการประชมเสร็จเรียบร้อยแล้ว ้จึงขอให้คณะกรรมการฯ ทกท่าน แจ้งยืนยันการใด้รับอีเมล โดยการตอบกลับอีเมลนั้น ไปยังที่อยู่อีเมลที่ส่งมาว่า "รับรองรายงานการจัดทำ ร่างขอบเขตของงานหรือรายละ เอียดคณลักษณะของพัสด"

้รับรองรายงานการจัดทำ ร่างขอบเขตของงานหรือรายละเอียดคุณลักษณะของพัสดุ

ประธานกรรมการจัดทำร่างขอบเขตของงานฯ

วันที่....... เดือน ................ พ.ศ. ..........

(.....................................................)

ประธาบกรรบการจัดทำร่างขอบเขตของงาบฯ

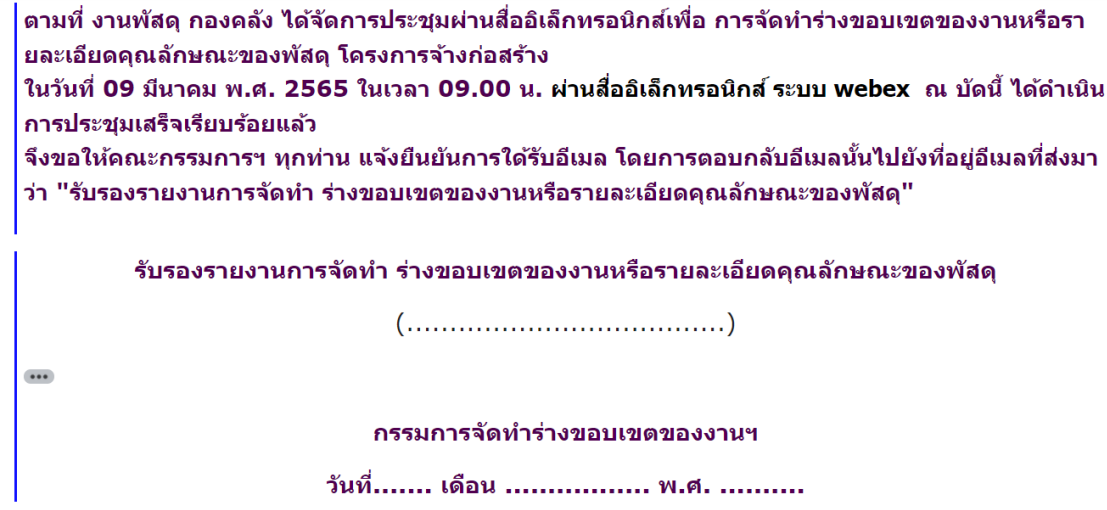

(.....................................................)

กรรมการจัดทำร่างขอบเขตของงานฯ

ิตามที่ งานพัสดุ กองคลัง ได้จัดการประชุมผ่านสื่ออิเล็กทรอนิกส์เพื่อ การจัดทำร่างขอบเขตของงานหรือรา ยละเอียดคุณลักษณะของพัสดุ โครงการจ้างก่อสร้าง

ู้ในวันที่ 09 มีนาคม พ.ศ. 2565 ในเวลา 09.00 น. ผ่านสื่ออิเล็กทรอนิกส์ ระบบ webex ณ บัดนี้ ได้ดำเนิน การประชมเสร็จเรียบร้อยแล้ว

จึงขอให้ดณะกรรมการฯ ทุกท่าน แจ้งยืนยันการใด้รับอีเมล โดยการตอบกลับอีเมลนั้นไปยังที่อยู่อีเมลที่ส่งมา ว่า "รับรองรายงานการจัดทำ ร่างขอบเขตของงานหรือรายละเอียดคุณลักษณะของพัสดุ"

รับรองรายงานการจัดทำ ร่างขอบเขตของงานหรือรายละเอียดคุณลักษณะของพัสดุ

กรรมการและเลขานการจัดทำร่างขอบเขตของงานฯ

 $\begin{array}{c} \bullet & \bullet & \bullet \\ \end{array}$ 

วันที่....... เดือน ................. พ.ศ. ..........

(.....................................................)

กรรมการและเลขานุการจัดท าร่างขอบเขตของงานฯ

**ภาพหลักฐานประกอบการประชุมการจัดท าร่างขอบเขตของงาน (TOR) และร่างเอกสารประกวดราคา**

**ประกวดราคา...................................................................**

## **ด้วยวิธีการทางอิเล็กทรอนิกส์ (e-bidding)**

**ของ ...................................................**

**ครั้งที่ 1**

**วัน .......... เดือน ................ พ.ศ. .............**

**ณ. งานพัสดุ กองคลัง มหาวิทยาลัยเกษตรศาสตร์**

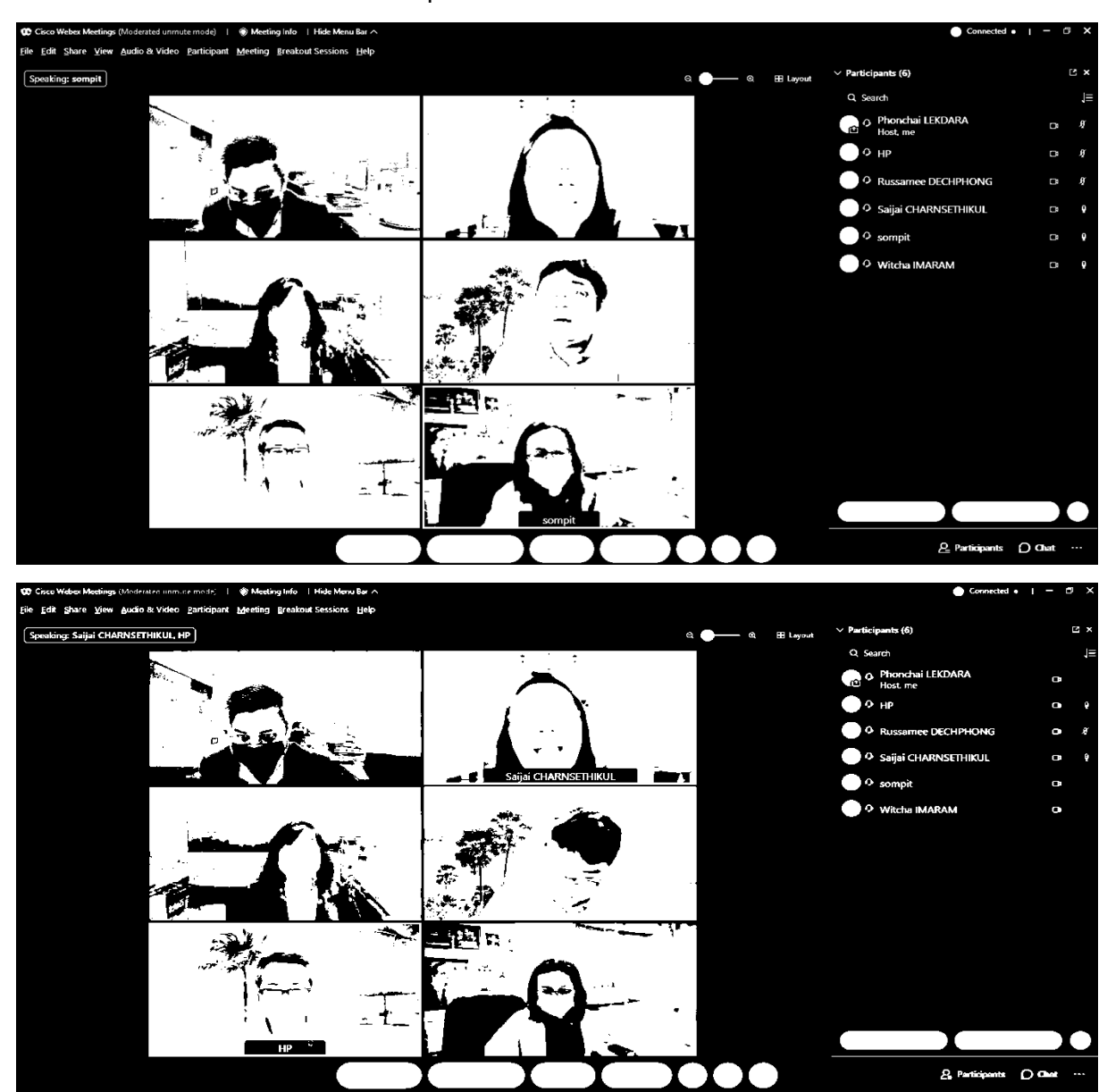

## **หนังสือเชิญประชุมพิจารณาผลการประกวดราคาอิเล็กทรอนิกส์**

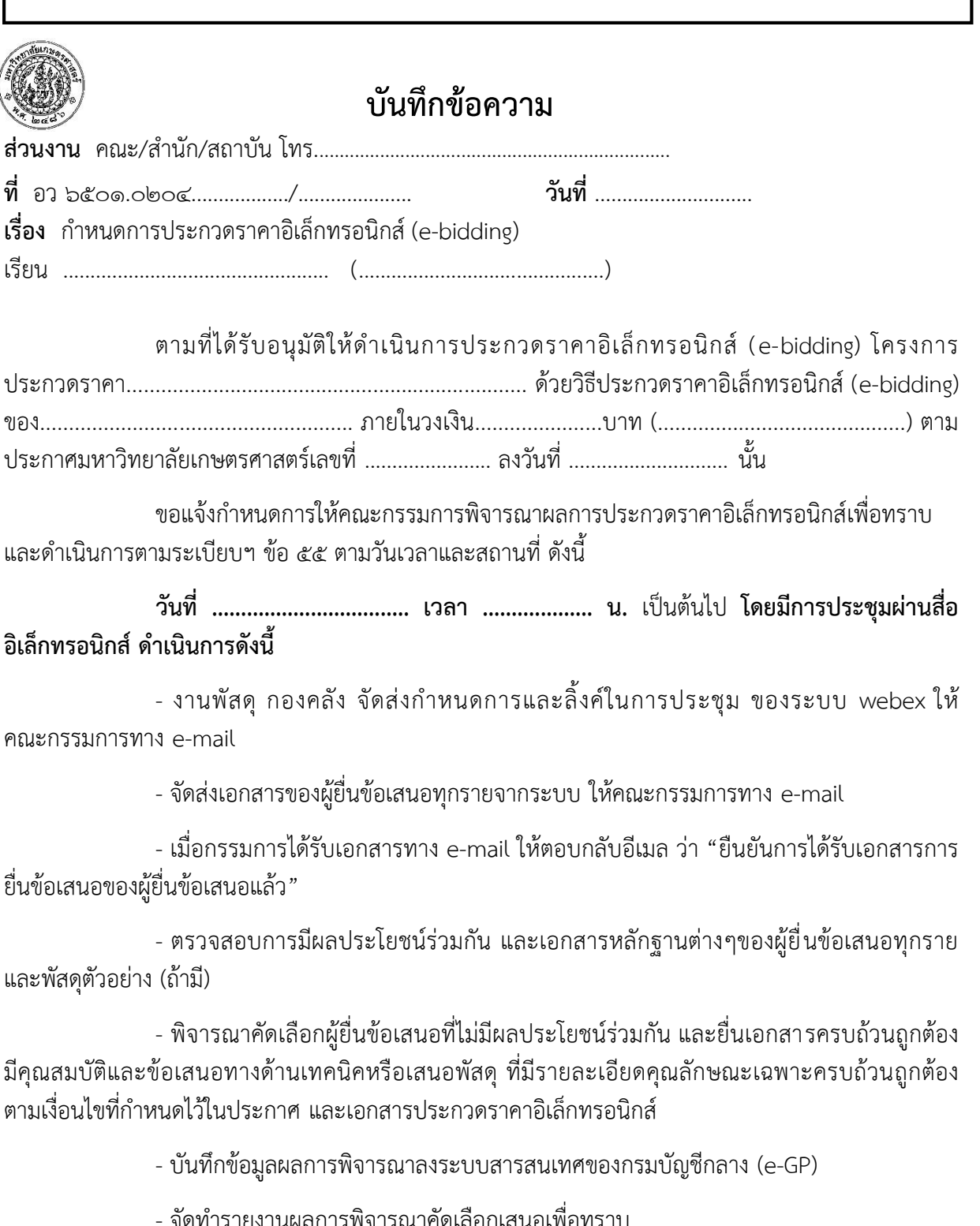

/- จัดพิมพ์...

 - จัดพิมพ์ใบเสนอราคาของผู้ยื่นข้อเสนอที่ผ่านการคัดเลือก ผู้ยื่นข้อเสนอที่ไม่มีผลประโยชน์ ร่วมกัน และยื่นเอกสารครบถ้วนถูกต้อง มีคุณสมบัติและข้อเสนอทางด้านเทคนิคหรือเสนอพัสดุ ที่มี รายละเอียดคุณลักษณะเฉพาะครบถ้วน ถูกต้อง ตามเงื่อนไขที่กำหนดไว้ในประกาศ และเอกสารประกวดราคา อิเล็กทรอนิกส์

- ตรวจสอบและพิจารณาราคา

 - จัดท ารายงานผลการพิจารณาราคาและความเห็นพร้อมด้วยเอกสารที่ได้รับไว้ทั้งหมดเสนอ เพื่อขออนุมัติซื้อ/จ้าง และ รับรองรายงานผลการพิจารณา

 จึงเรียนมาเพื่อโปรดทราบและขอได้โปรดเข้าร่วมประชุม ตามวันเวลา และสถานที่ ดังกล่าว ข้างต้น ด้วยจักขอบคุณยิ่ง

> (...................................) นักวิชาการพัสดุ
## ฟอร์มรายงานผลการพิจารณาการประกวดราคาอิเล็กทรอนิกส์ (e-bidding)

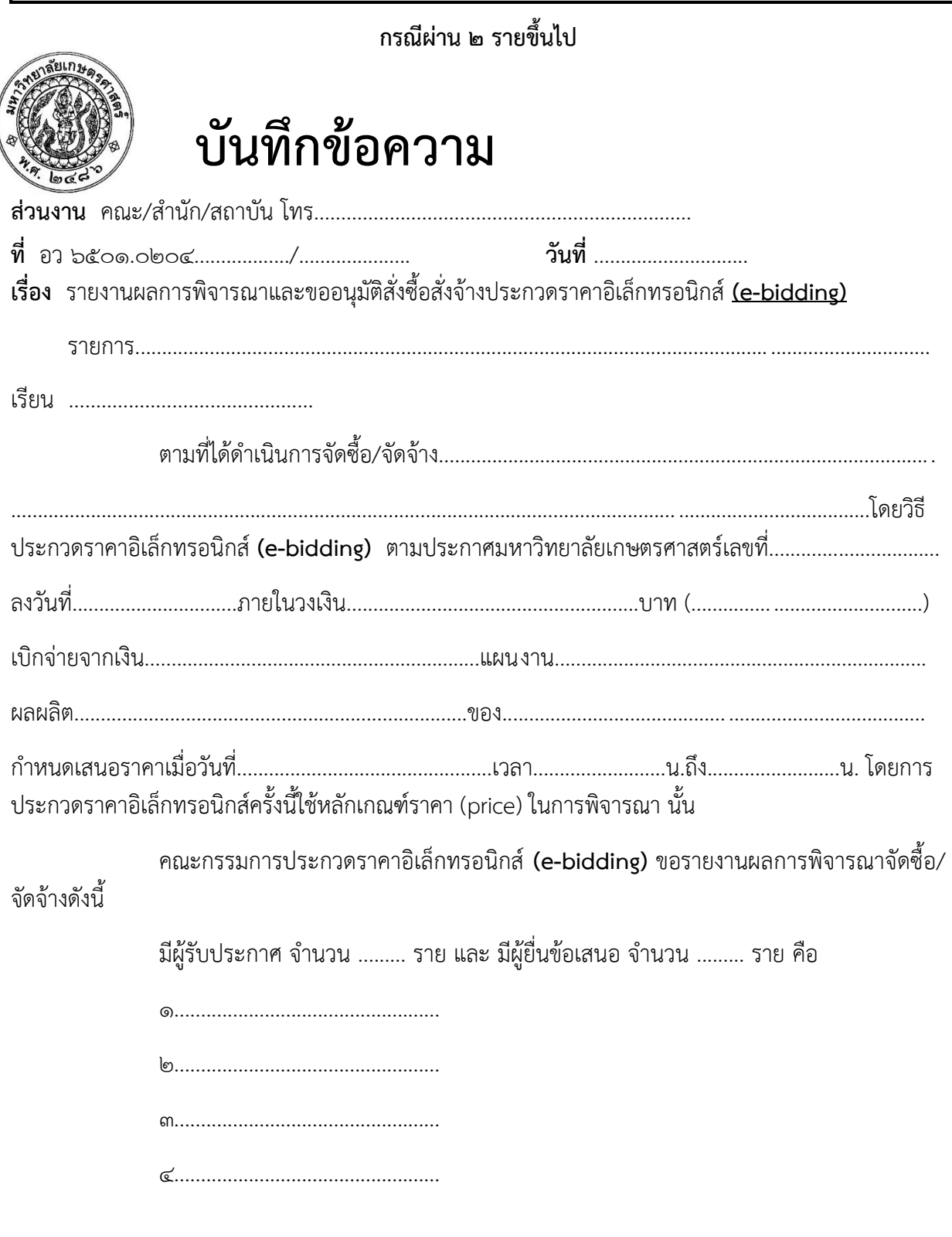

/คณะกรรมการ...

คณะกรรมการประกวดราคาอิเล็กทรอนิกส์ ได้ตรวจสอบผู้มีผลประโยชน์ร่วมกันแล้ว ปรากฏ ว่าผู้ยื่นข้อเสนอทั้ง.......................รายผ่านการคัดเลือกโดยไม่มีผลประโยชน์ร่วมกัน เมื่อพิจารณารายละเอียด ์<br>คุณลักษณะแล้ว มีผู้ผ่านคุณสมบัติทางเทคนิคจำนวน..........................ราย คือ

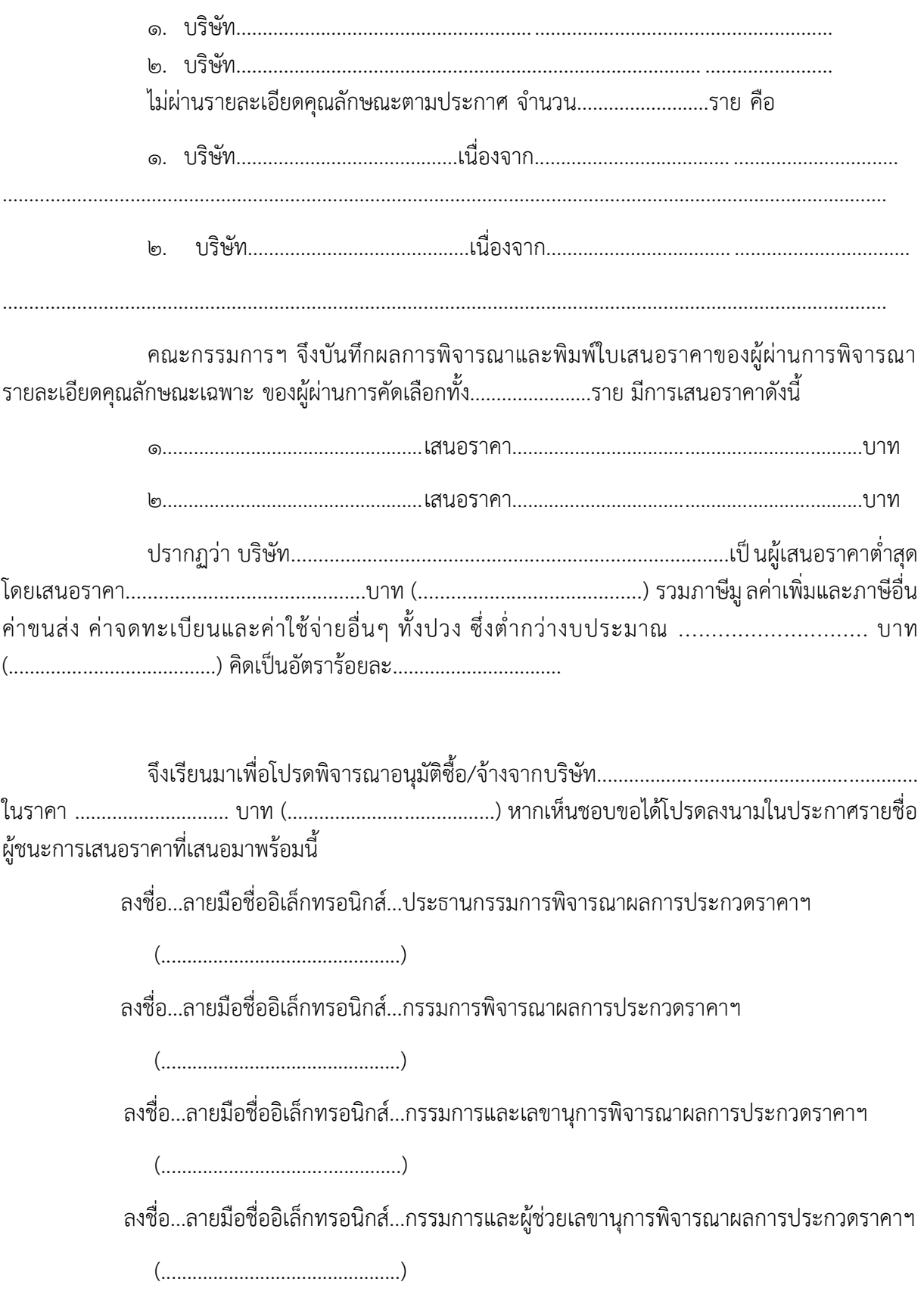

**กรณียื่น ๒ รายขึ้นไปแต่ผ่านคุณสมบัติเพียงรายเดียว**

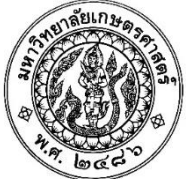

# **บันทึกข้อความ**

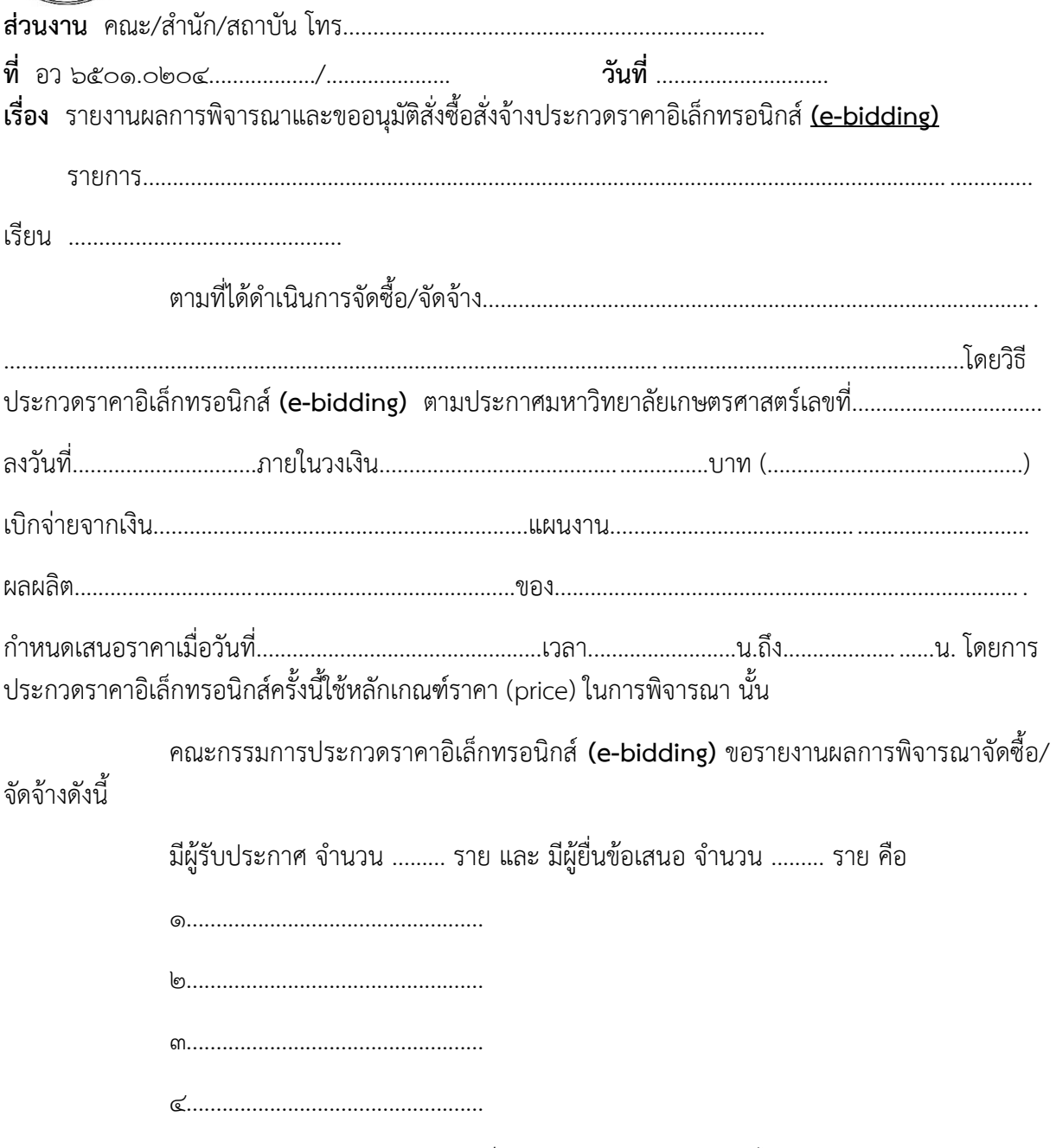

คณะกรรมการประกวดราคาอิเล็กทรอนิกส์**(e-bidding)** ได้ตรวจสอบผู้มีผลประโยชน์ ร่วมกันแล้ว ปรากฏว่าผู้ยื่นข้อเสนอทั้ง.......................รายผ่านการคัดเลือกโดยไม่มีผลประโยชน์ร่วมกัน เมื่อพิจารณารายละเอียดคุณลักษณะแล้ว มีผู้ผ่านคุณสมบัติทางเทคนิคตามประกาศเพียงรายเดียว

**/ไม่ผ่านรายละเอียด...**

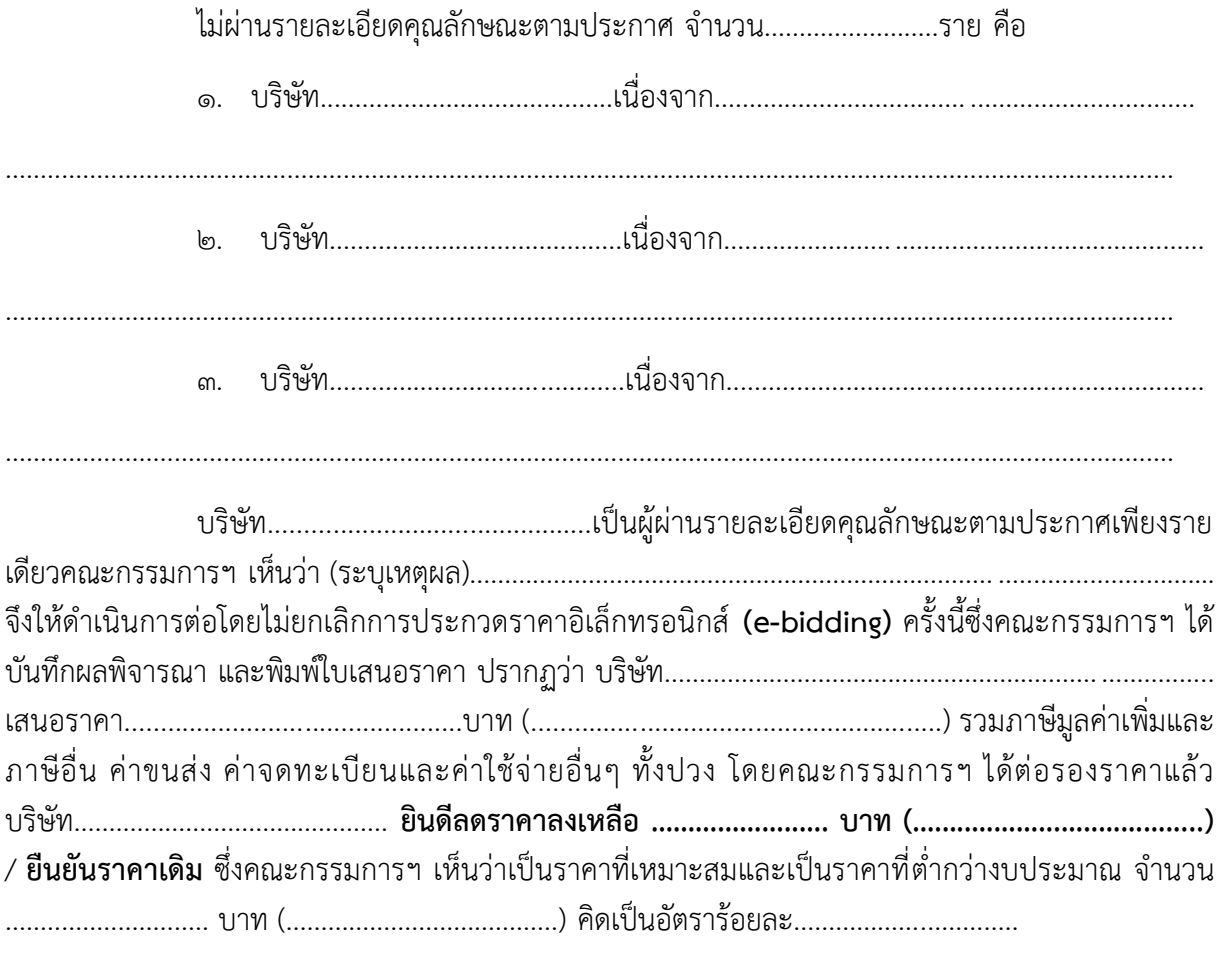

ผู้ชนะการเสนอราคาที่เสนอมาพร้อมนี้

ิลงชื่อ...ลายมือชื่ออิเล็กทรอนิกส์...ประธานกรรมการพิจารณาผลการประกวดราคาฯ

ลงชื่อ...ลายมือชื่ออิเล็กทรอนิกส์...กรรมการพิจารณาผลการประกวดราคาฯ

 $(\ldots,\ldots,\ldots,\ldots,\ldots,\ldots,\ldots,\ldots,\ldots))$ 

ลงชื่อ...ลายมือชื่ออิเล็กทรอนิกส์...กรรมการและเลขานุการพิจารณาผลการประกวดราคาฯ

ิลงชื่อ...ลายมือชื่ออิเล็กทรอนิกส์...กรรมการและผู้ช่วยเลขานุการพิจารณาผลการประกวดราคาฯ

**กรณีมีผู้ยื่นเพียงรายเดียวและผ่านการพิจารณา**

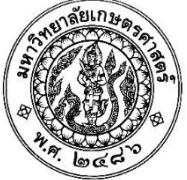

# **บันทึกข้อความ**

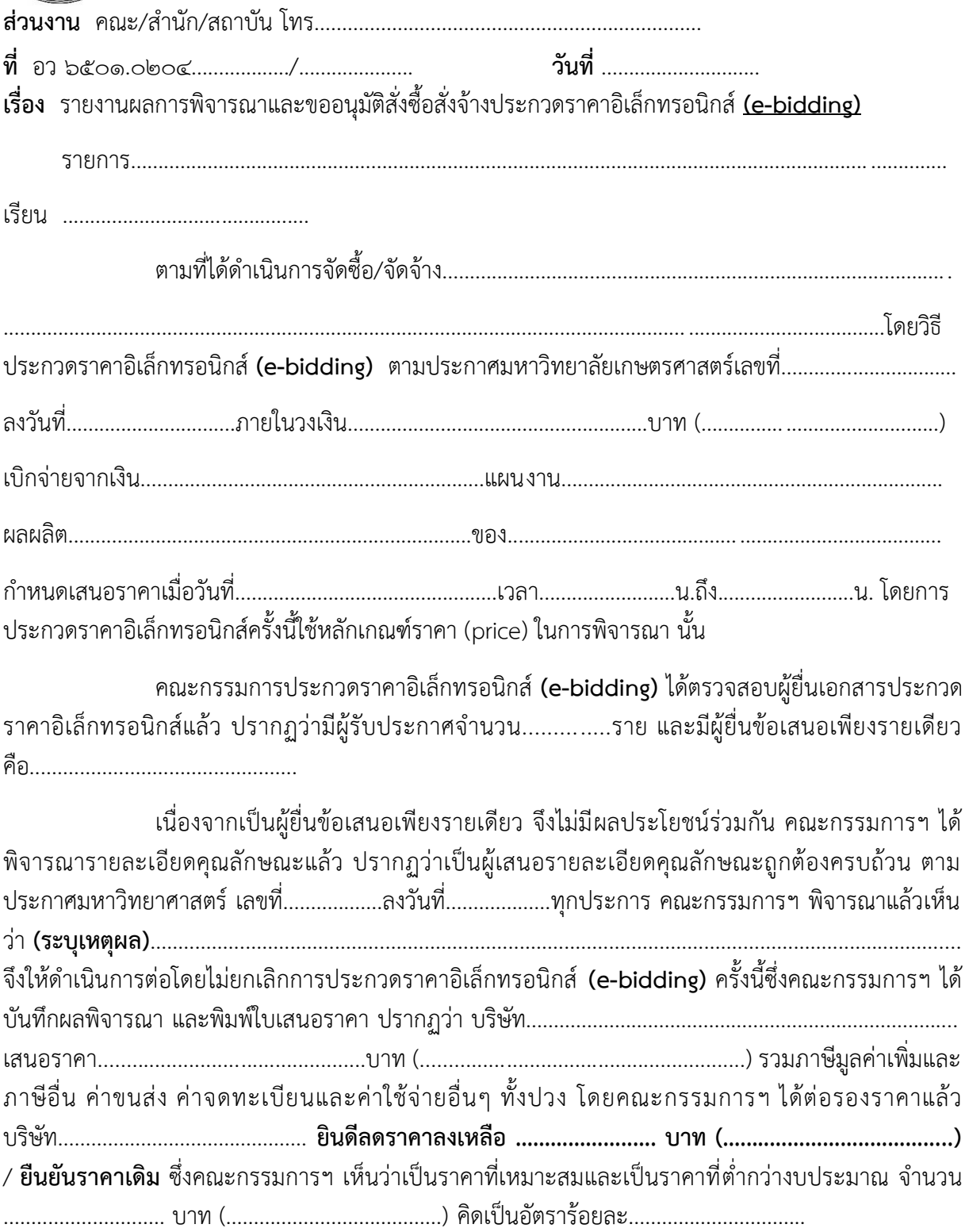

**/จึงเรียนมา...**

จึงเรียนมาเพื่อโปรดพิจารณาอนุมัติซื้อ/จ้างจากบริษัท............................................................ ในราคา ............................. บาท (.......................................) หากเห็นชอบขอได้โปรดลงนามในประกาศรายชื่อ ผู้ชนะการเสนอราคาที่เสนอมาพร้อมนี้

ลงชื่อ...ลายมือชื่ออิเล็กทรอนิกส์...ประธานกรรมการพิจารณาผลการประกวดราคาฯ

(..............................................)

ลงชื่อ...ลายมือชื่ออิเล็กทรอนิกส์...กรรมการพิจารณาผลการประกวดราคาฯ

(..............................................)

ลงชื่อ...ลายมือชื่ออิเล็กทรอนิกส์...กรรมการและเลขานุการพิจารณาผลการประกวดราคาฯ

(..............................................)

ลงชื่อ...ลายมือชื่ออิเล็กทรอนิกส์...กรรมการและผู้ช่วยเลขานุการพิจารณาผลการประกวดราคาฯ

(..............................................)

**กรณี ๒ รายขึ้นไป ไม่ผ่านการพิจารณา ยกเลิกการประกวดราคา**

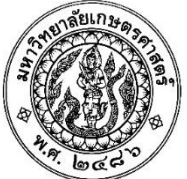

# **บันทึกข้อความ**

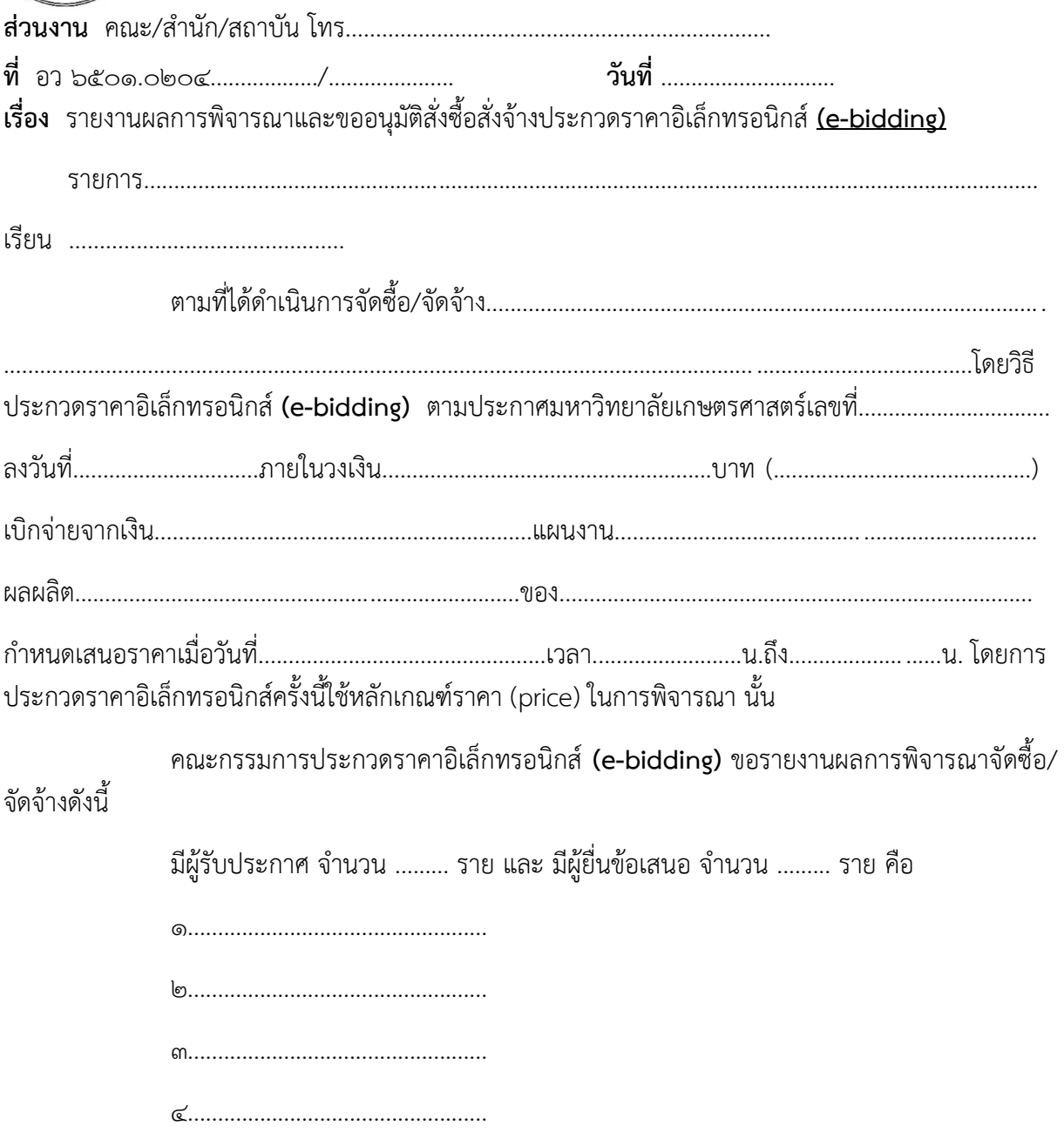

คณะกรรมการประกวดราคาอิเล็กทรอนิกส์ ได้ตรวจสอบผู้มีผลประโยชน์ร่วมกันแล้ว ปรากฏ ว่าผู้ยื่นข้อเสนอทั้ง.......................รายผ่านการคัดเลือกโดยไม่มีผลประโยชน์ร่วมกัน เมื่อพิจารณารายละเอียด คุณลักษณะแล้ว ทั้ง.........................ราย ไม่ผ่านการพิจารณารายละเอียดคุณลักษณะ คณะกรรมการฯ จึง เห็นสมควรยกเลิกการประกวดราคาครั้งนี้ และด าเนินการโดยวิธี.............................ใหม่ต่อไป

**/จึงเรียนมาเพื่อ...**

จึงเรียนมาเพื่อโปรดพิจารณาอนุมัติยกเลิกการประกวดราคา หากเห็นชอบขอได้โปรดลงนาม ในประกาศยกเลิกการประกวดราคาที่เสนอมาพร้อมนี้

> ลงชื่อ...ลายมือชื่ออิเล็กทรอนิกส์...ประธานกรรมการพิจารณาผลการประกวดราคาฯ (..............................................) ลงชื่อ...ลายมือชื่ออิเล็กทรอนิกส์...กรรมการพิจารณาผลการประกวดราคาฯ (..............................................) ลงชื่อ...ลายมือชื่ออิเล็กทรอนิกส์...กรรมการและเลขานุการพิจารณาผลการประกวดราคาฯ (..............................................) ลงชื่อ...ลายมือชื่ออิเล็กทรอนิกส์...กรรมการและผู้ช่วยเลขานุการพิจารณาผลการประกวดราคาฯ

(..............................................)

กรณียื่น ๒ รายขึ้นไปแต่ผ่านคุณสมบัติเพียงรายเดียว และยกเลิกประกวดราคา

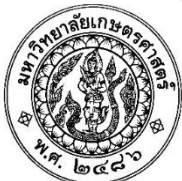

# บันทึกข้อความ

ี พิจารณารายละเอียดคุณลักษณะแล้ว มีผู้ผ่านคุณสมบัติตามประกาศเพียงรายเดียว

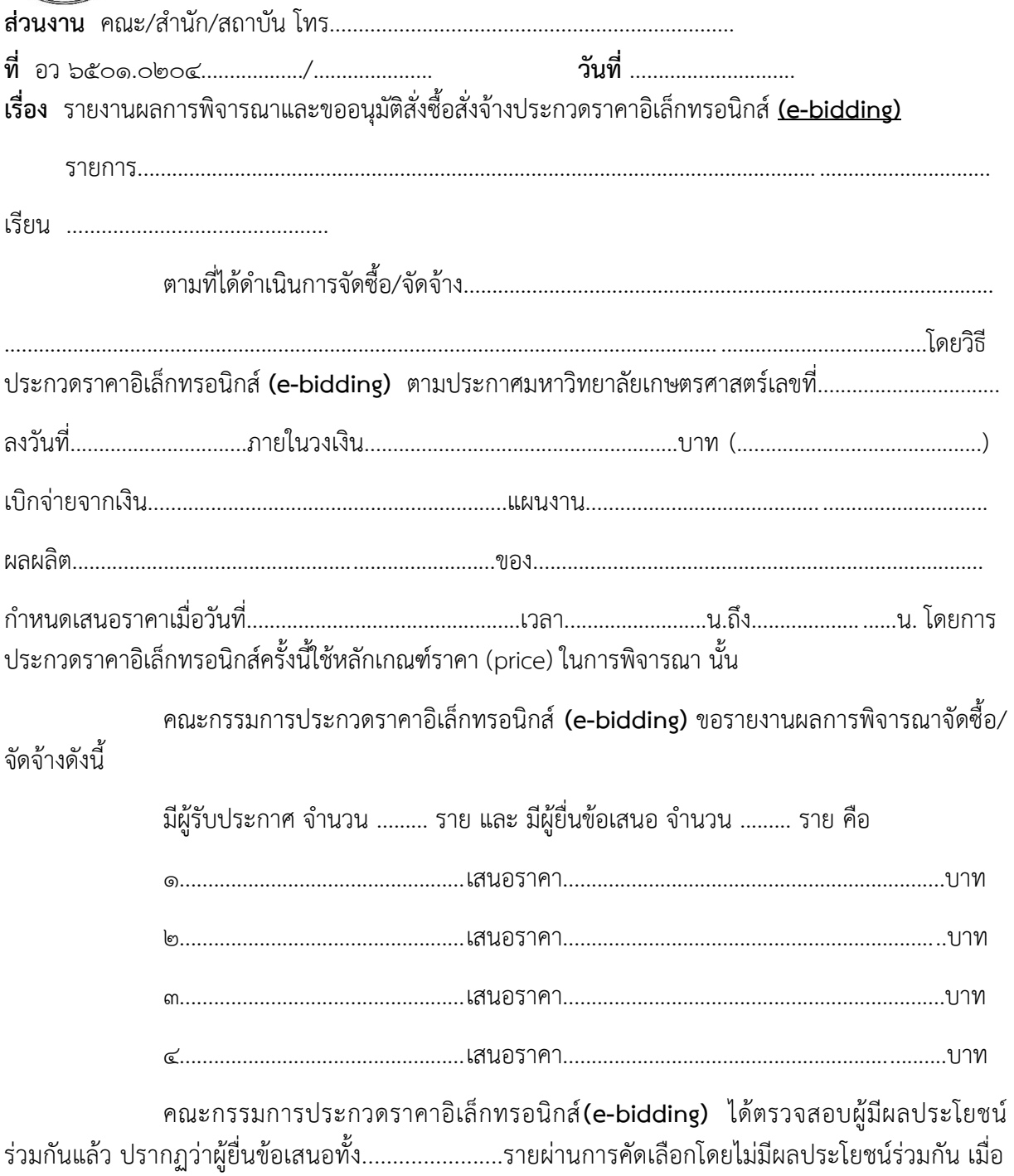

/ไม่ผ่านรายละเอียด...

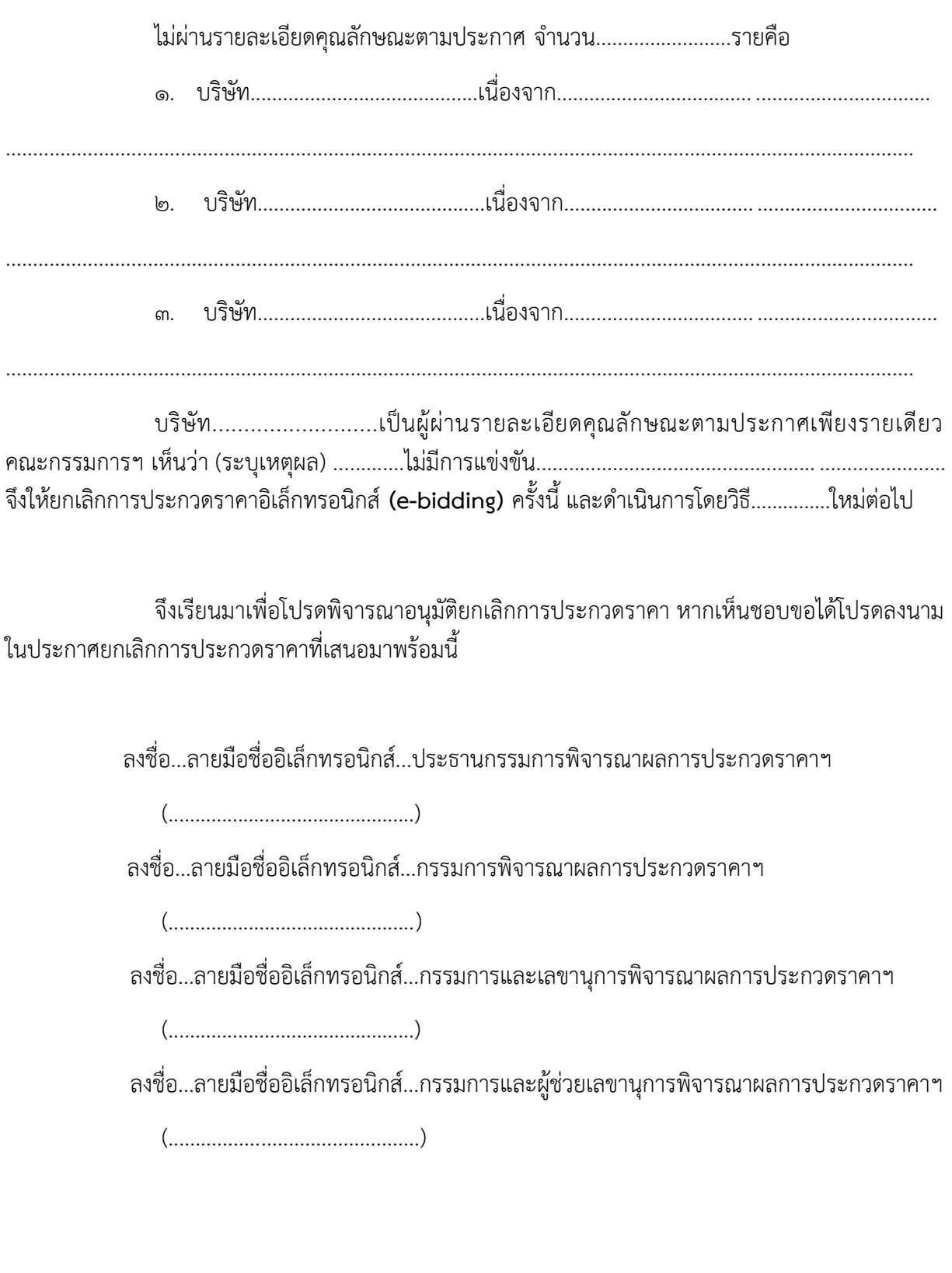

**กรณีไม่มีผู้ยื่นข้อเสนอ**

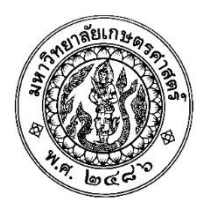

## **บันทึกข้อความ**

**ส่วนงาน** คณะ/ส านัก/สถาบัน โทร...................................................................... **ที่** อว ๖๕๐๑.๐๒๐๔................../..................... **วันที่** ............................. **เรื่อง** รายงานผลการพิจารณาและขออนุมัติสั่งซื้อสั่งจ้างประกวดราคาอิเล็กทรอนิกส์ **(e-bidding)** 

รายการ

เรียน .............................................

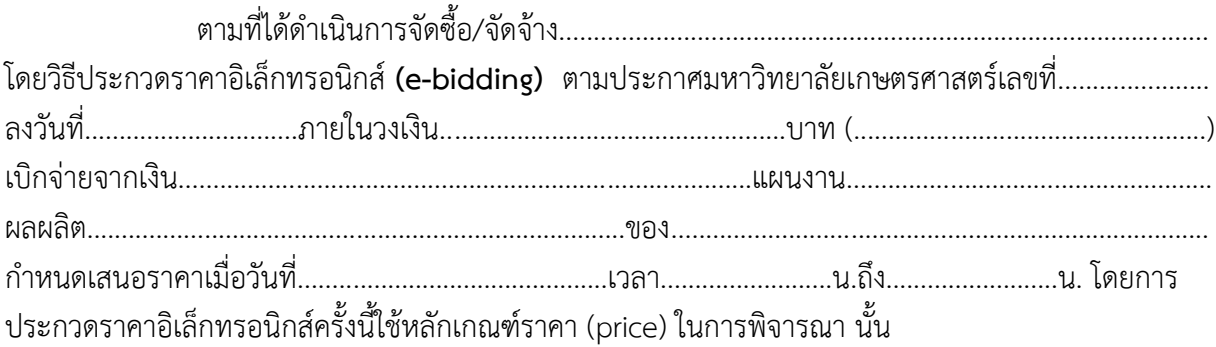

คณะกรรมการประกวดราคาอิเล็กทรอนิกส์ **(e-bidding)** ได้ตรวจสอบผู้ยื่นเอกสารประกวด ราคาอิเล็กทรอนิกส์แล้ว ปรากฏว่าไม่มีผู้ยื่นข้อเสนอ คณะกรรมการฯ พิจารณาแล้วเห็นสมควรยกเลิกการ ประกวดราคาอิเล็กทรอนิกส์ **(e-bidding)** ครั้งนี้และด าเนินการโดยวิธี........................ใหม่ต่อไป

จึงเรียนมาเพื่อโปรดพิจารณาอนุมัติยกเลิกการประกวดราคา หากเห็นชอบขอได้โปรดลงนาม ในประกาศยกเลิกการประกวดราคาที่เสนอมาพร้อมนี้

ลงชื่อ...ลายมือชื่ออิเล็กทรอนิกส์...ประธานกรรมการพิจารณาผลการประกวดราคาฯ

(..............................................)

ลงชื่อ...ลายมือชื่ออิเล็กทรอนิกส์...กรรมการพิจารณาผลการประกวดราคาฯ

(..............................................)

ลงชื่อ...ลายมือชื่ออิเล็กทรอนิกส์...กรรมการและเลขานุการพิจารณาผลการประกวดราคาฯ

 $\left(\begin{array}{ccc} \begin{array}{ccc} \begin{array}{ccc} \end{array} & \begin{array}{ccc} \end{array} & \begin{array}{ccc} \end$ 

ลงชื่อ...ลายมือชื่ออิเล็กทรอนิกส์...กรรมการและผู้ช่วยเลขานุการพิจารณาผลการประกวดราคาฯ

 $($ 

**กรณีมีผู้ยื่นเพียงรายเดียว/ผ่านการพิจารณา/ยกเลิก**

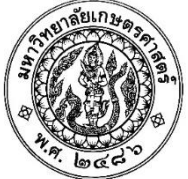

# **บันทึกข้อความ**

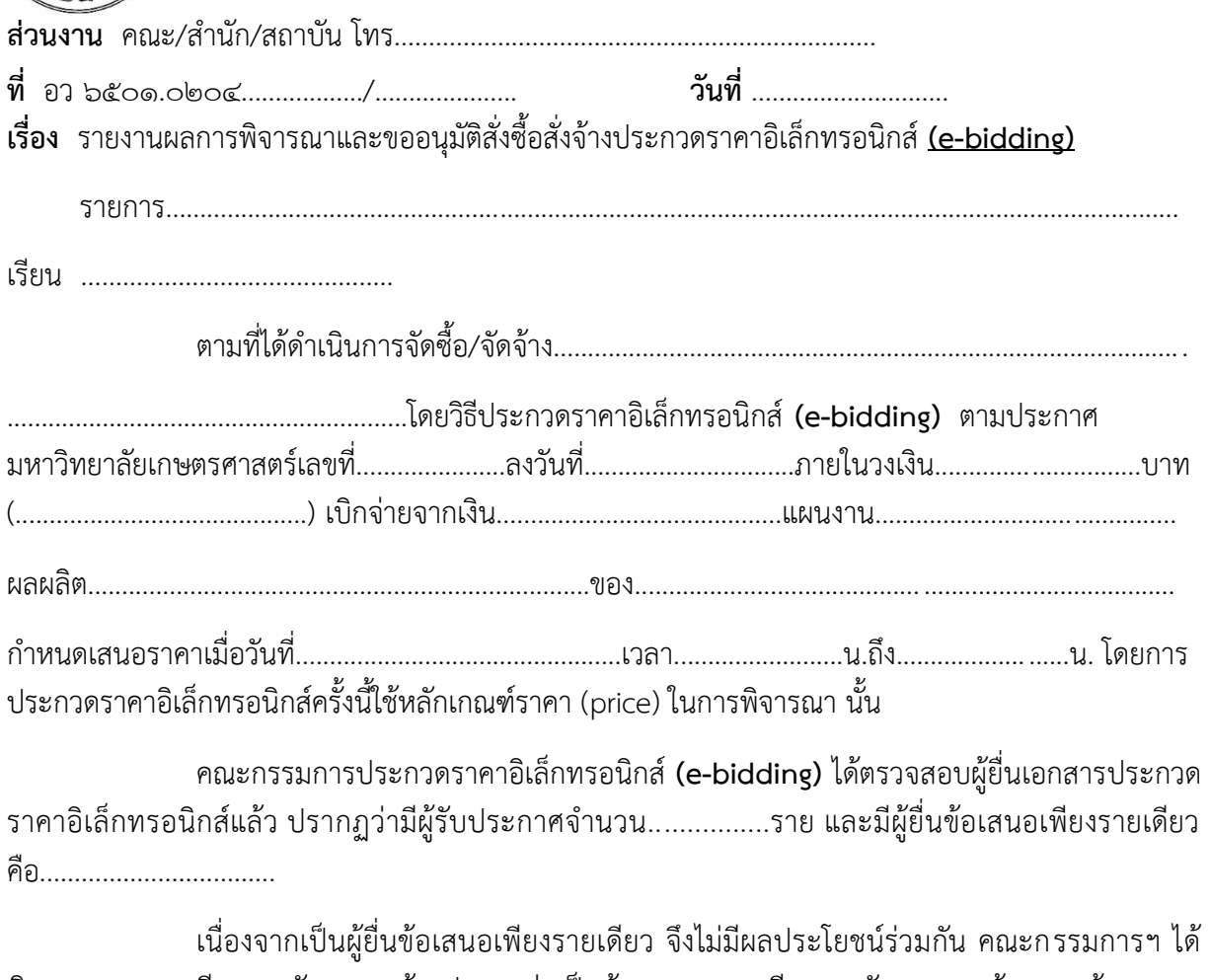

พิจารณารายละเอียดคุณลักษณะแล้ว ปรากฏว่าเป็นผู้เสนอรายละเอียดคุณลักษณะถูกต้องครบถ้วน ตาม ประกาศมหาวิทยาศาสตร์ เลขที่..................ลงวันที่...................ทุกประการ คณะกรรมการฯ พิจารณาแล้วเห็น ว่า **(ระบุเหตุผล)**.................ไม่มีการแข่งขัน............................................................................จึงให้ด าเนินการ ยกเลิกการประกวดราคาอิเล็กทรอนิกส์ **(e-bidding)** ครั้งนี้และด าเนินการโดยวิธี..........ใหม่ต่อไป

**/จึงเรียนมา...**

จึงเรียนมาเพื่อโปรดพิจารณาอนุมัติยกเลิกการประกวดราคา หากเห็นชอบขอได้โปรดลงนาม ในประกาศยกเลิกการประกวดราคาที่เสนอมาพร้อมนี้

> ลงชื่อ...ลายมือชื่ออิเล็กทรอนิกส์...ประธานกรรมการพิจารณาผลการประกวดราคาฯ (..............................................) ลงชื่อ...ลายมือชื่ออิเล็กทรอนิกส์...กรรมการพิจารณาผลการประกวดราคาฯ (..............................................) ลงชื่อ...ลายมือชื่ออิเล็กทรอนิกส์...กรรมการและเลขานุการพิจารณาผลการประกวดราคาฯ (..............................................) ลงชื่อ...ลายมือชื่ออิเล็กทรอนิกส์...กรรมการและผู้ช่วยเลขานุการพิจารณาผลการประกวดราคาฯ

(..............................................)

### **รายงานการประชุมผ่านสื่ออิเล็กทรอนิกส์**

**ประกวดราคา...................................................................**

**ด้วยวิธีการทางอิเล็กทรอนิกส์ (e-bidding)**

**ของ ...................................................**

**วัน .......... เดือน ................ พ.ศ. .............**

**ณ. งานพัสดุ กองคลัง มหาวิทยาลัยเกษตรศาสตร์**

## ผู้เข้าร่วมประชุม

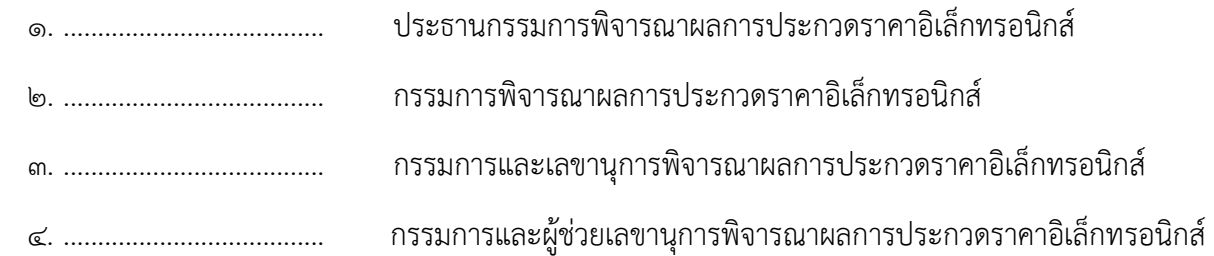

## **เริ่มประชุมเวลา ............ น.**

……………………………………………………………………………………………………………………………………………… …………………………………………………………………………………………………………………………………………………………… …………………………………………………………………………………………………………………………………………………………… ……………………………………………………………………………………………………………………………………………………………

**เลิกประชุมเวลา ............ น.**

(..............................................)

กรรมการและเลขานุการจัดท าร่างขอบเขตของงานฯ

ผู้บันทึกการประชุม

**หลักฐานการยืนยันการได้รับเอกสารการเสนอราคาของผู้ยื่นข้อเสนอ**

**ประกวดราคา...................................................................**

**ด้วยวิธีการทางอิเล็กทรอนิกส์ (e-bidding)**

**ของ ...................................................**

**วัน .......... เดือน ................ พ.ศ. .............**

**ณ. งานพัสดุ กองคลัง มหาวิทยาลัยเกษตรศาสตร์**

เรียนคณะกรรมการ ทุกท่าน งานพัสดุ กองคลัง ขอเชิญประชุมพิจารณาผลการประกวดราคา อิเล็กทรอนิกส์ ผ่านสื่ออิเล็กทรอนิกส์ โครงการจ้างก่อสร้าง ในวันที่ 09 มีนาคม พ.ศ. 2565 ในเวลา 09.00 น. ผ่านสื่ออิเล็กทรอนิกส์ ระบบ webex Meeting link (ลิงค์การประชุม) ด้านล่าง (คณะกรรมการ สามารถเข้าห้องประชุม ระบบ webex ได้ก่อนเวลากำหนดการ ล่วงหน้าก่อน 10 นาที) หมายเหตุ เมื่อกรรมการได้รับอีเมลแล้ว ให้กรรมการแจ้งยืนยันการได้รับอีเมลโดยการตอบกลับอี เมลนั้นไปยังที่อยู่อีเมล ที่ส่งมาว่า "ยืนยันการได้รับเอกสารการยื่นข้อเสนอของผู้ยื่นข้อเสนอ แล้ว"

ยืนยันการได้รับเอกสารการยื่นข้อเสนอของผ้ยื่นข้อเสนอแล้ว

ประธานกรรมการพิจารณาผลการประกวดราคาฯ

วันที่....... เดือน ................. พ.ศ. ..........

(..............................................)

ประธานกรรมการพิจารณาผลการประกวดราคาอิเล็กทรอนิกส์

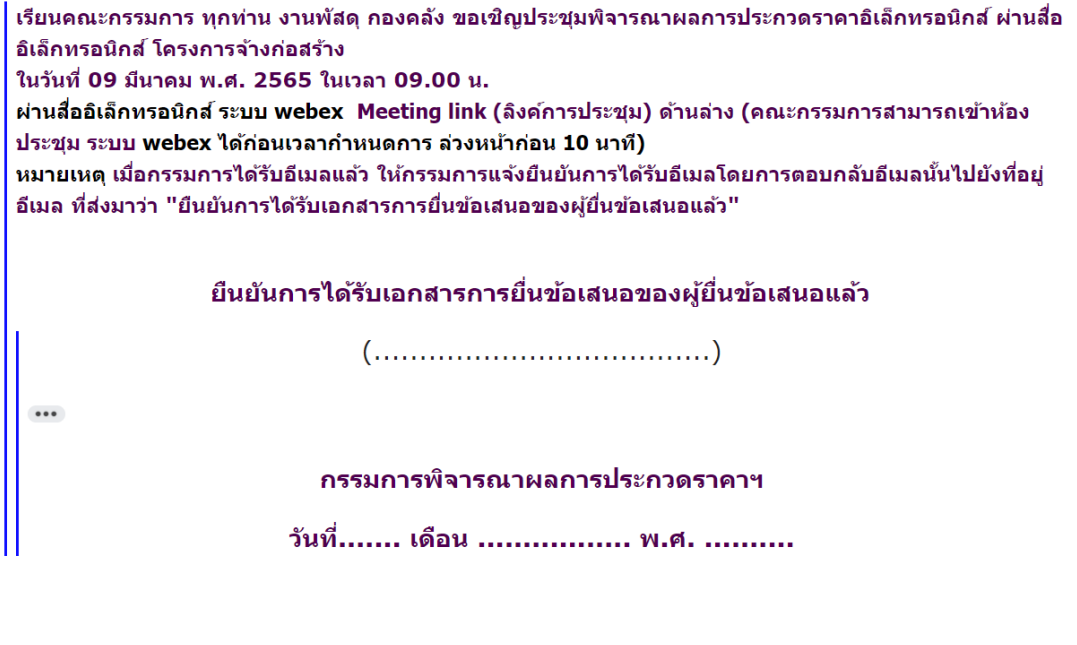

(..............................................)

กรรมการพิจารณาผลการประกวดราคาอิเล็กทรอนิกส์

้เรียนคณะกรรมการ ทุกท่าน งานพัสดุ กองคลัง ขอเขิญประชุมพิจารณาผลการประกวดราคา อิเล็กทรอนิกส์ ผ่านสื่ออิเล็กทรอนิกส์ โครงการจ้างก่อสร้าง ในวันที่ 09 มีนาคม พ.ศ. 2565 ในเวลา 09.00 น. ี่ ผ่านสื่ออิเล็กทรอนิกส์ ระบบ webex Meeting link (ลิงค์การประชุม) ด้านล่าง (คณะกรรมการ ี่สามารถเข้าห้องประชม ระบบ webex ได้ก่อนเวลากำหนดการ ล่วงหน้าก่อน 10 นาที) ้หมายเหตุ เมื่อกรรมการได้รับอีเมลแล้ว ให้กรรมการแจ้งยืนยันการได้รับอีเมลโดยการตอบกลับอี ้เมลนั้นไปยังที่อยู่อีเมล ที่ส่งมาว่า "ยืนยันการได้รับเอกสารการยื่นข้อเสนอของผู้ยื่นข้อเสนอ แล้ว"

ยืนยันการได้รับเอกสารการยื่นข้อเสนอของผู้ยื่นข้อเสนอแล้ว

 $(\ldots, \ldots, \ldots, \ldots, \ldots, \ldots, \ldots, \ldots, \ldots))$ 

กรรมการและเลขานการพิจารณาผลการประกวดราคาฯ

 $\begin{array}{c} \bullet\bullet\bullet\end{array}$ 

วันที่....... เดือน ................. พ.ศ. ..........

(..............................................)

กรรมการและเลขานุการพิจารณาผลการประกวดราคาอิเล็กทรอนิกส์

้เรียนคณะกรรมการ ทกท่าน งานพัสด กองคลัง ขอเขีญประชุมพิจารณาผลการประกวดราคา ้อิเล็กทรอนิกส์ ผ่านสื่ออิเล็กทรอนิกส์ โครงการจ้างก่อสร้าง ในวันที่ 09 มีนาคม พ.ศ. 2565 ในเวลา 09.00 น. ผ่านสื่ออิเล็กทรอนิกส์ ระบบ webex Meeting link (ลิงค์การประชุม) ด้านล่าง (คณะกรรมการ ี่สามารถเข้าห้องประชุม ระบบ webex ได้ก่อนเวลากำหนดการ ล่วงหน้าก่อน 10 นาที) หมายเหตุ เมื่อกรรมการได้รับอีเมลแล้ว ให้กรรมการแจ้งยืนยันการได้รับอีเมลโดยการตอบกลับอี ้เมลนั้นไปยังที่อย่อีเมล ที่ส่งมาว่า "ยืนยันการได้รับเอกสารการยื่นข้อเสนอของผ้ยื่นข้อเสนอ แล้ว"

ยืนยันการได้รับเอกสารการยื่นข้อเสนอของผู้ยื่นข้อเสนอแล้ว

 $(\ldots, \ldots, \ldots, \ldots, \ldots, \ldots, \ldots, \ldots, \ldots))$ 

กรรมการและผู้ช่วยเลขานการพิจารณาผลการประกวดราคาฯ

 $\begin{array}{|c|c|} \hline \multicolumn{1}{|c|}{\bullet\bullet\bullet} \end{array}$ 

วันที่....... เดือน ................ พ.ศ. ..........

(..............................................)

กรรมการและผู้ช่วยเลขานุการพิจารณาผลการประกวดราคาอิเล็กทรอนิกส์

**รายงานหลักฐานการรับรองรายงานผลการพิจารณา**

**ประกวดราคา...................................................................**

**ด้วยวิธีการทางอิเล็กทรอนิกส์ (e-bidding)**

**ของ ...................................................**

**วัน .......... เดือน ................ พ.ศ. .............**

**ณ. งานพัสดุ กองคลัง มหาวิทยาลัยเกษตรศาสตร์**

ิตามที่ งานพัสดุ กองคลัง ได้จัดการ ประชุมพิจารณาผลการประกวดราคาอิเล็กทรอนิ ึกส์ ผ่านสื่ออิเล็กทรอนิกส์ โครงการจ้างก่อสร้าง ในวันที่ 09 มีนาคม พ.ศ. 2565 ในเวลา 09.00 น. ผ่านสื่ออิเล็กทรอนิกส์ ระบบ webex ู้บัดนี้ ดำเนินการพิจารณาผลการเสนอราคาเสร็จเรียบร้อยแล้ว เจ้าหน้าที่ผู้ดำเนิน ีการ ขอนำส่ง รายงานผลการพิจารณาประกวดราคาฯ และ รายงานขออนมัติซื้อหรือ จ้างเพื่อคณะกรรมการตรวจสอบความถกต้อง เมื่อตรวจสอบความถกต้องเรียบร้อย แล้วและให้ คณะกรรมการทุกคนแจ้งยืนยันการได้รับอีเมลโดยการตอบกลับอีเมลนั้น ไปยังที่อยู่อีเมลที่ส่งมาว่า "รับรองรายงานผลการพิจารณา"

รับรองรายงานผลการพิจารณา

ประธานกรรมการพิจารณาผลการประกวดราดาฯ

้วันที่....... เดือน ................. พ.ศ. ...........

(..............................................)

ประธานกรรมการพิจารณาผลการประกวดราคาอิเล็กทรอนิกส์

ตามที่ งานพัสด กองคลัง ได้จัดการ ประชมพิจารณาผลการประกวดราคาอิเล็กทรอนิกส์ ผ่านสื่อ อิเล็กทรอนิกส์ โครงการจ้างก่อสร้าง ในวันที่ 09 มีนาคม พ.ศ. 2565 ในเวลา 09.00 น. ผ่านสื่ออิเล็กทรอนิกส์ ระบบ webex ู<br>บัดนี้ ดำเนินการพิจารณาผลการเสนอราคาเสร็จเรียบร้อยแล้ว เจ้าหน้าที่ผู้ดำเนินการ ขอนำส่ง รายงาน ผลการพิจารณาประกวดราคาฯ และ รายงานขออนุมัติขึ้อหรือจ้างเพื่อคณะกรรมการตรวจสอบความถูก ด้อง เมื่อดรวจสอบความถูกต้องเรียบร้อยแล้วและให้ คณะกรรมการทุกคนแจ้งยืนยันการได้รับอีเมลโดย ึการตอบกลับอีเมลนั้น ไปยังที่อยู่อีเมลที่ส่งมาว่า "รับรองรายงานผลการพิจารณา"

รับรองรายงานผลการพิจารณา

 $\overline{\cdots}$ 

กรรมการพิจารณาผลการประกวดราคาฯ

วันที่....... เดือน ................. พ.ศ. ..........

(..............................................)

กรรมการพิจารณาผลการประกวดราคาอิเล็กทรอนิกส์

ิตามที่ งานพัสดุ กองคลัง ได้จัดการ ประชุมพิจารณาผลการประกวดราคาอิเล็กทรอนิกส์ ผ่านสื่อ อิเล็กทรอนิกส์ โครงการจ้างก่อสร้าง ู้ในวันที่ 09 มีนาคม พ.ศ. 2565 ในเวลา 09.00 น. ผ่านสื่ออิเล็กทรอนิกส์ ระบบ webex ู่บัดนี้ ดำเนินการพิจารณาผลการเสนอราคาเสร็จเรียบร้อยแล้ว เจ้าหน้าที่ผ้ดำเนินการ ขอนำส่ง รายงาน ผลการพิจารณาประกวดราคาฯ และ รายงานขออนุมัติขี้อหรือจ้างเพื่อคณะกรรมการตรวจสอบความถูก

้ต้อง เมื่อตรวจสอบความถูกต้องเรียบร้อยแล้วและให้ คณะกรรมการทุกคนแจ้งยืนยันการได้รับอีเมลโดย

ึการตอบกลับอีเมลนั้น ไปยังที่อยู่อีเมลที่ส่งมาว่า "รับรองรายงานผลการพิจารณา"

รับรองรายงานผลการพิจารณา

กรรมการและเลขานการพิจารณาผลการประกวดราคาฯ

 $\cdots$ 

วันที่....... เดือน ................ พ.ศ. ..........

(..............................................)

กรรมการและเลขานุการพิจารณาผลการประกวดราคาอิเล็กทรอนิกส์

ิตามที่ งานพัสดุ กองคลัง ได้จัดการ ประชุมพิจารณาผลการประกวดราดาอิเล็กทรอนิกส์ ผ่านสื่อ ้อิเล็กทรอนิกส์ โครงการจ้างก่อสร้าง ู้ในวันที่ 09 มีนาคม พ.ศ. 2565 ในเวลา 09.00 น. ผ่านสื่ออิเล็กทรอนิกส์ ระบบ webex ู<br>บัดนี้ ดำเนินการพิจารณาผลการเสนอราคาเสร็จเรียบร้อยแล้ว เจ้าหน้าที่ผู้ดำเนินการ ขอนำส่ง รายงานผล ึการพิจารณาประกวดราคาฯ และ รายงานขออนุมัติขี้อหรือจ้างเพื่อคณะกรรมการตรวจสอบความถูกต้อง เมื่อ ิตรวจสอบความถูกต้องเรียบร้อยแล้วและให้ คณะกรรมการทุกคนแจ้งยืนยันการได้รับอีเมลโดยการตอบกลับ ้อีเมลนั้น ไปยังที่อยู่อีเมลที่ส่งมาว่า "รับรองรายงานผลการพิจารณา"

รับรองรายงานผลการพิจารณา

ิกรรมการและผู้ช่วยเลขานุการพิจารณาผลการประกวดราคาฯ

วันที่....... เดือน ................ พ.ศ. ..........

 $\begin{array}{c} \bullet\bullet\bullet \end{array}$ 

(..............................................)

กรรมการและผู้ช่วยเลขานุการพิจารณาผลการประกวดราคาอิเล็กทรอนิกส์

### **ภาพหลักฐานประกอบการพิจารณาผลการประกวดราคาอิเล็กทรอนิกส์**

**ประกวดราคา...................................................................**

### **ด้วยวิธีการทางอิเล็กทรอนิกส์ (e-bidding)**

**ของ ...................................................**

**วัน .......... เดือน ................ พ.ศ. .............**

**ณ. งานพัสดุ กองคลัง มหาวิทยาลัยเกษตรศาสตร์**

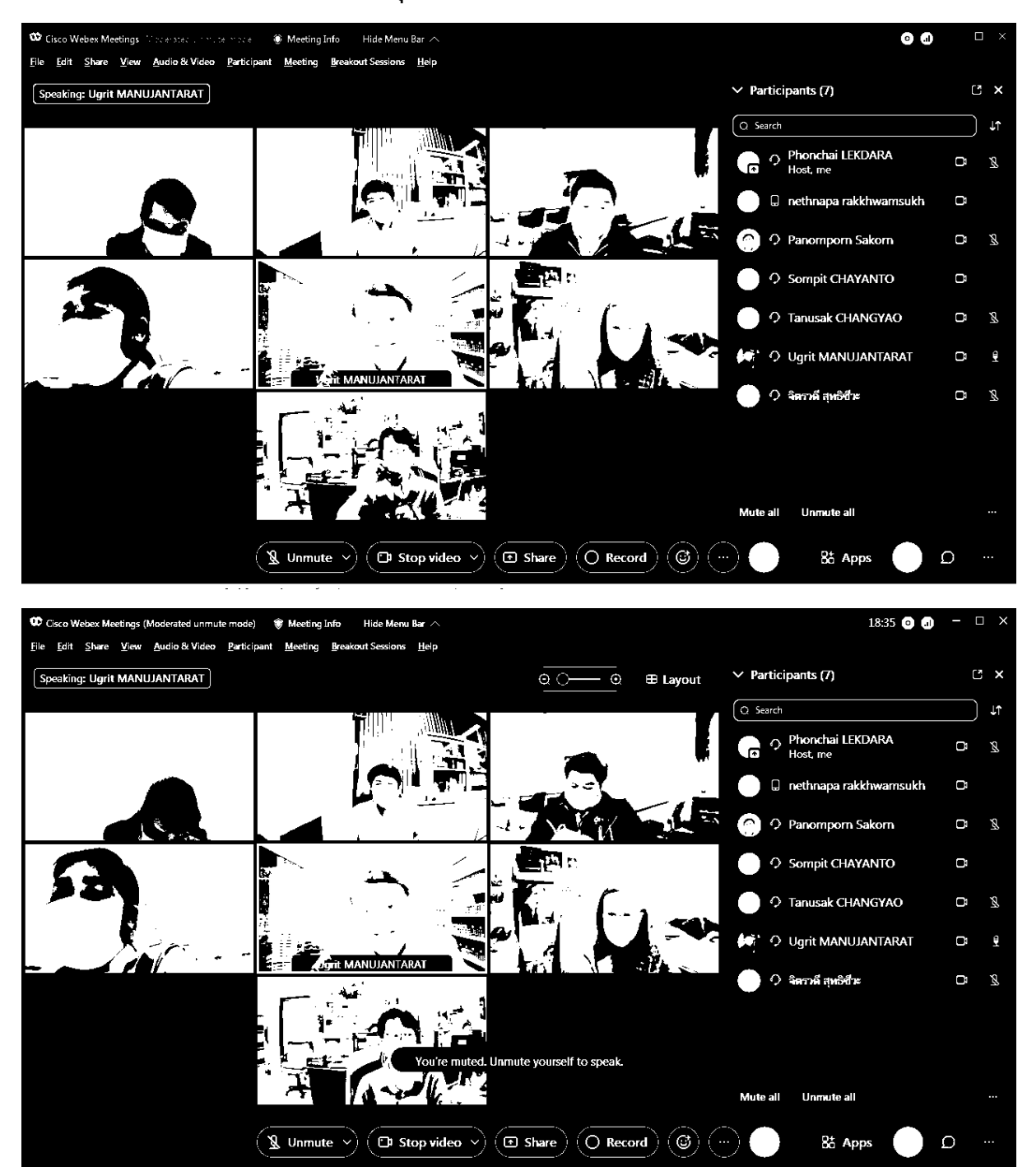

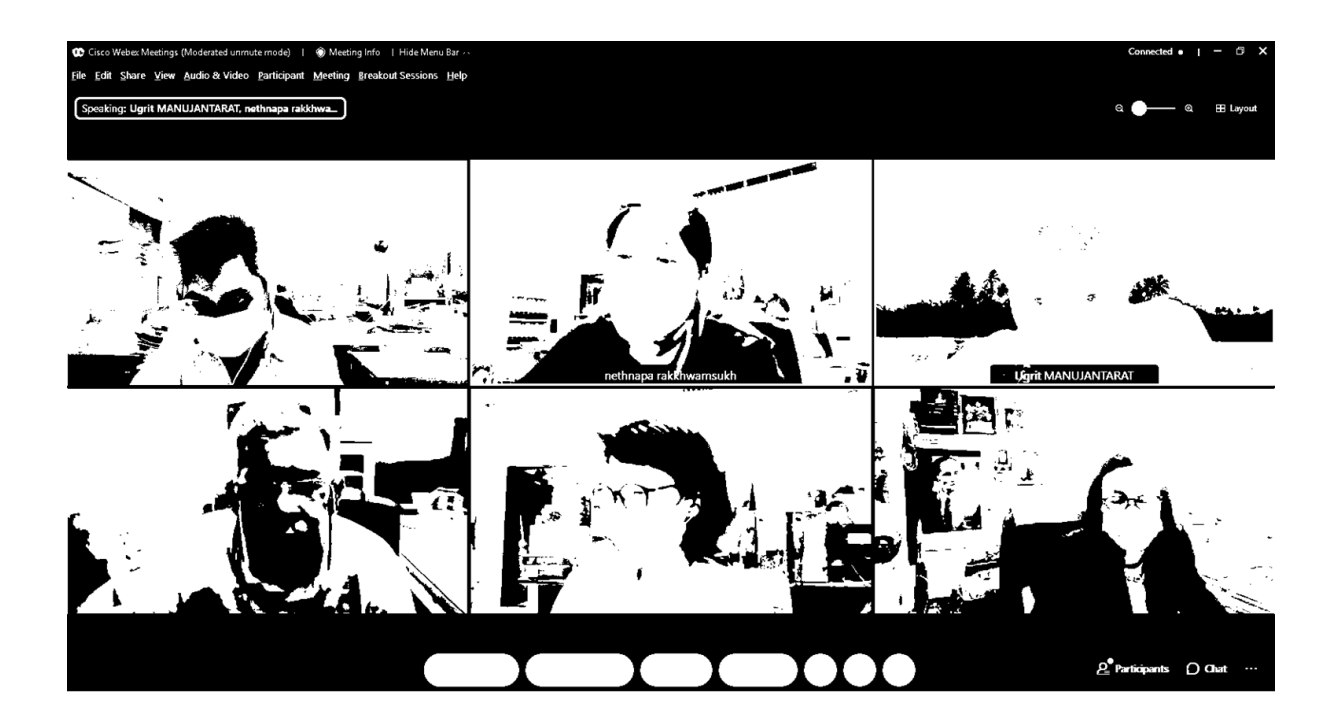

### **รายงานจราจรอิเล็กทรอนิกส์**

**ประกวดราคา...................................................................**

## **ด้วยวิธีการทางอิเล็กทรอนิกส์ (e-bidding)**

**ของ ...................................................**

**วัน .......... เดือน ................ พ.ศ. .............**

**ณ. งานพัสดุ กองคลัง มหาวิทยาลัยเกษตรศาสตร์**

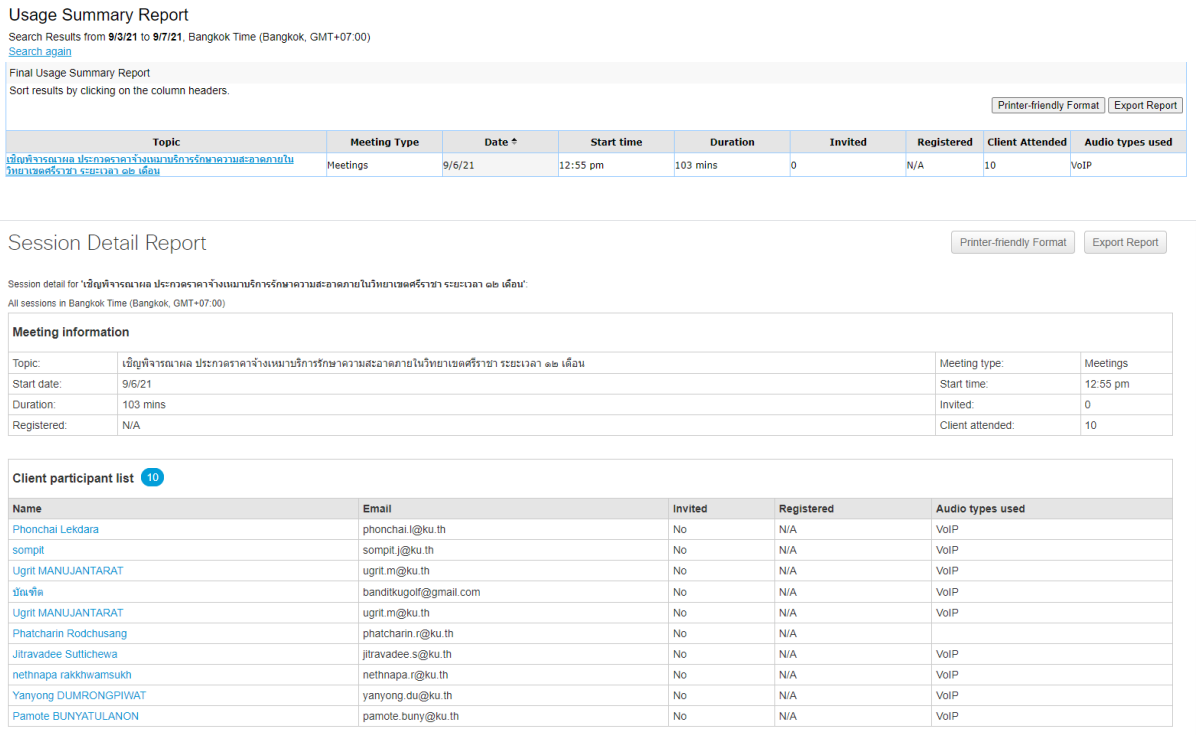

**- ระเบียบกระทรวงการคลังว่าด้วยการจัดซื้อจัดจ้างและการบริหารพัสดุ ภาครัฐ (ฉบับที่ 2) พ.ศ. 2564**

**- หนังสือคณะกรรมการวินิจฉัยปัญหาการจัดซื้อจัดจ้างและการบริหารพัสดุ** ภาครัฐ กรมบัญชีกลาง ที่ กค (กวจ) ๐๔๐๕.๒/ว ๒๗๙ **ลงวันที่ 13 พฤษภาคม 2564**

**- หนังสือคณะกรรมการวินิจฉัยปัญหาการจัดซื้อจัดจ้างและการบริหารพัสดุ** ภาครัฐ กรมบัญชีกลาง ที่ กค (กวจ) ๐๔๐๕.๒/ว ๓๔๘ **ลงวันที่ 14 มิถุนายน 2564**

## ระเบียบกระทรวงการคลัง

ว่าด้วยการจัดซื้อจัดจ้างและการบริหารพัสดุภาครัฐ

(อุบับที่ ๒) พ.ศ. ๒๕๖๔

โดยที่เป็นการสมควรแก้ไขเพิ่มเติมระเบียบกระทรวงการคลังว่าด้วยการจัดซื้อจัดจ้าง และการบริหารพัสดุภาครัฐ ให้มีความเหมาะสมยิ่งขึ้น

อาศัยอำนาจตามความในมาตรา ๕ วรรคหนึ่ง มาตรา ๖๘ มาตรา ๗๘ มาตรา ๙๒ และมาตรา ๑๐๕ แห่งพระราชบัญญัติการจัดซื้อจัดจ้างและการบริหารพัสตภาครัฐ พ.ศ. ๒๕๖๐ รัฐมนตรีว่าการกระทรวงการคลังออกระเบียบไว้ ดังต่อไปนี้

ซ้อ ๑ ระเบียบนี้เรียกว่า "ระเบียบกระทรวงการคลังว่าด้วยการจัดซื้อจัดจ้าง และการบริหารพัสดุภาครัฐ (ฉบับที่ ๒) พ.ศ. ๒๕๖๔"

ข้อ ๒ ระเบียบนี้ให้ใช้บังคับตั้งแต่วันถัดจากวันประกาศในราชกิจจานเบกษาเป็นต้นไป

ี ซ้อ ๓ ให้เพิ่มซ้อความต่อไปนี้เป็น วรรคหก ของข้อ ๒๗ แห่งระเบียบกระทรวงการคลัง ว่าด้วยการจัดซื้อจัดจ้างและการบริหารพัสดุภาครัฐ พ.ศ. ๒๕๖๐

"การประชุมของคณะกรรมการตามวรรคหนึ่ง อาจประชุมผ่านสื่ออิเล็กทรอนิกส์ก็ได้ ทั้งนี้ ให้เป็นไปตามแนวทางที่คณะกรรมการนโยบายกำหนด"

> ประกาศ ณ วันที่ ๑๑ พฤษภาคม พ.ศ. ๒๕๖๔ อาคม เติมพิทยาไพสิร รัฐมนตรีว่าการกระทรวงการคลัง

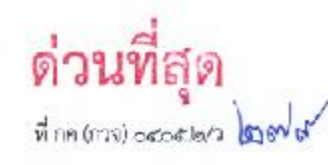

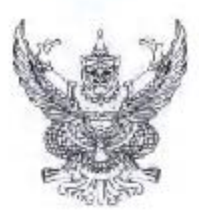

คณะกรรมการวินิจฉัยปัญหาการจัดซื้อ จัดจ้างและการบริหารพัสดุภาครัฐ กรมบัญชีกลาง ถนนพระรามที่ 5 กาม. ดอลออ

OPT Insterment before

แนวทางการประชุมผ่านสื่ออิเล็กหรอนิกส์เพื่อคำเนินกระบวนการจัดซื้อจัดจ้างของหน่วยงานของรัฐ  $\vec{3}$ D4

เรียน - ปลัดกระทรวง อธิบดี อธิการบดี เลขาธิการ ผู้ดำนวยการ ผู้บัญขาการ ผู้ว่าราขการจังหวัด ผู้ว่าราชการกรุงเทพมหานคร ผู้ว่าการ หัวหน้ารัฐวิสาหกิจ ผู้บริหารท้องถิ่น และหัวหน้าหน่วยงานอื่นของวัฐ

สิ่งที่ส่งมาตัวข แบบทางการประชุมผ่านสื่ออิเล็กทระนิกส์เพื่อคำเนินกระบวนการจัดซื้อจัดจ้างของหน่วยงานของรัฐ

ตามที่ระเบียบกระทรวงการคลังว่าด้วยการจัดซื้อจัดจ้างและการบริหารพัลตกาศรัฐ (อบับที่ ๒) พ.ศ. ๒๕๖๔ ได้บระกาศในราชกิจจานเบกษาเมื่อวันที่ ๑,๒ พฤษภาคม ๒๕๖๔ ซึ่งแก้ไซเพิ่มเติม ระเบียบกระทรวงการคลังว่าด้วยการจัดซื้อจัดจ้างและการบริหารพัสคุภาครัฐ พ.ศ. ๒๕๖๐ โดยเห็นซ้อความ ในข้อ ๒๗ วรรคหา กำหนดว่า "การประชุมของคณะกรรมการตามวรรคหนึ่ง อาจประชุมผ่านสื่ออิเล็กทรอนิกส์ก็ได้ ้ทั้งนี้ โห้เป็นไปตามแนวทางที่คณะกรรมการนโยบายว่าหนด" นั้น

คณะกรรมการวินิจฉัยปัญหาการจัดขี้อจัดจ้างและการบริหารพัสดุภาครัฐ (คณะกรรมการวินิจฉัย) -<br>โดยได้รับมอบหมายจากคณะกรรมการนโยบายการจัดขี้ลขัดจ้างและการบริหารพัสดุภาครัฐ จึงอาศัยอำนาจ คามมาตรา ๒๔ วรรคหนึ่ง (๒) ประกอบมาตรา ๒๙ วรรคหนึ่ง (๗) แห่งพระราชบัญญัติการจัดซื้อจัดจ้างและ การบริหารพัสดุภาครัฐ พ.ศ. ๒๕๖๐ และระเบียบกระทรวงการคลังวาด้วยการจัดชื่อจัดจ้างและการบริหาร ทัสดุภาครัฐ พ.ศ. ๒๕๒๐ ขั้ว ๒๗ วรรคหก กำหนดแนวทางการประชุมผ่านสี่ออิเล็กทรอนิกส์เพื่อดำเนิน กระบวนการจัดซื้อจัดจ้างของหน่วยงานของรัฐ รายละเดียดปรากฏตามสิ่งที่ส่งมาตัวย

จึงเรียนมาเพื่อโปรดทราบ และแจ้งให้หน่วยงานในสัตวัดและเจ้าหน้าที่ที่เกี่ยวข้องถือบฏิบัติต่อไป

ขอแลดงความนับถือ

(นายประกาศ คงเลียด) อธิบดีกรมบัญชีกลาง ปฏิบัติราชการแทนปลัดกระทรวงการคลัง ประธานกรรมการวินิจฉัย

กองการพัสดุภาพรัฐ ฝ่ายเลพานุภาร โทรศัพท์ o lealer dooo ต่อ สลัสส  $Instant a$  is  $h$  in  $h$ 

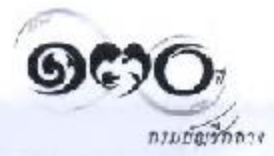

แนวทางการประชุมผ่านถึงอิเล็กทรอนิกต์เพื่อตำเนินกระบวนการจัดซื้อจัดว้างของหน่วยงานของรัช แนบท้ายพนังถือคณะกรรมการวินิจฉัยปัญหาการจัดซื้อจัดจ้างและการบริหารพัสดุภาครัฐ ด่วนที่สุด ที่ กต (กวจ) ๑๔๐๕.๒/ว ๒๗๙ ถงวันที่ ๑๓ พฤษภาคม ๒๕๖๔

๑. การประชุมฝานสื่ออีเล็กพระนึกส์เพื่อคำเนินกระบรนการจัดซื้อจัดจ้าง

"การประชมผ่านสื่ออิเล็กทรอนิวส์" หมายความว่า การประชมคณะกรรมการตามระเบียบ กระทรวงการคลังว่าด้วยการจัดชื้อจัดจ้างและการบริหารพัลดุภาครัฐ พ.ศ. ๒๕๒๐ ที่ผู้ร่วมประชุมมีได้อยู่ ในลอกมที่เดียวกันและลามารถประชมเว็กษาหารือและแสดงความคิดเห็นระหว่างกันได้ผ่านเงื่อยิเล็กทรยนิกส์

๓.๓ กระบวนการจัดซื้อจัดจ้างที่หน่วยงานของรัฐอาจใช้การประชุมผ่านสื่ออิเล็กทรอนิาส์ ได้เฉพาะกรณีการประชุมพิจารณาเอกสารการจัดชื้อจัดจ้างหรือการนำเสนองานหรือการประชุมพิจารณาพัสดุ ที่ไม่จำเป็นค้องจับต้องหรือครวจรับทางกายภาพของตัวพัดอุที่ส่งมอนนั้น เช่น

(๑) การประชุมพิจารณาเอกสารของคณะกรรมการเพื่อจัดทำร่างขอบเขตของงาน หรือรายสะเอียดคุณลักษณะแฉพาะของพัสต

(๒) การประชุมพิจารณาเอกสารของผู้อื่นข้อเสนอของคณะกรรมการพิจารณาผล การประกวดราคาอีเล็กทรอนิกส์ หรือคณะกรรมการที่จุกรณาผลการสอบงาคา หรือคณะกรรมการซื้อหรือจ้าง โดยวิธีคัดเลือก หรือคณะกรรมการซื้อหรือจ้างโดยวิธีเฉพาะเจาะจง หรือคณะกรรมการดำเนินงานจ้างที่ปรึกษา หรือคณะกรรมการดำเนินงานจ้างออกแบบหรือควบคุมงานก่อสร้าง

(๗) การประชุมของผู้มีอำนาจในการสั่งซื้อหรือสั่งจ้าง เช่น คณะกรรมการของรัฐวิสาหกิจ หรือสถานหาวิทยาลัย

(๔) การประชุมของคณะกรรมการตรวจรับพัลทุ เช่น การสรวจรับพัลตุในงานจ้างที่ปรึกษา การตรวจรับพัลดุในงานจ้างออกแบบหรือควบคุมงานก่อสร้าง การตรวจรับระบบหรือขอพ่ต์แวร์ที่อยู่บน Cloud หรือการใช้วิธีการเข้าถึงทางไกล (Remote access) หรือการตรวจรับพัสดุในงานก่อสร้าง คณะกรรมการตรวจรับทัลดในงานก่อสร้างอาจประชุมผ่านสื่ออิเล็กทรอนิกส์ได้ในกรณีการประชุมพิจารณา บันทึกผลการออกตรวจงานจ้างก่อสร้างของกรรมการที่ได้รับมอบหมายจากคณะกรรมการตรวจรับพัสดุ ให้ออกครวจงานจ้าง ณ สถานที่ที่กำหนดไว้ในสัญญาหรือที่ตกลงให้ทำงานจ้างนั้น ๆ คามระเบียบฯ ข้อ ๑๑๗๐ (๑) เป็นต้น

๑.๒ การประชุมนอกเหนือจากจัย ๑.๑ ให้พนวยงานของรัฐต้องคำเนินการตามระเบียบท

๒. การจัดการประชุมผ่านสื่ออิเล็กทรอนิกส์

๒ ๓ การส่งหนังสือเขิญประขุมและเอกสารประกอบการประชุม จะส่งโดยจดหมาย อิเล็กทรอนิกส์ก็ได้ ในการนี้ผู้มีหน้าที่จัดการประชุมต้องจัดเก็บสำเนาหนังสือเขิญประชุมและเอกสาร ประกอบการประชุมไว้เป็นหลักฐาน โดยจะจัดเก็บในรูปข้อมูลอิเล็กทรอนิกส์ก็ได้

le.lo ในการประชุมผ่านสื่ออิเล็กทรอนิกส์ ผู้มีหน้าที่จัดการประชุมต้องดำเนินการดังนี้

(๑) จัดให้ผู้ร่วมประชุมแอลงพนเพื่อร่วมประชุมผ่านสื่ออิเล็กทรอนิกส์ก่อนร่วมการประชุม

(๒) จัดให้ผู้ร่วมประชุมสามารถลงคะแนนได้

(๓) จัดทำรายงานการประชุมเป็นหนังสือ

(๔) จัดให้มีการบันทึกเสียงหรือทั้งเสียงและภาพ แล้วแต่กรณี ของผู้ร่วมประชุมทุกคน ตกอดระยะเวลาที่มีการบระชุมในรูปข้อมูลอีเล็กทรอนิกส์

> (๕) จัดเก็บข้อมูลจราจรอิเล็กทรอนิกส์ของผู้ร่วมประชุมทุกคนไว้เป็นหลักฐาน ข้อมูลคาม (๔) และ (๕) ให้ถือเป็นส่วนหนึ่งของรายงานาารประชุม

> > $/10.60$

16.๓ มาครฐานการรักษาความมั่นคงปลอดภัยของการประชุมผ่านสิ่จสิเล็กทรอนิกส์ และมาตรฐานระบบควบคุมการประชุมผ่านสื่อถิเล็กทรอนิกส์เพื่อคำเนินกระบวนการรัตซื้อจัดจ้าง ให้ดำเนินการตามประกาศกระทรวงดิจิทัลเพื่อเศรษฐกิจและสังคม และตามประกาศสำนักงานพัฒนาธุรกรรม ทางอิเล็กรธะนักส์กำหนด

 $-10 -$ 

๒.๔ การประชุมผ่านสื่ออิเล็กพรอนิกส์ตามแนวทางนี้ ให้ถือว่าเป็นการประชุมที่ชอบ ด้วยกฎหมาย และผู้เจ้าร่วมกระจุ่มสามารถได้รับต่าตอบแพบตามที่กระจาวอาวรคลัยกำหนด

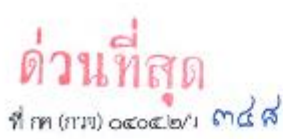

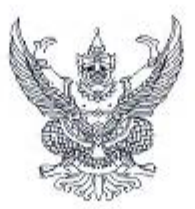

คณะกรรมการวินิจฉัยปัญหาการจัดซื้อ จัดจ้างและการบริหารพัสดุภาครัฐ กรมบัญชีวลาง ถนนพระรามที่ ๖ กทม. ๑๐๔๐๐

มิถนายน ๒๕๖๔

...<br>เรื่อง การใช้ลายมือซื่ออิเล็กทรอนิกส์ในการจัดชื่อจัดจ้าง

เรียน :ปลัดกระทรวง อธิบดี อธิการบดี เลขาธิการ ผู้อำนวยการ ผู้บัญชาการ ผู้ว่าราชการจังหวัด ผู้ว่าราชการ กรุงเทพมหานคร ผู้ว่าการ หัวหน้ารัฐวิสาหกิจ ผู้บริหารท้องถิ่น และหัวหน้าหน่วยงานอื่นของรัฐ

สิ่งที่ส่งมาด้วย ๑ ไบสรุปรายละเอียดการยื่นข้อเสนอผ่านทางไปรษณีย์อิเล็กทรอน์กส์ (อีเมล) ๒ ตัวอย่างการสร้างรหัสและการเปิดไฟล์เอกสาร

จ้วยหน่วยงานของรัฐได้นำรูปแบบการดำเนินการด้วยระบบอิเล็กทรอบิกส์มาใช้ในการ ดำเนินงานมากขึ้น ทั้งนี้ ก็เป็นไปเทือความสะดวก คล่องตัว ลดขั้นตอนในการดำเนินงาน และลดการใช้กระดาษ เช่น ระบบการอนุมัติ การอนุญาต หรือการลงลายมือซื้ออิเล็กทรอนิวส์ เป็นต้น ประกอบกับปัจจุบันหน่วยงานของรัฐ ได้ให้เจ้าหน้าที่ของรัฐปฏิบัติงานนอกสถานที่ตั้งของหน่วยงานของรัฐ ซึ่งอาจสงผสให้หน่วยงานของรัฐไม่สามารถ ดำเนินการให้เป็นไปตามระเบียบกระทรางการคลังว่าด้วยการจัดซื้อจัดจ้างและการบริหารพัสดุภาครัฐ พ.ศ. ๒๕๖๐ เช่น กรณีการรับข้อเสนอของผู้ประกอบการบางวิธีที่กำหนดให้ยืนข้อ.สนอโดยตรงต่อหน่วยงานของรัฐ โดยไม่ผ่านทางระบบจัดซื้อจัดจ้างภาครัฐด้วยอิเล็กทรอนิกส์ (e - GP) และการลงนามในสัญญา เป็นต้น

าณะกรรมการวินิจฉัยปัญหาการจัดชื่อจัดจ้างและการบริหารพัสดุภาครัฐ (คณะกรรมการวินิจฉัย) โดยใต้รับมอบหมายจากคนะกรรมการเโยบายการจัดซื้อจัดจ้าจและการบริหารพัสคุภาครัฐ พิจารณาแล้วเห็นว่า .<br>ปัจจุบันพระราชบัญญัติว่าด้วยธุรกรรมทางอิเล็กตรดบิกส์ พ.ศ. *พ.ศ.ส.ส*. และที่แก้ไขเพิ่มเติม ได้บัญญัติ เรื่องลายมือชื่ออิเล็กทรอนิกส์ไว้ โดยนัยมาทรา ๙ ได้กำหนดวิธีการลงลายมือซึ่งในหนังสือที่ให้ถือว่าข้อมูลอิเล็กทรอนิกส์นั้น มีการลงลายมือซึ่งแล้ว ได้แก่ (๑) ใช้วิธีการที่สามารถระบุตัวเจ้าของลายมือรื่อ และสามารถแสดงได้ว่าเจ้าของ สายมียรี่ยวันวยงรัยหวามในข้อมูลอิเล็กตรอนิกส์นั้นว่าเป็นรองตน และ (๒) วิธีการลังกล่าวเป็นวิธีการที่เรื่อถือใต้ โดยเหมาะสมกับวัตถุประสงค์ของการสร้างหรือส่งข้อมูลอิเล็กทรอนิกส์ โดยคำนึงอึงพฤติการณ์แวดล้อม หรือข้อตกลงของคู่กรณี ประกอบกับมาตรา ๑๓ บัญญัติให้คำเสนอหรือคำสนองในการทำสัญญาอาจทำเป็น ข้อมูลอิเล็กทรอนิกส์ก็.ต้ และห้ามมิโห้ปฏิเสธการมีผลทางกฎหมายของสัญญาเพียง.พราะเหตุที่สัญญานั้น ได้ทำคำเสนอหรือคำสนองเป็นข้อมูลอิเล็กทรอนิกส์ และมาตรา ๒๖ ได้บัญญัติสักษณะของลายมือชื่อ อิเล็กทรอนิกส์ที่เชื่อถือได้ไว้ในหลายกรณี ซึ่งการใช้ไปรษณีย์จิเล็กทรอนิกส์ (อีเมล) เป็นการลงลายมือชื่อ อิเล็กทรอนิกส์ที่อยู่ภายใต้พระราชบัญญัติว่าต้วยธุรกรรมหางอิเล็กทรอนิกส์ พ.ศ. ๒๕๔๔ และที่แก้ไขเพิ่มเติม ด้วยเร่นกัน ดังนั้น เพื่อไห้การดำเนินการจัดซื้อจัดจ้างของหน่วยงานของรัฐสามารถดำเนินการได้โดยสะดวก รวดเร็ว เป็นการถดภาระให้กับหน่วยงานของรัฐ และสอกคล้องกับพระราชบัญญัติว่าด้วยธุรกรรม ทางอิเล็กทรอนิกส์ พ.ศ. ๒๕๔๔ และที่แก้ไพเพิ่มเติม ด้วย จึงอาศัยอำนาจตามมาตรา ๒๔ วรรคหนึ่ง (๖)

Alserau...

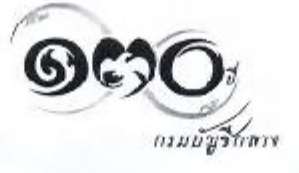

ประกอบมาตรา ๒๙ วรรฯหนึ่ง (๗) แห่งทระราชบัญญัติการจัดขี้อจัดข้างและการบริหารพัสดุภาครัฐ พ.ศ. ๒๕๖๐ กำหนดแนวทางปฏิบัติในเรื่องดังกล่าว เพื่อให้หน่วยงานของรัฐเข้าใจถูกต้องและปฏิบัติให้เป็นไป

ในแนวทางเดียวกัน ดังนี้

๑. คณ**ะกรรมการ หมายถึง** คณะกรรมการตามระเบียบกระทรวงการคลังว่าด้วยการจัดซื้อ จัดจ้างและการบริหารพัสดุภาครัฐ พ.ศ. ๒๕๖๐ ข้อ ๒๑ ข้อ ๒๕ ข้อ ๓๐๓ ข้อ ๑๐๕ ข้อ ๓๓๙ ข้อ ๑๔๑ ข้อ ดศส ข้อ ดศจ ข้อ ดศส และข้อ ดสว

๒. การจัดทำร่างขอบเขตของงานหรือรายสะเอียดคุณลักษณะของพัสดุ

เมื่อคณะกรรมการดำเนินการเสร็จเรียบร้อยแล้ว ให้เลขานุการของคณะกรรมการ ร่งว่างๆอบเบทของงานหรือรายถะเอียดคุณลักษณะของพัสดุ ให้กรรมการทุกคนทางอีเมถ แถะให้กรรมการทุกคน แจ้งยืนยันการได้รับอีเมล โดยการตอบกลับอีเมลนั้นไปยังที่อยู่อีเมลที่ส่งมาว่า "รับรองรายงานการจัดทำ ว่างขอบเขตของงานหรือรายละเอียดคุณลักษณะของพัสดุ" ทั้งนี้ ในรายงานดังกล่าวให้พิมพ์ชื่อกรรมการทุกคน ที่เข้าร่วมการประชุมไนครั้งนั้นแทนการลงลายมือชื่อ

๓. การเชิญชวน และการยื่นข้อเสนอ

la.๑. กรณีการจัดซื้อจัดจ้างที่กำหนดให้มีการประกาศเชิญชวนผ่านระบบ e - GP ได้แก่ วิธีตลาดอิเล็กทรอนิกส์ (e - Market) วิธีประกวดราคายีเล็กทรอนิกส์ (e - bidding) วิธีสอบราคา การจ้างที่ปรึกษา โดยวิธีประกาศเริญชวนทั่วไป การจ้างออกแบบหรือควบคุมงานก่อสร้างโดยวิธีประกาศเชิญชวนทั่วไป และวิธีประกวดแบบ ให้ตำเนินการตามเดิมท่อไป

๓.๒ สำหรับการเชิญชวนที่ไม่ต้องดำเนินการผ่านระบบ e - GP ให้สามารถดำเนินการ ส่งเอกสารเขิญขวนทางอีเมล โดยให้ดำเนินการ ดังนี้

๓.๒๑ การเริญชวน

...๒.๑.๑ กรณีการจัดซื้อจัดจ้างโดยวิธีศัดเลือก การจ้างทึ่งเรียงาโดยวิธีศัดเลือก และการจ้างออกแบบหรือควบคมงานก่อสร้างโดยวิธีคัดเลือก

(๑) ให้เลขานุการของคณะกรรมการประสานงานไปยังผู้ประกอบการ ที่ประสงค์จะให้ยื่นข้อเสนอเพื่อขออีเมล พร้อมหลักฐานยืนยันว่าเป็นอีเมลของผู้ประกอบการรายนั้นจริง โดยให้ผู้ประกอบการแจ้งข้อมูลพร้อมหลักฐานดังกล่าวมาทางอีเมล

(๒) ให้เลขานุการของคณะกรรมการเป็นผู้จัดส่งหนังสือเชิญชวน ทางอีแลไปยังผู้ประกอบการที่ประสงค์จะให้ขึ้นร้อเสนอ

(๓) ในเอกสารเชิญชวนให้กำหนดเงื่อนไขเพิ่มเติม ดังนี้

(๓.๑) ให้ผู้ขึ้นข้อเสนอจักส่งโบเสนอราคาและเอกสาร

การยื่นข้อเสนอในรูปแบบ PDF File (Portable Document Format) โดยจัดทำเป็นไฟล์เอกสารที่ต้องใช้รหัส ในการเข้าถึง.ฉพาะใบเสนอราคา และกำหนดให้ผู้ยื่นข้อเสนอจัดส่งเป็น ๒ อีเมล ดังนี้

(ค.ศ.ด) ไฟล์ใบเสนอราคาและเอกสารประกอบการยื่น

ข้อเสนอ โดยส่งอีเมลให้.ลขานุการของคณะกรรมการ ทั้งนี้ กำหนดให้ผู้ยื่นข้อเสนอจัดทำใบสรุปรายละเอียด เอกสารการยืนข้อเสนอผ่านทางอีเมล ตามสิ่งที่ส่งมาตัวย ๑

(๓.๑.๒) รหัสเพื่อเข้าถึงเอาสารตาม (๓.๑) โดยส่งอีเมล ให้ประธานกรรมการ สำหรับวิธีการเข้าถึง อกสารให้ดำเนินการตามสิ่งที่สงมาตัวย ๒

(๓.๒) สำหรับวิธีจ้างออกแบบหรือควบคุมงานก่อสร้าง

ไม่ต้องอื่นในเสนอราคา

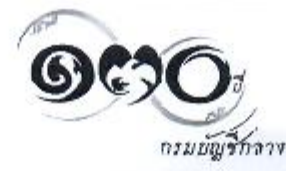

 $\Delta$ ...

ದದ

(๔) ในหนังสือเชิญชวน ให้กำหนดวันแถะเวลาที่จะไห้ผู้ขึ้นข้อเสนอ ส่งคีเบลมาให้หน่วยงานของรัฐ และต้องแจ้งอีเมลของประธานกรรมการและเลขานุการของคณะกรรมการ ไห้ผู้ยื่นข้อเสนอทราบด้วย

 $-$  00  $-$ 

๓.๒.๑.๒ กรณีการจัดซื้อจัดจ้างโดยวิธีเฉพาะเจาะจง การจ้างที่ปรึกษา โดยวิธีเฉพาะเจาะจง และการจ้างออกแบบหรือควบคุมงานก่อเช้างโดยวิธีเฉพาะเจาะจง

(๓) กรณีตำเนินการโดยจณะกรรมการ

(๑.๑) ให้เลขานการของคณะกรรมการประสานงานไปยัง ผู้ประกอบการที่ประสงค์จะให้ยื่นข้อเสนอเพื่อขออีเมล พร้อมหลักฐานยืนยันว่าเป็นอีเมลของผู้ประกอบการ วายนั้นจริง โดยให้ผู้ประกอบการแจ้งข้อมูลพร้อมหลักฐานกังกล่าวมาหางอีเมล

(w.b) ให้เถขานาารของคณะกรรมการเป็นผู้จัดส่ง หนังสือเชิญชวนหางอีเมลไปยังผู้ประกอบการที่ประสงค์จะให้ยื่นข้อเสนอ

(๑.๓) ในเอกสารเขีญขวนให้กำหนดเงื่อนไขเพิ่มเติม ให้ผู้ขึ้นข้อเสนอจัดส่งในเสนอราคาและเส กรกรการขึ้นข้อเสนอในรูปแบบ PDF File (Portable Document Format) โดยกำหนดให้ผู้ยื่นข้อเสนอจัดทำใบสรุปรายละเอียดเอกสารการขึ้นข้อเสนอผ่านอีเมล ตามสิ่งที่ส่งมาด้วย ๑ และกำหนดวันและเวลาที่จะให้ผู้ยื่นข้อเสนอส่งอิเมลมาให้หน่วยงานของรัฐ และต้องแจ้งอีเมลของประชานกรรมการ และเลขานุการของคณะารรมการให้ผู้ยื่นข้อเสนอทราบด้วย

(๒) กรณีคำเนินการโคยเจ้าหน้าที่

(๒.๑) ให้เจ้าหน้าที่ประสานงานไปยังผ์ประกอบการที่ประสงค์ จะให้ขึ้นข้อเสนอเพื่อขออีเมล พร้อมหลักฐานยืนยันว่าเป็นอีเมลของผู้ประกอบการรายนั้นจริง โดยให้ผู้ประกอบการ แจ้งข้อมูลพร้อมหลักฐานดังกล่าวมาทางอีเมล

(๒.๒) ให้เจ้าหน้าที่จัดส่งหนังสือเริญชวนทางอีเมลโปยัง

ผู้ประกอบการที่ประสงค์จะให้ยื่นข้อเสนอ และต้องแจ้งอีเมลของเจ้าหน้าที่ให้ผู้ประกอบการทราบด้วย

๓.๒.๒ าารบึ่นข้อเสนอ

ารณีที่กำหนดให้มีการยื่นร้อเสนอผ่านระบบ e-GP ได้แว่ วิธีตลาด อิเล็กทรอนิกส์ (e - Market) และวิธีประกวดราคาอิเล็กทรอนิกส์ (e - biddine) ให้ดำเนินการตามเกิมต่อไป

สำหรับการอื่นข้อเสนอที่ไม่ต้องคำเนินการผ่านระบบ e - GP ได้แก่ การจัดซื้อ จัดจ้างโดยวิธีสอบราคา วิธีคัดเลือก หรือวิธีเฉพาะเจาะจง การจ้างที่ปรึกษาทุกวิธี และการจ้างออกแบบหรือควบคุม ่ งานก่อสร้างทุกวิธี ให้ดำเนินการยื่นข้อเสนอและเสนอราคาทางอีเมล ตามกำหนดวันและเวลาที่กำหนดไว้ ในประกาศหรือหนังสือเชิญชวน หากพ้นวันเวลาที่กำหนดไว้ดังกล่าว มีให้รับข้อเสนอนั้นไว้พิจารณา

### ๔. การพิจารณาผลและการจัดทำรายงานผลาารพิจารณา

ให้คณะกรรมการดำเนินการพิจารณามลและจัดทำรายงานผลการพิจารณา ดังนี้ ส.ค. การพิจารณามา

๔.๑.๑ ารณีการจัดซื้อจัดจ้างโดยวิธีศัตเลือก การจ้างที่เรีกษาโดยวิธีศัตเลือก และการจ้างออกแบบหรือควบคุมงานก่อสร้างโดยวิธีคัดเลือก

 $\land$  oi)...

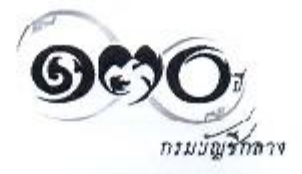

(๑) เมื่อสิ้นสุดระยะเวลารับซองข้อเลนอ ให้เลขานุการของคณะกรรมการ ร่งอีเมลที่เป็นไฟอ์ใบเสนอราคาและเอกสารประกอบการยืนข้อเสนอ หามข้อ ๓.๒.๓.๑ (๓) (๓.๑) (๓.๑.๑) ให้กรรมการทุกคน เมื่อกรรมการได้รับอีเมลแล้ว ให้กรรมการแจ้งยืนยันการได้รับอีเมลโดยการตอบกลับอีเมลนั้น

ไปยังที่อยู่อีเมลที่ส่งมาว่า "ยืนยันการได้รับเอาสารการเสนอราคาของผู้ยื่นข้อเสนอแล้ว" (๒) เมื่อถึงวันเปิดของข้อเสนอ ให้คณะกรรมการคำเนินการเปิลของข้อเสนอ และตรวจสอบเอกสารหลักฐานต่าง ๆ ของผู้ขึ้นข้อเสนอทุกรายเพื่อพิจารณาแลต่อไป

 $\mathbf{r}$ 

์<br>๔.๑.๒ กรณีการจัดซื้อจัดจ้างโดยวิธีเฉพาะเจาะจง การจ้างที่บรึกษาโดยวิธีเฉพาะเจาะจง และการจ้างสอกแบบหรือควบคุมงานก่อสร้างโดยวิธีเฉพาะเจาะจง

(๑) เมื่อสิ้นสุดระยะเวลารับซองข้อเสนอ ให้เลขานุการของคณะกรรมการ ห่งอีเมลที่เป็นไฟล์ใบเสนอวาคาและเอกสาวประกอบการอื่นข้อเสนอ คามชัด แปย.atle (w) (w.w) ให้กรรมการทุกคน เมื่อกรรมการได้รับอีเมลแล้ว ให้กรรมการแจ้งยืนยันการได้รับอีเมลโดยการๆอบกลับอีเมลนั้นไปยังที่อยู่อีเมล ที่ส่งมาว่า "ขึนยันการได้รับเอกสารการเสนอราคาของผู้ยื่นข้อเสนอแล้ว"

(๒) เมื่อถึงวันเปิดของข้อเสนอ ให้คณะกรรมการดำเนินการเปิดของข้อเสนอ และตรวจสอบเอกสารหลักฐานต่าง ๆ ของผู้ยื่นข้อเสนอเพื่อพิจารณาผลต่อไป

๔.๑.๓ การพิจารณาผลสำหรับวิธีประกวดราคาอิเล็าทรอนิกส์

เมื่อสิ้นสุดวันเสนอราคา ให้เลขานุการของคณะกรรมการจัดส่งใบเสนอรากา และเอกสารการขึ้นข้อเลมอของผู้ขึ้นข้อเสมอทุกรายจากระบบ e - GP โดยจัดส่งให้กรรมการทุกคนทางอีเมล เมื่อกรรมการได้รับอีเมลแล้ว ให้กรรมการแจ้งอื่นยันการได้รับอีเมลโดยการตอบกลับอีเมลนั้นไปยังที่อยู่อีเมล ที่ส่งมาว่า "ขึ้นยันาารได้รับเอกสารการยืนข้อเสนอของผู้ยื่นข้อเสนอแล้ว"

ส.๒ การจัดทำรายจานผลการพิจารณา

๔ ๒๑ - กรณีดำเนินการโดยคณะกรรมการ

เมื่อคณะกรรมการดำเนินการพิจารณาผลการเสนอราคาเสร็จเรียบร้อยแล้ว ให้เลขานุการของคณะกรรมการจัดทำรายงานผลการพิจารณาหรือผลการจัดซื้อจัดจ้าง และส่งรายงานดังกล่าว ให้กรรมการทุกคนทางอีเมล และให้กรรมการทุกคนแจ้งยืนยันการให้รับอีเมลโตยการตอบกลับอีเมลนั้น ไปยังที่อยู่อื่นเลที่ลงมาว่า "รับรองรายงานผลการพิจารณา" ทั้งนี้ ในรายงานตังกล่าวให้พิมพ์ชื่อกรรมการทุกคน ที่เข้ารวมการประชุมในครั้งนั้น

๔.๒๒ กรณีตำเนินการโดยเจ้าหน้าที่

เมื่อเจ้าหน้าที่ดำเนินการเจรจาตกลงราคากับผู้ประกอบการแล้ว ให้เจ้าหน้าที่จัดทำรายงานเสนอผู้มีอำนาจอนุมัติสั่งซื้อหรือสั่งจ้าง

๕. การรายงานผลการพิจารณาต่อหัวหน้าหน่วยงานของรัฐเพื่อพิจารณาให้ความเห็นชอบ าารเสนองออนุมัติสั่งซื้อหรือสั่งจ้างต่อผู้มีอำนาจ การประกาศผลผู้ขนะหรือผู้ได้รับาารคัดเลือก .เลยการเสนอรายงานผลการถรวจรับพัสดุต่อหัวหน้าหน่วยงานของรัฐ

๕.๑ กรณีที่หน่วยงานของรัฐที่อยู่ภายใต้ระเบียบสำนักนายารัฐมนตรีว่าตัวย งานสารบรรม (ฉบับที่ ๔) พ.ศ. ๒๕๖๔ ให้ดำเนินการตามภาคผนวก ๗ หลักเกณฑ์และวิธีการปฏิบัติในการรับส่ง และเก็บรักษาข้อมูลข่าวสารและหนังสือราชการโดยไปรษณีย์อิเล็กทรอนิกส์ แห่งระเบียบสำนักนายกรัฐมนตรี ว่าด้วยงานสารบรรณ (ฉบับที่ ๔) พ.ศ. ๒๕๖๔

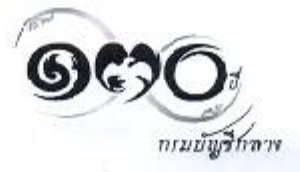

 $18.6...$ 

 $-8 -$ 

๕.๒ กรณีที่เป็นหน่วยงานของรัฐที่มิได้อยู่ภายใต้ระเบียบสำนักนายกรัฐมนตรีว่าต้วย งานสารบรรณ (ฉบับที่ ๔) พ.ศ. ๒๕๖๔

๕.๒.๑ กรณีที่หน่วยงานของรัฐมีระบบสารสนเทศของหน่วยงานของรัฐโดยใช้ลายมือชื่อ อิเล็กทรอนิกส์พรือใช้ลายมือขี่ออิเล็กทรอนิกส์รูปแบบอื่นไดที่เชื่อถือได้ตามพระราชบัญญัติว่าด้วยธุรกรรม ทางอิเล็กทรอนิกส์ พ.ศ. อ๕๒๒: และที่แก้ไขเพิ่มเติม แล้ว ก็ให้ดำเนินการเช่นนั้นได้

๕.๒.๒ กรณีที่หน่วยงานของรัฐยังไม่มีระบบสารสนเทศของหน่วยงานของรัฐ โดยใช้ลายมือชื่อยีเล็กทรอนิกส์หรือใช้ลายมือซื่ออิเล็กทรอนิกส์รูปแบบอื่นใลที่เชื่อถือได้ตามทระราชบัญญัติ ว่าด้วยธุรกรรมทางอิเล็กทรอนิกส์ ท.ศ. ๒๕๔๔ และที่แก้ไขเพิ่มเติม อาจนำแนวทางปฏิบัติตามข้อ ๕.๑ มาปรับใช้ได้ โดยอนโลม

@le.ai เมื่อคำเนินการคามข้อ @le.ai หรือข้อ @lelle แถ้ว และผู้มีอำนาจเห็นขอบรายงาน หรืออนุมัติสั่งซื้อหรือสั่งข้างแล้ว ให้ดำเนินการประกาศผลผู้งนะหรือผู้ได้รับการคัดเลือกในระบบ e - GP

๖. การทำสัญญา

๖.๑ กรณีที่หน่วยงานของรัฐมีระบบสารสนเทศของหน่วยงานของรัฐโดยใช้ลายมือชื่อ อิเล็กทรอนิกส์หรือใช้ลายมีอซื่ออิเล็กทรอนิกส์รูปแบบอื่นใดที่เชื่อถือได้ตามพระราชบัญญัติว่าด้วยธุรกรรม ทางอิเล็กทรอนิกส์ พ.ศ. ๒๕๔๔ และที่แก้ไขเพิ่มเติม แล้ว ก็ให้ดำเนินการเช่นนั้นได้

๖.๒ กรณีที่หน่วยงานของรัฐยั√ไม่มีระบบสารสนเทศของหน่วยงานโดยใช้ลายมือซื่อ อิเล็กทรอนิกส์หรือใช้ลายมีอชื่ออิเล็กทรอนิกส์รูปแบบอื่นใดที่เชื่อถือได้ตามพระราชบัญญัติว่าด้วยธุรกรรม ทางอิเล็กทรอนิกส์ พ.ศ. ๒๕๔๔ และที่แก้ไขเพิ่มเติม หน่วยงานของรัฐสามารถดำเนินการได้ดังนี้

๖.๒.๑ ให้ผู้ที่มีหน้าที่ในการจัดทำสัญญาส่งสัญญาที่จัดทำเสร็จเรียบร้อยแล้ว ไปยังผู้ขนะหรือผู้,ตัวับการคัดเลือกผ่านทางอีเมลที่ผู้ขนะหรือผู้ได้รับการคัดเลือกได้ไห้ไว้แล้วตั้งแค่ในขั้นตอน การยื่นข้อเสนอ และกำหนดให้ผู้ชนะหรือผู้ได้รับการคัดเลือกยืนยันการได้รับอีเมล โดยการตอบกลับอีเมลนั้น ไปยังที่อยู่อีเมลที่ส่งมาว่า "ทราบเงื่อนไขและยินยอมลงนามในสัญญา"

๖.๒.๒ กำหนดให้ผู้ขนะหรือผู้ได้รับการคัดเลือกส่งสัญญากลับมายังหน่วยงานของรัฐ ทางอีเมลภายในระยะเวลาที่กำหนด และหากไม่ส่งกายในระยะเวลาดังกล่าวถือว่าผู้ขนะการจัดซื้อจัดจ้าง หรือผู้ได้รับการคัดเลือกไม่ประสงค์จะทำสัญญา ก็ให้ดำเนินการตามระเบียบกระทรางการคลังว่าต้ายการจัดซื้อ งัดจ้างและการบริหารพัสดุภาครัฐ พ.ศ. ๒๕๖๐ ต่อไป

๖.๒.๓ หากหน่วยงานของรัฐไม่ประสงค์จะคำเนินการคามข้อ ๖.๑ หรือข้อ ๖.๒ ก็ให้ตำเนินการจัดพิมพ์สัญญาเพื่อเสนอหัวหน้าหน่วยงานของรัฐพิจารณาลงนามในสัญญา และเรียกให้ รู้ชนะการจัดซื้อจัดจ้างหรือผู้ได้รับการคัดเลือกมาลงนามในสัญญาโดยวิธีการปกติ

๗. การตรวจรับพัสด

เมื่อคณะกรรมการตรวจรับพัสดุได้ดำเนินการตราจรับพัสดุเสร็จเรียบร้อยแล้ว ให้เลขานการของคณะกรรมการจัดทำรายงานผลการตรวจรับและสงรายงานตั้งกล่าวให้กรรมการทุกคน ที่เข้าร่วมประชุมทางอีเมล และให้กรรมการทุกคนแจ้งยืนยันการได้รับอีเมล โดยการตอบกลับอีเมลนั้นไปยัง ที่อยู่ยิเมลที่ส่งมาว่า "รับรองรายงานผลการตรวจรับ" ทั้งนี้ ในรายงานดังกล่าวให้พิมพ์ชื่อกรรมการทุกคน ที่เข้ารวมประชุมในครั้งนั้นแทนการองลายมือชื่อ

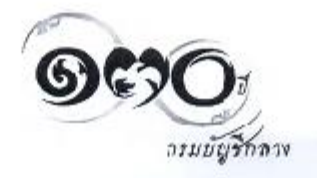

 $15.$ 

๔. การจัดเก็บข้อมูละิเล็กทวอนิกส์

การดำเนินการของคณะกรรมการตามร้อ ๒ ถึงข้อ ๗ เมื่อสิ้นสุดภาระหน้าทีแล้ว ให้ฝ่ายเลขานุการของคณะกรรมการจัดเก็บข้อมูลอิเล็กทรอนิกส์เพื่อประโยชน์ในการตรวจสอบโดยดำเนินการ ดังนี้ ๘.๑ กรณีที่หน่วยงานของรัฐมีระบบสารสนเทศของหน่วยงานของรัฐที่เป็นไปตาม

 $-12 -$ 

พระราชบัญญัติราด้วยธุวกรรมทางอิเล็กทรอนิกส์ พ.ศ. ๒๕๔๔ และที่แก้ไขเพิ่มเติม ก็ให้จัดเก็บที่ระบบ ของหน่วยงานของรัฐ

.๘.๒ กรณีที่ไม่มีระบบระบบสารสนเทศของหน่วยงานของรัฐที่เป็นไปตามพระราชบัญญัติ ว่าด้วยธุรกรรมทางอิเล็กทรอนิกส์ พ.ศ. ๒๕๔๔ และที่แก้ไขเพิ่มเติม ให้หน่วยงานของรัฐจัดเก็บข้อมูลอิเล็กทรอนิกส์ โดยให้ฝ่ายเวชานุการส่งข้อมูลอิเล็กทระนึกส์ไปยังระบบอีเมลกลางของหน่วยงานของรัฐ

... การจัดให้มีอีเมถของคณะกรรมการ

at.๑ กรมีที่คณะกรรมการเป็นบุคลากรภายในหม่วยงานของรัฐที่ดำเนินการจัดซื้อจัดจ้าง ต้องดำเนินการทางอีเมลที่เป็นซื่อโดเมน Idomain name) ของหน่วยงานของรัฐต้นสังกัดเท่านั้น

๙.๒ กรณีที่คณะกรรมการเป็นบุคคลภายนอกที่มิได้เป็นบุคลากรในสังกัดหน่วยงานของรัฐ ที่ดำเนินการจัดชื่อจัดร้าง ให้เลขานุการของคณะกรรมการประสานเพื่อขออีเมล พร้อมหลักฐานยืนยันว่า เป็นอีเมลของกรรมการรายนั้นจริง โดยแจ้งข้อมูลพร้อมหลักฐานตังกล่าวมาทางอีเมล

จึงเรียนมาเทื่อโปรดทราบ และแจ้งให้หน่วยงานในสังกัดและเจ้าหน้าที่ที่เกี่ยวข้องถือบฏิบัติต่อไป

ขอแสดงจวามนับถือ

(นายประภาศ คงเอียก) อธิบดีกรมบัญรึกลาง ปฏิบัติราชการแทนปลัดกระทรวงการคลัง ประธานกรรมการวินิจฉัย

กองการพัสคุภาครัฐ ฝ่ายเลขานุการ โทร a leaked sloop ต่อ ชสสต  $\sqrt{10}$   $\frac{1}{2}$   $\frac{1}{2}$   $\$ 

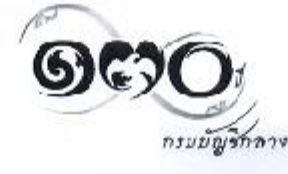

สิ่งที่ส่งมาด้วย ๑

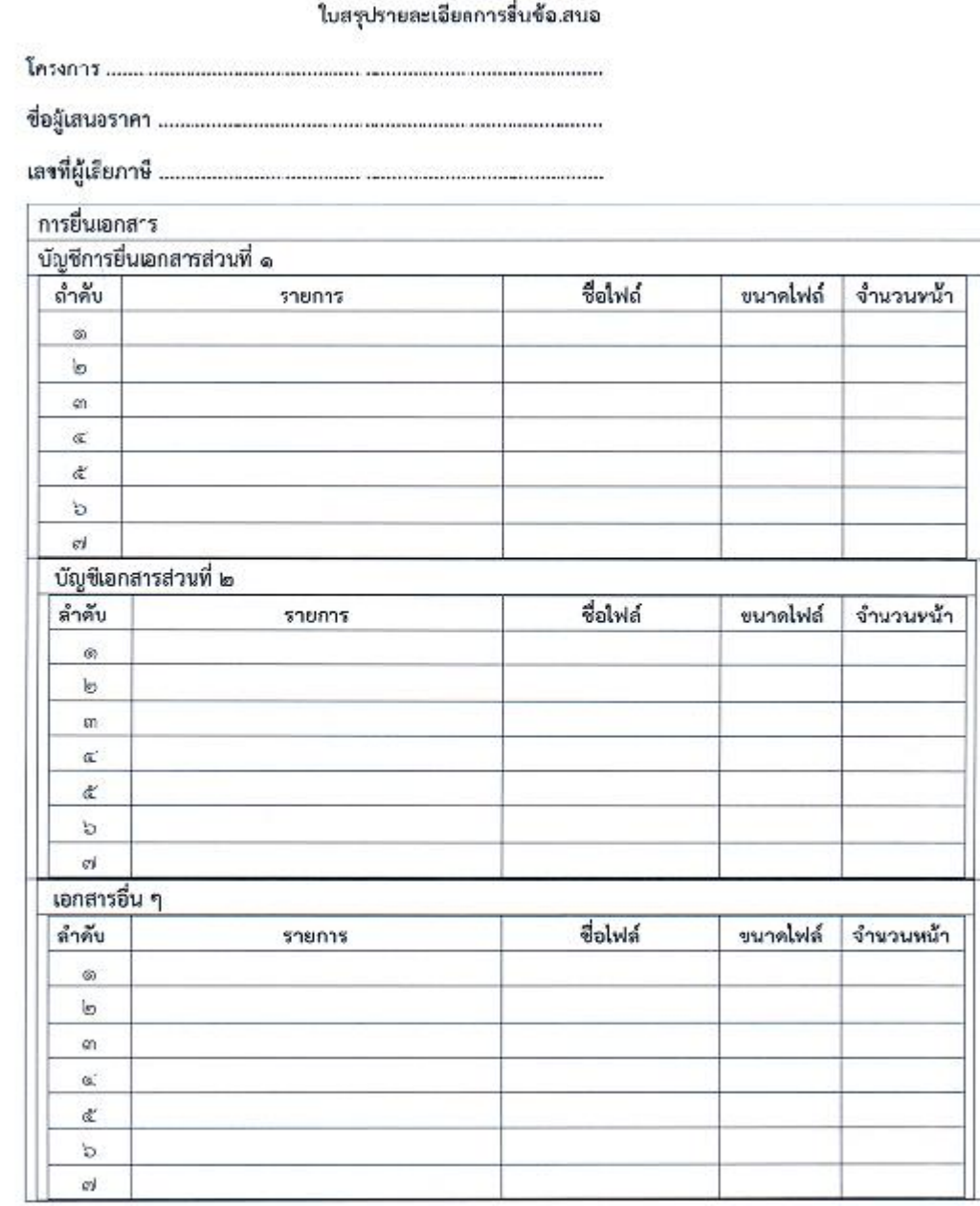

 $\frac{1}{2}$ 

#### สิ่งที่ส่งมาตัวย ๒

#### วิธีการรร้างไฟล์พร้อมรหัสผ่านโดยโปรแารม Adobe Acrobat

### 1. กรณีใช้ Adobe Acrobat Prc

1.1 เปิดไฟล์ PDF และกดเลือก Tools > Protect > Encrypt > Encrypt with Password 1.2 เลือก password ที่ต้องการ

#### 2. กรณีใช้ Adobe Acrobat XI Pro

2.. เปิดโปรแกรม Adobe Acrobat KI Pro > เปิดไฟส์ PDF ขึ้นมา จากนั้นไปที่ File > Properties.

2.2 Security > เลือก Password Security.

2.3 Document Open.

2.3.1 กดเลือกที่ [/] Require a password to open the document จากนั้นกรอกรหัสผ่านที่จะใช้ .ปิดไฟล์เอกสาร

2.3.2 Permissions กดเลือกที่ [/] Restrict edit and Printing ใส่รหัสผ่านถ้าจะมีการแก้ไขเอกสาร หรือพิมพ์เอาสาร

โดยที่ทั้ง 2 รหัสม่านด้านบนห้ามร่ำกัน จากนั้นกด OK

2.4 ยืนยันรหัสผ่านที่จะใช้ทำการเปิดเอกงาร และ รหัสผ่านที่จะต้องทำการแก้ไขเอกสาร จากนั้นกด OK จีกครั้ง

2.5 กด.มนู Save As และบันทึกไฟล์เอกสาร และจาานั้นไปทดสอบไฟล์ที่บันทึกไว้จะมีการเข้ารหัสและ ค้องใสรพัสพื้อกต้องก่อนการเปิดเอกสาร

หมายเหตุ : ผู้เสนอราคาสามารถสร้างรพัสด้วยโปรแกรมอื่น ๆ ได้

### วิธีการเปิดไฟล์ที่เข้ารหัส

1. คลิกที่ไฟล์ใบเสนอราคา

2. กรอกรหัสผ่านตามที่ได้รับแจ้ง
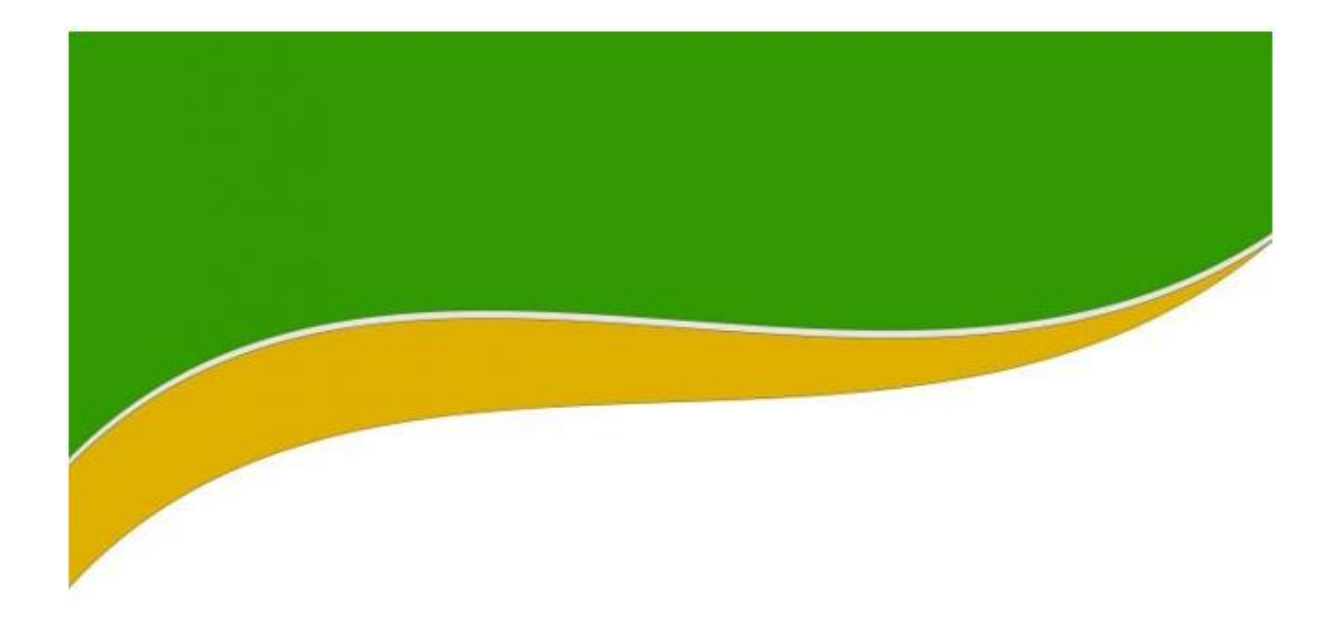

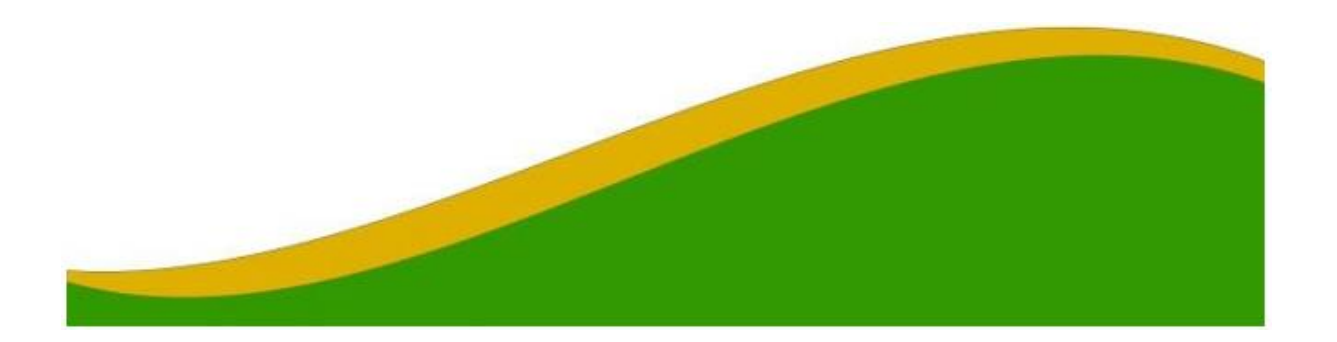

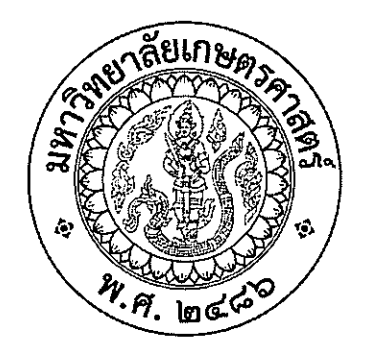

# คู่มือ

# การจัดทำแผนการจัดซื้อจัดจ้าง ของมหาวิทยาลัยเกษตรศาสตร์

นางสาวรินทร์ลภัส นามาบ นักวิชาการพัสดุ งานพัสดุ กองคลัง

คู่มือการจัดทำแผนการจัดซื้อจัดจ้างของมหาวิทยาลัยเกษตรศาสตร์ จัดทำขึ้นเพื่อให้เจ้าหน้าที่ หัวหน้าเจ้าหน้าที่ และผู้สนใจใช้เป็นคู่มือและแนวทางในการปฏิบัติงานด้านการจัดซื้อจัดจ้าง โดยผู้ปฏิบัติงานด้าน ิการจัดซื้อจัดจ้างจะต้องมีความรู้ความเข้าใจการจัดทำแผนการจัดซื้อจัดจ้าง อย่างถูกต้อง เมื่อได้รับค<sup>ว</sup>ามเห็นชอบ ้วงเงินงบประมาณที่จะใช้ในการจัดซื้อจัดจ้าง เจ้าหน้าที่หรือผู้ที่ได้รับมอบหมายในการปฏิบัติงานจะต้องจัดทำ แผนการจัดซื้อจัดจ้างประจำปี ซึ่งคู่มือเล่มนี้ได้จัดทำขึ้นโดยอาศัยตามความในพระราชบัญญัติการจัดซื้อจัดจ้าง และการบริหารพัสดุภาครัฐ พ.ศ.๒๕๖๐ ประกอบระเบียบกระทรวงการคลังว่าด้วยการจัดซื้อจัดจ้างและการ ี บริหารพัสดุภาครัฐ พ.ศ. ๒๕๖๐ และหนังสือเวียนต่าง ๆ ที่เกี่ยวข้องเป็นหลักการในการจัดทำคู่มือดังกล่าว

ผู้จัดทำ หวังเป็นอย่างยิ่งว่า คู่มือเล่มนี้จะสามารถทำให้ผู้ปฏิบัติงานด้านการจัดซื้อจัดจ้างสามารถ ปฏิบัติงานในการจัดทำแผนการจัดซื้อจัดจ้างได้อย่างถูกต้อง

> นางสาวรินทร์ลภัส นามาบ นักวิชาการพัสดุ มีนาคม ๒๕๖๕

#### สารบัญ

หน้า

 $\label{eq:2.1} \frac{1}{\sqrt{2}}\int_{0}^{\infty}\frac{1}{\sqrt{2\pi}}\left(\frac{1}{\sqrt{2\pi}}\right)^{2}d\mu\,d\mu\,.$ 

 $\mathcal{L}_{\text{max}}$  and  $\mathcal{L}_{\text{max}}$ 

 $\label{eq:2.1} \frac{1}{2} \sum_{i=1}^n \frac{1}{2} \sum_{j=1}^n \frac{1}{2} \sum_{j=1}^n \frac{1}{2} \sum_{j=1}^n \frac{1}{2} \sum_{j=1}^n \frac{1}{2} \sum_{j=1}^n \frac{1}{2} \sum_{j=1}^n \frac{1}{2} \sum_{j=1}^n \frac{1}{2} \sum_{j=1}^n \frac{1}{2} \sum_{j=1}^n \frac{1}{2} \sum_{j=1}^n \frac{1}{2} \sum_{j=1}^n \frac{1}{2} \sum_{j=1}^n \frac{$ 

 $\label{eq:2.1} \mathcal{L}(\mathcal{A}) = \mathcal{L}(\mathcal{A}) = \mathcal{L}(\mathcal{A}) = \mathcal{L}(\mathcal{A})$ 

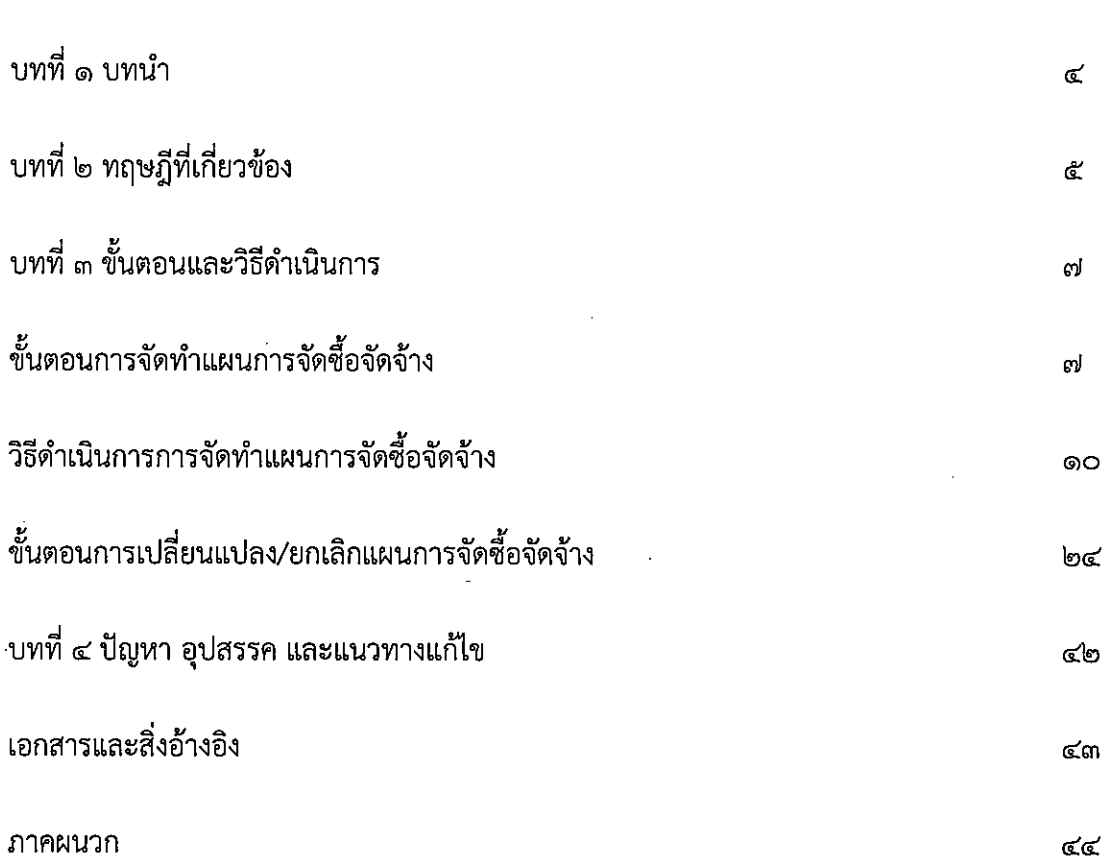

#### บทที่ ๑ บทนำ

#### ความเป็นมาและความสำคัญ

การจัดซื้อจัดจ้างตามพระราชบัญญัติการจัดซื้อจัดจ้างและการบริหารพัสดุภาครัฐ พ.ศ.๒๕๖๐ ้บัญญัติให้หน่วยงานของรัฐจัดทำแผนการจัดซื้อจัดจ้างประจำปี และประกาศเผยแพร่ในระบบสารสนเทศของ กรมบัญชีกลาง และหน่วยงานของรัฐตามวิธีการที่กรมบัญชีกลางกำหนด และให้ปิดประกาศโดยเปิดเผย ณ ที่ทำ การของหน่วยงานของรัฐ และระเบียบกระทรวงการคลังว่าด้วยการจัดซื้อจัดจ้างและการบริหารพัสดุภาครัฐ พ.ศ. ๒๕๖๐ กำหนดให้หลังประกาศเผยแพร่แผนการจัดซื้อจัดจ้างให้หน่วยงานของรัฐรีบดำเนินการจัดซื้อจัดจ้าง ให้เป็นไปตามแผนและขั้นตอนของระเบียบนี้ ซึ่งหากไม่ได้ประกาศเผยแพร่แผนการจัดซื้อจัดจ้างโครงการใดใน ระบบเครือข่ายสารสนเทศของกรมบัญชีกลาง จะไม่สามารถดำเนินการจัดซื้อจัดจ้างในโครงการนั้นได้ ้ผู้จัดทำคู่มือมองเห็นความสำคัญของการจัดทำแผนการจัดซื้อจัดจ้าง จึงได้จัดทำคู่มือดังกล่าวขึ้น เพื่อให้เกิดประโยชน์สูงสุดต่อผู้ปฏิบัติงานด้านการจัดซื้อจัดจ้างและต่อมหาวิทยาลัยเกษตรศาสตร์ต่อไป

#### วัตถุประสงค์

๑. เพื่อให้บุคลากรด้านการจัดซื้อจัดจ้างสามารถจัดทำแผนการจัดซื้อจัดจ้าง และประกาศ เผยแพร่แผนได้อย่างถูกต้อง

๒. เพื่อให้การจัดซื้อจัดจ้างของมหาวิทยาลัย มีความรวดเร็วถูกต้อง

.๓. เพื่อให้ผู้ปฏิบัติงานด้านการจัดซื้อจัดจ้างปฏิบัติงานทดแทนกันได้

#### ประโยชน์ที่คาดว่าจะได้รับ

้คู่มือเล่มนี้จะเป็นแนวทางให้ผู้ปฏิบัติงานด้านการจัดซื้อจัดจ้าง และผู้ที่เกี่ยวข้องนำไปใช้ ปฏิบัติงานได้อย่างถูกต้อง เป็นไปตามพระราชบัญญัติการจัดซื้อจัดจ้างและการบริหารพัสดุภาครัฐ พ.ศ. ๒๕๖๐ และระเบียบกระทรวงการคลังว่าด้วยการจัดซื้อจัดจ้างและการบริหารพัสดุภาครัฐ พ.ศ.๒๕๖๐

#### ึบทที่ ๒ ทฤษฎีที่เกี่ยวข้อง

คู่มือการจัดทำแผนการจัดซื้อจัดจ้าง มีทฤษฎีที่เกี่ยวข้องในการปฏิบัติดังนี้

๑. พระราชบัญญัติการจัดซื้อจัดจ้างและการบริหารพัสดุภาครัฐ พ.ศ. ๒๕๖๐

๒. ระเบียบกระทรวงการคลังว่าด้วยการจัดซื้อจัดจ้างและการบริหารพัสดุภาครัฐ พ.ศ. ๒๕๖๐

.๓. หนังสือคณะกรรมการวินิจฉัยปัญหาการจัดซื้อจัดจ้างและการบริหารพัสดุภาครัฐ กรมบัญชีกลางด่วนที่สุด กค (กวจ) ๐๔๐๕.๒/ว๔๑๔ ลงวันที่ ๑๗ กันยายน ๒๕๖๑

การจัดทำแผนการจัดซื้อจัดจ้างตามพระราชบัญญัติการจัดซื้อจัดจ้างและการบริหารพัสดุ ภาครัฐ พ.ศ. ๒๕๖๐

้มาตรา ๑๑ ให้หน่วยงานของรัฐจัดทำแผนการจัดซื้อจัดจ้างประจำปี และประกาศเผยแพร่ ในระบบเครือข่ายสารสนเทศของกรมบัญชีกลางและของหน่วยงานของรัฐตามวิธีการที่กรมบัญชีกลางกำหนด และให้ปิดประกาศโดยเปิดเผย ณ สถานที่ปิดประกาศของหน่วยงานของรัฐนั้น เว้นแต่

(๑) กรณีที่มีความจำเป็นเร่งด่วนหรือเป็นพัสดุที่ใช้ในราชการลับ ทั้งนี้ ตามมาตรา ๕๖ (๑) (ค) หรือ (ฉ)

(๒) กรณีที่มีวงเงินในการจัดซื้อจัดจ้างตามที่กำหนดในกฎกระทรวงหรือมีความจำเป็นต้องใช้พัสดุ โดยฉุกเฉินหรือเป็นพัสดุที่จะขายทอดตลาด ทั้งนี้ ตามมาตรา ๕๖ (๒) (ข) (ง) หรือ (ฉ)

(๓) กรณีที่เป็นงานจ้างที่ปรึกษาที่มีวงเงินค่าจ้างตามที่กำหนดในกฎกระทรวงหรือที่มี ความจำเป็นเร่งด่วนหรือที่เกี่ยวกับความมั่นคงของชาติ ทั้งนี้ ตามมาตรา ๗๐ (๓) (ฃ) หรือ (ฉ)

(๔) กรณีที่เป็นงานจ้างออกแบบหรือควบคุมงานก่อสร้างที่มีความจำเป็นเร่งด่วนหรือที่เกี่ยวกับ ความมั่นคงของชาติตามมาตรา ๘๒ (๓)

หลักเกณฑ์ วิธีการ และรายละเอียดการจัดทำ แผนการจัดซื้อจัดจ้างตามวรรคหนึ่ง และการเปลี่ยนแปลงแผน ให้เป็นไปตามระเบียบที่รัฐมนตรีกำหนด

การจัดทำแผนการจัดซื้อจัดจ้างตามระเบียบกระทรวงการคลังว่าด้วยการจัดซื้อจัดจ้างและการ บริหารพัสดุภาครัฐ พ.ศ.๒๕๖๐

ข้อ ๑๑ กำหนดให้เมื่อหน่วยงานของรัฐได้รับความเห็นชอบวงเงินงบประมาณที่จะใช้ในการ จัดซื้อจัดจ้าง จากหน่วยงานที่เกี่ยวข้องหรือผู้มีอำนาจในการพิจาณรางบประมาณแล้ว ให้เจ้าหน้าที่หรือผู้ที่ได้รับ มอบหมายในการปฏิบัติงานนั้น จัดทำแผนการจัดซื้อจัดจ้างประจำปีเสนอหัวหน้าหน่วยงานของรัฐเพื่อขอความ เห็นชอบ

แผนการจัดซื้อจัดจ้างประจำปีให้ประกอบด้วยรายการอย่างน้อย ดังต่อไปนี้

(๑) ชื่อโครงการที่จะจัดซื้อจัดจ้าง

(๒) วงเงินที่จะจัดซื้อจัดจ้างโดยประมาณ

(๓) ระยะเวลาที่คาดว่าจะจัดซื้อจัดจ้าง

(๔) รายการอื่นตามที่กรมบัญชีกลางกำหนด

เมื่อหัวหน้าหน่วยงานของรัฐให้ความเห็นชอบแผนการจัดซื้อจัดจ้างประจำปีตามวรรคหนึ่งแล้ว ให้หัวหน้าเจ้าหน้าที่ประกาศเผยแพร่แผนดังกล่าวในระบบเครือข่ายสารสนเทศของกรมบัญชีกลาง และของ หน่วยงานของรัฐตามวิธีการที่กรมบัญชีกลางกำหนด และให้ปิดประกาศโดยเปิดเผย ิณ สถานที่ปิดประกาศของหน่วยงานของรัฐนั้น เว้นแต่กรณีที่บัญญัติไว้ตามความในมาตรา ๑๑ วรรคหนึ่ง

่ หากหน่วยงานของรัฐไม่ได้ประกาศเผยแพร่แผนการจัดซื้อจัดจ้างโครงการใดในระบบเครือข่าย ิสารสนเทศของกรมบัญชีกลาง จะไม่สามารถดำเนินการจัดซื้อจัดจ้างในโครงการนั้นได้

ข้อ ๑๒ หลังจากที่ได้ประกาศเผยแพร่แผนการจัดซื้อจัดจ้างประจำปีตามข้อ ๑๑ แล้วให้ หน่วยงานของรัฐรีบดำเนินการจัดซื้อจัดจ้างให้เป็นไปตามแผนและขั้นตอนของระเบียบนี้ ในหมวด ๒ หมวด ๓ หรือหมวด ๔ แล้วแต่กรณี เพื่อให้พร้อมที่จะทำสัญญาหรือข้อตกลงได้ทันทีเมื่อได้รับอนุมัติทางการเงินแล้ว

์ ข้อ ๑๓ ในกรณีที่มีความจำ เป็นต้องเปลี่ยนแปลงแผนการจัดซื้อจัดจ้างประจำปี ให้เจ้าหน้าที่ หรือผู้ที่ได้รับมอบหมายในการปฏิบัติงานนั้นจัดทำ รายงานพร้อมระบุเหตุผลที่ขอเปลี่ยนแปลงเสนอหัวหน้า ่ หน่วยงานของรัฐเพื่อขอความเห็นชอบ และเมื่อได้รับความเห็นชอบแล้วให้ดำเนินการตามข้อ ๑๑ วรรคสาม ต่อไป

ี ตามหนังสือของคณะกรรมการวินิจฉัยปัญหาการจัดซื้อจัดจ้างและการบริหารพัสดุภาครัฐ ึกรมบัญชีกลางด่วนที่สุด ที่ กค(กวจ) ๐๔๐๕.๒/ว๔๑๔ ลงวันที่ ๑๗ กันยายน ๒๕๖๑ ได้กำหนดแนวทางปฏิบัติ เพื่อเร่งรัดการจัดซื้อจัดจ้าง กรณีมิได้ใช้จ่ายจากเงินงบประมาณตามพระราชบัญญัติงบประมาณรายจ่ายประจำปี กำหนดแนวทางปฏิบัติเพื่อเร่งรัดการจัดซื้อจัดจ้างดังนี้

ี ๑. จัดซื้อจัดจ้างโดยมิได้ใช้จ่ายจากเงินงบประมาณตามพระราชบัญญัติงบประมาณรายจ่าย ่ ประจำปี แต่ใช้จ่ายเงินซึ่งหน่วยงานของรัฐได้รับไว้โดยได้รับอนุญาตจากรัฐมนตรีว่าการกระทรวงการคลังให้ไม่ต้อง นำส่งคลังตามกฎหมายว่าด้วยวิธีการงบประมาณหรือกฎหมายว่าด้วนเงินคลัง และให้หมายความรวมถึงเงินกู้เงิน ช่วยเหลือ เมื่อหน่วยงานของรัฐได้รับความเห็นชอบวงเงินงบประมาณจากหน่วยงานที่เกี่ยวข้องหรือผู้มีอำนาจใน การพิจารณางบประมาณตามที่กำหนดไว้ในกฎหมาย

่ ๒. เมื่อหน่วยงานของรัฐได้รับความเห็นชอบวงเงินงบประมาณตามข้อ ๑ ให้หน่วยงานของรัฐ ้จัดทำแผนการจัดซื้อจัดจ้างประจำปี ประกาศเผยแพร่ในระบบเครือข่ายสารสนเทศของกรมบัญชีกลางและของ หน่วยงานของรัฐ และปิดประกาศโดยเปิดเผย ณ ถสานที่ปิดประกาศของหน่วยงานของรัฐนั้น หน่วยงานของรัฐ ี รีบดำเนินการจัดซื้อจัดจ้างเพื่อให้พร้อมที่จะทำสัญญาหรือข้อตกลงเป็นหนังสือได้ทันที เมื่อได้รับอนุมัติทางการเงิน แล้ว

่ การลงนามในสัญญาหรือข้อตกลงเป็นหนังสือ ให้ปฏิบัติตามพระราชบัญญัติการจัดซื้อจัดจ้างและ การบริหารพัสดุภาครัฐ พ.ศ.๒๕๖๐ มาตร ๖๖ วรรคสอง

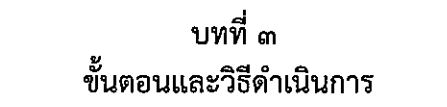

#### ขั้นตอนการจัดทำแผนการจัดซื้อจัดจ้าง

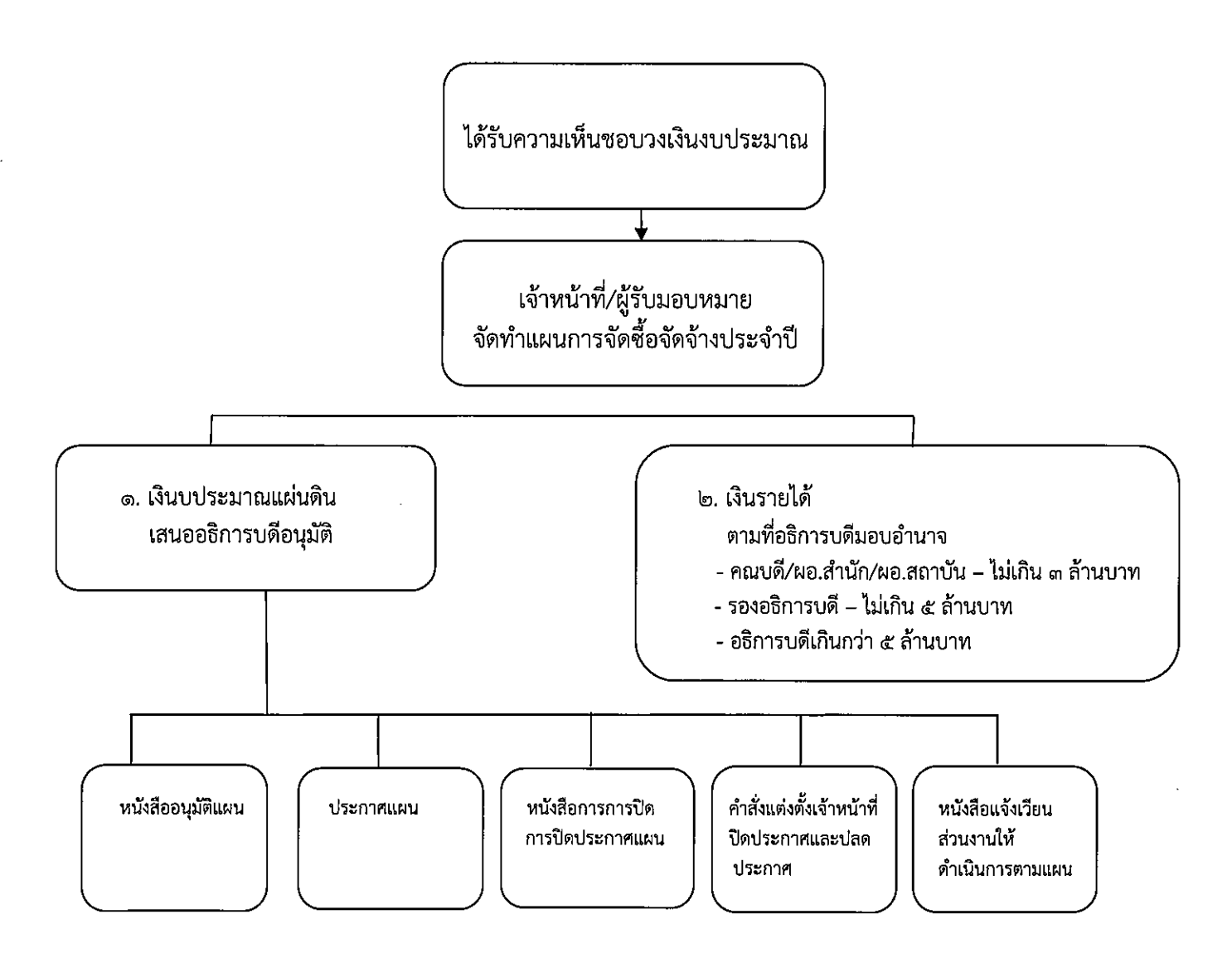

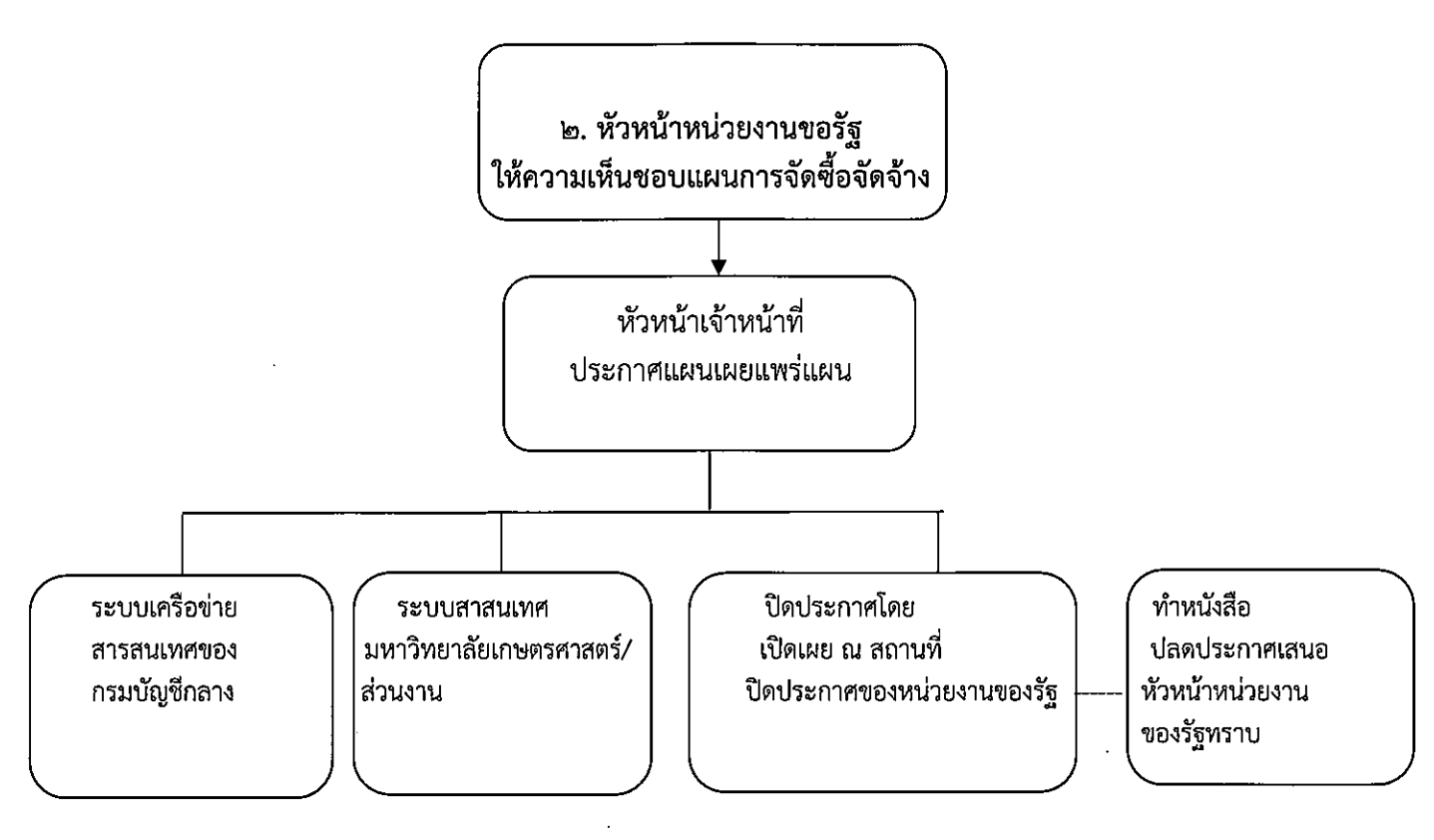

หากไม่ประกาศเผยแพร่แผนการจัดซื้อจัดจ้างจะไม่สามารถดำเนินการจัดซื้อจัดจ้างในโครงการนั้นได้

ಡ

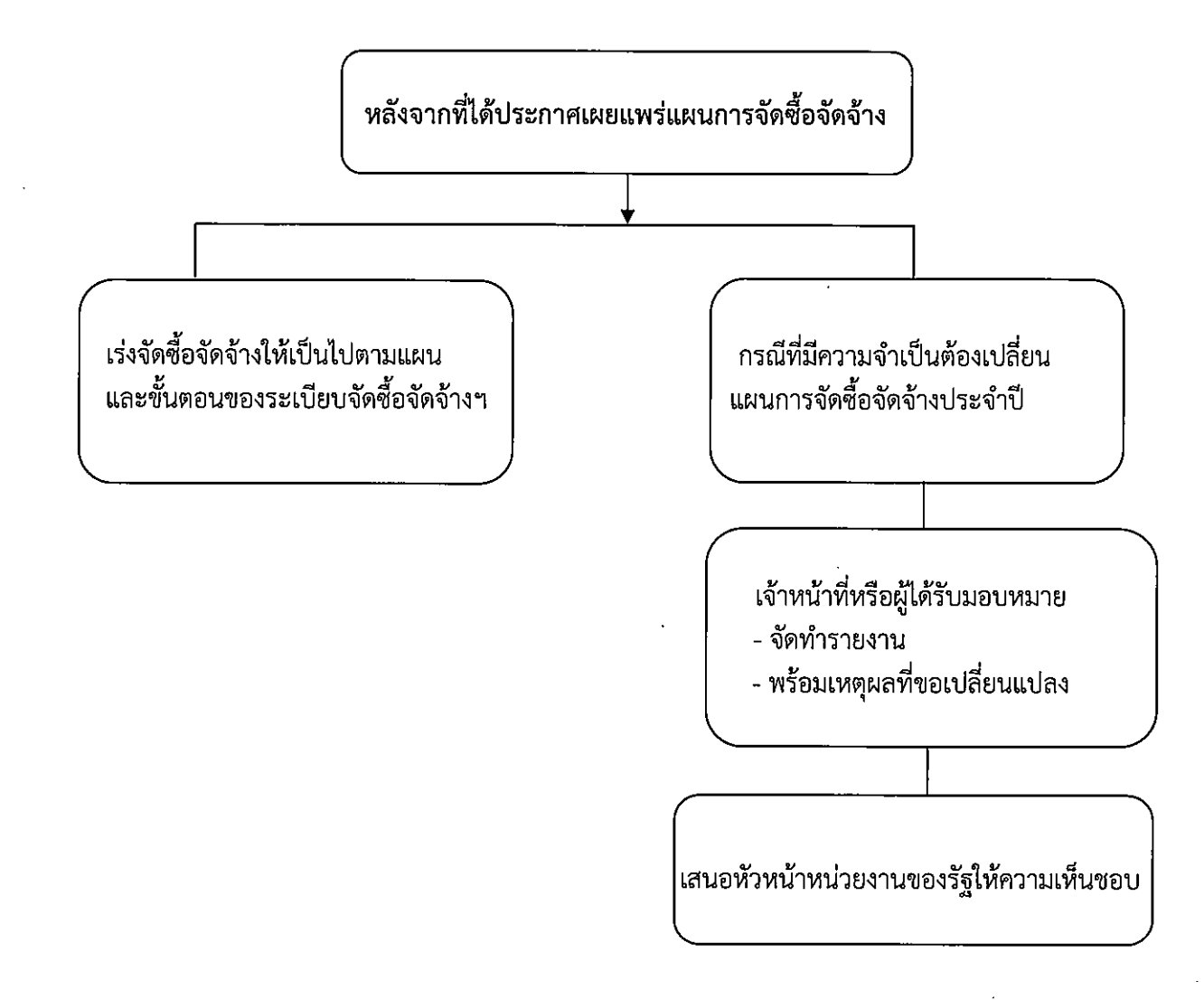

วิธีดำเนินการจัดทำแผนการจัดซื้อจัดจ้าง

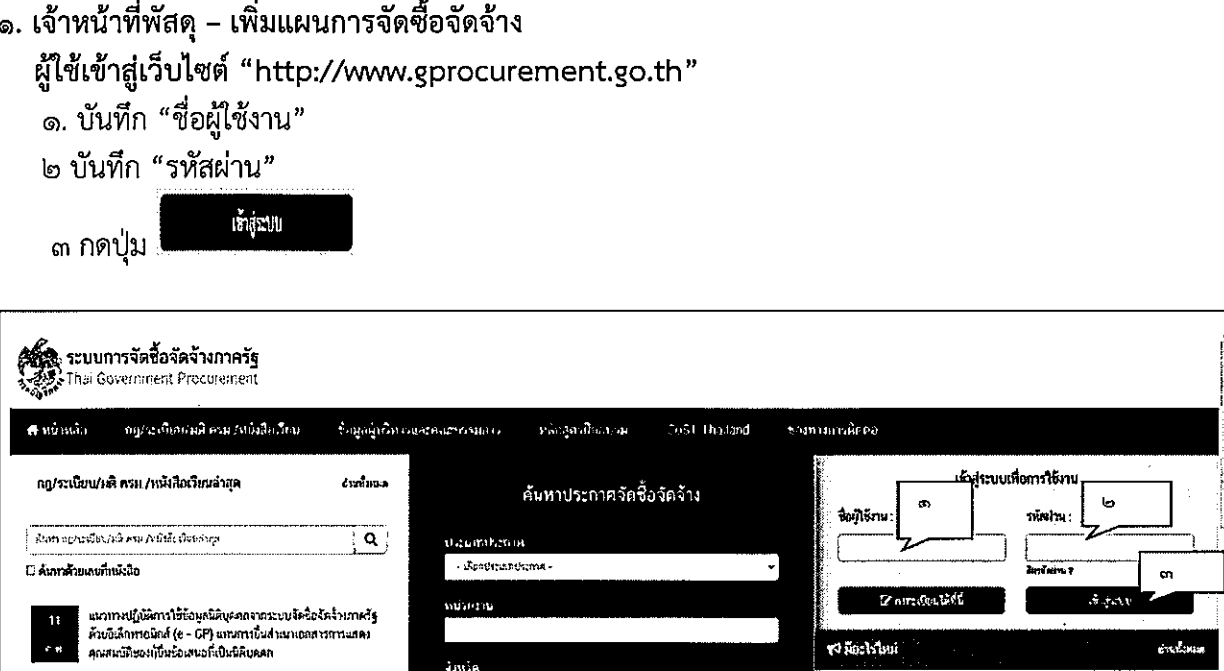

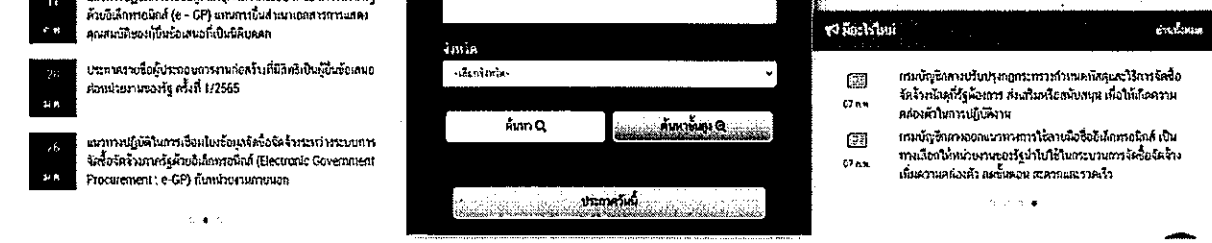

# <u>๔. กดเลือกเมนู "เพิ่มแผนการจัดซื้อจัดจ้าง"</u>

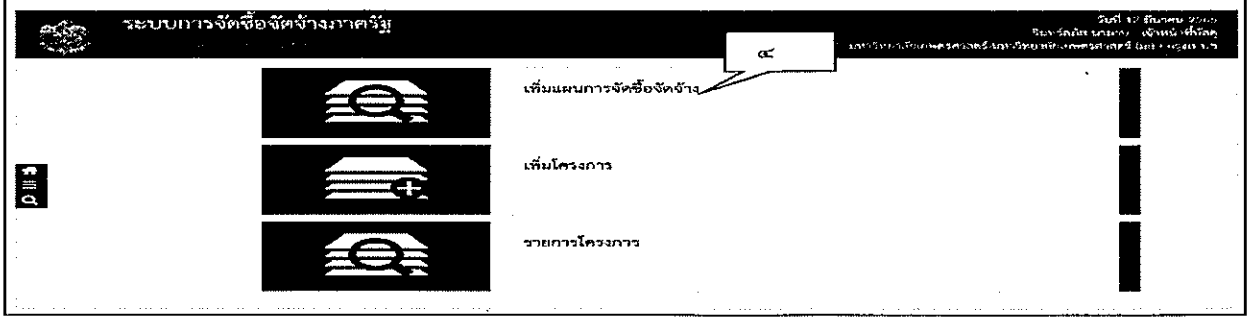

๕ บันทึกข้อมูลเพิ่มข้อมูลแผนการจัดซื้อจัดจ้าง ได้ดังนี้

ี<br>๑. คลิกเลือก "ปีงบประมาณ" ที่ดำเนินการจัดซื้อจัดจ้าง

๒. บันทึก "ชื่อโครงการที่จะจัดซื้อจัดจ้าง" ตามงบประมาณที่ได้รับจัดสรร

.๓. บันทึก จำนวนเงินงบประมาณที่ใช้ดำเนินการ โดยเลือกประเภทแหล่งของที่นำมาใช้ (เงินงบประมาณตาม พ.ร.บ.รายจ่ายประจำปี/เงินนอกงบประมาณ/งบประมาณหน่วยงาน) ในที่นี้ ระบุเป็น"เงินนอกงบประมาณ"

๔. ระบุประเภทของแหล่งเงิน ในที่นี้ กดเลือก "งบอุดหนุน"

ึ ๕. บันทึก "เดือน/ปีที่คาดว่าจะประกาศจัดซื้อจัดจ้าง (ระบุเป็น ดดปปปป)" หรือกดปุ่ม ็ธ กดปุ่ม <sup><del>ซ์เกิก</del> เพื่อทำการบันทึกข้อมูลเพิ่มแผนการจัดซื้อจัดจ้าง</sup>

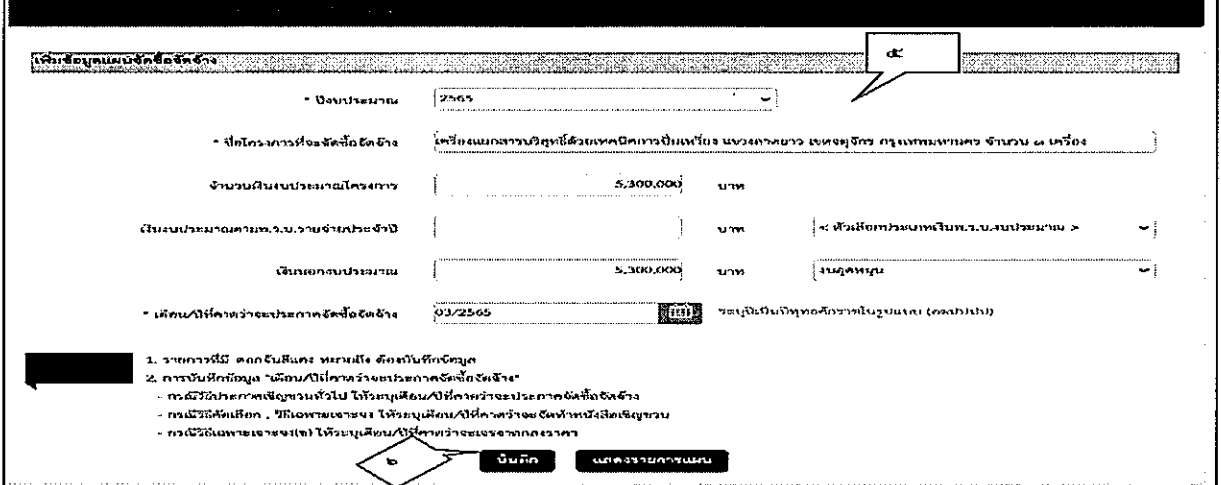

ี่ ๗ ระบบจะแสดงกล่องข้อความ "ต้องการบันทึกข้อมูลใช่หรือไม่ กดปุ่ม ตกลง

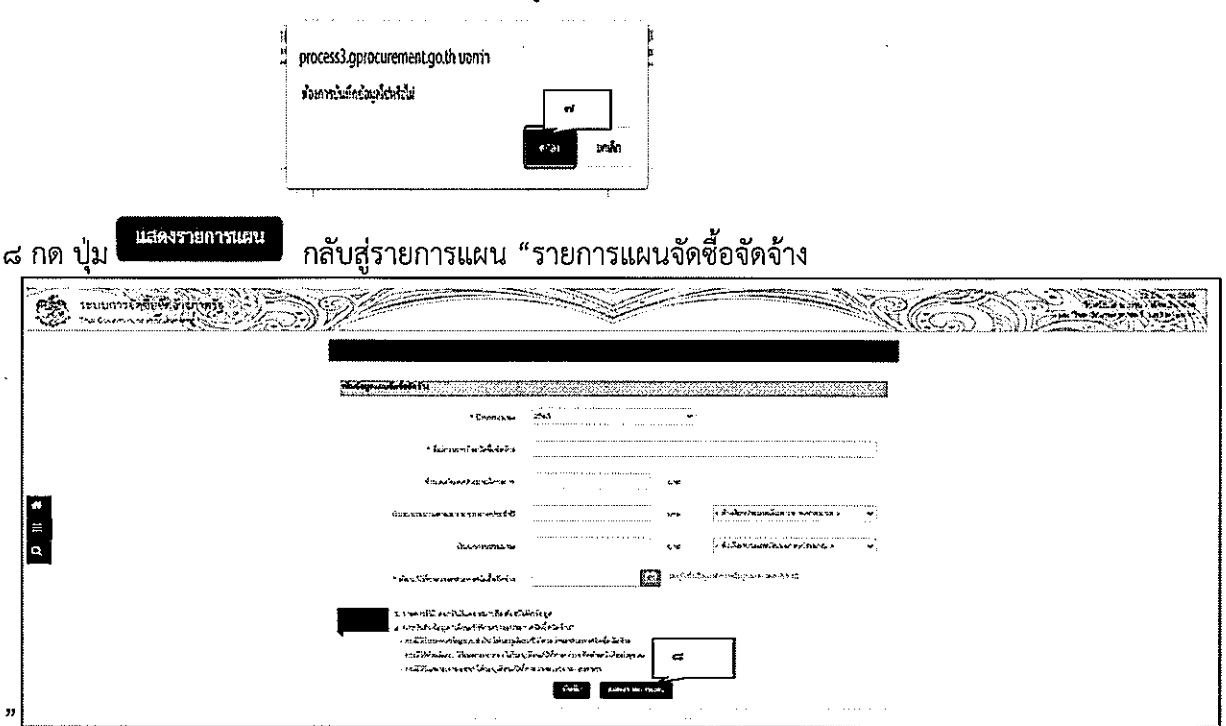

#### ๒. รายการเผยแพร่แผนการจัดซื้อจัดจ้าง

#### ์ ขั้นตอนที่ ๑ เลือกรายการแผนการจัดซื้อจัดจ้าง

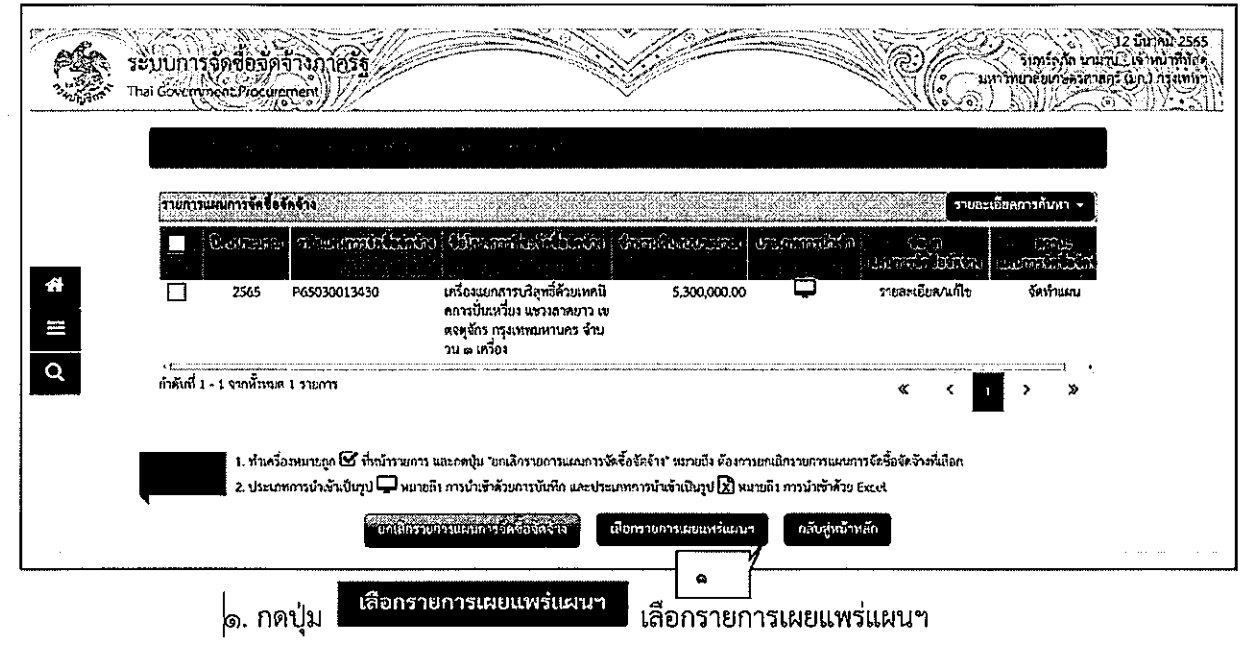

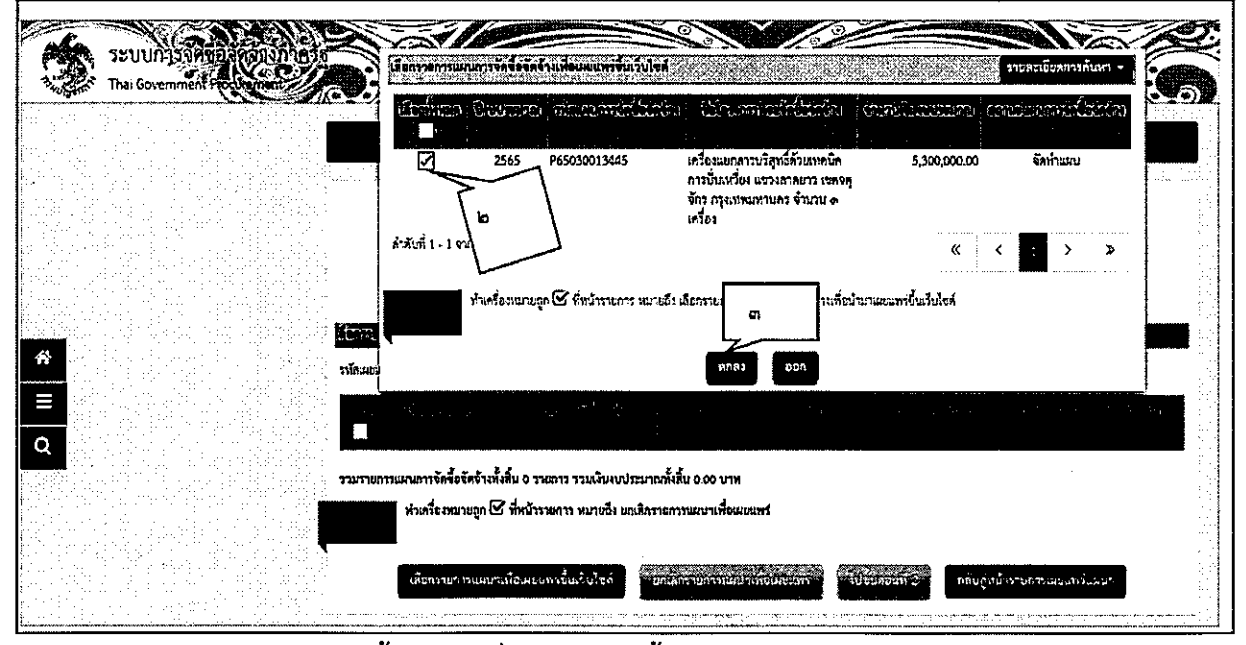

์<br>๒. คลิกเลือกรายการแผนการจัดซื้อจัดจ้างเพื่อนำเผยแพร่ขึ้นเว็บไซต์

ตกลง ี ๓. กดปุ่ม <sup>|</sup>

### ขั้นตอนที่ ๒ บันทึกรายละเอียดเอกสาร

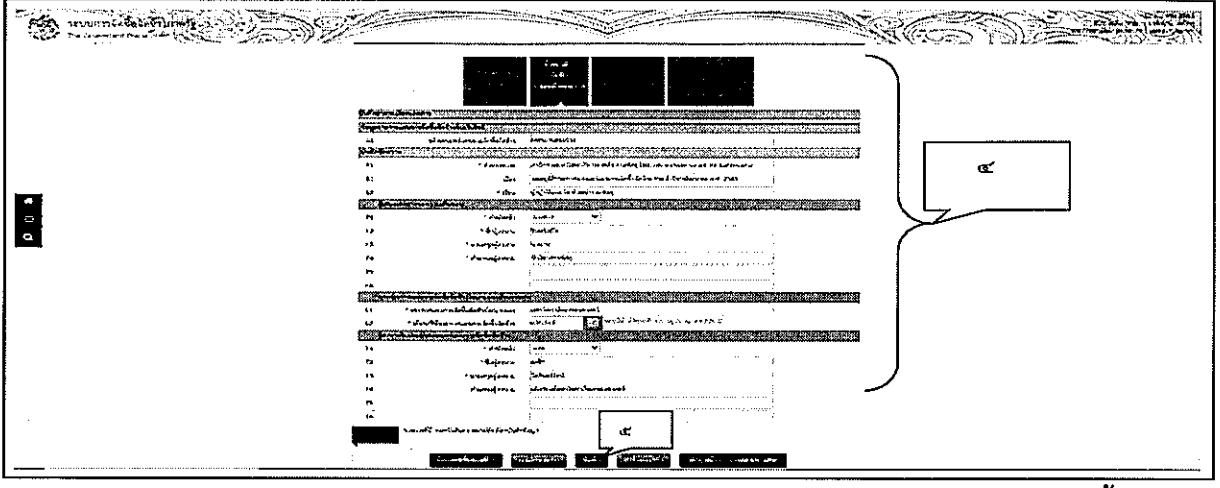

ี<br>๕. กดปุ่ม <sup>นี่เห็ก</sup> ระบบจะทำการบันทึกข้อมูลไปขั้นตอนที่ ๒

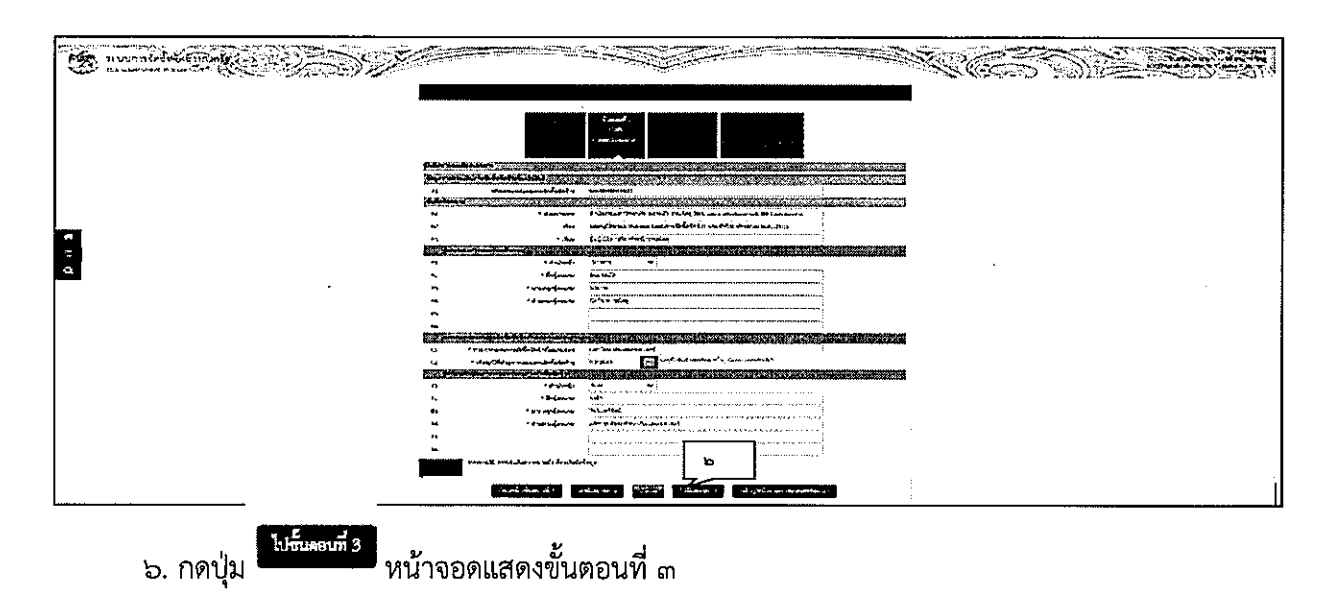

ขั้นตอนที่ ๓ Template เอกสารขอความเห็นชอบ

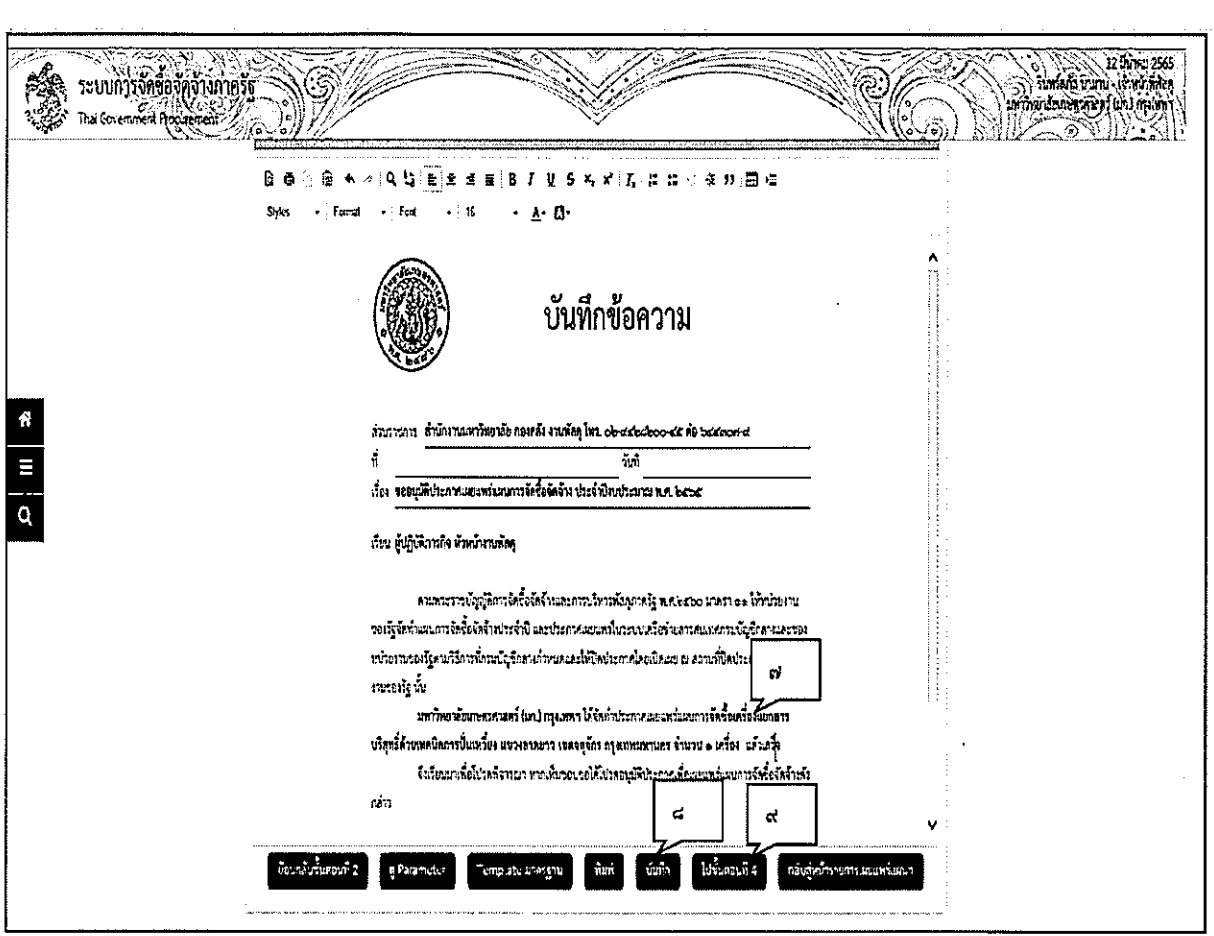

๗. พิมพ์ชื่อแผนที่ได้รับจัดสรร ใน Template

๘. กดปุ่ม <mark>พั<sup>นนึก</sup> ระบบจะทำการบันทึกข้อมูล</mark><br>๙. กดปุ่ม <sup>พันนึก</sup> ระบบจะทำการบันทึกข้อมูล

෧๕

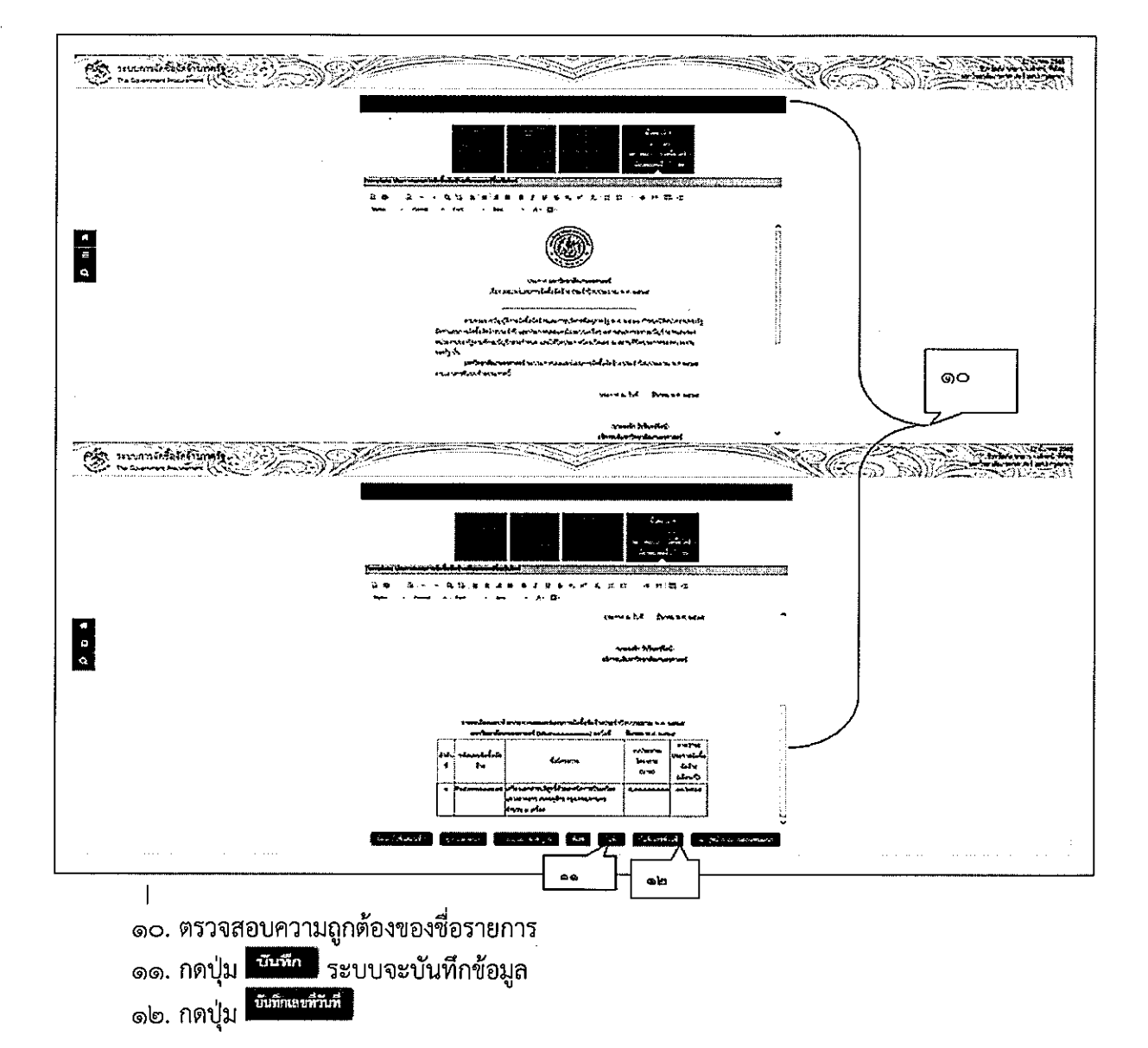

ขั้นตอนที่ ๔ Template ประกาศแผนการจัดซื้อจัดจ้างเพื่อเผยแพร่ขึ้นเว็บไซต์

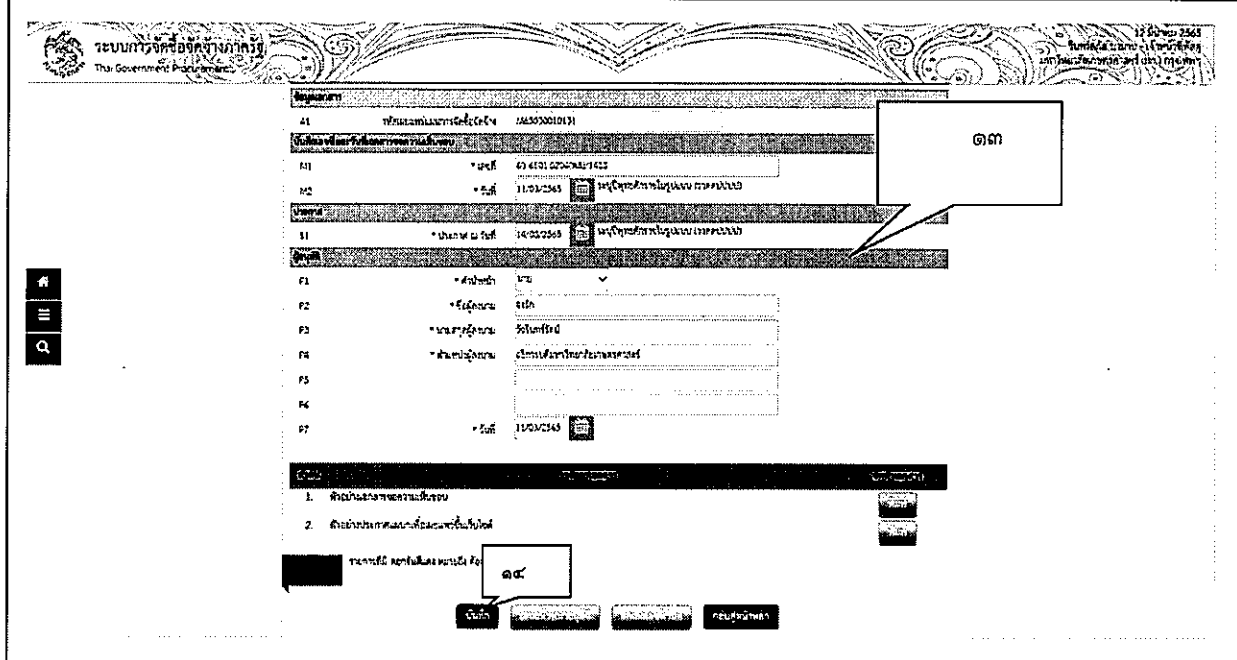

#### ๔. บันทึกเลขที่และวันที่เอกสารขอความเห็นชอบ

์<br>| ๑๓. บันทึกเลขที่วันที่ – ขั้นตอนที่ ๑ บันทึกรายละเอียดเอกสาร

- ๑. บันทึก "เลขที่" (หนังสือเอกสารขอความเห็นชอบเลขที่และวันที่)
- ๒. บันทึก "วันที่ (ววดดปปปป)" (หนังสือเอกสารขอความเห็นชอบเลขที่และวันที่)
- ๓. บันทึก "ประกาศ ณ วันที่ (ววดดปปปป)" วันที่ประกาศจะต้องเป็นวันที่ปัจจุบัน
- ๔. กดเลือก "คำนำหน้าชื่อ"
- ๕. บันทึก "ชื่อ" (ผู้อนุมัติ)
- ็อ. บันทึก "นามสกุล"
- ๗. บันทึก "ตำแหน่ง"
- ๘. บันทึก "วันที่ (ววดดปปปป)" เป็นวันปัจจุบันที่เสนอความเห็นชอบ

ึ่ ๑๔. กดปุ่ม <mark>เ<sup>บันทึก</sup> เ</mark>

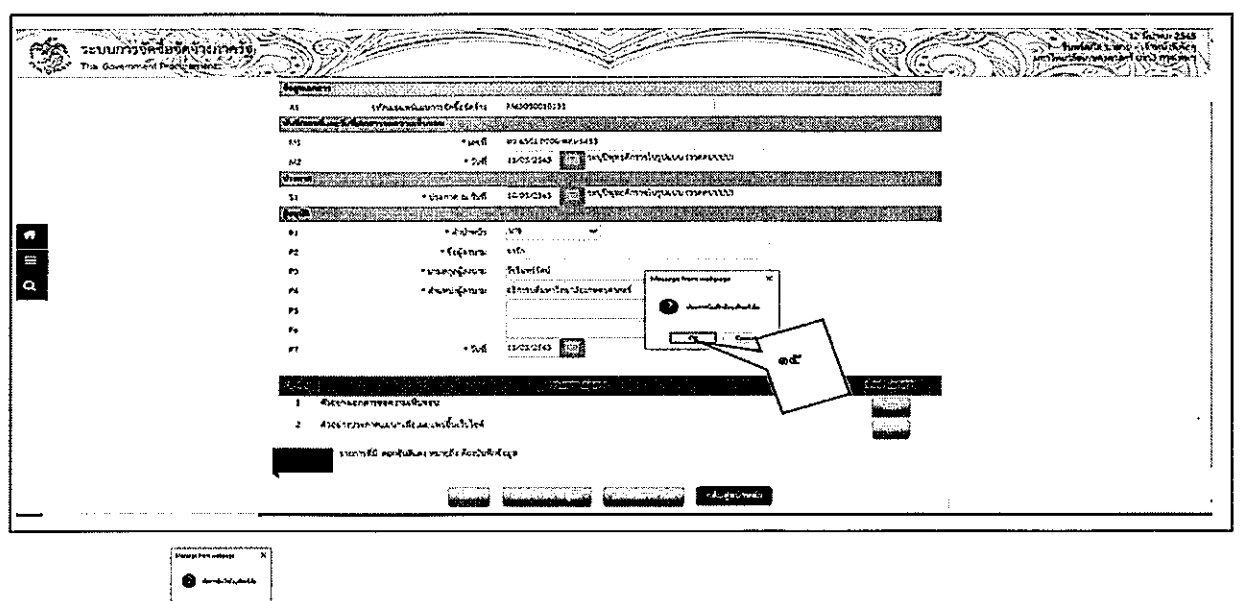

ด๕. กดปุ่ม OK <u>ได้องสา</u>

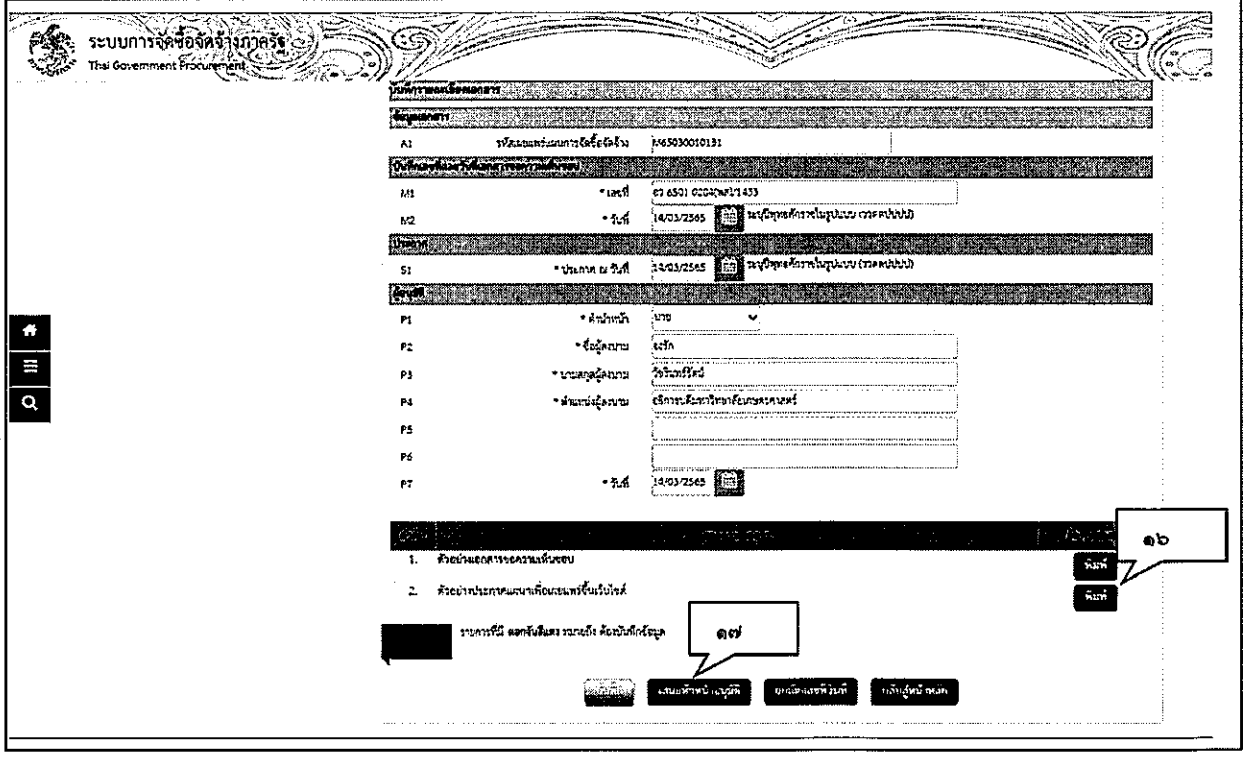

พิมพ์ ี ๑๖. กดปุ่ม I

| "พิมพ์เอกสารออกจากระบบ เพื่อนำไปเสนอผู้มีอำนาจลงนาในเอกสาร"

෧෬

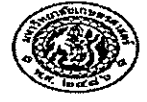

#### บันทึกข้อความ

ส่วนงาน สำนักงานมหาวิทยาลัย งานพัสดุ กองคลัง โทร. ๐-๒๙๙๒-๘๒๐๐-๙๕ ต่อ ๙๓๐๗-๙ วันที  $\vec{\eta}$   $\vec{q}$   $\vec{q}$  beconclose (WE)/section ด๔ มีนาคม ๒๕๖๕ เรื่อง ขออนุมัติประกาศเผยแพร่แผนการจัดซื้อจัดจ้าง ประจำปังบประมาณ พ.ศ.๒๕๖๔

เรียน ผู้ปฏิบัติภารกิจหัวหน้างานหัสดุ

ตามพระราชบัญญัติการจัดซื้อจัดจ้างและการบริหารพัสดุภาครัฐ พ.ศ.๒๕๖๐ มาตรา ๑๑ ไห้ หน่วยงานของรัฐจัดทำแผนการจัดซื้อจัดจ้างประจำปี และประกาศเผยแพร่ในระบบเครือข่ายสารสนเทศ ิกรมบัญชีกลางและของหน่วยงานของรัฐตามวิธีการที่กรมบัญชีกลางกำหนดและให้ปิดประกาศโดยเปิดเผย ณ ิสถานที่ปิดประกาศของหน่วยงานของรัฐ นั้น

มหาวิทยาลัยเกษตรศาสตร์ ได้จัดทำประกาศเผยแพร่แผนการจัดซื้อเครื่องแยกสารบริสุทธิ์ ด้วยเทคนิคการปั่นเหวี่ยง แขวงลาดยาว เขตจตุจักร กรุงเทพมหานคร จำนวน ๑ เครื่อง แล้วเสร็จ

จึงเรียนมาเพื่อโปรดพิจารณา หากเห็นขอบขอได้โปรดอนุมัติประกาศเพื่อเผยแพร่แผนการ จัดชื่อจัดจ้างดังกล่าว

> (นางลาวรินท<u>ร์ลูกัส</u> นามาบ) นักวิชาการพัสดุ

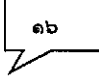

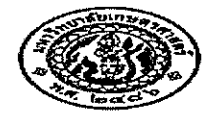

ประกาศ มหาวิทยาลัยเกษตรศาสตร์ เรื่อง เผยแพร่แผนการจัดซื้อจัดจ้าง ประจำปังบุประมาณ พ.ศ.๒๕๒๕

ตามพระราชบัญญัติการจัดขี้อจัดจ้างและการบริหารพัสดุภาครัฐ พ.ศ.๒๕๖๐ กำหนดให้ หน่วยงานของรัฐจัดทำแผนการจัดชื่อจัดจำงประจำปี และประกาศเผยแพร่ในระบบเครือจ่ายสารสนเทศของ<br>กรมบัญชีกลางและของหน่วยงานของรัฐตามที่กรมบัญชีกลางกำหนด และให้ปัดประกาศโดยเปิดเผย ฌ<br>สถานที่ปัดประกาศของหน่วยงานของรัฐ นั้น

มหาวิทยาลัยเกษตรศาสตร์ ขอประกาศเผยแหร่แผนการจัดจ้างประจำปังบประมาณ พ.ศ.๒๕๖๔ เพื่อให้การคำเนินการจัดชื้อจัดจ้างเงินไปด้วยความโปร่งใส และตรวจสอบได้ควมรายละเอียดดังนี้

แผนการจัดซื้อจัดจ้างประจำปังบประมาณ พ.ศ.๒๕๖๕

<u>มหาวิทยาลัยเกษตรศาสตร์ (Mbeleooobecomo) ถุงวันที่ ๑๔ มีนาคม พ.ศ. ๒๕๖๕ </u>

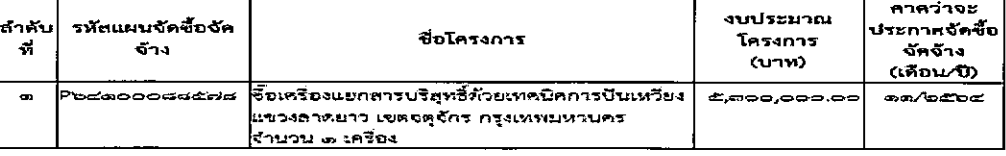

จึงขอประกวศให้ทราบโดยทั่วไป

สั่ง ณ วันที่ มีนาคม พ.ศ.๒๕๐๕

(นายจงรัก วัชรินทร์รัตน์) อธิการบดิมหาวิทยาลัยเกษตรศาสตร์ ଉଙ୍

### ๑๗. กดปุ่มเสนอหัวหน้าอนุมัติ "หัวหน้าเจ้าหน้าที่พัสดุ" ระบบจะถาม "ต้องการเสนอหัวหน้าฯ อนุมัติใช่หรือไม่" กดปุ่ม "ok"

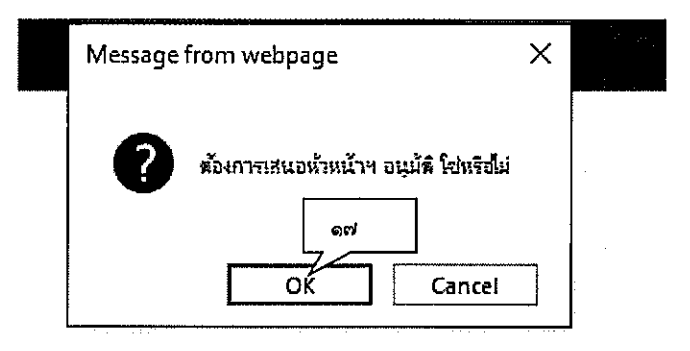

๑๘. ระบบแสดง "สถานะเผยแพร่แผนการจัดซื้อจัดจ้าง" เป็น "เสนอหัวหน้าอนุมัติ"

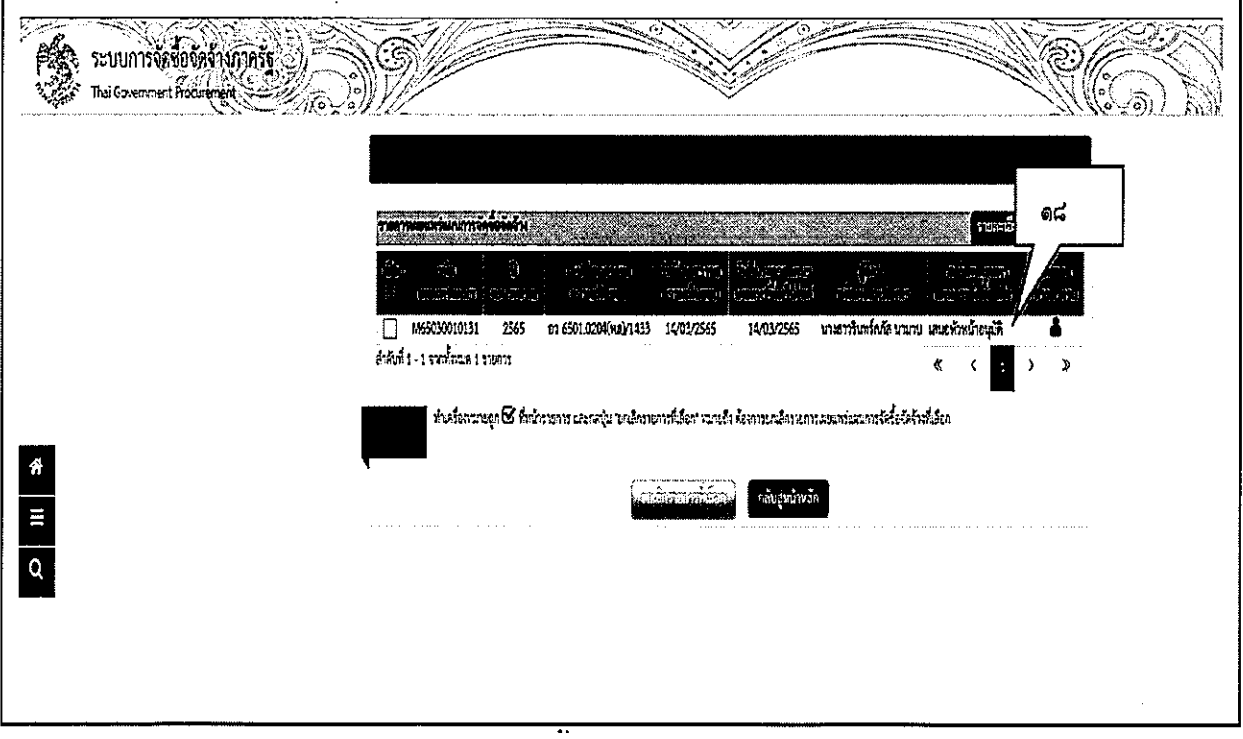

. ๓. ขั้นตอนการนำแผนการจัดซื้อจัดจ้างประกาศขึ้นเว็บไซต์

หัวหน้าเจ้าหน้าที่พัสดุ - อนุมัติรายการเผยแพร่การจัดซื้อจัดจ้าง เพื่อนำแผนฯประกาศขึ้นเว็บไซต์

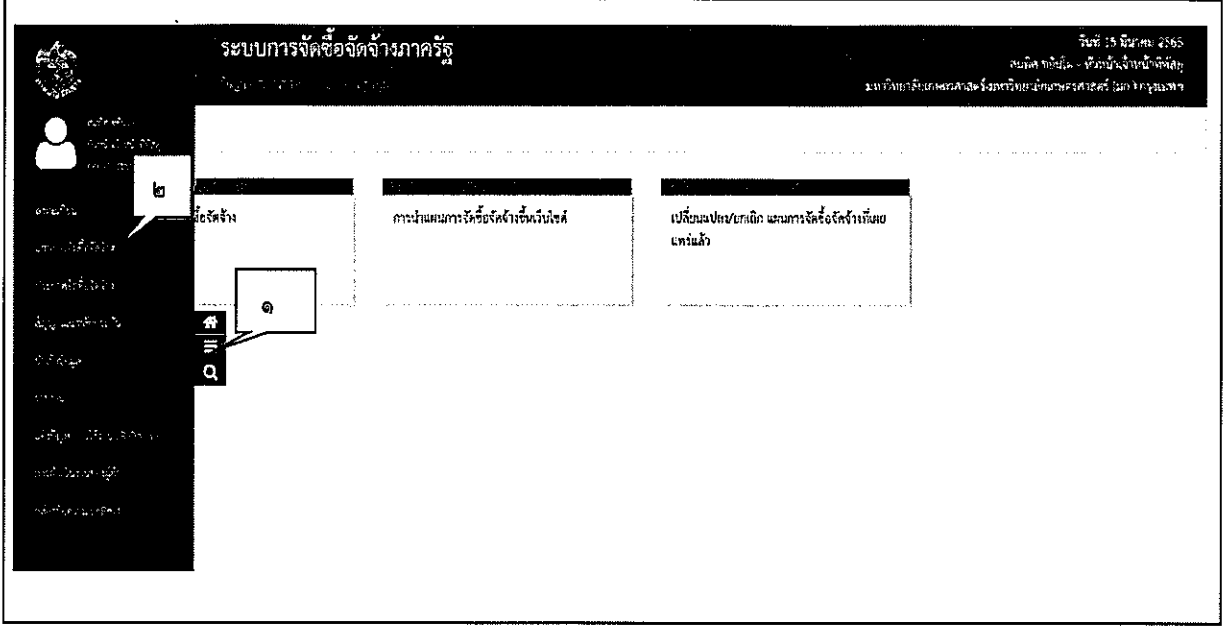

- ๑. กดปุ่ม **⊟**
- ๒. กดเมนูหลัก "แผนการจัดซื้อจัดจ้าง"

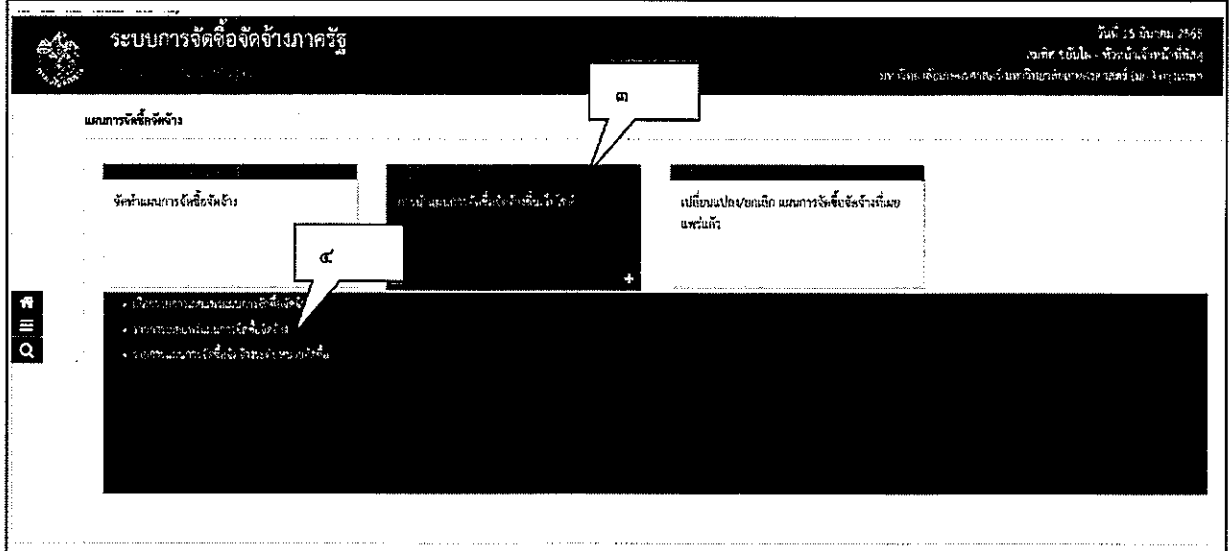

๓. กดเมนูย่อย "การนำแผนการจัดซื้อจัดจ้างขึ้นเว็บไซต์"

๔. กดที่เมนู "รายการเผยแพร่แผนการจัดซื้อจัดจ้าง

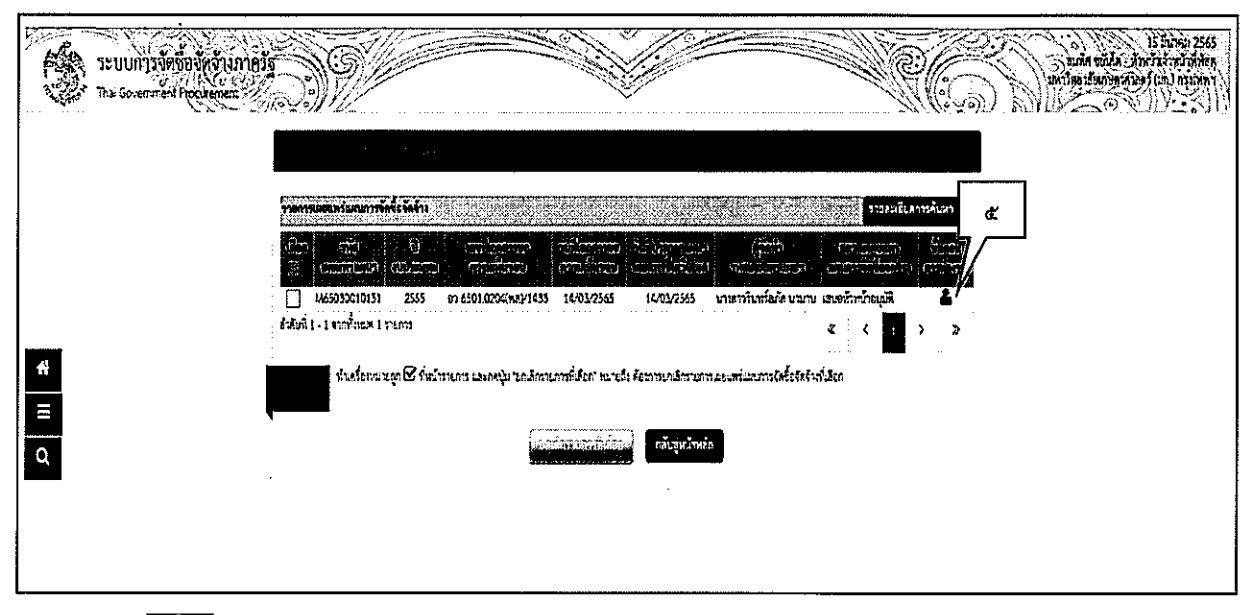

# ๕. กดปุ่ม <u>ผื้</u>น "ขั้นตอนการทำงาน"

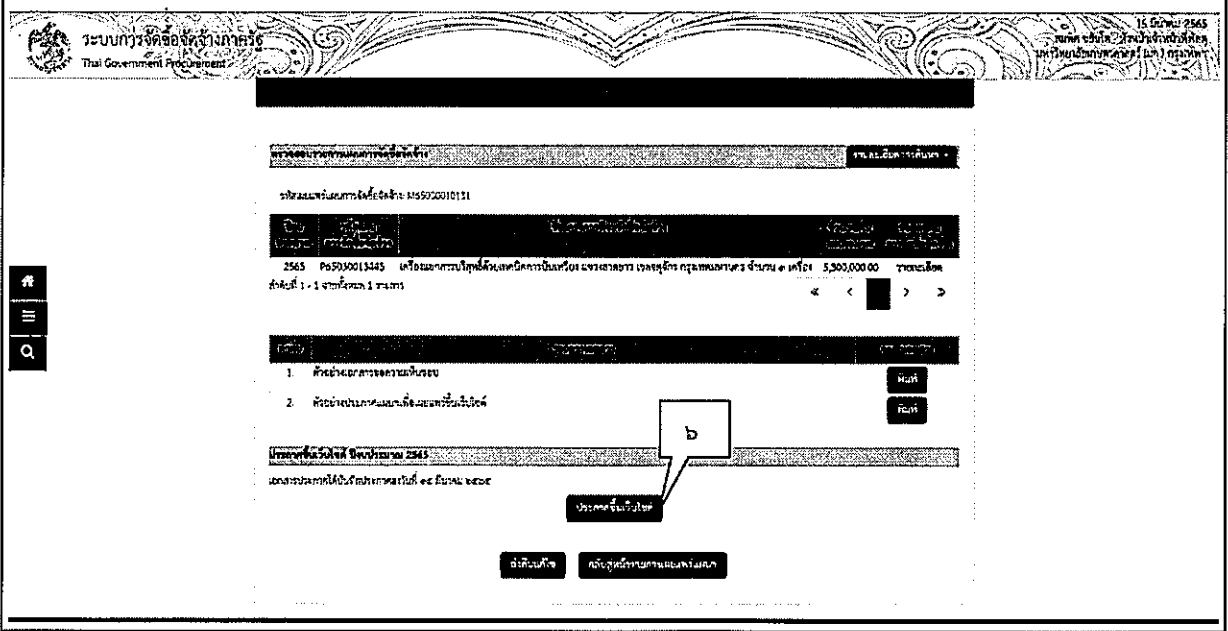

 $\mathcal{L}$ 

ပြာပြ

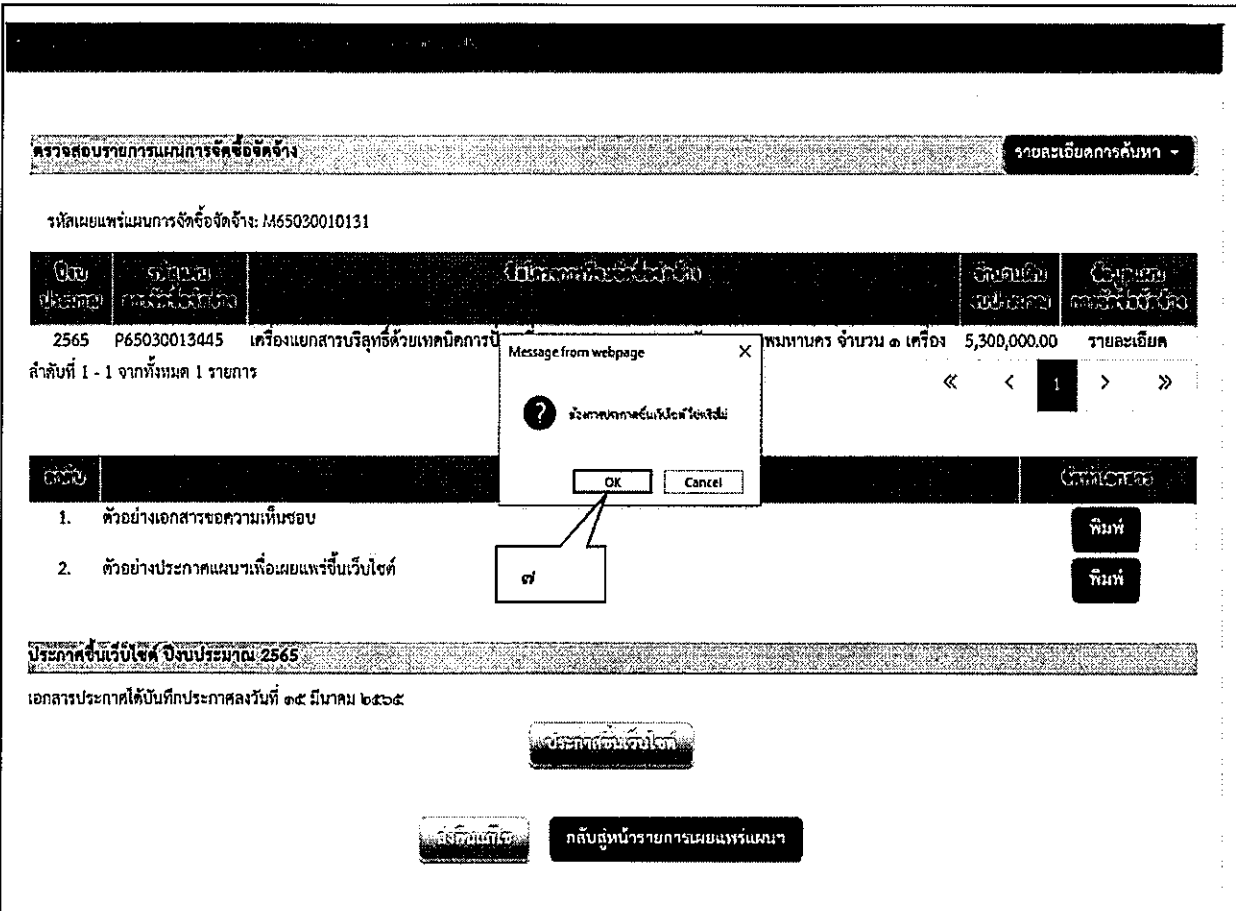

๗. ระบบจะแสดงกล่องข้อความ "ต้องการประกาศขึ้นเว็บไซต์ ใช่หรือไม่" กดปุ่ม "ok"

 $\hat{\boldsymbol{\cdot}$ 

๒๓

(ขั้นตอนการเปลี่ยนแปลง/ ยกเลิกแผนการจัดซื้อจัดจ้าง)

### ๑. เจ้าหน้าที่พัสดุ – เปลี่ยนแปลงแผนการจัดซื้อจัดจ้าง ผู้ใช้เข้าสู่เว็บไซต์ http://www.gprocurement.go.th

ທີ່ຖ້າວັນ

๓ กดปุ่ม

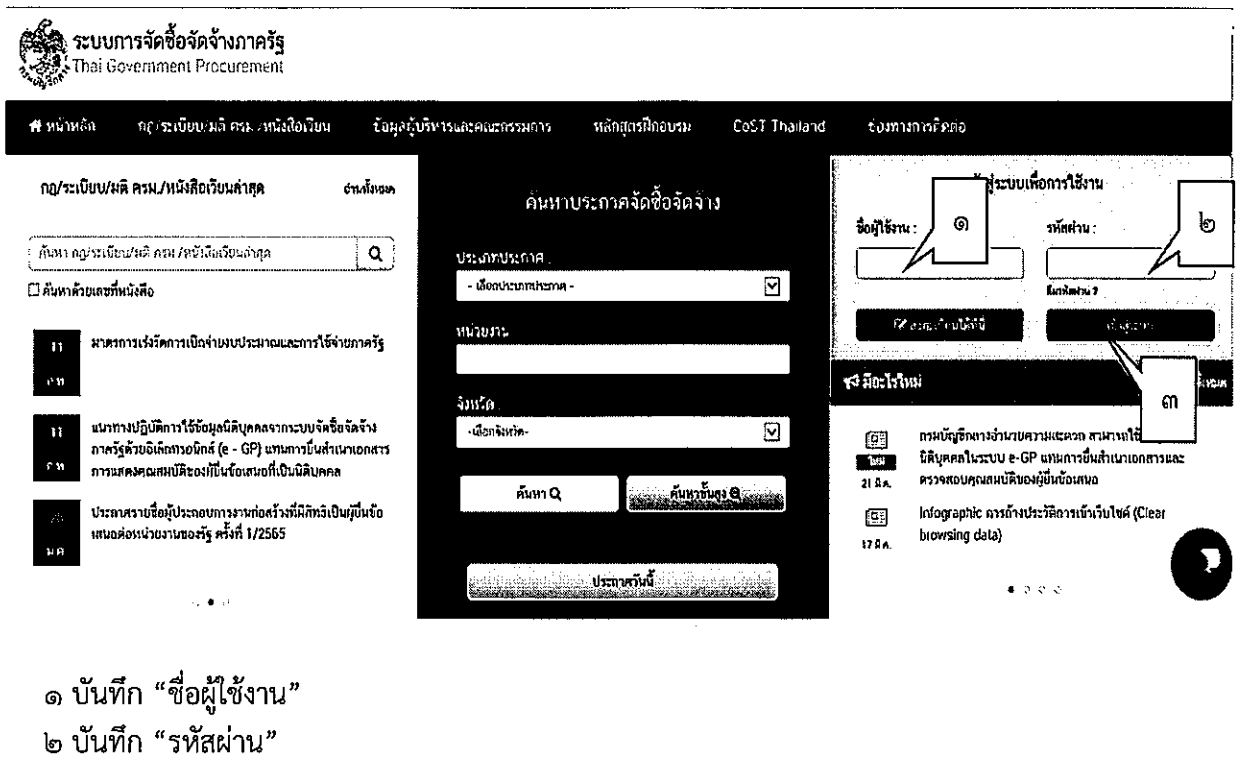

তিৰ্ত

ම්ල්

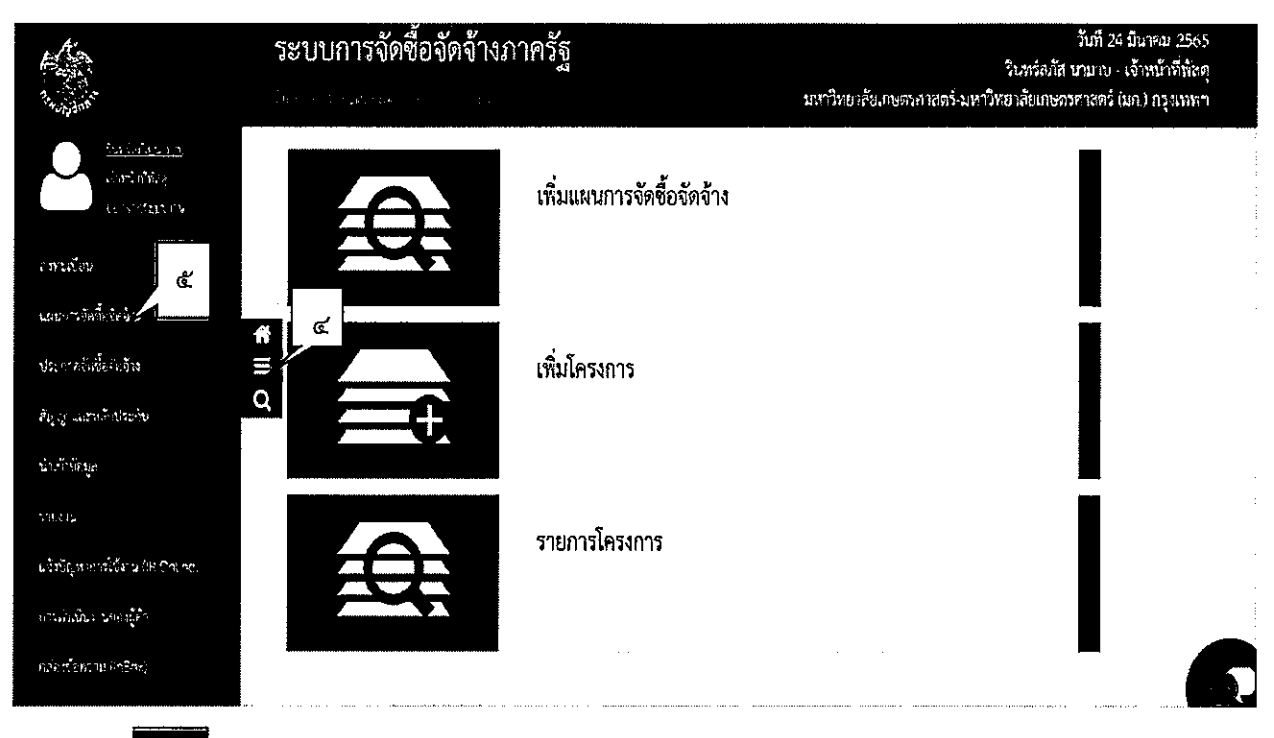

#### $\blacksquare$ ๔. กดปุ่ม

### ๕. กดเลือก "แผนการจัดซื้อจัดจ้าง"

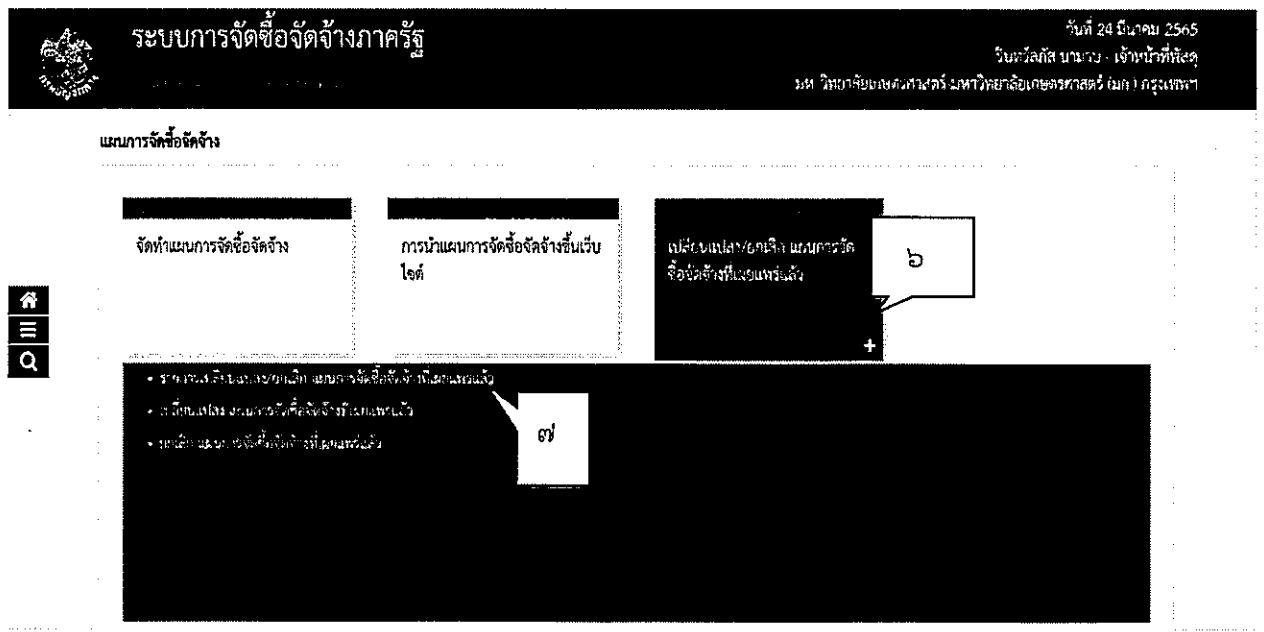

ิ ๖. กดเลือก "เปลี่ยนแปลง/ยกเลิก แผนการจัดซื้อจัดจ้างที่เผยแพร่แล้ว

๗. กดเลือก "เปลี่ยนแปลงแผนการจัดซื้อจัดจ้างที่เผยแพร่แล้ว"

ขั้นตอนที่ ๑ เลือกเปลี่ยนแปลงรายการแผนฯ

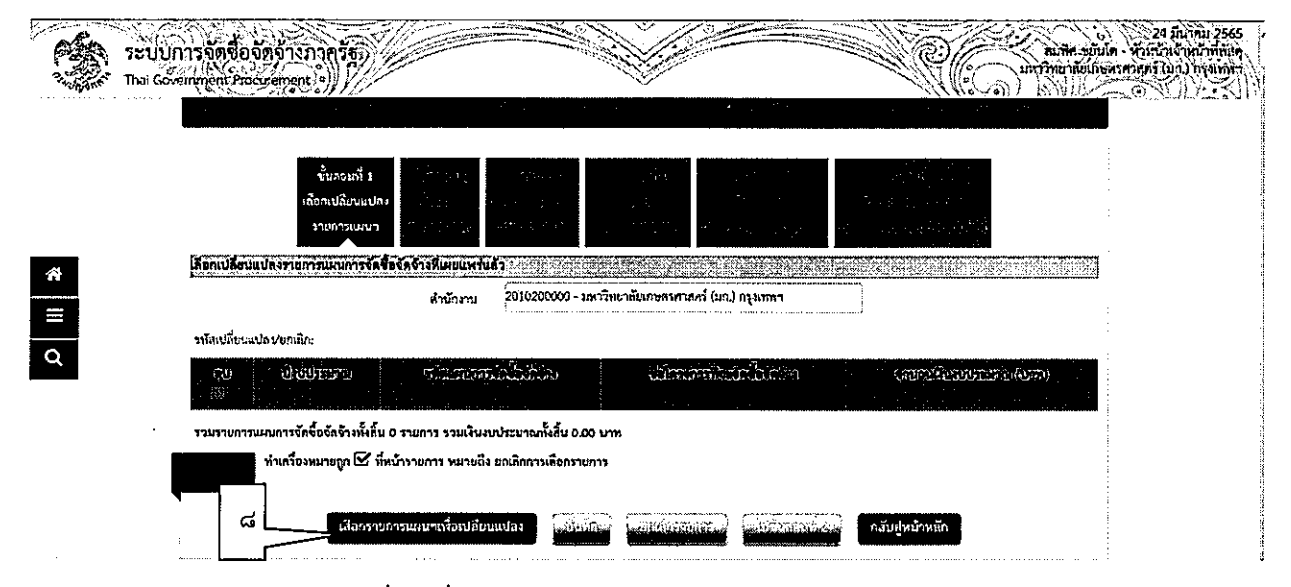

๘. กดปุ่ม "เลือกรายการแผนฯเพื่อเปลี่ยนแปลง"

|   |         |         |                                        | <b>WA HAIRAWS THIS IN FOREST IN JAPANSA A</b> |                                                                                                    | รายละเดียลการค้นพา |  |
|---|---------|---------|----------------------------------------|-----------------------------------------------|----------------------------------------------------------------------------------------------------|--------------------|--|
|   |         | Cathara | ಿಮಿಲಿ ಮಾಡಿ                             |                                               | ದಿಂದು ನಿಯಮವಾ                                                                                                    | OWN LASSE WRE      |  |
| œ |         |         | 2565                                   | P65030013445                                  | เครื่องแยกภารบริกาษีด้วยเทศนิคการปั่นเทวียง แขวงภาคยาว เขตจด<br>จักร กระเทพมหานคร จำนวน ๑ เครื่อง                                           | 5,300,000.00       |  |
|   |         |         | 2565                                   | P64100000387                                  | ขอถ่ายพอดต่อเสริมการเกษตรอัจเรียะ แขวงลวดยาร เขตอดจักร<br>AP 1 UCLIS ENUMBERIES                                                             | 600,000.00         |  |
|   |         |         | 2565                                   | P65030021968                                  | จ้ามหมาปวันประระบบมหรือจำบกระจายลัญญาณทั้นที่อาคารที่อยู่ใน<br>กวามสุดของกองกิจการนิสิต จำนวน 1 รายการ                                      | 1.250,000.00       |  |
|   | 高麗縣     |         | 2565                                   | P64100000614                                  | รทพรัตระเลิศค้านบบบรรจุภัณฑ์กลองอสไบบัติ แขวงลาดบาว เจตจก<br>จักร กระเทพมหามหร จำนวน 1 ขุด                                                  | 2.661.000.00       |  |
|   |         |         | 2565                                   | P64100000543                                  | เหรือเโหลดนี้เด็กทรอนิกล์กระแสดดับ แขวเลาคยาว เขตจพจักร<br>กรุงเพทมหานคร จำนวน 3 เครื่อง                                                    | 999.000.00         |  |
|   | วงโลนน์ |         | 2565                                   | P65050012509                                  | แป้งสั้วเหลืองหว่องไซมั่นเมื่อfatted sove flow (Non-GMO)<br>จำนวน 50 คัน (50000 กิโลกวัน)                                                   | 3.049.500.00       |  |
|   |         |         | 2565                                   | P65050017808                                  | เครื่อง เอ็น เอ็ม จาร์ ความถี่ 500 เมกะเอิรหร์ แขวงลาคชาว เขตจด<br>จักร กรุงเพทมหานคร จำนวน 1 ซุด                                           | 21.105.000.00      |  |
|   | 771.77  |         | 2565                                   | P64100000505                                  | เครื่องปั่นเหรื่อมะกดต่าจนแบบควบคุมอุณหภูมิแบบตั้งพื้น แขวง<br>สายนาว เบลจะจักร กรุงเพมเทาบคร จำนวน 1 ชุด                                   | 939.000.00         |  |
|   |         |         | 2565                                   | P64100000485                                  | แทล้งจ่ายและครวจรัคสัญญวอ∄ฟฟ้าความแปบย้าซูง แขวงลาคยาว<br>เขตจะจักร กรุงเทพมหานคร จำนวน 1 เครื่อง                                           | 650,000.00         |  |
|   |         |         | 2565                                   | P64100000873                                  | งกรมวนวัดจานสำหรับการทดสอนสมรรณภาพทั่วใจและปอด รองรับ<br>การควบคุมค้วยระบบคอมพิวเตอร์ แขวงดาคยาว เขตจะเจ้กร<br>กรุนทหมหานคร จำนวน 1 เครื่อง | 450.500.00         |  |
|   |         |         | คำคับที่ 1 - 10 จากน้ำหมด 3,199 รายการ |                                               |                                                                                                    |                    |  |
|   |         |         | หมายเหตุ: หาเคโองหมายถูก ⊠ัที่ท        | ඉර                                            | เ เลือกรายการแหน่การจัดนี้อจัดจ้างหลังเผยมหรูนี้มะริบโซต์เทือบวิจิยนแปลง                                                                    |                    |  |

๙. คลิ๊ก ตรงช่อง เลือกรายการที่ทำการเปลี่ยนแปลงแผน

๑๐. กดปุ่ม "ตกลง"

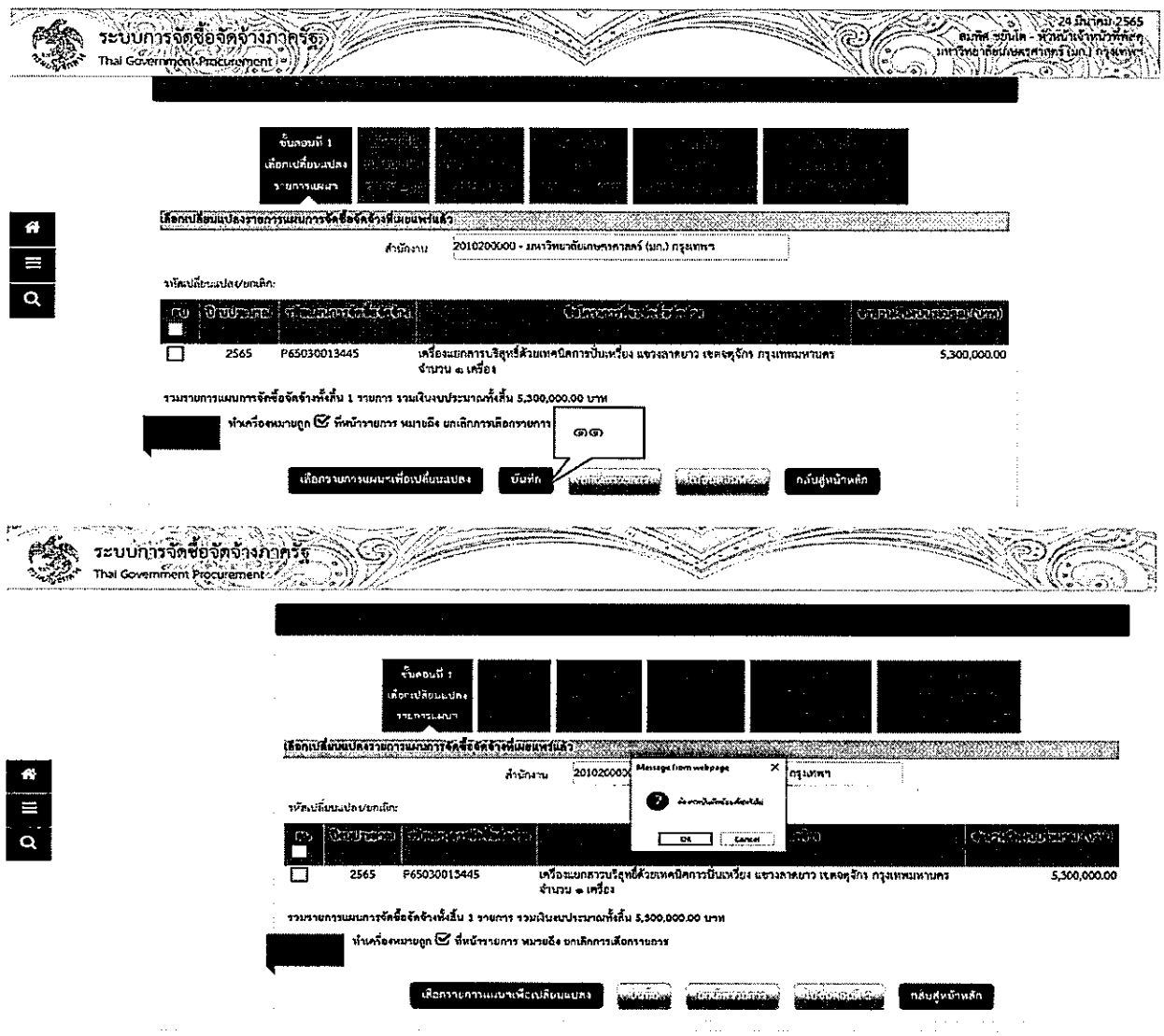

๑๑. กดปุ่ม "บันทึก" ระบบจะแสดงกล่องข้อความ "ต้องการบันทึกข้อมูล ใช่หรือไม่" กดปุ่ม "ok"

ໄຫຍ່

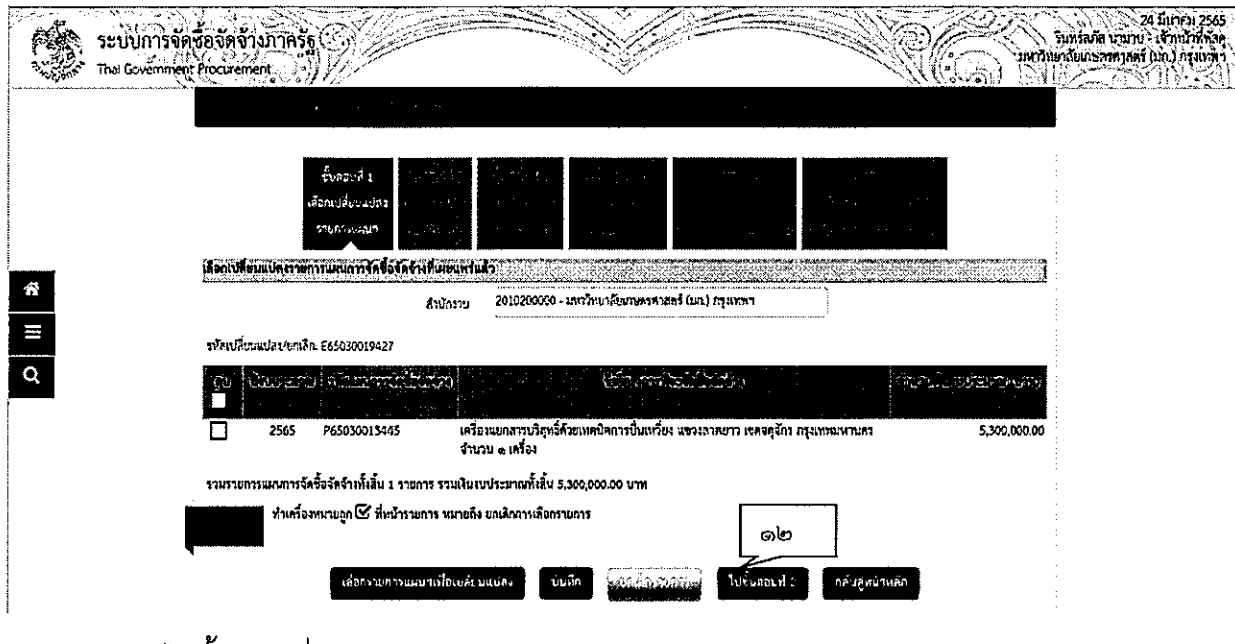

๑๒. กดปุ่ม "ไปขั้นตอนที่ ๒"

 $\cdot$ 

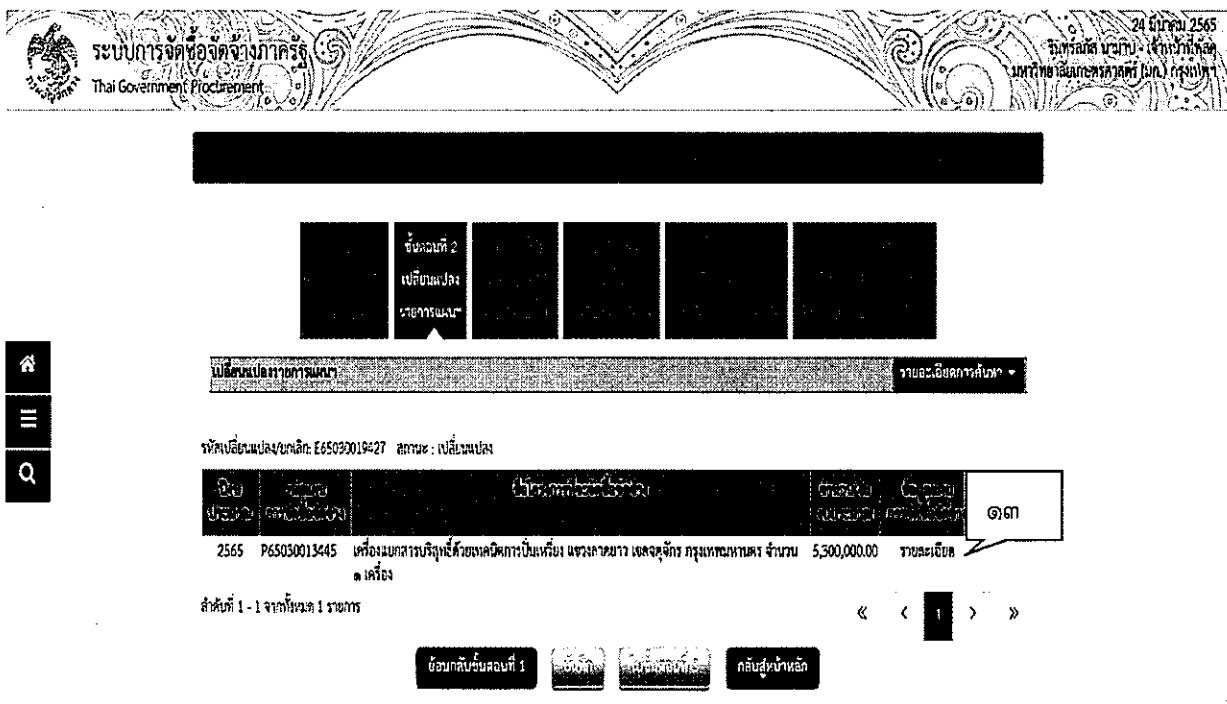

๑๓. กดเลือก "รายละเอียด"

ระบบจะแสดงรายละเอียดข้อมูลแผนการจัดซื้อจัดจ้าง

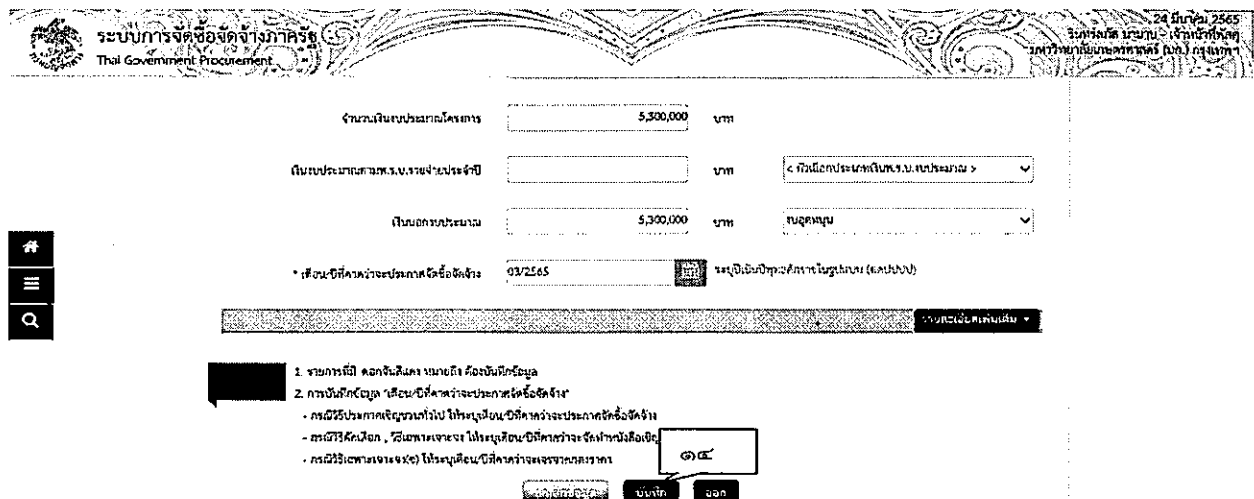

๑๔. กดปุ่ม "บันทึก"<br>ระบบจะแสดงกล่องข้อความ "ต้องการบันทึกข้อมูลใช่หรือไม่" กดปุ่ม "ok"

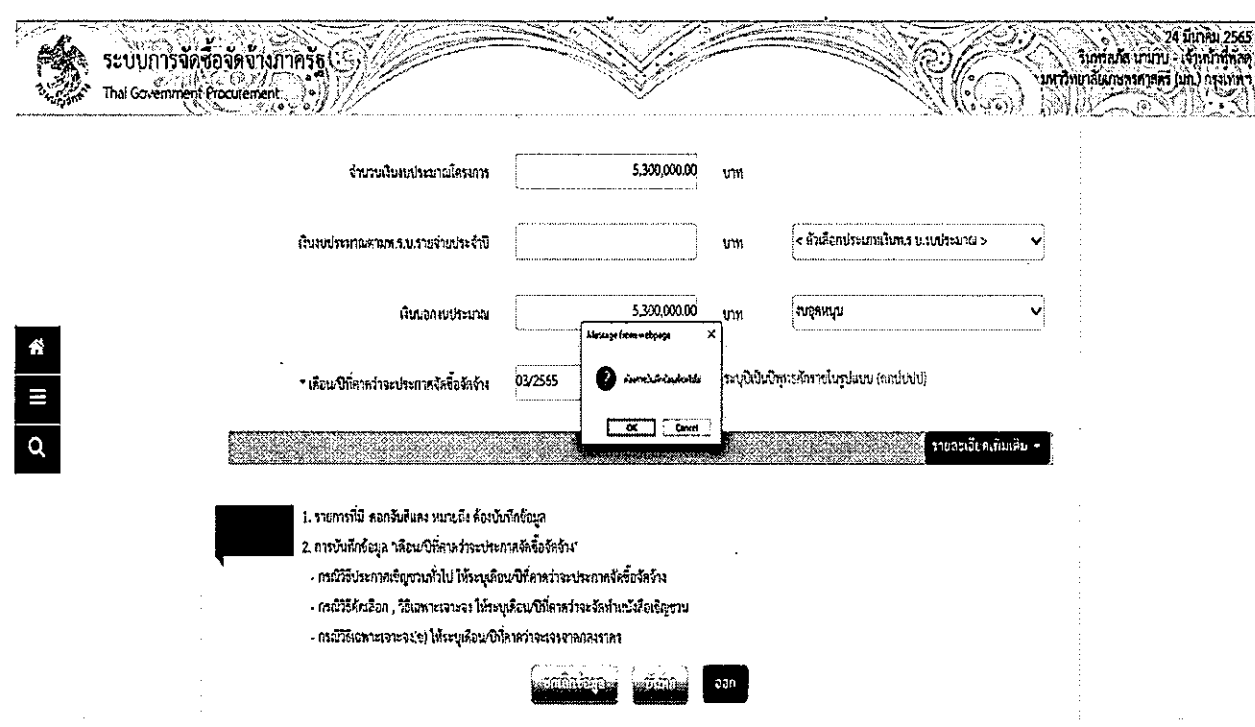

 $\overline{\mathbb{G}}$ ದ

## ขั้นตอนที่ ๒ เปลี่ยนแปลงรายการแผนฯ

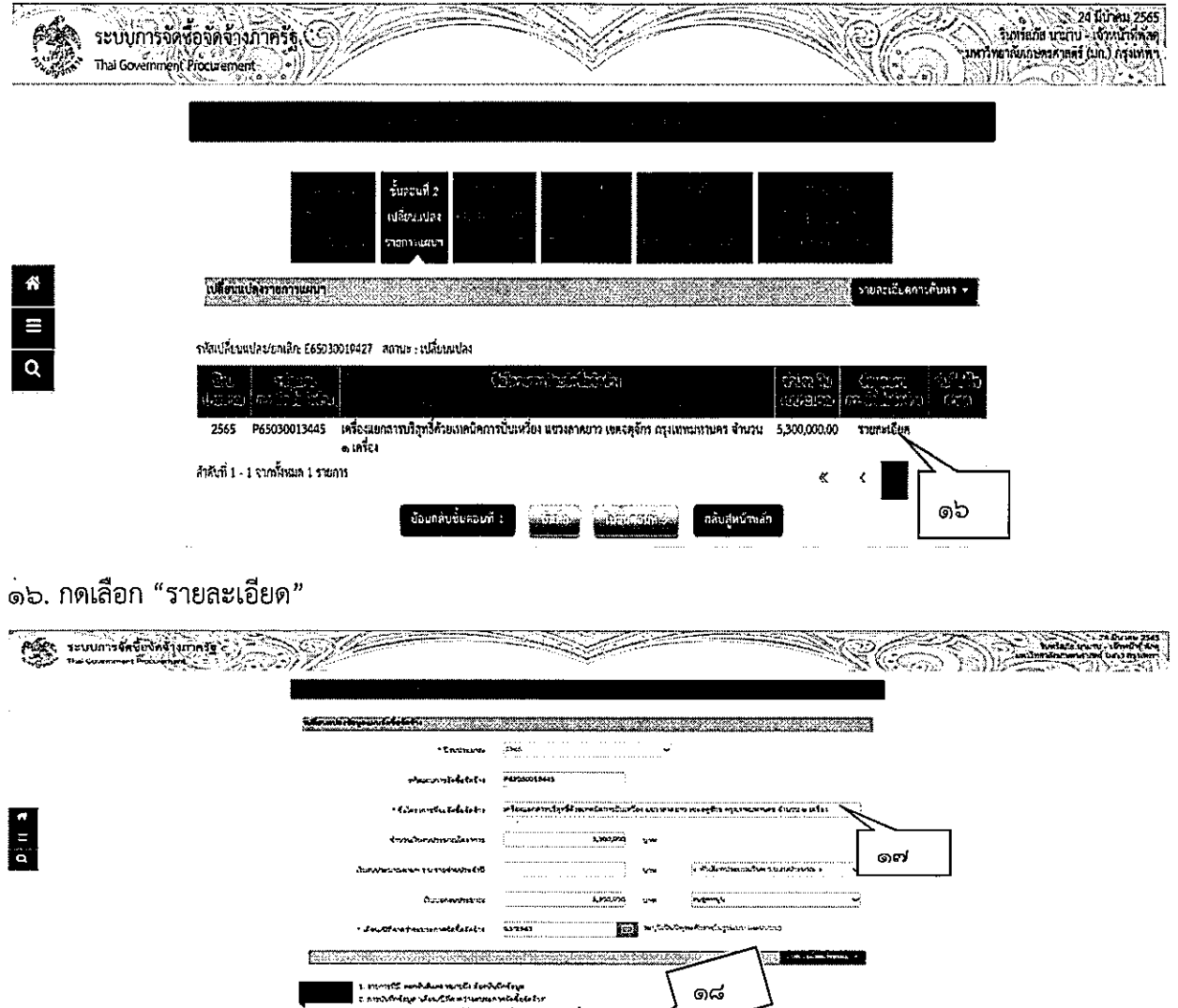

**BALL** 

<u>iss</u>

๑๗. ทำการแก้ไขเปลี่ยนแปลง ้ ๑๘. กดปุ่ม "บันทึก" รายละเอียดแก้ไข

- คณิวิถีนันสังคม ปีและจนอาจจะ ใช้ระบุเรี<br>- คณิวิถีนาเจนอาจจะเป็นโดยเป็นเป็นโดย

 $mO$ 

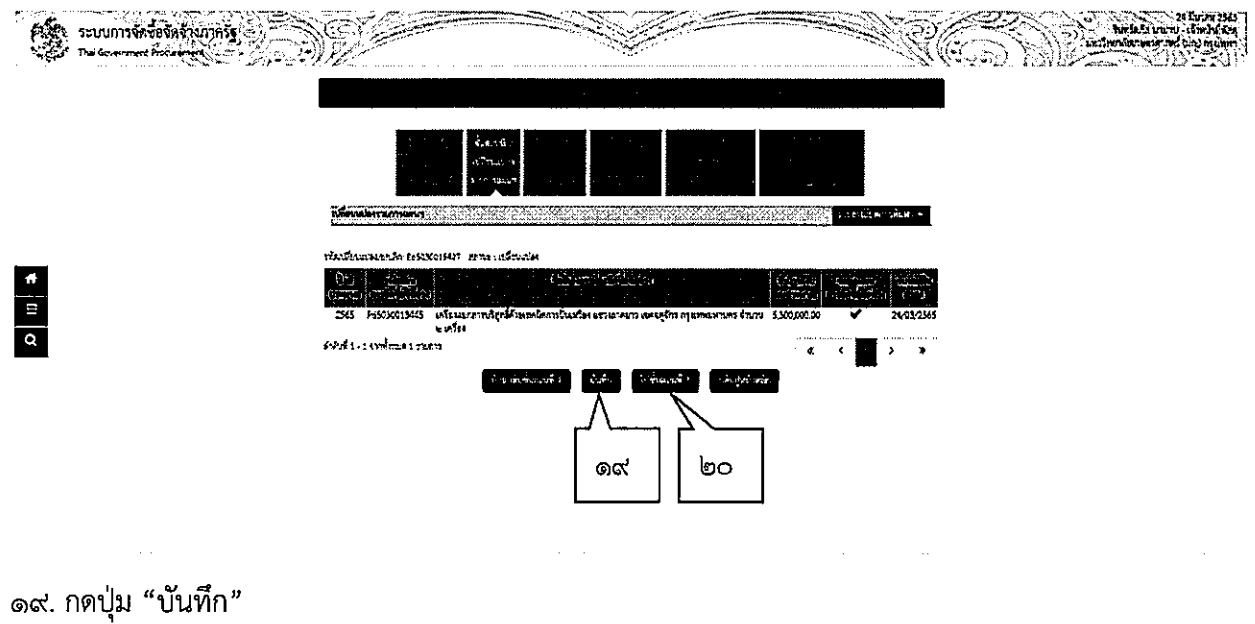

๒๐. กดปุ่ม "ไปขั้นตอนที่ ๓"

# ขั้นตอนที่ ๓ สรุปเปลี่ยนแปลงรายการแผนฯ

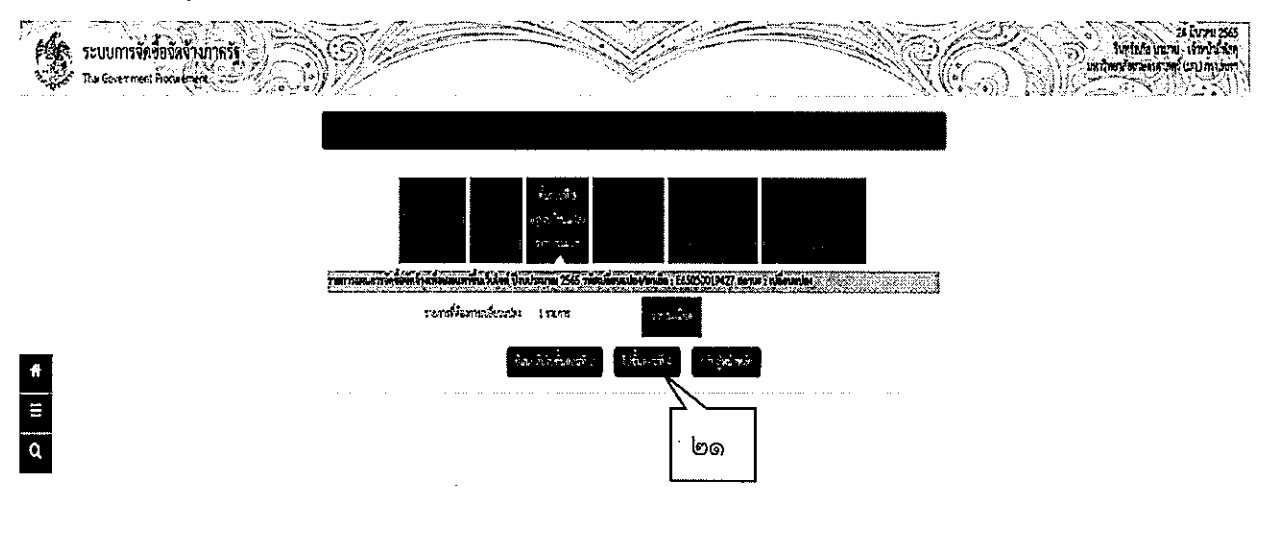

๒๑. กดปุ่ม "ไปขั้นตอนที่ ๔"

### ขั้นตอนที่ ๔ บันทึกรายละเอียดเอกสาร

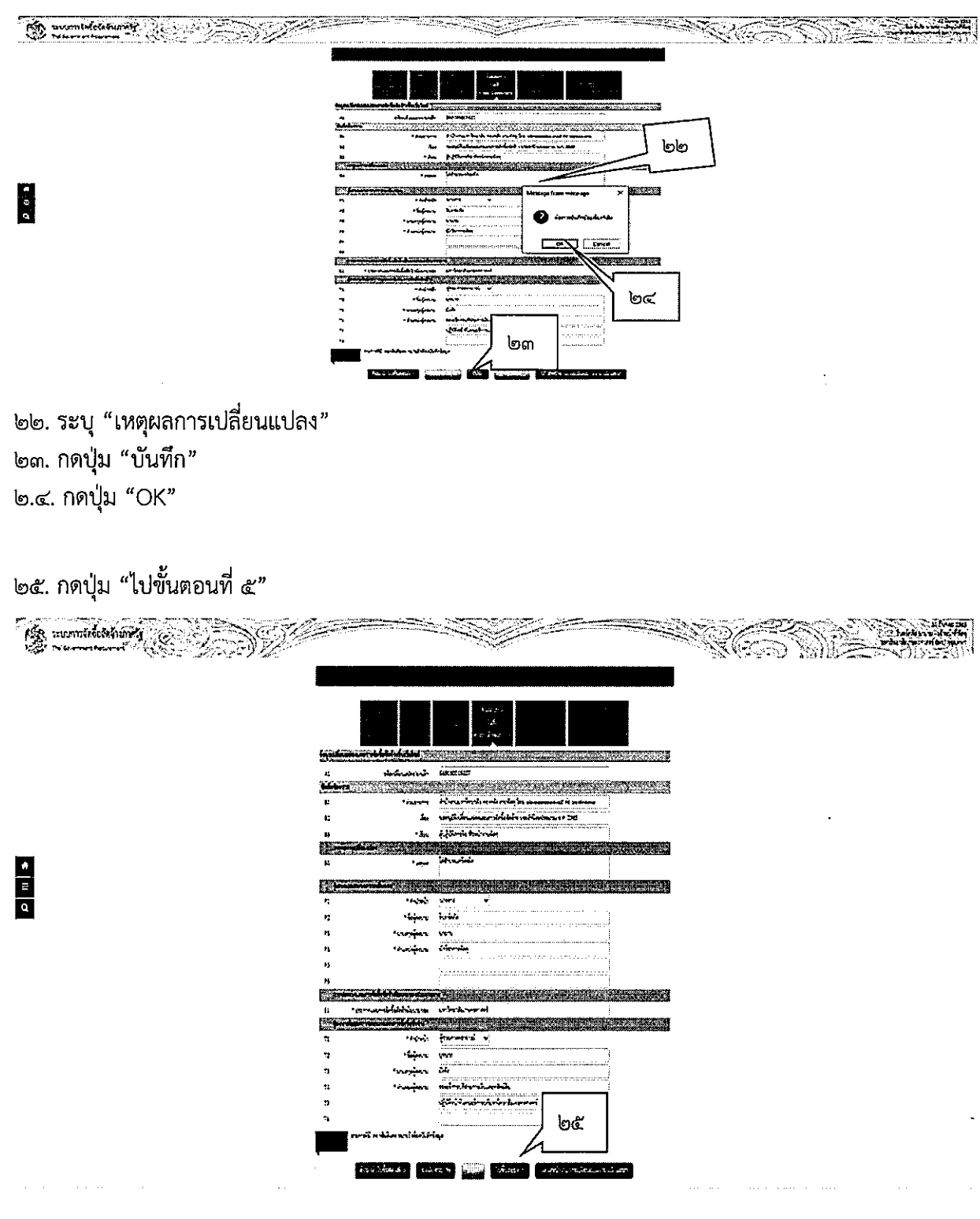

ຕໄຕ

### **AR mumbriskning**  $\mathbb{R}$  (  $\mathbb{C}$ .<br>•⊪π « × บันทึกข้อความ  $\begin{array}{c|c} \hline \textbf{a} & \textbf{a} \\ \hline \textbf{b} & \textbf{b} \end{array}$ **200 BJ** فقا لتما **COURSE PROTE** ් ප lool

### ขั้นตอนที่ ๕ Templata เอกสารขอความเห็นชอบ

Templata หน้านี้สามารถปรับปรุงได้ตามข้อเท็จจริงที่หน่วยงานต้องการบันทึกข้อมูล ๒๖. กดปุ่ม "บันทึก" ๒๗. กดปุ่ม "ไปขั้นตอนที่ ๖"

ขั้นตอนที่ ๖ Templata ประกาศเปลี่ยนแปลงแผนฯ ขึ้นเว็บไซต์

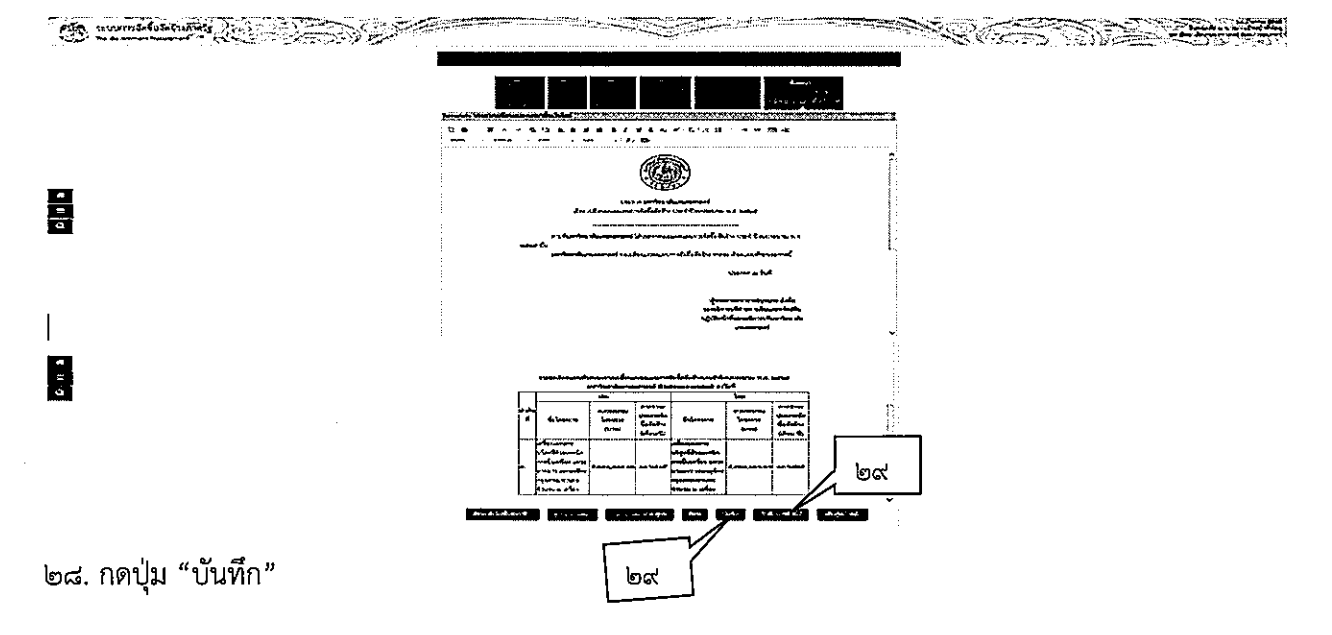

### ๒๙. กดปุ่ม "บันทึกเลขที่วันที่"

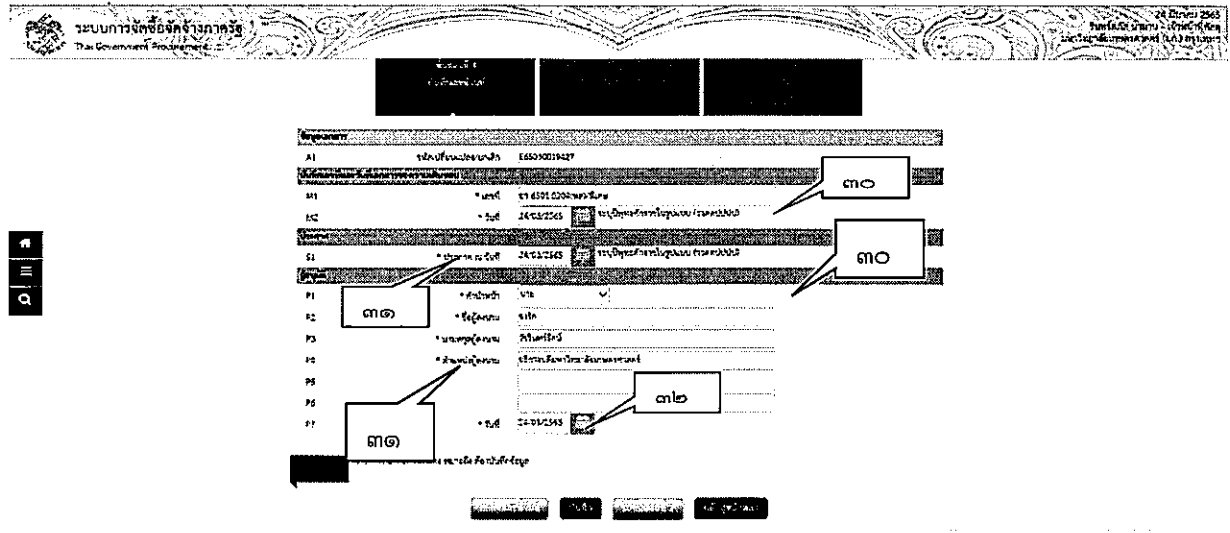

๓๐. บันทึกเลขที่และวันที่เอกสารขอความเห็นชอบ

๓๑. บันทึก "วันที่ประกาศแผนการจัดชื้อจัดจ้าง"

๓๒. บันทึก "วันที่ที่ผู้อนุมัติลงนาม เห็นชอบให้เปลี่ยนแปลงแผนฯ"

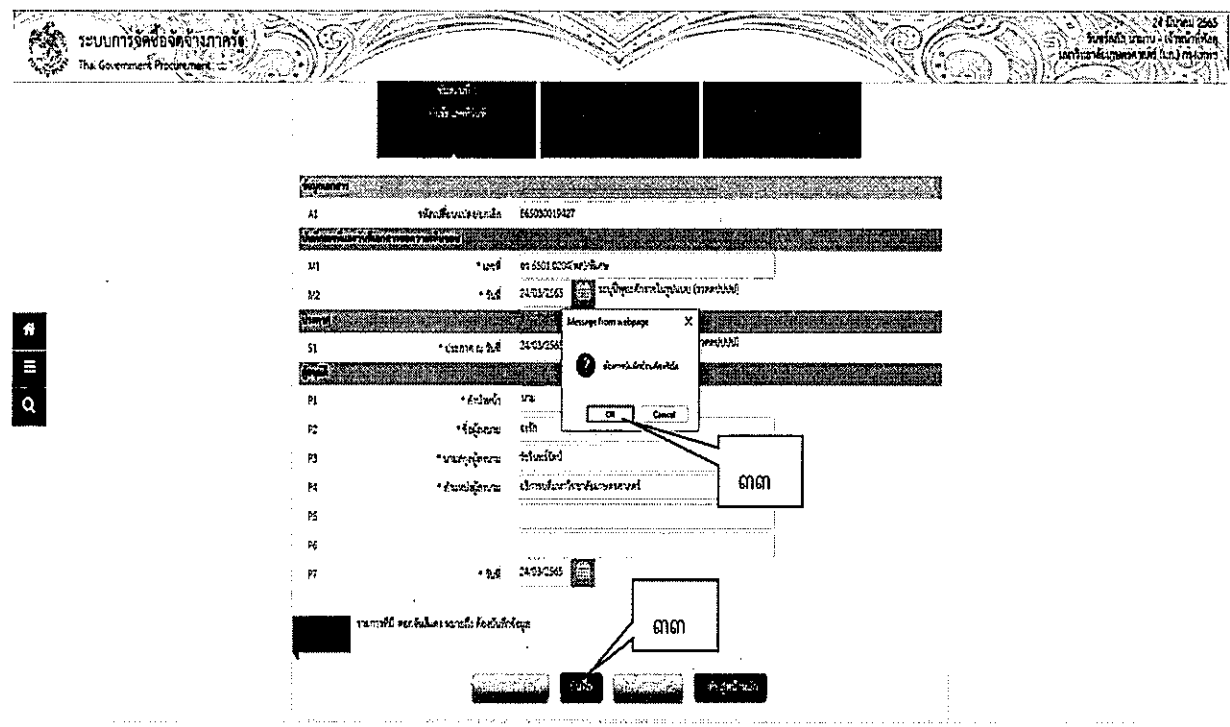

๓๓. กดปุ่ม "บันทึก" ระบบจะแสดงกล่องข้อความ "ต้องการบันทึกข้อมูลใช่หรือไม่" กดปุ่ม "OK"

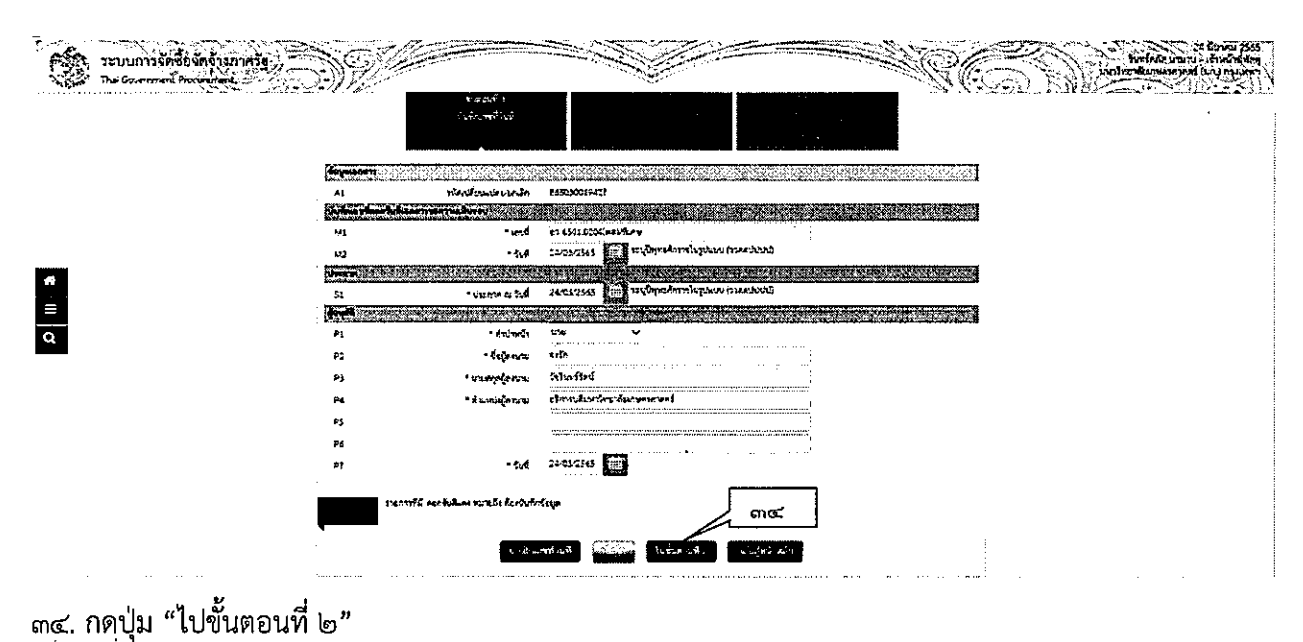

 $\begin{picture}(180,10) \put(0,0){\line(1,0){155}} \put(0,0){\line(1,0){155}} \put(0,0){\line(1,0){155}} \put(0,0){\line(1,0){155}} \put(0,0){\line(1,0){155}} \put(0,0){\line(1,0){155}} \put(0,0){\line(1,0){155}} \put(0,0){\line(1,0){155}} \put(0,0){\line(1,0){155}} \put(0,0){\line(1,0){155}} \put(0,0){\line(1,0){155}} \put(0,0){\line($ urdê 《②/ Ś  $\mathbb{N}$ ŘNB https://www.aland.com/accession.com/accession.com/accession.com/accession.com/accession.com บันทึกข้อความ  $\begin{array}{|c|c|}\n\hline\n\text{a} & \text{m} \\
\hline\n\text{b} & \text{m}\n\end{array}$  $m = 1$  $\frac{1}{2}$ เรียน ผู้ปฏิบัติการก็จ ห้วยน้ำเวนตัดๆ คนก็เพริ<mark>กอาร์นกษาสวยที่ นอ</mark>บ กรุงเทพ ได้ว่าความสมาร์แนกกรัดจึงรัดร้าง ประจับถึง tumurtu varru กเทรไรครั้งรัส นามาป **Submarries** ጣ≪ **Construct on Many The State** ๓๕. กดปุ่ม "ไปขั้นตอนที่ ๓"

ጠඳ

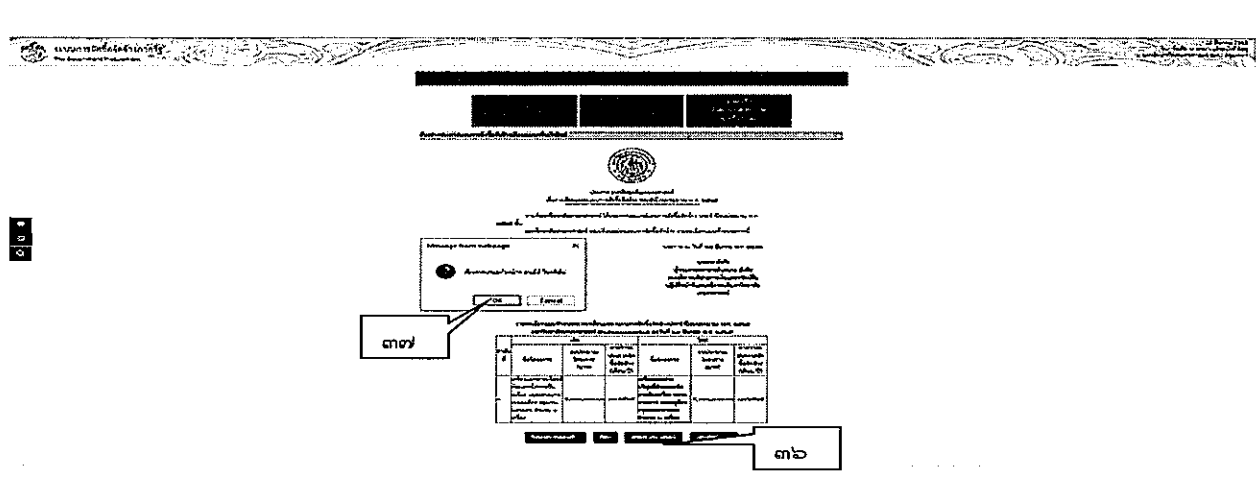

๓๖. กดปุ่ม "เสนอหัวหน้าอนุมัติ"ระบบจะแสดงกล่องข้อความ "ต้องการเสนอหัวหน้าฯ อนุมัติใช่หรือไม่"<br>๓๗. กดปุ่ม "OK" ระบบแสดงหน้าจด "รายการเปลี่ยนแปลง/ยกเลิก แผนการจัดซื้อจัดจ้างที่เผยแพร่ และแสดง สถานะเปลี่ยนแปลง/ยกเลิก เป็น "เสนอหัวหน้าอนุมัติ"

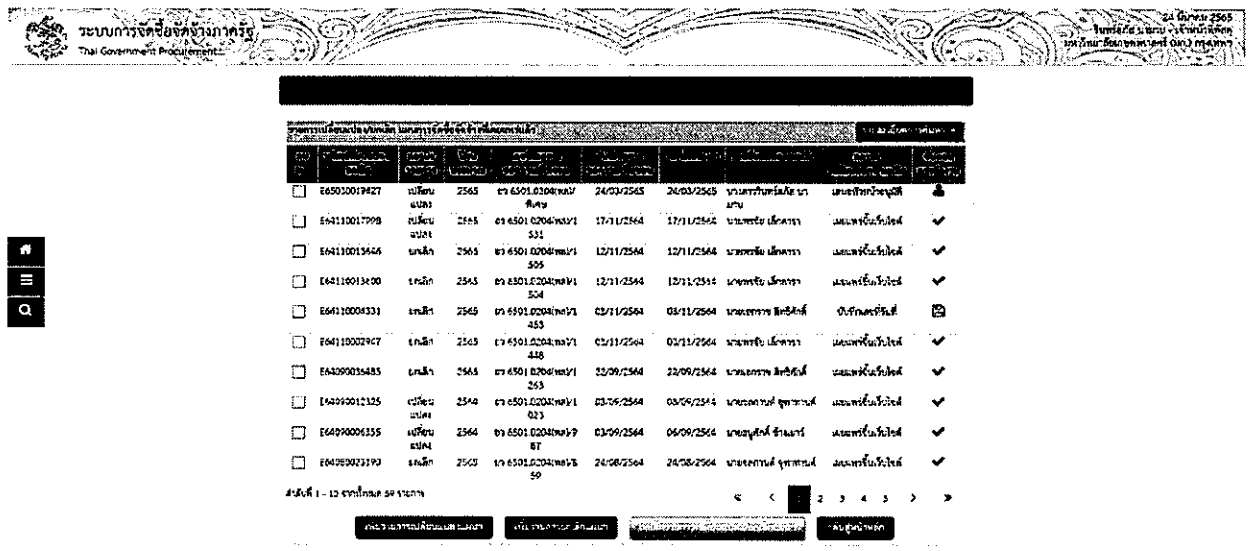

ຓႦ
็๒. หัวหน้าเจ้าหน้าที่พัสดุ-อนุมัติรายการเผยแพร่การจัดซื้อจัดจ้าง เพื่อนำแผนการจัดซื้อจัดจ้างประกาศขึ้น เว็บไซต์

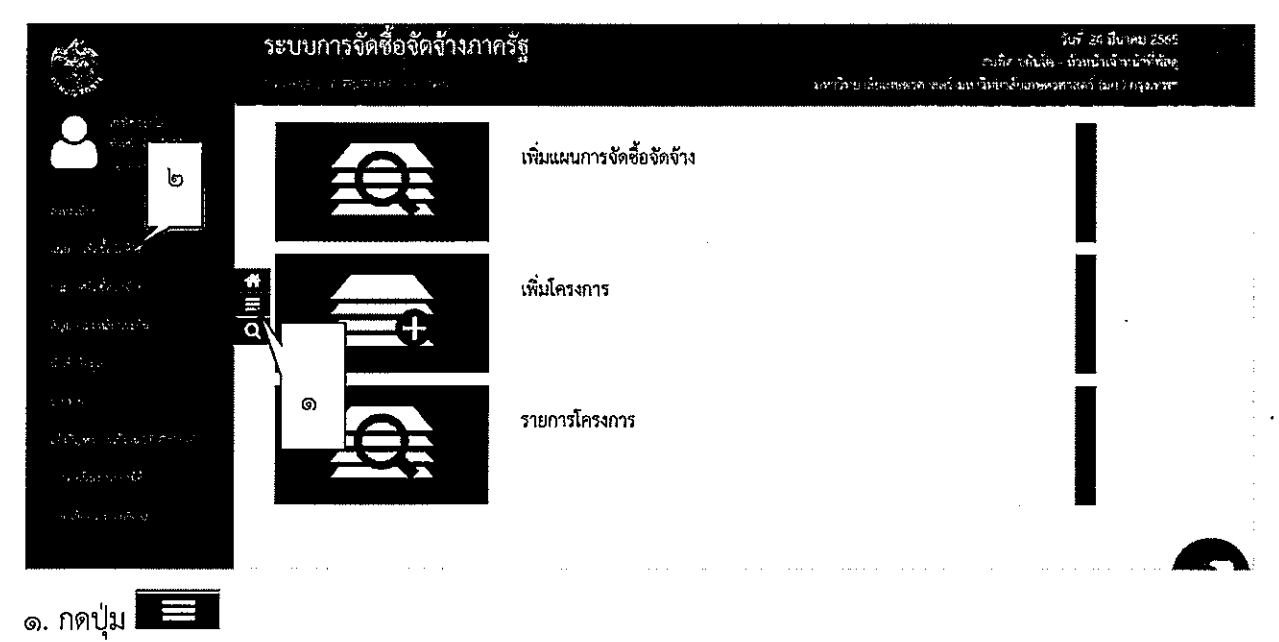

๒. กดเมนู แผนการจัดซื้อจัดจ้าง

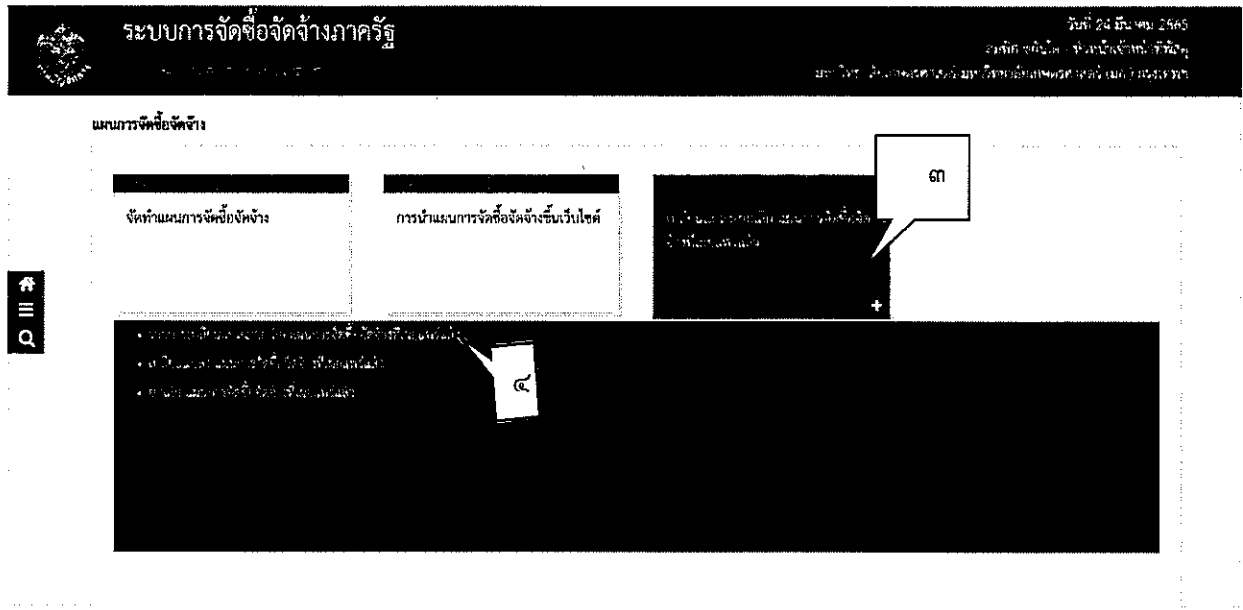

- .๓. กดเมนู เปลี่ยนแปลง/ยกเลิก แผนการจัดซื้อจัดจ้างที่เผยแพร่แล้ว
- ่ ๔. กดเมนู รายการเปลี่ยนแปลง/ยกเลิก แผนการจัดซื้อจัดจ้างที่เผยแพร่แล้ว

ണ്

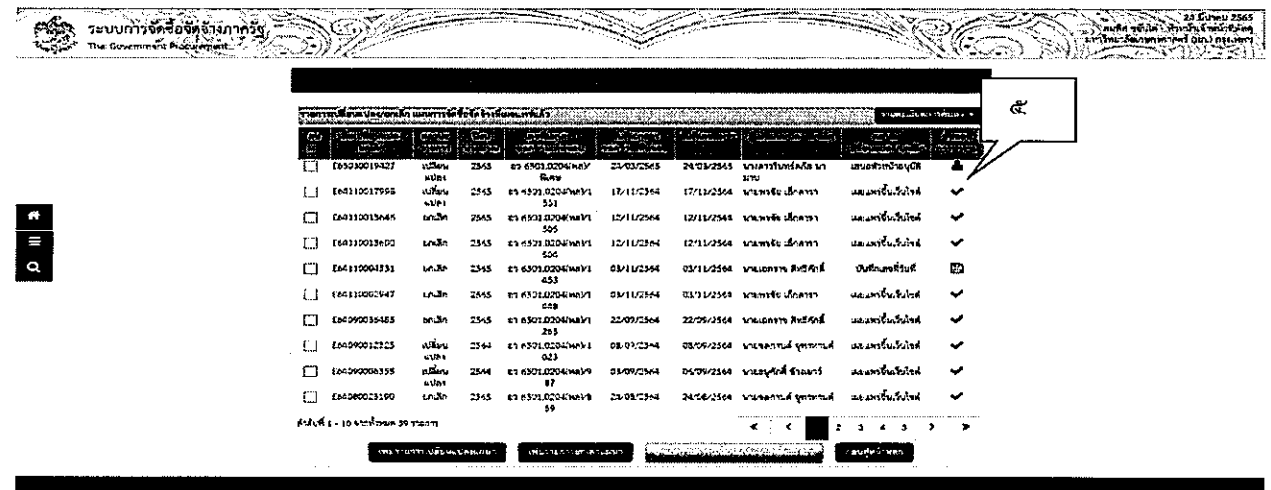

๕. กดเลือก ขั้นตอนการทำงาน

 $\bar{\beta}$ 

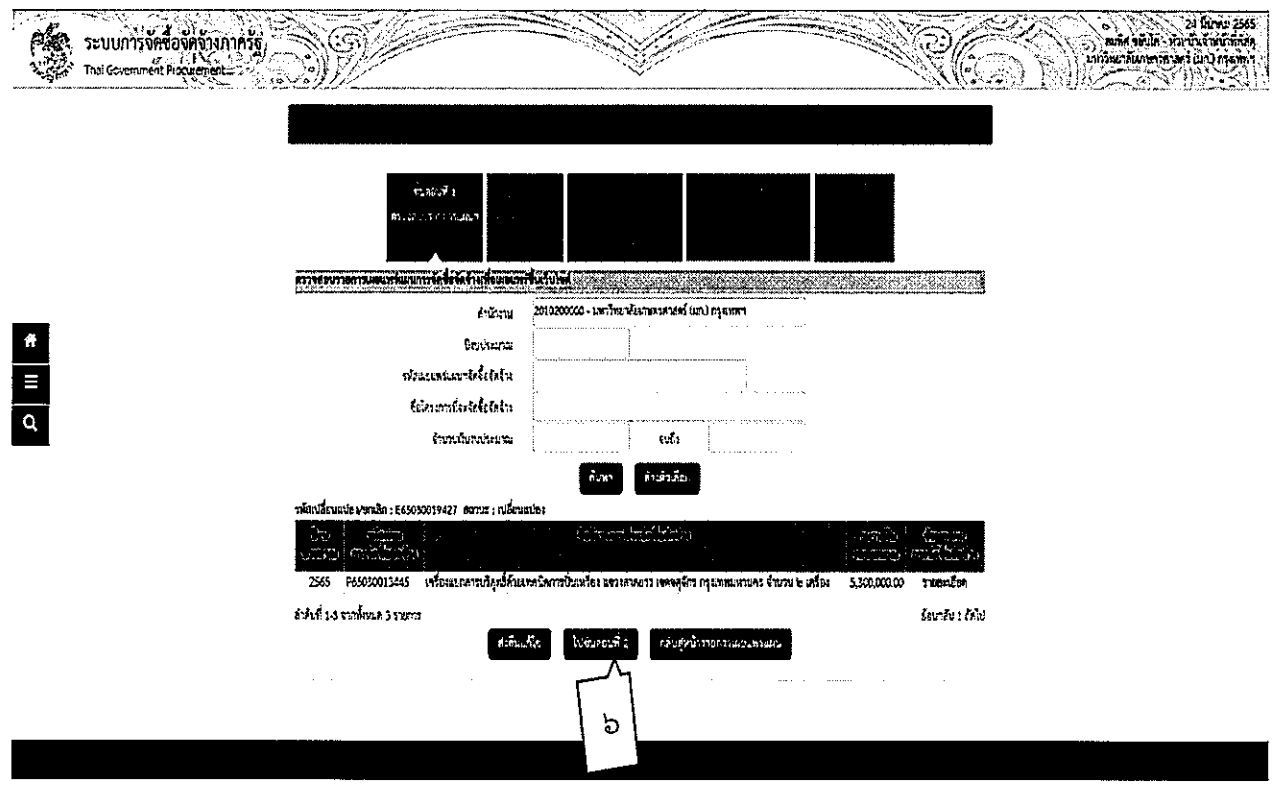

๖. กดปุ่ม ไปขั้นตอนที่ ๒

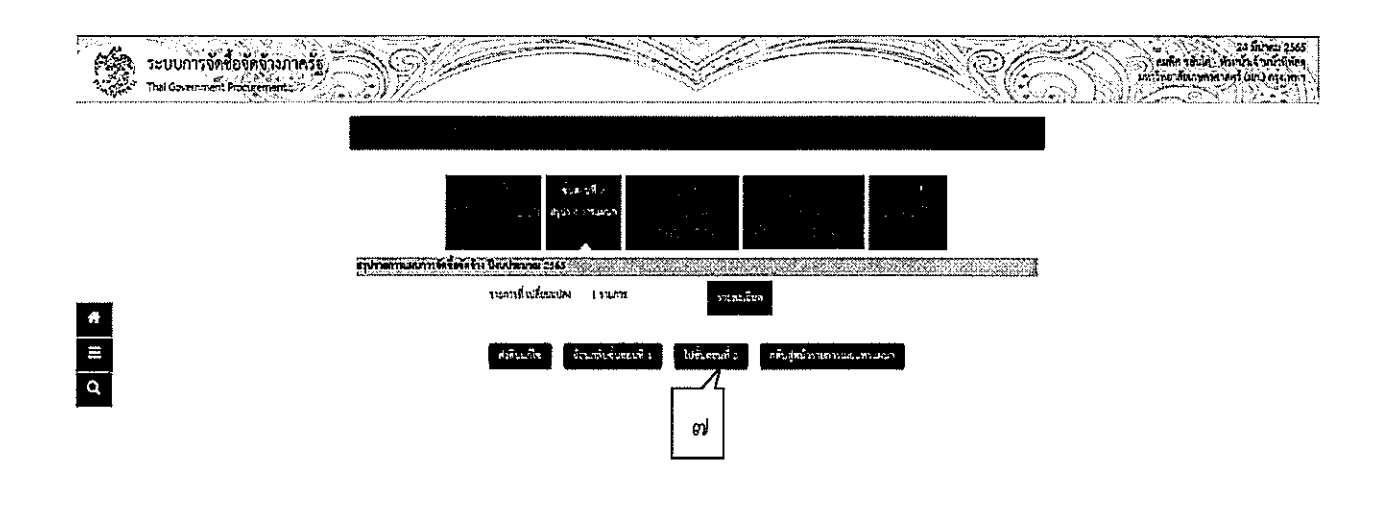

 $\ddot{\phantom{a}}$ 

๗. กดปุ่ม ไปขั้นตอนที่ ๓

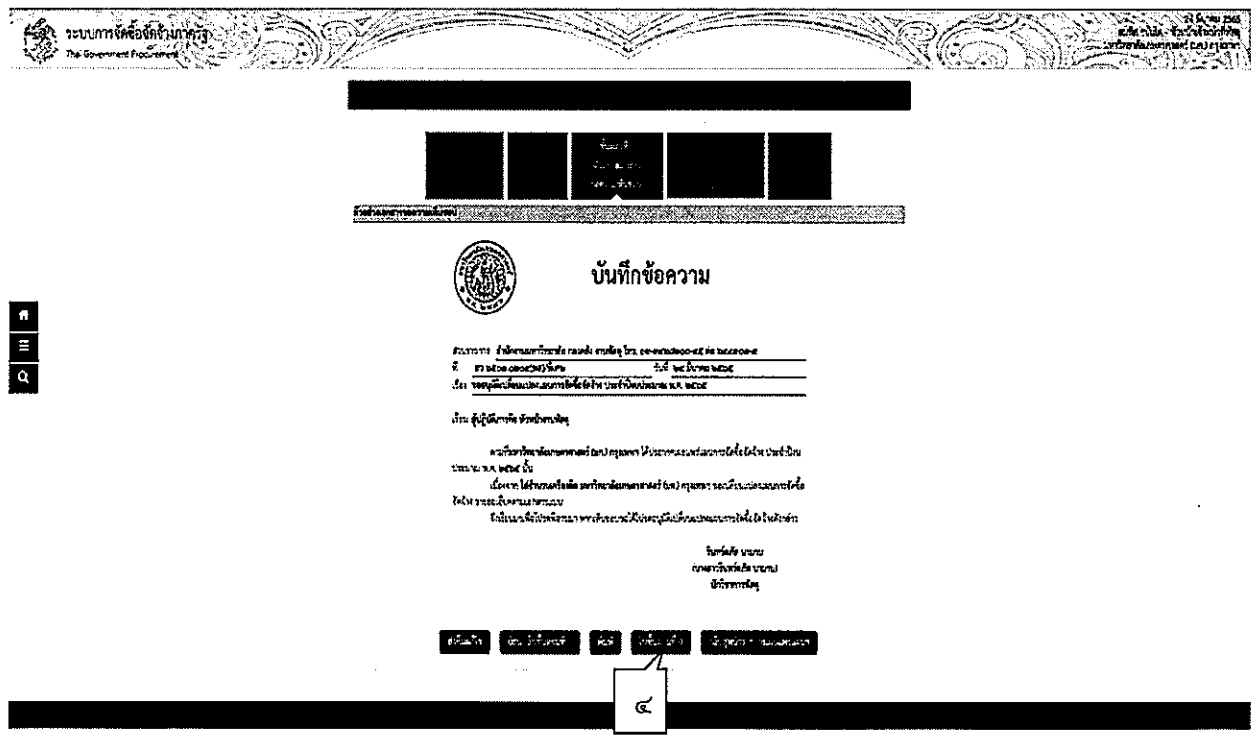

๘. กดปุ่ม ไปขั้นตอนที่ ๔

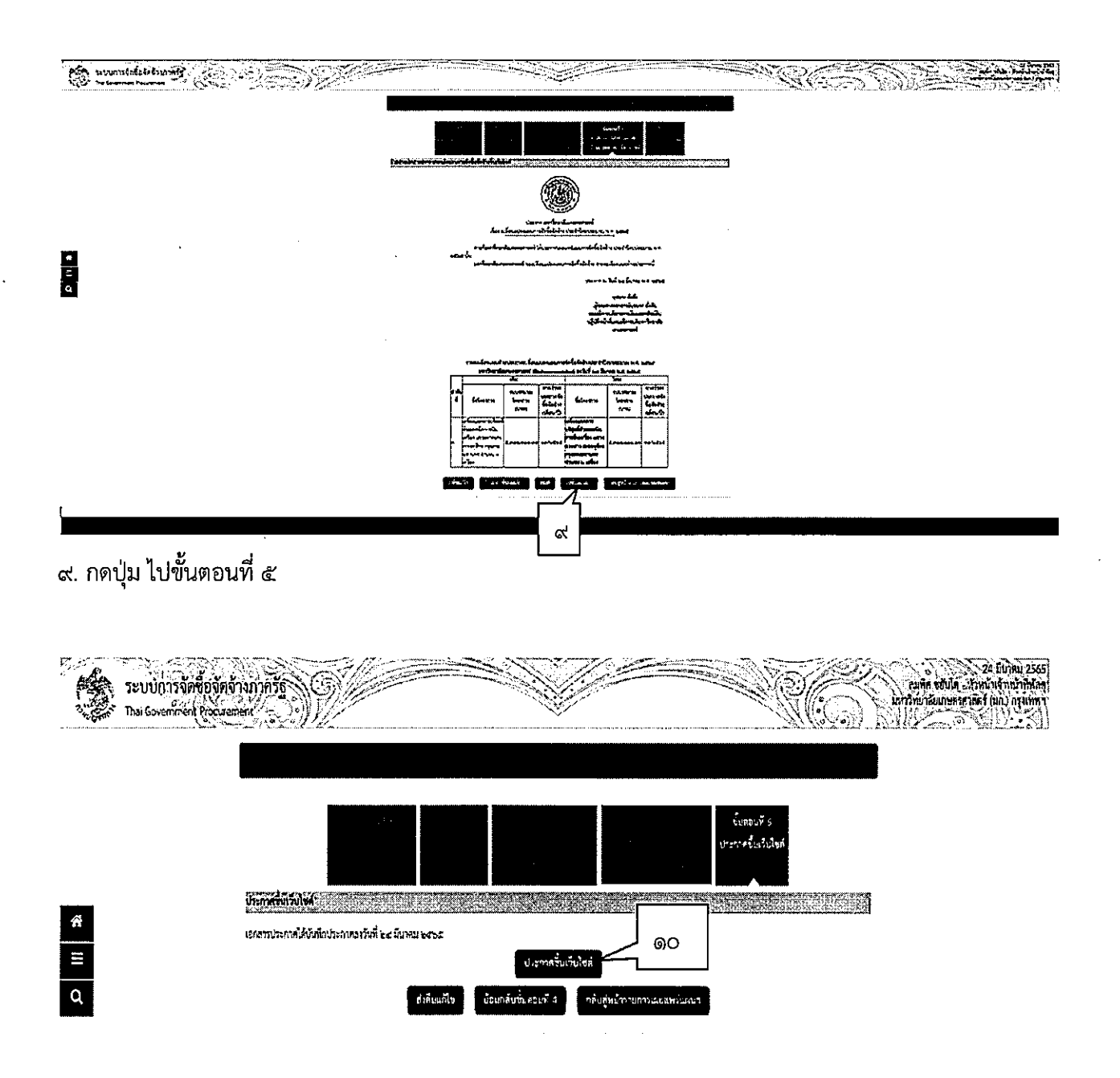

๑๐. กดปุ่ม "ประกาศขึ้นเว็บไซต์" ระบบจะแสดงกล่องข้อความ "ต้องการประกาศขึ้นเว็บไซต์ ใช่หรือไม่"

රෙ

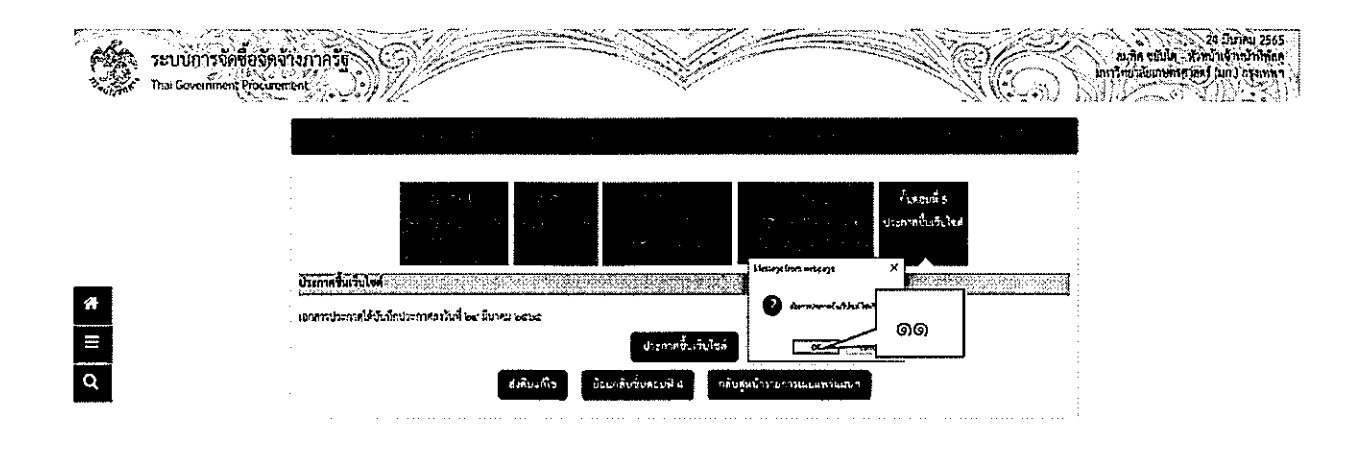

๑๑. กดปุ่ม "OK" ระบบจะแสดงสถานะเผยแพร่การจัดซื้อจัดจ้าง จาก "เสนอหัวหน้าอนุมัติ" เป็น "เผยแพร่ขึ้นเว็บไซต์"

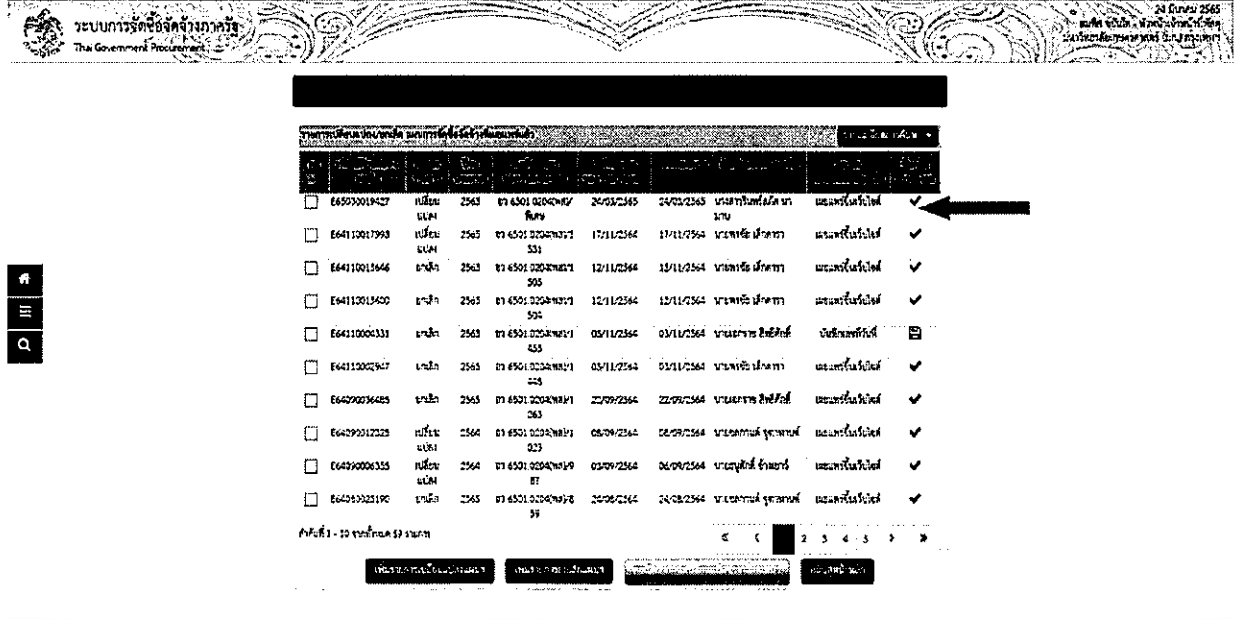

රෙ

## าเทที่ ๔

## ปัญหา อุปสรรค และแนวทางแก้ไข

่ การจัดทำแผนการจัดซื้อจัดจ้างมีปัญหา อุปสรรค และแนวทางแก้ไข โดยสรุปดังนี้

ปัญหาอุปสรรค

ิการจัดทำแผนการจัดซื้อจัดจ้างของมหาวิทยาลัยเกษตรศาสตร์ มีปัญหาอุปสรรค์ดังนี้

ึด. วิทยาเขตของมหาวิทยาลัยเกษตรศาสตร์ ที่ตั้งอยู่ต่างจังหวัดไม่สามารถดึงแผนที่ส่วนกลาง ประกาศได้ เนื่องจากมีละรหัสหน่วยงานต่างกัน

> ๒. ได้รับงบประมาณล่าช้าทำให้การจัดทำแผนล่าช้าส่งผลให้การจัดซื้อจัดจ้างล่าช้า .๓. ส่วนงานที่ได้รับมอบอำนาจไม่จัดซื้อจัดจ้างตามแผนที่กำหนด

#### ู แบวทางแก้ไข

้ปัญหาอุปสรรคที่เกิดขึ้นในการจัดทำแผนการจัดซื้อจัดจ้างมีแนวทางแก้ไขดังนี้

ึด. ประสานงานกรมบัญชีกลางให้ปรับปรุงแก้ไขระบบเพื่อให้หน่วยงานที่อยู่ต้อง ต่างจังหวัดดึงแผนจากส่วนกลางของมหาวิทยาลัยไปใช้ได้

่ ๒. เมื่อได้รับความเห็นชอบวงเงินงบประมาณจากหน่วยงานที่เกี่ยวข้อง หรือผู้มีอำนาจ ในการพิจารณางบประมาณตามที่กำหนดไว้กฎหมาย ระเบียบข้อบังคับ ประกาศ ปัญหา ข้อกำหนด หรือแนวปฏิบัติว่าด้วยงบประมาณของหน่วยงานของรัฐ นั้นฯ ให้จัดทำแผนและรีบดำเนินการจัดซื้อจัด ้จ้างเพื่อให้พร้อมที่จะทำสัญญาหรือข้อตกลงเป็นหนังสือได้ทันที เมื่อได้รับอนุมัติทางการเงินแล้ว สามารถดำเนินการจัดซื้อจัดจ้างจนถงขั้นตอนได้ตัวผู้ขายหรือผู้รับจ้าง

.๓. เร่งรัดติดตามให้ส่วนงานดำเนินการจัดซื้อจัดจ้างตามแผนการจัดซื้อจัดจ้าง

## เอกสารและสิ่งอ้างอิง

พระราชบัญญัติการจัดซื้อจัดจ้างและการบริหารพัสดุภาครัฐ พ.ศ. ๒๕๖๐

ระเบียบกระทรวงการคลังว่าด้วยการจัดซื้อจัดจ้างและการบริหารพัสดุภาครัฐ พ.ศ. ๒๕๖๐

หนังสือคณะกรรมการวินิจฉัยปัญหาการจัดซื้อจัดจ้างและการบริหารพัสดุภาครัฐ กรมบัญชีกลาง ด่วนที่สุด กค (กวจ)๐๔๐๕.๒/ว๔๑๔ ลงวันที่ ๑๗ กันยายน ๒๕๖๑

คู่มือการจัดทำแผนการจัดซื้อจัดจ้างในระบบ e-GP สำหรับหน่วยงานภาครัฐ (ขั้นตอนเพิ่มแผนการจัดซื้อ ้จัดจ้าง-ประกาศแผนการจัดซื้อจัดจ้างขึ้นเว็บไซต์) โดยกลุ่มงานมาตรฐานการจัดซื้อจัดจ้างด้วยวิธีการทาง อิเล็กทรอนิกส์ กองการพัสดุภาครัฐ กรมบัญชีกลาง

# ภาคผนวก

ตัวอย่างเอกสารการจัดทำแผนการจัดซื้อจัดจ้างของมหาวิทยาลัยเกษตรศาสตร์

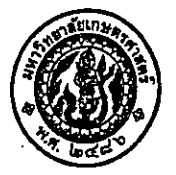

# บันทึกข้อความ

สำนักงานอธิการบดี งานพัสดุ กองคลัง โทร. ๐-๒๙๔๒-๘๒๐๐-๔๕ ต่อ ๔๓๐๙-๙ ส่วนงาน อา beco.oboa/ 3.สะวัส ที่ ⊤ วันที่ a noron baba เรื่อง แผนการจัดซื้อจัดจ้างประจำปีงบประมาณ พ.ศ.๒๕๖๕ (เงินงบประมาณแผ่นดินตามร่างพระราชบัญญัติ งบประมาณรายจ่ายปี่งบประมาณ พ.ศ.๒๕๖๕)

نے چ

เรียน

∙ตามที่ งานพัสดุ กองคลัง ได้ประกาศเผยแพร่แผนการจัดชื้อจัดจ้างประจำปีงบประมาณ พ.ศ.๒๕๖๕ (เงินงบประมาณแผ่นดินตามร่างพระราชบัญญัติงบประมาณรายจ่ายปิ่งบประมาณ พ.ศ.๒๕๖๕) ในระบบการจัดซื้อจัดจ้างภาครัฐ (e-GP) และได้ประกาศเผยแพร่ในระบบเครือข่ายสารสนเทศ ของกรมบัญชีกลางและของหน่วยงานของรัฐตามที่กรมบัญชีกลางกำหนด และปิดประกาศโดยเปิดเผย ณ มหาวิทยาลัยเกษตรศาสตร์ เรียบร้อยแล้วนั้น

เพื่อให้การจัดซื้อจัดจ้างในระบบ e-GP ดำเนินการไปด้วยความถูกต้อง รวดเร็ว จึงใคร่ขอให้ ดำเนินการตามแผนการจัดซื้อจัดจ้างประจำปีงบบ่ระมาณ พ.ศ.๒๕๖๕ เงินงบประมาณแผ่นดินตามร่าง พระราชบัญญัติงบประมาณรายจ่ายปีงบประมาณ พ.ศ.๒๕๖๕ ซึ่งงานพัสดุ กองคลัง ได้ประกาศเผยแพร่แผนใน เว็บไซต์กรมบัญชีกลาง<u>http://process๓.gprocurement.go.th</u> เว็บไซต์กองคลัง http://www.finance.ku.ac.th และปิดประกาศ ณ บอร์ดปิดประกาศของงานพัสดุ กองคลัง โดยส่วนงาน ่ สามารถดาวน์โหลดได้จากเว็บไซต์ดังกล่าว ทั้งนี้ส่วนงานจะต้องใส่รหัสแผนการจัดซื้อจัดจ้าง ์ (รหัสในระบบ e-GP) และประกาศจัดซื้อจัดจ้างให้เป็นไปตามแผนที่กำหนดไว้ในแผนการจัดซื้อจัดจ้างประจำปี งบประมาณ พ.ศ.๒๕๖๕

จึงเรียนมาเพื่อโปรดดำเนินการตามแผนโดยเคร่งครัด จักขอบคุณยิ่ง

(นายจงรัก วัชรินทร์รัตน์) อธิการบดีมหาวิทยาลัยเกษตรศาสตร์

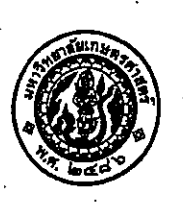

# บันทึกข้อความ

ส่วนงาน สำนักงานอธิการบดี กองคลัง งานพัสดุ โทร. ๔๓๐๗-๙

- $\vec{v}$  as beconounced beats วันที่ ตุลาคม ๒๕๖๔
- เรื่อง การปิดประกาศแผนปฏิบัติการจัดซื้อจัดจ้างเงินงบประมาณแผ่นดินตามร่างพระราชบัญญัติงบประมาณ รายจ่ายปีงบประมาณ พ.ศ.๒๕๖๕

()) เรียน หัวหน้างานพัสดุ

ตามที่ มหาวิทยาลัยเกษตรศาสตร์ ได้อนุมัติประกาศเผยแพร่แผนการจัดซื้อจัดจ้างประจำปี งบประมาณ พ.ศ.๒๕๖๔ ตามพระราชบัญญัติการจัดซื้อจัดจ้างและการบริหารพัสดุภาครัฐ พ.ศ.๒๕๖๐ มาตรา ๑๑ ข้าพเจ้าได้ดำเนินการปิดประกาศฉบับดังกล่าวเรียบร้อยแล้ว เมื่อวันที่ ๑ ตุลาคม ๒๕๖๔ โดยมีนายธนูศักดิ์ ช้างเยาว์ เป็นพยานในการปิดประกาศแผนดังกล่าว

### จึงเรียนมาเพื่อโปรดทราบ

<sub>ast</sub>i <del>Smaði</del>k (นางสาวรินทร์ลภัส นามาบ) นักวิชาการพัสด

ผู้ปิดประกาศแผน

ลงชื่อ.............. (นายธนูศักดิ์ ช้างเยาว์)

**BOLLIDO TO THE OF** 

นักวิชาการพัสดุ (นายจงรัก วัชรินทร์รัตน์) พยานผู้ปีดประกาศแผน อธิการบดีมหาวิทยาลัยเกษตรศาสตร์ ፦ ረ ክክ ክልረ

> $(4)$  เรียน อธิการบดี

เพื่อโปรดทราบ

(ผู้ช่วยคาสั่งร่าจารย์บุชนาถ นั่งคั้ง) รองอธิการบดีฝ่ายกา<del>วเ</del>งินและทรัพย์สิ**น** 

 $-4$  0.A. 2564

2) Bow are worden's

เรียน รองอธิการบดีฝ่ายการเงินและทรัพย์สิน ි එ เพื่อไปรถวิรารณาเสนออธิการบดีทราบ

-4 ጪብ 25R*A* 

 $409.60$ 

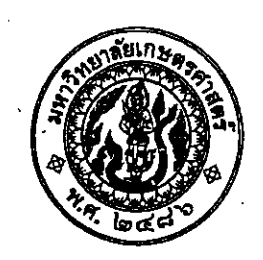

คำสั่ง มหาวิทยาลัยเกษตรศาสตร์ ്റാന്റ് ക്രക്ക เรื่อง แต่งตั้งเจ้าหน้าที่ปิดประกาศและเจ้าหน้าที่ปลดประกาศ แผนปฏิบัติการจัดซื้อจัดจ้างเงินงบประมาณแผ่นดินตามพระราชบัญญัติงบประมาณ รายจ่ายประจำปีงบประมาณ พ.ศ.๒๕๖๕

ตามพระราชบัญญัติการจัดซื้อจัดจ้างและการบริหารพัสดุภาครัฐ พ.ศ.๒๕๖๐ มาตรา ๑๑ ให้ หน่วยงานของรัฐจัดทำแผนการจัดซื้อจัดจ้างประจำปี และประกาศเผยแพร่ในระบบเครือข่ายสารสนเทศ กรมบัญชีกลางและของหน่วยงานของรัฐตามวิธีการที่กรมบัญชีกลางกำหนดและให้ปิดประกาศโดยเปิดเผย ณ สถานที่ปิดประกาศของหน่วยงานของรัฐ โดยมหาวิทยาลัยเกษตรศาสตร์จะต้องนำแผนดังกล่าวไปเผยแพร่ใน เว็บไซต์หน่วยงาน เว็บไซต์กรมบัญชีกลาง รวมทั้งนำไปปิดประกาศบนบอร์ดประชาสัมพันธ์การจัดซื้อจัดจ้างของ งานพัสดุ กองคลัง ภายใน ๓๐ วันทำการนับแต่หน่วยงานได้รับการจัดสรรงบประมาณ เพื่อให้กระบวนการจัดซื้อ จัดจ้างของมหาวิทยาลัยเกษตรศาสตร์ มีความโปร่งใสเป็นธรรมและป้องกันการทุจริตในกระบวนการจัดซื้อจัด จ้าง จึงขอแต่งตั้งเจ้าหน้าที่ปิดประกาศ และเจ้าหน้าที่ปลดประกาศแผนการจัดซื้อจัดจ้างปึงบประมาณ พ.ศ.๒๕๖๓ ดังนี้

> เจ้าหน้าที่ปิดประกาศแผน นางสาวรินทร์ลภัส นามาบ พยานผู้ปิดประกาศแผน นายธนูศักดิ์ ช้างเยาว์ เจ้าหน้าที่ปลดประกาศแผน นายสรดิษฐ์ เอียมช พยานผู้ปลดประกาศแผน นางสาวรัศมี เดขพงษ์

ตำแหน่งนักวิชาการพัสดุ ตำแหน่งนักวิชาการพัสด ตำแหน่งนักวิชาการพัสดุ ตำแหน่งนักวิชาการพัสด

ประกาศ ณ วันที่ 9 ตุลาคม พ.ศ.๒๕๖๔

(นายจงรัก วัชรินทร์รัตน์) อธิการบดีมหาวิทยาลัยเกษตรศาสตร์

SvenŠstro

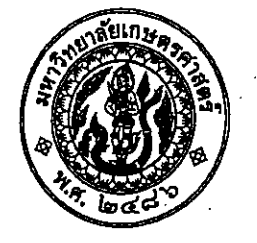

ประกาศ มหาวิทยาลัยเกษตรศาสตร์ เรื่อง เผยแพร่แผนการจัดขี้อจัดจ้าง ประจำปีงบประมาณ พ.ศ.๒๕๖๕

ตามพระราชบัญญัติการจัดซื้อจัดจ้างและการบริหารพัสดุภาครัฐ พ.ศ.๒๕๖๐ กำหนดให้ หน่วยงานของรัฐจัดทำแผนการจัดซื้อจัดจ้างประจำปี และประกาศเผยแพร่ในระบบเครือข่ายสารสนเทศ ของกรมบัญชีกลางและของหน่วยงานของรัฐตามที่กรมบัญชีกลางกำหนด และให้ปิดประกาศโดยเปิดเผย ณ สถานที่ปิดประกาศของหน่วยงานของรัฐ นั้น

มหาวิทยาลัยเกษตรศาสตร์ ได้จัดทำแผนการจัดชื้อจัดจ้าง ประจำปีงบประมาณ พ.ศ.๒๕๖๕ (เงินงบประมาณแผ่นดินตามร่างพระราชบัญญัติงบประมาณรายจ่ายปีงบประมาณ พ.ศ.๒๕๖๕) จำนวน *๗๔๕* รายการ เพื่อให้การดำเนินการจัดซื้อจัดจ้างเป็นไปด้วยความโปร่งใส และตรวจสอบได้ตามรายละเอียด แนบท้ายประกาศนี้

จึงขอประกาศให้ทราบโดยทั่วไป

 $\ell$ 

สั่ง ณ วันที่  $\bullet$ ิตุลาคม พ.ศ.๒๕๖๔

(นายจงรัก วัชรินทร์รัตน์) อธิการบดีมหาวิทยาลัยเกษตรศาสตร์

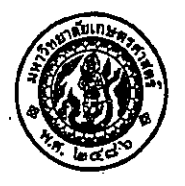

# ้ บันทึกข้อความ

สำนักงานอธิการบดี งานพัสดุ กองคลัง โทร. ๐-๒๙๔๒-๘๒๐๐-๔๕ ต่อ ๔๓๐๗-๙ ส่วนงาน ที่ อา ๖๕๐๑.๐๒๐๔(พส)/๑๓๑๕ วันที่ ๑ ตุลาคม ๒๕๖๔ เรื่อง ขออนุมัติประกาศเผยแพร่แผนการจัดซื้อจัดจ้าง ประจำปีงบประมาณ พ.ศ. ๒๕๖๕

เรียน ผู้ปฏิบัติภารกิจหัวหน้างานพัสดุ

ตามพระราชบัญญัติการจัดซื้อจัดจ้างและการบริหารพัสดุภาครัฐ พ.ศ.๒๕๖๐ มาตรา ๑๑ ให้ หน่วยงานของรัฐจัดทำแผนการจัดซื้อจัดจ้างประจำปี และประกาศเผยแพร่ในระบบเครือข่ายสารสนเทศ กรมบัญชีกลางและของหน่วยงานของรัฐตามวิธีการที่กรมบัญชีกลางกำหนดและให้ปิดประกาศโดยเปิดเผย ณ สถานที่ปิดประกาศของหน่วยงานของรัฐ นั้น

มหาวิทยาลัยเกษตรศาสตร์ ได้จัดทำแผนการจัดซื้อจัดจ้างประจำปีงบประมาณ พ.ศ.๒๕๖๕ (เงินงบประมาณแผ่นดินตามร่างพระราชบัญญัติงบประมาณรายจ่ายปีงบประมาณ พ.ศ.๒๕๖๕) จำนวน ๗๔๕ รายการ แล้วเสร็จ

จึงเรียนมาเพื่อโปรดพิจารณา หากเห็นชอบขอได้โปรดอนุมัติประกาศเพื่อเผยแพร่แผนการ จัดชื้อจัดจ้างดังกล่าว

Sont

(นางสาวรินทร์ลภัส นามาบ) **นักวิชาการพัสดุ** 

Som are. NESON =<br>Norron argabl

ទើបប รองอธิการบดีผ้ายการเงินและทรัพย์สิน **เพื่อโปรดพิจารณาเสนออธิการบดีอนุมัติ** 

(นางสมพิศ ชยันโต) นักวิชาการพัสดุ ชำนาญการพิเศษ รักษาการแทนผู้อำนวยการกองคลัง - 1 ติ.ศ. 2564

**I**seu อธิการบดี เพื่อโปรดพิจารณาอนุมัติ

ชีวยศาสตราจารย์นุชนาถุ มั่งก**้ง) รองอธิการบดีฝ่ายการเงินและทรัพย์สิน** 

 $-1$  0.A. 2564

 $\widehat{\mathfrak{gl}(\mathfrak{U}\overline{\mathfrak{h}})}$  multiple

้ (นายจงรัก วัชรินทร์รัตน์) อธิการบดีม<u>หา</u>วิทยาลัยเกษตรศาสตร์ **SUBLEX** 

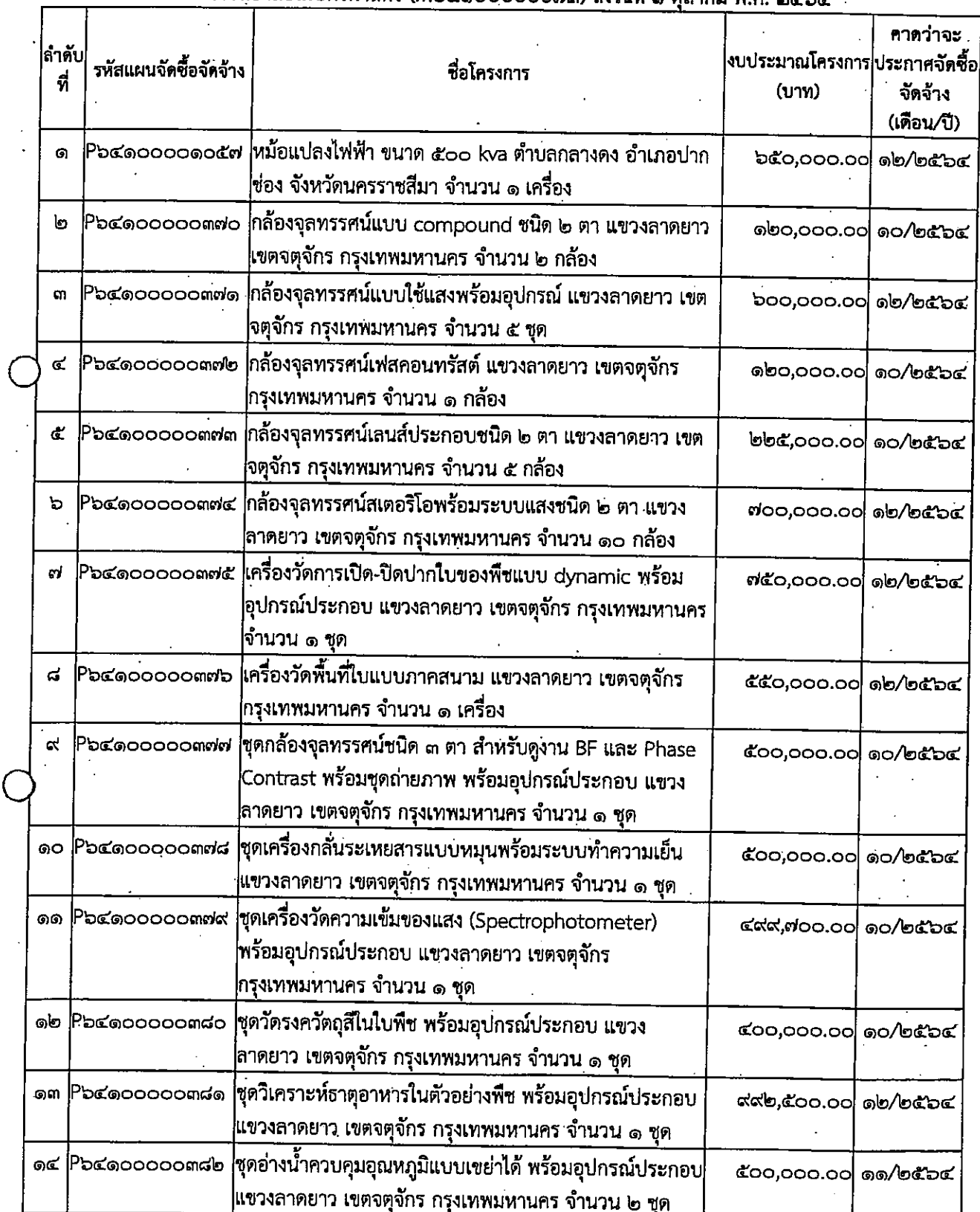

# รายละเอียดแนบท้ายประกาศเผยแพร่แผนการจัดซื้อจัดจ้างประจำปีงบประมาณ พ.ศ. ๒๕๖๕ มหาวิทยาลัยเกษตรศาสตร์ (M๖๔๑๐๐๐๐๐๐๗๓) ลงวันที่ ๑ ตุลาคม พ.ศ. ๒๕๖๔

 $-\infty$ 

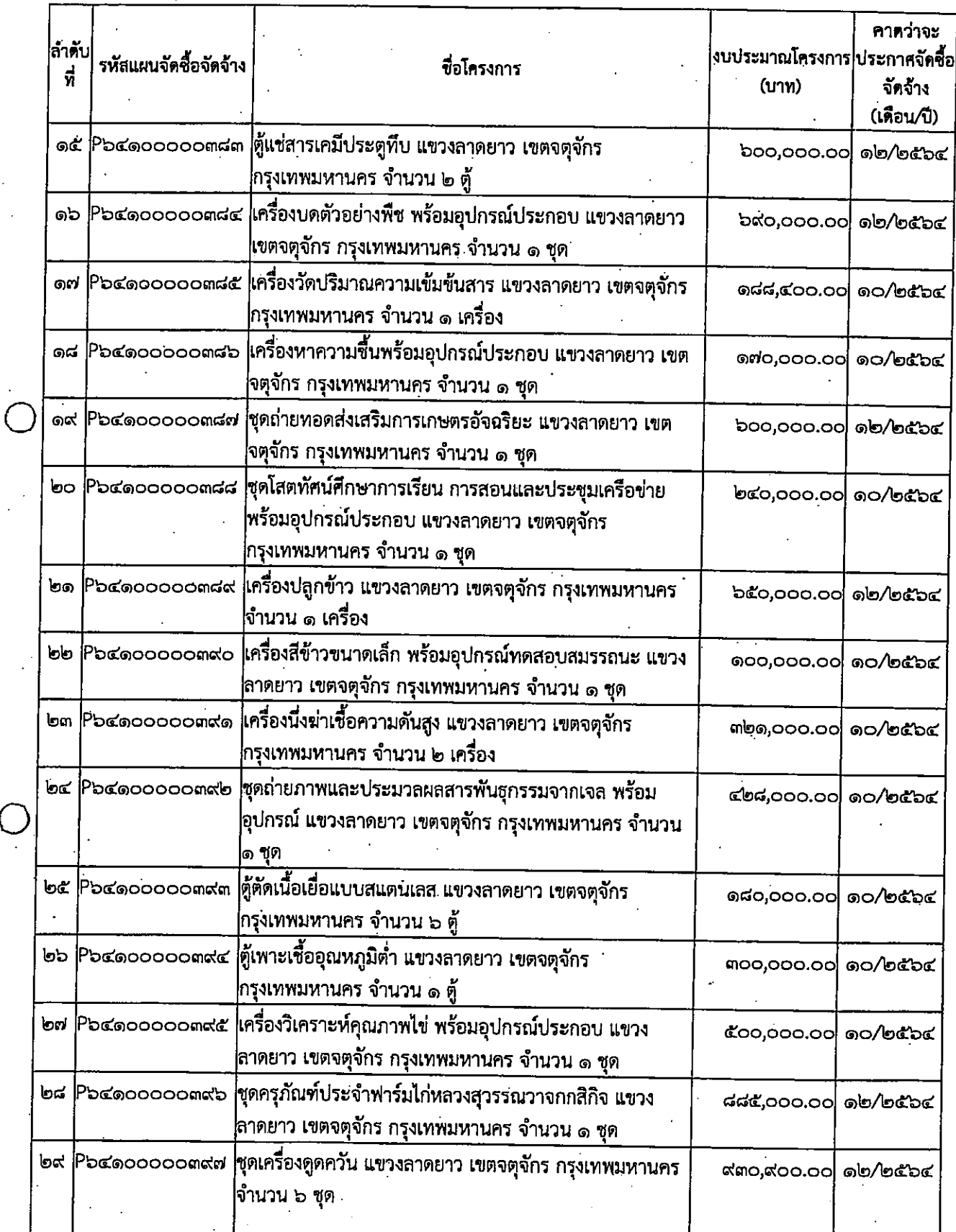

 $\mathbb{R}^{\mathbb{Z}_2}$ 

 $\ddot{\phantom{a}}$ 

 $\hat{C}$ 

ູ່<br>ເຈ

ตัวอย่างเอกสารขั้นตอนการเปลี่ยนแปลง/ยกเลิกแผนการจัดซื้อจัดจ้าง

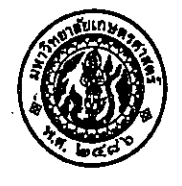

# บันทึกข้อความ

สำนักงานอธิการบดี งานพัสดุ กองคลัง โทร. ๐-๒๙๔๒-๘๒๐๐-๔๕ ต่อ ๔๓๐๗-๙ ส่วนงาน  $\vec{\eta}$  อวอ๕๐๑.๐๒๐๔/๑๔๑๑ วันที่ ๒๐ ตุลาคม ๒๕๖๓ เรื่อง ขออนุมัติเปลี่ยนแปลงแผนการจัดซื้อจัดจ้าง ประจำปีงบประมาณ พ.ศ. ๒๕๖๔

เรียน ผู้ปฏิบัติภารกิจหัวหน้างานพัสดุ

ตามที่มหาวิทยาลัยเกษตรศาสตร์ (มก.) กรุงเทพฯ ได้ประกาศเผยแพร่แผนการจัดซื้อจัดจ้าง ประจำปีงบประมาณ พ.ศ. ๒๕๖๔ นั้น

เนื่องจากรายการกลองมาร์ชชิงสแนร์ Regent RCD พร้อมที่สะพายบ่า แขวงลาดยาว ้เขตจตุจักร กรุงเทพมหานคร จำนวน ๑ ตัว ใส่จำนวนผิด มหาวิทยาลัยเกษตรศาสตร์ (มก.) กรุงเทพฯ ์ขอเปลี่ยนแปลงแผนการจัดซื้อจัดจ้าง รายละเอียดตามเอกสารแนบ

จึงเรียนมาเพื่อโปรดพิจารณา หากเห็นชอบขอได้โปรดอนุมัติเปลี่ยนแปลงแผนการ จัดซื้อจัดจ้างดังกล่าว

(นางสาวรินทร์ลภัส นามาบ) นักวิชาการพัสดุ

@ Ban ore 1070 m)

oment  $q_{\text{ADMA}}$ .6-5

 $\sim$   $\omega$ 

**20 CLA** 2563

- 3<br>เรียน รองอธิการบดีผ้ายการเงินพล:ศาสเจ้สไ

เพื่อโปรดพิจารณาเสนออธิการบดีอนุมัติ

เพื่อโปรดพิจารณาอนุมัติ

เรียน อธิการบดี

(ผู้ช่วยศาสตราจารย์นุขนาถ นั่งคับ) รองอธิการบดีฝ่ายการเงิน**เลนส์มงใ**น

**2** 0 CT.A. 2563'

ඳිග

 $\circledB$   $\mathfrak{D}$  $\mathfrak{P}$  $\mathfrak{P}$  $\mathfrak{P}$   $\mathfrak{P}$   $\mathfrak{P}$ 

(นายจงรัก วังรินทร์รัตน์) อธิการบดีมหาวิทยาลัยเกษตรศาสตร์ **20 00 2563** 

(၆

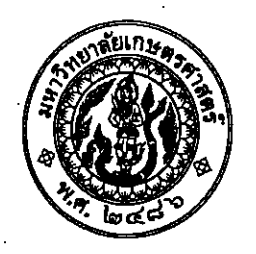

## ประกาศ มหาวิทยาลัยเกษตรศาสตร์ เรื่อง เปลี่ยนแบ่ลงแผนการจัดซื้อจัดจ้าง ประจำปีงบประมาณ พ.ศ. ๒๕๖๔

ตามที่มหาวิทยาลัยเกษตรศาสตร์ ได้ประกาศเผยแพร่แผนการจัดซื้อจัดจ้าง ประจำปีงบประมาณ

พ.ศ. ๒๕๖๔ นั้น

ุ่มหาวิทยาลัยเกษตรศาสตร์ ขอเปลี่ยนแปลงแผนการจัดซื้อจัดจ้าง รายละเอียดดังนี้

รายละเอียดแนบท้ายประกาศเปลี่ยนแปลงแผนการจัดซื้อจัดจ้างประจำปีงบประมาณ พ.ศ. ๒๕๖๔ มหาวิทยาลัยเกษตรศาสตร์ (Eb๓๑๐๐๐๒๑๒๖๖)ลงวันที่ ๒๐ ตลาคม พ.ศ.๒๕๖๓

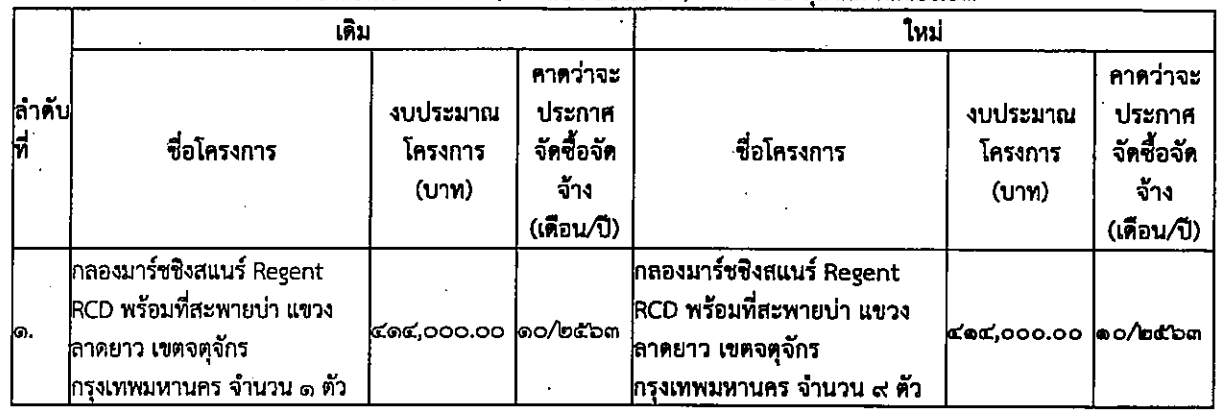

สั่ง ณ วันที่ ๒๐ ตุลาคม พ.ศ. ๒๕๖๓

(นายจงรัก วัชรินทร์รัตน์) อธิการบดีมหาวิทยาลัยเกษตรศาสตร์

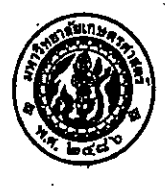

 $\alpha$ 

# บันทึกข้อความ

ส่วนงาน สำนักงานอธิการบดี งานพัสดุ กองคลัง โทร. ๐-๒๙๔๒-๘๒๐๐-๔๕ ต่อ ๔๓๐๗-๙ ที่ อว๖๕๐๑.๐๒๐๔⁄๑๓๗๘ วันที่ ๕ ตุลากม ๒๕๖๓ เรื่อง ขออนุมัติประกาศเผยแพร่แผนการจัดซื้อจัดจ้าง ประจำปีงบประมาณ พ.ศ. ๒๕๖๔

เรียน ผู้ปฏิบัติภารกิจหัวหน้างานพัสดุ

ตามพระราชบัญญัติการจัดซื้อจัดจ้างและการบริหารพัสดุภาครัฐ พ.ศ.๒๕๖๐ มาตรา ๑๑ ให้ หน่วยงานของรัฐจัดทำแผนการจัดซื้อจัดจ้างประจำปี และประกาศเผยแพร่ในระบบเครือข่ายสารสนเทศ กรมบัญชีกลางและของหน่วยงานของรัฐตามวิธีการที่กรมบัญชีกลางกำหนุดและให้ปิดประกาศโดยเปิดเผย ณ สถานที่ปิดประกาศของหน่วยงานของรัฐ นั้น

มหาวิทยาลัยเกษตรศาสตร์ ได้จัดทำแผนการจัดซื้อจัดจ้างประจำปีงบประมาณ พ.ศ.๒๕๖๔ (เงินงบประมาณแผ่นดินตามร่างพระราชบัญญัติงบประมาณรายจ่ายปี่งบประมาณ พ.ศ.๒๕๖๔) จำนวน ๔๑๗ รายการ แล้วเสร็จ

จึงเรียนมาเพื่อโปรดพิจารณา หากเห็นชอบขอได้โปรดอนุมัติประกาศเพื่อเผยแพร่แผนการ จัดชื่อจัดจ้างดังกล่าว

> (นางสาวรินทร์ลภัส นามาบ) นักวิชาการพัสดุ

(d) Bancoso-182020201 nod. 2564 wood as my stormal

 $omr/N$ 

 $G\nu_{\text{max}}$ 

เรียน รองอธิการบดีผ้ายการเงินไฟบั⁄ คงัฟน กิน  $\boldsymbol{\delta}$ เพื่อโปรดพิจารณาเสนออธิการบุดีอนุมัติ

> اسو ده،  $55$  D.A. 2563

เรียน อธิการบดี เพื่อโปรดพิจารณาอนุมัติ

(ผู้ช่วยศักรพราจารย์นุขนาด มั่งก็นั

ระเอธิการบดีผ้ายการเงิน เอา คริส ล สิน

图 5 018 2563

6 Tuito) mariano (P)

(นายจงรัก วัชรินทร์รัตน์) อธิการบดีมหาวิทยาลัยเกษตรศาสตร์

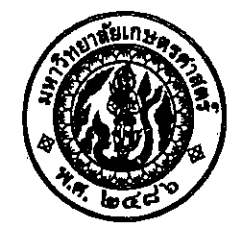

ประกาศ มหาวิทยาลัยเกษตรศาสตร์ เรื่อง เผยแพร่แผนการจัดซื้อจัดจ้าง ประจำปีงบประมาณ พ.ศ.๒๕๖๔

ตามพระราชบัญญัติการจัดซื้อจัดจ้างและการบริหารพัสดุภาครัฐ พ.ศ.๒๕๖๐ กำหนดให้ หน่วยงานของรัฐจัดทำแผนการจัดซื้อจัดจ้างประจำปี และประกาศเผยแพร่ในระบบเครือข่ายสารสนเทศ .ของกรมบัญชีกลางและของหน่วยงานของรัฐตามที่กรมบัญชีกลางกำหนด และให้ปิดประกาศโดยเปิดเผย ณ สถานที่ปิดประกาศของหน่วยงานของรัฐ นั้น

มหาวิทยาลัยเกษตรศาสตร์ ได้จัดทำแผนการจัดซื้อจัดจ้าง ประจำปีงบประมาณ พ.ศ.๒๕๖๔ (เงินงบประมาณแผ่นดินตามร่างพระราชบัญญัติงบประมาณรายจ่ายปึงบประมาณ พ.ศ.๒๕๖๔) จำนวน ์<br>๔๑๗ รายการ เพื่อให้การดำเนินการจัดซื้อจัดจ้างเป็นไปด้วยความโปร่งใส และตรวจสอบได้ตามรายละเอียด แนบท้ายประกาศนี้

จึงขอประกาศให้ทราบโดยทั่วไป

สั่งฌวันที่ 2<del>2</del>ั ตุลาคม พ.ศ.๒๕๖๓

(นายจงรัก วัชรินทร์รัตน์) อธิการบดีมหาวิทยาลัยเกษตรศาสตร์

คาดว่าจะ งบประมาณ รหัสแผนจัดซื้อจัด ่ไล้วดับไ ประกาศจัดชื่อ ชื่อโครงการ โครงการ <u>ที่</u> จ้าง จัดจ้าง  $(11)$ (เดือน/ปี) P๖๓๑๐๐๐๐๙๕๑๕|เปียโนแกรนด์ GRAND PIANO แขวงลาดยาว เขต .<br>මුදුල ၈,၀๕๐,၀၀၀.၀၀ .<br>බෙ⁄් ම**ි**ටි ග ่จตุจักร กรุงเทพมหานคร จำนวน ๑ หลัง |<br>|P๖๓๑๐๐๐๐๙๕๓๗||โปรแกรมทดสอบสมรรถภาพทางกาย ตำบลเชียง loalo .<br>ನಂ.೦೦೦.೦೦ ່໑໐∕ ๒๕ ๖๓ เครือ อำเภอเมืองสกลนคร จังหวัดสกลนคร จำนวน ่๑ ชุด Pอตดoooo๙๕๒๒ <mark>อุปกรณ์ฝึกกล้ามเนื้อหลังส่วนบน แขวงลาดยาว เข</mark>ต ๒๙๙,๐๐๐,๐๐ locan ໑໐∕ ២⊄ີລຕ ่จตุจักร กรุงเทพมหานคร จำนวน ๑ เครื่อง ๒๙๔ P๖๓๑๐๐๐๐๙๕๒๓|อุปกรณ์ฝึกกล้ามเนื้อหน้าท้อง แขวงลาดยาว เขต ៣๔๕,๐๐๐.๐๐ |<br>| ຄ໐/ ២໕ ៦៣ ่จตุจักร กรุงเทพมหานคร จำนวน ๑ เครื่อง |<br>|๒๙๕||P๖๓๑๐๐๐๐๙๕๒๔||อุปกรณ์ฝึกกล้ามเนื้อหลังส่วนล่าง แขวงลาดยาว ຫ່ອຍ,໐໐໐.໐໐ ෙ⁄්මේ පි ∣์เขตจตุจักร กรุงเทพมหานคร จำนวน ๑ เครื่อง Pอดดออออสสอส อุปกรณ์ฝึกกล้ามเนื้อหน้าอกด้วยคานน้ำหนักแบบ  $nab$ ೧೯೦,೦೦೦.೦೦ ෙ⁄්පර්ටක ุ่นอนราบ แขวงลาดยาว เซตจตุจักร กรุงเทพมหานคร จำนวน ๑ เครื่อง P๖๓๑๐๐๐๐๙๕๒๖|อุปกรณ์สำหรับฝึกกล้ามเนื้อหัวไหล่ และหน้าอก ອດຕ ໑໐∕ ໑໔ ວ ຕ .<br>|ส่วนบนแบบนั่งตรง แขวงลาดยาว เขตจตุจักร กรุงเทพมหานคร จำนวน ๑ เครื่อง Pอตดooooodeewounรณ์ฝึกกล้ามเนื้อหน้าอกส่วนล่างด้วยคาน  $rac{1}{2}$ ೧೯೯,೦೦೦,೦೦ െ ⁄ാമ്⇒മ น้ำหนักแบบเอียงลง แขวงลาดยาว เขตจตุจักร กรุงเทพมหานคร จำนวน ๑ เครื่อง P๖๓๑๐๐๐๐๙๕๒๘<mark>ฺเบสคลาริเนท พร้อมอุปกรณ์ แขวงลาดยาว เข</mark>ต อสด ၈๘๐,๐๐๐.๐๐ ່໑໐∕ ໐໕ ວຕ จตุจักร กรุงเทพมหานคร จำนวน ๑ ตัว Pomดooooodeod|เครื่องดนตรีระฆังราว ๑.๕ oct. แขวงลาดยาว เขต ່ຫວວ **DO,000.00** |ดo/ oct อต ่จตุจักร กรุงเทพมหานคร จำนวน ๑ ตัว กลองมาร์ชชิงสแนร์ Regent RCD พร้อมที่สะพาย mo෧ lPomooooooddino **மகே**,000.00 |ගෙ⁄්පරේනග ปา แขวงลาคยาว เขตจตุจักร กรุงเทพมหานคร ่จำนวน ๑ ตัว P๖๓๑๐๐๐๐๙๕๓๑ กลองเทเนอร์มาร์ชชิง พร้อมสายสะพาย แขวง ගර් **ම**්ර,000.00 |໑໐∕ ២๕๖๓ ลาดยาว เขตจตุจักร กรุงเทพมหานคร จำนวน ๕ ชุด .<br>Pอ๓๑๐๐๐๐๙๕๓๒๎<mark>ๅ</mark>ฃฺฅกระดานอินเตอร์แอคทีฟฺบอร์ด ตำบลกำแพงแสน*่๕,๗๗๘,*๐๐๐.๐๐ mom |<br>|໑໑/| *ხ໕* ៦៣ อำเภอกำแพงแสน จังหวัดนครปฐม จำนวน ๓๐ ชุด

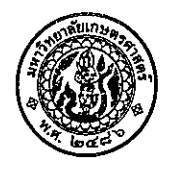

 $\left( \iota \right)$ 

 $(\delta)$ 

# บันทึกข้อความ

สำนักงานมหาวิทยาลัย กองคลัง งานพัสดุ โ*ฟร. ๐๒-๙๔๒-๙๒๒๓ ต่*อ ๖๔๔๓๐๗-๙ ส่วนงาน  $\vec{n}$  07.beco.obog/090 $d$ วันที่  $\sqrt{a}$ มีนาคม ๒๕๖๕ ขออนุมัติจัดทำคู่มือการตรวจสอบพัสดุประจำปี เรื่อง

เรียน หัวหน้างานพัสดุ

การตรวจสอบพัสดุประจำปี เป็นการปฏิบัติตามพระราชบัญญัติการจัดซื้อจัดจ้างและการ บริหารพัสดุภาครัฐ พ.ศ.๒๕๖๐ ประกอบระเบียบกระทรวงการคลังว่าด้วยการจัดซื้อจัดจ้าง และการบริหารพัสดุ ภาครัฐ พ.ศ.๒๕๖๐ ซึ่งเจ้าหน้าที่ คณะกรรมการตรวจสอบพัสดุประจำปี และผู้เกี่ยวข้อง จะต้องปฏิบัติให้ถูกต้อง รวดเร็ว ตรงตามกำหนดเวลา งานพัสดุ กองคลัง จึงได้จัดทำคู่มือการตรวจสอบพัสดุประจำปี เพื่อใช้เป็นแนวทาง ในการบริหารพัสดุ ต่อไป

จึงเห็นสมควรเสนอพิจารณาอนุมัติการจัดทำคู่มือตามแนบ

(นางสาวรัศมี เดชพงน์) นักวิชาการพัสดุ

 $SandS$ <sub>a &</sub> $3a-65$ 

 $\bigtimes$ 

 $0$ Bans 00.10782

(À) อธิการบดี เรียน เพื่อโปรดพิจารณาอนุมั**ต**ิ

<sup>เสตราจารย์นขนาด ชังตือ</sup> รองอธิการบดีฝ่ายการเงินและทรัพย์สิน 28 Fin 2565

รองอธิการบดีผ้ายการเงินและหรัพย์สิน **ftu** ั∕<sup>\*</sup> เพื่อโปรดพิจารณาเสนออธิการบดีอนุมั**ติ** 

28 มีค. 2565

 *ออนุมัติดามสน***0@** 

(นายจงรัก วัชรินทร์รัตน์) อธิการบดีมหาวิทยาลัยเกษตรศาสตร์<br>2 **8 มี.ค. 2565** 

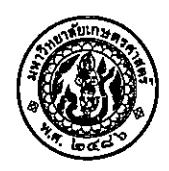

# บันทึกข้อความ

สำนักงานมหาวิทยาลัย กองคลัง งานพัสดุ โทร. ๐๒-๙๔๒-๙๒๒๓ ต่อ ๖๔๔๓๐๗-๙ ส่วนงาน ที่ อว.๖๕๐๑.๐๒๐๔/ ง๓๐๕๘ วันที่  $\omega$ มีนาคม ්ගරිතර เรื่อง คู่มือตรวจสอบพัสดุประจำปี

เรียน

ตามที่ งานพัสดุ กองคลัง ได้จัดทำคู่มือการตรวจสอบพัสดุประจำปี โดยนำรายละเอียดการปฏิบัติ ตามพระราชบัญญัติการจัดซื้อจัดจ้างและการบริหารพัสดุภาครัฐ พ.ศ.๒๕๖๐ ประกอบระเบียบกระทรวงการคลังว่า ด้วยการจัดซื้อจัดจ้าง และการบริหารพัสดุภาครัฐ พ.ศ. ๒๕๖๐ และแนวทางปฏิบัติงานของเจ้าหน้าที่และผู้เกี่ยวข้อง เพื่อให้ทะเบียนสินทรัพย์มีความถูกต้อง ครบถ้วน และตรงกับระบบบัญชี

งานพัสดุ กองคลัง ได้สรุปขั้นตอนการปฏิบัติงาน ให้เห็นชัดเจน เข้าใจง่าย โดยส่วนงานสามารถ ดาวน์โหลดคู่มือได้จากเว็บไซต์กองคลัง https://finance.ku.ac.th/ หรือ QR-code ด้านล่าง เพื่อเป็นแนวทาง ต่อไป

จึงเรียนมาเพื่อโปรดทราบ

 $U\not\vdash V$ 

(ผู้ช่วยศาสตราจารย์ ดร.นุชนาถ มั่งคั่ง) รองอธิการบดีฝ่ายการเงินและทรัพย์สิน ปฏิบัติหน้าที่แทนอธิการบดีมหาวิทยาลัยเกษตรศาสตร์

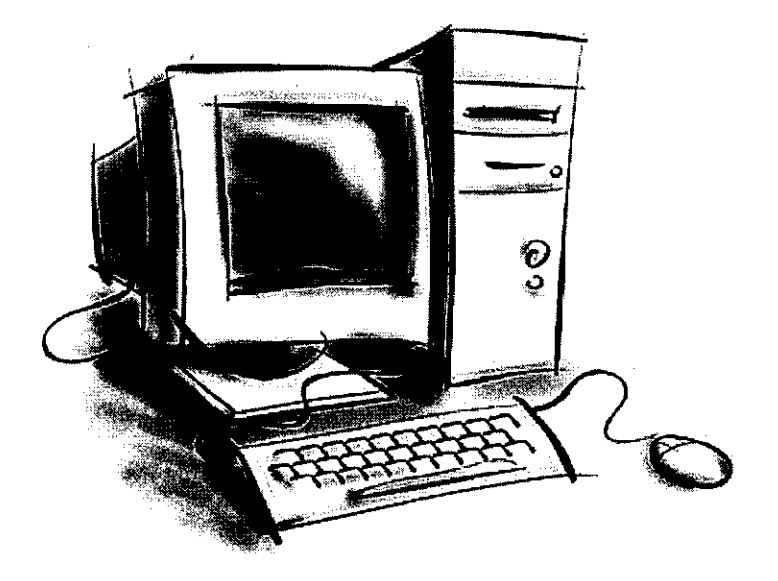

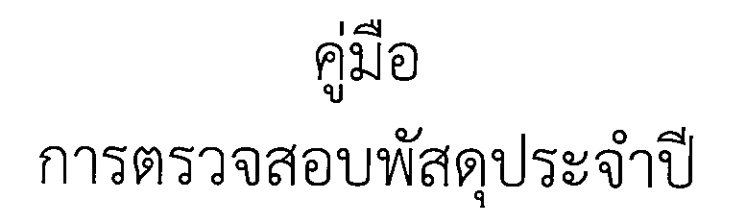

นางสาวรัศมี เดชพงษ์ นักวิชาการพัสดุ

คู่มือการตรวจสอบพัสดุประจำปี จัดทำขึ้นเพื่อให้เจ้าหน้าที่ หัวหน้เจ้าหน้าที่ ผู้รับผิดชอบในการตรวจสอบพัสดุ และผู้ที่สนใจ ใช้เป็นคู่มือและแนวทางในการปฏิบัติงาน ซึ่งการตรวจสอบพัสดุประจำปีมีขั้นตอนและกระบวนการที่จะต้อง ปฏิบัติให้ถูกต้อง หากมีข้อผิดพลาด จะทำให้การบริหารพัสดุของมหาวิทยาลัยเกษตรศาสตร์ ไม่ถูกต้อง ข้อมูลทางด้านพัสดุ ไม่ตรงกับข้อมูลทางด้านบัญชี ซึ่งเป็นส่วนหนึ่งที่ส่งผลให้งบการเงินไม่ถูกต้อง

ผู้จัดทำ หวังเป็นอย่างยิ่งว่า คู่มือเล่มนี้จะทำให้ผู้ปฏิบัติและผู้ที่สนใจ สามารถปฏิบัติได้อย่างถูกต้อง ครบถ้วน ตาม ระเบียบกระทรวงการคลังว่าด้วยการจัดซื้อจัดจ้างและการบริหารพัสดุภาครัฐ พ.ศ.๒๕๖๐ และขั้นตอนปฏิบัติในระบบ ERP ได้เป็นอย่างดี

> รัศมี เดชพงษ์ นักวิชาการพัสดุ เมษายน ๒๕๖๕

สารบัญ

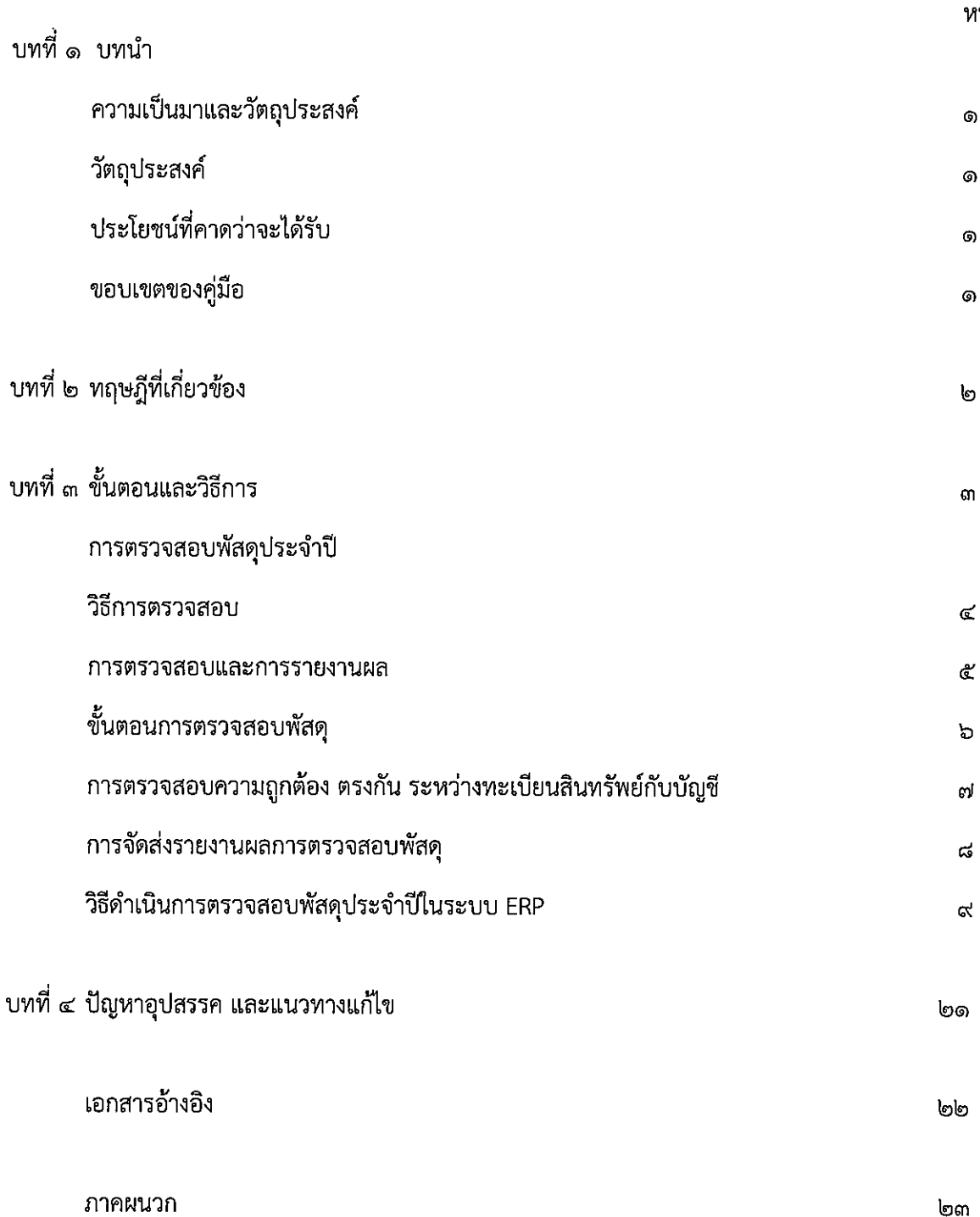

 $\mathcal{A}$ 

ณ้า

 $\ddot{\phantom{a}}$ 

 $\overline{\phantom{a}}$ 

 $\sim$ 

### ความจำเป็นและความสำคัญ

การตรวจสอบพัสดุประจำปี มีการรายงานผลการตรวจสอบไม่ตรงเวลาที่กำหนดตามระเบียบ กระทรวงการคลังว่าด้วยการจัดซื้อจัดจ้างและการบริหารพัสดุภาครัฐ พ.ศ.๒๕๖๐ การรายงานผลล่าช้า ตลอดจนการ ตรวจสอบพัสดุ ไม่มีการตรวจสอบจากที่มีตัวตนอยู่จริง ทำให้การรายงานผลไม่ถูกต้อง ไม่มีการตรวจสอบความถูกต้อง ตรงกัน ระหว่างทะเบียนสินทรัพย์กับบัญชี ซึ่งเกิดจากเจ้าหน้าที่ หัวหน้าเจ้าหน้าที่ ผู้รับผิดชอบในการตรวจสอบพัสดุ ประจำปี ไม่มีความเข้าใจในวิธีการอย่างแท้จริง

ผู้เขียนจึงมีความสนใจที่จะจัดทำคู่มือการตรวจสอบพัสดุขึ้น เพื่อเป็นแนวทางในการปฏิบัติได้อย่างถกต้อง การรายงานผลตรงตามระเบียบฯ กำหนด และทะเบียนสินทรัพย์ตรงกับบัญชี ต่อไป

## วัตถุประสงค์

- ๑. เพื่อให้เจ้าหน้าที่ หัวหน้าเจ้าหน้าที่ ผู้รับผิดชอบในการตรวจสอบพัสดุประจำปี ปฏิบัติได้ถูกต้องตาม ระเบียบกระทรวงการคลังว่าด้วยการจัดซื้อจัดจ้างและการบริหารพัสดภาครัฐ พ.ศ.๒๕๖๐
- ๒. เพื่อให้ข้อมูลทะเบียนสินทรัพย์กับบัญชีมีความถูกต้อง ตรงกัน

## ประโยชน์ที่คาดว่าจะได้รับ

- ึด. การตรวจสอบพัสดุในแต่ละปี มีความถูกต้อง ครบถ้วน ทะเบียนสินทรัพย์ที่ควบคุมตรงกับพัสดุ ที่มีอยู่จริง
- ๒. ข้อมูลทะเบียนสินทรัพย์กับบัญชีมีความถูกต้อง ตรงกัน ทำให้งบการเงินของมหาวิทยาลัยถูกต้องด้วย

#### ขอบเขตของคู่มือ

การจัดทำคู่มือครั้งนี้ เป็นการจัดทำขึ้นเพื่อให้ทราบขั้นตอนและวิธีการตรวจสอบให้ทุกส่วนงานของ มหาวิทยาลัยเกษตรศาสตร์ ปฏิบัติในแนวทางเดียวกัน โดยเริ่มตั้งแต่การเตรียมข้อมูลในการตรวจสอบพัสดุ ี ประจำปี การตรวจสอบและการรายงานผล พัสดุที่ต้องตรวจสอบ ขั้นตอนการตรวจสอบ การตรวจสอบความ ถูกต้อง ตรงกัน ระหว่างทะเบียนสินทรัพย์กับบัญชีและการจัดส่งรายงานผลการตรวจสอบพัสดุประจำปี

## าเทที่ ๒ ทฤษฎีที่เกี่ยวข้อง

ในการจัดทำคู่มือการตรวจสอบพัสดุประจำปี ได้ศึกษาแนวทางปฏิบัติ ดังนี้

ึด. พระราชบัญญัติการจัดซื้อจัดจ้างและการบริหารพัสดุภาครัฐ พ.ศ.๒๕๖๐

มาตรา ๑๑๒ ให้หน่วยงานของรัฐจัดให้มีการควบคุมดูแลพัสดุ ที่อยู่ในความครอบครอง

ให้มีการใช้และการบริหารพัสดุที่เหมาะสม คุ้มค่า และเกิดประโยชน์ต่อหน่วยงานของรัฐมากที่สุด มาตรา ๑๑๓ การดำเนินการตามมาตรา ๑๑๒ ซึ่งรวมถึงการเก็บ การบันทึก การเบิกจ่าย การยืม

การตรวจสอบ การบำรุงรักษา และการจำหน่ายพัสดุ ให้เป็นไปตามระเบียบที่รัฐมนตรีกำหนด

๒. ระเบียบกระทรวงการคลังว่าด้วยการจัดซื้อจัดจ้างและการบริหารพัสดุภาครัฐ พ.ศ.๒๕๖๐ ข้อ ๒๐๕ การจ่ายพัสดุให้หัวหน้าหน่วยพัสดุที่มีหน้าที่เกี่ยวกับการควบคุมพัสดุหรือผู้ที่ได้รับ มอบหมายจากหัวหน้าหน่วยงานของรัฐ เป็นหัวหน้าหน่วยพัสดุเป็นผู้สั่งจ่ายพัสดุ

ข้อ ๒๑๓ ภายในเดือนสุดท้ายก่อนสิ้นปีงบประมาณของทุกปี ให้หัวหน้าหน่วยงานของรัฐหรือหัวหน้า หน่วยพัสดุตามข้อ ๒๐๕ แต่งตั้งผู้รับผิดชอบในการตรวจสอบพัสดุซึ่งมิใช่เป็นเจ้าหน้าที่ตามความจำเป็น เพื่อตรวจสอบการ รับจ่ายพัสดุในงวด ๑ ปีที่ผ่านมา และตรวจนับพัสดุประเภทที่คงเหลืออยู่เพียงวันสิ้นงวดนั้น

ในการตรวจสอบตามวรรคหนึ่ง ให้เริ่มดำเนินการตรวจสอบพัสดุในวันเปิดทำการวันแรกของ ปีงบประมาณเป็นต้นไป ว่าการรับจ่ายถูกต้องหรือไม่ พัสดุคงเหลือมีตัวอยู่ตรงตามบัญชีหรือทะเบียนหรือไม่ มีพัสดุใดชำรุด ้ เสื่อมสภาพ หรือสูญไปเพราะเหตุใด หรือพัสดุใดไม่จำเป็นต้องใช้ในหน่วยงานของรัฐต่อไป แล้วให้เสนอรายงานผลการ ตรวจสอบดังกล่าวต่อผู้แต่งตั้งภายใน ๓๐ วันทำการ นับแต่วันเริ่มดำเนินการตรวจสอบพัสดุ นั้น

เมื่อผู้แต่งตั้งได้รับรายงานจากผู้รับผิดชอบในการตรวจสอบพัสดุแล้ว ให้เสนอหัวหน้า หน่วยงานของรัฐ ๑ ชุด และส่งสำเนารายงานไปยังสำนักงานการตรวจเงินแผ่นดิน ๑ ชุด พร้อมทั้งส่งสำเนารายงานไปยัง หน่วยงานต้นสังกัด (ถ้ามี) ๑ ชุดด้วย

ู้ ข้อ ๒๑๔ เมื่อผู้แต่งตั้งได้รับรายงานจากผู้รับผิดชอบในการตรวจสอบพัสดุตามข้อ ๒๑๓ และ ี่ ปรากฏว่ามีพัสดุชำรุด เสื่อมสภาพ หรือสูญไป หรือไม่จำเป็นต้องใช้ในหน่วยงานของรัฐต่อไป ก็ให้แต่งตั้งคณะกรรมการ สอบหาข้อเท็จจริงขึ้นคณะหนึ่ง โดยให้นำความในข้อ ๒๖ และข้อ ๒๗ มาใช้บังคับโดยอนุโลม เว้นแต่กรณีที่เห็นได้อย่าง ี ชัดเจนว่า เป็นการเสื่อมสภาพเนื่องมาจากการใช้งานตามปกติ หรือสูญไปตามธรรมชาติให้หัวหน้าหน่วยงานของรัฐ พิจารณาสั่งการให้ดำเนินการจำหน่ายต่อไปได้

ถ้าผลการพิจารณาปรากฏว่า จะต้องหาตัวผู้รับผิดชอบด้วย ให้หัวหน้าหน่วยงานของรัฐ ดำเนินการตามกฎหมายและระเบียบที่เกี่ยวข้องของทางราชการหรือของหน่วยงานของรัฐนั้นต่อไป

#### บทที่ ๓

### ์<br>ขั้นตอนและวิธีดำเนินการ

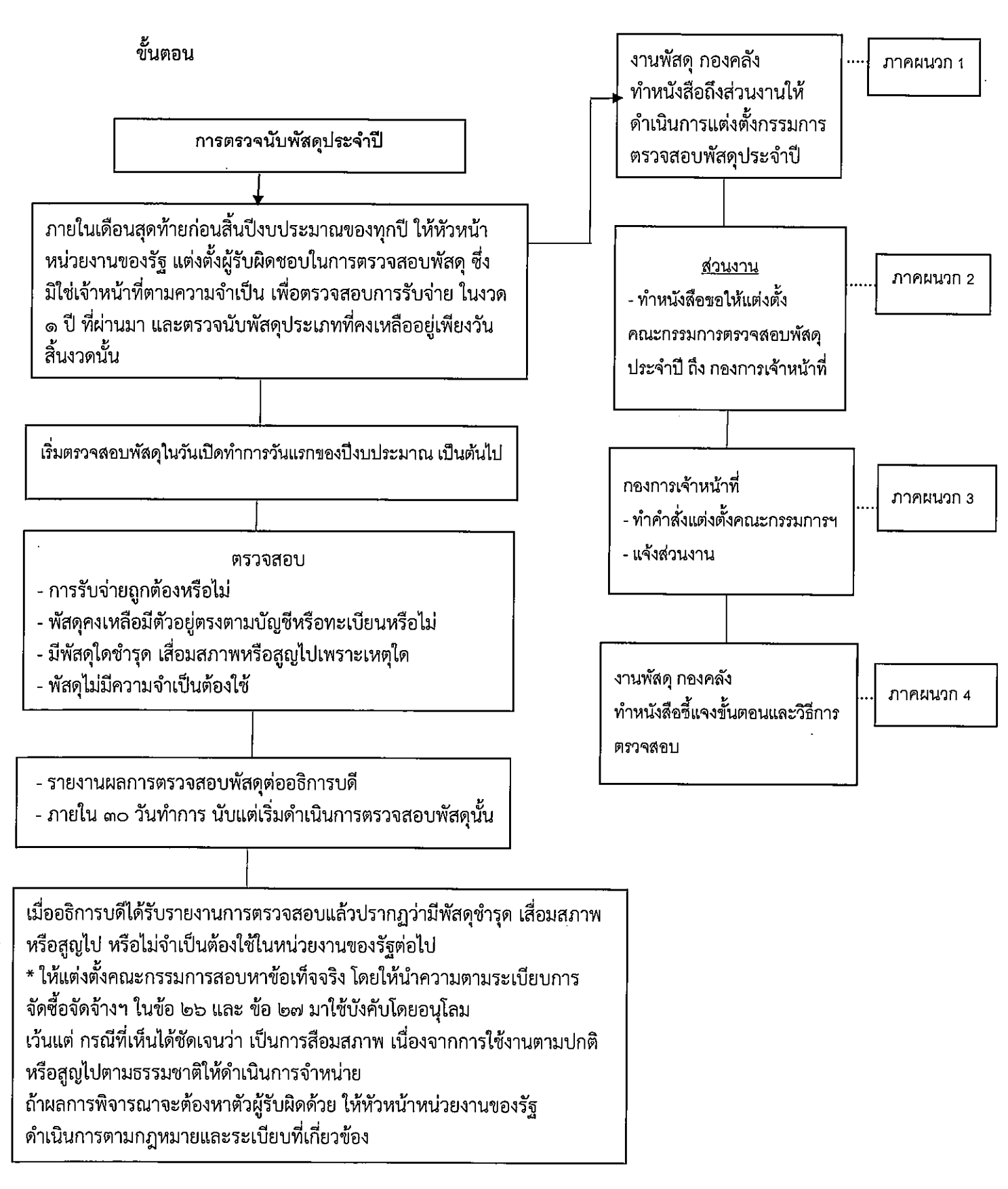

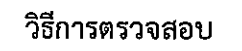

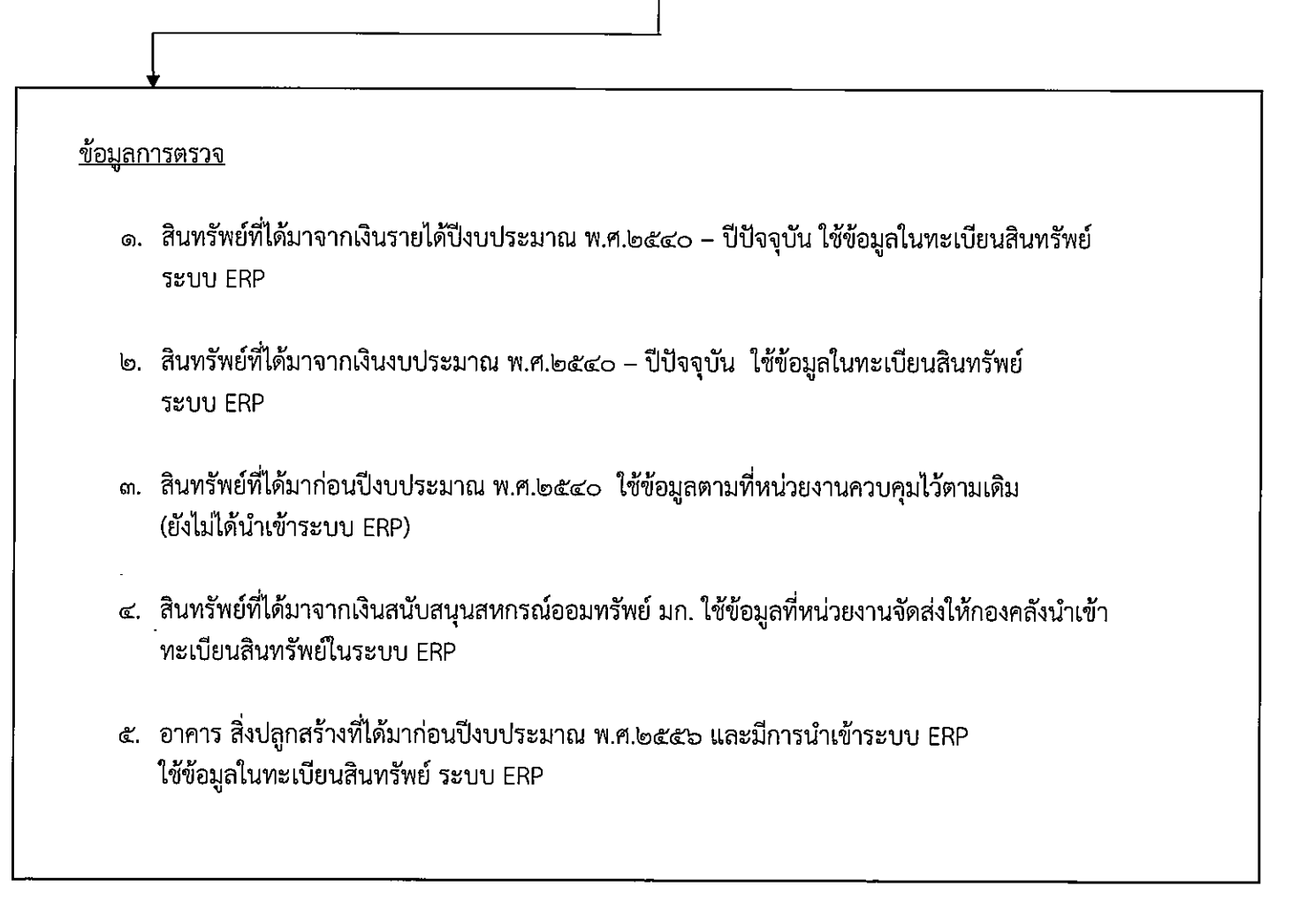

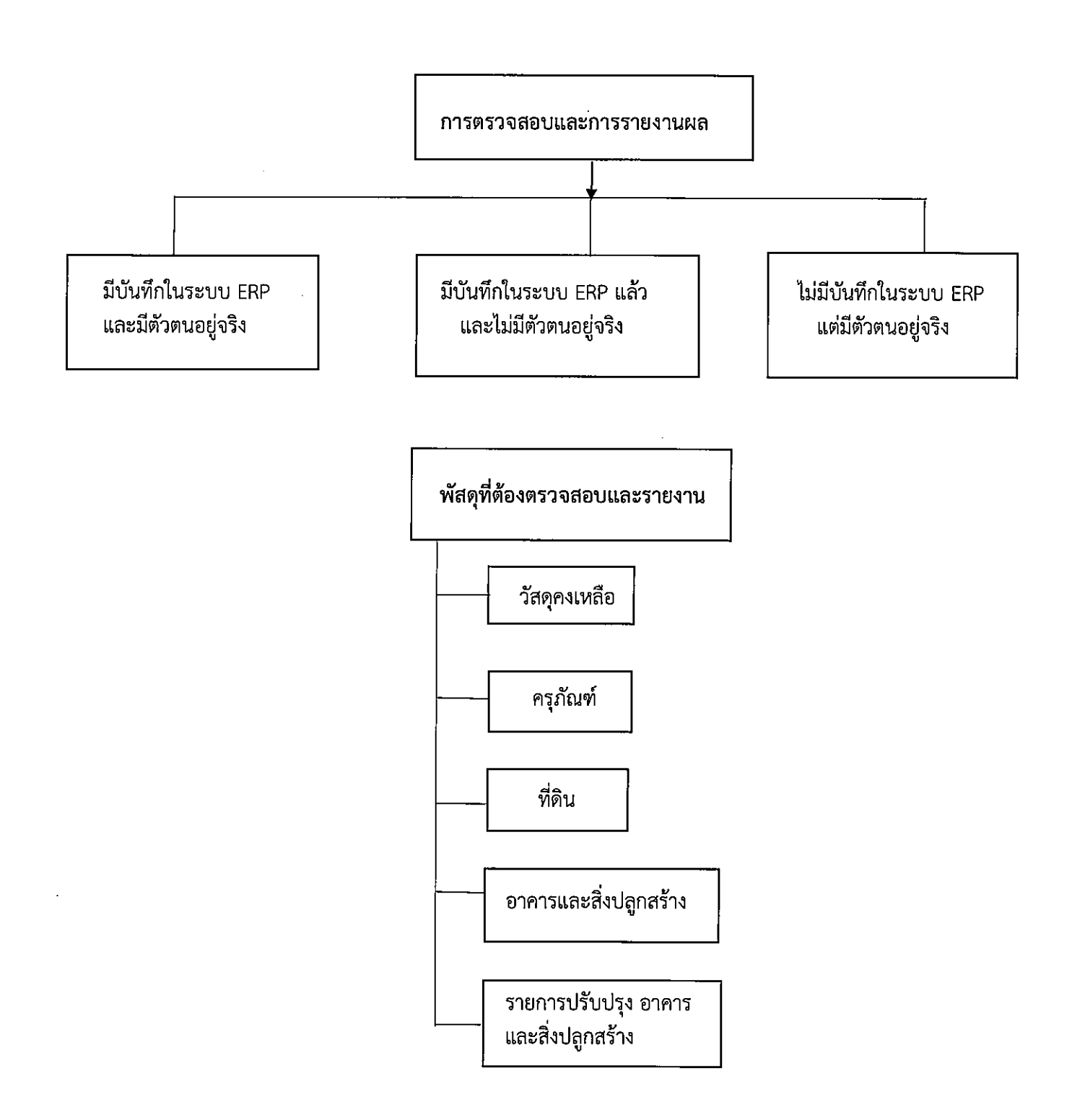

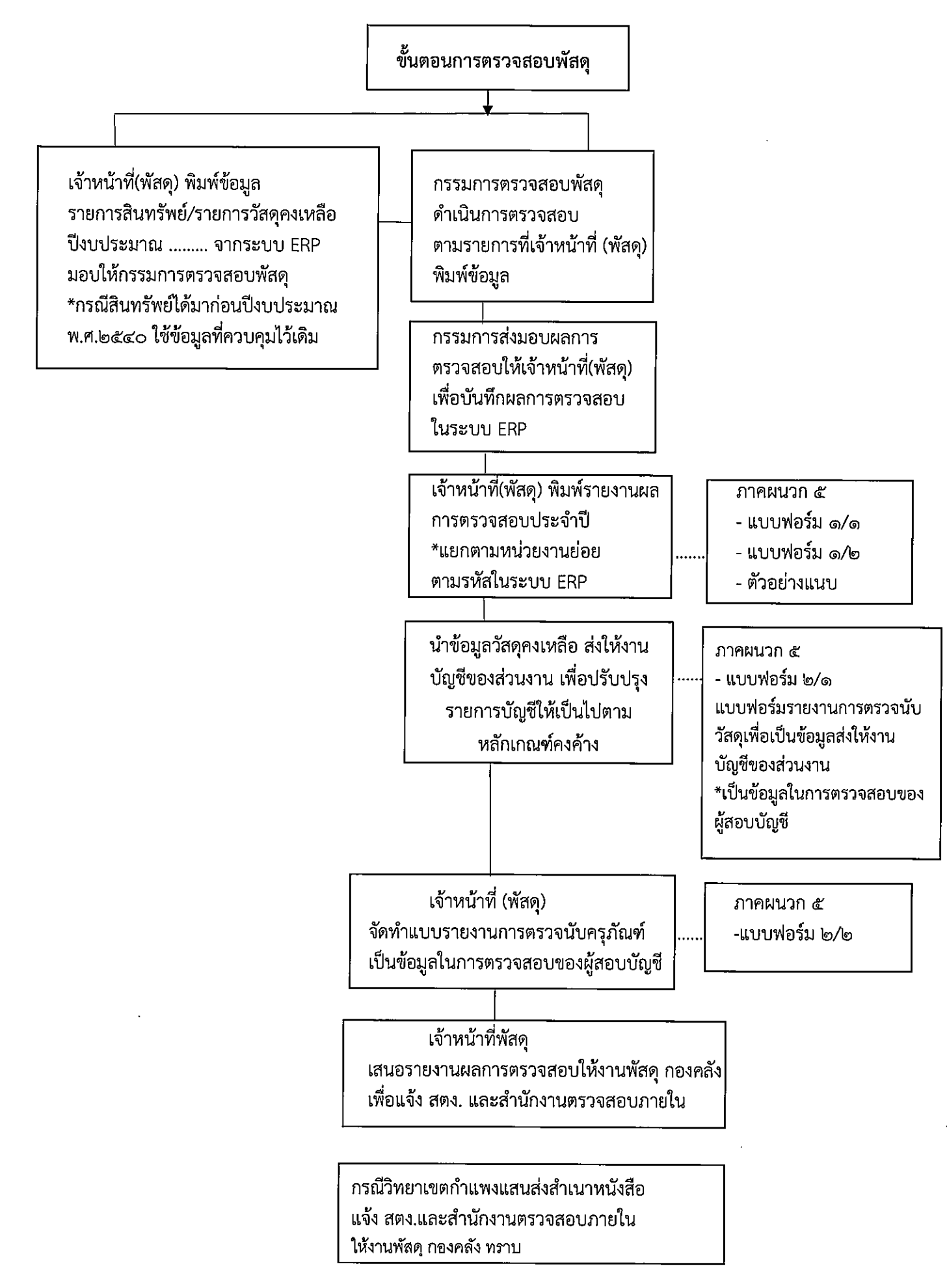

การตรวจสอบความถูกต้องตรงกัน ระหว่างทะเบียนสินทรัพย์และบัญชี

งานพัสดุของส่วนงาน

- ตรวจสอบรายงานตรวจสอบพัสดุประจำปีกับ

รายงานยอดเคลื่อนไหวของรายการสินทรัพย์ถาวร

ให้ถูกต้องตรงกัน

- ลงนามให้ครบถ้วน เจ้าหน้าที่ /หัวหน้าเจ้าหน้าที่

/หัวหน้าสำนักงานเลขานุการฯ/คณบดี/ผอ.สำนัก/ผอ.สถาบัน)

ภาคผนวก ๕ แบบฟอร์ม ๓

งานบัญชีส่วนงาน

ตรวจสอบรายงานยอดเคลื่อนไหวของรายการสินทรัพย์ถาวร กับรายงาน "คำสั่งของมิติ" ให้ถูกต้องและลงนามให้ครบถ้วน เจ้าหน้าที่ /หัวหน้าเจ้าหน้าที่ //หัวหน้าสำนักงานเลขานุการฯ /คณบดี/ผอ.สำนัก/ผอ.สถาบัน)

ภาคผนวก ๕ แบบฟอร์ม ๔

กรณีไม่ถูกต้อง

ตรวจสอบรายละเอียดเพิ่มเติมว่าเกิดจากสาเหตุใด

การตรวจสอบ

ดำเนินการตามขั้นตอนการตรวจสอบบัญชีสินทรัพย์

ภาคผนวก ๖

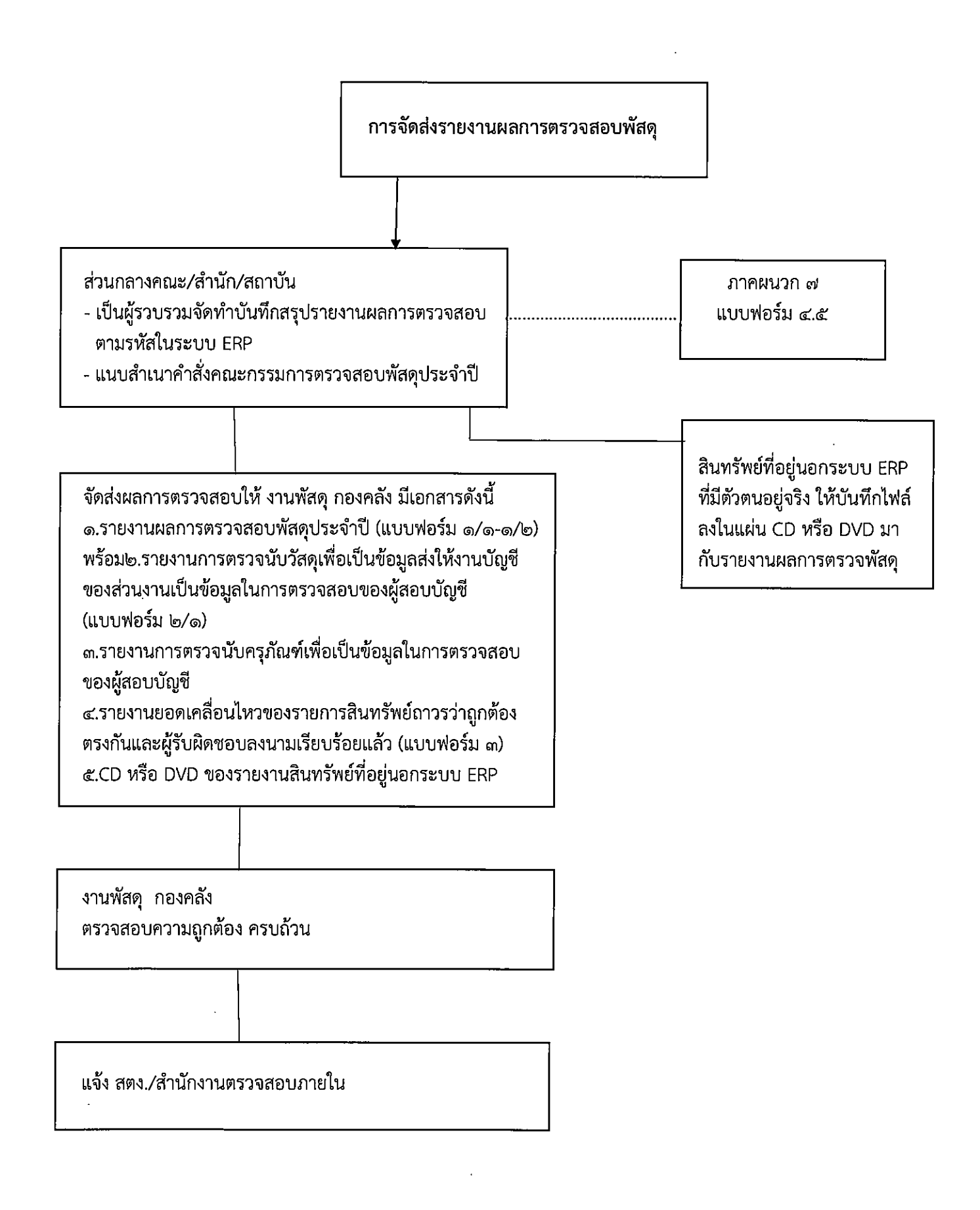

# วิธีดำเนินการตรวจสอบพัสดุประจำปีในระบบ ERP

# <u>ภาพที่ ๑</u> เข้าสู่ระบบ ERP Microsoft Dynamics AX

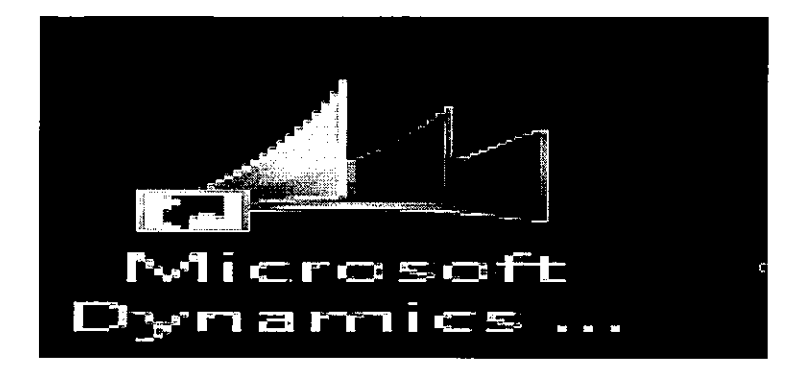

# <u>ภาพที่ ๒</u>

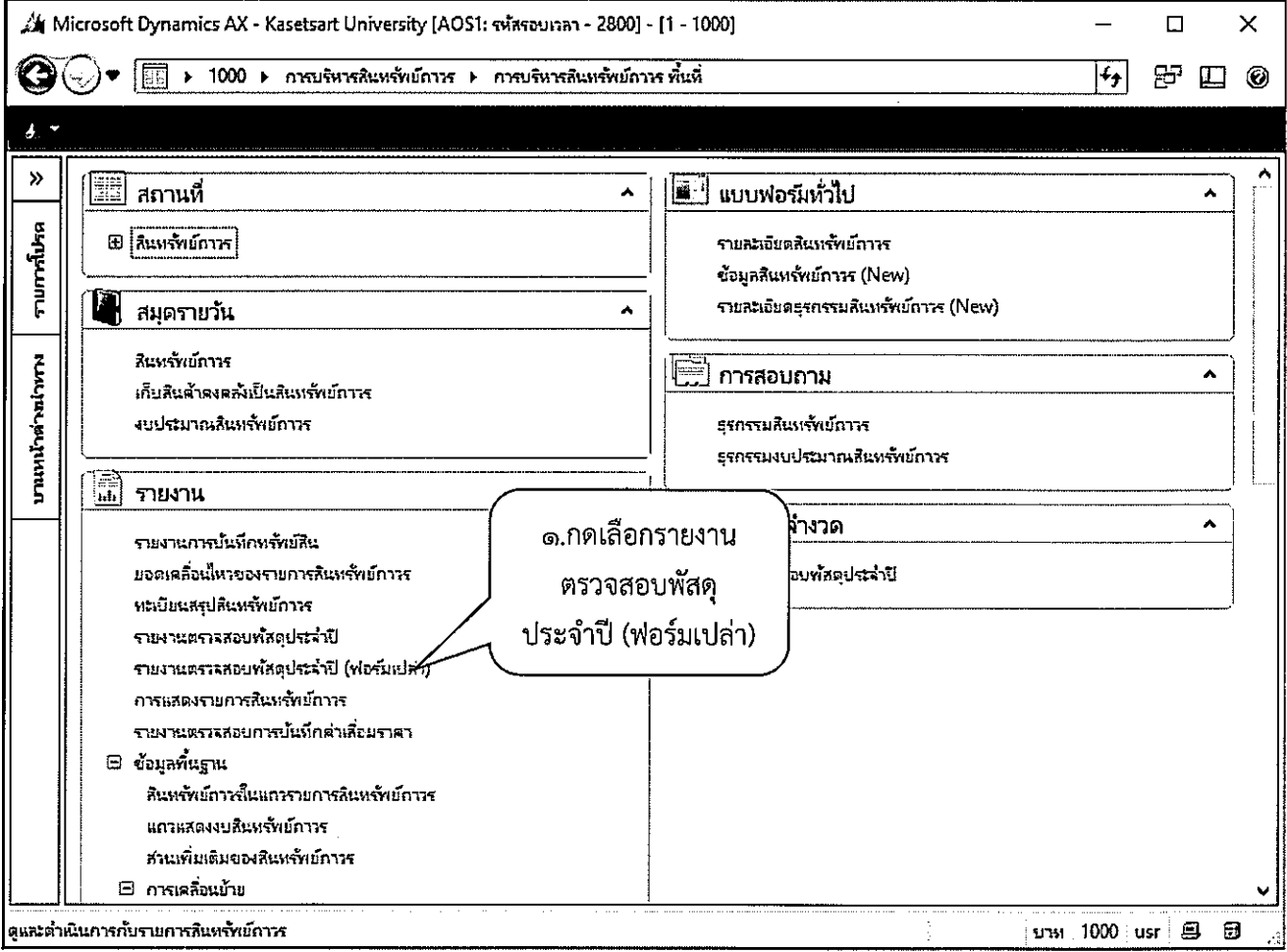
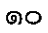

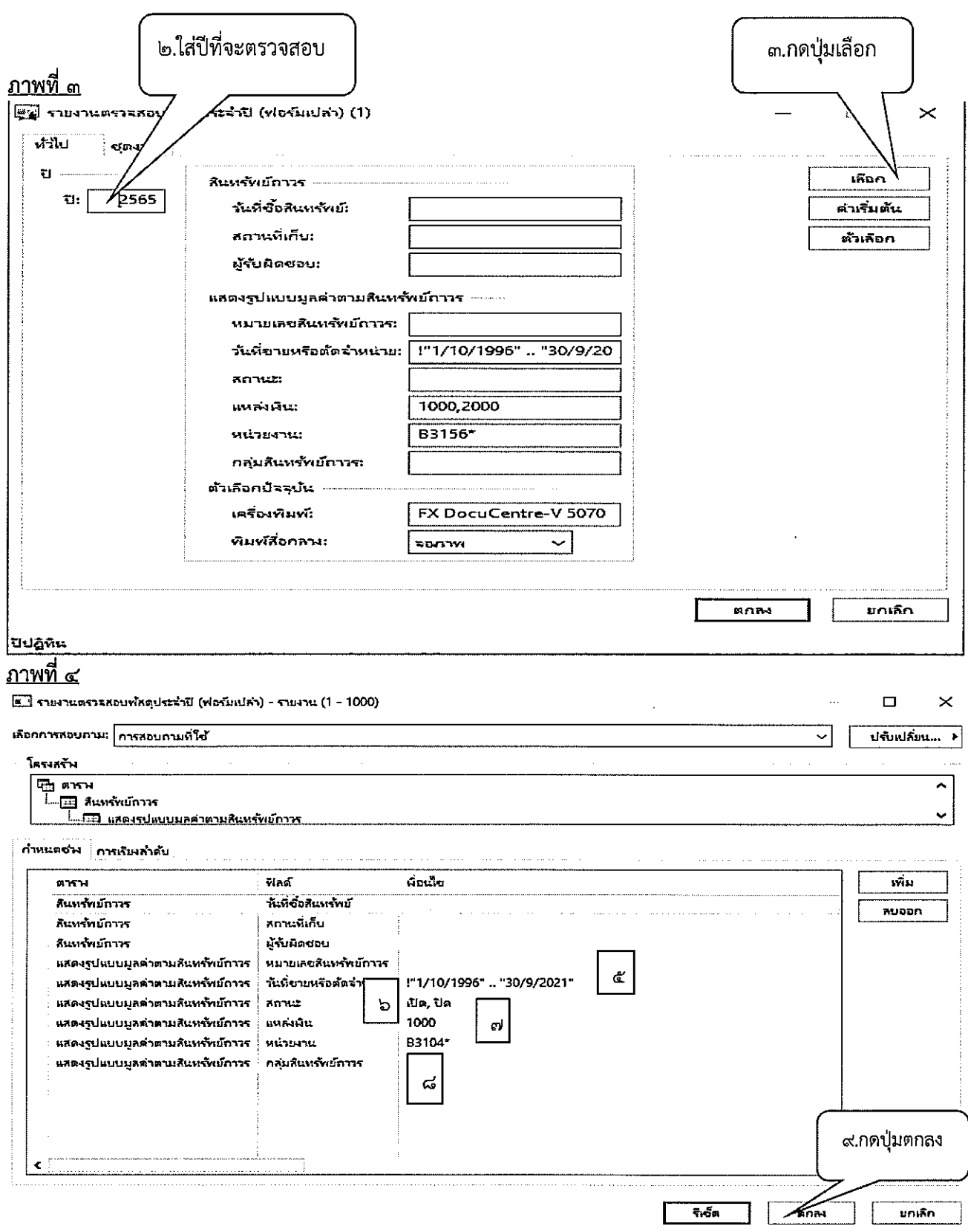

๕.ลงวันที่ขายหรือตัดจำหน่าย เช่น !"๑/๑๐/๑๙๙๖..๓๐/๐๙/๒๐๒๑"

๖.สถานะ เปิด,ปิด

๗.แหล่งเงิน (จะใส่ทีละแหล่งหรือทั้งสองแหล่งเลยก็ได้)

#### ๘.หน่วยงาน

 $\mathbf{r}$ 

### <u>ภาพที่ ๕</u>

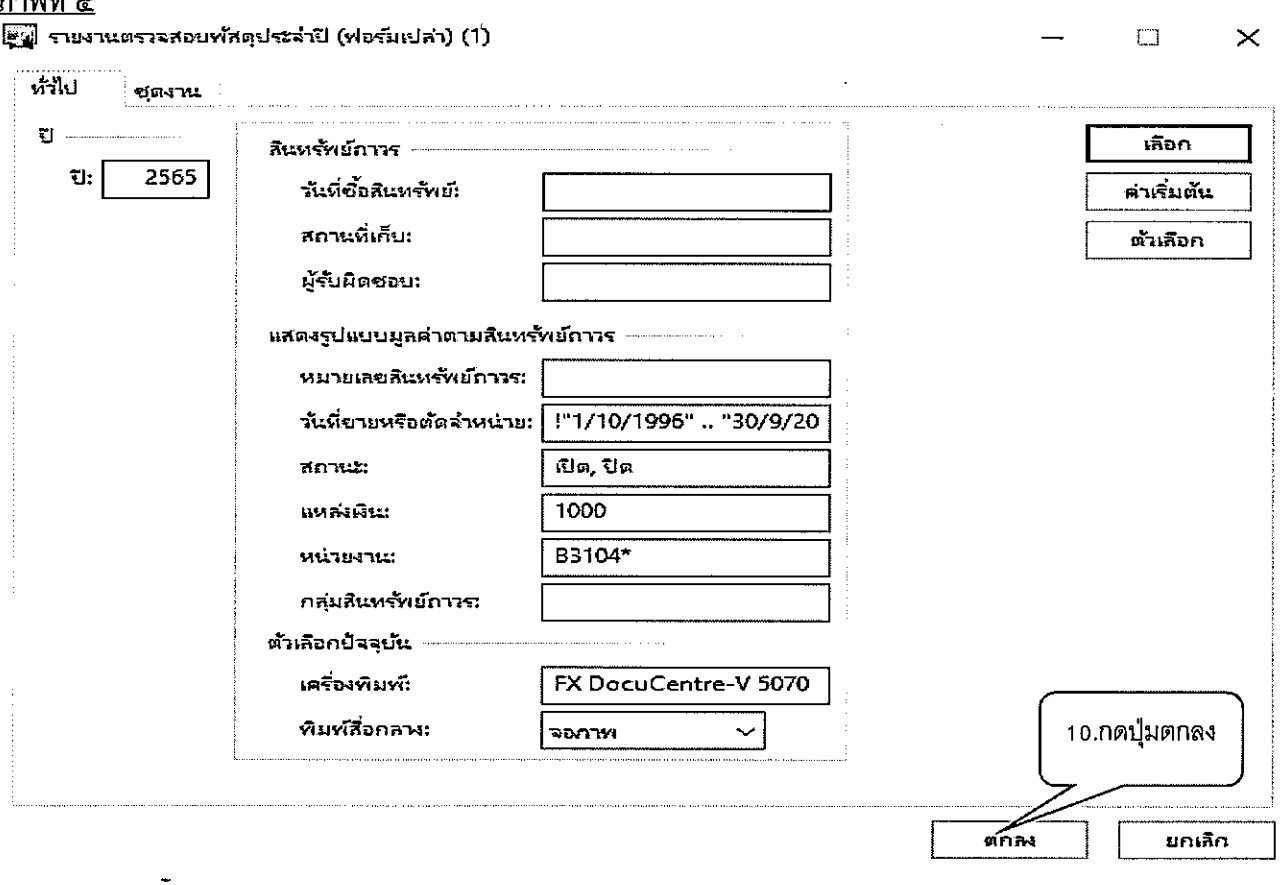

### <u>ภาพที่ ๖</u>

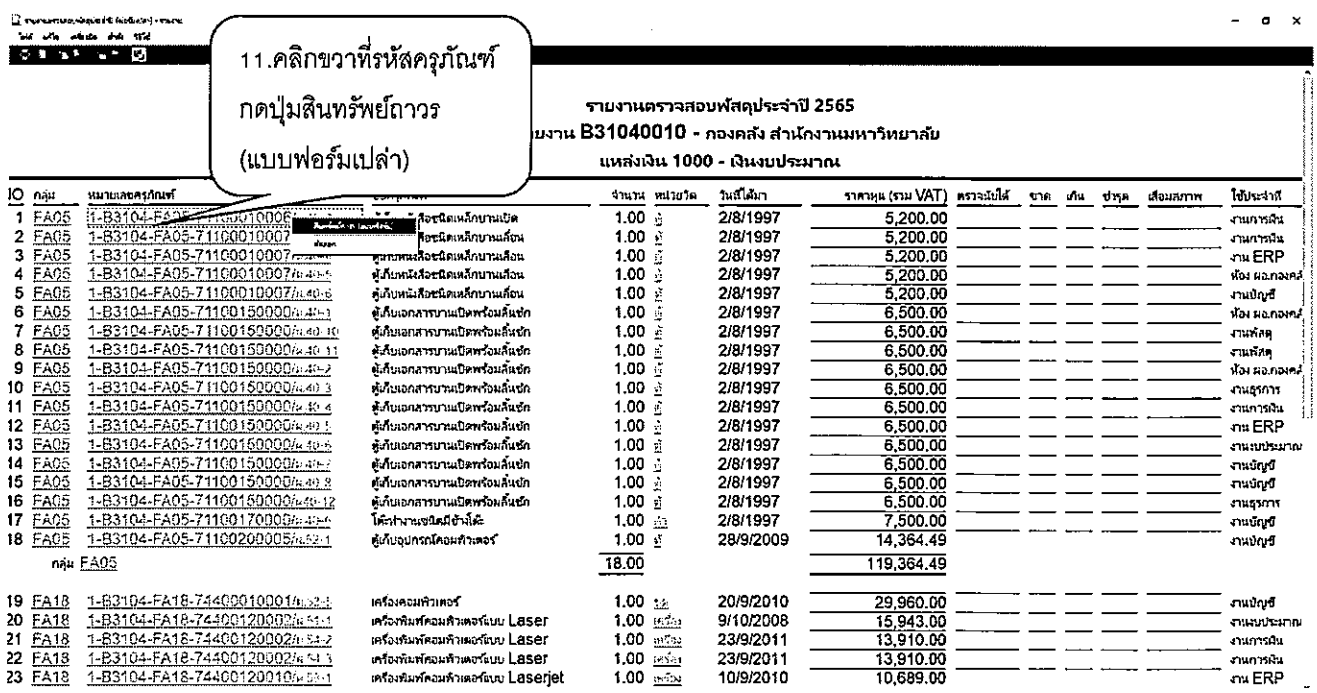

 $\sim$ 

෧෧

#### <u>ภาพที่ ๗</u>

 $\sqrt{2}$  สิมเทคโทน (1 - 1000) - หมายลงสิมเทคโทน 1-83104-FA05-71100010006/n.40-2, ตุ๋งกิเหม่ใจจริงหลักเหม่อ, หมายลงสิมเท็กวาล 1-83104-FA05-7110001006/n.40-2

#### 

#### ■■1 高原図 平図 5 平 10 G 4 4 D が 46 目 A の

omnu růl standaromata lasuše overdu řák i overelsku čty. Coding

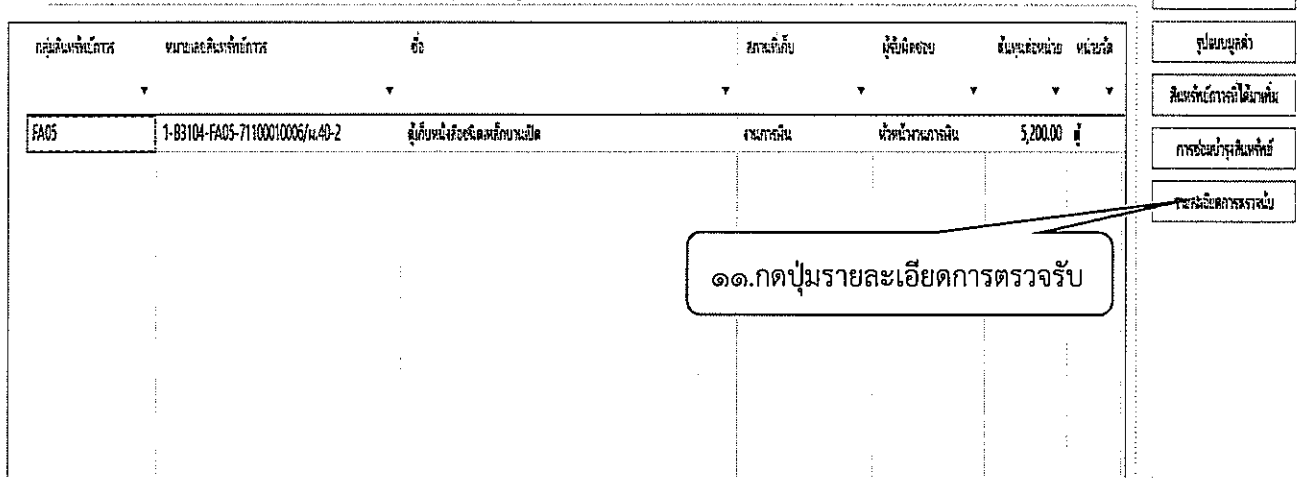

#### <u>ภาพที่ ๘</u>

J. Entrint (1-1929) - un schutter 1-BH24-R25-711001:026: u.A)-2 difurtition die man und et Antinim 1-BH24-R65-7110016026/u42-2 ing wife selects she ald

#### $\Box$  x

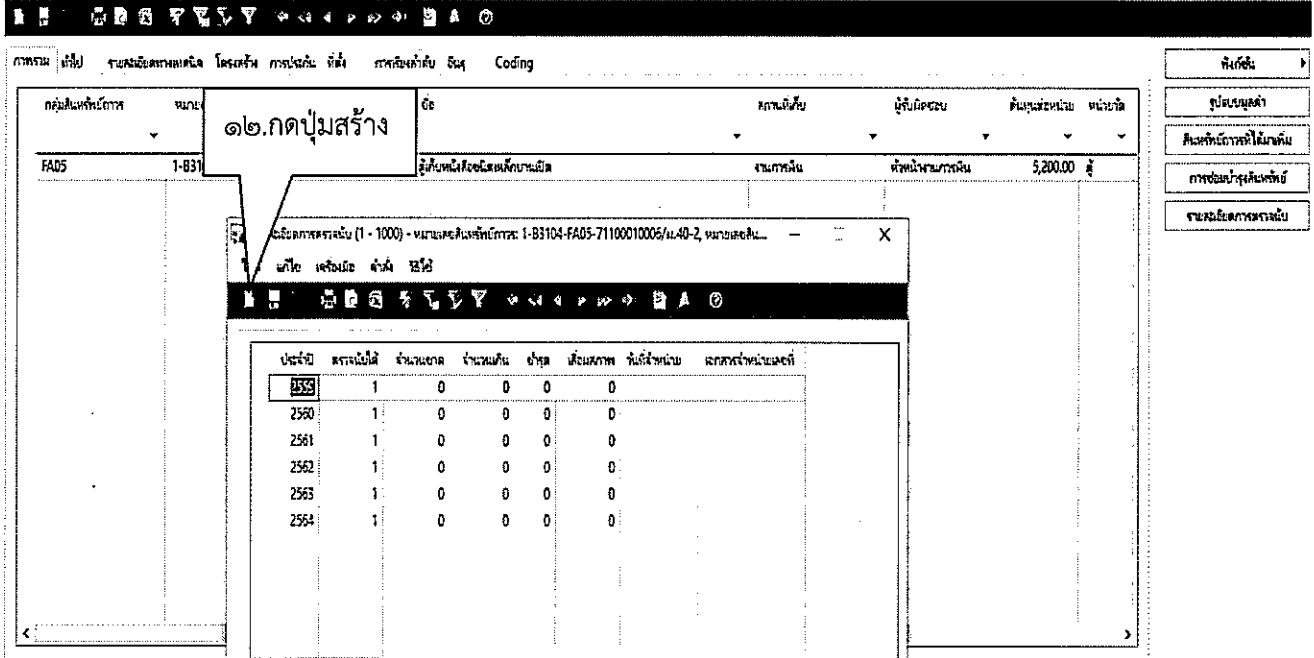

 $\bar{\beta}$ 

෧ඏ

 $\Box$  X

 $\overline{\mathbf{h}}$ 

7

 $\frac{1}{2}$ 

 $\overline{\phantom{a}}$ 

#### ภาพที่ ๙

#### การลงรายละเอียดการตรวจนับ

O Arideme (1.10%) - vrumbristere 1-6114 RC-711001006449 Lidushtelmokurali, vrumbristeme 1-6114-RC-7110010064492

**W** als when the BM

#### H aman din susabementa besare andsolu ilke analyside by Codiag **Anch** ģ. SUBBLEM **FILLEF RESTREATA** สานเกิด นี้นี้นัดระบ คนนั้นเพื่องห ต้อนละน่อ หน่อล  $\overline{\mathbf{r}}$ สินหลังการพิได้เหล่ม FA05 1-B3104-FA05-71100010006/kL40-2 .<br>ตำกินหนึ่งส้องพิเธอตั้งทานเปิด ห้มน้ำกะกรณิน  $5,200.00$   $\pm$ .<br>Canadi การจัดเบ้าผลิเธาสถ ระสะโหกระกะไบ .<br>สูญ รพ.สมัยสภาพรรณนั้น {1 - 1000} - หมายสงสัมหรักย์ภาวร 1-B3104-FA05-71100010006/พ.40-2, หภาณร์สั่งน่  $\overline{\Box}$  $\mathsf{\overline{X}}$  $\rightarrow$ hi ni mini ni tik n O Ļ j i.<br>}γ 10 **DA 0**  $\boldsymbol{\nu}$ ලද් ෧๔ ന് ดี เรื่อมสาท พันที่เหม่าย á term temás entri videnti **Fishi mas** Ī  $\mathbf{0}$  $\pmb{\mathfrak{h}}$  $\mathbf{0}$ .  $\hat{\theta}$  $\mathbf{0}$  $\mathfrak{g}$  $\pmb{\mathfrak{g}}$  $2559$  $\pmb{0}$  $\mathbf{1}$ ඉත 550  $\mathbf{1}$  $\pmb{\theta}$  $\pmb{0}$  $\mathbf{0}$  $\mathbf{0}$ 251  $\mathbf{1}$  $\mathbf{0}$  $\mathbf{0}$  $\mathbf{0}$  $\mathbf{0}$ 2562  $\pmb{\theta}$  $\pmb{0}$  $\mathbf{1}$  $\| \cdot \|$  $\mathbf{0}$  $\mathbf{1}$  $\mathbf{0}$  $\mathbf{0}$ 2563  $\vert 0 \vert$  $\pmb{0}$ ЪŃ  $\mathbf{1}$  $\mathbf{0}$  $\mathbf{0}$  $\pmb{0}$  $\mathbf{0}$

<sub>ิ</sub> ๑๓. ใส่ปีที่ตรวจสอบ

ด๔. ใส่ตรวจนับได้ ๑

๑๕. กรณีพัสดุชำรุด ให้ใส่ ๑

ี ๑๖. พัสดุที่จำหน่ายแล้ว ให้ใส่วันที่จำหน่ายและเลขบันทึกข้อความที่จำหน่าย

 $\Box$  x

#### ภาพที่ ๑๐

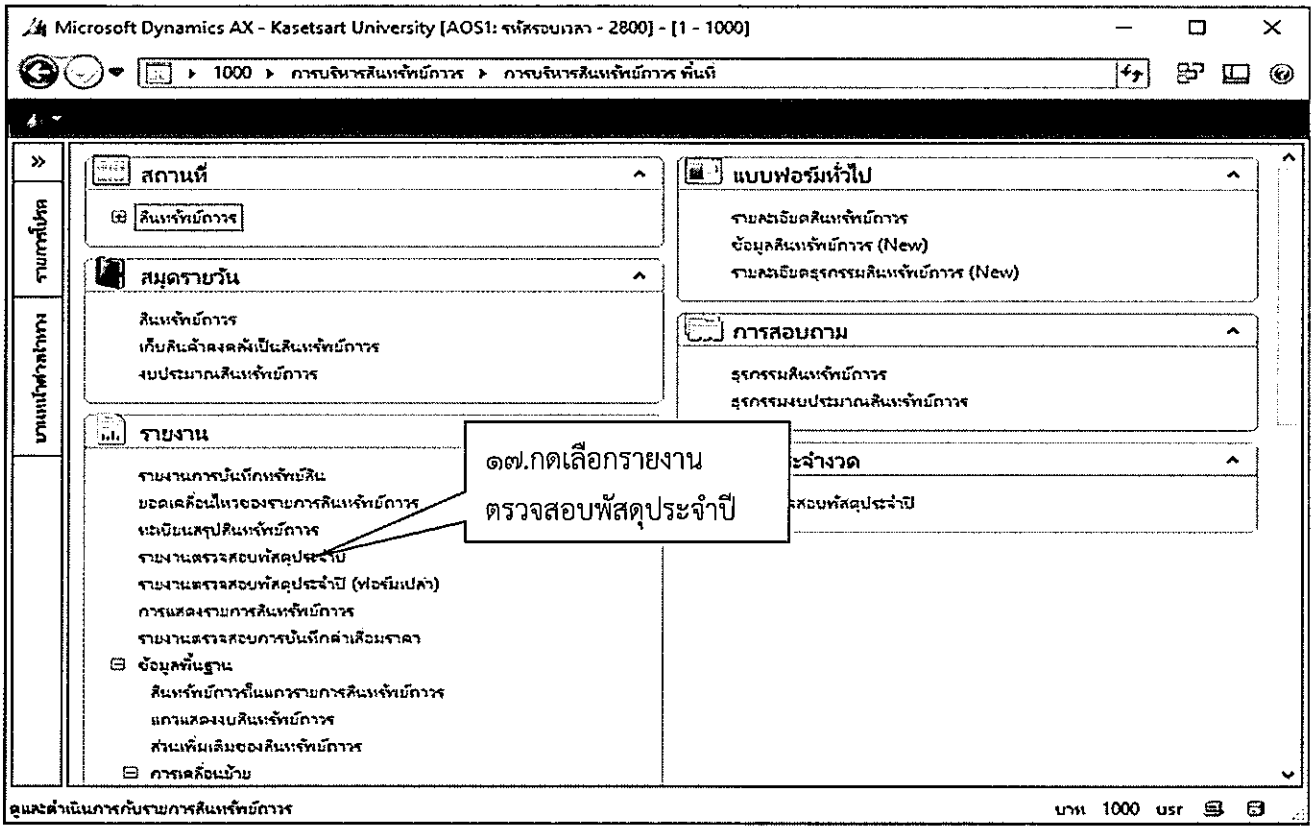

 $\hat{\mathcal{A}}$ 

 $\begin{array}{ccccccccc} - & & \Box & & \times \end{array}$ 

 $\bar{\beta}$ 

### ภาพที่ ๑๑<br>รูป รายงานตรวจสอบทัสดุประจำปี (1)

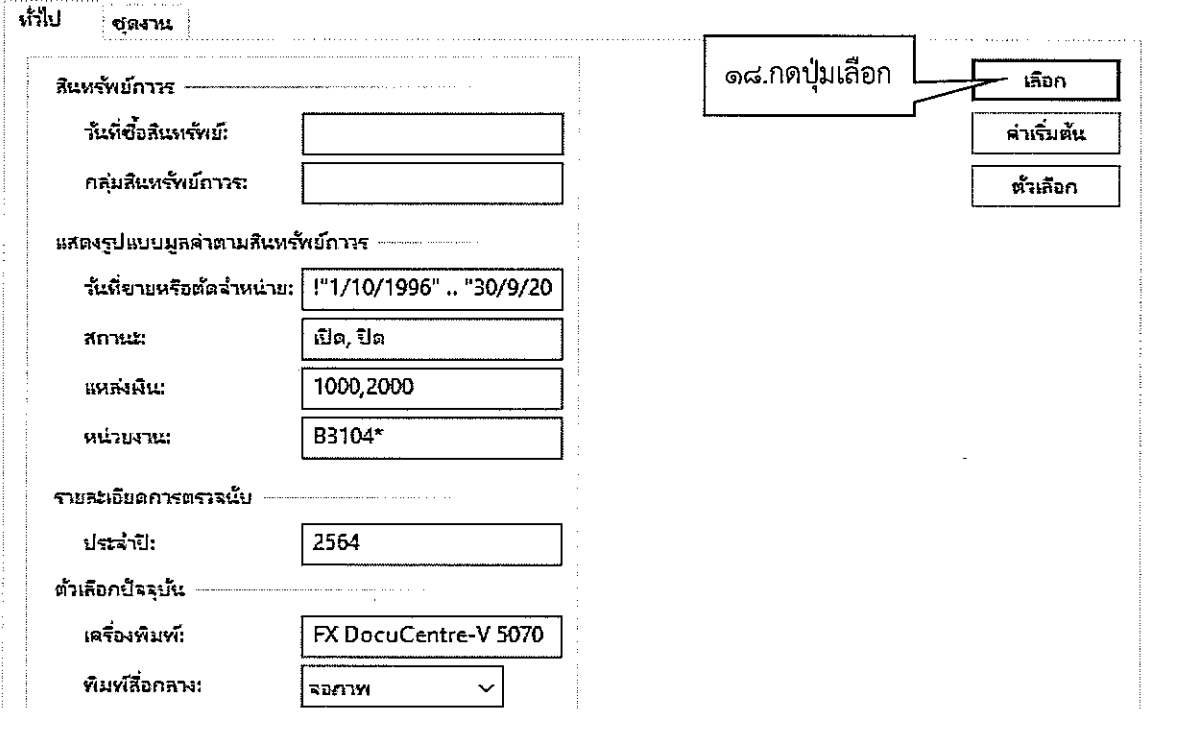

 $\sim$ 

෧๔

J.

ภาพที่ ๑๒

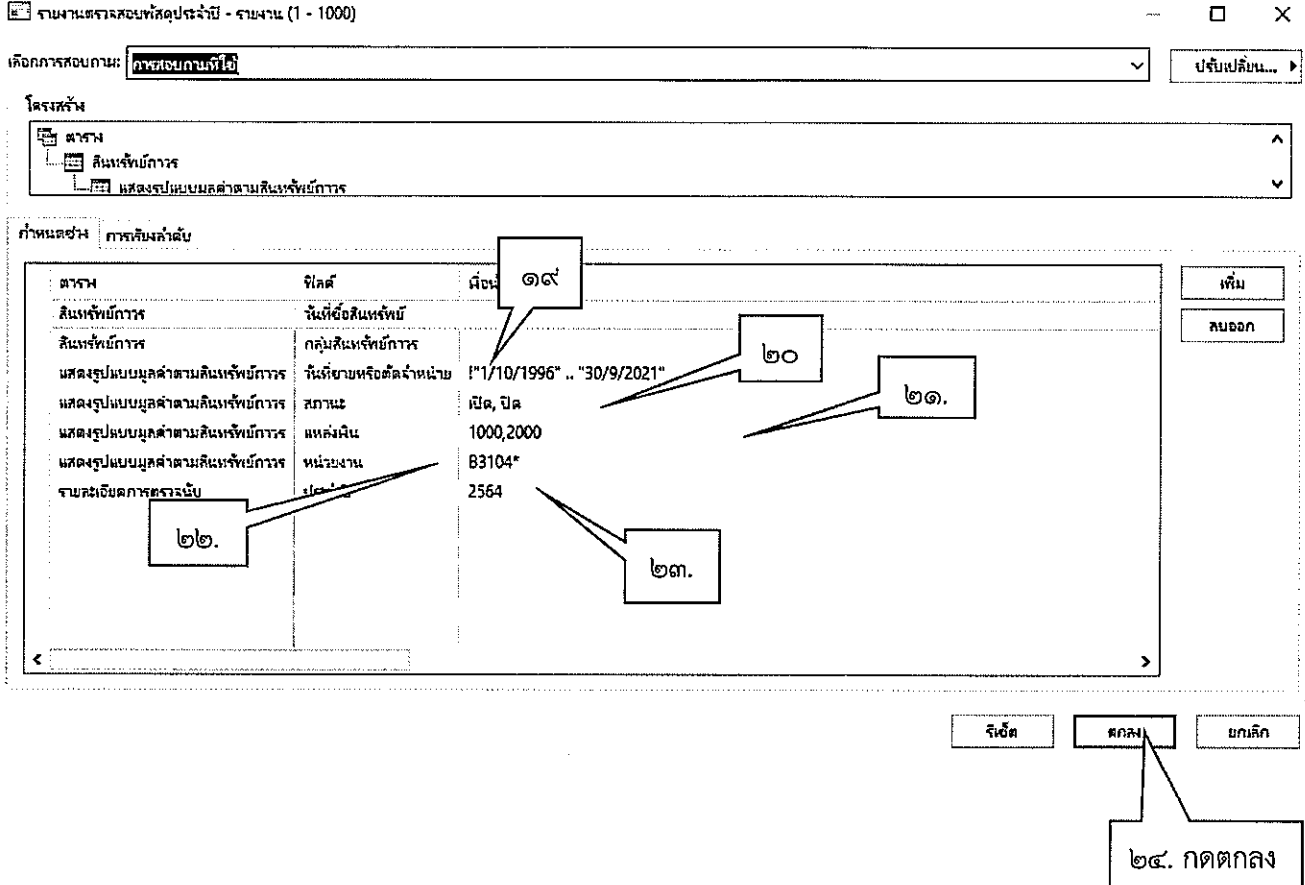

 $\overline{\phantom{a}}$ 

๑๙. ใส่วันที่ขายหรือตัดจำหน่าย เช่น !"๑/๑๐/๑๙๙๖..๓๐/๐๙/๒๐๒๑"

๒๐. ใส่สถานะ เปิด,ปิด

๒๑. แหล่งเงิน (จะใส่ทีละแหล่งหรือทั้งสองแหล่งเลยก็ได้)

๒๒. ใส่หน่วยงาน

 $\bar{\mathcal{A}}$ 

๒๓. ปีงบประมาณที่ตรวจนับ

෧๕

### การเรียกรายงานยอดเคลื่อนไหวของรายการสินทรัพย์ถาวร

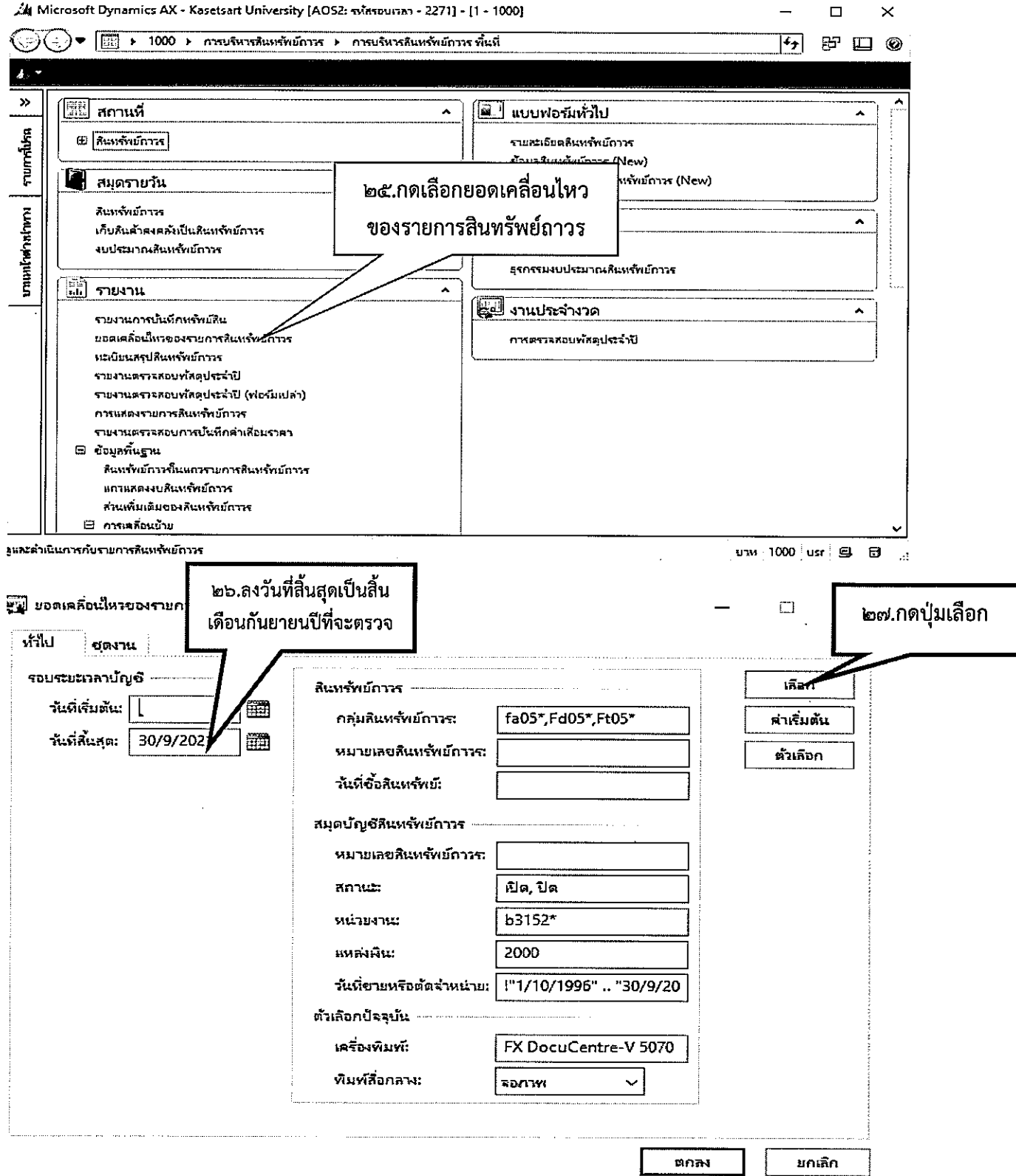

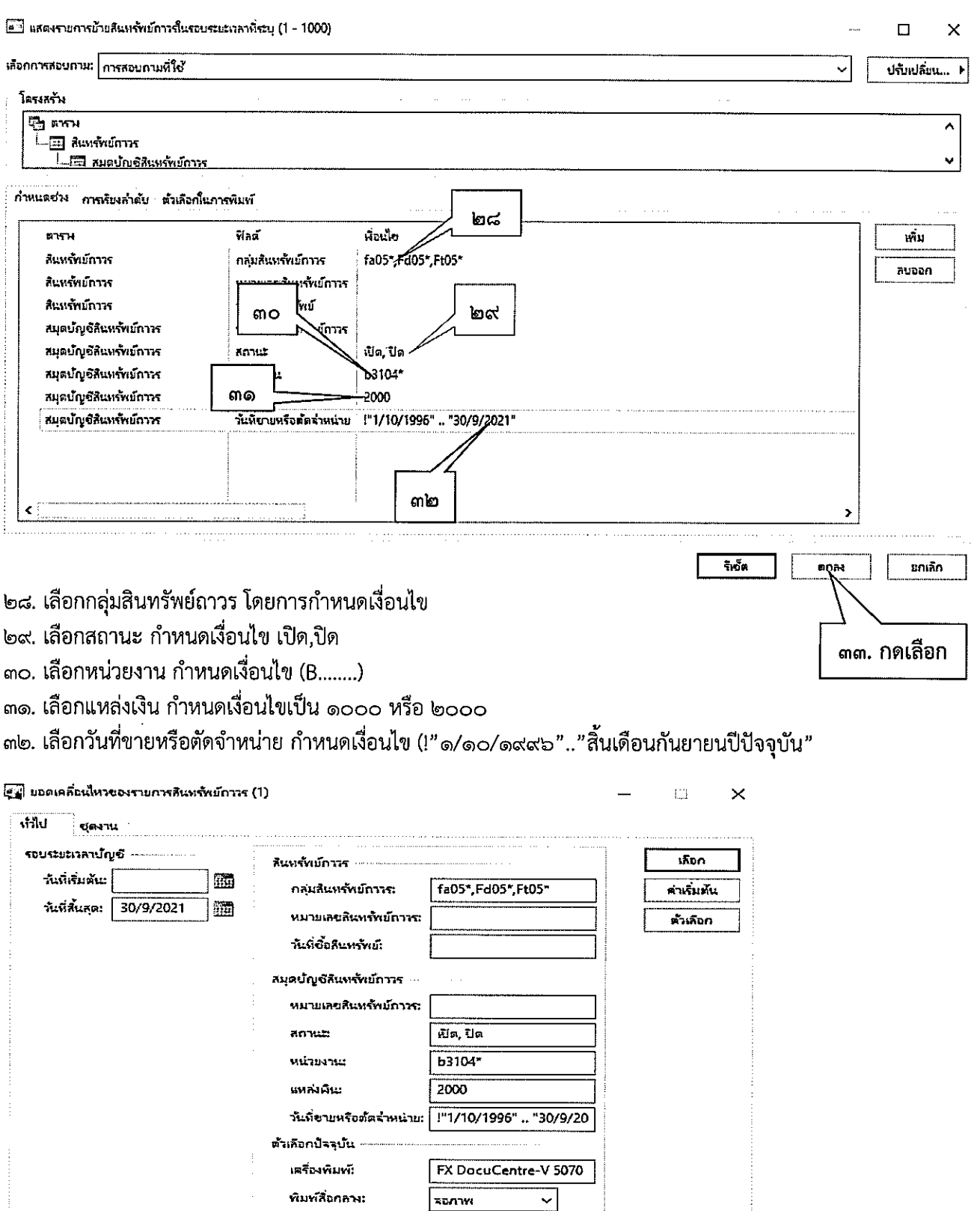

 $sumw$ 

ียกเลิก

 $\sim$   $\sim$   $\sim$ 

-ตกลง

์<br>ต๔.กดตกลงอีกครั้ง

 $\bar{\lambda}$ 

 $\ddot{\phi}$ 

في المناسبة

.<br>ผู้ใ แสดงรายการย้ายลินหรัทย์ภาวณีนรอบระยะเวลาที่ระบุ

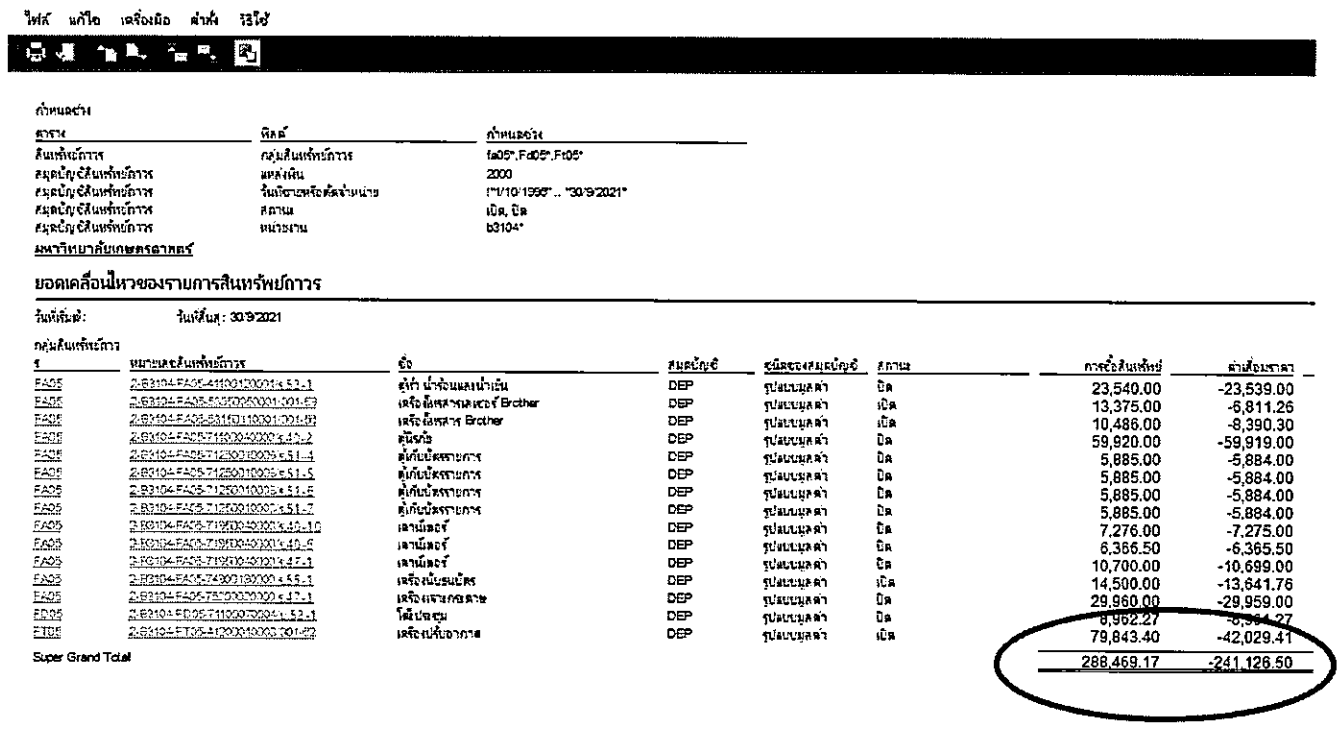

#### .<br>ผู้ใช้ รายงานตราจสอบทั้งคุประจำปี - รายงาน

 $\Box$  $\equiv$ 

ไฟก์ แก้ไข เครื่องมือ คำคั่ง วิธีได้

| <b>高速作用 信用 國</b>                                                                                                  |                                 |                        |                    |            |                     |             |   |       |        |                             |                                 |
|----------------------------------------------------------------------------------------------------|---------------------------------|------------------------|--------------------|------------|---------------------|-------------|---|-------|--------|-----------------------------|---------------------------------|
| รายงานหราจสอบพัสตุประจำปี 2564<br>หน่วยงาน B31040010 - กองคล้ง สำนักงานมหาวิทยาลัย<br>แหล่งเง่น 2000 - เงินรายใต้ |                                 |                        |                    |            |                     |             |   |       |        |                             | หน้า 1<br>22/3/2022<br>11:07:10 |
| NO n/u                                                                                                    | ильневоды                       | เรียนว่ามา             | จำเพ หน่วก่อ       | ากไข้ก     | <b>CIPA ARTISTS</b> | สาสป์ร์ ชาย |   | yisi. | r daga | เลื่อนสภาพ ได้ใจเจ้าพิ      |                                 |
| EMB                                                                                                    | 2-E3104-FA05-F1100120001rt52-1  | ด้ก็เกิดและเกิดเ       | $1.00 \, \text{m}$ | 217/2009   | 23,540.00           |             | 0 | O     |        | () กระหนับจำนนเหนือเน้าหญิง |                                 |
| $7 - 15$                                                                                                    | 2-83104-FAOR-EXPERIENCE 201-59  | IRRÓHEITERKT FICHE     | 1.00 cm            | 2032018    | 13,375.00           |             | Û | 0     |        | 0 เซตานั้น                  |                                 |
| 3 5405                                                                                                    | 0.83104#A05.53150110031001-56   | <b>IRGÁREA Boter</b>   | $1.00$ and $x$     | 27/92013   | 10,486.00           |             | Ô | 0     |        | 0 скилата                   |                                 |
| E403                                                                                                    | DE3104FA0571100400093416.2      | តបែប                   | $1.00 \times$      | 7/3/1997   | 59,920.00           |             | 0 | û     |        | 0 ការរកទ័ព                  |                                 |
| 5 546                                                                                                    | 2-69104-FA05-712500100034.5 (-4 | <b>BINUESTIONS</b>     | $1.00 \pm$         | 84208      | 5,885.00            |             | 0 | ۵     |        | 0 ตามกรรม                   |                                 |
| 6 145                                                                                                    | 28032-746-7120010005451-5       | <b>ALCOHOL:</b>        | $1.00 \, \text{m}$ | 2210/2007  | 5.885.00            |             | Û | ū     |        | ง ตะกานน                    |                                 |
| -225                                                                                                    | 25317454857125010003151.6       | FIFELERTION            | $1.00 \leq$        | 2210/207   | 5,685.00            |             |   | Ď     |        | ปี สามารถสิน                |                                 |
| $F^*$                                                                                                    | 2.63104.7405.712507100034.51.7  | <b>FINGERSTORY</b>     | $1.00 \pm$         | 2210/207   | 5,805.00            |             | O | ٥     |        | 0 ការក្នុងក                 |                                 |
| 9 E525                                                                                                    | 2501045405-71950040000140-10    | iktilises <sup>7</sup> | $1.00 \pm$         | 775 1997   | 7,276.00            |             | O | O     | O      | () ពារក្តុកាត               |                                 |
| 10 5:35                                                                                                    | S-93174-FA05-71590040005 (27).6 | หานักวร์               | 100 金              | 751357     | 6,366.50            |             | 0 | ٥     |        | $0$ mustans                 |                                 |
| 11 EA03                                                                                                    | 2-83104-FA05-719500-0700 ku 7.3 | នោយសៅ                  | $1.00 \,$ $\odot$  | 17:5204    | 10.700.00           |             | û | ۵     |        | 1 จนยนระวาน หน้ากะเรา 1     |                                 |
| 12 550                                                                                                    | 263104540574901300003554        | <b>INVESTOR</b>        | $1.00$ sits        | 352012     | 14,500.00           |             | 0 | O     |        | 0 การการพิน                 |                                 |
| 13 640                                                                                                    | 2-R3104-FAD5-T520020000 pd 7.1  | <b>IRBANTING FTH</b>   | $1.00 - 1.00$      | 2412203    | 29,900.00           |             | 0 | Ω     |        | 0 marçê                     |                                 |
| ras Esta                                                                                                    |                                 |                        | 13.00              |            | 199,663.50          |             | 0 | 0     |        |                             |                                 |
| 14 巨选                                                                                                    | 2006/4909-7100700041524         | โซเจเน                 | $1.00 \pm$         | zxo<br>31, | 8,962.27            |             |   | O     | O      | 0 cumen                     |                                 |
|                                                                                                    | na EDZE                         |                        | 100                |            | 8.962.27            |             | ౨ | 1     |        |                             |                                 |
| $15 - 25$                                                                                                    | 2-83104-FT0541200010003001-62   | เพื่อปริเวณ            | $1.00$ and $\pm$   | 14, 2015   | 79,843.40           |             | û | 0     | 0      | 0 caster                    |                                 |
|                                                                                                    | nau ETM                         |                        | $\frac{100}{2}$    |            | 79.843.40           |             |   | O     |        |                             |                                 |
|                                                                                                    |                                 |                        |                    |            |                     |             |   |       |        |                             |                                 |

\*ผลรวมของยอดเคลื่อนไหวของรายการสินทรัพย์ถาวร ต้องตรงกับยอดของรายงานผลการตรวจสอบพัสดุประจำปี\*

### ผังเปรียบเทียบกลุ่มสินทรัพย์กับบัญชี

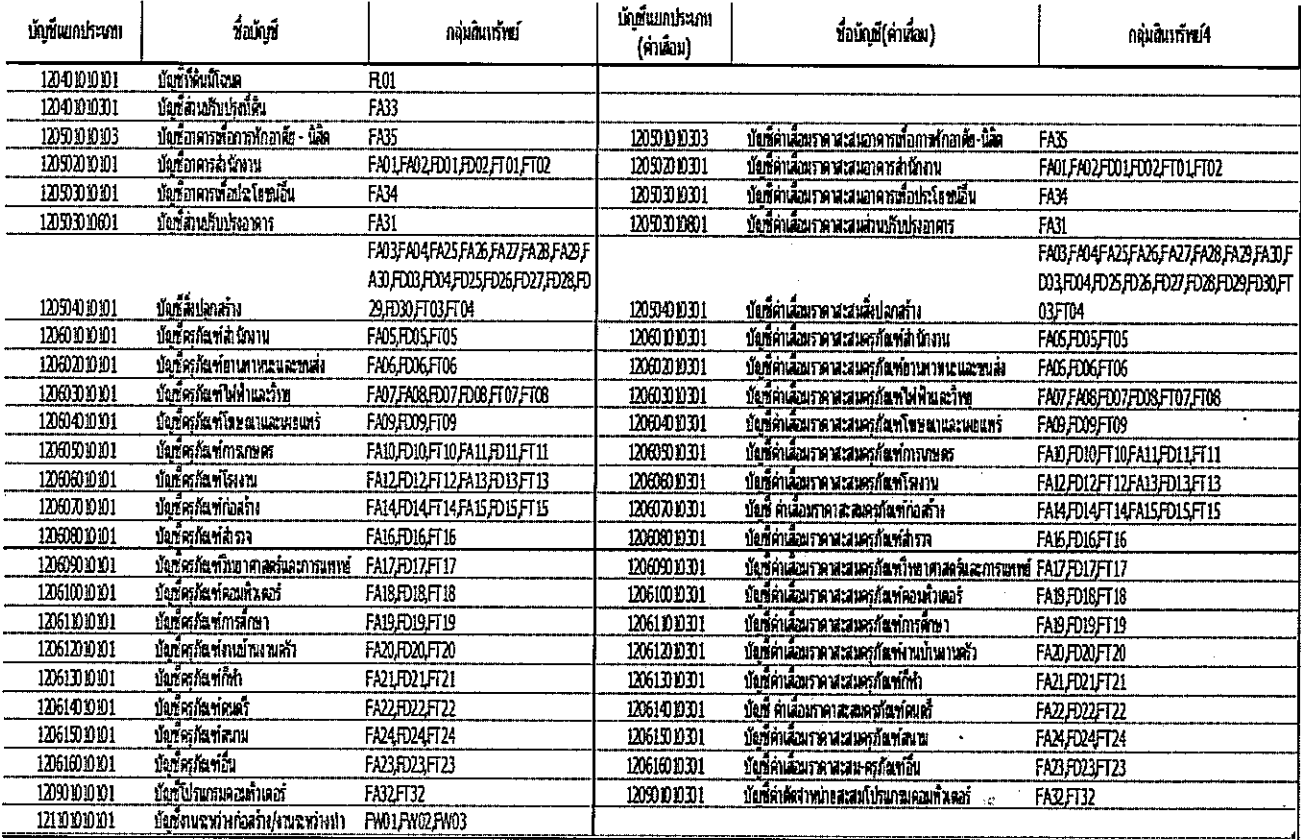

#### ภาพที่ ๑๓ รายงานตรวจสอบพัสดุประจำปี (ฟอร์มเปล่า)

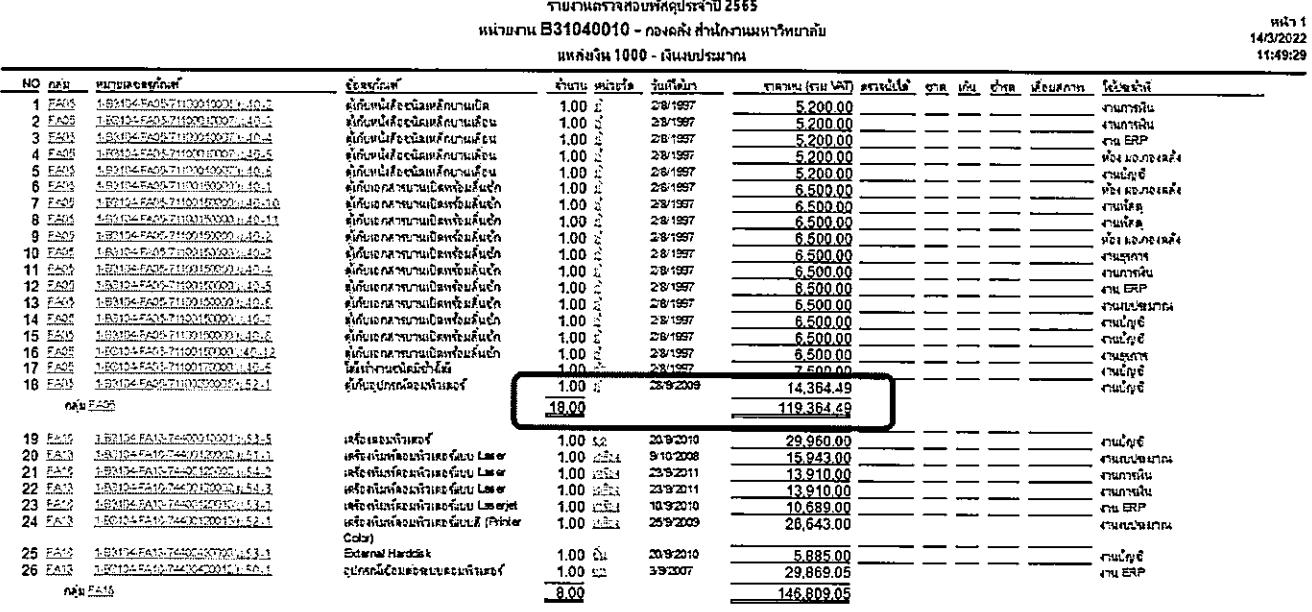

#### ภาพที่ ๑๔ รายงานตรวจสอบพัสดุประจำปี

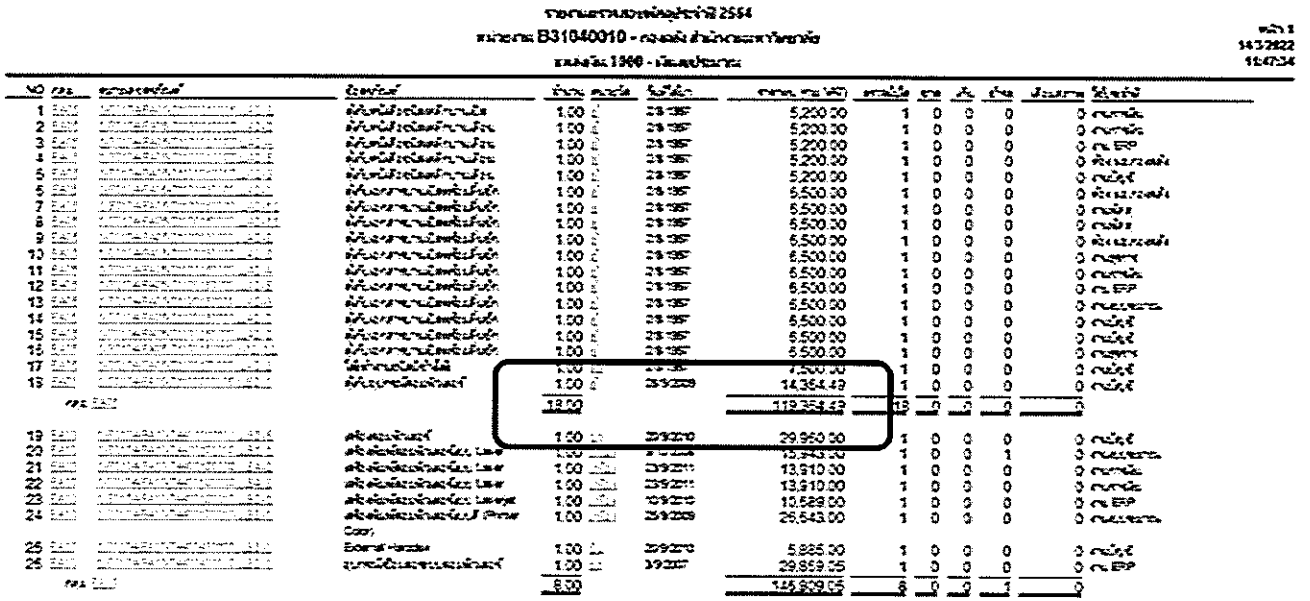

เมื่อบันทึกข้อมูลการตรวจนับเรียบร้อยแล้ว ให้เรียกแบบฟอร์มเปล่า กับ รายงานตรวจนับพัสดุประจำปีมาตรวจคู่กัน

<u>\* ข้อมูลทางด้านรายงานการตรวจสอบพัสดุประจำปี (แบบพ่อร์มเปล่า) ต้องตรงกับข้อมูลรายงานตรวจสอบพัสดุ</u> <u>ประจำปี ทุกรายการ \*</u>

#### บทที่ ๔ ี่ ปัญหา อุปสรรค และแนวทางแก้ไข

การตรวจสอบพัสดุประจำปี มีปัญหา อุปสรรค และแนวหางแก้ไข โดยสรุป ดังนี้

#### ปัญหาอุปสรรค

- ึด. ส่วนงานจัดส่งรายงานผลการตรวจสอบพัสดุประจำปีเกินเวลา ไม่เป็นไปตามระเบียบฯ การจัดซื้อจัดจ้าง (ภายใน ๓๐ วันทำการ นับแต่เริ่มต้นดำเนินการตรวจสอบ)
- ๒. การตรวจสอบพัสดุไม่ตรงตามจริง ระหว่างทะเบียนกับพัสด
- .๓. ข้อมูลตามทะเบียนพัสดุกับข้อมูลทางบัญชี ไม่ถูกต้อง ตรงกัน
- ทรัพย์สินมีการเคลื่อนย้าย โดยไม่แจ้งผู้รับผิดชอบหรือผู้ปฏิบัติงานพัสดุ ทำให้เกิดการสูญหาย หาไม่พบ Œ.,
- ่ ๕. ครุภัณฑ์มีชำรุด สูญหาย หรือเสื่อมสภาพ จำนวนมาก

#### แนวทางแก้ไข

- ึ ๑. แจ้งเตือน เร่งรัดให้จัดส่งภายในกำหนดเวลา
- ๒. ทำความเข้าใจร่วมกันก่อนการตรวจสอบพัสดุประจำปี โดยการจัดประชุม ชี้แจง
- .๓. จัดทำหนังสือถึงส่วนงานเพื่ออธิบายวิธีการและชั้นตอนในการตรวจสอบพัสดุประจำปี
- ๔. เพื่อให้ผู้มีหน้าที่ตรวจสอบสินทรัพย์ ตรวจสอบให้มีความถูกต้อง และสินทรัพย์มีตัวตนอยู่จริงในปัจจุบัน
- ๕. ดำเนินการตรวจสอบสินทรัพย์ ให้ถูกต้องครบถ้วนตามทะเบียนคุมสินทรัพย์ที่บันทึกไว้ และตรวจสอบ ิสภาพของครุภัณฑ์ที่มีทั้งหมดว่า มีความชำรุด เสื่อมสภาพ หรือสูญไป หรือมีพัสดุใดบ้างที่ไม่จำเป็น ้ต้องใช้ และดำเนินการจำหน่ายตามระเบียบกระทรวงการคลังว่าด้วยการจัดซื้อจัดจ้าง และการบริหาร พัสดุภาครัฐ พ.ศ. ๒๕๖๐ ต่อไป

#### เอกสารและสิ่งอ้างอิง

พระราชบัญญัติการจัดชื้อจัดจ้างและการบริหารพัสดุภาครัฐ พ.ศ.๒๕๖๐

ระเบียบกระทรวงการคลังว่าด้วยการจัดซื้อจัดจ้าง และการบริหารพัสดุภาครัฐ พ.ศ. ๒๕๖๐

หนังสือ งานพัสดุ กองคลัง ที่ อว๖๕๐๑.๐๒๐๔⁄ว.๑๐๐๖๙ ลงวันที่ ๑๕ กันยายน ๒๕๖๓

# ภาคผนวก

 $\sim$   $\sim$ 

**Contract Contract** 

 $\sim$   $\sim$ 

 $\ddot{\phantom{a}}$ 

#### ภาคผนวก ๑

### ้ตัวอย่าง หนังสือถึงส่วนงานให้ดำเนินการแต่งตั้งคณะกรรมการ ตรวจสอบพัสดุประจำปี

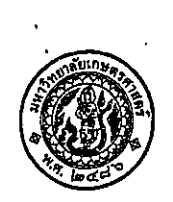

# บันทึกข้อความ

สำนักงานอธิการบดี กองคลัง งานพัสดุ โทร. ๐๒-๙๔๒-๙๒๒๓ ต่อ ๔๓๐๗-๙ ส่วนงาน ที่ อว.๖๕๐๑.๐๒๐๔/ล.๗๘๓๖ วันที่ ີອຫ สิงหาคม ๒๕๖๔ ขอให้ดำเนินการแต่งตั้งคณะกรรมการตรวจสอบพัสดุประจำปีงบประมาณ พ.ศ.๒๕๖๔ เรื่อง

เรียน

เนื่องด้วยตามระเบียบกระทรวงการคลังว่าด้วยการจัดซื้อจัดจ้าง และการบริหารพัสดภาครัฐ พ.ศ.๒๕๖๐ ข้อ ๒๑๓ กำหนดให้หัวหน้าหน่วยงานของรัฐ หรือหัวหน้าหน่วยพัสดุ ตามข้อ ๒๐๕ แต่งตั้ง ผู้รับผิดชอบในการตรวจสอบพัสดุซึ่งมิใช่เป็นเจ้าหน้าที่ตามความจำเป็น เพื่อตรวจสอบการรับจ่ายพัสดุในงวด ๑ ปี ที่ผ่านมา และตรวจนับพัสดุประเภทที่คงเหลืออยู่เพียงวันสิ้นงวด นั้น

ขณะนี้ ใกล้สิ้นปีงบประมาณ พ.ศ.๒๕๖๔ แล้ว จึงขอให้หน่วยงานซึ่งมีพัสดุไว้จ่ายดำเนินการ สำหรับการตรวจสอบพัสดุประจำปีงบประมาณ พ.ศ.๒๕๖๔ ดังนี้

ึด. ขออนุมัติแต่งตั้งคณะกรรมการตรวจสอบพัสดุประจำปีงบประมาณ พ.ศ.๒๕๖๔ (งวดตั้งแต่ วันที่ ๑ ตุลาคม ๒๕๖๓ ถึงวันที่ ๓๐ กันยายน ๒๕๖๔) <u>โดยเสนอไปยังกองการเจ้าหน้าที่ ภายในวันที่</u> ๓ กันยายน ๒๕๖๔

กรณีที่คณะ/สำนัก/สถาบัน มีหน่วยงานย่อยให้แต่งตั้งคณะกรรมการตรวจสอบพัสดุประจำปี งบประมาณ พ.ศ.๒๕๖๔ ของหน่วยงานย่อยตามรหัสในระบบ ERP โดยแยกหน่วยงานให้เห็นชัดเจน

๒. เมื่อคณะกรรมการตรวจสอบพัสดุ ดำเนินการตรวจสอบเรียบร้อยแล้ว ให้จัดส่งรายงานผล การตรวจสอบพัสดุ ประจำปีงบประมาณ พ.ศ.๒๕๖๔ ตามแบบพ่อร์มที่กำหนดให้ส่วนกลาง คณะ/สำนัก/สถาบัน เป็นผู้รวบรวมจัดทำบันทึกสรุปรายงานผลการตรวจสอบของหน่วยงานตามรหัสในระบบ ERP นำส่งงานพัสดุ กองคลัง ภายในวันที่ ๓๑ ตุลาคม ๒๕๖๔ จำนวน ๑ ชุด เพื่อนำเสนอสำนักงานตรวจสอบการบริหารพัสดุและ สืบสวนที่ ๔ สำนักงานการตรวจเงินแผ่นดิน (สตง.) ต่อไป

.๓. การจดส่งรายงานผลการตรวจสอบพัสดุ ให้แนบสำเนาคำสั่งแต่งตั้งคณะกรรมการ ตรวจสอบพัสดุ ประจำปีงบประมาณ พ.ศ.๒๕๖๔ เพื่องานพัสดุ กองคลัง จักได้ตรวจสอบความถูกต้อง ครบถ้วน ต่อไป

จึงเรียนมาเพื่อโปรดทราบและดำเนินการต่อไป

(ผู้ช่วยศาส<mark>ตราจารย์ ดร.นุชนาถ มั่งคั่ง</mark>) รองอธิการบัดีฝ่ายการเงินและทรัพย์สิน ปฏิบัติหน้าที่แทนอธิการบดีมหาวิทยาลัยเกษตรศาสตร์

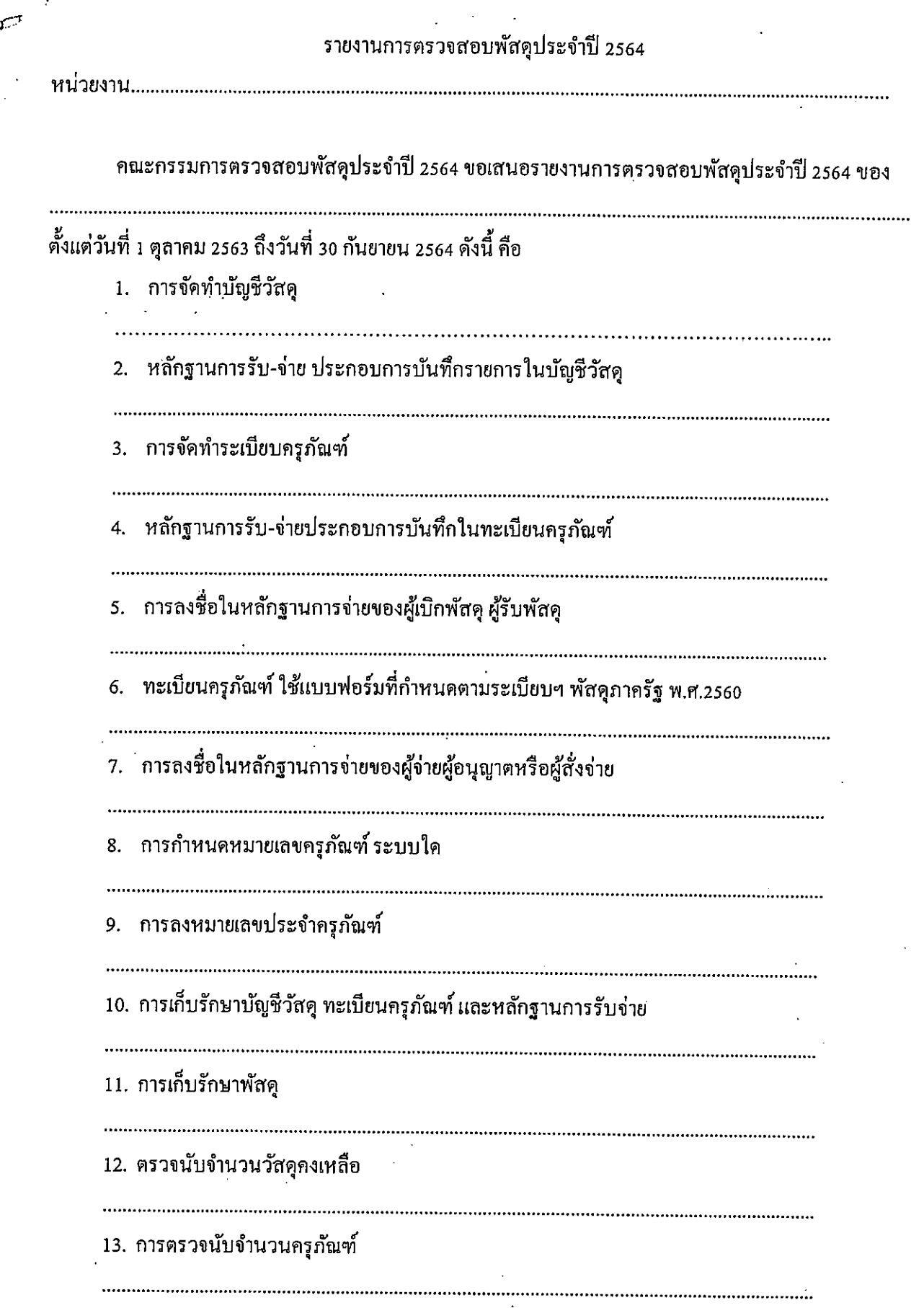

 $\overline{1}$ 

 $\log$ 

/14. มีพัสดุ

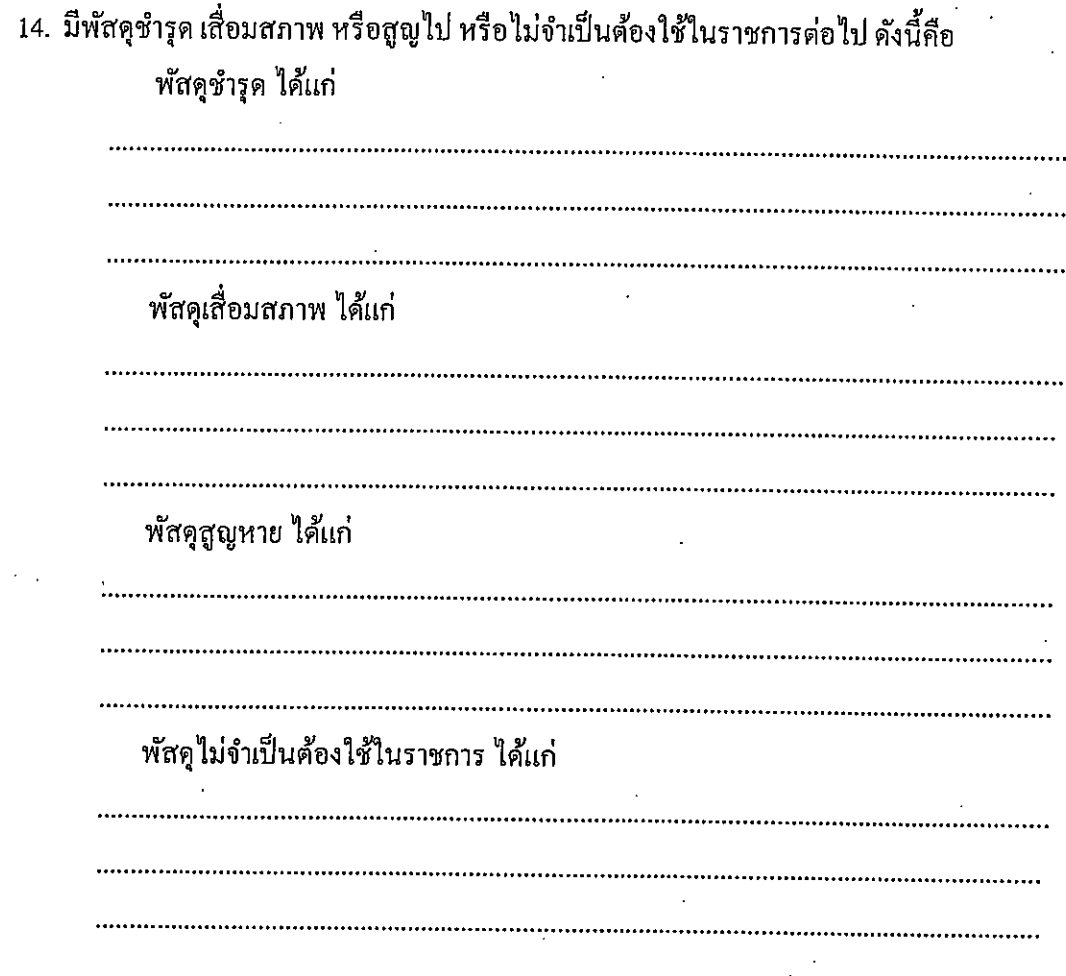

พร้อมนี้ ได้แนบรายละเอียดผลการตรวจสอบพัสดุประจำปีงบประมาณ 2564 มาด้วยแล้ว

 $(.................$ 

 $\log$ 

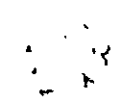

### รายละเอียดผลการตรวจสอบวัสดุประจำปีงบประมาณ 2564

วัสดุกงเหลือ ณ วันที่ 30 กันยายน 2564

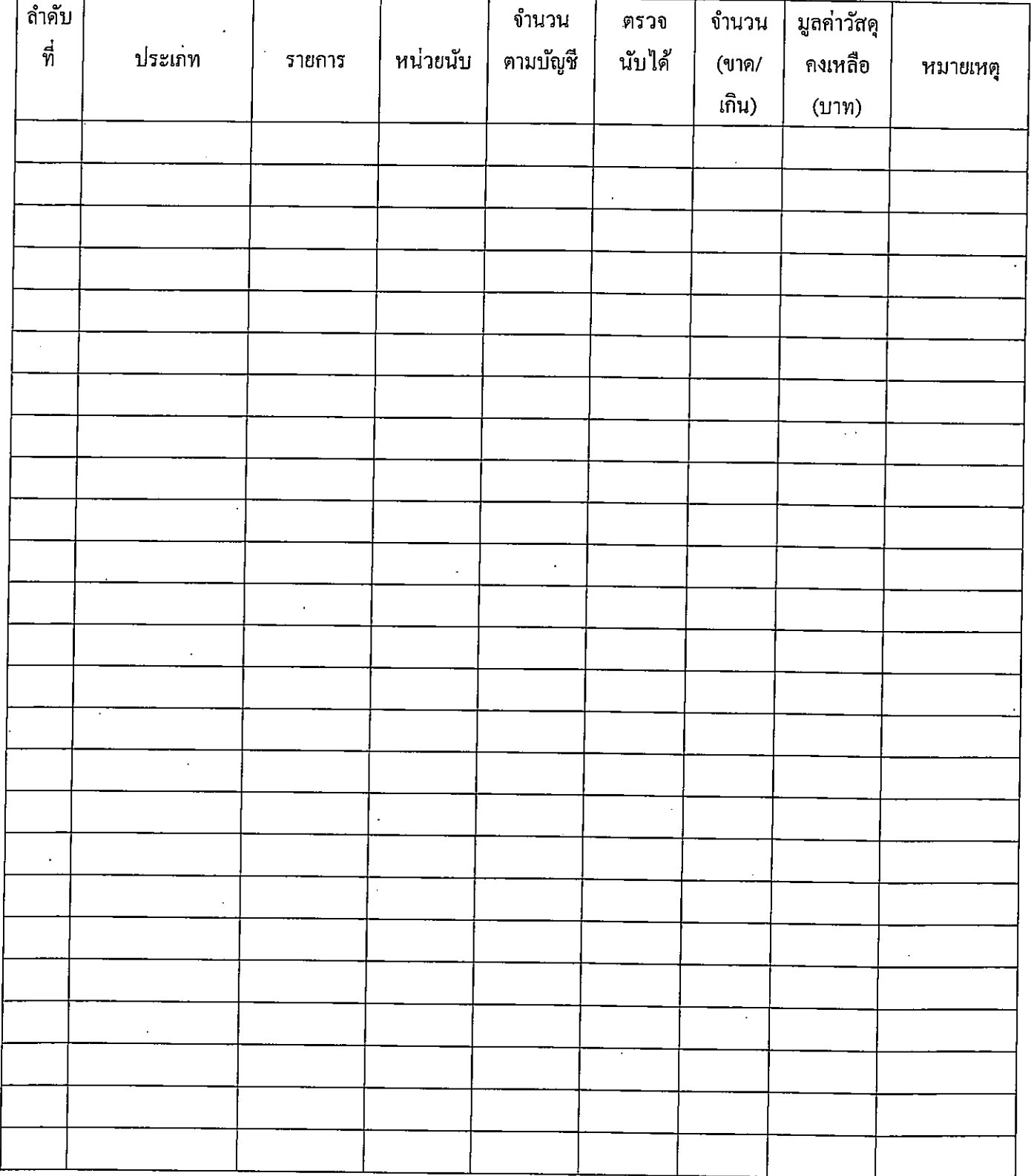

#### ภาคผนวก ๒

 $\bar{\beta}$ 

ตัวอย่าง ทำหนังสือถึงกองการเจ้าหน้าที่ แต่งตั้งคณะกรรมการตรวจสอบพัสดุประจำปี

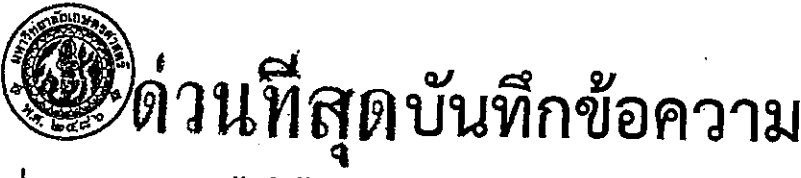

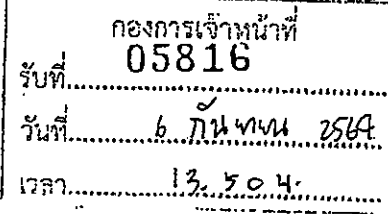

กองคลัง สำนักงานอธิการบดี โทร. ๔๓๐๑-๒ ส่วนงาน

ที่ อว.๖๕๐๑.๐๒๐๔/๒๕๙๙ เรื่อง ขอแต่งตั้งกรรมการตรวจสอบพัสดุ

วันที่ \่ว

กันยายน ๒๕๖๔

เรียน ผู้อำนวยการกองการเจ้าหน้าที่

ด้วยกองคลัง สำนักงานอธิการบดี มีความประสงค์แต่งตั้งคณะกรรมการตรวจสอบพัสดุ ประจำปี ๒๕๖๔ (งวดตั้งแต่วันที่ ๑ ตุลาคม ๒๕๖๓ ถึง ๓๐ กันยายน ๒๕๖๔) เพื่อทำหน้าที่ตรวจสอบการรับ จ่ายพัสดุ งวดตั้งแต่วันที่ ๑ ตุลาคม ปีก่อน จนถึงวันที่ ๓๐ กันยายนปีปัจจุบัน และตรวจนับพัสดุประเภทที่คง เหลืออยู่เพียงวันสิ้นงวดนั้น

กองคลัง ขอเสนอชื่อคณะกรรมการตรวจสอบพัสดุ ประจำปีงบประมาณ พ.ศ.๒๕๖๔ ดังนี้

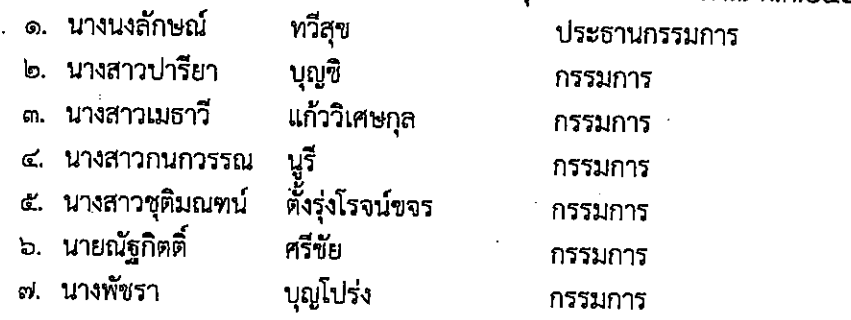

จึงเรียนมาเพื่อโปรดพิจารณา

 $\bigcap_{i=1}^{n}$ 

(นางสาวจรรยา กุลบ่าง) ผู้อำนวยการกองคลัง

#### ภาคผนวก ๓

ตัวอย่าง คำสั่งแต่งตั้งคณะกรรมการตรวจสอบพัสดุประจำปี

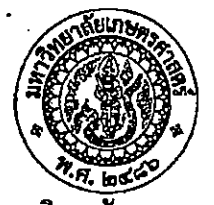

คำสั่งมหาวิทยาลัยเกษตรศาสตร์

#### ที่ ෧෦෧෦෨෮෦෨

เรื่อง แต่งตั้งคณะกรรมการตรวจสอบพัสดุ และผู้รับผิดชอบในการตรวจสอบพัสดุ ประจำปีงบประมาณ ๒๕๖๔

เพื่อให้การควบคุมพัสดุของหน่วยงานต่าง ๆ ในสังกัดมหาวิทยาลัยเกษตรศาสตร์ เป็นไป ตามระเบียบกระทรวงการคลังว่าด้วยการจัดซื้อจัดจ้างและการบริหารพัสดุภาครัฐ พ.ศ.๒๕๖๐

อาศัยอำนาจตามความในข้อ ๒๐๕ และ ๒๑๓ แห่งระเบียบกระทรวงการคลังว่าด้วยการ จัดซื้อจัดจ้างและการบริหารพัสดุภาครัฐ พ.ศ.๒๕๖๐ มหาวิทยาลัยเกษตรศาสตร์ จึงให้ แต่งตั้งคณะกรรมการ ตรวจสอบพัสดุประจำปีงบประมาณ ๒๕๖๔ ของหน่วยงานต่าง ๆ ภายในมหาวิทยาลัยเกษตรศาสตร์ ดังรายชื่อที่แนบ โดยให้คณะกรรมการดังกล่าวมีหน้าที่ ดังนี้

๑. ให้เริ่มดำเนินการตรวจสอบพัสดุในวันทำการแรกของเดือนตุลาคม ซึ่งปีนี้ตรงกับ วันศุกร์ที่ ๑ ตุลาคม พ.ศ.๒๕๖๔ ่ \* \*

๒." ตรวจสอบการรับ-จ่าย พัสดุงวดตั้งแต่วันที่ ๑ ตุลาคม พ.ศ.๒๕๖๓ ถึงวันที่ ๓๐ ์กันยายน พ.ศ.๒๕๖๔ ตั้งนี้

๒.๑ ตรวจสอบหลักฐานการรับจ่าย ประกอบการบันทึกรายการในบัญชีวัสดุและ ทะเบียนครุภัณฑ์ ว่าถูกต้องครบถ้วนหรือไม่เพียงใด

๒.๒ ตรวจสอบการบันทึกรายการในบัญชีวัสดุ และทะเบียนครุภัณฑ์ ว่าถูกต้อง ้ ครบถ้วนและเป็นปัจจุบันหรือไม่เพียงใด

.๓. ทำการตรวจนับพัสดุคงเหลือ ณ วันที่ ๓๐ กันยายน พ.ศ.๒๕๖๔ ดังนี้

๓.๑ วัสดุให้ตรวจนับจำนวนวัสดุคงเหลือว่าตรงตามบัญชีหรือไม่

๓.๒ ครุภัณฑ์ ให้ตรวจนับ และสอบยันกับครุภัณฑ์ ที่เจ้าหน้าที่พัสดุจัดทำไว้ว่ามี รายการใดขาดเกินจากทะเบียนครุภัณฑ์ และมีสภาพเป็นอย่างไร

๔. ตรวจสอบการลงหมายเลขประจำครุภัณฑ์ว่ามีครบถ้วน และถูกต้องตามทะเบียน ครุภัณฑ์หรือไม่

๕. จัดทำรายงานผลการตรวจสอบพัสดุประจำปีด้วยตนเอง โดยใช้แบบที่มหาวิทยาลัย กำหนด โดยจัดทำต้นฉบับ ๑ ซุค สำเนา ๑ ซุค และนำเสนอมหาวิทยาลัย ภายในวันที่ ๓๑ ตุลาคม พ.ศ.๒๕๖๔

๖. ในกรณีที่หัวหน้าหน่วยงานได้รับรายงานจากคณะกรรมการตรวจสอบพัสดุประจำปี ว่ามีพัสดุ ครุภัณฑ์ ชำรุดเสื่อมสภาพ หรือสูญหายไป หรือไม่จำเป็นต้องใช้ในราชการต่อไป ให้หัวหน้าหน่วยงาน เสนอขอแต่งตั้งคณะกรรมการสอบหาข้อเท็จจริงต่อมหาวิทยาลัย เพื่อสืบหาข้อเท็จจริง และดำเนินการจำหน่าย ตามระเบียบพัสดุได้โดยเร็วต่อไป

ทั้งนี้ ตั้งแต่บัดนี้เป็นต้นไป

สั่ง ณ วันที่ ๑๗ กันย<u>า</u>ยน พ.ศ.๒๕๖๔

(ผู้ช่วยศาสตราจารย์ธานินทร์ คงศิลา) รองอธิการบดีฝ่ายกิจการสภามหาวิทยาลัยและพัฒนาทรัพยากรมนุษย์ ปฏิบัติหน้าที่แทนอธิการบดีมหาวิทยาลัยเกษตรศาสตร์

บัญชีรายชื่อคณะกรรมการตรวจสอบพัสดุประจำปีงบประมาณ ๒๕๖๔

แนบท้ายคำสั่งมหาวิทยาลัยเกษตรศาสตร์ที่ ๑๗๙๖/๒๕๖๔ ลงวันที่ ๑๗ กันยายน พ.ศ.๒๕๖๔ สำนักงานอธิการบดี

 $\epsilon$ 

๑. นายสวรรค์ชิด สุภาพวงษ์สกุล ประธานกรรมการ ๒. นางสาวปทุมมา ดีรักษา กรรมการ กองกลาง ๑. นายเทเวศร์ นนทะชัย ประธานกรรมการ ๒. นางสาวนิศานาถ พิภพลาภอนันต์ กรรมการ .๓. นางสาวสุภัควาณี โชติธรรมพัฒน์ กรรมการ ึกองการเจ้าหน้าที่ ึ๑. นางสาวณัฏฐา คงแช่มดี ประธานกรรมการ ๒. นายคมสัน จีราคม กรรมการ ี ๓. นายชัชรัตน์ สีน้ำเงิน กรรมการ กองกิจการนิสิต ๑. นางสาววารุณี ก้วยไข่มุก ประธานกรรมการ ๒. นายอรรถสิทธิ์ งามภักดิ์ กรรมการ ๓. นางสาวอาทิณี ปานคลัง กรรมการ กองคลัง ๑. นางนงลักษณ์ ทวีสุข ประธานกรรมการ ๒. นางสาวปารียา บุญชิ กรรมการ .๓. นางสาวเมธาวี แก้ววิเศษกุล กรรมการ ๔. นางสาวกนกวรรณ นูรี กรรมการ ๕. นางสาวชุติมณฑน์ ตั้งรุ่งโรจน์ขจร กรรมการ ๖. นายณัฐกิตติ์ ศรีชัย กรรมการ ุ ๗. นางพัชรา บุญโปร่ง กรรมการ กองแผนงาน ๑. นายนิติ พิศาภาค ประธานกรรมการ ๒. นายเอกพจน์ สุนทรารชุน กรรมการ ๓. นางอรวิน จันทรานนท์ กรรมการ ึกองยานพาหนะอาคารและสถานที่ ๑. นายปรีชา น้อยเหนี่ยง ประธานกรรมการ ๒. นางสาวณัชชา หาทรัพย์ กรรมการ ๓. นายไพรัช ศรีทองทรัพย์ กรรมการ ๔. นายภาคภูมิ สุขพงษ์ กรรมการ ๕. นายปรัชญา ปณิธิกุล กรรมการ <sup>๖</sup>. นายทวีศักดิ์ อินทโชติ กรรมการ

### ิภาคผนวก ๔

## ตัวอย่าง หนังสือชี้แจงขั้นตอนและวิธีการตรวจสอบ

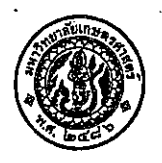

 $\tau^2$ 

### บันทึกข้อความ

สำนักงานอธิการบดี กองคลัง งานพัสดุ โทร. ๑๒-๙๔๒-๙๒๒๓ ต่อ ๔๓๐๗-๙ ส่วนงาน  $\vec{\eta}$  อว.๖๕๐๑.๐๒๐๔ /อ.๑๐๐๖๙ าับที่ aë กันยายน ๒๕๖๓ การตรวจสอบพัสดุประจำปีงบประมาณ พ.ศ.๒๕๖๓ เรื่อง

เรียน

ตามบันทึกที่ อว.๖๕๐๑.๐๒๐๔/๗๘๔๕ ลงวันที่ ๒๙ กรกฎาคม ๒๕๖๓ มหาวิทยาลัยขอให้ ดำเนินการแต่งตั้งคณะกรรมการตรวจสอบพัสดุประจำปี พ.ศ.๒๕๖๒ ไปยังกองการเจ้าหน้าที่ ภายในวันที่ ๑ กันยายน ๒๕๖๒ นั้น

เพื่อให้การตรวจสอบพัสดุประจำปีงบประมาณ พ.ศ.๒๕๖๓ มีรายงานผลการตรวจสอบที่ตรงเวลา ตามพระราชบัญญัติการจัดซื้อจัดจ้าง และการบริหารพัสดุภาครัฐ พ.ศ.๒๕๖๐ การตรวจสอบฤกต้อง รวดเร็ว งานพัสดุ กองคลัง จึงขอชี้แจงขั้นตอนและวิธีการตรวจสอบฯ ดังนี้

๑. ข้อมูลในการตรวจสอบพัสดุประจำปีงบประมาณ พ.ศ.๒๕๖๓

๑.๑ สินทรัพย์ที่ได้มาจากเงินรายได้ปีงบประมาณ พ.ศ.๒๕๔๐ – ๒๕๖๓ ใช้ข้อมูลในทะเบียน สินทรัพย์ ระบบ ERP

๑.๒ สินทรัพย์ที่ได้มาจากเงินงบประมาณแผ่นดิน ปีงบประมาณ พ.ศ.๒๕๔๐ – ๒๕๖๓ ใช้ข้อมูลในทะเบียนสินทรัพย์ ERP

๑.๓ สินทรัพย์ที่ได้มาก่อนปีงบประมาณ พ.ศ.๒๕๔๐ ใช้ข้อมูลตามที่หน่วยงานควบคุมไว้ ตามเดิม (ยังไม่ได้นำเข้าระบบ ERP)

๑.๔ สินทรัพย์ที่ได้มาจากเงินสนับสนุนสหกรณ์ออมทรัพย์มหาวิทยาลัยเกษตรศาสตร์ใช้ข้อมูล ที่หน่วยงานจัดส่งให้กองคลังนำเข้าทะเบียนสินทรัพย์ในระบบ ERP

๑.๕ อาคาร สิ่งปลูกสร้างที่ได้มาก่อนปีงบประมาณ พ.ศ.๒๕๕๖ และมีการนำเข้าระบบ ERP เรียบร้อยแล้ว ใช้ข้อมูลในทะเบียนสินทรัพย์ระบบ ERP

- ๒. การตรวจสอบและการรายงานผล รายงานตามรายการ ดังนี้
	- ๒.๑ สินทรัพย์ที่มีการบันทึกในระบบ ERP แล้ว และมีตัวตนอยู่จริง
	- ๒.๒ สินทรัพย์ที่มีการบันทึกในระบบ ERP แล้ว แต่ไม่มีตัวตนอยู่จริง
	- ๒.๓ สินทรัพย์ที่ไม่มีการบันทึกในระบบ ERP แต่มีตัวตนอยู่จริง
- .๓. พัสดุที่ต้องตรวจสอบและรายงานมีดังนี้
	- ๓.๑ วัสดุคงเหลือ
	- ๓.๒ ครุภัณฑ์

. ๓.๔ อาคารและสิ่งปลูกสร้าง

๓.๕ รายการปรับปรุงอาคารและสิ่งปลูกสร้าง

๔. ขั้นตอนการตรวจสอบพัสดุ

๔.๑ เจ้าหน้าที่ (พัสดุ) พิมพ์ข้อมูลรายการสินทรัพย์/รายการวัสดุคงคลัง ปีงบประมาณ ๒๕๖๓ จากระบบ ERP มอบให้กรรมการตรวจสอบพัสดุ

/กรณีสินทรัพย์..........

กรณีสินทรัพย์ที่ได้มาก่อนปีงบประมาณ พ.ศ.๒๕๔๐ ให้ใช้ข้อมูลรายงานจากที่หน่วยงานควบคุม ไว้เดิบ ๔.๒ คณะกรรมการตรวจสอบพัสดุดำเนินการตรวจสอบรายการตามข้อ ๔.๑ ๔.๓ คณะกรรมการส่งมอบผลการตรวจสอบให้เจ้าหน้าที่ (พัสดุ) เพื่อบันทึกผลการตรวจสอบ ลงในระบบ ERP ๔.๔ เจ้าหน้าที่ (พัสดุ) พิมพ์รายงานผลุการตรวจสอบพัสดุประจำปีงบประมาณ พ.ศ.๒๕๖๓ ตามแบบฟอร์มและตัวอย่างแนบท้าย (ตัวอย่างวัสดุนำเข้าระบบ ERP / ตัวอย่างครุภัณฑ์ / ตัวอย่างอาคาร สิ่งปลูก สร้าง) แยกตามหน่วยงานย่อยตามรหัสในระบบ ERP

๔.๕ เจ้าหน้าที่ (พัสดุ) ส่งมอบผลการตรวจสอบพัสดุให้กรรมการเพื่อลงนามผลการตรวจสอบ ๔.๖ คณะกรรมการรายงานผลการตรวจสอบเสนอหัวหน้าส่วนงาน

(ตามแบบฟอร์ม ๑/๑ - ๑/๒ /ตัวอย่างแบบ)

 $\bigcap_{\alpha\in\mathbb{N}}$ 

ตามแนบ

๔.๗ นำข้อมูลวัสดุคงเหลือ ส่งให้งานบัญชีของส่วนงานเพื่อปรับปรุงรายการบัญชีให้เป็นไปตาม หลักเกณฑ์คงค้าง (แบบฟอร์มแนบ ๒/๑ แบบฟอร์มรายงานการตรวจนับวัสดุเพื่อเป็นข้อมูลส่งให้งานบัญชีของส่วน งาน เป็นข้อมูลในการตรวจสอบของ สตง.)

๔.๘ เจ้าหน้าที่จัดทำแบบฟอร์มรายงานการตรวจนับครุภัณฑ์เป็นข้อมูลในการตรวจสอบของ สตง. (แบบฟอร์ม ๒/๒)

๔.๙ เจ้าหน้าที่ (พัสดุ) เสนอรายงานผลการตรวจสอบให้งานพัสดุ กองคลัง เพื่อแจ้งสำนักงาน การตรวจเงินแผ่นดิน สำนักงานตรวจสอบภายใน

กรณีวิทยาเขตกำแพงแสนส่งสำเนาหนังสือแจ้งสำนักงานการตรวจเงินแผ่นดินให้งานพัสดุ กองคลัง ทราบ

๕. ตรวจสอบความถูกต้องตรงกัน ระหว่างทะเบียนสินทรัพย์ กับ บัญชี

๕.๑ งานพัสดุของส่วนงาน ตรวจสอบรายงานตรวจสอบพัสดุประจำปี กับ รายงานยอด เคลื่อนไหวของรายการสินทรัพย์ถาวร ให้ถูกต้องตรงกันและลงนามให้ครบถ้วน (เจ้าหน้าที่พัสดุ/หัวหน้างานคลัง พัสดุ / ทัวหน้าสำนักงานเลขานุการฯ / คณบดี /ผอ.สำนัก / ผอ.สถาบัน ลงนาม) แล้วส่งให้งานบัญชีส่วนงานตรวจสอบ (ตามแบบฟอร์ม ๓)

๕.๒ งานบัญชีของส่วนงาน ตรวจสอบรายงานยอดเคลื่อนไหวของรายการสินทรัพย์ถาวร กับ รายงาน "คำสั่งของมิติ" ให้ถูกต้องตรงกันและลงนามให้ครบถ้วน (เจ้าหน้าที่การเงิ่นและบัญชี / หัวหน้างานคลัง พัสดุ / หัวหน้าสำนักงานเลขานุการฯ / คณบดี /ผอ.สำนัก / ผอ.สถาบัน ลงนาม) (ตามแบฟอร์ม ๔)

๕.๓ กรณีไม่ถูกต้อง : ตรวจสอบรายละเอียดเพิ่มเติมว่าเกิดจากสาเหตุใด

๕.๔ <u>การตรวจสอบ</u> ให้ดำเนินการตามขั้นตอนการตรวจสอบบัญชีสินทรัพย์กับทะเบียนสินทรัพย์

๖. การจัดส่งรายงานผลการตรวจสอบพัสดุ

๖.๑ ให้ส่วนกลาง คณะ/สำนัก/สถาบัน เป็นผู้รวบรวมจัดทำบันทึกสรุปรายงานผลการ ตรวจสอบของหน่วยงานตามรหัสในระบบ ERP (ตามแบบฟอร์มแนบ ๔.๕) พร้อมแนบสำเนาคำสั่งคณะกรรมการ ตรวจสอบพัสดุประจำปี เพื่องานพัสดุ กองคลัง จะได้ตรวจสอบความถูกต้องครบถ้วนต่อไป

ุ ๖.๒ สินทรัพย์ที่อยู่นอกระบบ ERP ที่มีตัวตนอยู่จริง ให้หน่วยงานบันทึกไฟล์ลงในแผ่น CD หรือ DVD แนบมาพร้อมกับผลการตรวจสอบพัสดุ ให้งานพัสดุกองคลัง

ຕດ

: ๖.๓จัดส่งรายงานผลการตรวจสอบพัสดุประจำปี ๒๕๖๓ ให้งานพัสดุ กองคลัง ภายในวันที่ <u>ด๑ ตุลาคม ๒๕๖๓</u> มีเอกสารดังนี้

- ๑. รายงานผลการตรวจสอบพัสดุประจำปี ๒๕๖๓
- ๒. รายงานการตรวจนับวัสดุเพื่อเป็นข้อมูลส่งให้งานบัญชีของส่วนงาน เป็นข้อมูลในการ ตรวจสอบของ สตง. (ตามแบบพ่อร์มแนบ ๒/๑)
- ๓. รายงานการตรวจนับครุภัณฑ์เพื่อเป็นข้อมูลในการตรวจสอบของ สตง. (ตามแบบฟอร์มแนบ ๒/๒)
- ๔. รายงานยอดเคลื่อนไหวของรายการสินทรัพย์ถาวร ว่าถูกต้อง ตรงกัน และผู้รับผิดชอบ ลงนามเรียบร้อยแล้ว (ตามแบบฟอร์มแนบ ๓)
- ๕. CD หรือ DVD ของรายงานสินทรัพย์ที่อยู่นอกระบบ ERP

จึงเรียนมาเพื่อโปรดทราบและดำเนินการต่อไป

(ผู้ช่วยศาสตราจารย์ ดร.นุชนาถ มั่งคั่ง) ้รองอธิการบดีฝ่ายการเงินและทรัพย์สิน ปฏิบัติหน้าที่แทนอธิการบดีมหาวิทยาลัยเกษตรศาสตร์

<u> ชื่อผู้ประกอบกิจการ : มหาวิทยาลัยเกษตรศาสตร์</u> ชื่อสถานประกอบกิจการ: กองคลัง

สรุ่<del>น ก</del>่ารรับเข้า-เบิกจ่าย-คงเหลือของวัสดุ

ถึงวันที่: 31/8/2020 จากวันที่: 1/8/2020

nňvi: 2IMB31040C

เดขประจำตัวผู้เสียภาษี:

 $\vdots$ 

495.00 503.69 1,062.00 842.00 3,456.00 455,42 300.00 555.00 2,220.00 390.00 1,014.00 1,458.00 3,420.35 1,045.00 371.00 811.67 228.00 479.37 306.00 2,160.00 270.00 80.00 1,464.40 **ECCULU** คงเหลือ 59.00 5.00 67.00 55.00 71.96 507.1 5.00 5,00 8.82 5.00 30.00 81.00 ราคาเหน่าย 16.00 30.00 60.14 15,00 49.33 56.07  $\frac{8}{3}$ 55.00 7.00 90.00 57.58 15.98 17.00 22.50 8,00 5.00 09.20 38.00 ร้านวน 7.00 5.00 ខ្លឹ ខ្លួ **B.B** 5.00  $18.00$ 20.00 7.00 52.00 **10.00** 11.00 14,00 57,00 15.00 61.00 13.00 26.00 18.00 **9.00** 53,00 14.00  $\frac{8}{3}$ 30.00 24.00  $\frac{8}{9}$  $12.00$ 10.00  $\frac{5}{2}$  $\frac{8}{10}$ 71.96 180.00 105.79 501.43 30.00 90.00 3,456.00 6.00 550.00 350.00 1,159.53 641.53 319.56 231.00 2,916.00 760.01 **HULUAL**  $60.14$ 71.96 72.00  $5.00$ 81.00  $5.00$ 8.82 15,00 និងល 57.98 38.00 11.00 ราคา/หน่วย 2.00 7,00 20.69 15.98 เปิกของ  $\frac{8}{10}$ 48.00 36.00 8.80 20.00 31.DD 20.00 21.00  $\frac{1}{2}$ 12.00 នី និ 36.00 10.00 50.00 20.00 **KUSLULL** ปริมาณ ราคาหน่วย **FRITES** 1,082.00 495.00 575.65 5,812.00 35.00 90.00 280.00 469.00 645.00 2,220.00 014.00 1,595.00 798.95  $127,38$ 564.21 300.00 6.00 85.00 3,420.35 390.00 1,374.00 721.00 971.20 988.01 641.53 231.00 306,00 43.43 270,00 2,160.00 30.00 1,464.40 8.00 **HULLED** จำนวนที่มีอยู่ต้นเดือน 16.00  $5.00$ 71.96  $72.00$ 77.00 81.00 55,00 ปริมาณ | ราคา/หน่วย 59.00  $5.00$  $300$ S.O 0.82 30.00 ន្ល 5.00 60.14 550 49.33 56,07 30,00 39.00 7.00 57.98 38,00 20.69 15.98 1,00 17.00 90.00 **250** 8.00 9.90 38,20 6.00 61.00 54.00 29.00 103.00 8.00 ្ល ខ្លួ ж.00 7.00  $6.00$ 56.00 P.00 64.00 0.00  $\frac{8}{3}$ 17.00 24.00 43.00 45.00 13.00 26.00 34.00 26.00 31.00 50.00 21,00 18.80 24.00  $2.00$  $600$  $3<sub>0</sub>$ 7.00 ฮองครูฑลีน้ำตาล ชนาภ 11 นิ้ว x 17 นิ้ว แถบกาวติดกล้องกระดาษ ขบาด 2 นิ้ว ะก๊อดเทปไ<del>ล</del> ขนาด 24 หม.x 33 ม. หมึกเดิมแท่นประทับตรา สีน้ำเงิน มันรรทัดพลาสติก ขนาด 12 นิ้ว เถนผ้าปัดสันปก ขนาด 1.5 นิ้ว หมึกเดิมแท้นประทับตรา สีแคง หมีกเติมแท่นประทับตรา ฟิต่า แถบผ้าปิดสัมปก ขนาด 2 นิว เชือกฟางทดาสติกกลุ่มใหญ่ เชือกผูกของสีขาวกลุ่มใหญ่ snums<sup>-</sup> ทินนีนกระคาษมีหู No.108 ที่หนีบกระดาษมีทู No.109 ทิหนีนกระดาษมีทู No.110 ที่หนีบกระดาษมีทู No.111 ที่หนีบกระดาษมีหู No.112 เปิดตอกจันทร์ ขนาด 3 นิ้ว เพ่มพบริงหนิบ ขนาด A4 แถบการใส่ ขนาด 3/4 นิ้ว แถบกาวใส ขนาด 1/2 นิ้ว คลินเสียบกระดาษ No.1 น้ายาลบคาฝิตชนิดแห่ง เพ้มเจาะสัมหนา 3 นิ้ว ปากกาลูกลิ่นสีน้ำเงิน **Jากกาเมจิกสีน้ำเงิน** เปิ๊กทะงเหลือง 3 นิ้ว วากกาฐกลิ่นสีแดง mauris UHU Tury ้ำกลาเมจิกสีแคง ไวกกาซูกลิ่นสีค่า หน่งยางวงไหญ่ ทองฟิขาว ซี 6 ยางลบคินสอ Ruda HB มยายน้ำง **THEATH IM0142000100005** IM0175100120004 -M0142000100001 IM0142000100002 M0175100010009 IM0175100010027 M0175100020002 IM0175100020003 IM0175100020006 M0175100020007 IM0175100070008 IM0175100070012 M0175100020001 IM0175100030001 IM0175100060004 IM0175100070006 M0175100070007 IM0175100070011 **IMO175100070036** M0175100080007 **IMO175100100001** IM0175100110002 M0175100110003 IM0175100110005 IM0175100120008 IM0175100130002 IM0175100160010 **IMO175100160016** IM0175100110001 IM0175100110004 IM0175100130001 **IMO175100130003** IM0175100040001 IM0175100000001

หน้า 1 9/9/2020 11:14:02

ตัว- ย่างวัสดุนำเข้าระบบ ERP

35.00 90.00 100.00 469.00 55.00

127.98

8.00

3,500.00 2130.00

35.00<br>10.00

100.00<br>213.00

3,500.00

35.00<br>10.00

213.00

ตวดเขียกระดาษ No.8

IMO175100190004

100.00

2,130,00

ต๊วอย่างครูภัณฑ์

 $\ddot{\phantom{a}}$ 

 $\overline{\mathbb{C}}$ 

4.4

ทน่วยงาน B31070010 - กองยวนพาทุนะ อาคารและสถานที่ สำนักงานอธิการบดี

 $\ddot{\cdot}$ 

. แหล่งเงิน 2000 - เงินรายได้

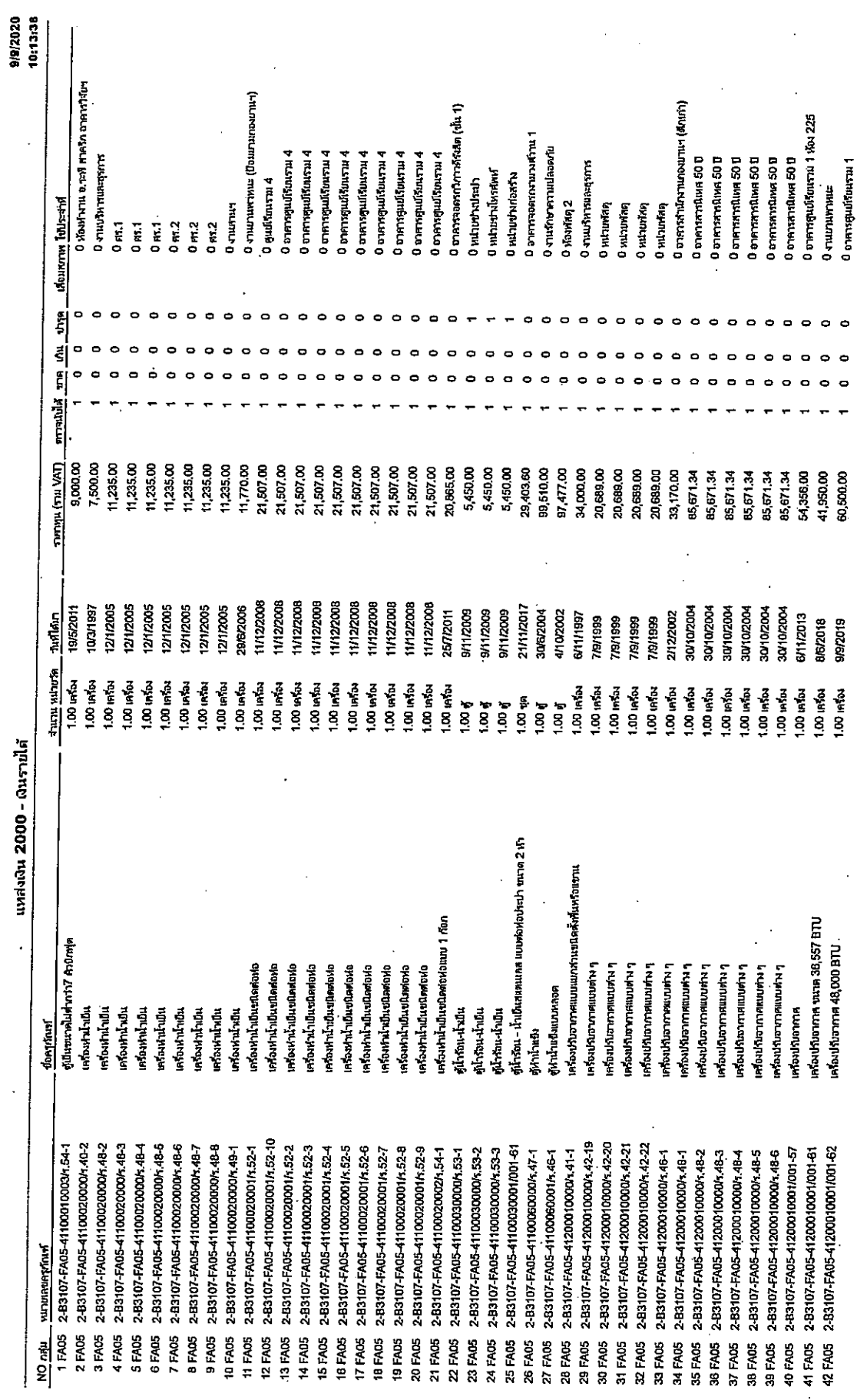

କ∉

nin<sub>1</sub>

ต๊วอย่างอาคารและสิ่งปลูกสร้าง

 $4.4$ 

รายงานตรวจสอบพัสดุประจำปี 2562

หน่วยงาน B31070010 - กองยานพาหนะ อาคารและสถานที่ สำนักงานอธิการย์ดี

9/9/2020 10:15:01 นิ งานรักษาความปลอดภัย 0 งานรักษาความปลอดภัย 0 งานวักษาความปลอดภัย ปี งานรักษาความปลอดภัย บิ งานรักษาความปลอดภัย บ งานรักษาความปลอดภัย 0 งานรักษาความปลอดภัย 0 งานรักษาศานปลอดภัย นิ งานรักษาความปลอดภม 0 งานรักษาความปลอดภัย 0 งานรักษาความปลอดภัย 0 งานรักษาความปลอดภัย ปี งานรักษาความปลอดภัย 0 งานรักษาความปลอดภัย 0 งานรักษาความปลอดภัย O vurfneren undanno 0 งานรักษาความปลอดภย 0 งานรักษาความปลอดภัย 0 งานรักษาความปลอดภัย 0 งานวักษาความปลอดภัย 0 งานรักษาความปลอดภัย 0 งานรักษาความปลอดภัย 0 งานวักษาความปลอดภัย บ งานรักษาความปลอดภัย 0 งานรักษาความปลอดภัย 0 งานรักษาความปลอดภัย ง งานรถษาความปลอดภัย 0 งานรักษาความปลอดภัย 0 งานรักษาความปลอดภัย 0 งานรักษาความปลอดภัย 1 minurhimsem เสื่อมสภาพ โข่ประจาฬ  $\frac{1}{2}$  $0 \pi h$ . 0 mn.  $\epsilon$  $\vec{\hat{\mathbf{s}}}$ g กรางเปล่ 9,148.50 12,000.00 9,148.50 THETWIL (THE VAT) 98,975.00 12,000.00 9,148.50 14,980.00 12,000.00 9,148.50 14,980.00 12,000.00 14,980.00 12,000.00 9,148.50 14,980.00 12,000.00 9,148.50 14,980,00 14,980.00 12,000.00 9,148.50 14,980.00 12,000,00 9,148.50 14,980.00 2,000.00 9,148.50 8,453.00 4,980.00 12,000.00 9,148.50 4,980.00 8,453.00 3,453,00 15/11/2012 5/11/2012 5/11/2012 5/11/2012 5/11/2012 5/11/2012 5/11/2012 5/11/2012 5/11/2012 5/11/2012 12/3/2013 25/2/2014 25/2/2014 25/2/2014 25/2/2014 15/2/2014 15/2/2014 25/2/2014 15/2/2014 25/2/2014 8/1/2018 8/1/2018 5/2/2014 5/7/2013 5/7/2013 5/7/2013 8/1/2018 8/1/2018 3/1/2018 **1/1/2018** 9/1/2018 3/1/2018 **1/1/2018** 8/1/2018 นเป็นมา แหล่งเงิน 2000 - เงินราย์ได้ จำนาน หน่วยวัด  $1.00$   $m$ 1.00 mm .00 mins 1.00 mins 1.00 mins 1.00 mm 1.00 m/m 1.00 unfax .00 infax 00 unios  $1.00$  info. **CO LATEL**  $00$  ( $\mathsf{m}$ 1.00 uslu  $00$  union **.00 uniny**  $00$  in  $5$ **LOO LRSD4 CO LATE LOO IRTIN** .00 mm **00 m/av .00 mins** .00 LF 1.00 m 1.00 m i.00 *ሐ*ን 1.00 m 1.00 m 1,00 ஸ்  $1.00 \text{ m}$ 1,00 m .00 ch  $\frac{1}{2}$ เผ่นการดไหรศัพท์สายใน นื้อครภัณฑ์ หนุสื่อสาร พยุสอลาร ายุสื่อสาร หมุสือสาร หนุกือลาร หมู่ใจสาร หมุกอสาร หมู่ใจสาร หนุกือสาร หมูลอลาร หมุสังสาร หมุสือสาร หมก็อสาร หมุสื่อสาร ทแก้วสาร uploans านส่งสาร นเสื้อสาร прайн ายุคอลาร **tredhv** ทมุสื่อสาร พบุสือลาร ญสื่อสาร พยุที่อลาร Munaans ทบุลือสาร นเสื้อสาร **Right** หมูลือสาร **MUADATT** พบุสือสาร หนุสือสาร 2-B3107-FA07-58210170001/002-56 2-B3107-FA07-58210170001/005-56 2-B3107-FA07-58210170001/008-56 2-B3107-FA07-58210170001/001-56 2-B3107-FA07-58210170001/002-57 2-B3107-FA07-58210170001/003-56 2-B3107-FA07-58210170001/004-56 2-B3107-FA07-58210170001/004-57 2-83107-FA07-58210170001/004-61 2-83107-FA07-58210170001/005-61 2-83107-FA07-58210170001/006-57 2-B3107-FA07-58210170001/006-61 2-B3107-FA07-58210170001/007-56 2-B3107-FA07-58210170001/007-57 2-B3107-FA07-58210170001/007-81 2-B3107-FA07-58210170001/008-56 2-B3107-FA07-58210170001/009-55 2-B3107-FA07-58210170001/010-56 2-B3107-FA07-58210170001/012-56 2-B3107-FA07-58050120008/001-56 2-83107-FA07-58210170001/001-57 2-B3107-FA07-58210170001/001-61 2-83107-FA07-58210170001/002-61 2-B3107-FA07-58210170001/003-57 2-B3107-FA07-58210170001/003-61 2-B3107-FA07-58210170001/005-57 2-B3107-FA07-58210170001/008-57 2-B3107-FA07-58210170001/008-61 2-B3107-FA07-58210170001/009-57 2-B3107-FA07-58210170001/010-57 2-B3107-FA07-58210170001/011-56 2-B3107-FA07-58210170001/013-56 2-B3107-FA07-58210170001/009-61 2-B3107-FA07-58210170001/010-61 หมายเลยคาภัณฑ์ 1 FA07 FA07 2 FA07 3 FA07 4 FA07 6 FA07 34 FA07 5 FA07 9 FA07 **11 FAD7** 12 FA07 14 FA07 **IS FAO7** 16 FA07 **17 FA07** 18 FA07 **19 FA07 21 FAO7** 22 FA07 23 FA07 29 FA07 33 FAO7 8 FAD7 10 FA07 13 FA07 20 FA07 24 FA07 25 FA07 26 FA07 27 FA07 28 FA07 30 FA07 31 FA07 32 FA07 NO<sub>nti</sub>

ග ໕

6

 $b \cdot b$ 

1/5

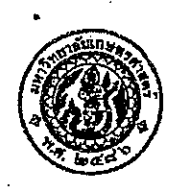

### บันทึกข้อความ

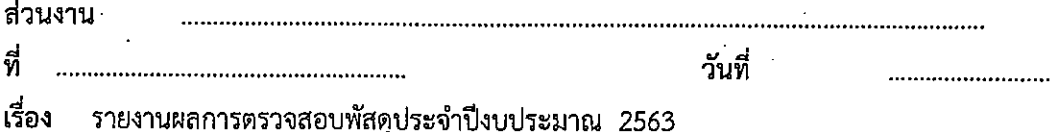

เรียน คณบดี / ผอ.สำนัก / ผอ.สถาบัน

ตามคำสั่งมหาวิทยาลัยเกษตรศาสตร์ ที่…………/2563 ลงวันที่ ……………… ได้แต่งตั้ง คณะกรรมการตรวจสอบพัสดุประจำปี 2563 เพื่อให้การควบคุมพัสดุของหน่วยงานต่าง ๆ ในสังกัด มหาวิทยาลัยเกษตรศาสตร์ เป็นไปตามระเบียบกระทรวงการคลังว่าด้วยการจัดซื้อจัดจ้างและการบริหารพัสดุ ภาครัฐ พ.ศ.2560 นั้น

คณะกรรมการฯ ได้ดำเนินการตรวจสอบพัสดุ ประจำปี 2563 ตามระเบียบกระทรวงการคลัง ว่าด้วยการจัดซื้อจัดจ้าง และการบริหารพัสดุภาครัฐ พ.ศ.2560 ข้อ 213 เสร็จเรียบร้อยแล้ว จึงขอส่ง รายงานการตรวจสอบพัสดุ ประจำปีงบประมาณ 2563 มาพร้อมนี้ จึงเรียนมาเพื่อโปรดทราบ

> > $\overline{7}$

รายงานผลการตรวจสอบพัสดุ ประจำปี 2563

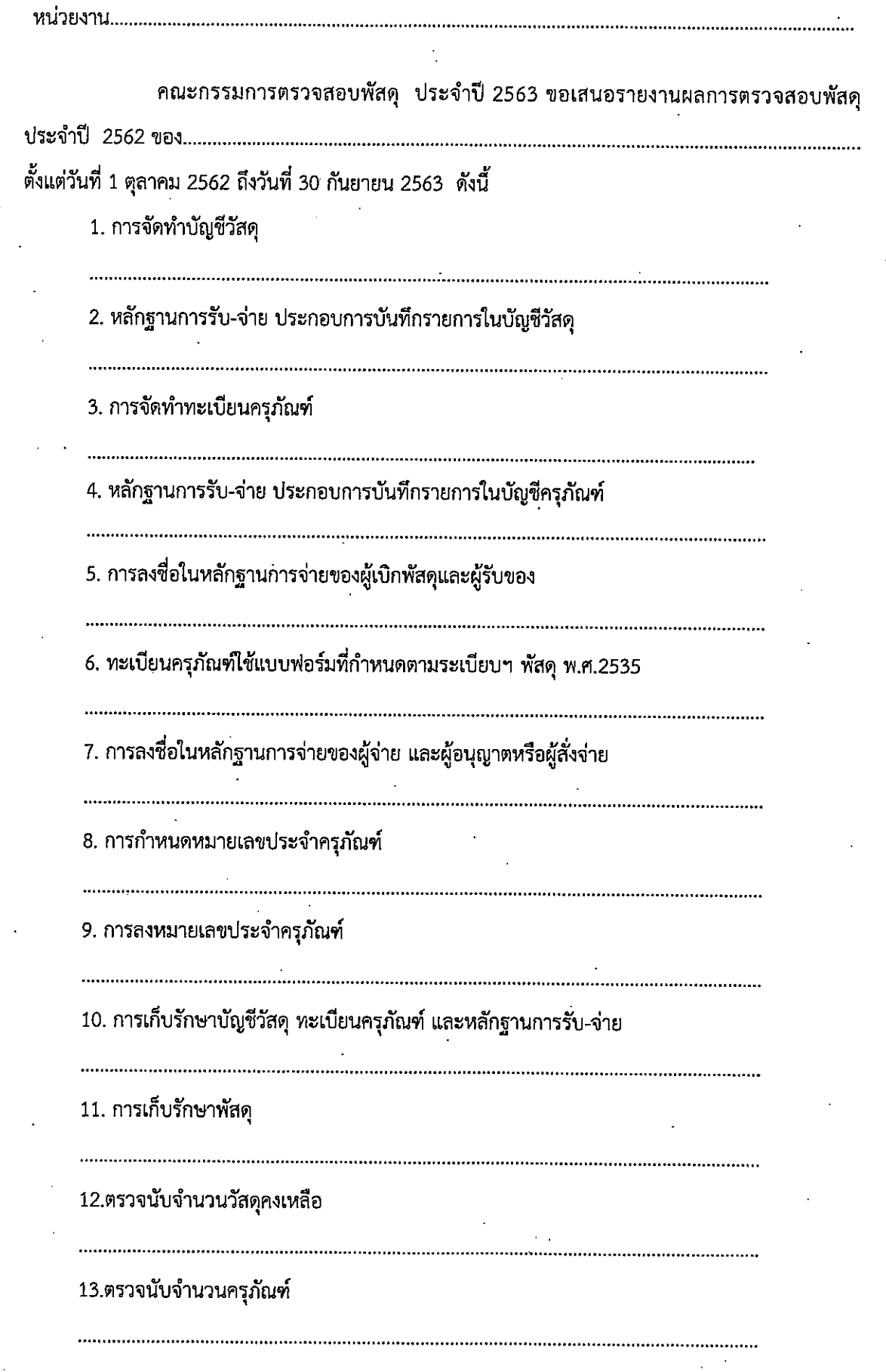

روس<br>مري

แบบฟอร์มแนบ  $1/2$ 

 $\frac{1}{2}$  . 14. มีพัสดุชำรุด เสื่อมสภาพ หรือสูญไป หรือไม่จำเป็นต้องใช้ในราชการต่อไป ดังนี้คือ พัสดุชำรุด ได้แก่ พัสดุเสื่อมสภาพ ได้แก่ พัสดุสูญหาย ได้แก่ พัสดุไม่จำเป็นต้องใช้ในราชการ ได้แก่

15. มีครุภัณฑ์จำหน่ายภายในปี 2563 จำนวน ............ รายการ

พร้อมนี้ได้แนบรายละเอียดผลการตรวจสอบพัสดุประจำปี 2563 มาด้วยแล้ว

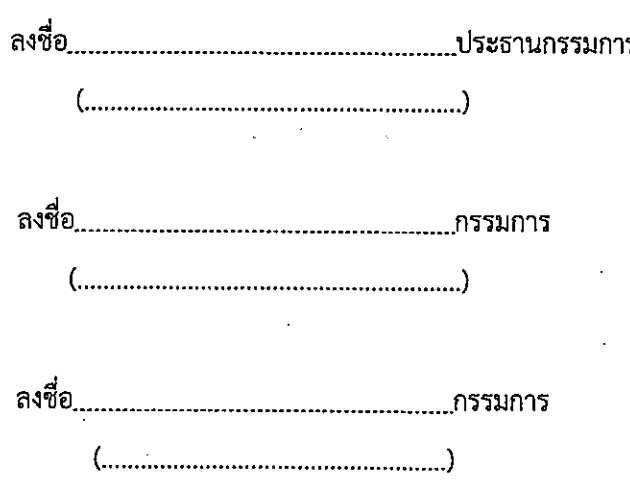

#### ORRETS

รายงานการตรวจสอบพัสดุประจำ์ปี.๒๕๖๑<br>หน่วยงาน คณะวิทยาศาสตร์ ศรีราชา มหาวิทยาลัยเกษตรศาสตร์ วิทยาเขตศรีราชา

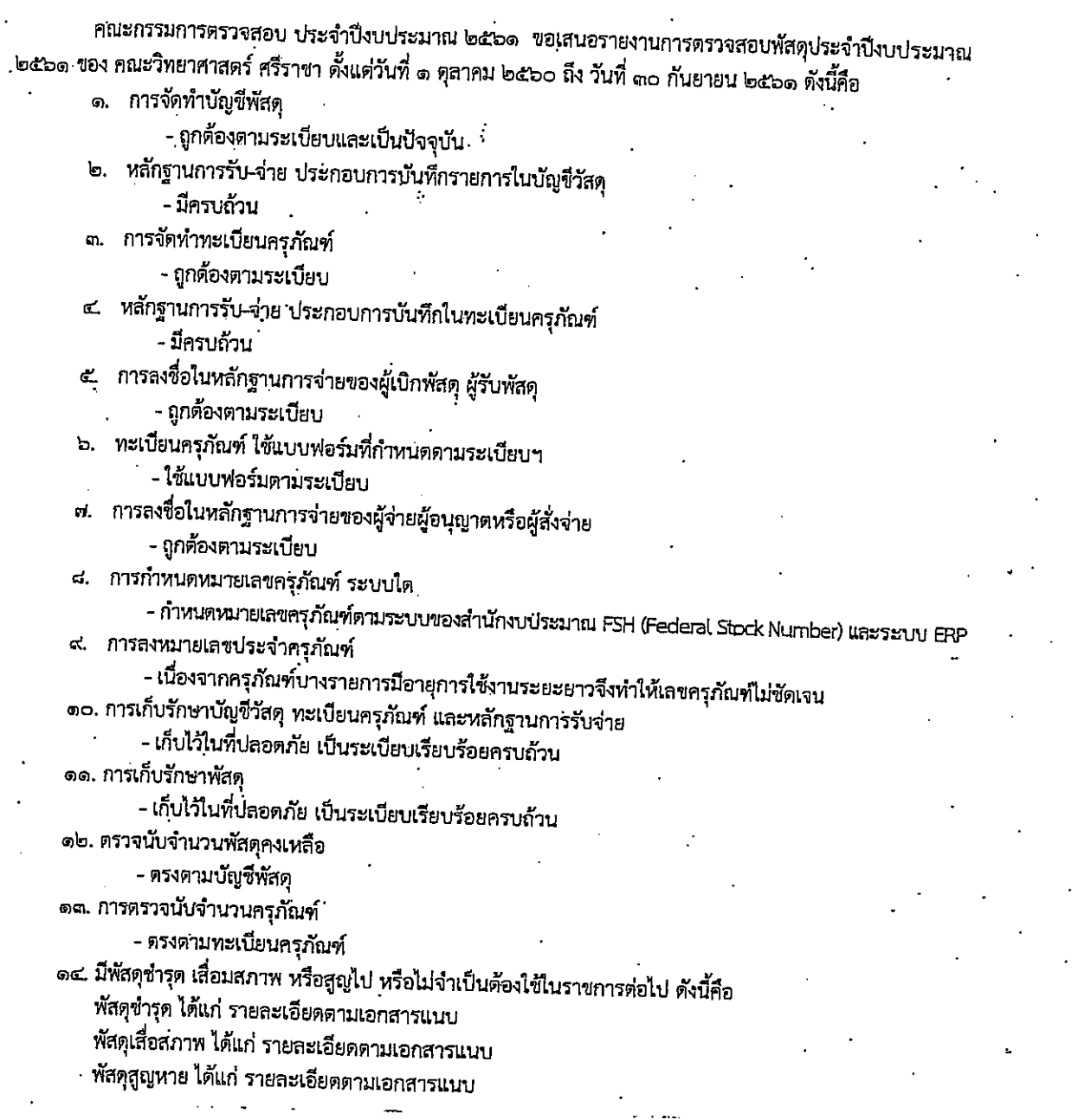

 $5/5$ 

พร้อมนี้ได้แนบรายละเอียดผลการตรวจสอบพัสดุประจำปีงบประมาณ 2560 มาด้วยแล้ว

 $\big)$ 

onoals

 $\overline{A}$ .................ประธานกรรมการ

 $4.6$ 

(นายณัฐพล จิตมาตย์)

์ ตำแหน่ง อาจารย์

הידרה ลงชื่อ............... ...กรรมการ

(นายณัฐพร นามเพ็ง)<br>ตำแหน่ง เจ้าหน้าที่บริหารงานทั่วไป

......กรรมการ

าราชานาคม (มารถวาราชานาคม เมื่อมี<br>(นางสาวสุวลี สุภาวิทย์)<br>ตำแหน่ง เจ้าหน้าที่บริหารงานทั่วไป

présent...
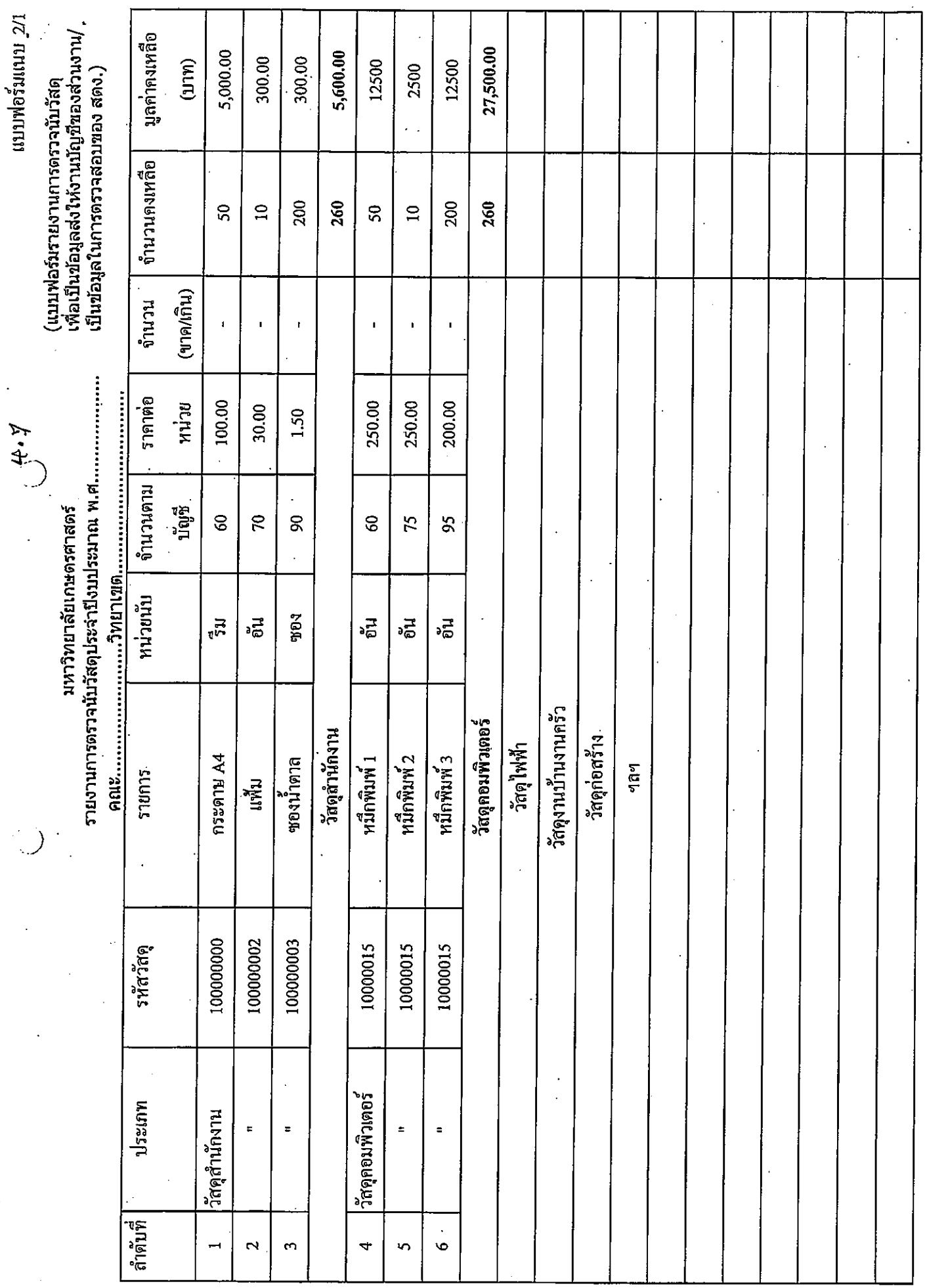

 $\frac{12}{2}$ 

 $\ddot{\phantom{a}}$ 

ৰ্ত

#### ตำมแบบฟอร์มแนบ 2/1

# 4.7

#### รายการวัสดุ

วัสดุสำนักงาน

วัสดุไฟฟ้า

วัสดุงานบ้านงานครัว

วัสดุก่อสร้าง

วัสคุยานพาหนะและขนส่ง

วัสดุเชื้อเพลิงและหล่อลื่น

วัสดุวิทยาศาสตร์

วัสดุการแพทย์และเวชภัณฑ์

วัสดุการเกษตร

วัสดุโฆษณาและเผยแพร่

วัสดุเครื่องแต่งกาย

วัสดุกีฬา

 $\bigcirc$ 

 $\overline{\mathcal{X}}$ 

วัสคุกอมพิวเตอร์

วัสดุสนาม

วัสคุวารสารและดำรา

วัสคุคนตรี และนาฎศิลป์

วัสคุบริโภค

วัสคุสิงพิมพ์

วัสดุโสตทัศนูปกรณ์

วัสดุการเรียนการสอน/ทางการศึกษา

วัสคุบริภัณฑ์

วัสดุอื่น ๆ

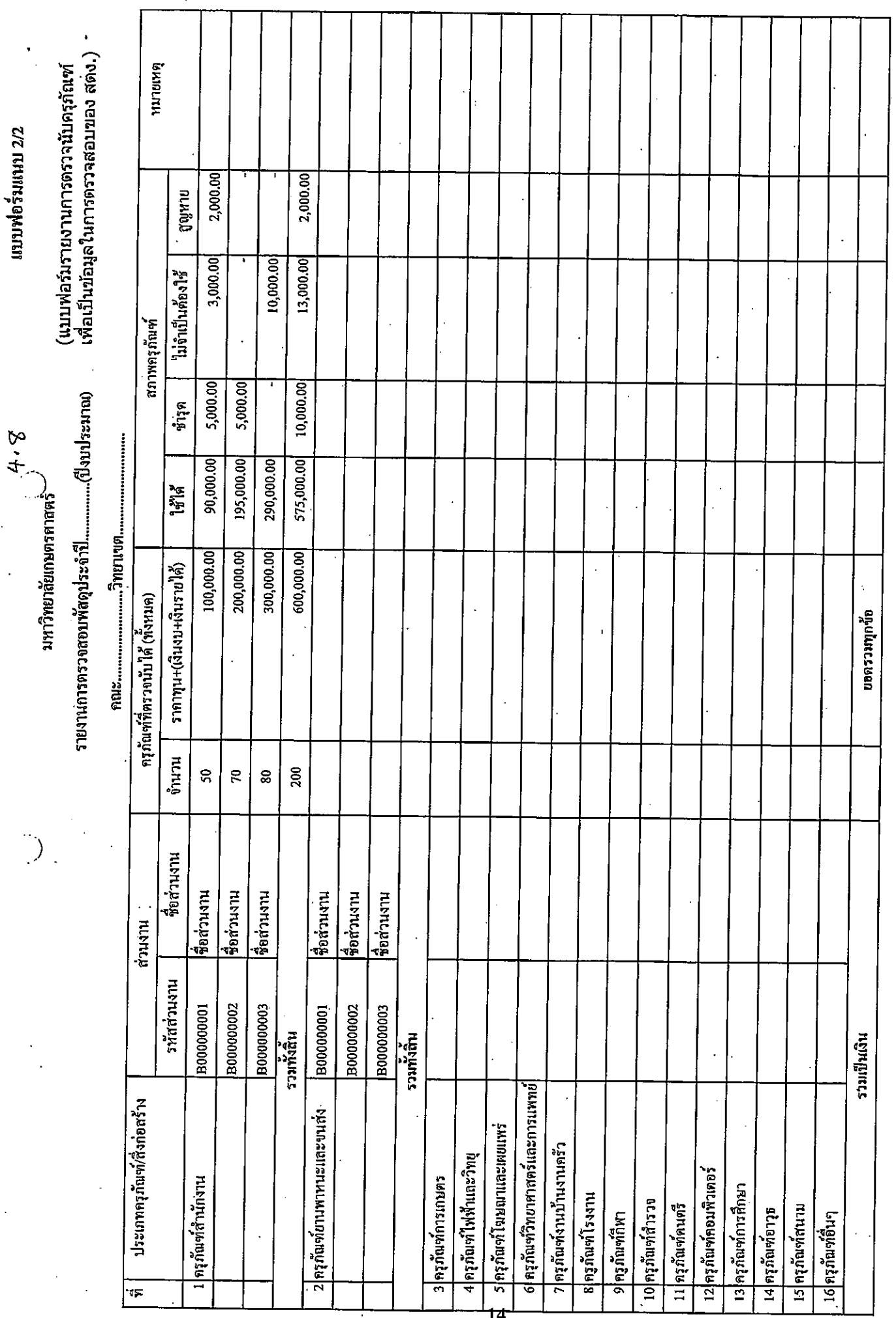

 $4.7$ 

ද්ග

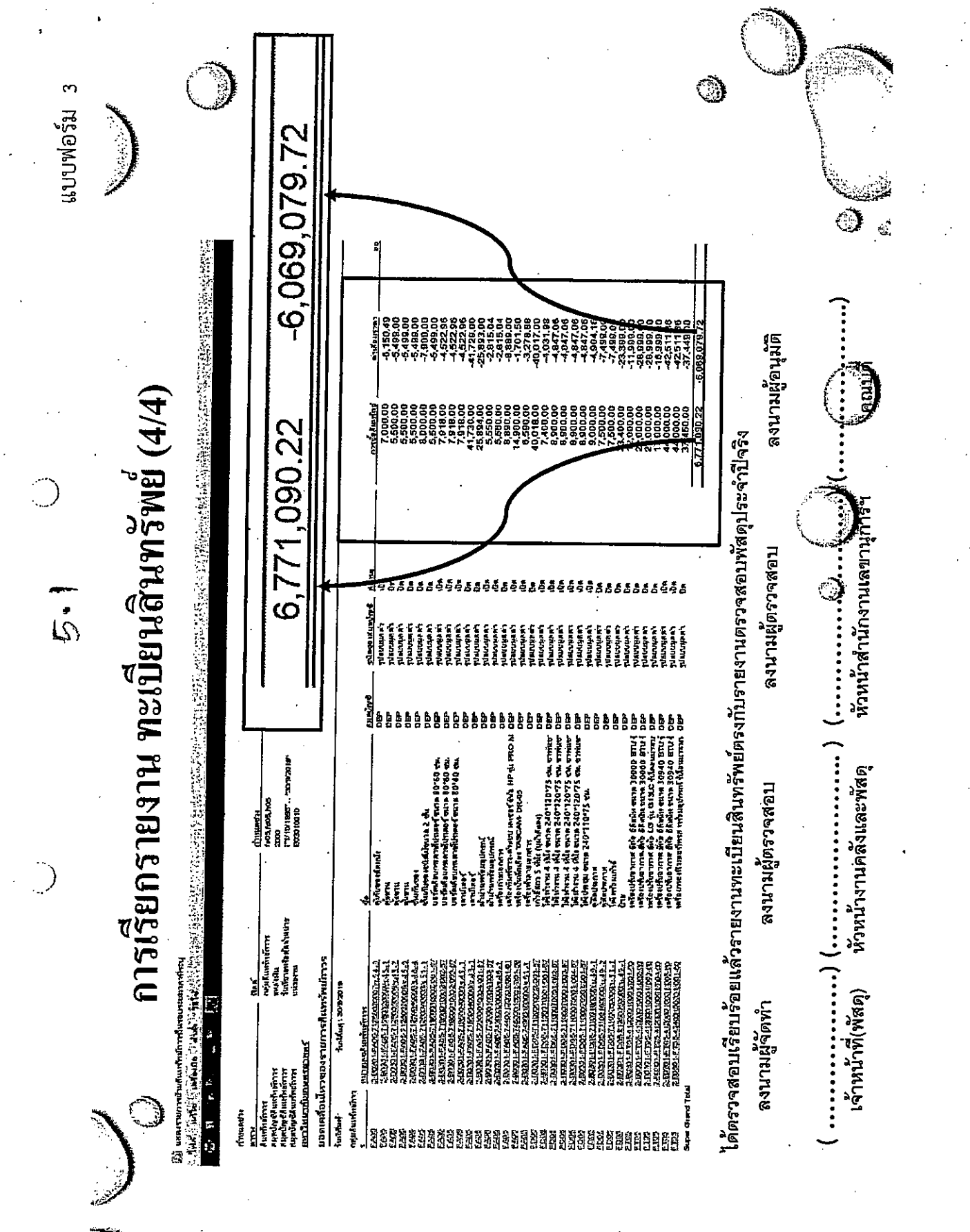

 $\circledcirc$ 

Ō

៤๔

แบบฟอร์ม 4 **National** 6,771,090.22 6,771,090.22 -6,069,079.72 บอกสะหม Accumulated -6,069,079.72 ो  $\vec{a}$ ี่ นอนเวน<br>ค จำนวนเงิน 6,069,079.72 เปรียบเทียบ 2 รายงาน มียอดถูกต้องตรงกัน  $6,771,090.22$ ลงนานผู้อนุมัติ しょう บิญชีคำเสื่อมราคาละสมครุด์เนท์สำนักงาน - สำนักงานเลขานุการ คณะวนควสครั  $-6,069,079.72$ ปัญชีศรุภิณฑ์สำนักงาน - สำนักงานเลขานุการ คณะวนสาสตร์  $\ddot{\circ}$ ห้วหน้าสำนักงานเลขานูการๆ ถงนามผู้ตรวจสอบ ใต้ตรวจสอบเรียบร้อยแล้วรายงานทางบัญชีถูกต้องตรงกับทะเบียนสินทรัพย์จริง นัญชีแยกประเภท คำสั่งโดย บัญชีแยกปรเภท+หน่วยงาน 6,771,090.22  $\big)$ หัวหน้างานคลังแถะพัสดุ ถงนานผู้ตรวจสอบ  $ACC+D2: 120601010101 - B03010010$  $ACC+D2: 120601010301 - B03010010$ <u>กำอธิ</u>บายรายการ <u>คำอธิบาย</u>รายการ มีสิ) นำบุจีนเกษรนางเ ค่าส่งโดย ปฏิบุชีแยกปรากเราและ **CONTRACT CONTRACT DESCRIPTION** เจ้าหน้าที่การเงินและบัญชี 30/9/2019 **uperanture** มจกคุลยามา <u>บหาวิทยากับเกษตรศาสตร์</u> mangasu 30/9/2019 **upagany** 医神经病 医胆 ถงนามผู้จัดทำ 졝 **Tuy**  $\hat{\mathbb{C}}$ 

 $16$ 

ፈኛ

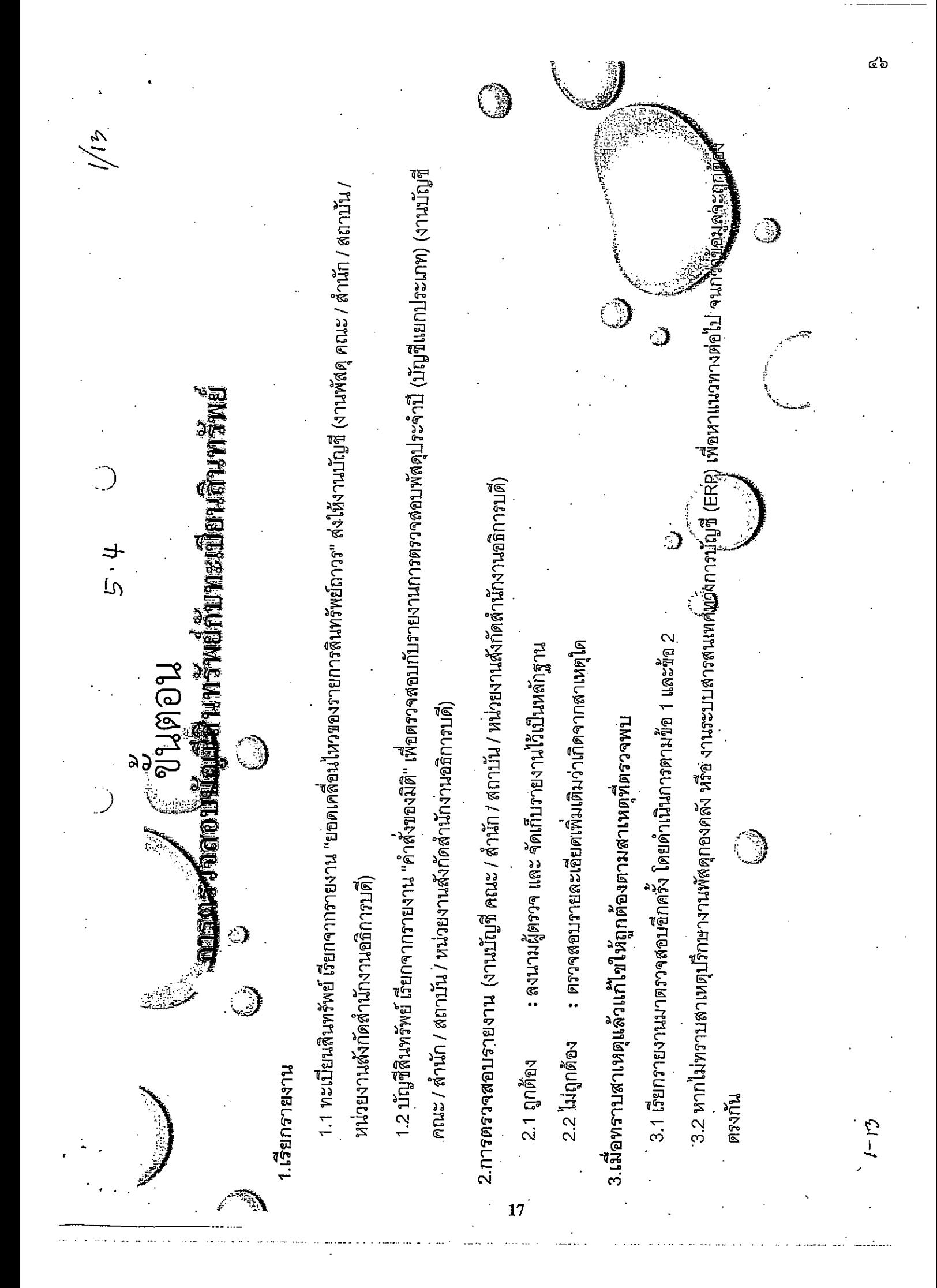

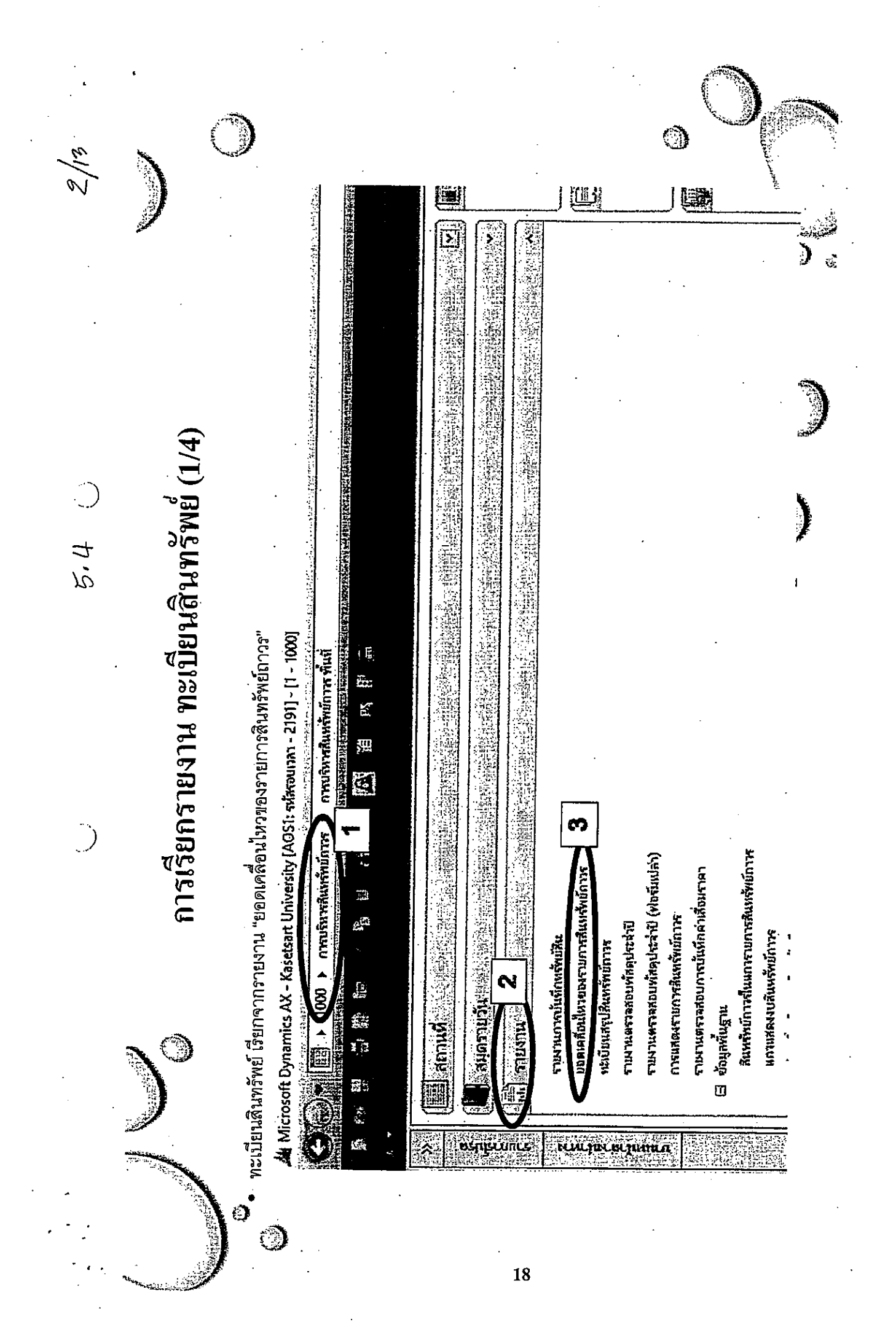

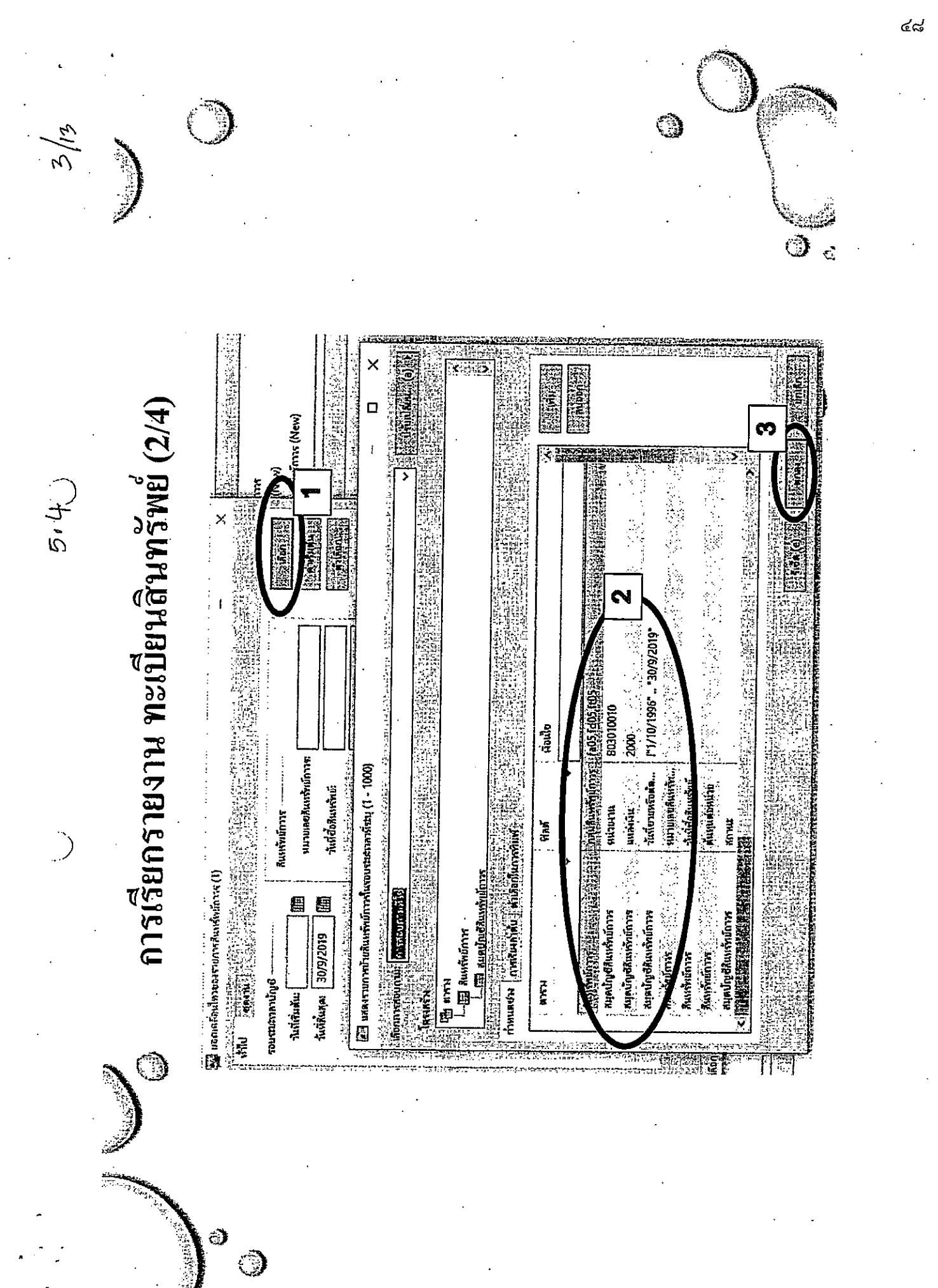

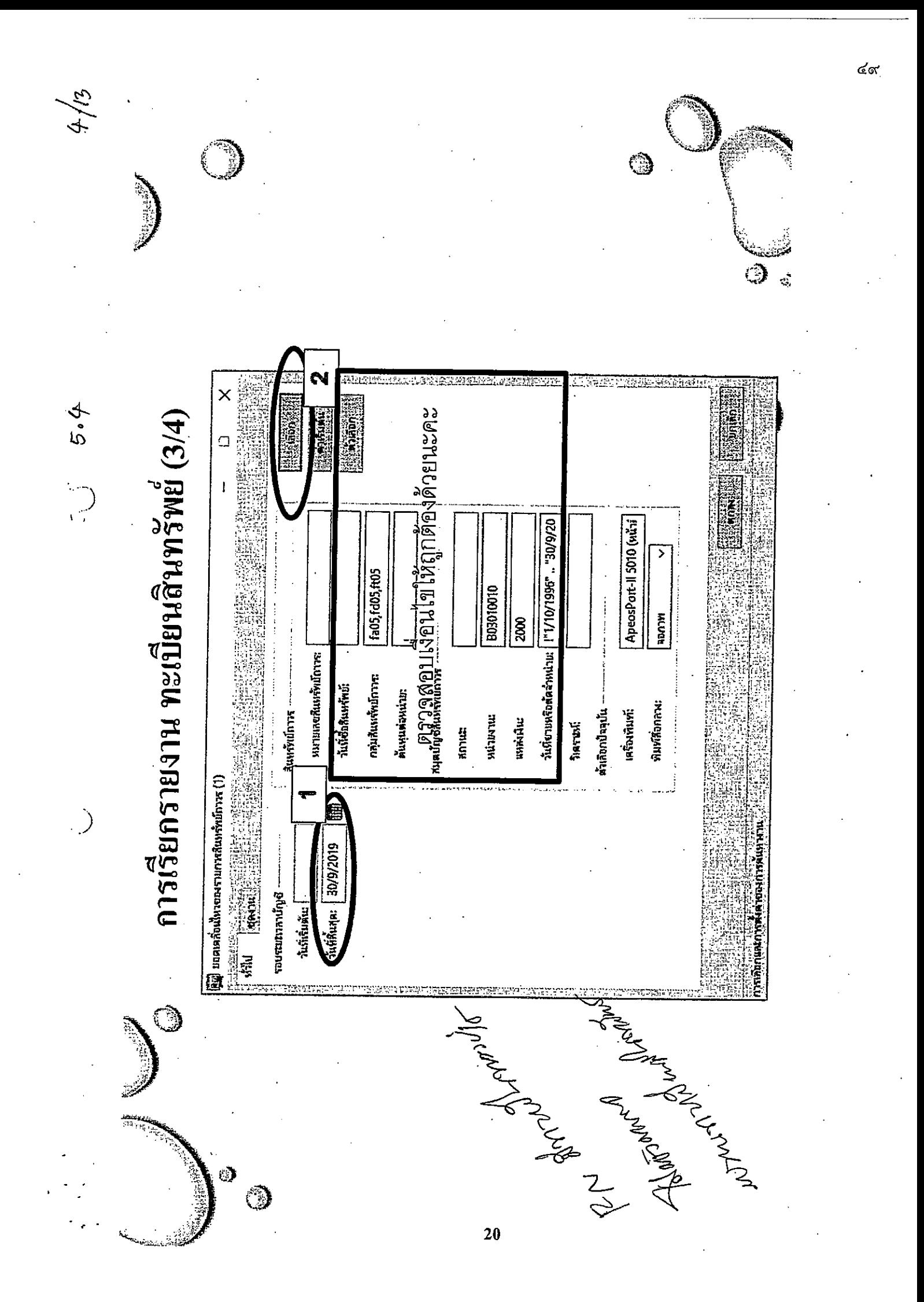

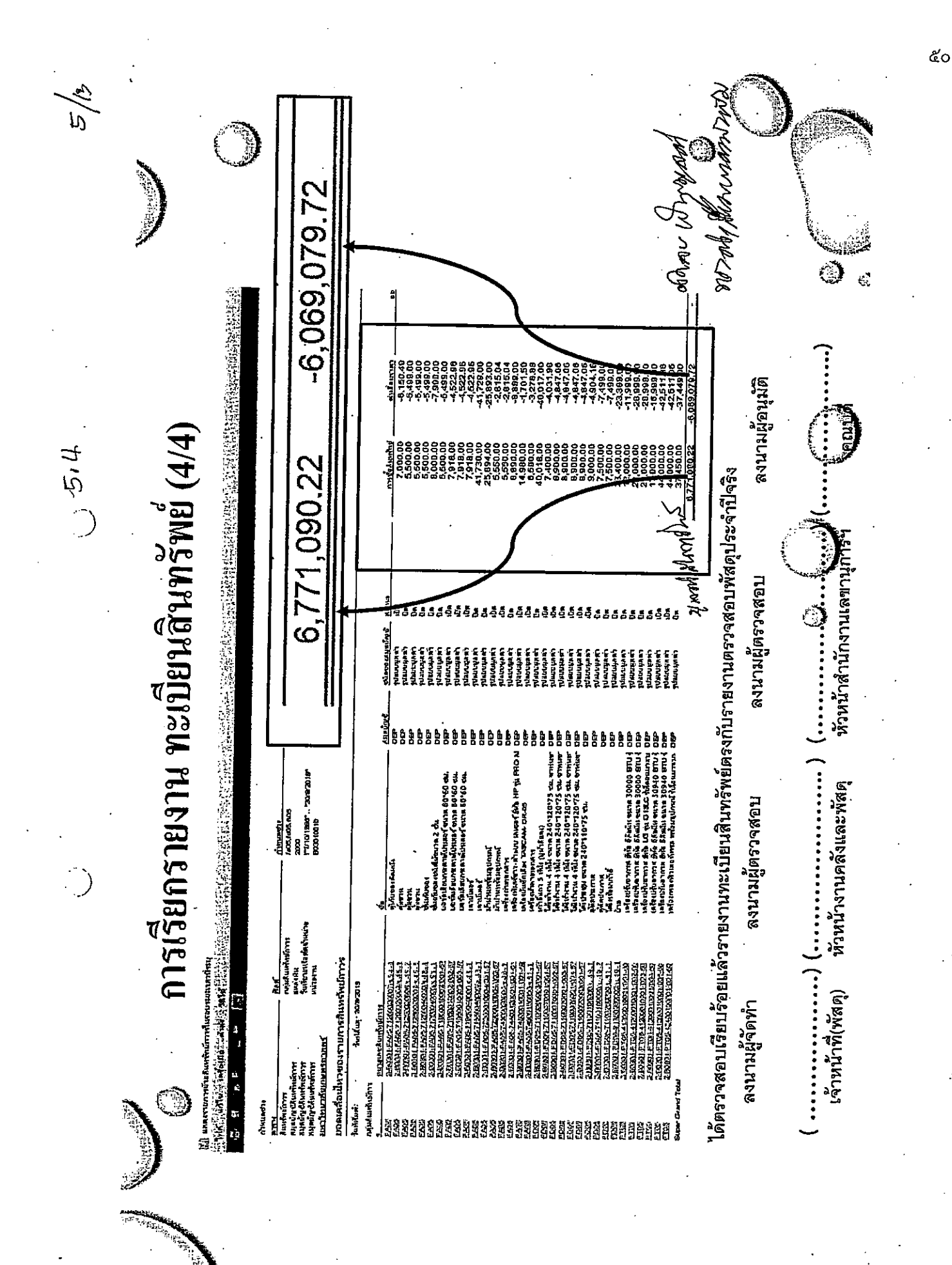

 $21 -$ 

⊕

Ò

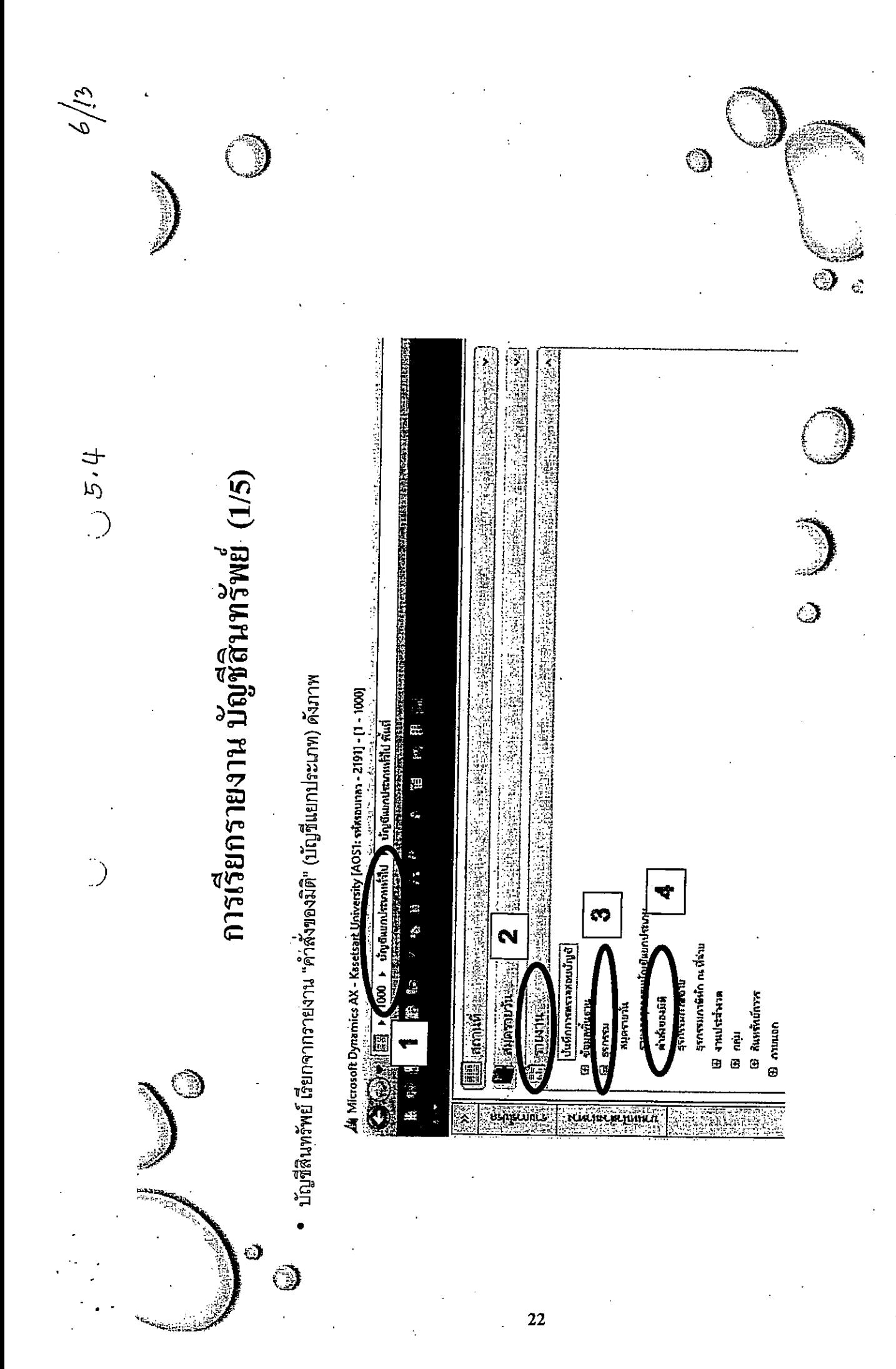

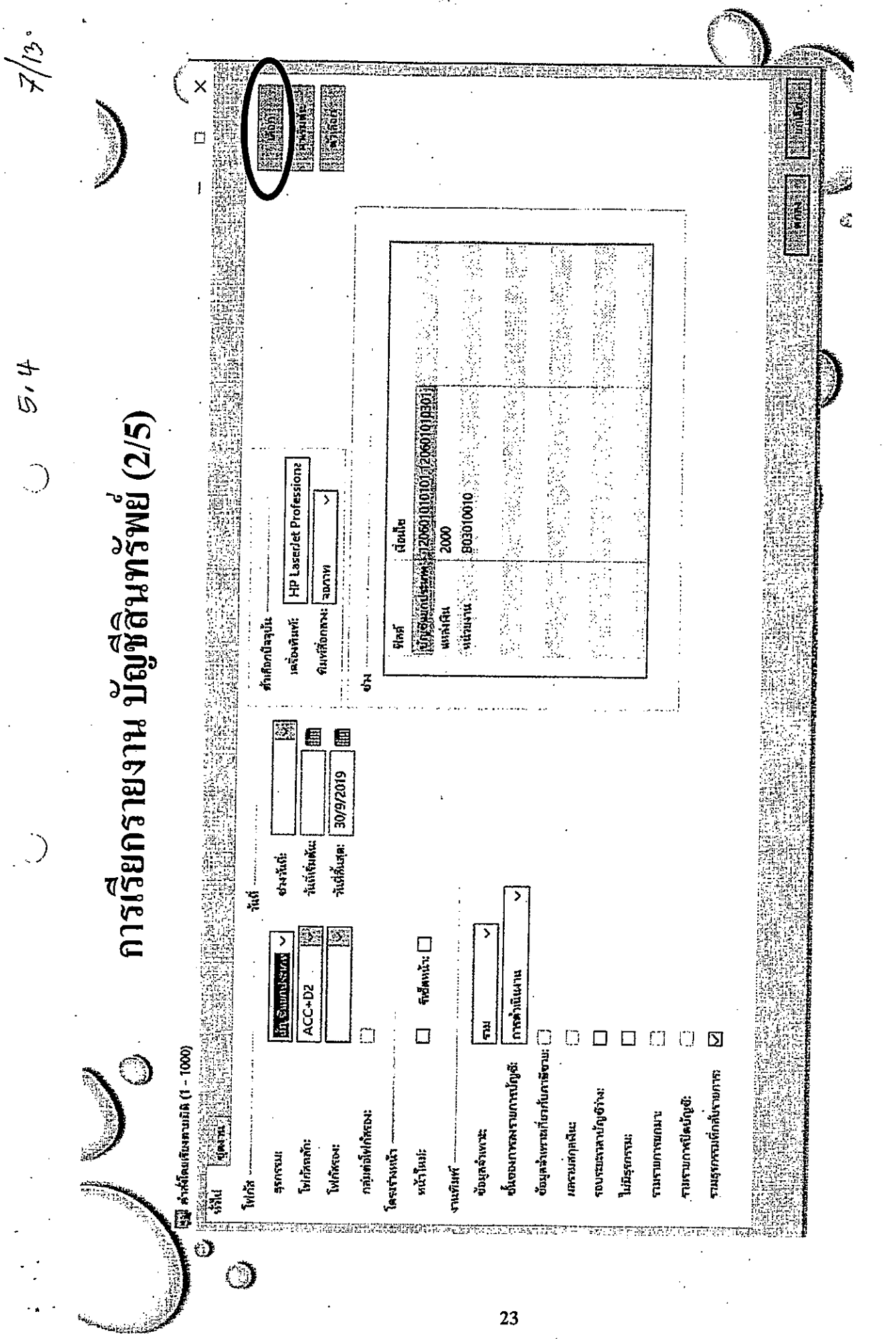

ළ'ු

 $\ddot{\phantom{a}}$ 

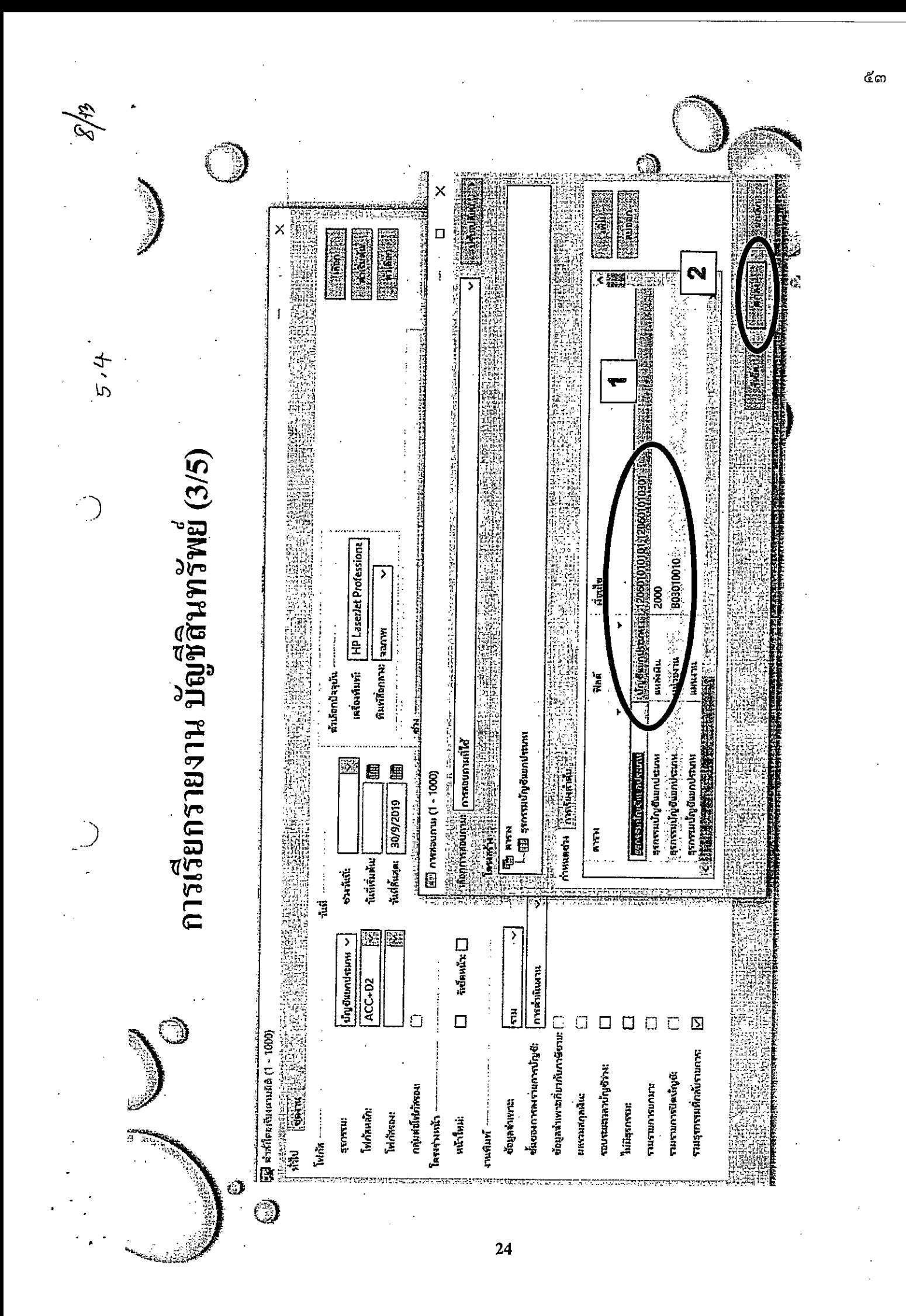

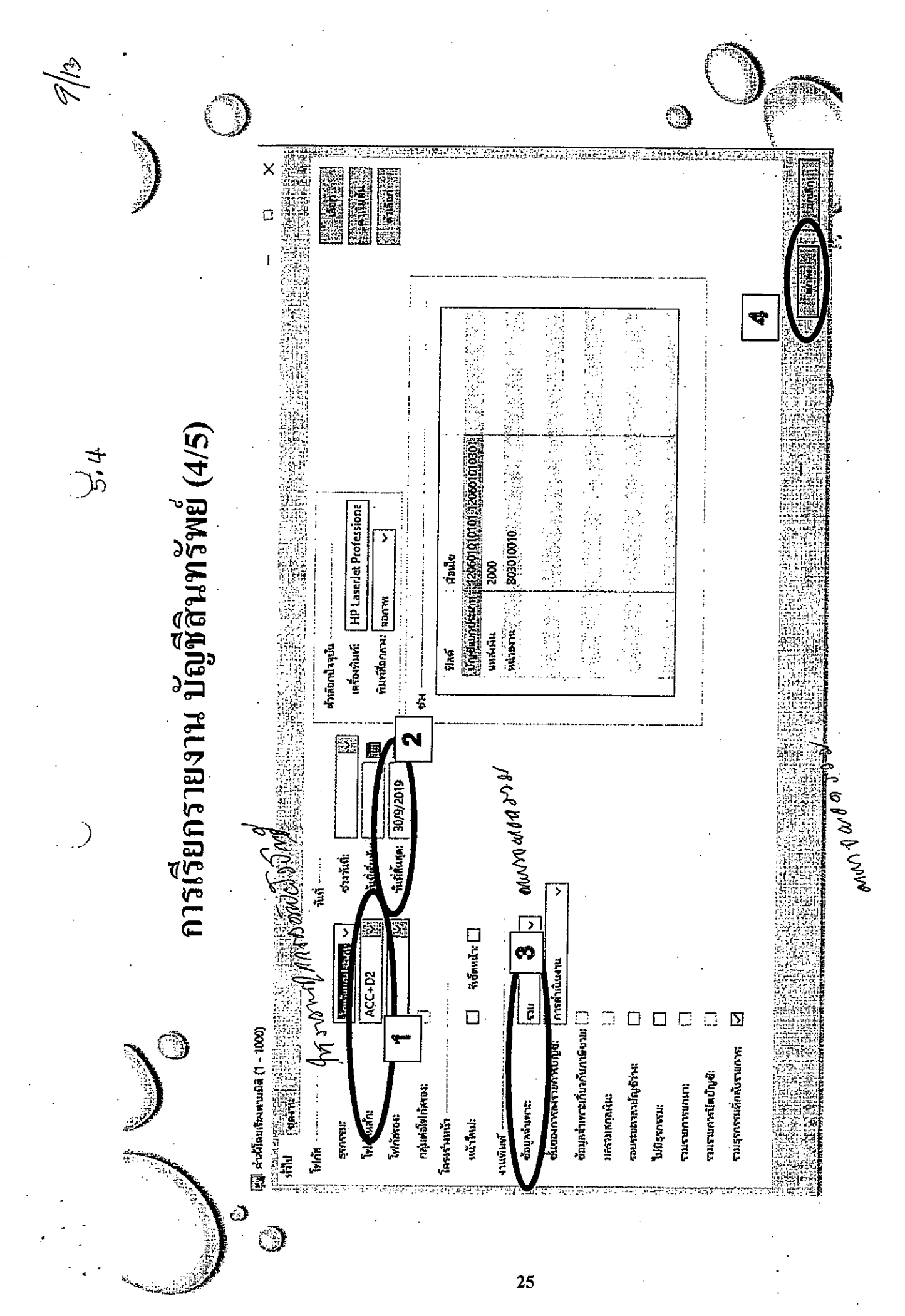

ଙ୍କ

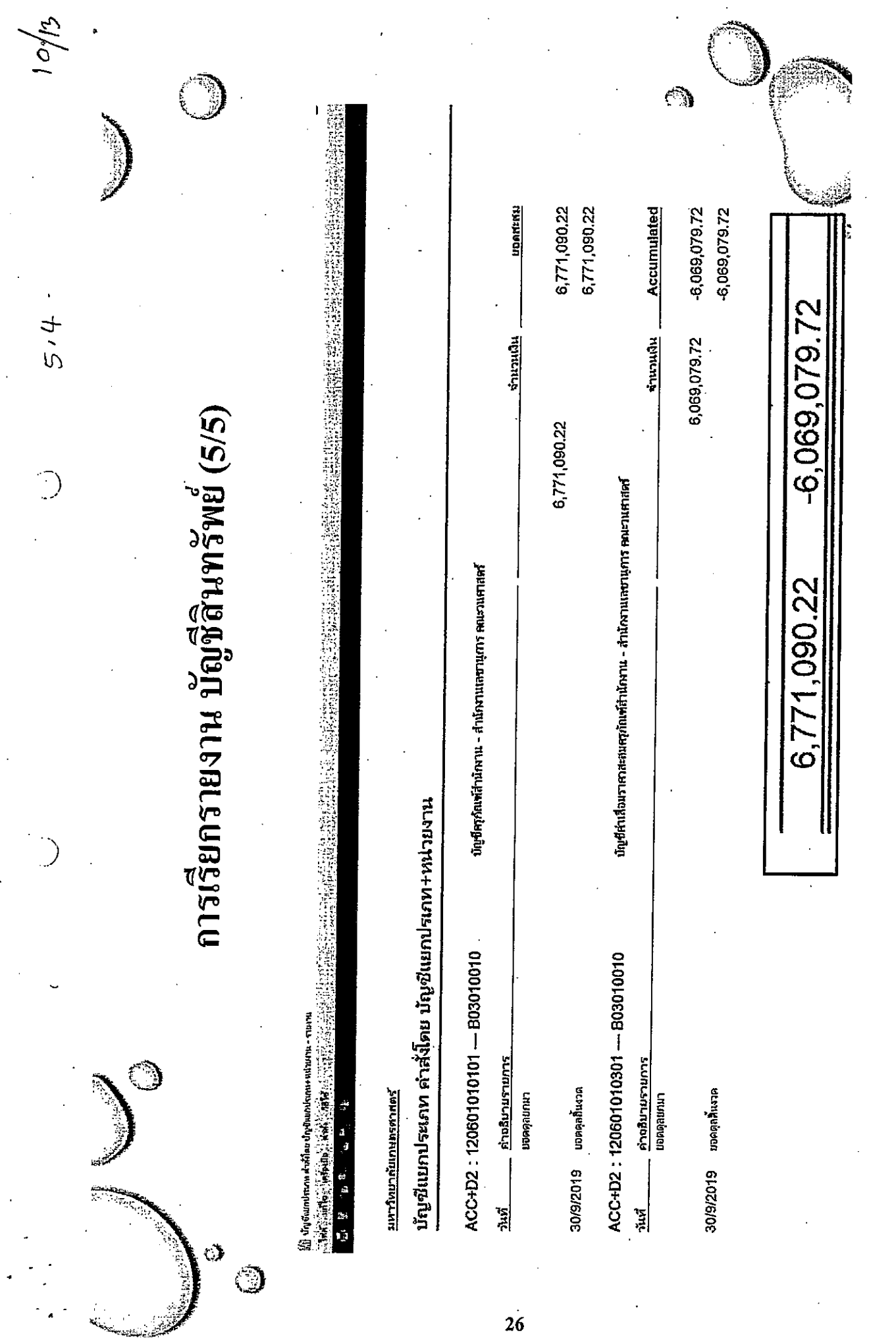

<u>රුද්</u>

 $\mathcal{L}$ 

 $\hat{\mathcal{O}}$ 

 $\ddot{\phantom{0}}$ 

 $\bar{z}$ 

 $\sim$   $\epsilon$ 

 $\bar{\beta}$ 

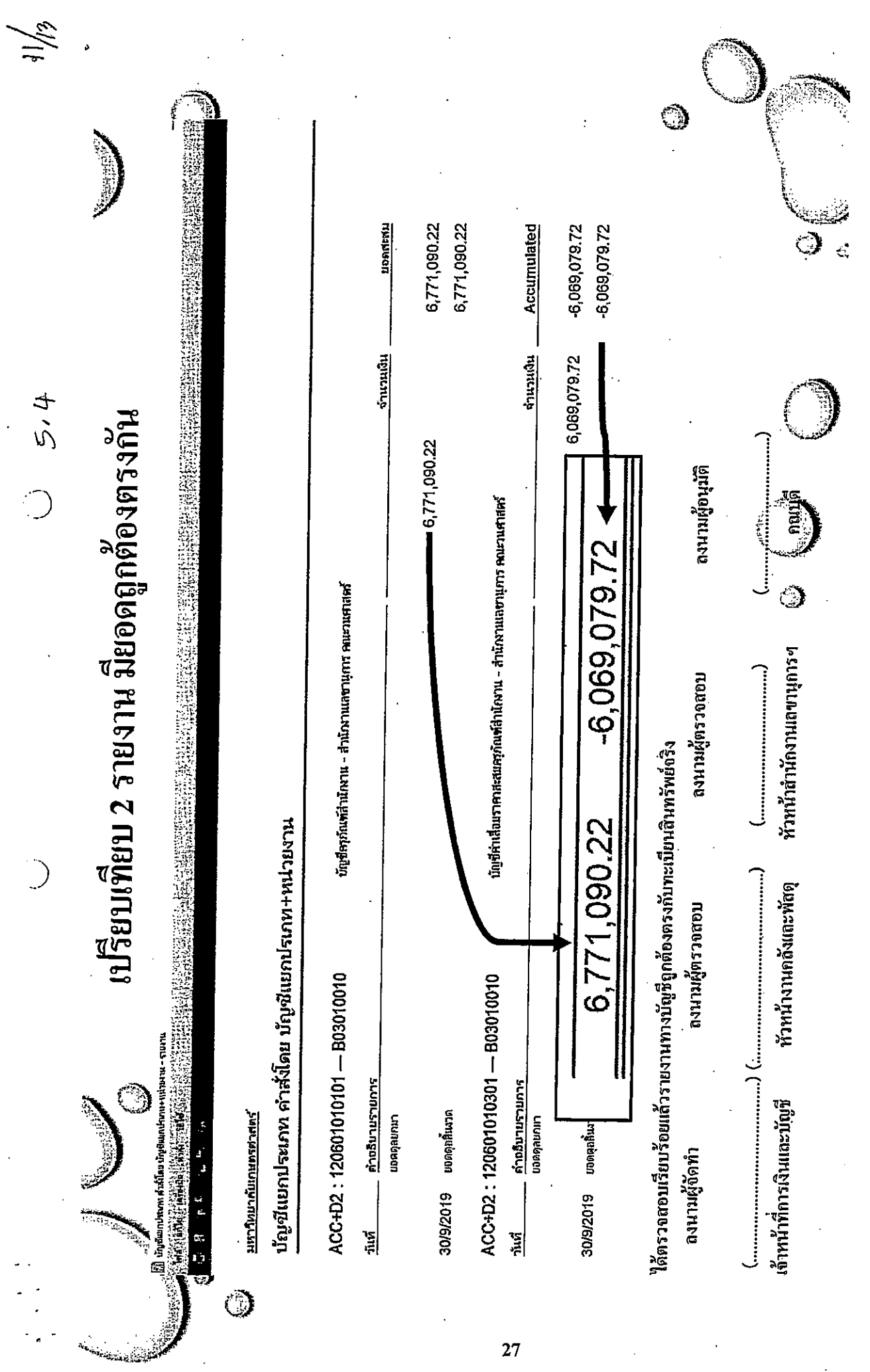

 ${\bf 27}$ 

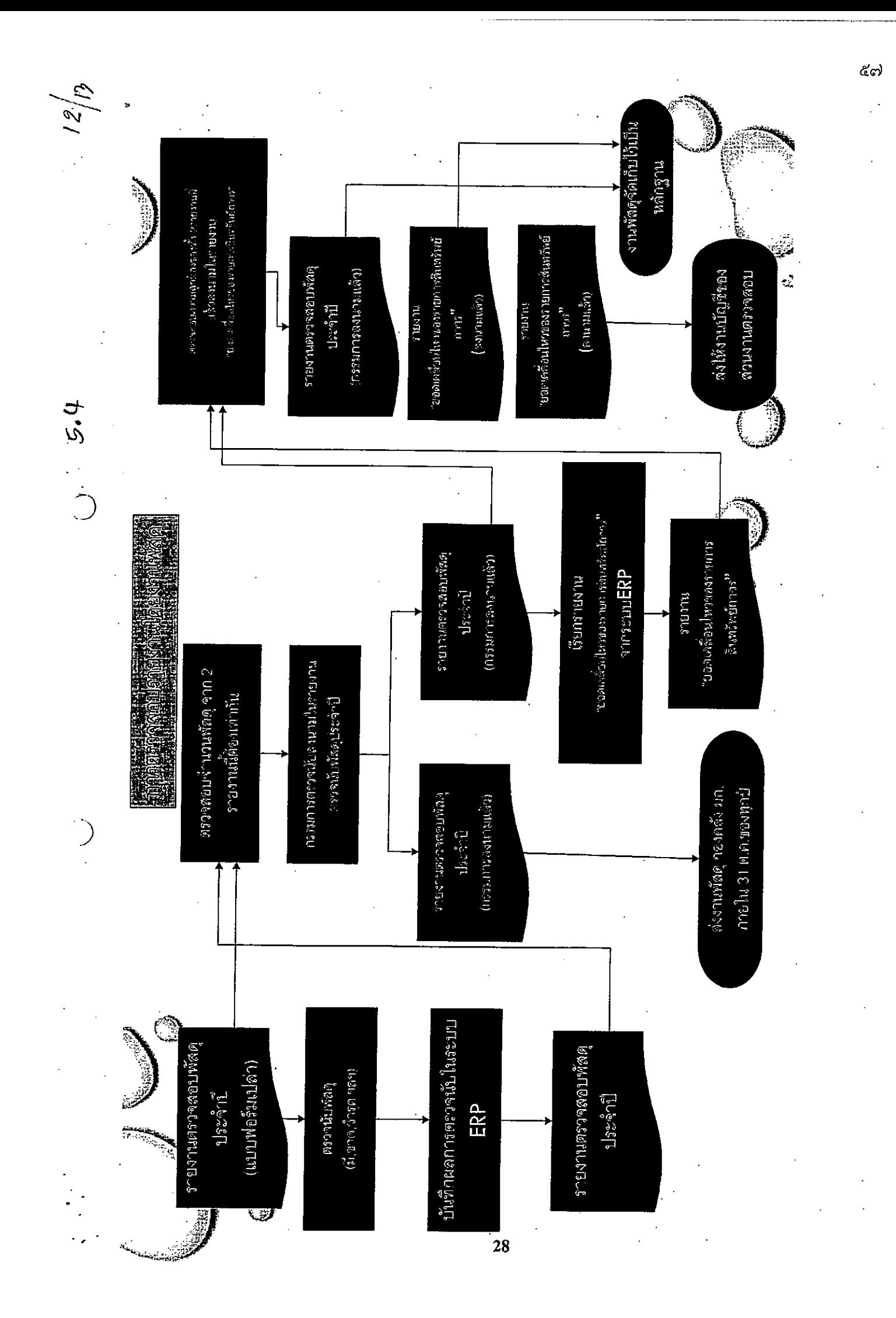

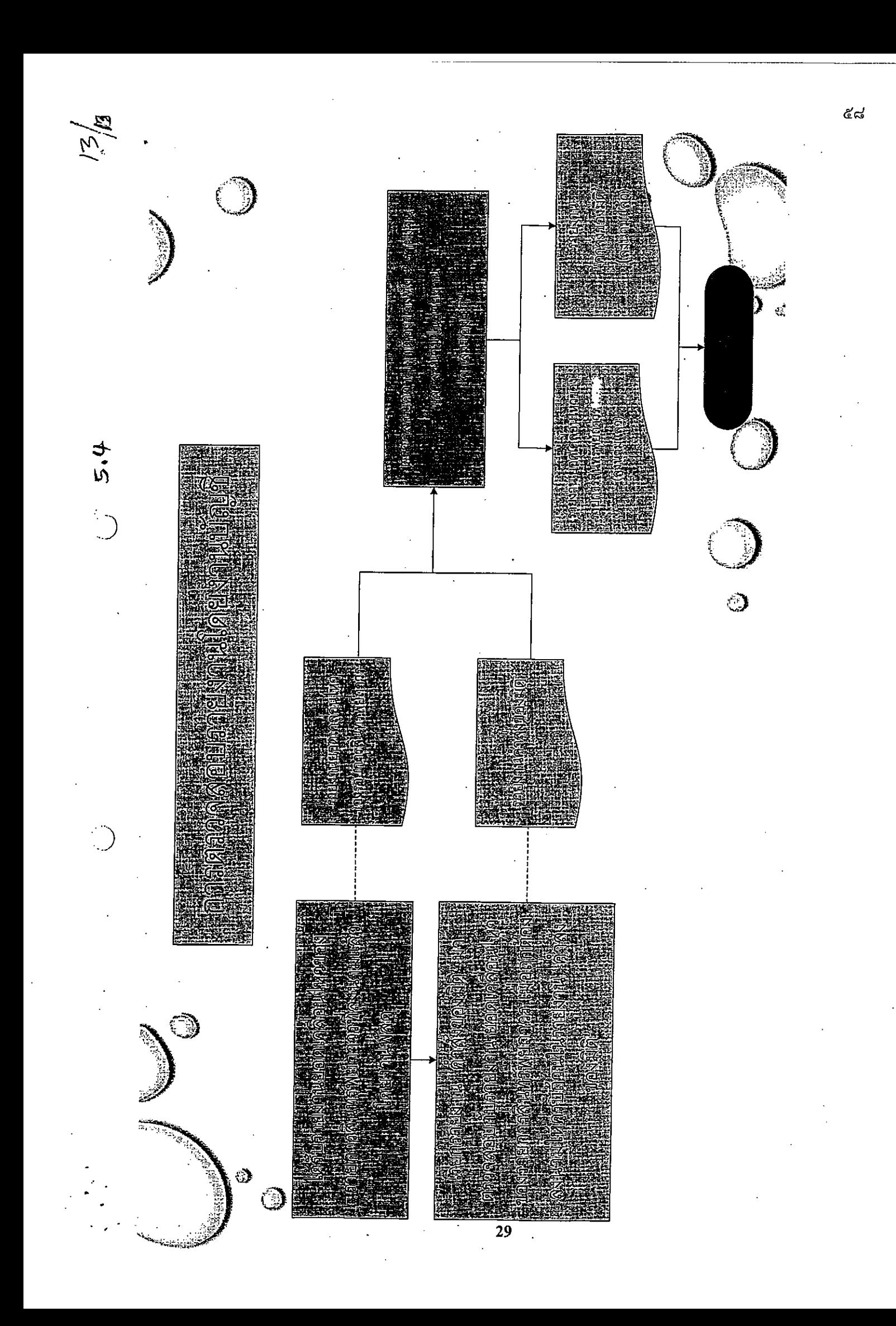

ตัวอย่างแบบฟอร์มการส่งรายงานผลการตรวจสอบพัสดุ ประจำปี

แบบฟอร์มแนบ 4.5

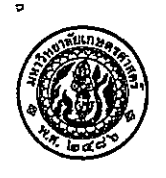

## บันทึกข้อความ

 $\left\{b\right\}$ 

สำนักงานอธิการบดี กองคลัง งานพัสดุ โทร. ๐๒-๙๔๒-๙๒๒๓ ต่อ ๔๓๐๗-๙ ส่วนงาน

ที่ อว.๖๕๐๑. ........................ วับที่

เรื่อง ขอส่งรายงานผลการตรวจสอบพัสดุประจำปีงบประมาณ พ.ศ.๒๕๖๒

เรียน ผู้อำนวยการกองคลัง

ตามคำสั่ง มหาวิทยาลัยเกษตรศาสตร์ ที่ ........../๒๕๖๒ ลงวันที่ .............................. เรื่อง แต่งตั้ง คณะกรรมการตรวจสอบพัสดุประจำปีงบประมาณ พ.ศ.๒๕๖๒ เพื่อตรวจสอบพัสดุของ คณะ/สำนัก/สถาบัน ំអែរ ............................

บัดนี้ คณะกรรมการตรวจสอบพัสดุประจำปีงบประมาณ พ.ศ.๒๕๖๒ ได้ดำเนินการตามระเบียบ กระทรวงการคลังว่าด้วยการจัดซื้อจัดจ้างและการบริหารพัสดุภาครัฐ พ.ศ.๒๕๖๐ เสร็จเรียบร้อยแล้ว ตามรายงาน ผลการตรวจสอบพัสดุของหน่วยงานในสังกัด คณะ สำนัก สถาบัน ตามรหัสในระบบ ERP ดังต่อไปนี้

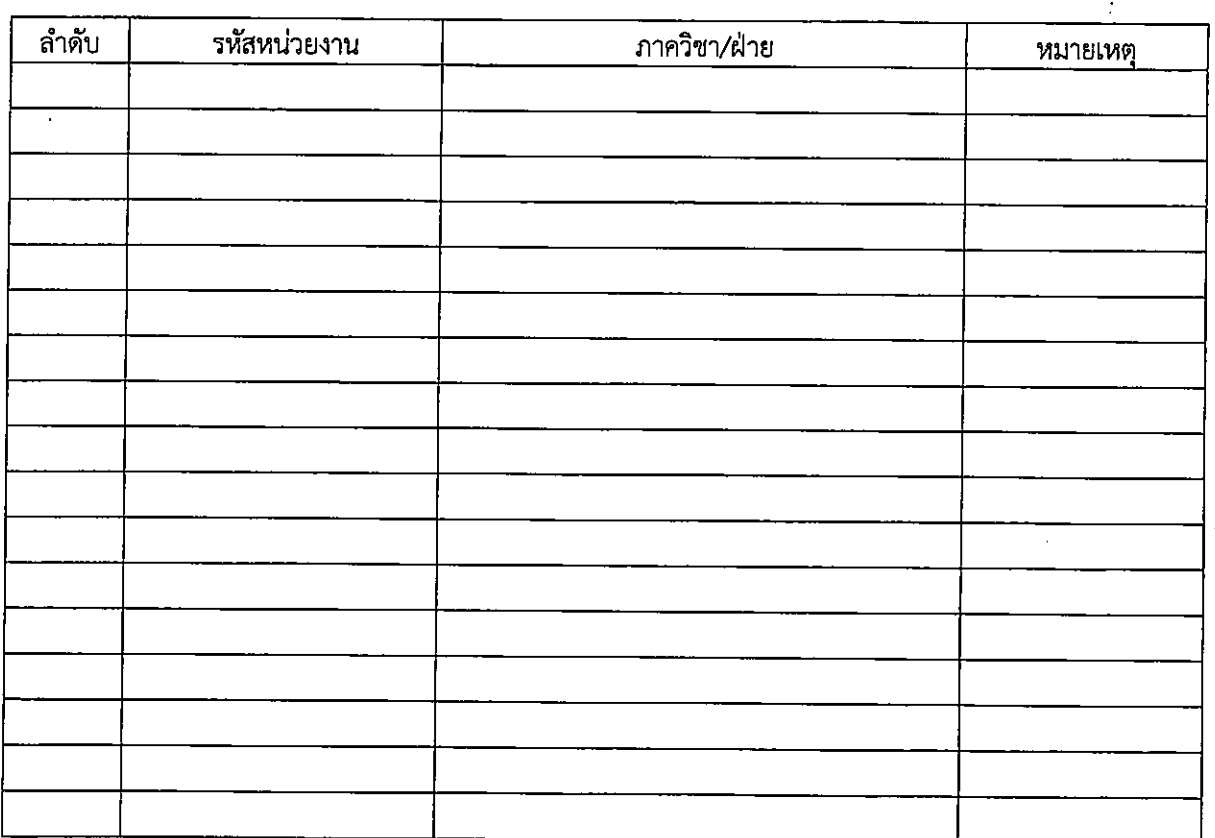

จึงเรียนมาเพื่อโปรดทราบและดำเนินการต่อไป

 $\overline{(\ }$  $\lambda$ 

#### ภาคผนวก ๕

# ตัวอย่าง แบบฟอร์มขั้นตอนการตรวจสอบพัสดุ

 $b \cdot b$ 

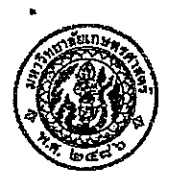

### บันทึกข้อความ

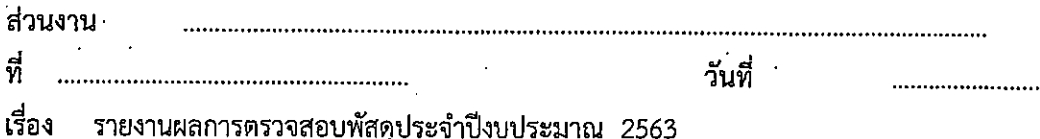

เรียน คณบดี / ผอ.สำนัก / ผอ.สถาบัน

ตามคำสั่งมหาวิทยาลัยเกษตรศาสตร์ ที่…………./2563 ลงวันที่ ……………… ได้แต่งตั้ง คณะกรรมการตรวจสอบพัสดุประจำปี 2563 เพื่อให้การควบคุมพัสดุของหน่วยงานต่าง ๆ ในสังกัด มหาวิทยาลัยเกษตรศาสตร์ เป็นไปตามระเบียบกระทรวงการคลังว่าด้วยการจัดซื้อจัดจ้างและการบริหารพัสดุ ภาครัฐ พ.ศ.2560 นั้น

คณะกรรมการฯ ได้ดำเนินการตรวจสอบพัสดุ ประจำปี 2563 ตามระเบียบกระทรวงการคลัง ว่าด้วยการจัดซื้อจัดจ้าง และการบริหารพัสดุภาครัฐ พ.ศ.2560 ข้อ 213 เสร็จเรียบร้อยแล้ว จึงขอส่ง รายงานการตรวจสอบพัสดุ ประจำปีงบประมาณ 2563 มาพร้อมนี้

จึงเรียนมาเพื่อโปรดทราบ

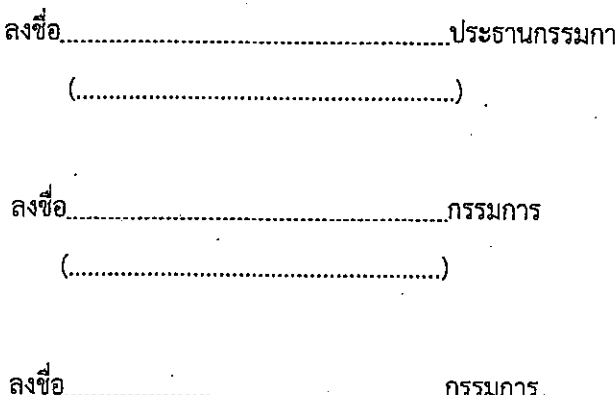

 $\overline{7}$ 

 $\ln$ 

 $1/5$ 

แบบฟอร์มแนบ 1/1

່ວ໑

รายงานผลการตรวจสอบพัสดุ ประจำปี 2563

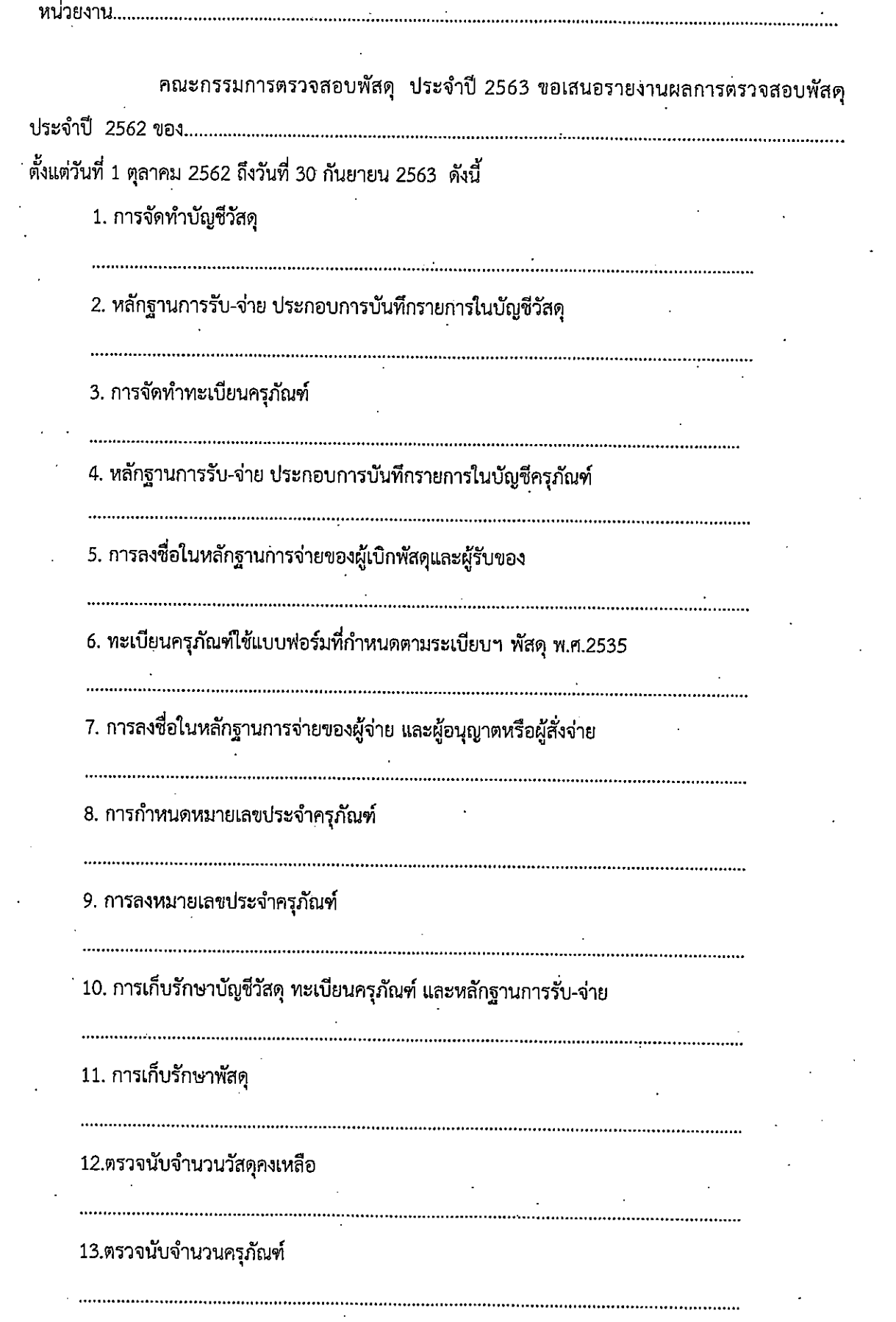

 $\bigcirc$ 

 $\cdot$ )

แบบฟอร์มแนบ } $\rlap{/}$ 

14. มีพัสดุชำรุด เสื่อมสภาพ หรือสูญไป หรือไม่จำเป็นต้องใช้ในราชการต่อไป ดังนี้คือ พัสดุชำรุด ได้แก่ พัสดุเสื่อมสภาพ ได้แก่ พัสดุสูญหาย ได้แก่ พัสดุไม่จำเป็นต้องใช้ในราชการ ได้แก่ 15. มีครุภัณฑ์จำหน่ายภายในปี 2563 จำนวน ............ รายการ พร้อมนี้ได้แนบรายละเอียดผลการตรวจสอบพัสดุประจำปี 2563 มาด้วยแล้ว 9

ستم

รายงานการตรวจสอบพัสดุประจำปี.๒๕๖๑

หน่วยงาน คณะวิทยาศาสตร์ ศรีราชา มหาวิทยาลัยเกษตรศาสตร์ วิทยาเขตศรีราชา

คณะกรรมการตรวจสอบ ประจำปี่งบประมาณ ๒๕๖๑ ขอเสนอรายงานการตรวจสอบพัสดุประจำปี่งบประมาณ .๒๕๖๑ ของ คณะวิทยาศาสตร์ ศรีราชา ตั้งแต่วันที่ ๑ คุลาคม ๒๕๖๐ ถึง วันที่ ๓๐ กันยายน ๒๕๖๑ ตั้งนี้คือ ๑. การจัดทำบัญขีพัสด - ถูกต้องตามระเบียบและเป็นปัจจุบัน ๒. หลักฐานการรับ-จ่าย ประกอบการบันทึกรายการในบัญชีวัสดุ - มีครบถ้วน การจัดทำทะเบียบครุภัณฑ์ m. - ถูกต้องตามระเบียบ หลักฐานการรับ-จ่าย ประกอบการบันทึกในทะเบียนครุภัณฑ์ - มีครบถ้วน ๕ การลงชื่อในหลักฐานการจ่ายของผู้เปิกพัสดุ ผู้รับพัสดุ - ถูกต้องตามระเบียบ ทะเบียนครุภัณฑ์ ใช้แบบพ่อร์มที่กำหนดดามระเบียบฯ - ใช้แบบฟอร์มตามระเบียบ ๗. การลงชื่อในหลักฐานการจ่ายของผู้จ่ายผู้อนุญาตหรือผู้สั่งจ่าย - ถูกต้องตามระเบียบ ๘. การกำหนดหมายเลขครุภัณฑ์ ระบบใด - กำหนดหมายเลขครุภัณฑ์ตามระบบของสำนักงบประมาณ FSH (Federal Stock Number) และระบบ ERP ๔. การลงหมายเลขประจำครุภัณฑ์ - เนื่องจากครุภัณฑ์บางรายการมีอายุการใช้งานระยะยาวจึงทำให้เลขครุภัณฑ์ไม่ชัดเจน ๑๐. การเก็บรักษาบัญชีวัสดุ ทะเบียนครุภัณฑ์ และหลักฐานการรับจ่าย - เก็บไว้ในที่ปลอดภัย เป็นระเบียบเรียบร้อยครบถ้วน ๑๑. การเก็บรักษาพัสดุ - เก็บไว้ในที่ปลอดภัย เป็นระเบียบเรียบร้อยครบถ้วน ด๒. ตรวจนับจำนวนพัสดุคงเหลือ - ตรงดามบัญชีพัสดุ ด๓. การตรวจนับจำนวนครุภัณฑ์ - ตรงดามทะเบียนครุภัณฑ์ ด๔. มีพัสดุขารุด เสื่อมสภาพ หรือสูญไป หรือไม่จำเป็นต้องใช้ในราชการต่อไป ดังนี้คือ พัสดุขำรุด ได้แก่ รายละเอียดตามเอกสารแนบ พัสดุเสื้อสภาพ ได้แก่ รายละเอียดตามเอกสารแนบ พัสดุสูญหาย ได้แก่ รายละเอียดตามเอกสารแนบ

พร้อมนี้ได้แนบรายละเอียดผลการตรวจสอบพัสดุประจำปีงบประมาณ 2560 มาด้วยแล้ว

choals

 $\mathbb{A}$ .................<br>................สิงขี้อ...............

(นายณัฐพล จิตมาตย์) ์ ตำแหน่ง อาจารย์

⊿∕র্সγ ลงชื่อ............ ...กรรมการ

<u>لح</u><br>........  $\overline{4}$ ลงชื่อ.....

..........กรรมการ ้<br>(นางสาวสุวลี สุภาวิทย์) ตำแหน่ง เจ้าหน้าที่บริหารงานทั่วไป

 $\lambda_{\rm{eff}}$ 

11

১৫

 $5/5$ 

...ประธานกรรมการ

 $/$ 

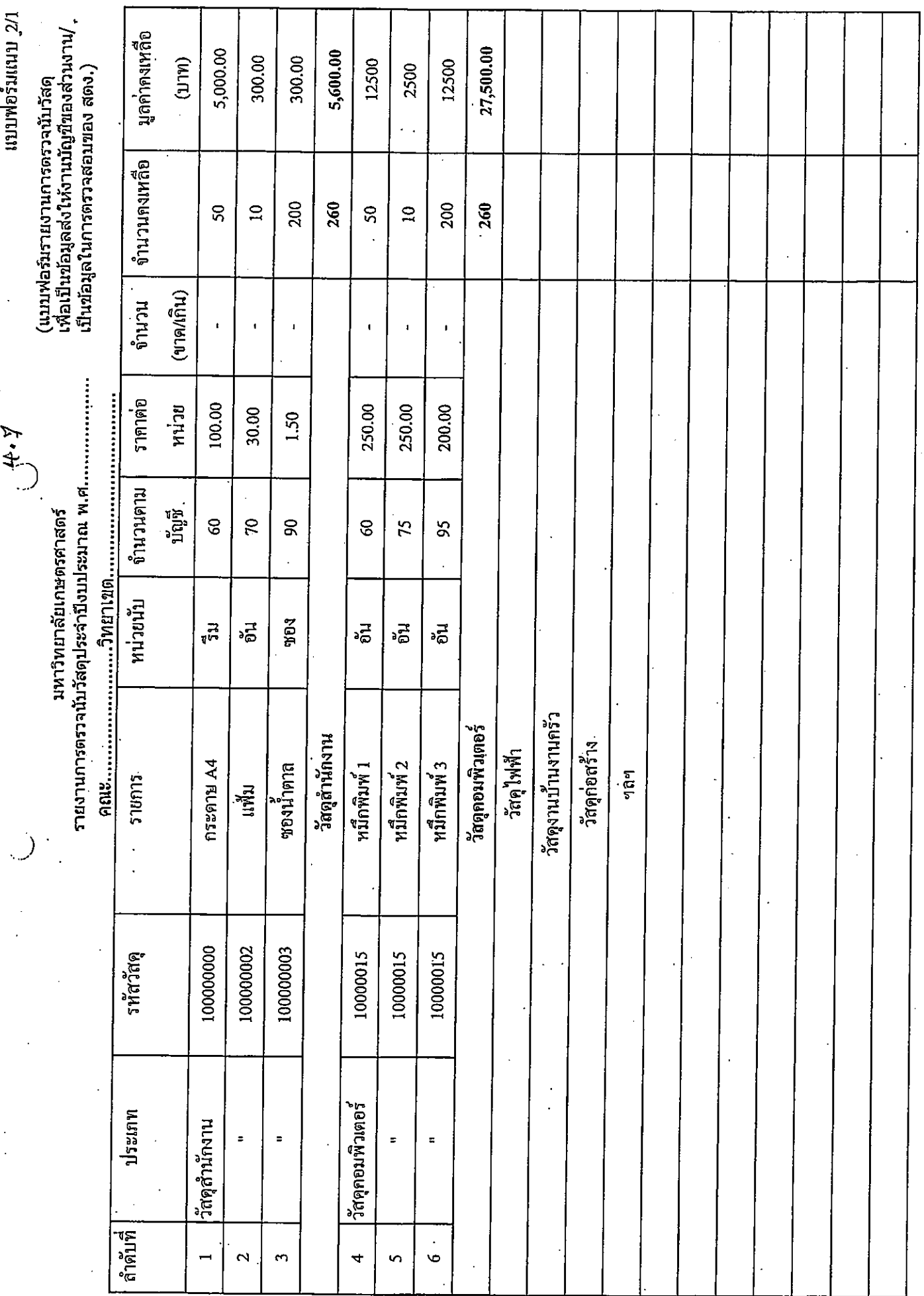

l,

 $\overline{\phantom{a}}$ 

 $b$ &

 $\ddot{\phantom{1}}$ 

ตำมแบบฟอร์มแนบ 2/1

รายการวัสดุ

วัสดุสำนักงาน

วัสดุไฟฟ้า

วัสคุงานบ้านงานครัว

วัสคุก่อสร้าง

วัสดุยานพาหนะและขนส่ง

วัสดุเชื้อเพลิงและหล่อลื่น

วัสคุวิทยาศาสตร์

วัสคุการแพทย์และเวชภัณฑ์

วัสดุการเกษตร

้วัสดุโฆษณาและเผยแพร่

วัสดุเครื่องแต่งกาย

วัสดุกีฬา

 $\cup$ 

 $\tilde{C}$ 

วัสคุคอมพิวเตอร์

วัสดุสนาม

วัสดุวารสารและดำรา

วัสคุคนตรี และนาฎศิลป์

วัสคุบริโภค

วัสดุสิ่งพิมพ์

วัสดุโสตทัศนูปกรณ์

วัสดุการเรียนการสอน/ทางการศึกษา

วัสคุบริภัณฑ์

วัสดุอื่น ๆ

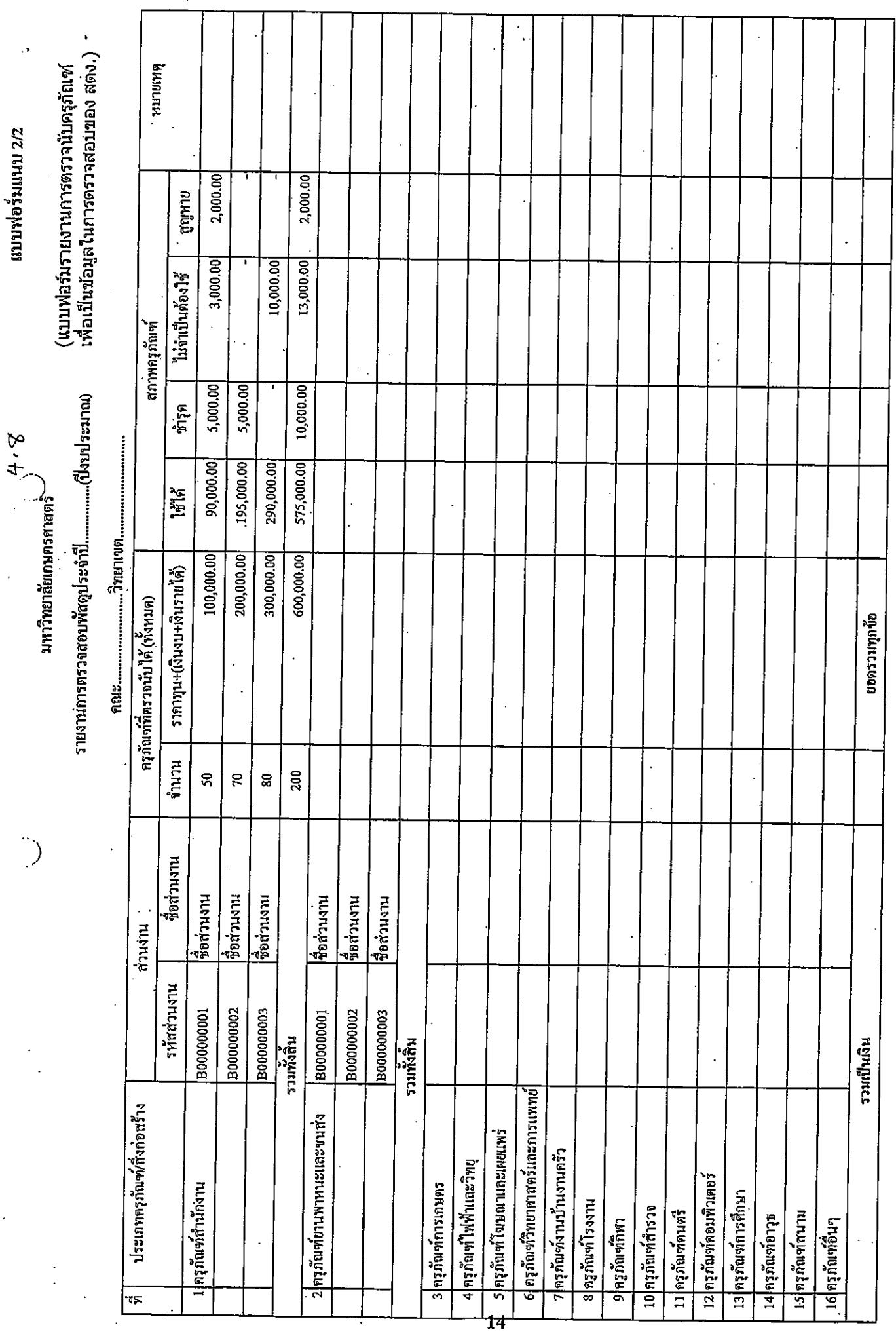

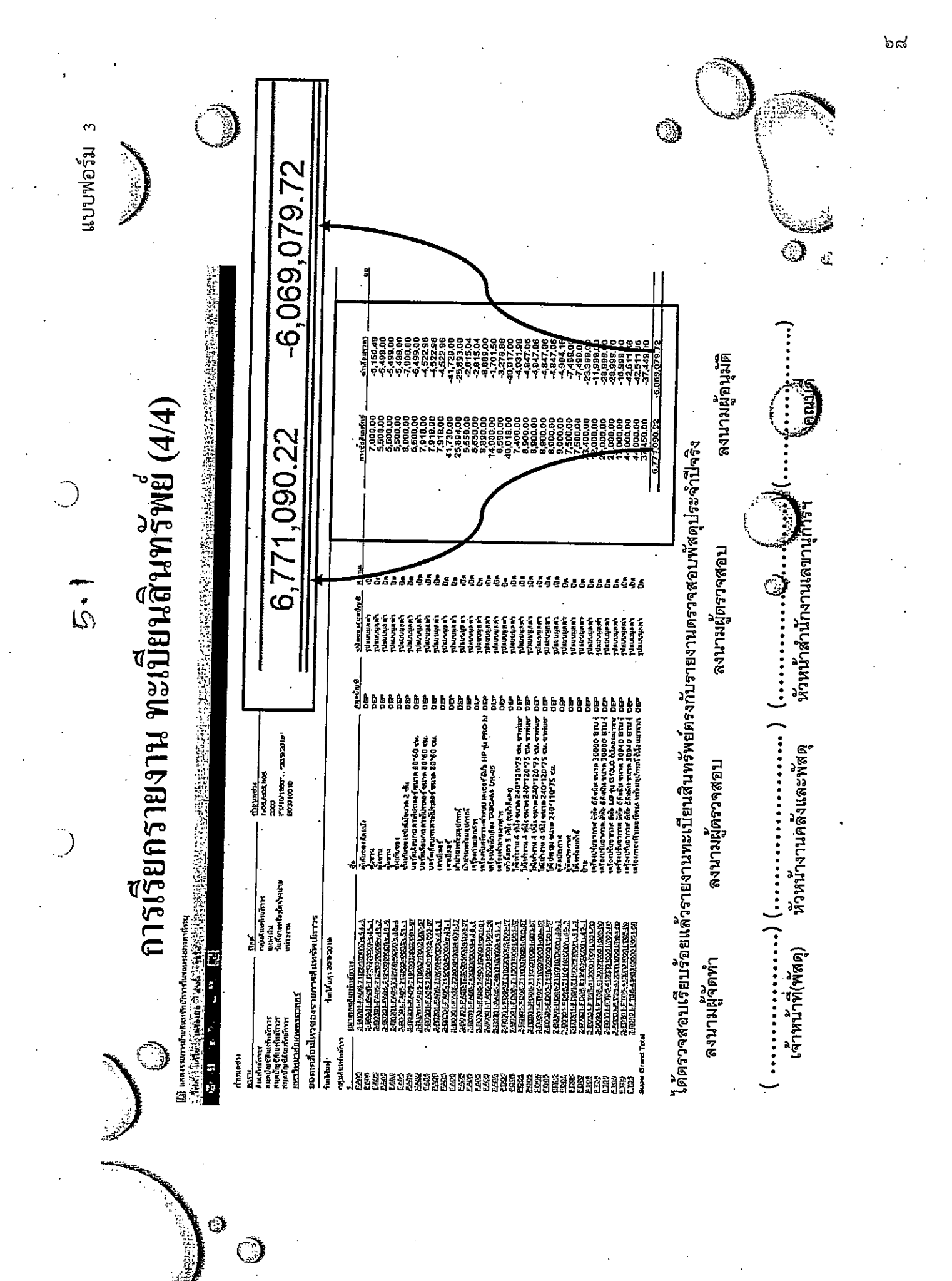

แบบฟอร์ม 4 6,771,090.22 Accumulated 6,771,090.22 -6,069,079.72 -6,069,079.72 **UDRITER** ्रो  $\hat{c}$ จำนวนนิน присига 6,069,079.72 เปรียบเทียบ 2 รายงาน ฉียอดถูกต้องตรงกัน  $= 6,771,090.22$ ลงนามผู้อนูมัติ  $\mathbb{C}$ ึ้งญชีคำเสื้อมราคาสะสมครูกัณฑ์สำนักงาน - สำนักงานเลขานุการ คณะวนศาสตร์ 4 12  $-6,069,079,72$ ห้ยชีคท์กันท์สำนักงาน - สำนักงานเลขานุการ คณะวนศาสตร์  $\circ$ หัวหน้าสำนักงานเลขานุการๆ ถงนามผู้ตรวจสอบ ได้ตรวจสอบเรียบร้อยแล้วรายงานทางบัญชีลูกต้องตรงกับทะเบียนสินทรัพย์จริง 6,771,090.22 บัญชีแยกประเภท คำสั่งโดย บัญชีแยกปรเภท+หน่วยงาน  $\overline{\mathcal{L}}$ หัวหน้างานคลังและพัสดุ ถงนามผู้ตรวจสอบ ACC+D2:120601010101-B03010010  $ACC+D2: 120601010301 - B0301010$ <u>คำอธิบา</u>มรายการ คำอธิบายรายการ ្ត្រី ។ វិញទីណាបានណា៖ សារព័ត៌មាន បាលចិននោះលោក មុនព្រ **Communications** in the communication เข้าหน้าที่การเงินและบัญชี ກອດຄຸລນກາງ<br>-30/9/2019 แอคคูกกี้แงวค <u>1เหาวัทยากับเกษตรสาสตร์</u> มอดดุลมกาก<br>มอดดุลมกาก 30/9/2019 **upermits** " " " " " " " " " " " " " " " " " " " " " ลงนามผู้จัดทำ **<u>hiv</u> Tur** Õ

 $16$ 

อด

#### ภาคผนวก ๖

## ตัวอย่าง แบบฟอร์มขั้นตอนการตรวจสอบบัญชีสินทรัพย์ กับทะเบียนสินทรัพย์

റിറ 1.2 บัญชีสินทรัพย์ เรียกจากรายงาน "คำสั่งของมิติ" เพื่อตรวจสอบกับรายงานการตรวจสอบพัสดุประจำปี (บัญชีแยกประเภท) (งานบัญชี 1.1 ทะเบียนสินทรัพย์ เรียกจากรายงาน "ยอดเคลื่อนไหวของรายการสินทรัพย์ถาวร" ส่งให้งานบัญชี (งานพัสดุ คณะ / สำนัก / สถาบัน , เพื่อหาแนวทางด่อไป จน จันกวัพย์กับพะยนกลาเค ิ3.2 หากไม่ทราบสาเหตุปรึกษางานพัสดุกองคลัง หรือ งานระบบสารสนเทศ์มูนิตการนุ้ญชี (ERF) 2.การตรวจสอบรายงาน (งานบัญชี คณะ / สำนัก / สถาบัน / หน่วยงานสังกัดสำนักงานอธิการบดี)  $\frac{1}{2}$ 3.1 เรียกรายงานมาตรวจสอบอีกครั้ง โดยดำเนินการตามข้อ 1 และข้อ 2 : ตรวจสอบรายละเอียดเพิ่มเติมว่าเกิดจากสาเหตุใด : ลงนามผู้ตรวจ และ จัดเก็บรายงามไว้เป็นหลักฐาน กรดศา คณะ / สำนัก / สถาบัน / หน่วยงานสังกัดสำนักงานอธิการบดี) 3.เมื่อทราบสาเหตุแล้วแก็ไขให้ถูกต้องตามสาเหตุที่ตรวจพบ ٦ หน่วยงานสังกัดสำนักงานอธิการบดี) 2.2 ไม่ถูกต้อง 2.1 ถูกต้อง เเรียกรายงาน ตวงกัน  $17<sup>°</sup>$ 

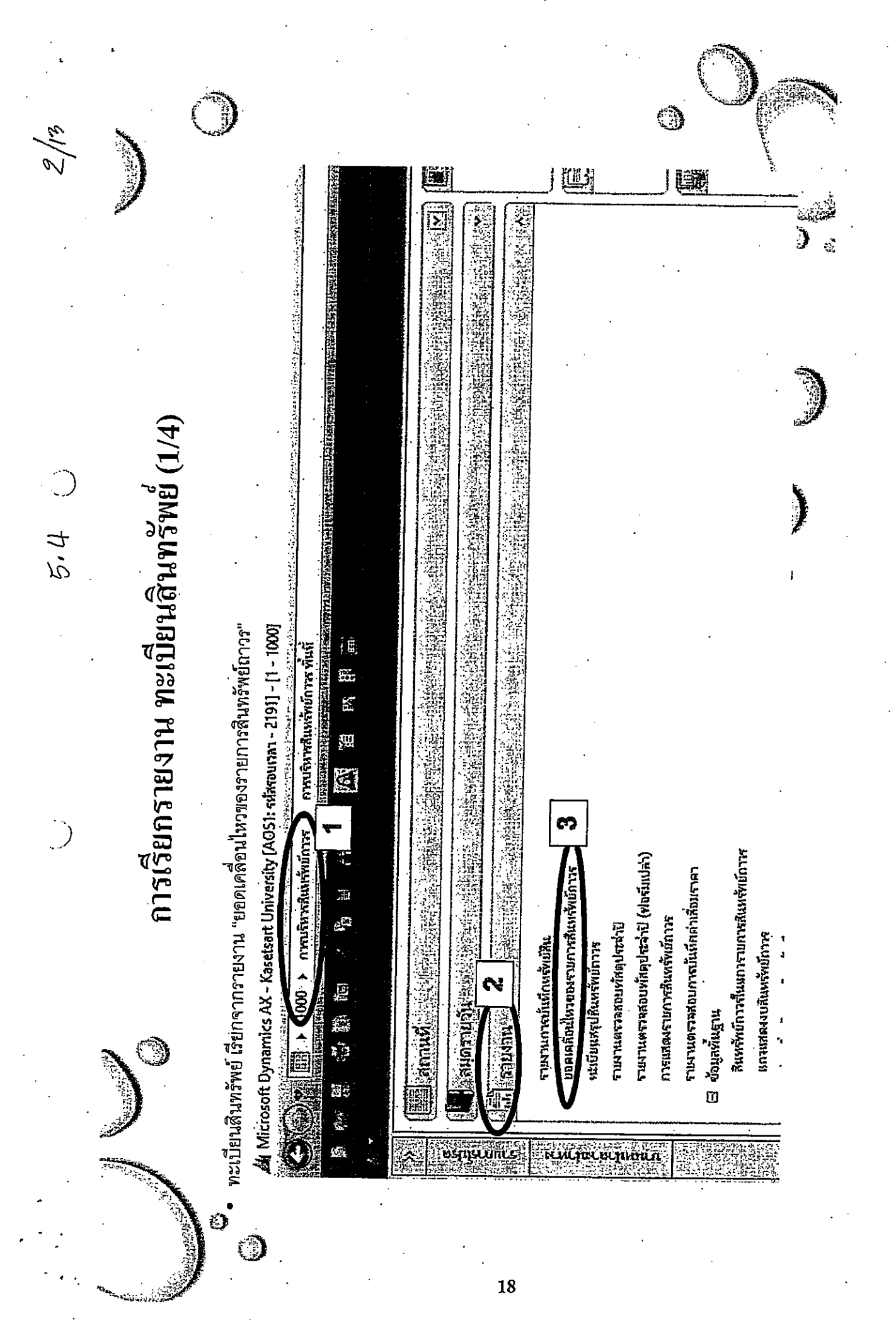

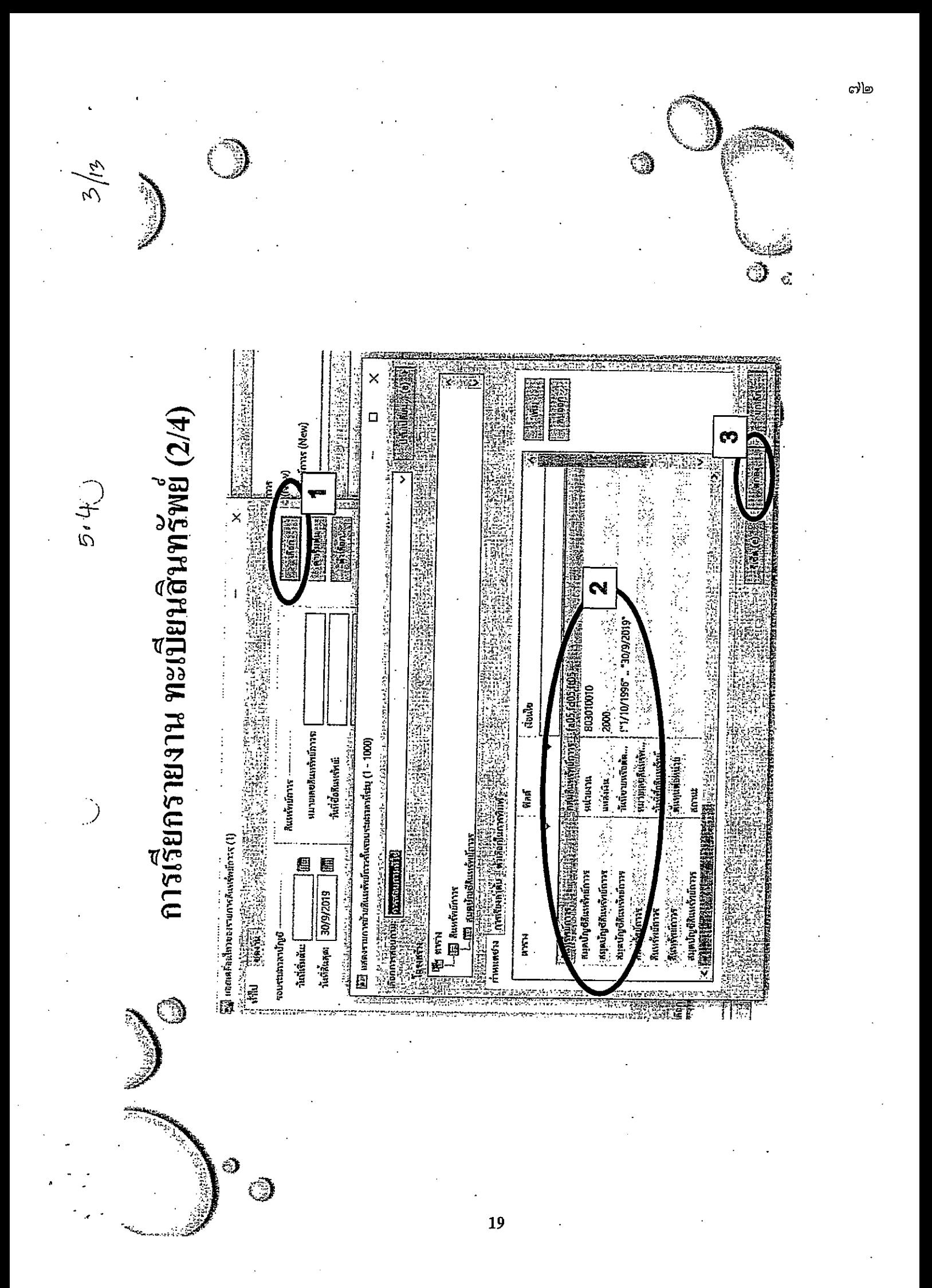

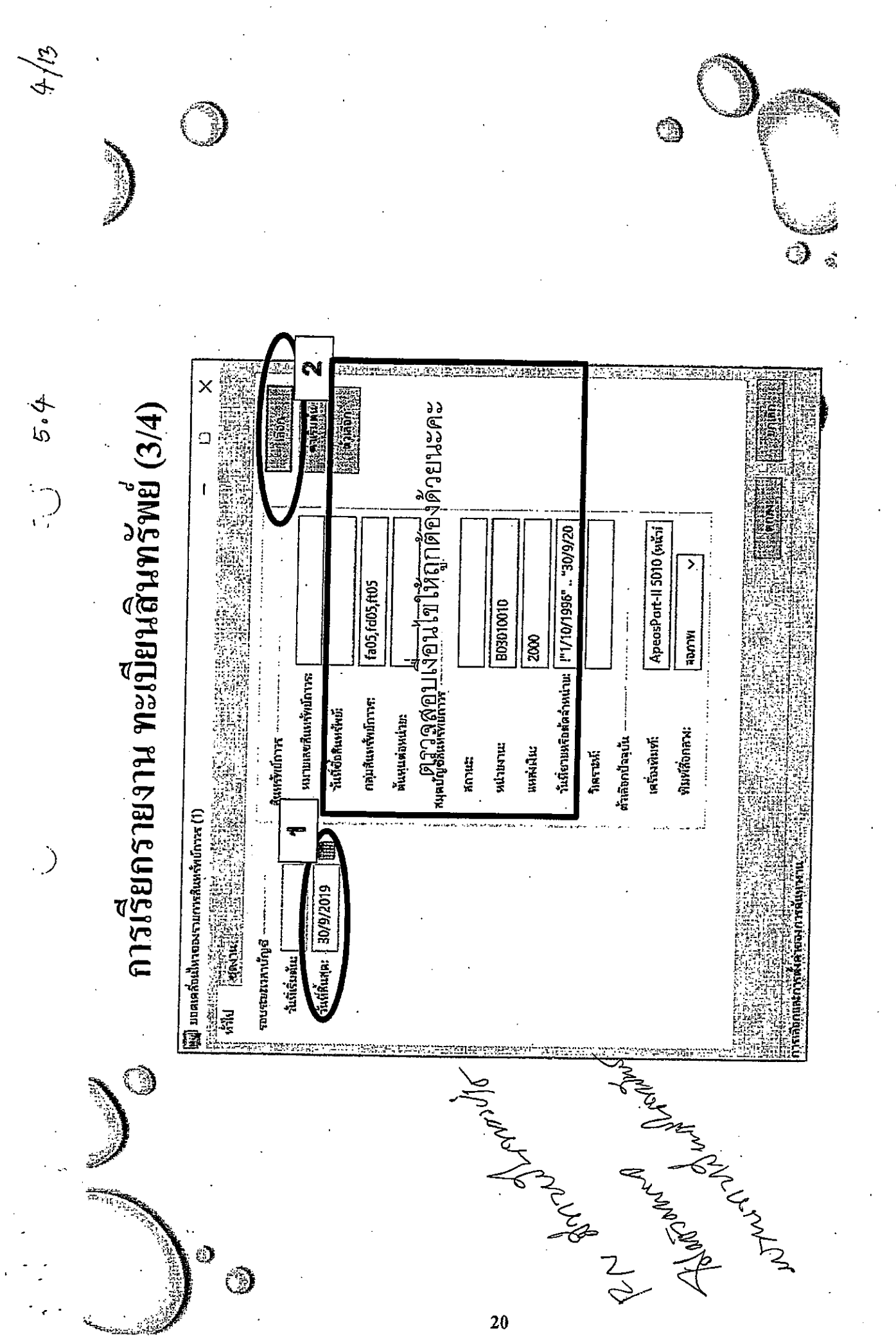

രിബ

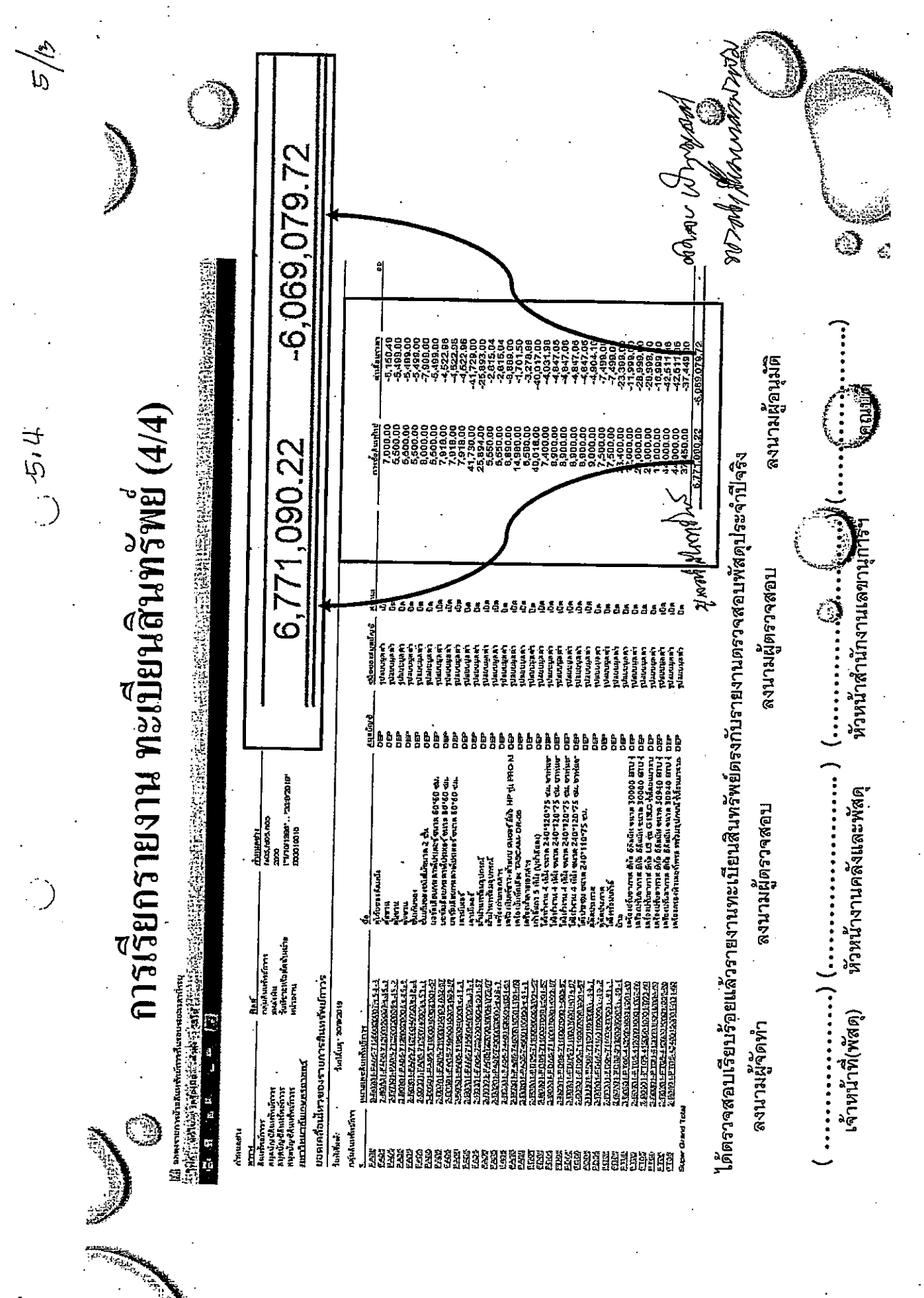

යු

21

ು

 $\ddot{\mathbb{Q}}$
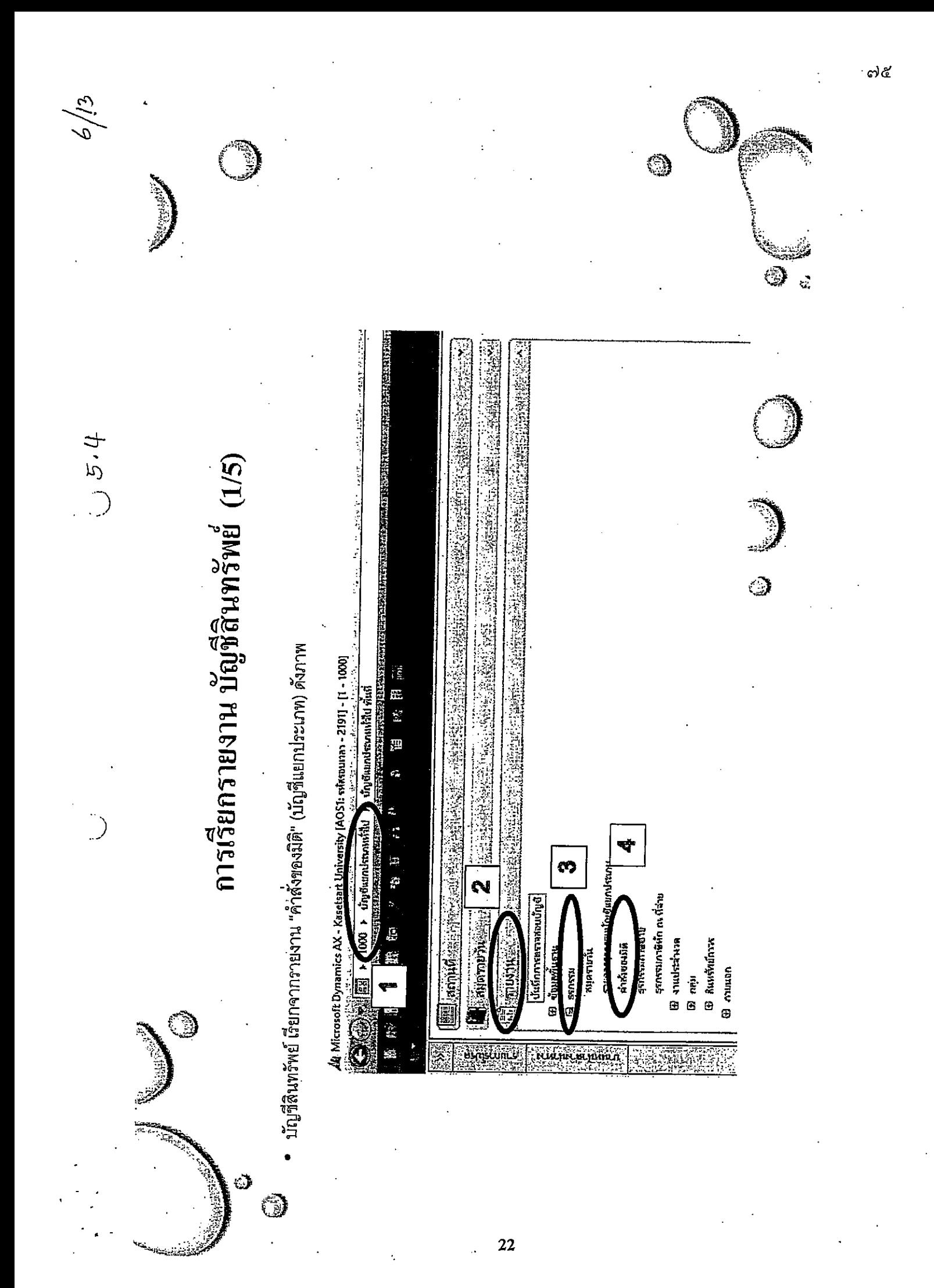

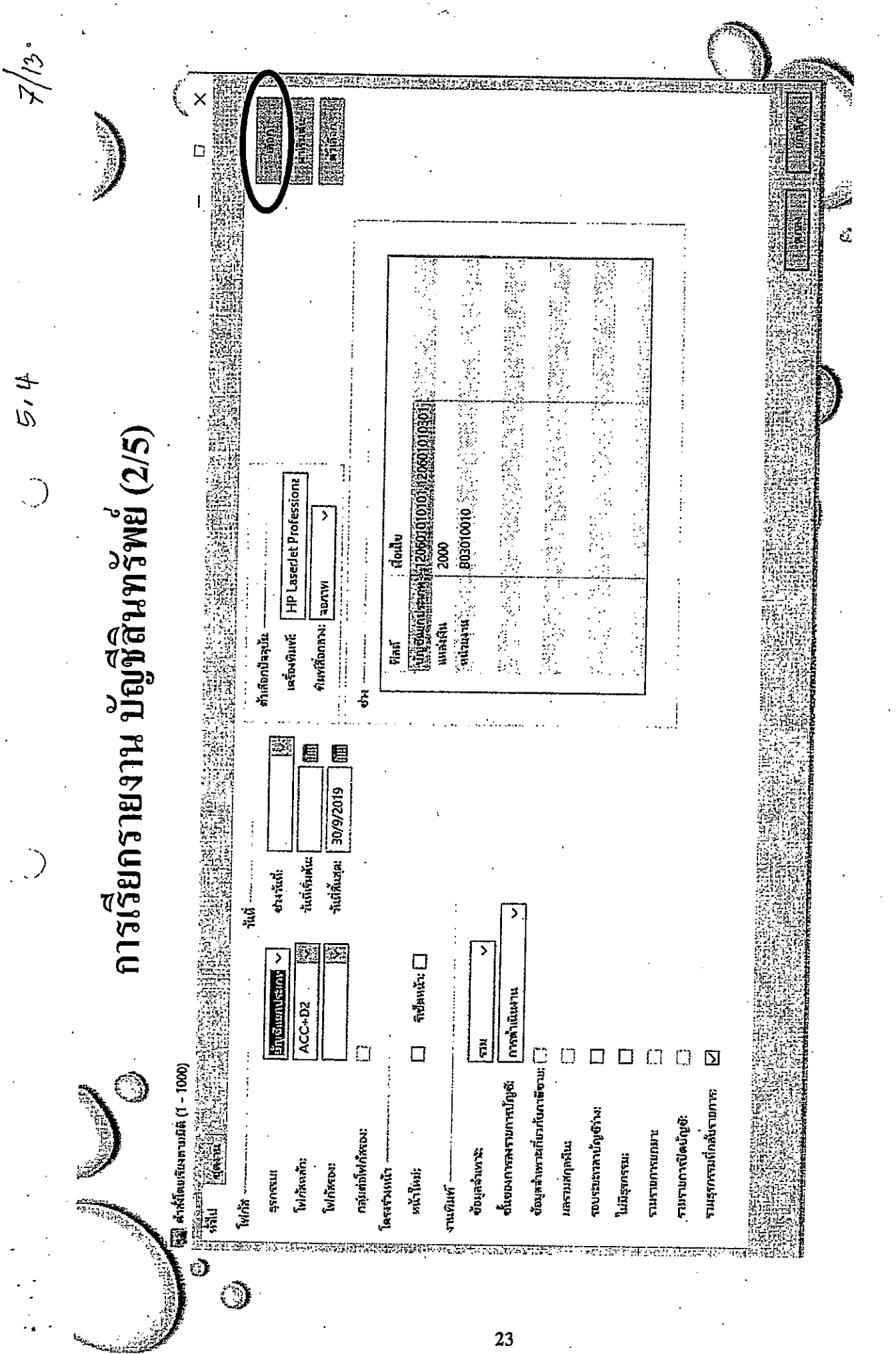

 $\omega$ 

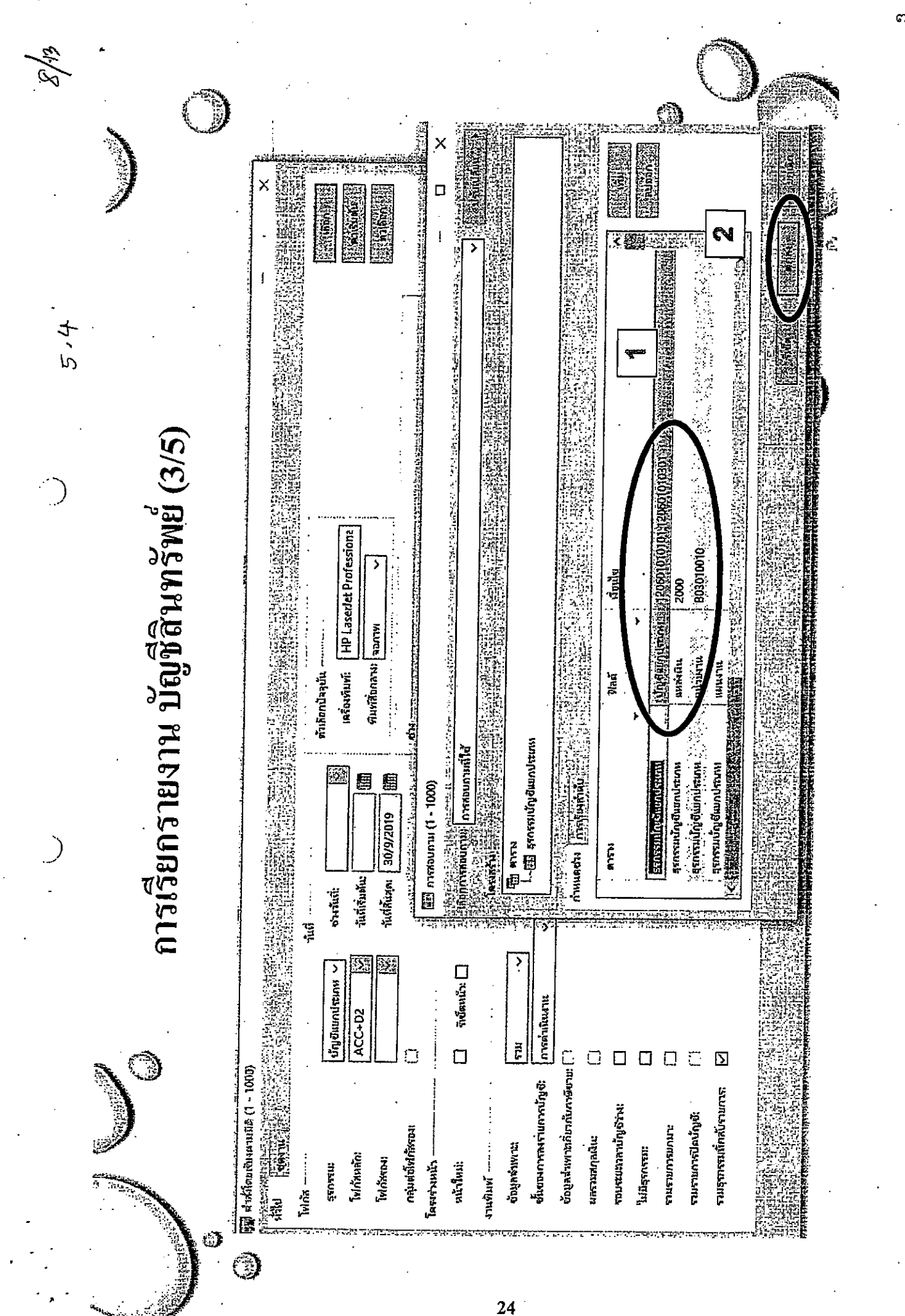

 $\omega$ 

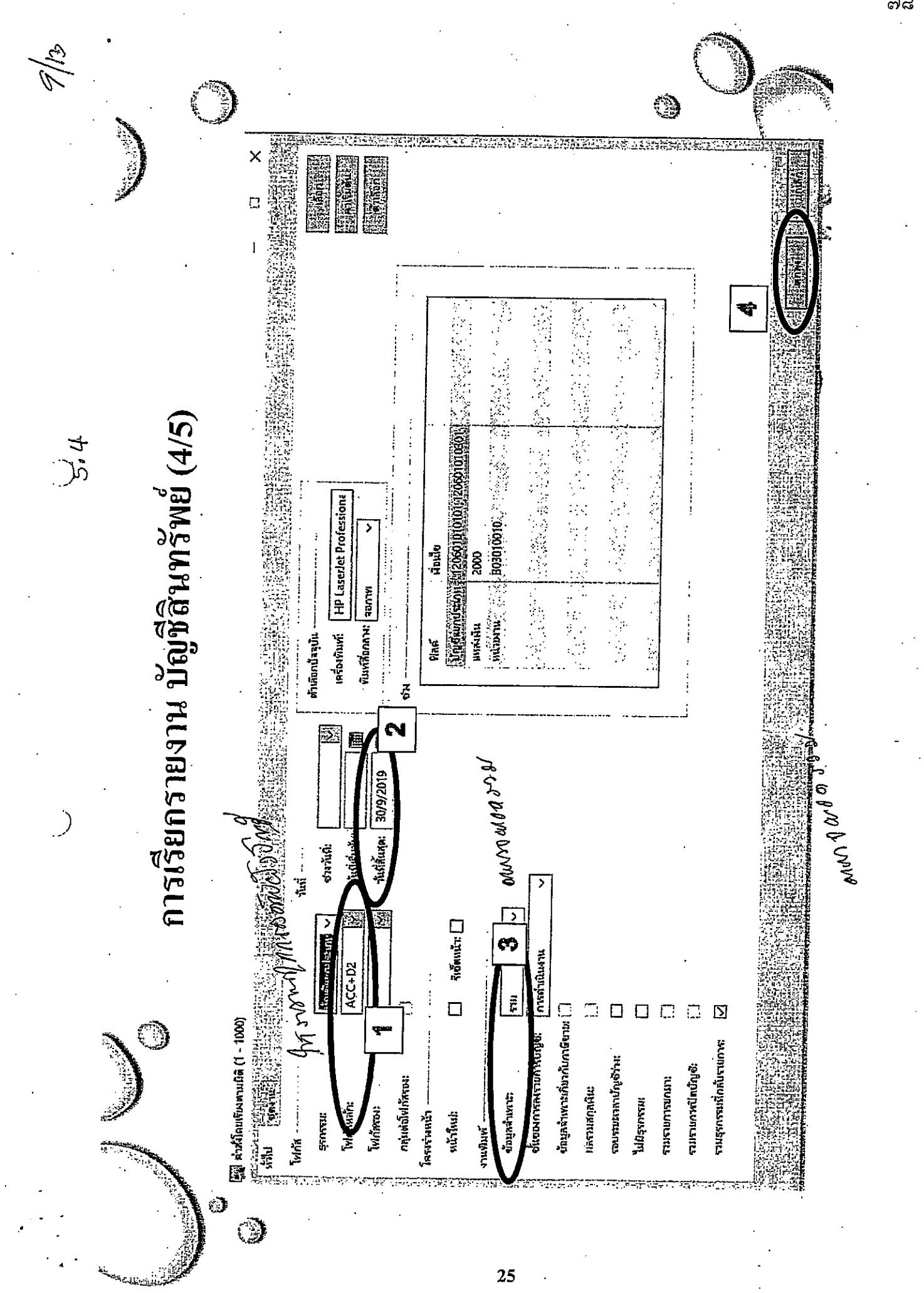

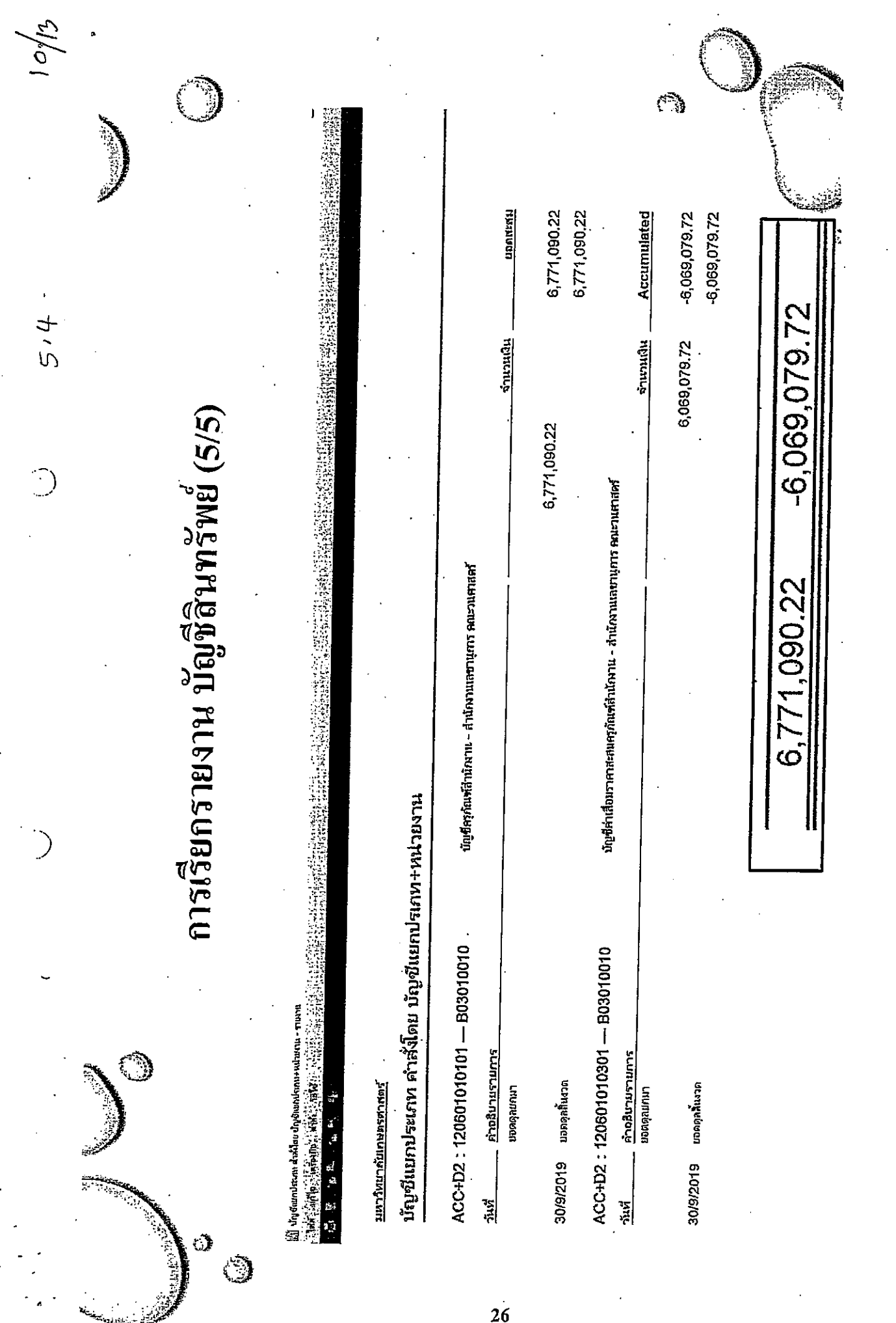

ದ್ರಿ<br>ವಿಧ್

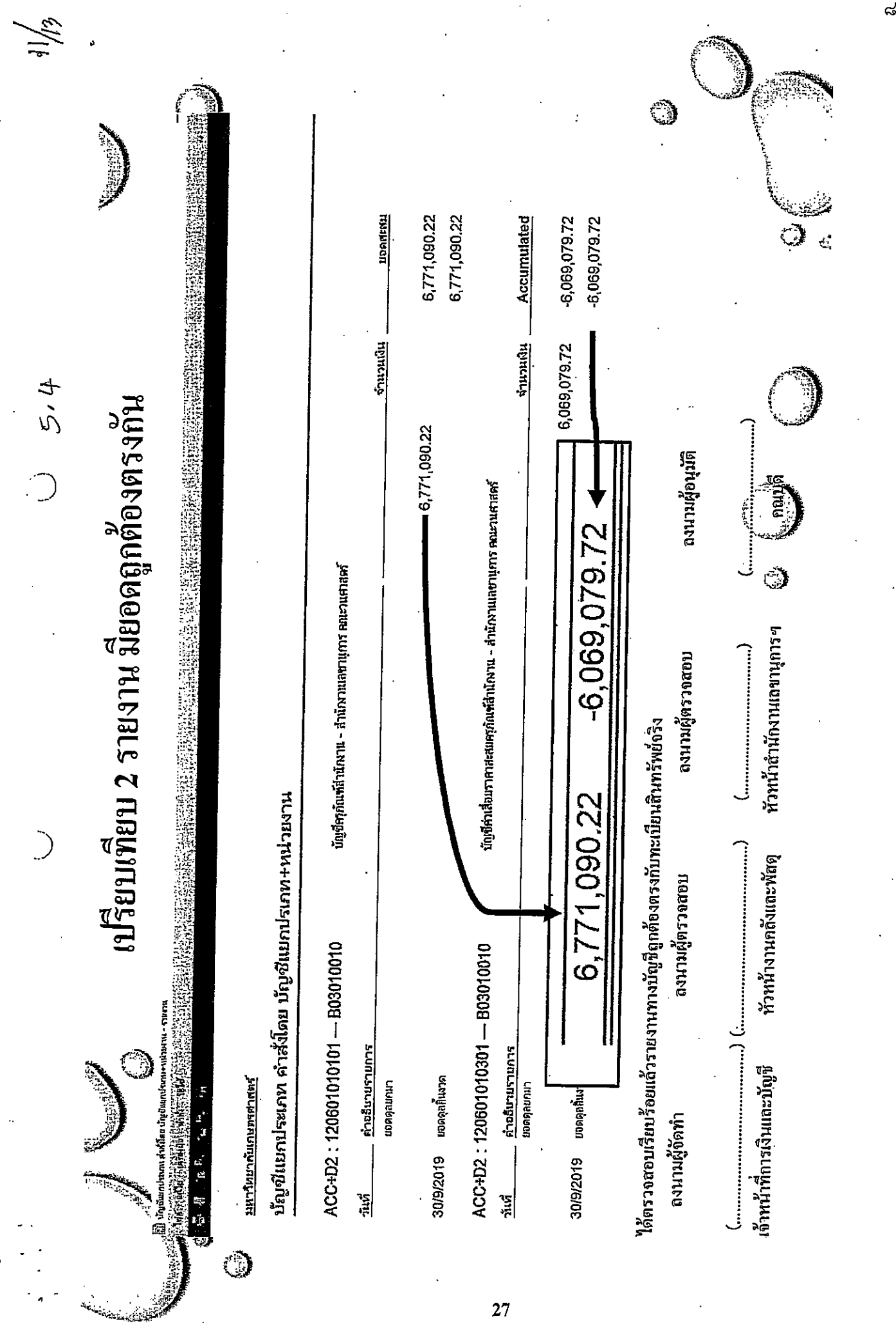

,ο

 $27$ 

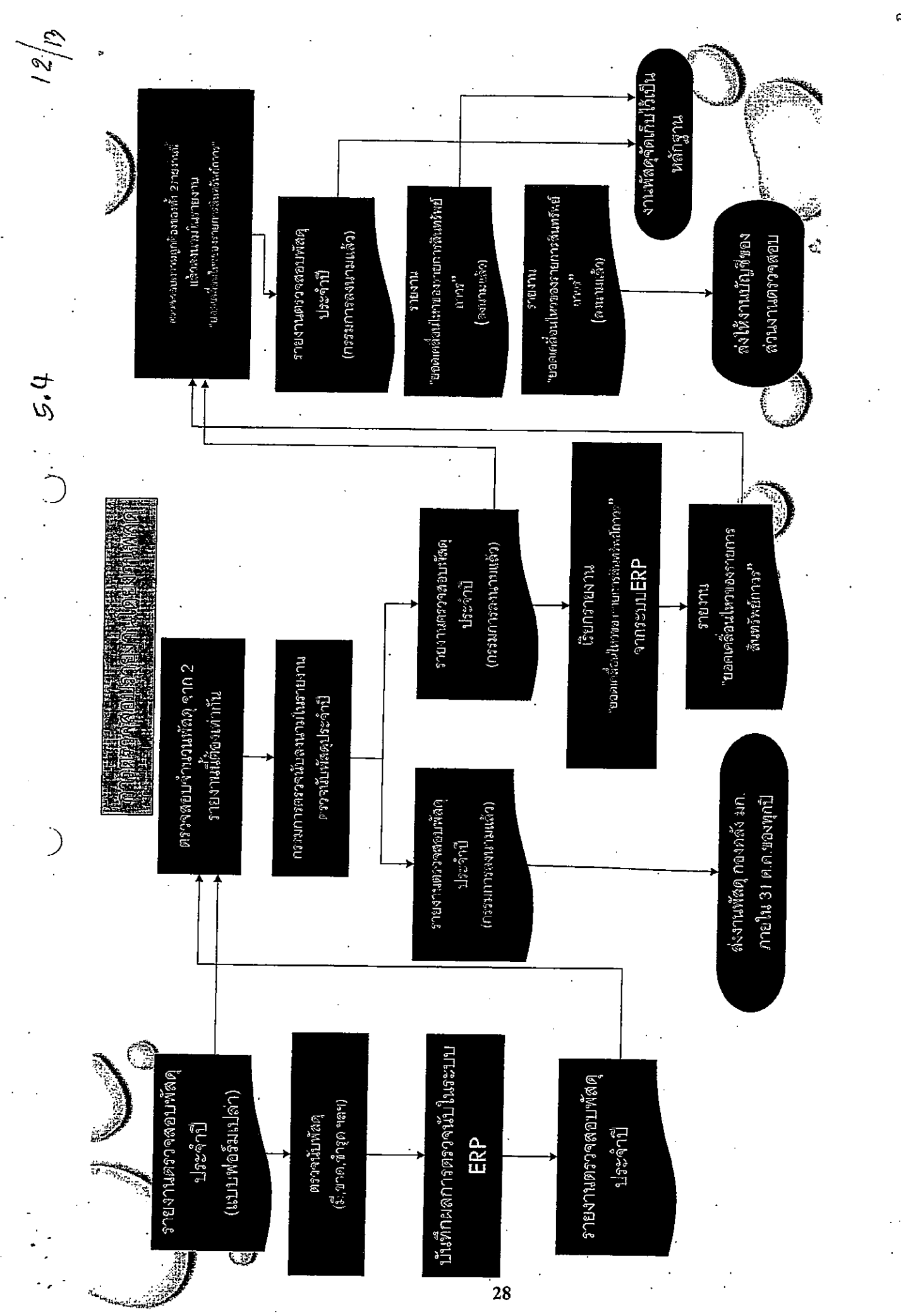

ದ್

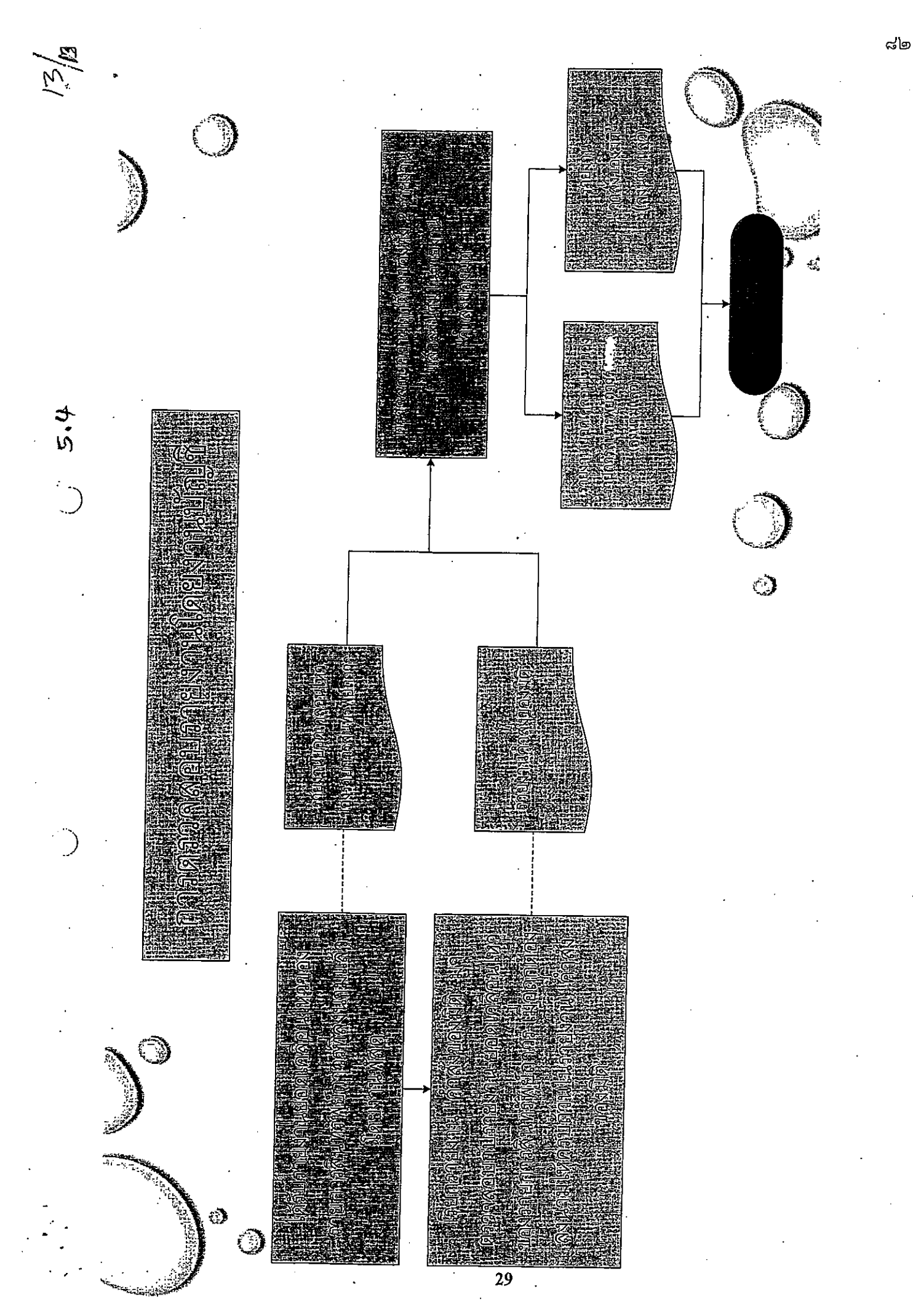

ภาคผนวก ๗

ตัวอย่าง แบบฟอร์มการส่งรายงานผลการตรวจสอบพัสดุประจำปี

 $\sim$   $\sim$ 

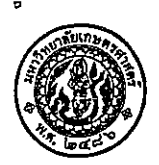

 $\sim$ 

แบบฟอร์มแนบ 4.5

പ്പ

## บันทึกข้อความ

 $\left[\begin{array}{c} b\end{array}\right]$ 

สำนักงานอธิการบดี กองคลัง งานพัสดุ โทร. ๐๒-๙๔๒-๙๒๒๓ ต่อ ๔๓๐๗-๙ ส่วนงาน ที่ วันที่

**อว.๖๕๐๑. ........................** 

เรื่อง ขอส่งรายงานผลการตรวจสอบพัสดุประจำปีงบประมาณ พ.ศ.๒๕๖๒

เรียน ผู้อำนวยการกองคลัง

ตามคำสั่ง มหาวิทยาลัยเกษตรศาสตร์ ที่ .........../๒๕๖๒ ลงวันที่ ............................... เรื่อง แต่งตั้ง คณะกรรมการตรวจสอบพัสดุประจำปีงบประมาณ พ.ศ.๒๕๖๒ เพื่อตรวจสอบพัสดุของ คณะ/สำนัก/สถาบัน 

บัดนี้ คณะกรรมการตรวจสอบพัสดุประจำปีงบประมาณ พ.ศ.๒๕๖๒ ได้ดำเนินการตามระเบียบ กระทรวงการคลังว่าด้วยการจัดซื้อจัดจ้างและการบริหารพัสดุภาครัฐ พ.ศ.๒๕๖๐ เสร็จเรียบร้อยแล้ว ตามรายงาน ผลการตรวจสอบพัสดุของหน่วยงานในสังกัด คณะ สำนัก สถาบัน ตามรหัสในระบบ ERP ดังต่อไปนี้

ลำดับ รหัสหน่วยงาน ภาควิชา/ฝ่าย หมายเหตุ

จึงเรียนมาเพื่อโปรดทราบและดำเนินการต่อไป

 $\overline{(\ }$  $\mathcal{L}$